# NetBackup ™ セキュリティお よび暗号化ガイド

UNIX、Windows および Linux

リリース 10.1.1

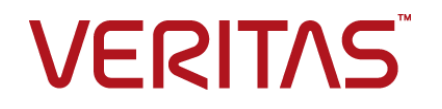

# NetBackup ™ セキュリティおよび暗号化ガイド

最終更新日: 2023-01-17

### 法的通知と登録商標

Copyright © 2023 Veritas Technologies LLC. All rights reserved.

Veritas、Veritas ロゴ、NetBackup は、Veritas Technologies LLC または関連会社の米国および その他の国における商標または登録商標です。その他の会社名、製品名は各社の登録商標または 商標です。

この製品には、Veritas 社がサードパーティへの帰属を示す必要があるサードパーティ製ソフトウェ ア (「サードパーティ製プログラム」) が含まれる場合があります。サードパーティプログラムの一部は、 オープンソースまたはフリーソフトウェアライセンスで提供されます。本ソフトウェアに含まれる本使用 許諾契約は、オープンソースまたはフリーソフトウェアライセンスでお客様が有する権利または義務 を変更しないものとします。このVeritas製品に付属するサードパーティの法的通知文書は次の場所 で入手できます。

### <https://www.veritas.com/about/legal/license-agreements>

本書に記載されている製品は、その使用、コピー、頒布、逆コンパイルおよびリバースエンジニアリ ングを制限するライセンスに基づいて頒布されます。Veritas Technologies Corporation からの書 面による許可なく本書を複製することはできません。

本書は、現状のままで提供されるものであり、その商品性、特定目的への適合性、または不侵害の 暗黙的な保証を含む。明示的あるいは暗黙的な条件、表明、および保証はすべて免責されるものと します。ただし、これらの免責が法的に無効であるとされる場合を除きます。Veritas Technologies Corporationおよびその関連会社は、本書の提供、パフォーマンスまたは使用に関連する付随的ま たは間接的損害に対して、一切責任を負わないものとします。本書に記載の情報は、予告なく変更 される場合があります。

ライセンスソフトウェアおよび文書は、FAR 12.212 に定義される商用コンピュータソフトウェアと見な され、Veritasがオンプレミスまたはホスト型サービスとして提供するかを問わず、必要に応じて FAR 52.227-19 「商用コンピュータソフトウェア - 制限される権利 (Commercial Computer Software - Restricted Rights)」、DFARS 227.7202「商用コンピュータソフトウェアおよび商用コンピュータソフ トウェア文書 (Commercial Computer Software and Commercial Computer Software Documentation)」、およびそれらの後継の規制に定める制限される権利の対象となります。米国政 府によるライセンス対象ソフトウェアおよび資料の使用、修正、複製のリリース、実演、表示または開 示は、本使用許諾契約の条項に従ってのみ行われるものとします。

Veritas Technologies Corporation 2625 Augustine Drive Santa Clara, CA 95054

<http://www.veritas.com>

### テクニカルサポート

テクニカルサポートはグローバルにサポートセンターを管理しています。すべてのサポートサービス は、サポート契約と現在のエンタープライズテクニカルサポートポリシーに応じて提供されます。サ

ポート内容およびテクニカルサポートの利用方法に関する情報については、次のWebサイトにアク セスしてください。

<https://www.veritas.com/support>

次の URL で Veritas Account の情報を管理できます。

### <https://my.veritas.com>

現在のサポート契約についてご不明な点がある場合は、次に示すお住まいの地域のサポート契約 管理チームに電子メールでお問い合わせください。

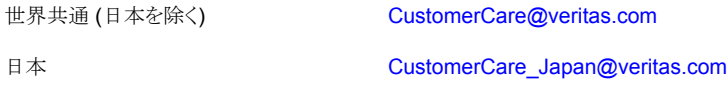

### マニュアル

マニュアルの最新バージョンがあることを確認してください。各マニュアルには、2 ページ目に最終 更新日が記載されています。最新のマニュアルは、Veritasの Web サイトで入手できます。

<https://sort.veritas.com/documents>

### マニュアルに対するご意見

お客様のご意見は弊社の財産です。改善点のご指摘やマニュアルの誤謬脱漏などの報告をお願 いします。その際には、マニュアルのタイトル、バージョン、章タイトル、セクションタイトルも合わせて ご報告ください。ご意見は次のアドレスに送信してください。

### [NB.docs@veritas.com](mailto:NB.docs@veritas.com)

次の Veritas コミュニティサイトでマニュアルの情報を参照したり、質問したりすることもできます。

<http://www.veritas.com/community/>

### Veritas Services and Operations Readiness Tools (SORT)

Veritas SORT (Service and Operations Readiness Tools) は、特定の時間がかかる管理タスク を自動化および簡素化するための情報とツールを提供するWebサイトです。製品によって異なりま すが、SORT はインストールとアップグレードの準備、データセンターにおけるリスクの識別、および 運用効率の向上を支援します。SORTがお客様の製品に提供できるサービスとツールについては、 次のデータシートを参照してください。

[https://sort.veritas.com/data/support/SORT\\_Data\\_Sheet.pdf](https://sort.veritas.com/data/support/SORT_Data_Sheet.pdf)

目次

## [第](#page-19-0) 1 章 NetBackup での安全な通信 ([最初にお読みくださ](#page-19-0)

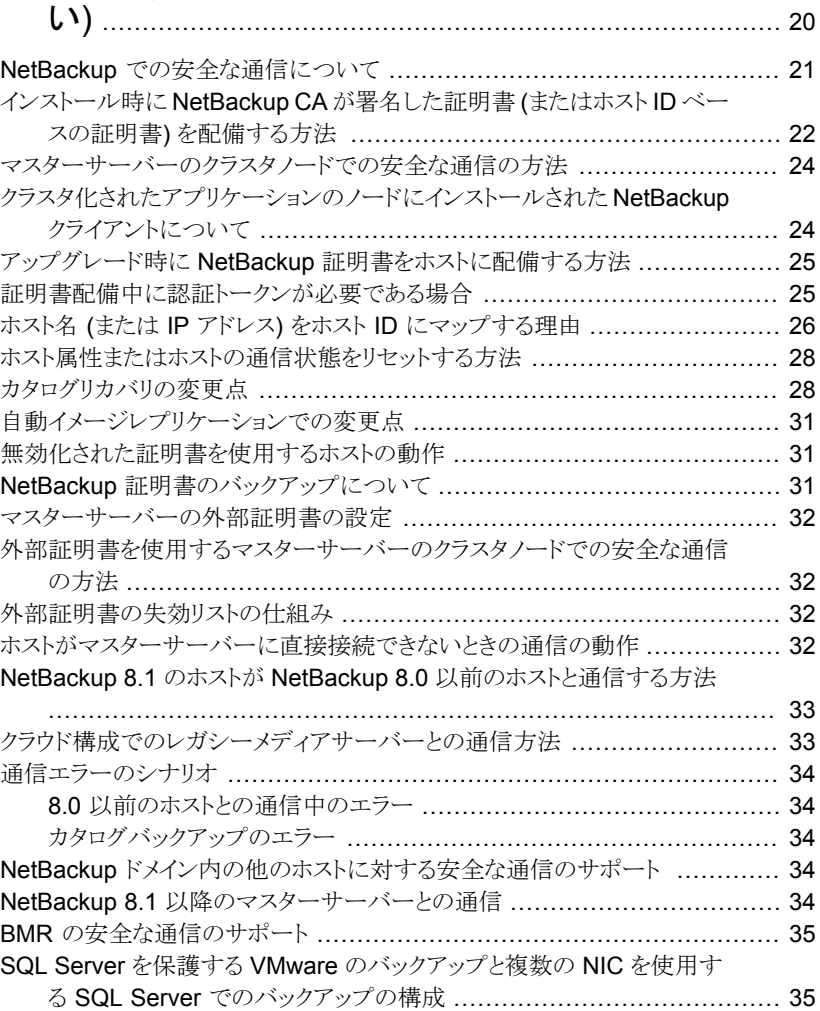

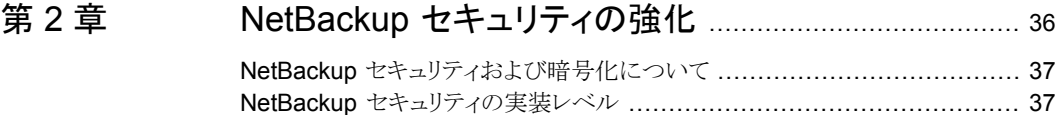

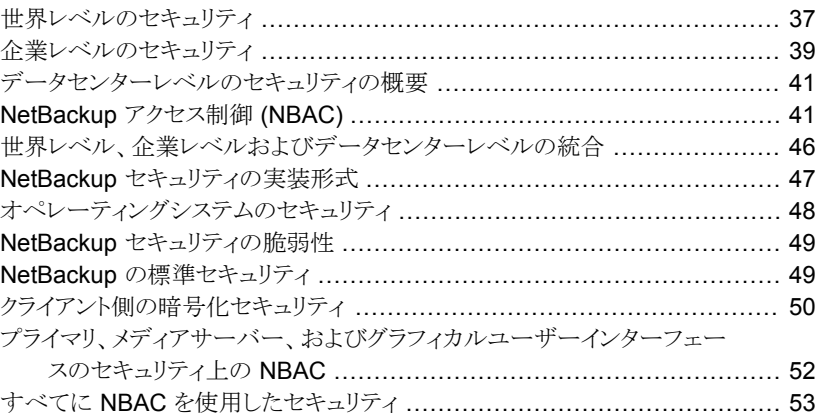

## [第](#page-54-0) 3 章 [セキュリティの配置モデル](#page-54-0) ................................................. [55](#page-54-0)

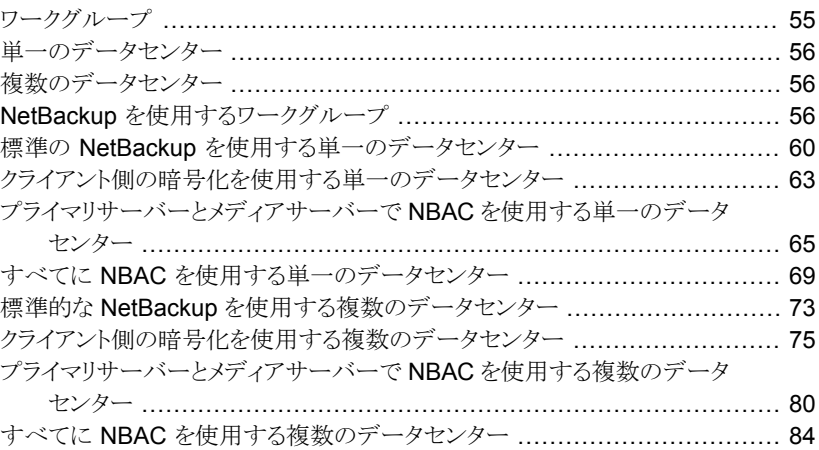

## [第](#page-87-0) 4 章 [NetBackup](#page-87-0) 操作の監査 .................................................... [88](#page-87-0)

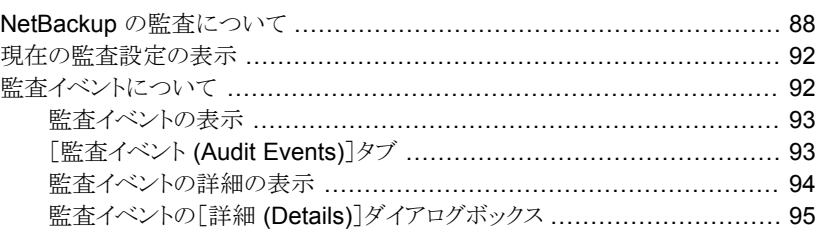

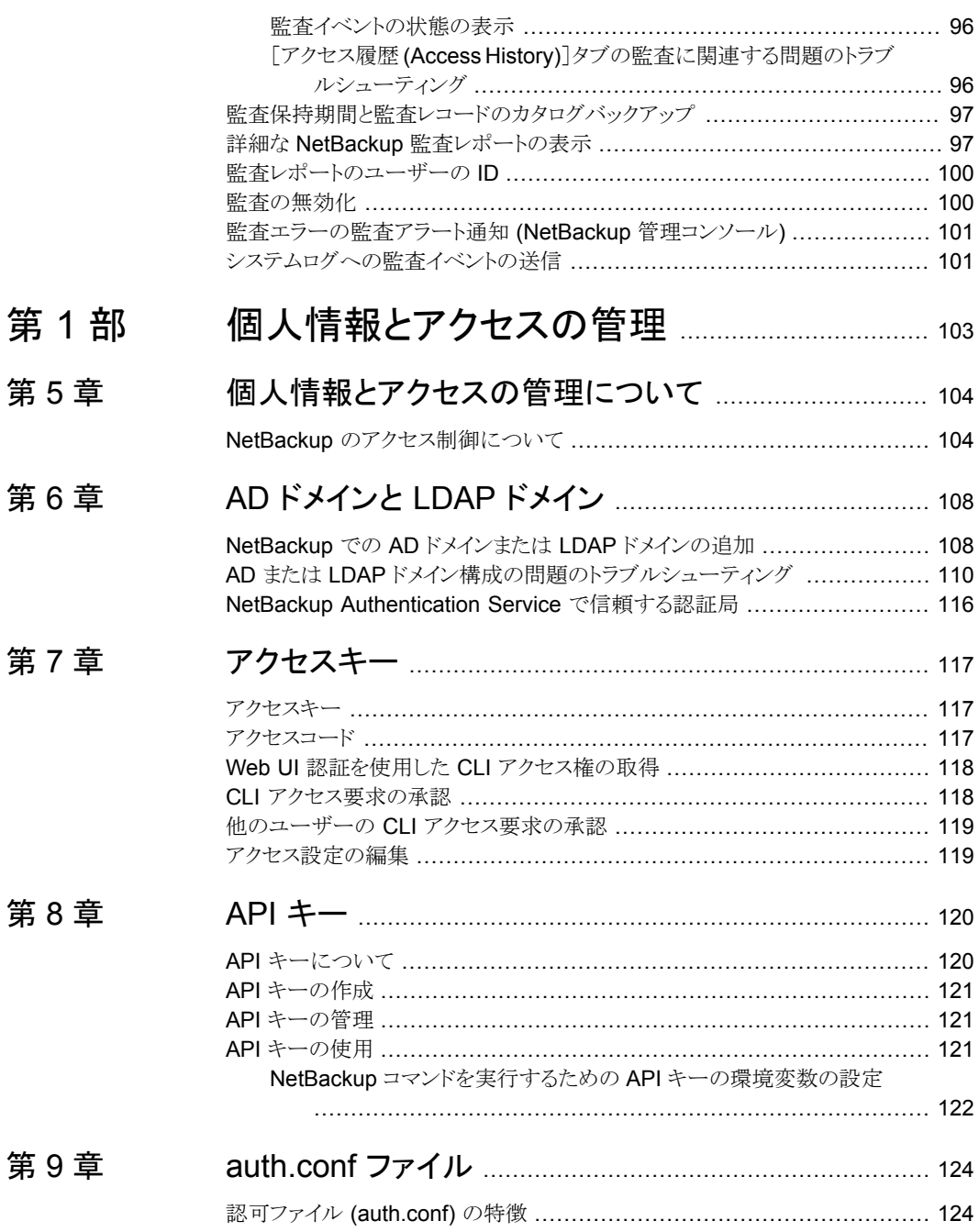

第

# 第10章

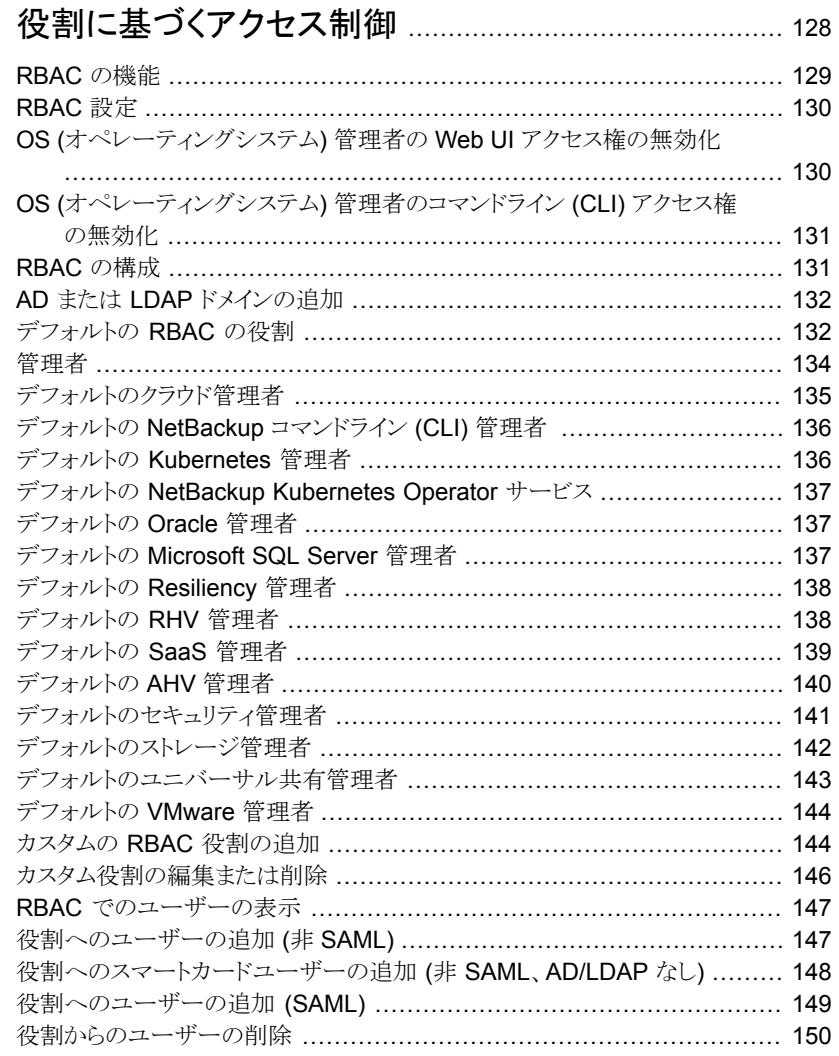

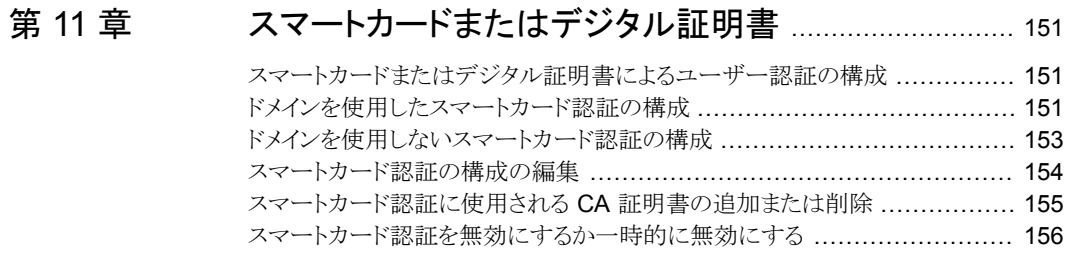

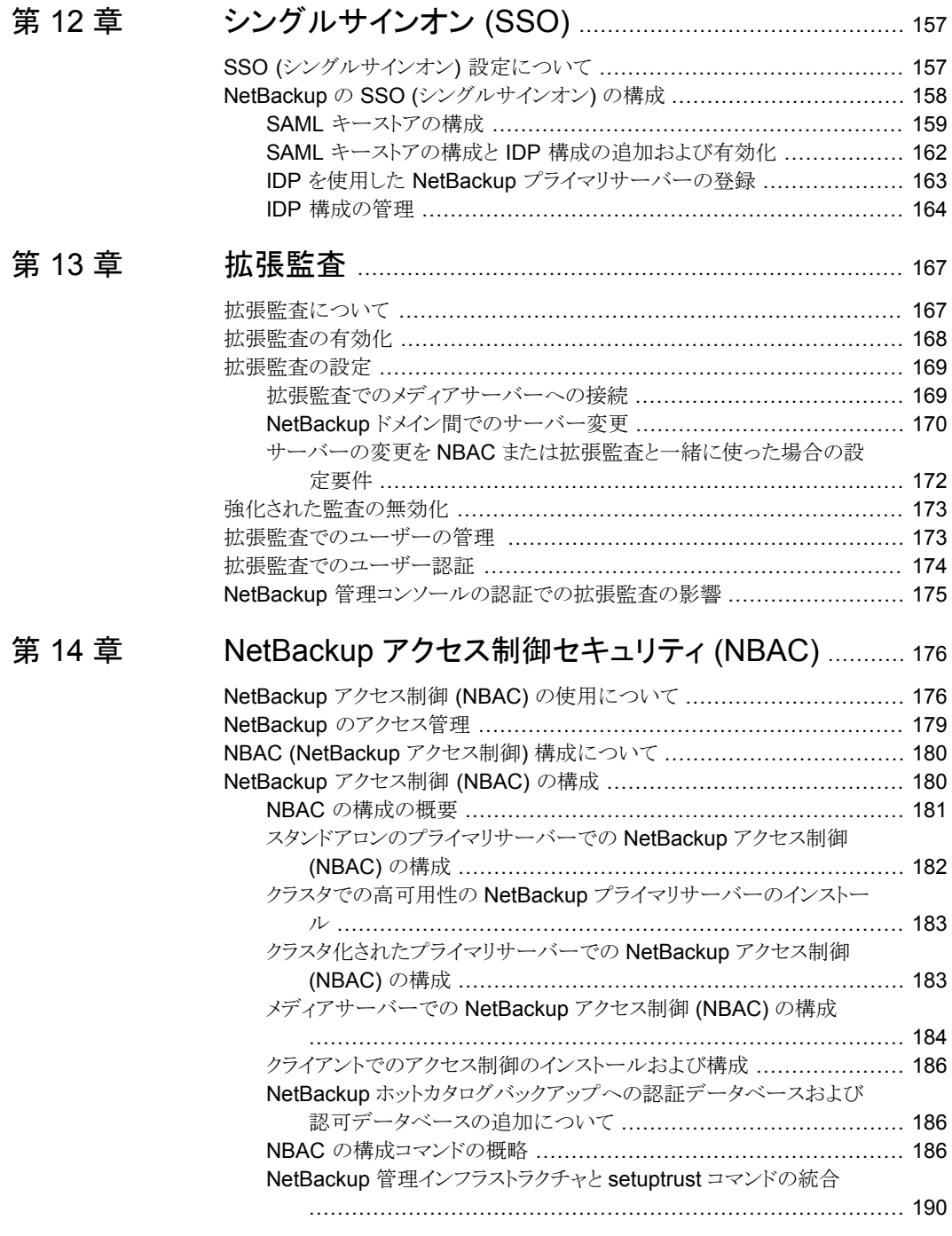

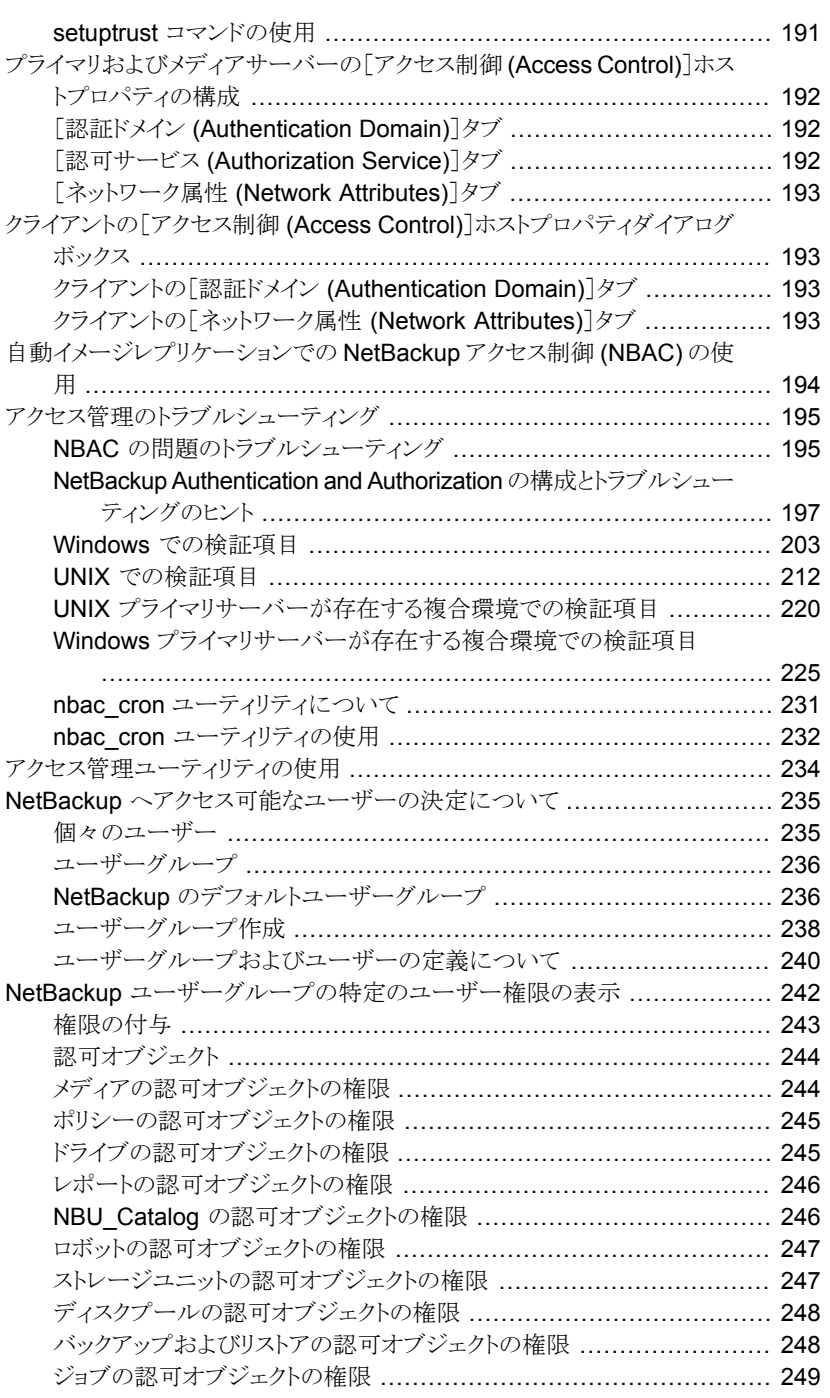

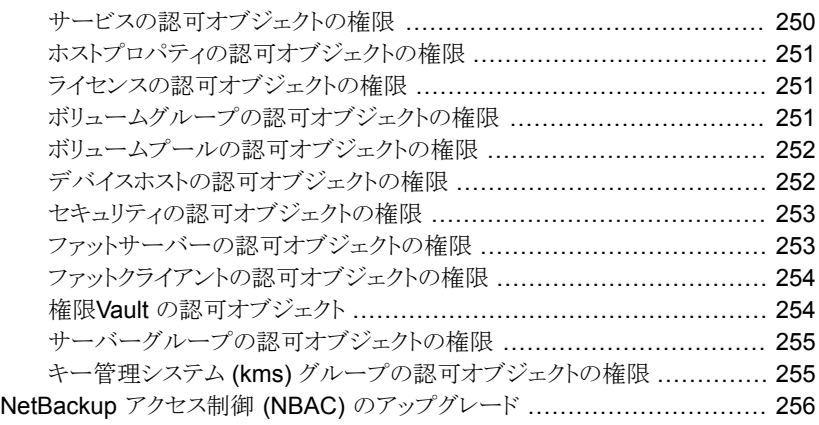

# [第](#page-256-0) 2 部 [移動中のデータの暗号化](#page-256-0) ..................................... [257](#page-256-0)

### 第 [15](#page-257-0) 章 [NetBackup](#page-257-0) CA および NetBackup 証明書 ................ [258](#page-257-0) NetBackup [のセキュリティ証明書の概要](#page-258-0) ............................................ [259](#page-258-0) NetBackup [での安全な通信について](#page-258-1) ................................................ [259](#page-258-1) [セキュリティ管理ユーティリティについて](#page-260-0) .............................................. [261](#page-260-0) [ログイン処理について](#page-260-1) .............................................................. [261](#page-260-1) [ホスト管理について](#page-261-0) ....................................................................... [262](#page-261-0) [ホスト [\(Hosts\)](#page-262-0)]タブ ............................................................... [263](#page-262-0) ホスト ID [からホスト名へのマッピングの追加](#page-263-0) ................................... [264](#page-263-0) 「ホストマッピングを追加または削除 (Add or Remove Host Mappings)[\]ダイアログボックス](#page-265-0) ............................................. [266](#page-265-0) ホスト ID [からホスト名へのマッピングの削除](#page-266-0) ................................... [267](#page-266-0) [\[承認待ちのマッピング](#page-267-0) (Mappings for Approval)]タブ ..................... [268](#page-267-0) [自動検出されたマッピングの表示](#page-268-0) ............................................... [269](#page-268-0) [マッピングの詳細 (Mapping Details)[\]ダイアログボックス](#page-268-1) .................. [269](#page-268-1) ホスト ID [からホスト名へのマッピングの承認](#page-269-0) ................................... [270](#page-269-0) ホスト ID [からホスト名へのマッピングの拒否](#page-270-0) ................................... [271](#page-270-0) [共有マッピングとクラスタマッピングの追加](#page-271-0) ..................................... [272](#page-271-0) 「共有マッピングとクラスタマッピングの追加 (Add Shared or Cluster Mappings)[\]ダイアログボックス](#page-272-0) ............................................. [273](#page-272-0) NetBackup [ホスト属性のリセット](#page-273-0) ................................................. [274](#page-273-0) [証明書の自動再発行の許可または禁止](#page-275-0) ....................................... [276](#page-275-0) [ホストのコメントの追加または削除](#page-277-0) ............................................... [278](#page-277-0) [グローバルセキュリティ設定について](#page-277-1) ................................................. [278](#page-277-1)

[安全な通信の設定について](#page-277-2) ...................................................... [278](#page-277-2) [安全でない通信の無効化](#page-279-0) ......................................................... [280](#page-279-0) 8.0 [以前のホストとの安全でない通信について](#page-280-0) ............................... [281](#page-280-0)

複数の NetBackup ドメインの 8.0 [以前のホストとの通信について](#page-281-0) .................................................................................... [282](#page-281-0) ホスト ID をホスト名と IP [アドレスに自動的にマッピングする](#page-281-1) ................ [282](#page-281-1) [ディザスタリカバリ設定について](#page-282-0) .................................................. [283](#page-282-0) [ディザスタリカバリパッケージを暗号化するパスフレーズの設定](#page-283-0) ............ [284](#page-283-0) [ディザスタリカバリパッケージ](#page-285-0) ..................................................... [286](#page-285-0) [ホスト名ベースの証明書について](#page-286-0) ..................................................... [287](#page-286-0) [ホスト名ベースの証明書の配備](#page-286-1) .................................................. [287](#page-286-1) ホスト ID [ベースの証明書について](#page-288-0) .................................................... [289](#page-288-0) nbcertcmd [コマンドオプションの](#page-288-1) Web ログインの要件 ...................... [289](#page-288-1) [証明書管理ユーティリティを使ったホスト](#page-289-0) ID ベースの証明書の発行と [配備](#page-289-0) ............................................................................. [290](#page-289-0) NetBackup [証明書の配備のセキュリティレベルについて](#page-293-0) .................. [294](#page-293-0) ホスト ID [ベースの証明書の自動配備](#page-296-0) .......................................... [297](#page-296-0) ホスト ID [ベースの証明書の配備](#page-296-1) ................................................ [297](#page-296-1) ホスト ID [ベースの証明書の非同期的配備](#page-298-0) .................................... [299](#page-298-0) [証明書の有効期間に対するクロックスキューの意味](#page-299-0) ......................... [300](#page-299-0) [マスターサーバー](#page-300-0) (CA) との信頼の設定 ....................................... [301](#page-300-0) [証明書の配備の強制実行または上書き](#page-304-0) ........................................ [305](#page-304-0) プライマリ以外のホストで NetBackup [を再インストールするときのホス](#page-305-0) ト ID [ベースの証明書の保持](#page-305-0) ............................................... [306](#page-305-0) [プライマリサーバーと接続されていないクライアントでの証明書の配備](#page-306-0) .................................................................................... [307](#page-306-0) ホスト ID [ベースの証明書の有効期限と更新について](#page-307-0) ....................... [308](#page-307-0) [メディアサーバーおよびクライアントからの重要な証明書とキーの削除](#page-307-1) .................................................................................... [308](#page-307-1) [仮想マシンのクローンを作成する前にホストからホスト](#page-309-0) ID ベースの証 [明書情報を消去する](#page-309-0) ......................................................... [310](#page-309-0) ホスト ID [ベースの証明書の再発行について](#page-310-0) .................................. [311](#page-310-0) ホスト ID [ベースの証明書のトークン管理について](#page-314-0) ................................. [315](#page-314-0) [認証トークンの作成](#page-314-1) ................................................................ [315](#page-314-1) [認証トークンの削除](#page-316-0) ................................................................ [317](#page-316-0) [認証トークンの詳細の表示](#page-317-0) ........................................................ [318](#page-317-0) [期限切れの認証トークンとクリーンアップについて](#page-317-1) .............................. [318](#page-317-1) ホスト ID [ベースの証明書失効リストについて](#page-318-0) ........................................ [319](#page-318-0) [マスターサーバーでの](#page-319-0) CRL の更新 ............................................ [320](#page-319-0) [NetBackup](#page-320-0) ホストの CRL の更新 ............................................... [321](#page-320-0) ホスト ID [ベースの証明書の無効化について](#page-320-1) ........................................ [321](#page-320-1) [ホストとマスターサーバー間の信頼の削除](#page-321-0) ..................................... [322](#page-321-0) ホスト ID [ベースの証明書の無効化](#page-323-0) ............................................. [324](#page-323-0) NetBackup [ホストの証明書の状態の確認](#page-325-0) ..................................... [326](#page-325-0) [証明書を無効化した](#page-328-0) NetBackup ホストのリストの取得 ...................... [329](#page-328-0) ホスト ID [ベースの証明書の削除](#page-329-0) ...................................................... [330](#page-329-0)

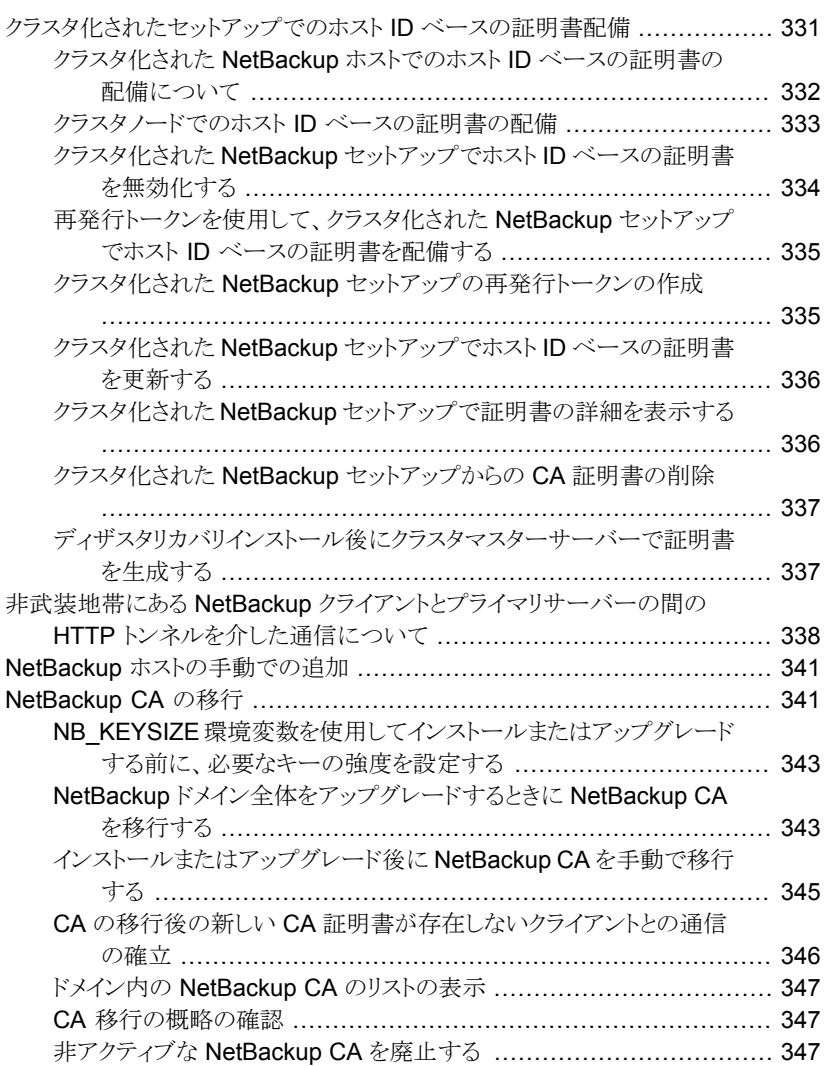

# 第 [16](#page-348-0) 章 番 [移動中のデータの暗号化](#page-348-0) (DTE) の構成 ........................ [349](#page-348-0)

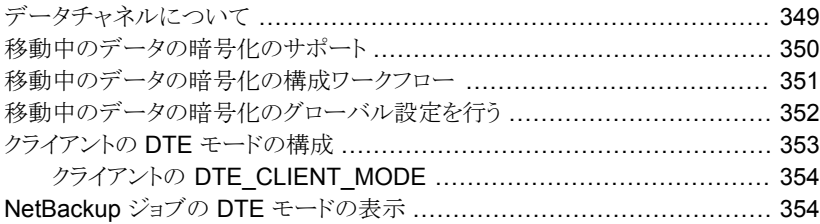

NetBackup [のイメージとイメージコピーに関する](#page-354-0) DTE 固有の属性の表示

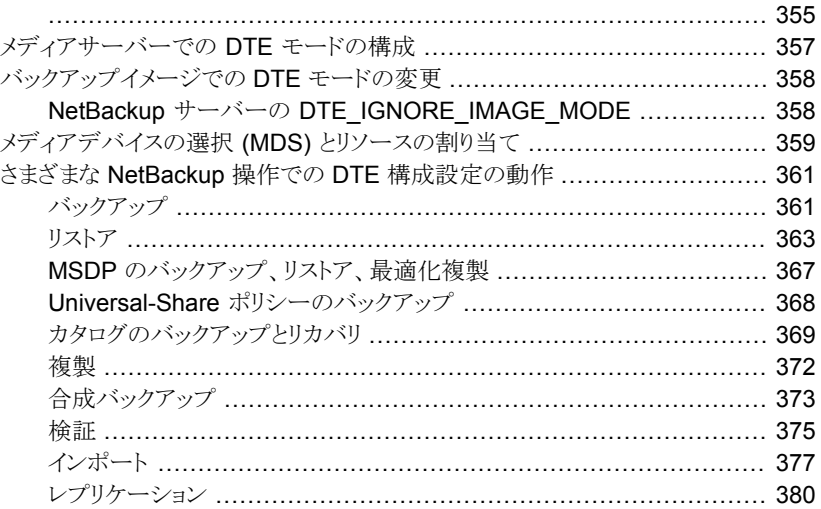

## 第 [17](#page-381-0) 章 外部 CA [と外部証明書](#page-381-0) .................................................... [382](#page-381-0) NetBackup での外部 CA [のサポートについて](#page-382-0) ..................................... [383](#page-382-0) [外部証明書の構成に使用するコマンドラインオプション](#page-384-0) ..................... [385](#page-384-0)

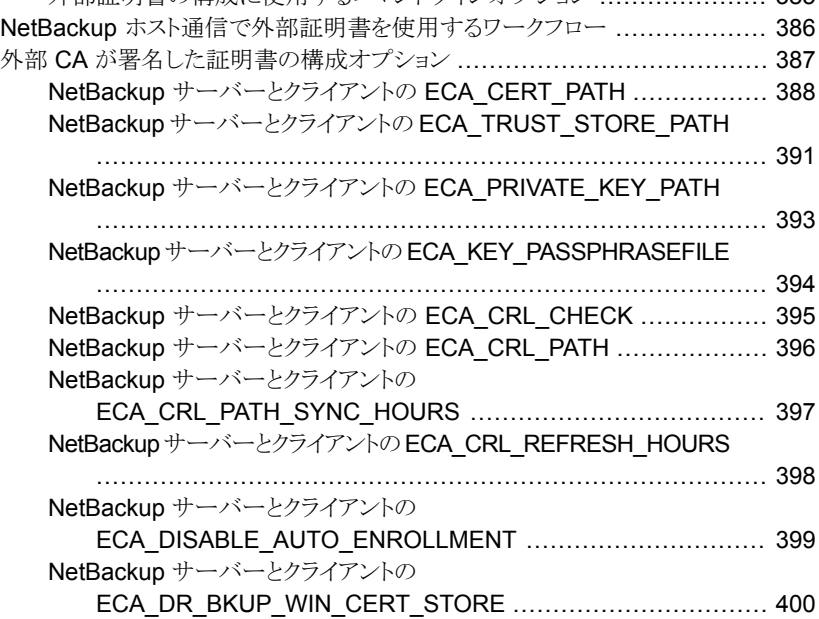

### NetBackup [プライマリサーバーの](#page-400-0) **[MANAGE\\_WIN\\_CERT\\_STORE\\_PRIVATE\\_KEY](#page-400-0) オプション** .................................................................................... [401](#page-400-0) NetBackup[サービスがローカルサービスアカウントのコンテキストで実行さ](#page-401-0) れている場合の Windows [証明書ストアの制限事項](#page-401-0) ......................... [402](#page-401-0) 外部 CA [の証明書失効リストについて](#page-402-0) ................................................ [403](#page-402-0) ECA CRL PATH にある CRL を使用する方法 ............................ [404](#page-403-0) CDP URL にある CRL [を使用する方法](#page-404-0) ....................................... [405](#page-404-0) [証明書の登録について](#page-405-0) .................................................................. [406](#page-405-0) [外部証明書の自動登録について](#page-405-1) ............................................... [406](#page-405-1) [プライマリサーバーの登録状態の表示について](#page-405-2) .................................... [406](#page-405-2) NetBackup Web [サーバーで外部証明書を使用するための構成](#page-406-0) .............. [407](#page-406-0) Web [サーバー用外部証明書のアップデートまたは更新](#page-407-0) ................... [408](#page-407-0) Web [サーバー用に構成された外部証明書の削除](#page-408-0) .......................... [409](#page-408-0) 外部 CA [が署名した証明書を使用するプライマリサーバーの構成](#page-408-1) ............. [409](#page-408-1) インストール後に外部CA[が署名した証明書を使用するための](#page-410-0)NetBackup ホスト ([メディアサーバー、クライアント、クラスタノード](#page-410-0)) の構成 .............. [411](#page-410-0) [リモートホストの外部証明書の登録](#page-412-0) .................................................... [413](#page-412-0) NetBackup [ドメインがサポートする認証局の表示](#page-413-0) .................................. [414](#page-413-0) NetBackup Web UI での外部 CA [が署名した証明書の表示](#page-413-1) ................... [414](#page-413-1) [ファイルベースの外部証明書の更新](#page-413-2) .................................................. [414](#page-413-2) [証明書の登録を削除](#page-414-0) .................................................................... [415](#page-414-0) [NetBackup](#page-414-1) ドメインでの NetBackup CA の無効化 ............................... [415](#page-414-1) [NetBackup](#page-416-0) ドメインでの NetBackup CA の有効化 ............................... [417](#page-416-0) NetBackup [ドメインでの外部](#page-416-1) CA の無効化 ......................................... [417](#page-416-1) [登録済み外部証明書のサブジェクト名の変更](#page-417-0) ...................................... [418](#page-417-0) [クラスタプライマリサーバー用の外部証明書の構成について](#page-417-1) ..................... [418](#page-417-1) [クラスタプライマリサーバーに外部証明書を使用するワークフロー](#page-418-0) .................................................................................... [419](#page-418-0) 仮想名の外部 CA [が署名した証明書の構成オプション](#page-419-0) ..................... [420](#page-419-0) [クラスタプライマリサーバーの外部証明書の構成](#page-422-0) ............................ [423](#page-422-0)

### 第 [18](#page-423-0) 章 [キーと証明書の再生成](#page-423-0) .................................................... [424](#page-423-0)

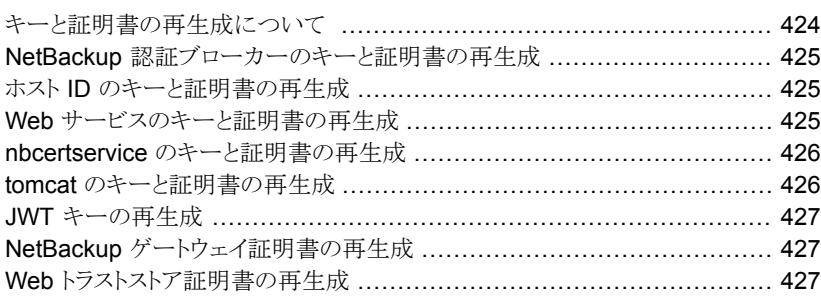

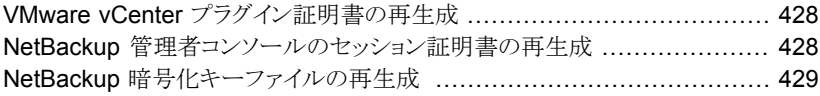

# [第](#page-429-0) 3 部 [格納データの暗号化](#page-429-0) ................................................ [430](#page-429-0)

# 第 [19](#page-430-0) 章 [格納データの暗号化セキュリティ](#page-430-0) ................................... [431](#page-430-0)

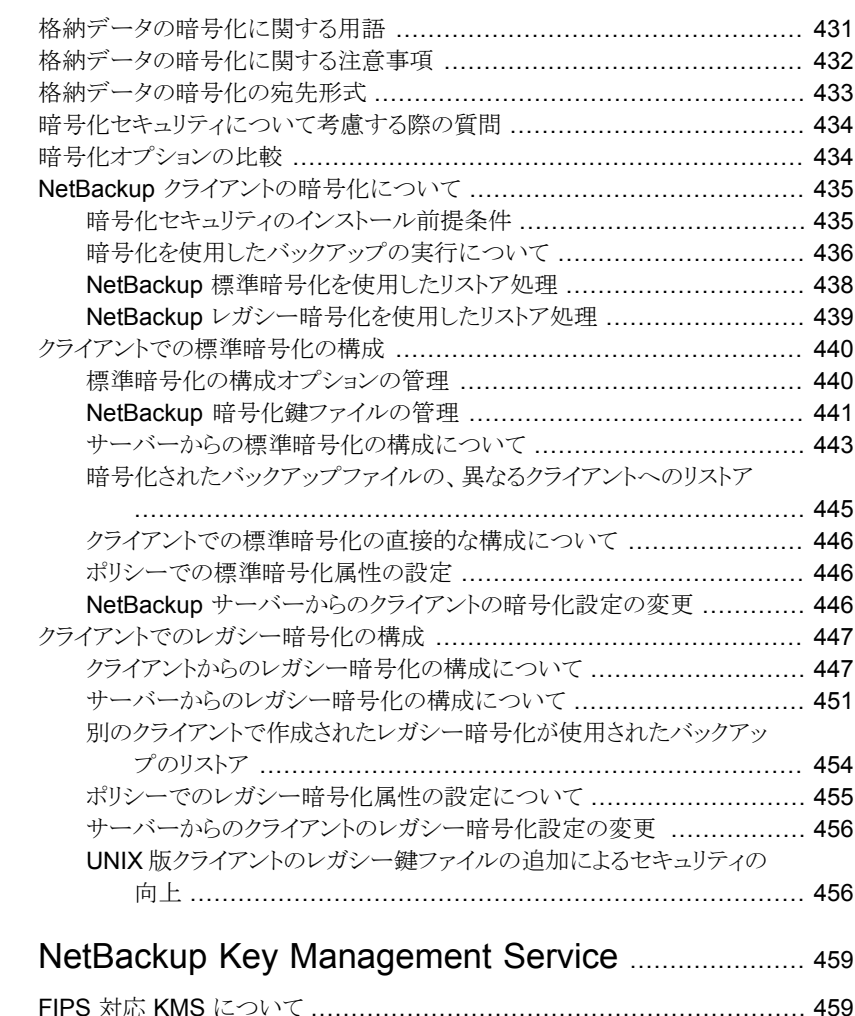

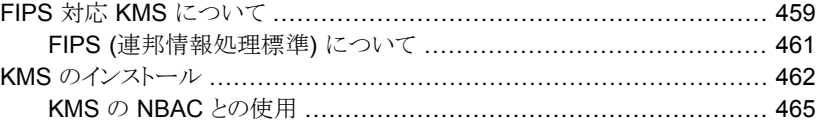

第 [20](#page-458-0) 章

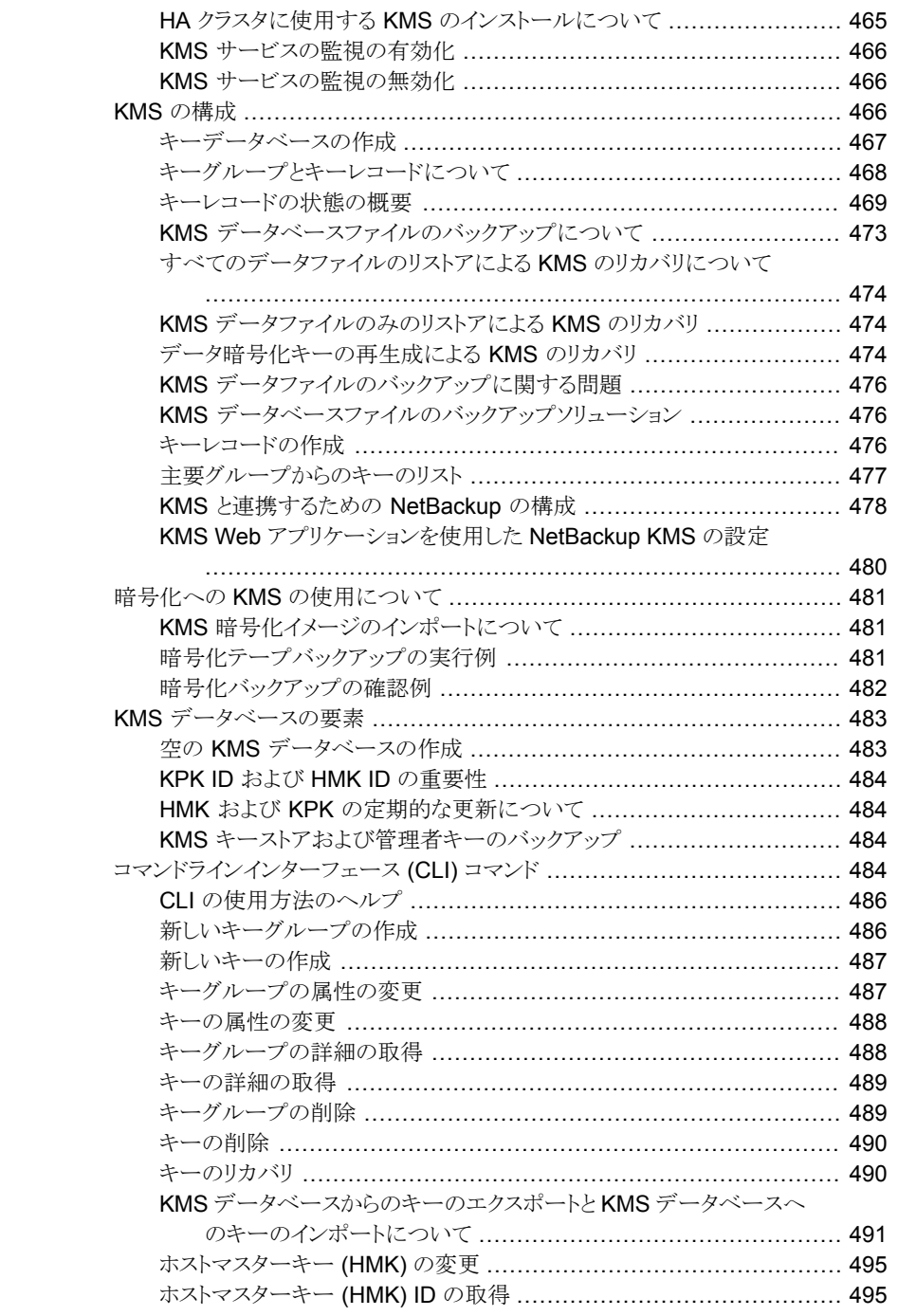

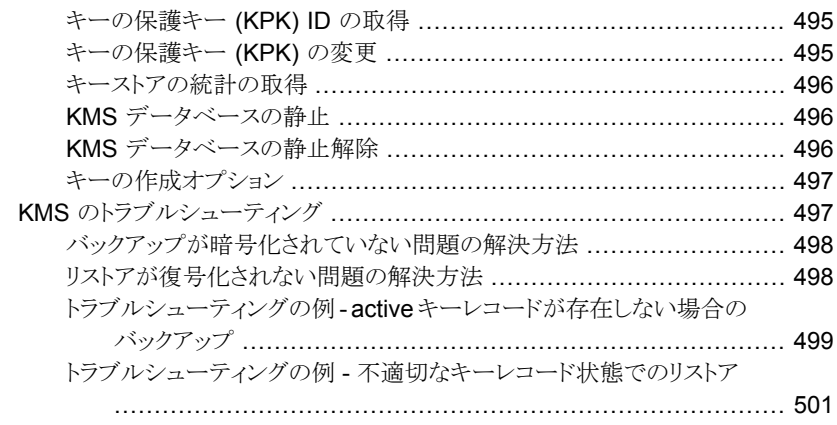

# 

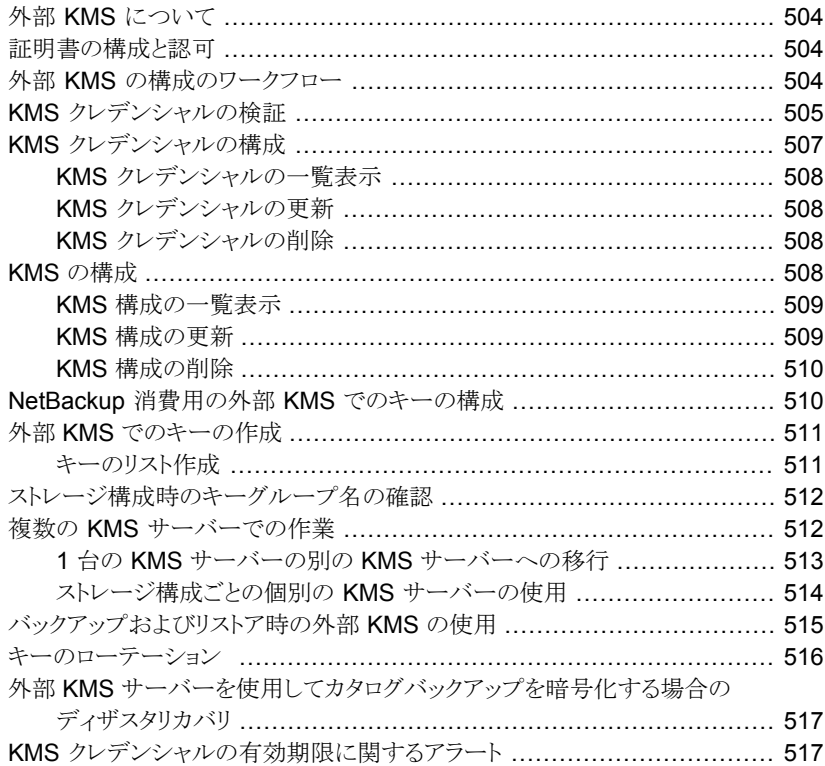

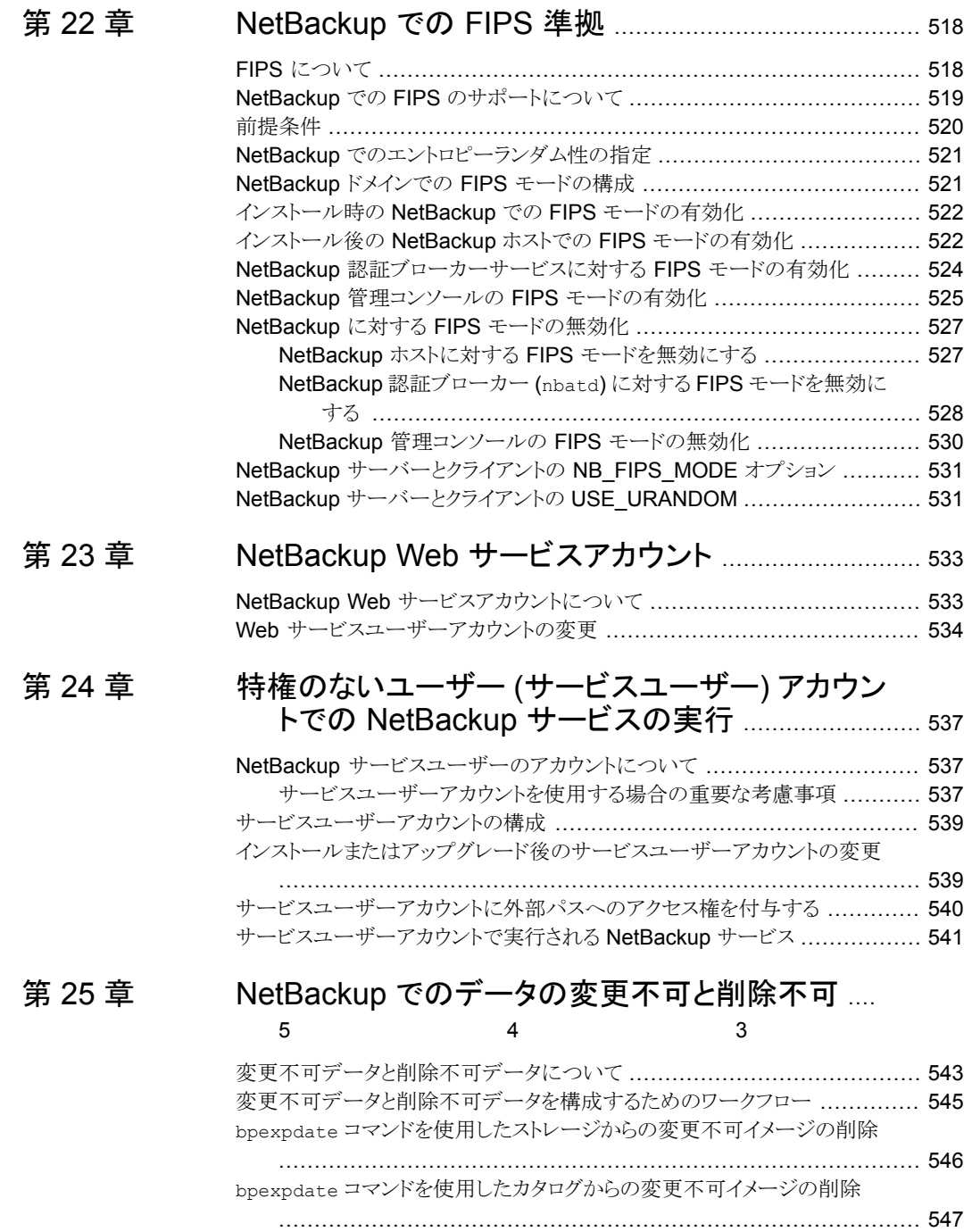

## 第26章

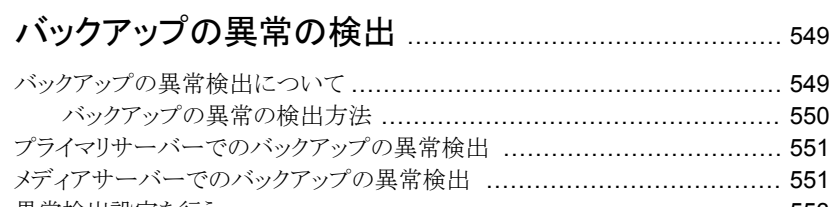

第 27章

## 

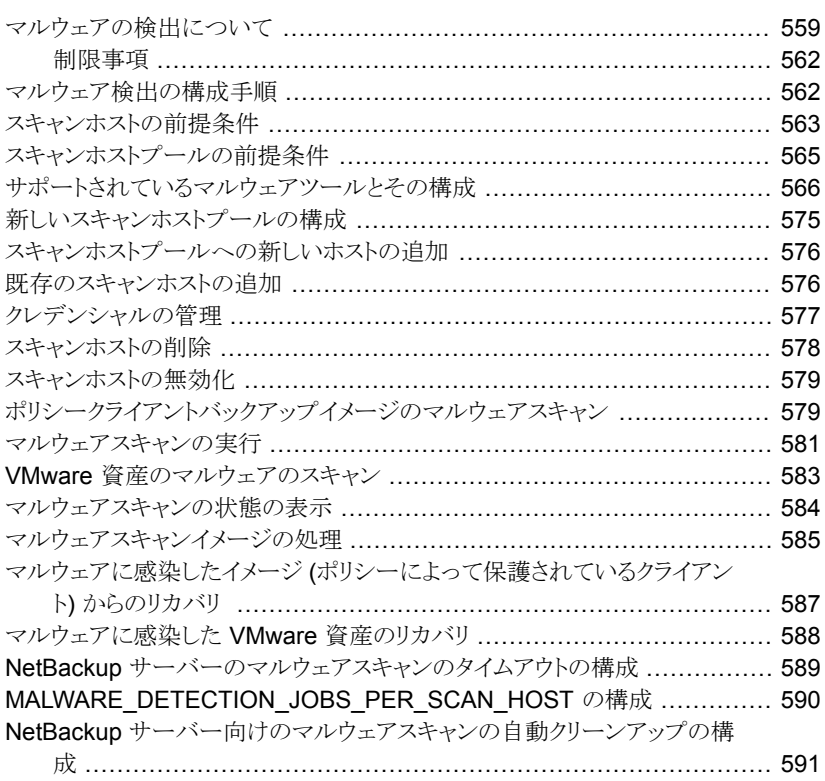

# <span id="page-19-0"></span>NetBackup での安全な通 信 (最初にお読みください)

この章では以下の項目について説明しています。

- NetBackup [での安全な通信について](#page-20-0)
- インストール時に NetBackup CA [が署名した証明書](#page-21-0) (またはホストID ベースの証明 書) [を配備する方法](#page-21-0)

**1**

- [マスターサーバーのクラスタノードでの安全な通信の方法](#page-23-0)
- [クラスタ化されたアプリケーションのノードにインストールされた](#page-23-1) NetBackup クライアン [トについて](#page-23-1)
- アップグレード時に NetBackup [証明書をホストに配備する方法](#page-24-0)
- [証明書配備中に認証トークンが必要である場合](#page-24-1)
- ホスト名 (または IP アドレス) をホスト ID [にマップする理由](#page-25-0)
- [ホスト属性またはホストの通信状態をリセットする方法](#page-27-0)
- [カタログリカバリの変更点](#page-27-1)
- [自動イメージレプリケーションでの変更点](#page-30-0)
- [無効化された証明書を使用するホストの動作](#page-30-1)
- **NetBackup** [証明書のバックアップについて](#page-30-2)
- [マスターサーバーの外部証明書の設定](#page-31-0)
- [外部証明書を使用するマスターサーバーのクラスタノードでの安全な通信の方法](#page-31-1)
- [外部証明書の失効リストの仕組み](#page-31-2)
- [ホストがマスターサーバーに直接接続できないときの通信の動作](#page-31-3)
- NetBackup 8.1 のホストが NetBackup 8.0 [以前のホストと通信する方法](#page-32-0)
- [クラウド構成でのレガシーメディアサーバーとの通信方法](#page-32-1)
- [通信エラーのシナリオ](#page-33-0)
- NetBackup[ドメイン内の他のホストに対する安全な通信のサポート](#page-33-3)
- NetBackup 8.1 [以降のマスターサーバーとの通信](#page-33-4)
- BMR [の安全な通信のサポート](#page-34-0)
- <span id="page-20-0"></span>■ SQL Server を保護する VMware [のバックアップと複数の](#page-34-1) NIC を使用する SQL Server [でのバックアップの構成](#page-34-1)

# **NetBackup** での安全な通信について

この章では、NetBackup での安全な通信に関する重要事項について説明します。安全 な通信をサポートするバージョン (8.1 以降) に NetBackup をアップグレードする前に、 この章をお読みになることを強くお勧めします。

NetBackup 8.1 以降のホストは、セキュアモードでのみ相互に通信できます。

NetBackup では、ホスト通信にトランスポート層セキュリティ (TLS) プロトコルを使用しま す。このプロトコルでは、各ホストがそのセキュリティ証明書を提示するとともに、認証局 (CA) の証明書に対してピアホストの証明書を検証する必要があります。NetBackup ホス トの認証に使用される NetBackup セキュリティ証明書は、X.509 公開キーインフラストラ クチャ (PKI) 標準に適合しています。NetBackup は、次の 2 種類の証明書をサポートし ます。

- NetBackup CA が署名した証明書: NetBackup マスターサーバーは、認証局 (CA) として動作し、ホストにデジタル証明書を発行します。 p.259 の「NetBackup [のセキュリティ証明書の概要」](#page-258-0)を参照してください。
- 外部 CA が署名した証明書: NetBackup 8.2 以降では、外部 CA が署名した証明 書 (または外部証明書) を NetBackup ホストで設定することもできます。 p.383 の「NetBackup での外部 CA [のサポートについて」](#page-382-0)を参照してください。

NetBackup の構成に応じて、ホストには、他のホストと正常に通信するためにいずれか または両方の種類の証明書が必要です。

NetBackup 8.3 以降では、キー強度が 2048 ビット、4096 ビット、8192 ビット、および 16384 ビットの認証局がサポートされるようになりました。

NetBackupのインストール時に、ホストに証明書を配備できます。何らかの理由でインス トール時に証明書をホストに配備できない場合、ホストは他のホストと通信できません。そ の場合、nbcertcmd コマンドを使用してホストに NetBackup 証明書を手動で配備し、イ ンストール後にホスト通信を開始します。

または、外部 CA が署名した証明書を設定できます。

NetBackup 管理コンソールの[ホスト管理 (Host Management)]と[グローバルセキュリ ティ設定 (Global Security Settings)]ノードで、安全な通信を設定できます。

コマンド nbhostmgmt、nbhostidentity、nbcertcmd、および nbseccmd には、証明書 の配備や他のセキュリティ設定を管理するためのオプションがあります。

ご使用の環境に NetBackup 8.0 以前のホストがある場合、それらのホストとの古い通信 設定も有効です。

p.33 の「NetBackup 8.1 のホストが NetBackup 8.0 [以前のホストと通信する方法」](#page-32-0)を 参照してください。

メモ**:** 次のシナリオでは、ホスト名ベースの証明書が必要です。

- NetBackup アクセス制御または NBAC 対応のホストでは、ホスト名ベースの証明書 が必要
- <span id="page-21-0"></span>■ 拡張監査の操作では、ホストにホスト名ベースの証明書の配備が必要
- NetBackup CloudStore Service Container では、メディアサーバーにホスト名ベー スの証明書のインストールが必要

# インストール時に **NetBackup CA** が署名した証明書 **(**またはホスト **ID** ベースの証明書**)** を配備する方法

次の図では、インストール中に NetBackup CA が署名した証明書をホストに配備する方 法を示しています。

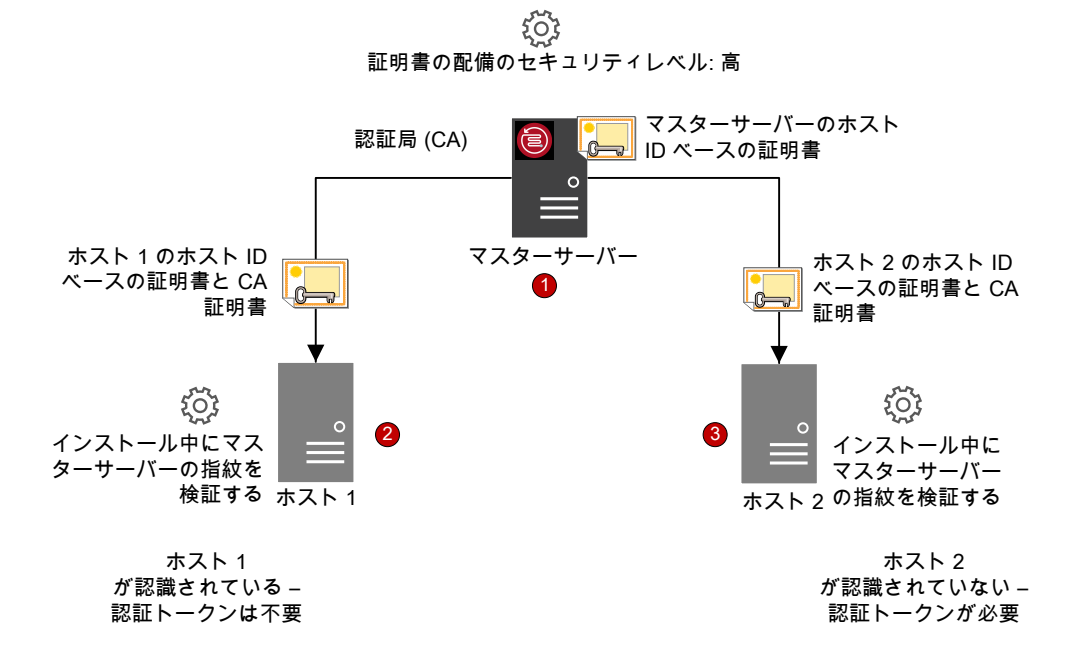

NetBackup 証明書の配備は、次の順序で行われます。

- 1. NetBackup 証明書は、インストール時に NetBackup マスターサーバーに自動的 に配備されます。マスターサーバーは NetBackup CA です。
- 2. NetBackup 証明書は、インストールウィザードまたはスクリプトにより利用できるよう になった CA 指紋を確認した後のインストール時に、ホスト 1 に配備されます。

マスターサーバーの証明書配備セキュリティレベルが[高 (High)]に設定されてお り、ホスト 1 がマスターサーバーに認識されているため、認証トークンは必要はあり ません。

メモ**:** マスターサーバーの CA をホストのトラストストアに追加する前に、指紋を使用 した認証が実行されます。マスターサーバーの管理者は、CA 指紋を電子メールま たはファイルでホスト管理者に送信するか、Web サイトで公開します。

メモ**:** 認証トークンは、NetBackup マスターサーバーに送信されるホストの証明書要 求を承認するメカニズムとして使用されます。認証トークンは機密であり、マスター サーバーの管理者のみが作成できます。次にそれをマスターサーバーの管理者は、 証明書を配備するホストの管理者に渡します。再発行トークンは、証明書の以前の 発行先であるホスト上に証明書を再配備するために使用される、特殊な認証トーク ンです。

マスターサーバーの指紋を確認せずに NetBackup のインストールを続行すると、 バックアップとリストアを実行する前に手動の手順を実行することが必要になります。

[https://www.veritas.com/support/en\\_US/article.000127129](https://www.veritas.com/support/en_US/article.000127129)

<span id="page-23-0"></span>3. NetBackup 証明書は、マスターサーバーの指紋が確認されたら、インストール時に ホスト 2 に配備されます。マスターサーバーの証明書配備セキュリティレベルが[高 (High)]に設定されており、ホスト 2 がマスターサーバーに認識されていないため、 認証トークンが必要です。

# マスターサーバーのクラスタノードでの安全な通信の方 法

クラスタのマスターサーバーがある場合は、証明書の配備に関する次のシナリオを確認 します。

- NetBackup の新規インストールの場合、アクティブノードに証明書が自動的に配備 されます。すべての非アクティブノードでは、証明書を手動で配備する必要がありま す。
- ディザスタリカバリの場合は、アクティブノードの証明書も非アクティブノードの証明書 もリカバリされません。災害後にディザスタリカバリモードで NetBackup をインストー ルした後、再発行トークンを使用してすべてのノードに証明書を手動で配備する必要 があります。
- アップグレードの場合、アクティブノードと非アクティブノードにすでに証明書が配備 されていることがあります。nbcertcmd -listCertDetails コマンドを使用して証明 書の詳細を表示することで、クラスタノードに証明書があるかどうかを確認できます。

<span id="page-23-1"></span>メモ**:** マスターサーバーのクラスタノード上で NetBackup アクセス制御 (NBAC) または 拡張監査 (EA) を構成済みの場合、ホスト名ベースの証明書をすべてのノードに手動で 配備する必要もあります。

クラスタのセットアップ内では、同じ仮想名が複数のクラスタノードで使用されます。その ため、仮想名をすべての関連クラスタノードにマップする必要があります。

# クラスタ化されたアプリケーションのノードにインストール された **NetBackup** クライアントについて

クラスタ化されたアプリケーションのノードにインストールされた NetBackup クライアントと の安全な通信については、次のシナリオを確認してください。

- 正常に通信するには、すべてのクラスタノードを同時にアップグレードする必要があり ます。
- <span id="page-24-0"></span>■ フェールオーバー後のバックアップの失敗を回避するには、仮想名をすべてのクラス タノードに必ずマッピングしてください。Veritas は、[セキュリティ管理 (Security Management)]、[ホスト管理 (Host Management)]、[承認待ちのマッピング (Mappings for approval)]タブから競合の検出を監視して、必要なマッピングを承認 することをお勧めします。

# アップグレード時に **NetBackup** 証明書をホストに配備 する方法

NetBackup をアップグレードする際、NetBackup はアップグレード前に NetBackup 証 明書を配備します。証明書を配備できない場合は、アップグレード処理を終了できます。 アップグレードスクリプトは、使用できる既存の NetBackup 設定を保持します。

NetBackup を 8.0 から 8.1 以降にアップグレードした場合、NetBackup 証明書はホス ト上にすでに存在していることがあります。そのような場合、アップグレード処理中に証明 書は配備されません。

<span id="page-24-1"></span>セキュリティ更新プログラムおよびソフトウェアパッチをダウンロードしてインストールする ユーティリティを使用してソフトウェアがアップグレードされた場合、証明書はアップグレー ド処理中に配備されません。手動で証明書を配備する必要があります。

# 証明書配備中に認証トークンが必要である場合

このセクションの情報は NetBackup CA が署名した証明書のみに適用されます。外部 CA が署名した証明書に認証トークンは必要ありません。

セキュリティレベルの設定により、証明書の配備に認証トークンが必要かどうかが決まりま す。マスターサーバーのセキュリティレベルは、必要に応じてさまざまなレベルに設定で きます。 NetBackup 管理コンソールで[セキュリティ管理]>[グローバルセキュリティ設 定]>[安全な通信]タブを使用します。

次の設定を利用できます。デフォルト設定は「高(High)]です。

- [中 (Medium)] マスターサーバーの指紋は証明書の配備時に確認する必要があ ります。認証トークンは不要です。
- [高 (High)] マスターサーバーの指紋は証明書の配備時に確認する必要がありま す。ホストがマスターサーバーに認識されている場合、認証トークンは不要です。
- 「最高 (Very High)] マスターサーバーの指紋は証明書の配備時に確認する必要 があります。認証トークンはすべてのホストに必須です。

メモ**:** 特定のシナリオでの証明書の配備には、クライアントが非武装ゾーンにある場合や 証明書の再発行などのために、常にトークンが必要です。

<span id="page-25-0"></span>p.294の「NetBackup[証明書の配備のセキュリティレベルについて」](#page-293-0)を参照してください。

# ホスト名 **(**または **IP** アドレス**)** をホスト **ID** にマップする 理由

ホストは複数の名前で参照できます。

たとえば、複数のネットワークインターフェースの場合、またはホストが短縮名と完全修飾 ドメイン名 (FQDN) の両方で参照されている場合などです。

NetBackup 8.1 以降で正常に安全な通信を行うには、関連するすべてのホスト名をそれ ぞれのホスト ID にマップする必要があります。ホストの NetBackup 構成のクライアント名 (つまりプライマリ名)は、証明書の配備中にそのホストIDに自動的にマップされます。追 加のホスト名は通信時に検出され、それぞれのホスト ID に自動的にマップされるか、[承 認待ちのマッピング (Mappings for Approval)]リストに表示されることがあります。マス ターサーバーの[ホスト管理(Host Management)]プロパティで、この設定を実行します。

p.264 の 「ホスト ID [からホスト名へのマッピングの追加」](#page-263-0) を参照してください。

複数のホスト名がある構成の例は、次のとおりです。

- 複数のネットワークインターフェースがある場合、ホストにはパブリックとプライベートの 両方のホスト名があります。
- ホストは短縮名と完全修飾ドメイン名 (FQDN)を持つことができます。
- ホストはその IP アドレスと関連付けることができます。
- クラスタ化されているファイルシステムまたはデータベースの場合、ホストはノード名と クラスタの仮想名に関連付けられます。

次の点に注意してください。

- Exchange、SharePoint、および SQL Server エージェントは、マスターサーバーの 「分散アプリケーションリストアマッピング (Distributed Application Restore Mapping)] ホストプロパティでホスト情報を構成する必要もあります。
- 高可用性環境では、SQL Server エージェントに、クラスタ名またはAGノード名を含 む 2 番目のポリシーは不要になります。さらに、クラスタノードまたは AG ノードに、リ ダイレクトリストア用の許可を構成する必要もありません。SQL Server クラスタまたは AG の正常なバックアップとリストアでは、ホスト管理プロパティおよび分散アプリケー ションリストアマッピングホストプロパティでマッピングを構成するだけで済みます。

次の図は、ホスト ID とホスト名とのマッピングプロセスを示しています。

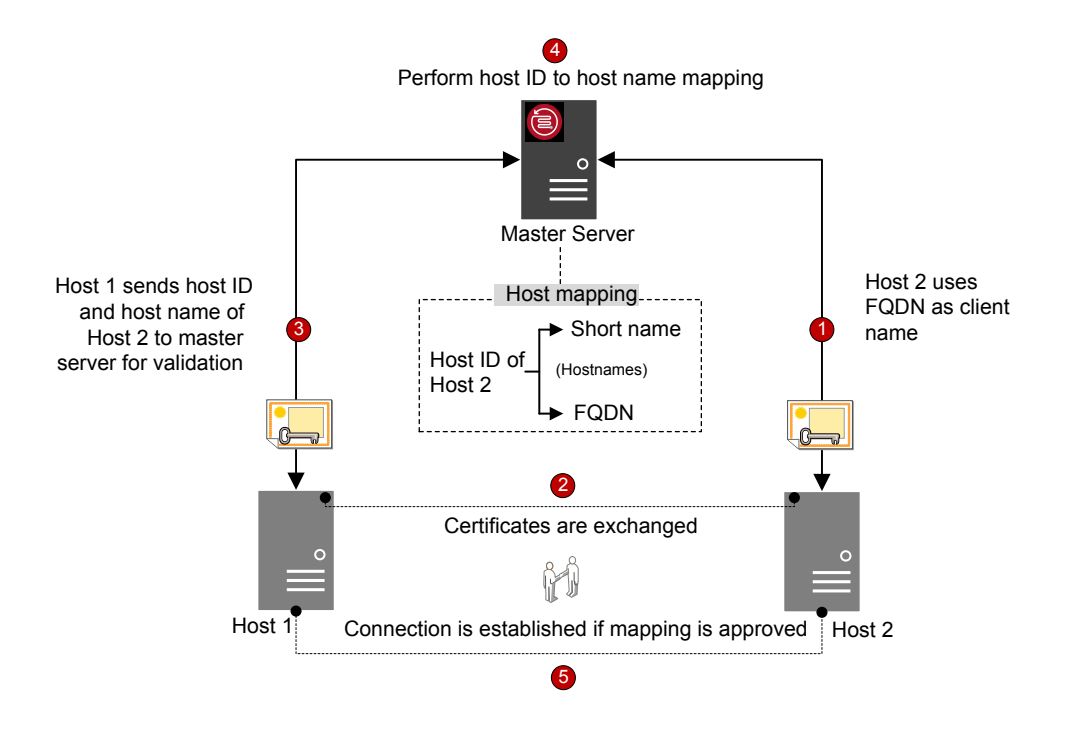

ホスト名とホスト ID とのマッピングは、次の順序で行われます。

- 1. ホスト 2 の FQDN 2 は、証明書配備中にそのホスト ID にマップされます。
- 2. ホスト1は、短縮名を使用してホスト2への安全な接続を開始します。両方のホスト は、TLS ハンドシェイクの一部として、NetBackup 証明書を交換します。
- 3. ホスト 1 は、ホスト ID とホスト 2 の短縮名をマスターサーバーに検証用に送信しま す。
- 4. マスターサーバーは、ホスト ID と短縮名をそのデータベース内から検索します。指 定された短縮ホスト名がホスト 2 のホスト ID にまだマップされていないため、次のい ずれかが行われます。
	- NetBackup 管理コンソールの[ホスト ID をホスト名に自動的にマップする (Automatically map host ID to host names)]オプションが選択されており、短 縮名が別のホスト ID にまだマップされていない場合、検出された短縮名はホス ト 2 のホスト ID に自動的にマップされ、ホスト 1 は接続を継続するように指示さ れます。
	- [ホストID をホスト名に自動的にマップする (Automatically map host ID to host names)]オプションが選択されておらず、短縮名が別のホスト ID にすでにマッ プされている場合、検出されたマッピングは承認待ちリストに追加され、ホスト 1

### 第1章 NetBackup での安全な通信 (最初にお読みください) | 28 ホスト属性またはホストの通信状態をリセットする方法

は接続を切断するように指示されます。同じ短縮名を使用してホスト2への接続 を正常に実行するには、その前にマッピングを手動で承認する必要があります。

<span id="page-27-0"></span>5. マッピングが承認されていれば、ホスト間での接続は確立されます。マッピングが承 認されていない場合、接続は切断されます。

# ホスト属性またはホストの通信状態をリセットする方法

「ホスト属性をリセット (Reset Host Attributes)]オプションは、ホストのプロパティ、および ホスト名とホスト ID のマッピング情報を削除します。プライマリホスト名と NetBackup 証 明書は削除されません。

ホスト属性のリセットは、次のようなシナリオの場合に便利です。

- 安全でない (または旧バージョンの) 通信を可能にするために、ホストを 8.0 以前に ダウングレードした場合。
- <span id="page-27-1"></span>■ ホスト通信の問題が発生し、ホスト情報を削除する場合。

p.274 の「NetBackup [ホスト属性のリセット」](#page-273-0)を参照してください。

# カタログリカバリの変更点

NetBackup 8.1 以降では、災害後に NetBackup をリストアするときに、マスターサーバー によってそのホスト ID をリカバリすることが求められます。ホスト ID には、証明書情報、 セキュリティの設定、その他の情報が含まれています。

以前のホストIDを使用すれば、マスターサーバーは新しい NetBackup インスタンスで メディアサーバーやクライアントと通信できます。ディザスタリカバリパッケージは、マスター サーバーのホスト ID を保持する各カタログバックアップ中に作成されます。ディザスタリ カバリパッケージは、セキュリティ証明書やセキュリティの設定などの重要なデータが含ま れているので、パスフレーズで暗号化されています。

次の図は、カタログリカバリのワークフローを示しています。

1 DR パッケージのパスフレーズを設定し、 カタログバックアップポリシーを構成する 2 ブが実行されると、DR カタログバックアップジョ パッケージが作成される \_\_\_\_カタログバックアップジョブの完了後、DR<br><mark>3</mark> ファイルと DR パッケージが雷子メールで ファイルと DR パッケージが電子メールで 送信される 5 DR モードで NetBackup を インストールする 6 パスフレーズを使用し DR パッケージをイン ポートする。マスター サーバーのホスト ID がリカバリされる ■ カタログリカバリを実行する

カタログバックアップ カタログリカバリ

1. ディザスタリカバリパッケージのパスフレーズを設定し、次にカタログバックアップポリ シーを構成します。カタログバックアップでは、ポリシーの実行時に構成したパスフ レーズを使用します。

メモ**:** NetBackup 9.0 以降では、nbseccmd -setpassphraseconstraints コマ ンドオプションを使用して、パスフレーズの制約を設定することもできます。

コマンドについて詳しくは、『NetBackup [コマンドリファレンスガイド』を](https://www.veritas.com/docs/DOC5332)参照してくだ さい。

コマンドを使用してパスフレーズの制約を設定しない場合、デフォルトの制約が適用 されます。最小値は 8 で、最大 1024 文字です。

パスフレーズを設定するには、NetBackup 管理コンソールで[セキュリティ管理 (Security Management)]>[グローバルセキュリティ設定 (Global Security Settings)] > [ディザスタリカバリ (Disaster Recovery)]タブを使用します。

パスフレーズをいつ変更しても、以前に作成されたディザスタリカバリパッケージの パスフレーズは変更されません。変更されるのは、後から作成されたディザスタリカ バリパッケージのパスフレーズのみです。

古いカタログをリカバリするには、対応するパスフレーズを使用する必要があります。

注意**:** カタログバックアップポリシーを構成する前に、パスフレーズを設定する必要 があります。パスフレーズが設定されていない場合、カタログバックアップは失敗しま す。カタログバックアップポリシーを 8.1 より前のバージョンからアップグレードする場 合、パスフレーズを設定するまでカタログバックアップは失敗します。

2. 各カタログバックアップ時にディザスタリカバリパッケージが作成されます。

カタログバックアップが正常に実行された後にパスフレーズを確認するには、次のコ マンドを実行します。

nbhostidentity -testpassphrase -infile *dr\_package\_location*

- 3. ディザスタリカバリパッケージはディザスタリカバリファイルとともに保存され、ポリシー 構成時に指定した受信者に電子メールで送信されます。
- 4. 災害が発生します。
- 5. 災害後に、NetBackup をマスターサーバー上にディザスタリカバリモードでインス トールします。この処理では、ディザスタリカバリパッケージのパスとパスフレーズを 指定するように求められます。
- 6. 適切なパスフレーズを指定すると、マスターサーバーのホストIDがリカバリされます。 リカバリするディザスタリカバリパッケージに対応するパスフレーズを入力する必要が あります。

パスフレーズを紛失した場合は、セキュリティ証明書をすべての NetBackup ホスト に手動で配備する必要があります。

詳しくは、次の記事を参照してください。

<http://www.veritas.com/docs/000125933>

7. ホスト IDのリストア後に生じた可能性がある証明書関連アクティビティに固有の情報 喪失を避けるために、ホスト ID をリカバリした後にはすぐにカタログリカバリを実行す る必要があります。適切なディザスタリカバリ (DR) ファイルを使用し、必要なカタロ グをリカバリします。

パスフレーズは、ホスト ID (またはディザスタリカバリパッケージ) のリストア中、また はカタログリカバリ中にはリカバリされません。それは新しい NetBackup インスタン スで再設定する必要があります。

メモ**:** 通常の NetBackup インストール後にホスト ID をリストアする必要がある場合 (ディザスタリカバリモードが選択されていない場合)、nbhostidentity コマンドを 使用できます。

NetBackup Appliance のホスト ID をリストアするには、通常のインストール後に nbhostidentity コマンドを使用する必要があります。

# 自動イメージレプリケーションでの変更点

<span id="page-30-0"></span>安全な通信で NetBackup 自動イメージレプリケーション (A.I.R.) を使用するには、ソー スとターゲットの両方のマスターサーバーからの信頼を確立する必要があります。

ソースマスターサーバーおよびターゲットマスターサーバーの両方を 8.1 以降にアップ グレードしたら、両方のマスターサーバー上で信頼関係を更新する必要があります。

メモ**:** アップグレード後に、両方のサーバー上で信頼が再確立されていないと、新しいス トレージライフサイクルポリシー (SLP) は機能しません。

信頼関係は、NetBackup 管理コンソールまたは nbseccmd -setuptrustedmaster コ マンドを使用して構成できます。

<span id="page-30-1"></span>自動イメージレプリケーションの信頼できるマスターサーバーについて詳しくは、 『NetBackup [Deduplication](https://www.veritas.com/docs/DOC5332) ガイド』を参照してください。

# 無効化された証明書を使用するホストの動作

NetBackup証明書は、さまざまな理由でマスターサーバー管理者により無効化される場 合があります。無効化された証明書に関する情報が含まれる証明書失効リスト (CRL) は マスターサーバーによって作成され、すべてのホストにより定期的にフェッチされます。 CRL を更新する時間間隔は、マスターサーバー上での証明書配備のセキュリティレベル によって決定されます。

<span id="page-30-2"></span>ホスト間の通信中に CRL が検証されます。無効化された証明書を使用しているホストは 信頼できなくなります。このようなホストとの通信は終了されます。

p.319 の 「ホスト ID [ベースの証明書失効リストについて」](#page-318-0) を参照してください。

# **NetBackup** 証明書のバックアップについて

セキュリティ上の理由から、バックアップ時に NetBackup 証明書のバックアップは作成さ れません。NetBackup のアンインストール時に証明書は自動的に削除されます。必要に 応じて、NetBackup をアンインストールする前にそれぞれの秘密鍵とともに手動でバック アップを作成します。

p.306 の「プライマリ以外のホストで NetBackup [を再インストールするときのホスト](#page-305-0)ID ベー [スの証明書の保持」](#page-305-0)を参照してください。

# マスターサーバーの外部証明書の設定

<span id="page-31-0"></span>信頼できる認証局 (CA) が発行した X.509 証明書を使用できます。NetBackup は、 NetBackup ホストの外部証明書のソースとしてファイルベースの証明書と Windows 証 明書ストアをサポートしています。PEM、DER、P7B 形式の証明書をサポートしていま す。

<span id="page-31-1"></span>p.386 の 「NetBackup [ホスト通信で外部証明書を使用するワークフロー」](#page-385-0) を参照してくだ さい。

# 外部証明書を使用するマスターサーバーのクラスタノー ドでの安全な通信の方法

クラスタマスターサーバーで、信頼できる認証局 (CA) が発行した X.509 証明書を使用 できます。

まず、NetBackup Web サーバーを構成して、外部 CA が署名した証明書の使用を NetBackup ドメインで有効にする必要があります。その後、ホストとの安全な通信に外部 CA が署名した証明書を使用するように、NetBackup のクラスタマスターサーバーを構 成できます。

<span id="page-31-2"></span>p.419の[「クラスタプライマリサーバーに外部証明書を使用するワークフロー」](#page-418-0)を参照して ください。

# 外部証明書の失効リストの仕組み

<span id="page-31-3"></span>外部認証局 (CA) の証明書失効リスト (CRL) には、スケジュールされた有効期限前に外 部 CA が無効化して、信頼しないようにする必要があるデジタル証明書のリストが含まれ ています。

p.403 の 「外部 CA [の証明書失効リストについて」](#page-402-0) を参照してください。

# ホストがマスターサーバーに直接接続できないときの通 信の動作

非武装地帯 (DMZ) で、NetBackup クライアントがマスターサーバーに要求 (証明書配 備に対するものなど) を直接送信できない場合があります。メディアサーバー上の HTTP トンネルを使用して、クライアントホストから送信された Web サービス要求を受け入れ、そ れらをマスターサーバーに転送します。HTTP トンネルの構成は自動で、設定は不要で す。HTTP トンネルが機能するには、NetBackup クライアントとメディアサーバーが 8.1 以降である必要があります。

マスターサーバーで設定されている証明書配備のセキュリティレベルに関係なく、非武装 ゾーン内のホストに NetBackup CA が署名した証明書を配備するには、認証トークンが 必要です。

<span id="page-32-0"></span>p.338 の 「非武装地帯にある NetBackup [クライアントとプライマリサーバーの間の](#page-337-0) HTTP [トンネルを介した通信について」](#page-337-0)を参照してください。

# **NetBackup 8.1** のホストが **NetBackup 8.0** 以前のホ ストと通信する方法

NetBackup 8.1 以降のホストは他の 8.1 以降のホストとセキュアモードでのみ通信でき ます。8.1 以降のホストが 8.0 以前のホストと通信する場合、安全でない通信を許可する 必要があります。

デフォルトでは、「NetBackup 8.0以前のホストとの安全でない通信を有効にする(Enable insecure communication with NetBackup 8.0 and earlier hosts)]オプションが有効に なっています。このオプションは、NetBackup管理コンソールの「セキュリティ管理(Security Management)]>[グローバルセキュリティ設定 (Global Security Settings)]>[安全な通 信 (Secure Communication)]タブで利用できます。

このオプションを無効にして安全な通信のみを許可する場合、NetBackup サービスをマ スターサーバーで再起動して安全でない通信をすべて終了し、安全な通信のみを許可 する必要があります。

<span id="page-32-1"></span>安全でない通信時には、NetBackupホストはまずホスト検証のためにマスターサーバー に接続します。マスターサーバーは、安全でない通信が有効であるかどうかを確認しま す。このオプションが有効であれば、2つのホスト間の通信は確立されます。このオプショ ンが無効であれば、通信は切断されます。

# クラウド構成でのレガシーメディアサーバーとの通信方 法

[NetBackup 8.0 以前のホストとの安全でない通信を有効にする]オプションが無効に なっている場合、CSSC\_LEGACY\_AUTH\_ENABLEDクラウド構成オプションの値に関係なく、 NetBackupはクラウドストレージに使用するレガシーメディアサーバーと通信できません。

[NetBackup 8.0 以前のホストとの安全でない通信を有効にする]オプションは、 NetBackup 管理コンソールの[セキュリティ管理]>[グローバルセキュリティ設定]>[安全 な通信]タブで使用できます。

# 通信エラーのシナリオ

<span id="page-33-1"></span><span id="page-33-0"></span>NetBackup 8.1 以降で生じる可能性があるホスト通信問題を解決するには、次のシナリ オを確認します。

## 8.0 以前のホストとの通信中のエラー

安全でない通信が NetBackup で許可されていない場合、8.0 以前のホストとの通信は 失敗します。8.0以前の NetBackup ホストとの通信を正常に実行するには、以下のいず れかの方式を使用します。

- マスターサーバーホストの NetBackup 管理コンソールで、[セキュリティ管理]>[グ ローバルセキュリティ]>[ホスト]>[NetBackup 8.0 以前のホストとの安全でない通信 を有効にする]オプションの順に選択します。
- <span id="page-33-2"></span>■ マスターサーバーホストで、次のコマンドを実行します。nbseccmd -setsecurityconfig -insecurecommunication on

# カタログバックアップのエラー

ディザスタリカバリパッケージのパスフレーズが設定されていない場合、カタログバックアッ プは状態コード 2524 で失敗します。次のエラーメッセージが表示されます。

Catalog backup failed because the passphrase for the disaster recovery

<span id="page-33-3"></span>package is not set.

パスフレーズを設定するには、NetBackup管理コンソールで[セキュリティ管理]>[グロー バルセキュリティ設定] > [ディザスタリカバリ]タブを使用します。

# **NetBackup** ドメイン内の他のホストに対する安全な通 信のサポート

<span id="page-33-4"></span>このセクションでは、NetBackup 8.1 が BMR (Bare Metal Restore) ホストとの通信をど のようにサポートするかについて説明します。

# **NetBackup 8.1** 以降のマスターサーバーとの通信

NetBackup 8.1 マスターサーバーのデータを収集する前に、次のオプションが設定され ていることを確認します。

■ NetBackup で、安全でない通信が有効になっている。次のいずれかを確認します。

- マスターサーバーホストの NetBackup 管理コンソールで、[セキュリティ管理 (Security Management)]>[グローバルセキュリティ (Global Security)]>[ホスト ■ (Host)]>[NetBackup 8.0以前のホストとの安全でない通信を有効にする (Enable insecure communication with NetBackup 8.0 and earlier hosts)]オプションが 選択されている。
- <span id="page-34-0"></span>■ マスターサーバーホストで、nbseccmd -setsecurityconfig -insecurecommunication コマンドラインオプションが「on」に設定されている。

# **BMR** の安全な通信のサポート

NetBackup Bare Metal Restore (BMR) 8.1.1 以降のバージョンでは、NetBackup の 安全な通信がサポートされます。[証明書の自動再発行を許可する (Allow Auto Reissue Certificate)]オプションを使用すると、NetBackup ホストの autoreissue パラメータを有 効にし、その後、再発行トークンを必要とせずにホスト上で証明書を配備できます。

p.276 の [「証明書の自動再発行の許可または禁止」](#page-275-0) を参照してください。

<span id="page-34-1"></span>BMR について詳しくは、『NetBackup Bare Metal Restore [管理者ガイド』](https://www.veritas.com/docs/DOC5332)を参照してく ださい。

# **SQL Server** を保護する **VMware** のバックアップと複 数の **NIC** を使用する **SQL Server** でのバックアップの 構成

特定の環境では、マスターサーバーで[分散アプリケーションリストアマッピング(Distributed Application Restore Mapping)]ホストプロパティにホスト情報を構成する必要がありま す。複数の NIC を使用している場合は、そのホストプロパティ(または altnames ディレ クトリ) のホストをマッピングする必要があります。VMware のバックアップについては、 [VM ホスト名 (VM hostname)]ではなく[プライマリ VM 識別子 (Primary VM identifier)] を使用する場合、[プライマリ VM 識別子 (Primary VM identifier)]をそのクライアントの ホスト名にマッピングする必要があります。

# <span id="page-35-0"></span>NetBackup セキュリティの 強化

この章では以下の項目について説明しています。

- NetBackup [セキュリティおよび暗号化について](#page-36-0)
- NetBackup [セキュリティの実装レベル](#page-36-1)
- [世界レベルのセキュリティ](#page-36-2)
- [企業レベルのセキュリティ](#page-38-0)
- [データセンターレベルのセキュリティの概要](#page-40-0)
- NetBackup [アクセス制御](#page-40-1) (NBAC)
- [世界レベル、企業レベルおよびデータセンターレベルの統合](#page-45-0)
- NetBackup [セキュリティの実装形式](#page-46-0)
- [オペレーティングシステムのセキュリティ](#page-47-0)
- NetBackup [セキュリティの脆弱性](#page-48-0)
- NetBackup [の標準セキュリティ](#page-48-1)
- [クライアント側の暗号化セキュリティ](#page-49-0)
- [プライマリ、メディアサーバー、およびグラフィカルユーザーインターフェースのセキュ](#page-51-0) [リティ上の](#page-51-0) NBAC

**2**

■ すべてに NBAC [を使用したセキュリティ](#page-52-0)
# **NetBackup** セキュリティおよび暗号化について

<span id="page-36-2"></span>NetBackup のセキュリティと暗号化は NetBackup のプライマリサーバー、メディアサー バー、接続クライアントですべての NetBackup 操作を保護します。また、サーバーとクラ イアントが動作しているオペレーティングシステムも保全されます。バックアップデータは 暗号化処理と Vault 処理によって保護されます。ネットワークで送信される NetBackup データは安全な専用ネットワークポートによって保護されます。

NetBackup セキュリティおよび暗号化の各レベルと実装について、次のトピックで説明し ます。

p.37 の「NetBackup [セキュリティの実装レベル」](#page-36-0)を参照してください。

p.41 の 「NetBackup [アクセス制御](#page-40-0) (NBAC)」 を参照してください。

p.48 の[「オペレーティングシステムのセキュリティ」](#page-47-0)を参照してください。

p.49 の「NetBackup [の標準セキュリティ」](#page-48-0)を参照してください。

p.50 の[「クライアント側の暗号化セキュリティ」](#page-49-0)を参照してください。

<span id="page-36-0"></span>p.52 の [「プライマリ、メディアサーバー、およびグラフィカルユーザーインターフェースの](#page-51-0) [セキュリティ上の](#page-51-0) NBAC」を参照してください。

p.53 の 「すべてに NBAC [を使用したセキュリティ」](#page-52-0) を参照してください。

#### <span id="page-36-1"></span>**NetBackup** セキュリティの実装レベル

NetBackup セキュリティの実装において、世界レベルは非常に広義な概念であり、エン タープライズレベルではより詳細化します。データセンターレベルではセキュリティは固有 のものになります。

表 [2-1](#page-36-1)は、NetBackup のセキュリティレベルをどのように実装できるかを示しています。

| セキュリティレベル  | 説明                                                      |
|------------|---------------------------------------------------------|
| 世界レベル      | Web サーバーアクセスと、発送されたり Vault に格納されたりする暗号化されたテープを指定しま<br>十 |
| 企業レベル      | 内部ユーザーおよびセキュリティ管理者を指定します                                |
| データヤンターレベル | NetBackup 操作を指定します                                      |

表 **2-1** NetBackup セキュリティの実装レベル

## 世界レベルのセキュリティ

世界レベルのセキュリティでは、外部ユーザーはファイアウォールで保護されている企業 の Web サーバーにアクセスでき、暗号化されたテープを発送したりオフサイト Vault に

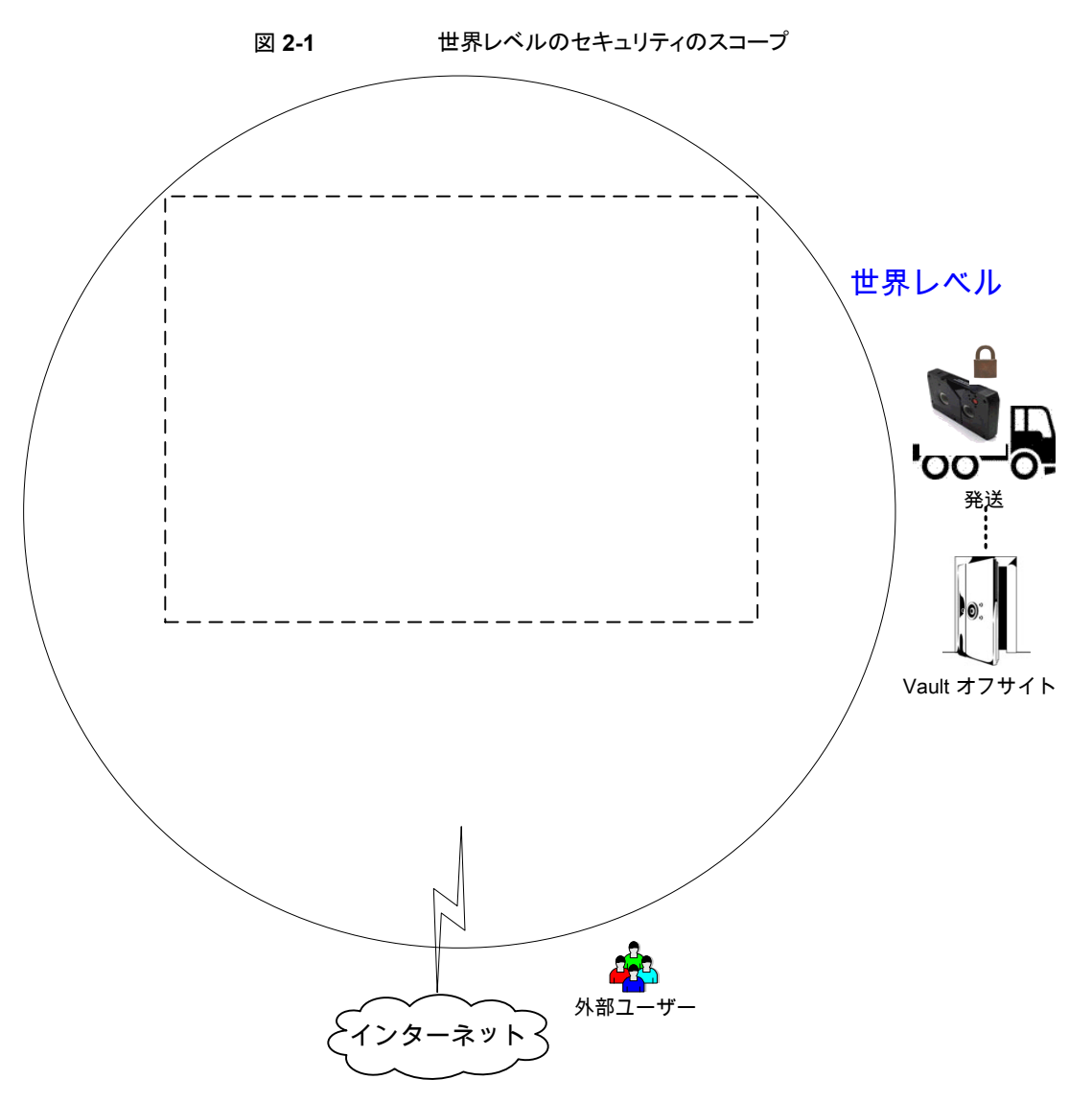

格納したりできます。世界レベルのセキュリティは企業レベルおよびデータセンターのレ ベルを網羅します。

| 型                 | 説明                                                                                                    |
|-------------------|----------------------------------------------------------------------------------------------------|
| 世界レベルの外部ユーザー      | 外部ユーザーはファイアウォールで保護されているWebサーバーにアクセスできます。<br>NetBackup ポートへのアクセスは外部ファイアウォールによって遮断されるため、外部<br>ユーザーはインターネットから NetBackupの機能にアクセスしたり、機能を使用したりす<br>ることはできません。 |
| 世界レベルのインターネット     | 相互に接続されたコンピュータネットワークの集まりで、銅線、ファイバー光ケーブル、お<br>よび無線接続によってリンクされています。HTTPポートを使用してファイアウォールを通<br>過することで、インターネットから企業の Web サーバーにアクセスできます。                       |
| 世界レベルの WAN        | WAN (ワイドエリアネットワーク)は、セキュリティの概要の図には表示されていません。<br>WAN は、地理的に分散している NetBackup のデータセンターをリンクするために使用<br>される専用の高速接続です。                                          |
| 世界レベルのトランスポート     | トランスポートトラックにより、暗号化されたクライアントテープがセキュリティ保護されたオ<br>フサイト Vault 施設に運ばれます。                                                                                     |
| 世界レベルのオフサイト Vault | 暗号化されたテープが現在のデータセンター以外の安全なストレージ機能で管理できる<br>ことを示します。                                                                                                    |

表 **2-2** 世界レベルのセキュリティの種類

#### 企業レベルのセキュリティ

企業レベルのセキュリティは NetBackup セキュリティの実装のうちより目に見える部分を 含んでいます。企業レベルには、内部ユーザー、セキュリティ管理者、データセンターレ ベルが含まれます。

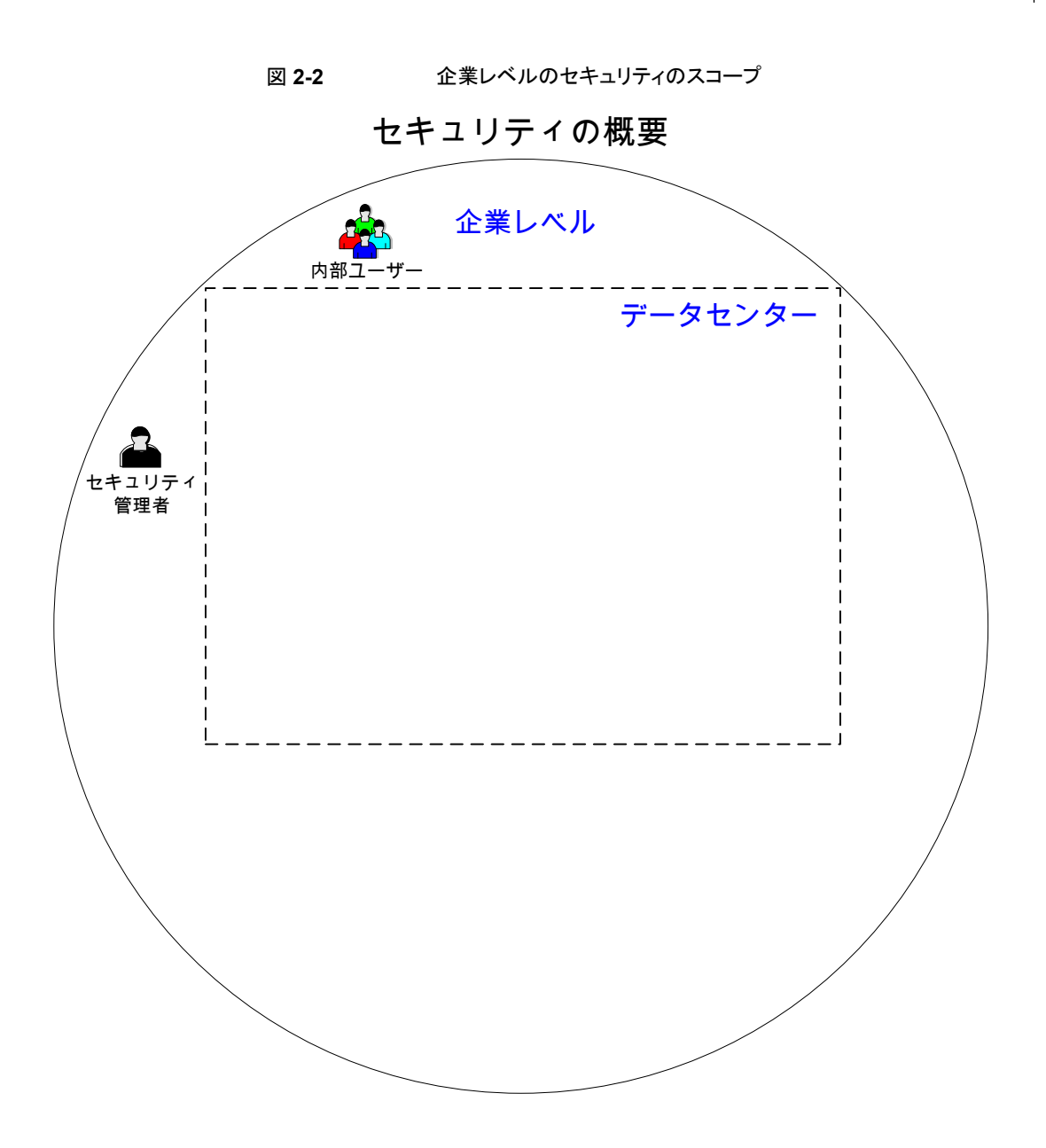

| 種類            | 説明                                                                                                    |
|---------------|----------------------------------------------------------------------------------------------------|
| 内部ユーザー        | データセンター内部からの NetBackup 機能へのアクセスおよび機能の使用<br>を許可されるユーザーを示します。通常、内部ユーザーには、データベース管<br>理者、バックアップ管理者、オペレータ、一般のシステムユーザーなどが混在<br>しています。 |
| セキュリティ管理<br>者 | データセンター内部から NetBackup セキュリティ機能に対してアクセスおよび<br>管理を行う管理者権限が付与されているユーザーを示します。                                                       |

表 **2-3** 企業レベルのセキュリティの種類

#### データセンターレベルのセキュリティの概要

データセンターレベルのセキュリティは NetBackup セキュリティ機能の中心です。デー タセンターレベルのセキュリティは、ワークグループ、単一のデータセンター、または複数 のデータセンターで構成される場合があります。

表 [2-4](#page-40-1) はデータセンターレベルのセキュリティ固有の展開モデルを説明します。

<span id="page-40-1"></span>

| 種類         | 説明                                                                                                    |
|------------|----------------------------------------------------------------------------------------------------|
| ワークグループ    | 完全に内部で NetBackup を使用する小規模な (50 未満の) システムグループ。                                                             |
| 単一のデータセンター | 中規模から大規模な (50 を超える) ホストのグループを示し、DMZ 内のホストをバックアップで<br>きます。                                                 |
| 複数のデータセンター | 2つ以上の地域にまたがる、中規模から大規模な(50を超える)ホストのグループを示します。<br>WAN によって接続できます。この構成には、バックアップ対象の DMZ 内のホストを含めること<br>もできます。 |

表 **2-4** データセンターレベルのセキュリティのための展開モデル

<span id="page-40-0"></span>p.37 の「NetBackup [セキュリティの実装レベル」](#page-36-0)を参照してください。

#### **NetBackup** アクセス制御 **(NBAC)**

NetBackup アクセス制御 (NBAC) 機能は、NetBackup に NetBackup Product Authentication and Authorization を組み込んで、プライマリサーバー、メディアサー バー、およびクライアントのセキュリティを高めます。

p.37 の「NetBackup [セキュリティおよび暗号化について」](#page-36-2)を参照してください。

次に、NBAC に関する重要事項を示します。

■ 認証および認可は組み合わせて使用します。

- NBAC は信頼できるソースからの認証 ID を使用して、関連のあるパーティを確実に 識別します。これらの ID に基づき、NetBackup 操作に対するアクセスが決定されま す。NetBackup Security Services が組み込まれていることに注意してください。
- NetBackup Product Authentication and Authorization は、ルートブローカー、認 証ブローカー、認可エンジンおよびグラフィカルユーザーインターフェースで構成さ れています。
- Oracle、Oracle Archiver、DB2、Informix、Sybase、SQL Server、SAP および EV Migrator は NBAC でサポートされません。
- NBAC はアプライアンスでサポートされません。
- NetBackup カタログバックアップは NBAC でサポートされます。

次の表は、セキュリティで使われる NetBackup コンポーネントを記述したものです。

| コンポーネント                           | 説明                                                                                                    |
|-----------------------------------|----------------------------------------------------------------------------------------------------|
| ルートブローカー                          | データセンターのインストールでは、NetBackupプライマリサーバーがルートブローカー<br>です。別のルートブローカーを使用するためのプロビジョニングは必要ありません。ルー<br>トブローカー間の信頼を許可することをお勧めします。                                                                                               |
|                                   | ルートブローカーは認証ブローカーを認証します。ルートブローカーはクライアントを認<br>証しません。                                                                                                    |
| 認証ブローカー                           | プライマリサーバー、メディアサーバー、GUI およびクライアントのそれぞれにクレデン<br>シャルを設定して認証します。認証ブローカーは、コマンドプロンプトを操作するユー<br>ザーも認証します。データセンターのインストールでは、複数の認証ブローカーを配置<br>できます。認証ブローカーをルートブローカーと組み合わせて使用することもできます。                                        |
| 認可エンジン                            | プライマリサーバーおよびメディアサーバーと通信して、認証済みユーザーの権限を決<br>定します。これらの権限によって、指定したサーバーで利用可能な機能が決まります。<br>また、認可エンジンには、ユーザーグループおよび権限が格納されます。データセン<br>ターのインストールには、認可エンジンが1つのみ必要です。認可エンジンは WANを<br>介して通信し、複数のデータセンター環境にある他のメディアサーバーを認可します。 |
| グラフィカルユーザーインターフェー<br>$\chi$ (GUI) | 認証ブローカーからクレデンシャルを受信するリモート管理コンソールを示します。GUI<br>は受け取ったクレデンシャルを使用して、クライアント、メディアサーバーおよびプライマ<br>リサーバーの機能へのアクセス権を取得できます。                                                                                                   |
| マスターサーバー                          | ルートブローカー、認証ブローカー、GUI、認可エンジン、メディアサーバーおよびクラ<br>イアントと通信します。                                                                                                    |
| NetBackup 管理者                     | データセンター内部から NetBackup 機能に対してアクセスおよび管理を行う管理者権<br>限が付与されているユーザーを示します。                                                                                                    |

表 **2-5** セキュリティで使われる NetBackup コンポーネント

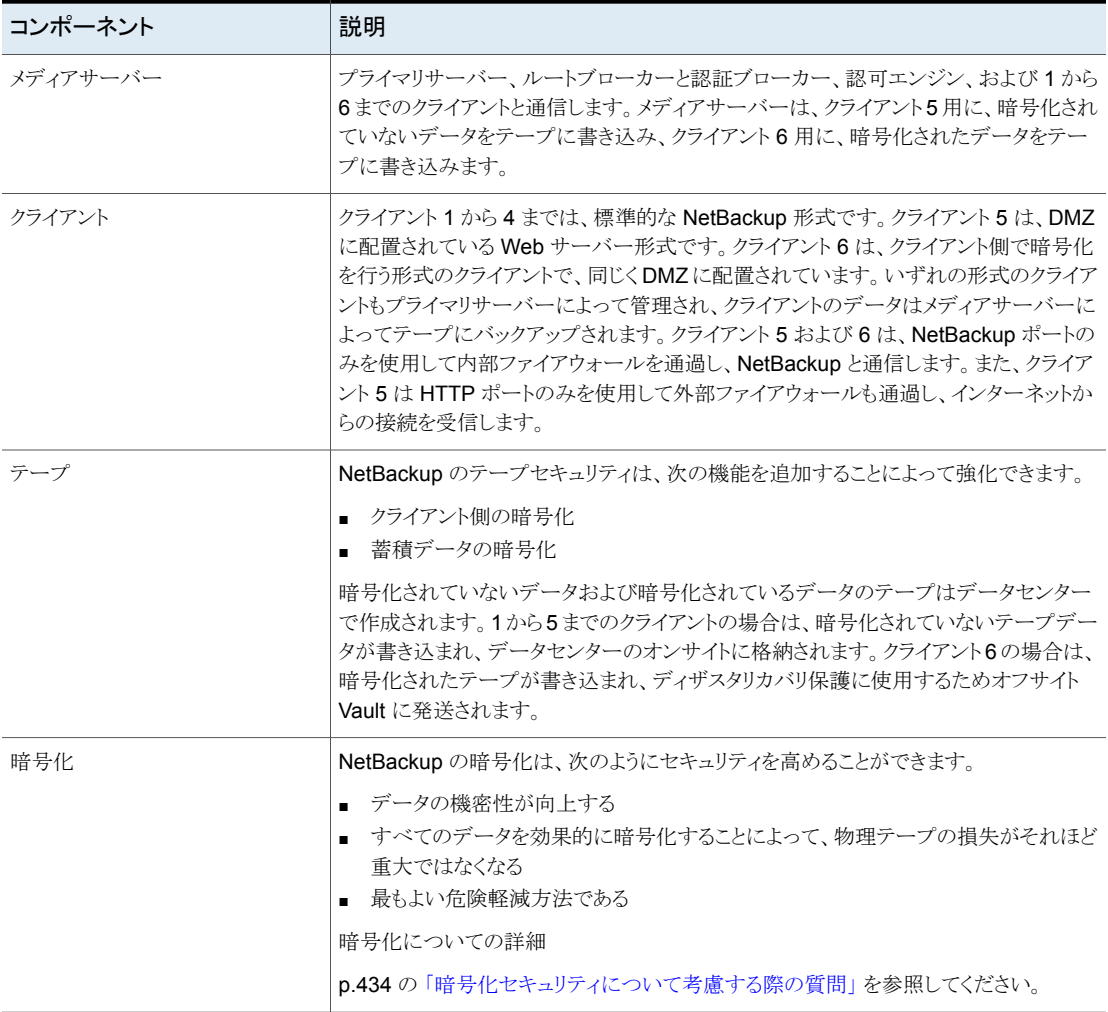

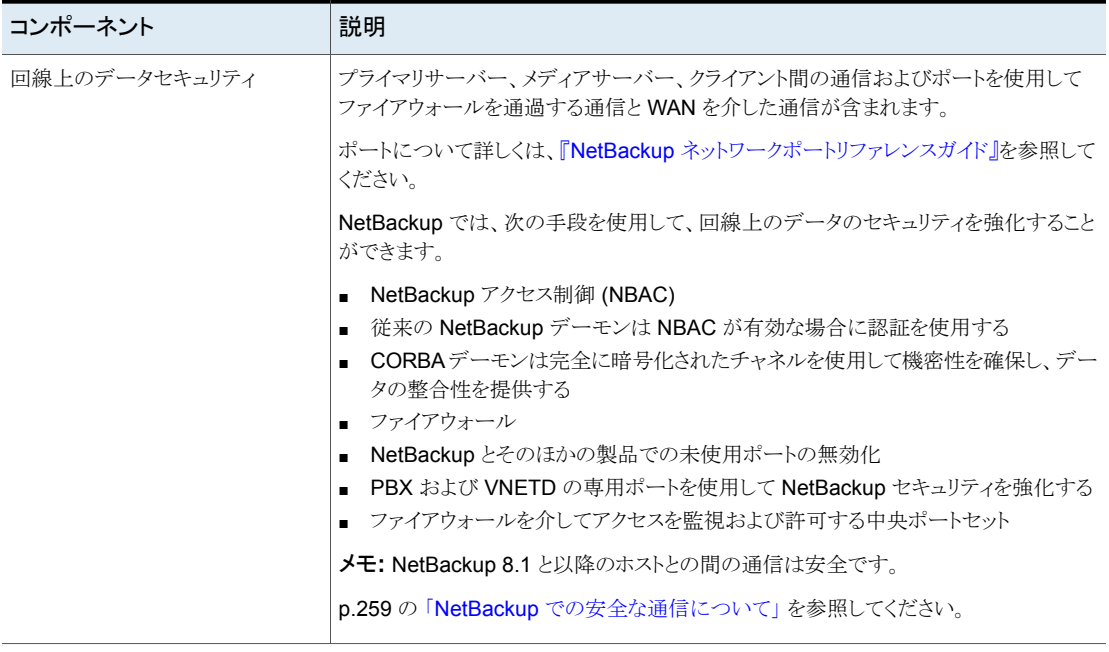

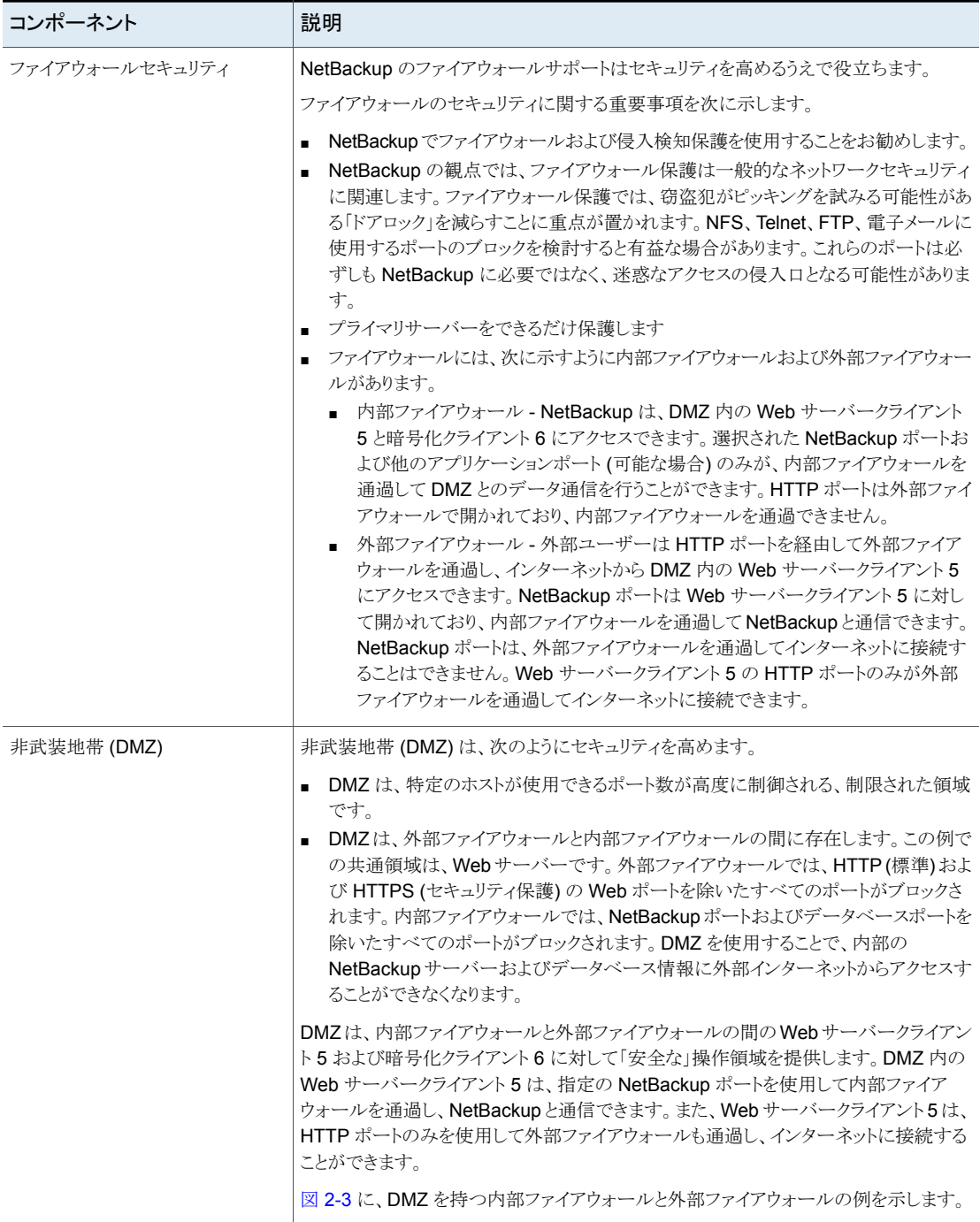

<span id="page-45-0"></span>次の画像は DMZ を持つ内部ファイアウォールと外部ファイアウォールの例を示します。

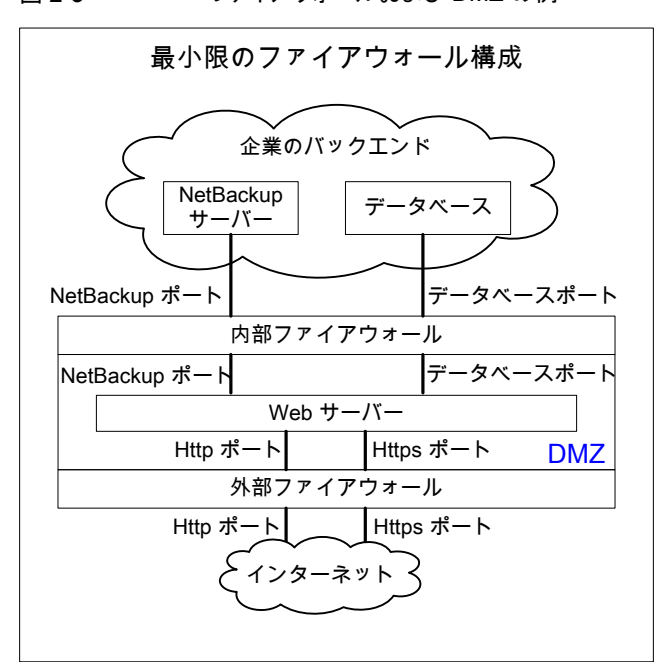

図 **2-3** ファイアウォールおよび DMZ の例

#### 世界レベル、企業レベルおよびデータセンターレベルの 統合

世界レベル、企業レベルおよびデータセンターレベルを統合したモデルは、完全に機能 する標準的な NetBackup の操作が行われる領域を示します。一番外側の世界レベル では、外部ユーザーはファイアウォールで保護されている企業の Web サーバーにアク セスすることができ、暗号化されたテープは発送されてオフサイトVault に格納されます。 その内側の企業レベルでは、内部ユーザー、セキュリティ管理者およびデータセンター レベルに関連する機能が実行されます。最も内側のデータセンターレベルでは、ワーク グループ、単一のデータセンターまたは複数のデータセンターから NetBackup セキュリ ティの主要な機能が実行されます。

次の図に、世界レベル、企業レベルおよびデータセンターレベルの統合モデルを示しま す。

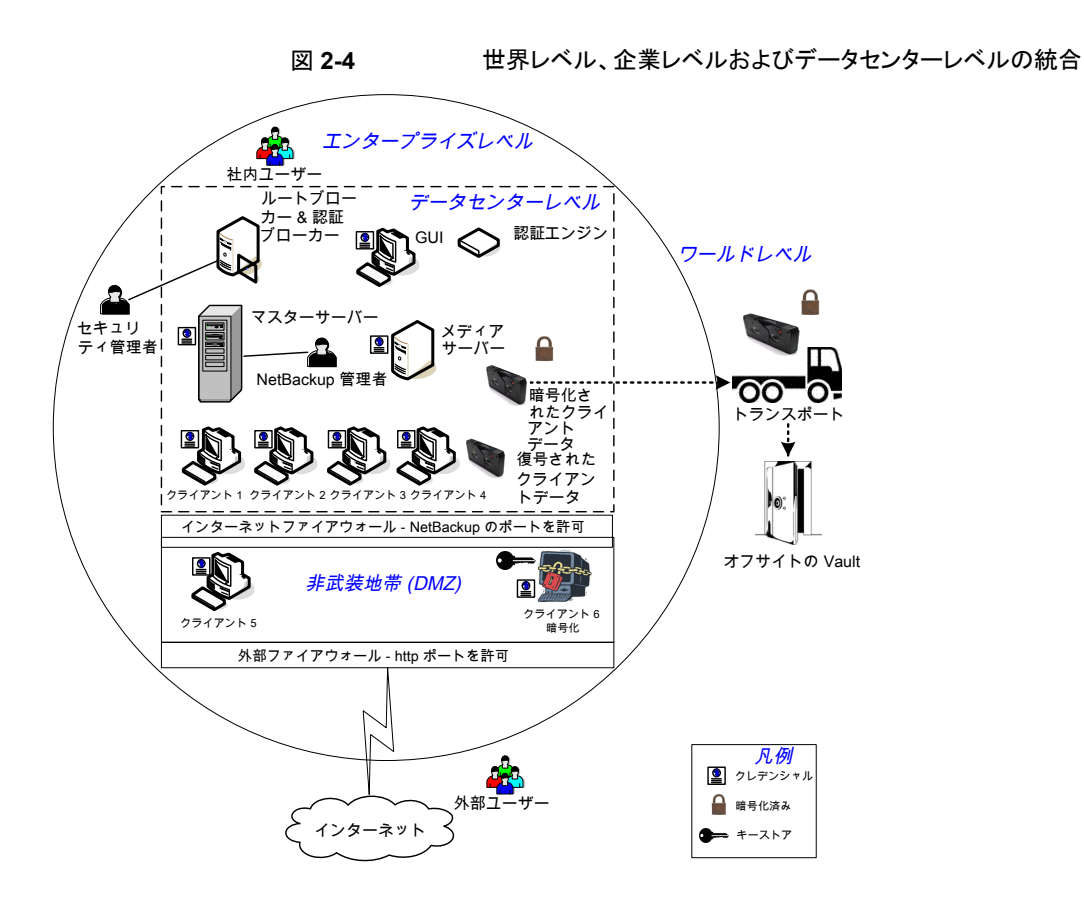

# **NetBackup** セキュリティの実装形式

次の図に、NetBackup セキュリティの実装形式、特徴、複雑さのレベル、およびセキュリ ティの配置モデルを示します。

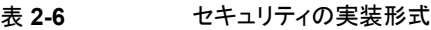

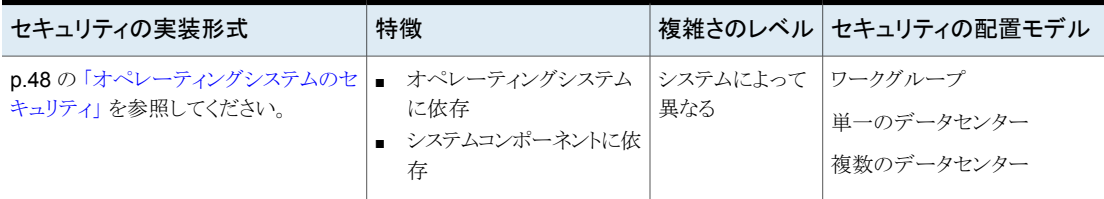

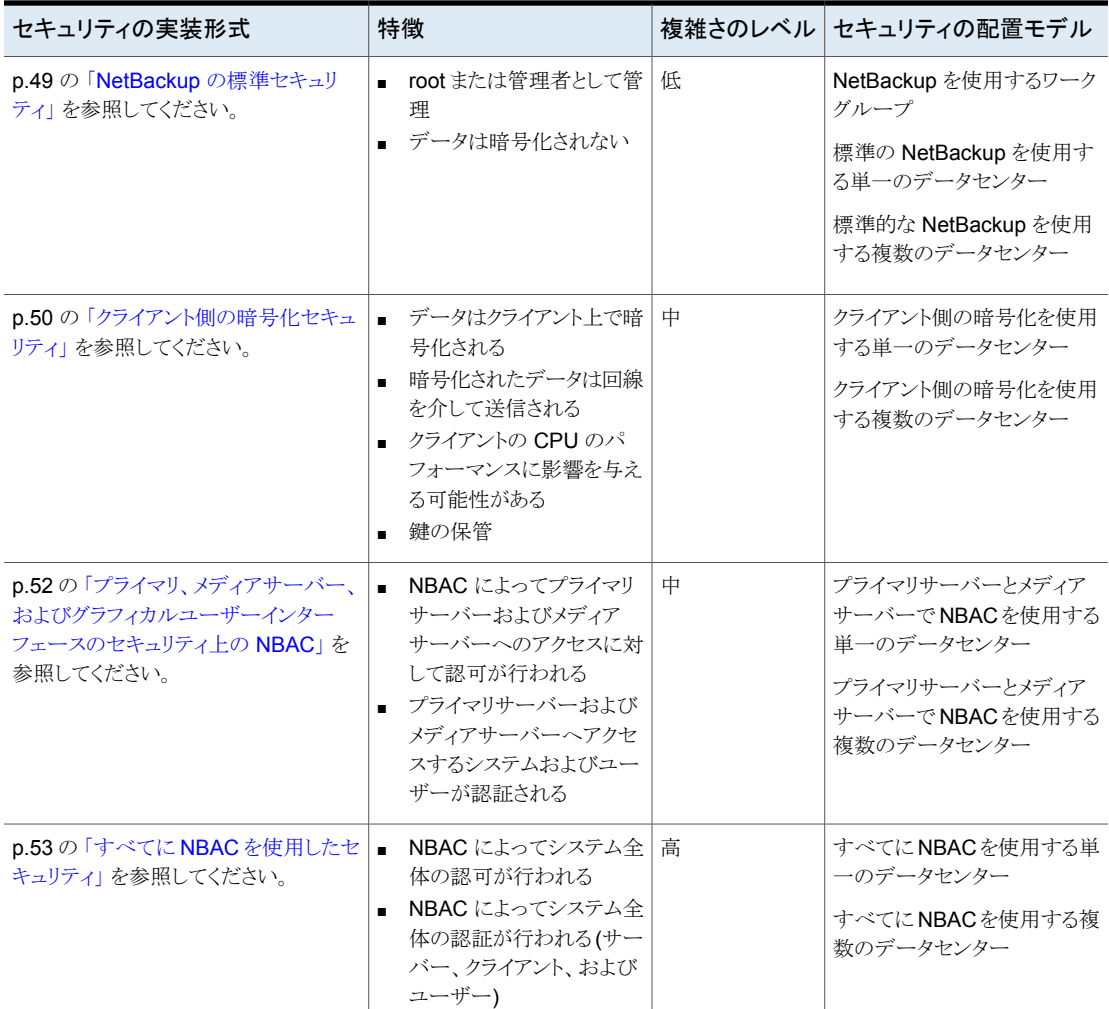

#### オペレーティングシステムのセキュリティ

<span id="page-47-0"></span>プライマリサーバー、メディアサーバー、およびクライアントにおけるオペレーティングシス テムのセキュリティは、次の対策を行うことにより強化できます。

■ オペレーティングシステムのパッチをインストールする オペレーティングシステムのパッチには、最高レベルのシステムの整合性を維持する ためにオペレーティングシステムに適用するアップグレードが含まれます。ベンダー が指定するレベルのアップグレードおよびパッチを常に適用してください。

- 安全なファイアウォール手順に従う
- 最小権限で管理を行う
- root ユーザーを制限する
- IPSEC (IP を介したセキュリティプロトコル) ハードウェアを適用する
- 外部に接続するアプリケーションの未使用ポートを無効にする
- 安全な基盤で NetBackup を実行する
- オペレーティングシステムが危険にさらされているかどうかの確認に最先端の手法を 使用する
- すべてのオペレーティングシステムに同じセキュリティを実装する
- 異機種が混在する環境で、NBAC を使用して様々なシステム間での完全な相互運 用性を実現する

#### **NetBackup** セキュリティの脆弱性

NetBackup の潜在的なセキュリティの脆弱性に備えて、次の保護手段を検討することを お勧めします。

- 次に適用する NetBackup メンテナンスパッチで完全な NetBackup 更新を行う
- 累積的な NetBackup 更新を行う
- 次の Web サイトで潜在的なセキュリティの脆弱性に関する情報を参照する https://www.veritas.com/content/support/en\_US/security.html https://www.veritas.com/security
- <span id="page-48-0"></span>■ 潜在的なセキュリティの脆弱性に関して次のアドレスに雷子メールで問い合わせる secure@veritas.com

#### **NetBackup** の標準セキュリティ

NetBackup の標準セキュリティには、オペレーティングシステムおよびデータセンターの ハードウェアコンポーネントから提供されるセキュリティのみが含まれます。認可済みの NetBackup ユーザーが root または管理者として管理を行います。クライアントデータは 暗号化されません。プライマリサーバー、メディアサーバー、およびクライアントはすべて ローカルのエンタープライズデータセンター内で動作します。暗号化されていないデータ は通常オンサイトに格納されるため、ディザスタリカバリ計画を実行できない可能性が比 較的高くなります。オフサイトに送信されたデータは、傍受された場合に機密性が侵害さ れる可能性があります。

次の画像は NetBackup の標準の構成例を示します。

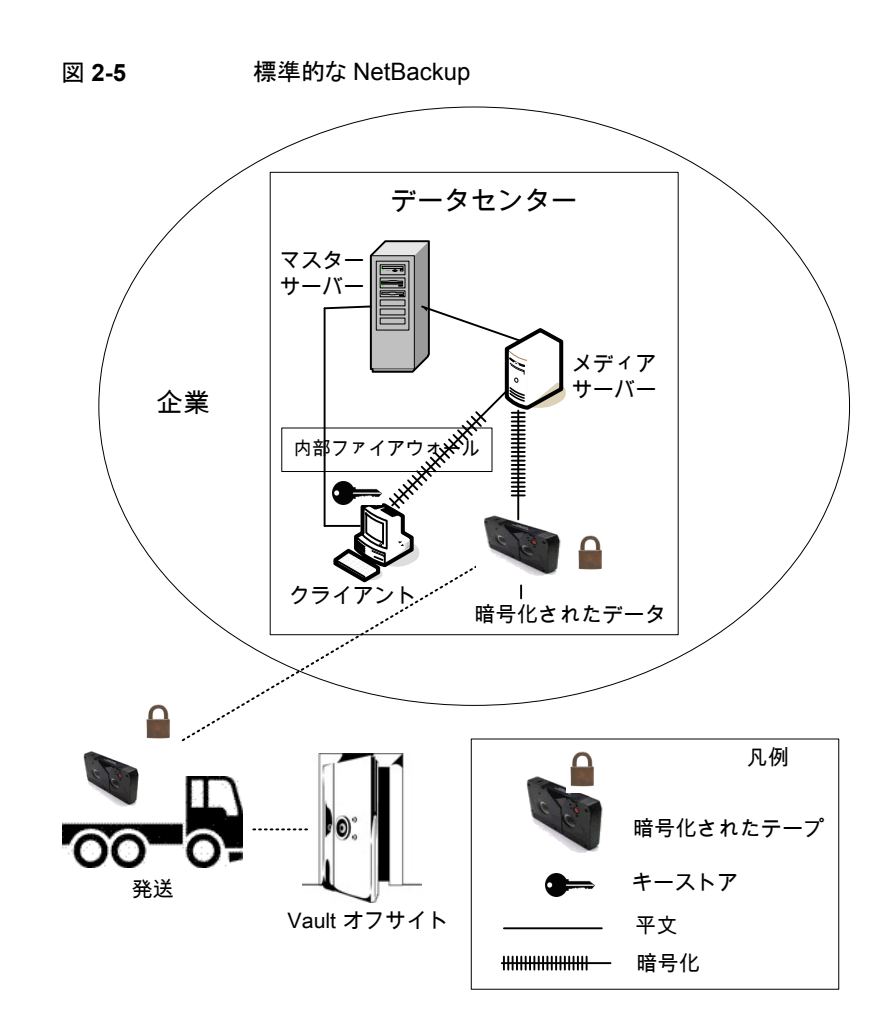

#### クライアント側の暗号化セキュリティ

<span id="page-49-0"></span>クライアント側の暗号化セキュリティを使用すると、テープ上のデータだけでなく回線を経 由するデータの機密性も確保されます。この暗号化によって、組織内での回線の消極的 な盗聴の危険性を軽減できます。テープをオフサイトに移動する際のデータ流出の危険 性が軽減されます。暗号化鍵はクライアント上に置かれます。クライアントとメディアサー バー間の回線上のデータ通信は暗号化されます。クライアントによるデータの暗号化で は、CPU に処理が集中する可能性があります。

次のバックアップポリシー形式では、クライアントの暗号化オプションの使用がサポートさ れます。

■ AFS

- DB2
- DataStore
- DataTools-SQL-BackTrack
- Informix-On-BAR
- LOTUS\_NOTES
- MS-Exchange
- MS-SharePoint
- MS-SQL-Server
- MS-Windows
- Oracle
- PureDisk-Export
- SAP
- Split-Mirror
- Standard
- Sybase

次のバックアップポリシー形式では、クライアントの暗号化オプションはサポートされませ ん。これらのポリシー形式の場合、ポリシー属性インターフェースの暗号化のチェックボッ クスを選択できません。

- FlashBackup
- FlashBackup-Windows
- NDMP
- NetWare
- $OS/2$
- Vault

VMS と OpenVMS のクライアントはクライアントの暗号化オプションをサポートしないこと に注意してください。これらのクライアントは標準のポリシー形式を使用します。

次の画像はクライアント側の暗号化の構成例を示します。

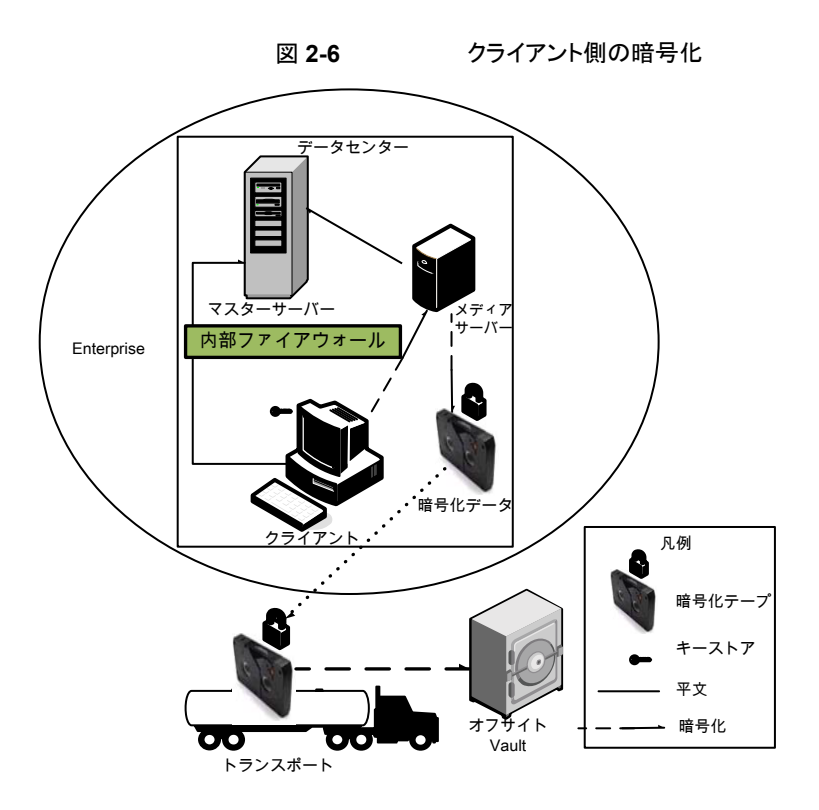

#### <span id="page-51-0"></span>プライマリ、メディアサーバー、およびグラフィカルユー ザーインターフェースのセキュリティ上の **NBAC**

プライマリサーバー、メディアサーバー、およびグラフィカルユーザーインターフェースセ キュリティメソッド上の NBAC は認証ブローカーを使用します。ブローカーは、プライマリ サーバー、メディアサーバー、およびグラフィカルユーザーインターフェースにクレデン シャルを提供します。このデータセンターの例では、プライマリサーバーおよびメディア サーバーで NetBackup アクセス制御を使用して、NetBackup の各部へのアクセスを制 限しています。また、この例では、root 以外のユーザーが NetBackup を管理することも できます。NBAC はサーバーと GUI 間で使用するように設定されます。root 以外のユー ザーは、オペレーティングシステムを使用してNetBackupにログオンできます。NetBackup の管理には、UNIX パスワードまはた Windows のローカルドメインを使用します。また、 グローバルユーザーリポジトリ (NIS/NIS+ または Active Directory) を使って NetBackup を管理することもできます。さらに、NBAC を使用して、特定のユーザーに対して NetBackupへのアクセスレベルを制限することもできます。たとえば、日常的な操作の制 御と、新しいポリシーやロボットの追加といった環境構成を分離することもできます。

次の画像に、プライマリサーバーおよびメディアサーバー構成でのNBACの例を示しま す。

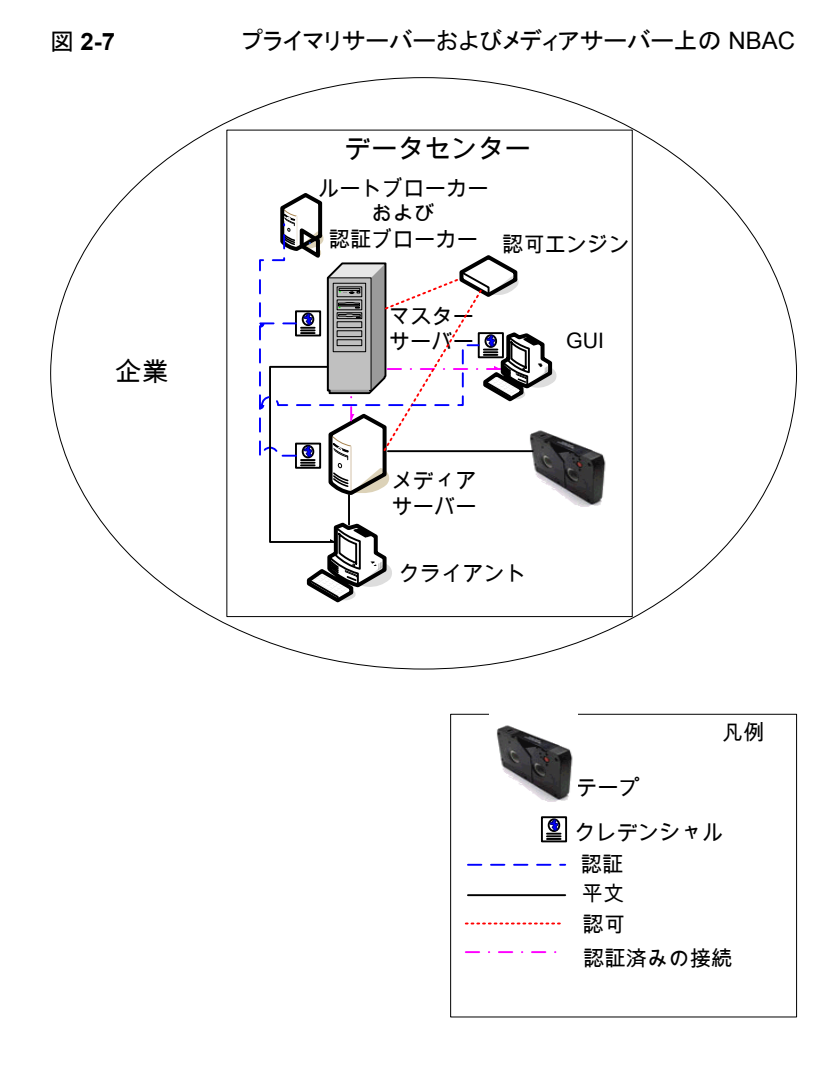

## すべてに **NBAC** を使用したセキュリティ

<span id="page-52-0"></span>すべてに NBAC を使用したセキュリティ方式では、認証ブローカーを使用して、プライマ リサーバー、メディアサーバー、およびクライアントにクレデンシャルを提供します。この環 境は、プライマリサーバー、メディアサーバーおよび GUI 上の NBAC モデルに非常に よく似ています。主な相違点は、NetBackup 環境に含まれるすべてのホストがクレデン シャルを使用して確実に識別される点です。また、root 以外の管理者が、構成可能なア クセスレベルに基づいて NetBackup クライアントを管理できる点も異なります。ユーザー 識別情報は、Windows の Active Directory または UNIX の NIS などのグローバルリポ ジトリに存在する場合があります。また、識別情報は、認証ブローカーをサポートするホス ト上のローカルのリポジトリ(UNIXのパスワード、Windows のローカルドメイン)に存在す る場合もあります。

次の画像は NBAC の完全な構成例を示します。

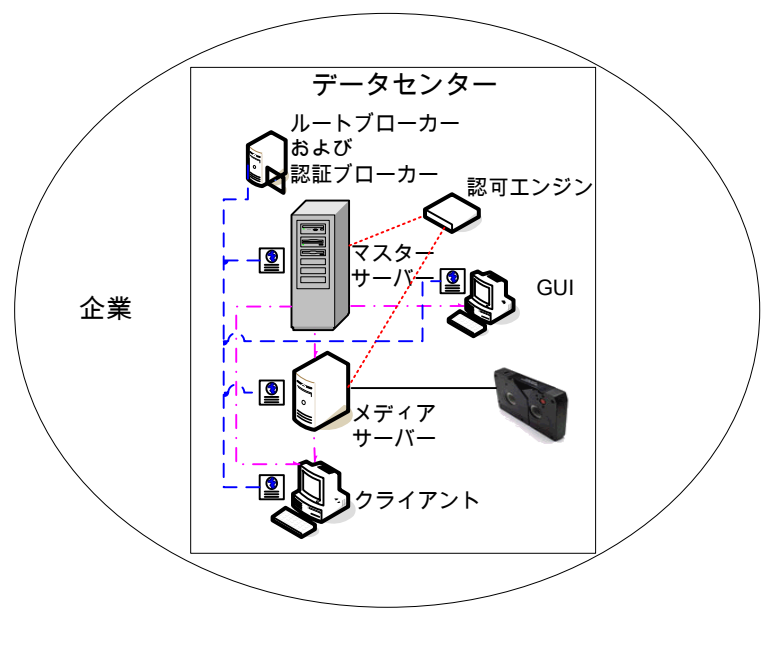

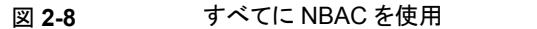

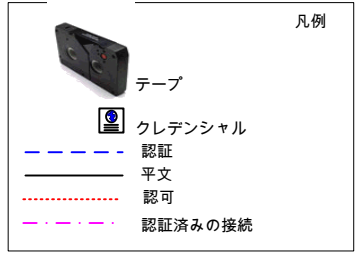

# セキュリティの配置モデル

この章では以下の項目について説明しています。

- [ワークグループ](#page-54-0)
- [単一のデータセンター](#page-55-0)
- [複数のデータセンター](#page-55-1)
- NetBackup [を使用するワークグループ](#page-55-2)
- 標準の NetBackup [を使用する単一のデータセンター](#page-59-0)
- [クライアント側の暗号化を使用する単一のデータセンター](#page-62-0)
- [プライマリサーバーとメディアサーバーで](#page-64-0) NBAC を使用する単一のデータセンター

**3**

- すべてに NBAC [を使用する単一のデータセンター](#page-68-0)
- 標準的な NetBackup [を使用する複数のデータセンター](#page-72-0)
- <span id="page-54-0"></span>■ [クライアント側の暗号化を使用する複数のデータセンター](#page-74-0)
- [プライマリサーバーとメディアサーバーで](#page-79-0) NBAC を使用する複数のデータセンター
- すべてに NBAC [を使用する複数のデータセンター](#page-83-0)

ワークグループ

ワークグループは、内部で NetBackup を使用する小規模な(50未満の)システムグルー プです。

例のワークグループは次の項に示されています。

■ p.56 の「NetBackup [を使用するワークグループ」](#page-55-2)を参照してください。

#### 単一のデータセンター

<span id="page-55-0"></span>単一のデータセンターは、中規模から大規模な (50 を超える) ホストのグループとして定 義されます。

単一のデータセンターの例については、次の項を参照してください。

- p.60の「標準の NetBackup [を使用する単一のデータセンター」](#page-59-0)を参照してくださ い。
- p.63 の [「クライアント側の暗号化を使用する単一のデータセンター」](#page-62-0) を参照してくだ さい。
- p.65 の [「プライマリサーバーとメディアサーバーで](#page-64-0) NBAC を使用する単一のデータ [センター」](#page-64-0) を参照してください。
- <span id="page-55-1"></span>■ p.69 の「すべてに NBAC [を使用する単一のデータセンター」](#page-68-0)を参照してください。

#### 複数のデータセンター

複数のデータセンターには、中規模から大規模な (50 を超える) ホストのグループが含 まれます。ホストは、地理的に2か所以上の地域にまたがり、WAN (ワイドエリアネットワー ク) で接続することができます。

複数のデータセンターの例については、次の項を参照してください。

- p.73 の「標準的な NetBackup [を使用する複数のデータセンター」](#page-72-0)を参照してくだ さい。
- p.75 の [「クライアント側の暗号化を使用する複数のデータセンター」](#page-74-0) を参照してくだ さい。
- <span id="page-55-2"></span>■ p.80の[「プライマリサーバーとメディアサーバーで](#page-79-0) NBAC を使用する複数のデータ [センター」](#page-79-0) を参照してください。
- p.84 の 「すべてに NBAC [を使用する複数のデータセンター」](#page-83-0)を参照してください。

#### **NetBackup** を使用するワークグループ

NetBackup を使用するワークグループは、小規模な (50 未満の) システムグループで す。このワークグループは NetBackup を内部で使います。通常、この構成には NIS、 Active Directory などの統一されたネーミングサービスはありません。DNS、WINS のよ うな信頼できるホストネーミングサービスを持たないこともあります。通常、この構成は大規 模な企業でのテストラボや、小規模な企業の環境で使用されます。

NetBackup を使用するワークグループには、次の特徴があります。

■ NetBackup サーバーの数が非常に少ない

- コンピュータ環境が小規模である
- 外部に接続する装置が実装されていない

図 [3-1](#page-57-0) に、NetBackup を使用するワークグループの例を示します。

<span id="page-57-0"></span>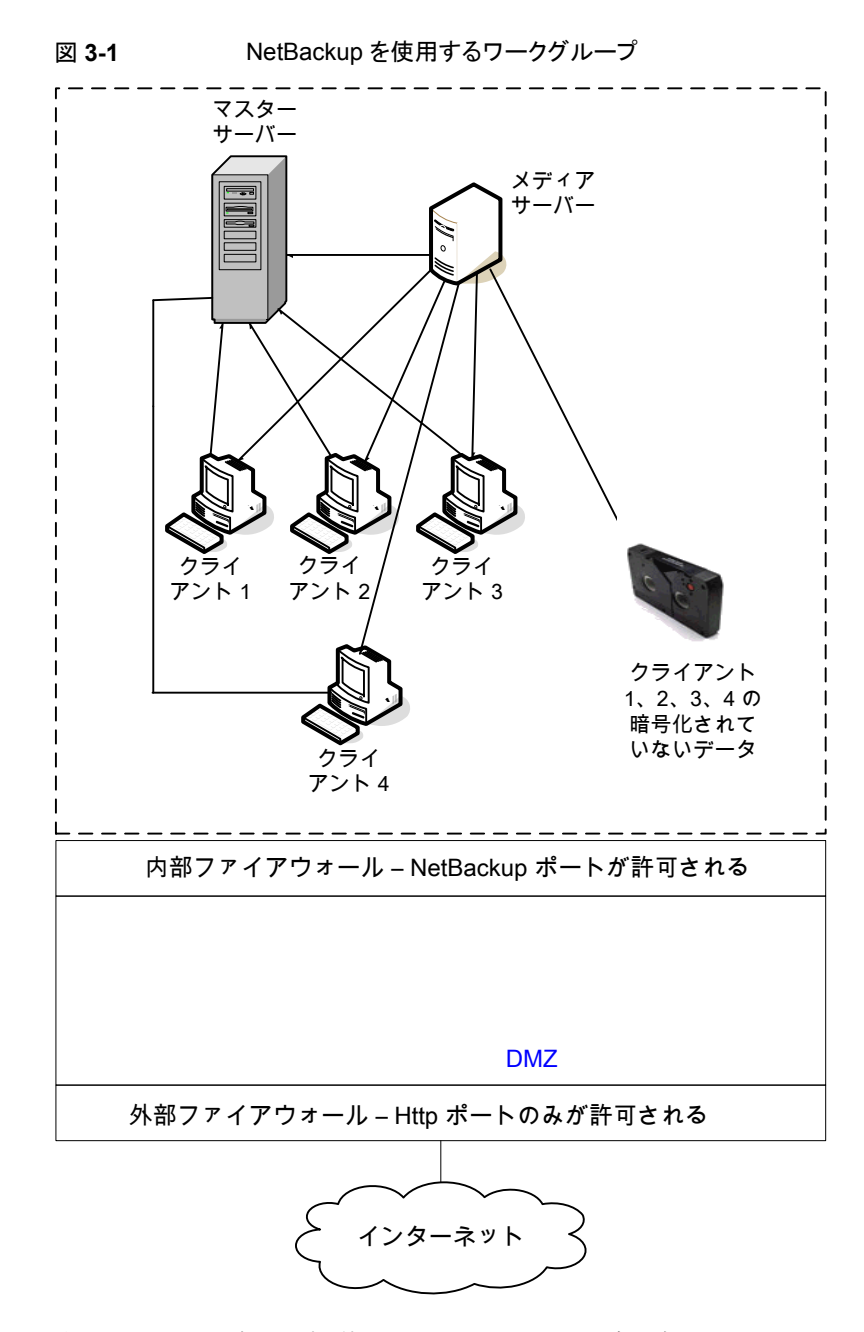

次の表に、ワークグループで使われる NetBackup の構成要素を示します。

| 構成要素        | 説明                                                                                                    |
|-------------|----------------------------------------------------------------------------------------------------|
| マスターサーバー    | メディアサーバーおよびクライアント 1、2、3、4と通信します。                                                                                                    |
| メディアサーバー    | プライマリサーバーおよびクライアント1、2、3、4と通信します。 メディアサーバーは、クライアント<br>1、2、3、4 の暗号化されていないデータのテープへの書き込みを管理します。                                                                                                    |
| テープ         | クライアント 1、2、3、4 の暗号化されていないバックアップデータが格納されます。                                                                                                    |
| クライアント      | クライアント 1、2、3、4 は、プライマリサーバーで管理される標準的な NetBackup クライアントで<br>す。これらのクライアントには、メディアサーバーによってテープにバックアップされる暗号化されて<br>いないデータが存在します。                                                                                                    |
| 内部ファイアウォール  | NetBackup が DMZ 内のクライアントにアクセスすることを許可します。 選択された NetBackup<br>ポートおよび他のアプリケーションポート(可能な場合)のみが、DMZとのデータ通信を行うことが<br>できます。外部ファイアウォールで開かれている HTTP ポートは、インターネットから内部ファイア<br>ウォールを通過できません。内部ファイアウォールは、ワークグループ配置モデルでは使用されま<br>せん。この例では、内部ファイアウォールにアクセスするクライアントが存在しないため、内部ファイ<br>アウォールを通過する NetBackup ポートを開く必要はありません。                                                                                           |
|             | <b>メモ:</b> この例では、内部ファイアウォールの外側にクライアントは存在しません。このため、内部ファ<br>イアウォールを通過する NetBackup ポートを開く必要はありません。                                                                                                    |
| 非武装地带 (DMZ) | 内部ファイアウォールと外部ファイアウォールの間に存在している NetBackup クライアントに「安<br>全な」操作領域を提供します。DMZ で操作を行う可能性のあるクライアントには、標準的な<br>NetBackup クライアントまたは暗号化を行う NetBackup クライアントのいずれかを使用する Web<br>サーバー NetBackupクライアントがあります。DMZ 内のクライアントは、指定の NetBackup ポー<br>トを使用して内部ファイアウォールを通過し、NetBackupと通信できます。 Web サーバー<br>NetBackup クライアントは、一般的な HTTP ポートを使用して、外部ファイアウォールからのイン<br>ターネットへの接続を受信できます。ワークグループ配置モデル内のクライアントは、DMZ にアク<br>セスできません。 |
| 外部ファイアウォール  | 外部ユーザーは、一般的にHTTPポートを経由してインターネットから外部ファイアウォールを通<br>過して、DMZ 内にある Web サーバー NetBackup クライアントにアクセスできます。内部ファイア<br>ウォールを通過して通信を行うクライアント向けに開かれた NetBackup ポートは、外部ファイア<br>ウォールを通過してインターネットにアクセスすることはできません。                                                                                                    |
| インターネット     | 相互に接続されたコンピュータネットワークの集まりで、銅線、ファイバー光ケーブル、および無線<br>接続によってリンクされています。ワークグループ配置モデル内のクライアントでは、インターネット<br>は使用されません。                                                                                                    |
|             | 注意: NetBackup クライアントは、DMZ の外側に配置したり、インターネット上に直接配置したり<br>しないでください。外部ファイアウォールを使用して、常に NetBackup ポートを外部からブロック<br>する必要があります。                                                                                                    |

表 **3-1** ワークグループで使われる NetBackup の構成要素

# 標準の **NetBackup** を使用する単一のデータセンター

<span id="page-59-0"></span>標準的な NetBackup を使用する単一のデータセンターは、中規模から大規模な (50 を 超える) ホストのグループとして定義されます。単一のデータセンターには、内部専用の ホストと、DMZ を介してインターネットに展開するホストの両方が含まれます。通常、この 構成には、ホスト向けの中央集中型ネーミングサービス (DNS、WINS など) が含まれま す。また、ユーザー向けの中央集中型ネーミングサービス (NIS、Active Directory など) も含まれます。

標準の NetBackup を使用する単一のデータセンターには、次の特徴があります。

- 外部に接続するホストがある
- 通常、中央集中型ネーミングサービスが存在する
- ホスト数が 50 を超える
- 最も単純な構成で、NetBackup の一般的な知識のみが必要である
- NetBackup ユーザー用に使用される標準的な構成である
- バックアップ時に、回線上でデータの消極的な妨害が行われる危険性がほとんどな い

図 [3-2](#page-60-0) に、標準の NetBackup を使用する単一のデータセンターの例を示します。

<span id="page-60-0"></span>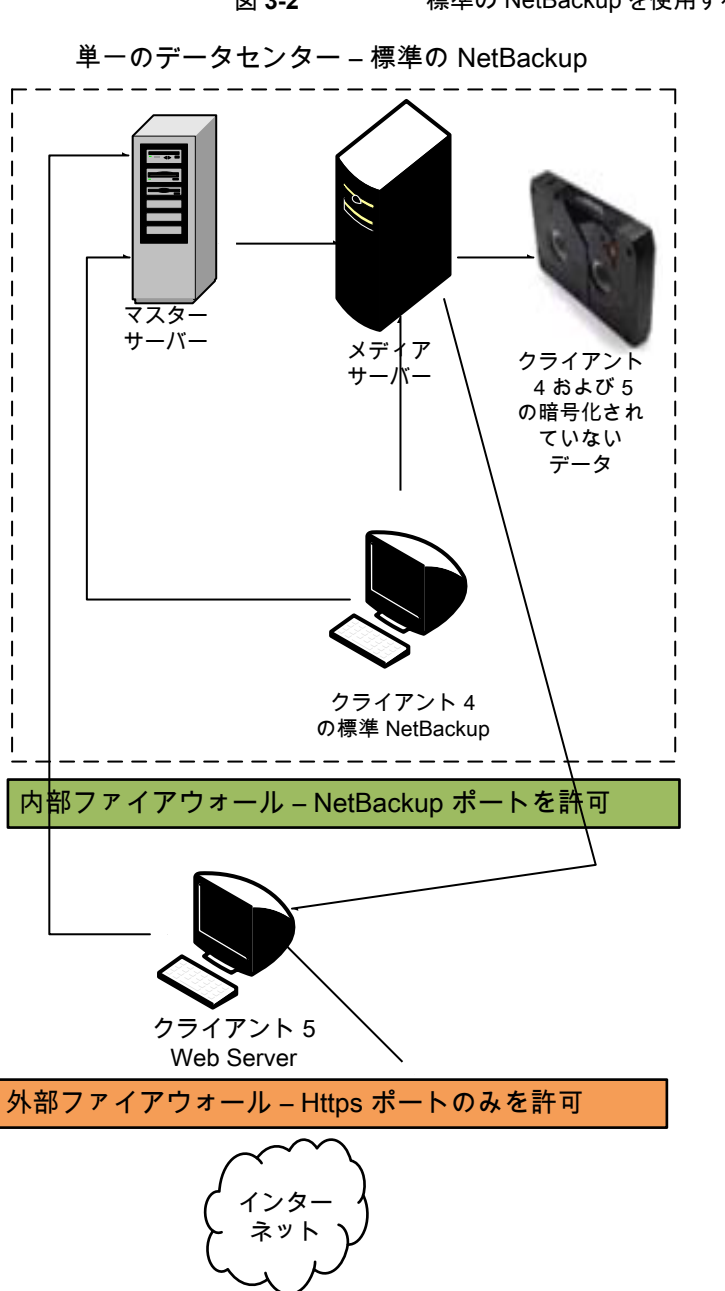

図 **3-2** 標準の NetBackup を使用する単一のデータセンター

次の表に、標準的なNetBackupを使用する単一のデータセンターで使われるNetBackup の構成要素を示します。

| 構成要素        | 説明                                                                                                    |
|-------------|----------------------------------------------------------------------------------------------------|
| マスターサーバー    | メディアサーバー、標準的な NetBackup クライアント 4 および DMZ 内の Web サーバー<br>NetBackup クライアント5と通信します。                                                                                                    |
| メディアサーバー    | プライマリサーバー、標準的な NetBackup クライアント 4 および DMZ 内の Web サーバー<br>NetBackupクライアント5と通信します。メディアサーバーは、クライアント4、5の暗号化されてい<br>ないデータのテープへの書き込みを管理します。                                                                                                    |
| テープ         | クライアント4、5の暗号化されていないバックアップデータが格納されます。                                                                                                    |
| クライアント      | クライアント4は標準的な NetBackup 形式であり、クライアント5は Web サーバー形式です。こ<br>れらのクライアントはどちらもプライマリサーバーによって管理され、それらの暗号化されていない<br>データはメディアサーバーによってテープにバックアップされます。クライアント4は、データセン<br>ター内に存在します。クライアント5は、DMZ内に存在します。クライアント5は、NetBackupポー<br>トのみを使用して内部ファイアウォールを通過し、NetBackupと通信します。クライアント5は、<br>HTTPポートのみを使用して外部ファイアウォールを通過し、インターネットからの接続を受信しま<br>す。照合を行うすべての NetBackup 通信は、暗号化されていない状態で回線を介して送信され<br>ることに注意してください。 |
| 内部ファイアウォール  | NetBackup は、DMZ 内の Web サーバー NetBackup クライアント 5 にアクセスできます。選択<br>された NetBackupポートおよび他のアプリケーションポート(可能な場合)のみが、DMZとのデー<br>タ通信を行うことができます。外部ファイアウォールで開かれている HTTP ポートは、インターネッ<br>トから内部ファイアウォールを通過できません。                                                                                                    |
| 非武装地带 (DMZ) | 内部ファイアウォールと外部ファイアウォールの間に存在している NetBackupクライアント5 Web<br>サーバーに「安全な」操作領域を提供します。DMZ 内のクライアント5は、指定の NetBackup<br>ポートを使用して内部ファイアウォールを通過し、NetBackupと通信できます。 Web サーバークラ<br>イアント5は、HTTPポートを使用して外部ファイアウォールを通過し、インターネットに接続する<br>ことができます。                                                                                                    |
| 外部ファイアウォール  | 外部ユーザーはHTTPポートを経由して外部ファイアウォールを通過し、インターネットからDMZ<br>内の Web サーバークライアント5にアクセスできます。NetBackup ポートはクライアント5に対し<br>て開かれており、内部ファイアウォールを通過して通信が行われます。                                                                                                    |
|             | 注意: NetBackup ポートは、外部ファイアウォールを通過してインターネットに接続することはで<br>きません。 外部ファイアウォールでは、クライアント5 に対する HTTP ポートだけが開かれており、<br>インターネットに接続することができます。                                                                                                    |
| インターネット     | 相互に接続されたコンピュータネットワークの集まりで、銅線、ファイバー光ケーブル、および無線<br>接続によってリンクされています。Web サーバークライアント5は、HTTP ポートを使用して外部<br>ファイアウォールを通過し、インターネットを介した接続を受信できます。                                                                                                    |

表 **3-2** 標準的な NetBackup を使用する単一のデータセンターにおける NetBackup の構成要素

#### クライアント側の暗号化を使用する単一のデータセンター

<span id="page-62-0"></span>クライアント側の暗号化を使用する単一のデータセンターの例では、クライアント側の暗 号化によって、テープ上のデータだけでなく回線を経由するデータの機密性も確保され ます。クライアント側の暗号化によって、組織内での回線の消極的な盗聴の危険性が軽 減されます。テープをオフサイトに移動する際のデータ流出の危険性が軽減されます。 このデータセンターモデルでは、中規模から大規模 (50 を超える) の管理対象ホストに 対応できます。データセンター内およびDMZ内のクライアントは、ホストおよびユーザー 識別情報に中央集中型ネーミングサービスを使うことができます。

クライアント側の暗号化を使用する単一のデータセンターには、次の特徴があります。

- オフサイトデータの保護に役立つ
- クライアントからのデータが暗号化されるため、回線でのデータの消極的な妨害が防 止される
- 鍵の管理はクライアントに分散される
- NetBackup 独自の暗号化オプションが使用される
- 暗号化処理にはクライアントの CPU が使用される
- データを戻すには鍵が必要である。鍵を失うと、データも失われます。
- オフサイトでテープをスキャンする必要がある場合または回線上での機密性が必要 な場合に有効である

図 [3-3](#page-63-0) に、クライアント側の暗号化を使用する単一のデータセンターの例を示します。

<span id="page-63-0"></span>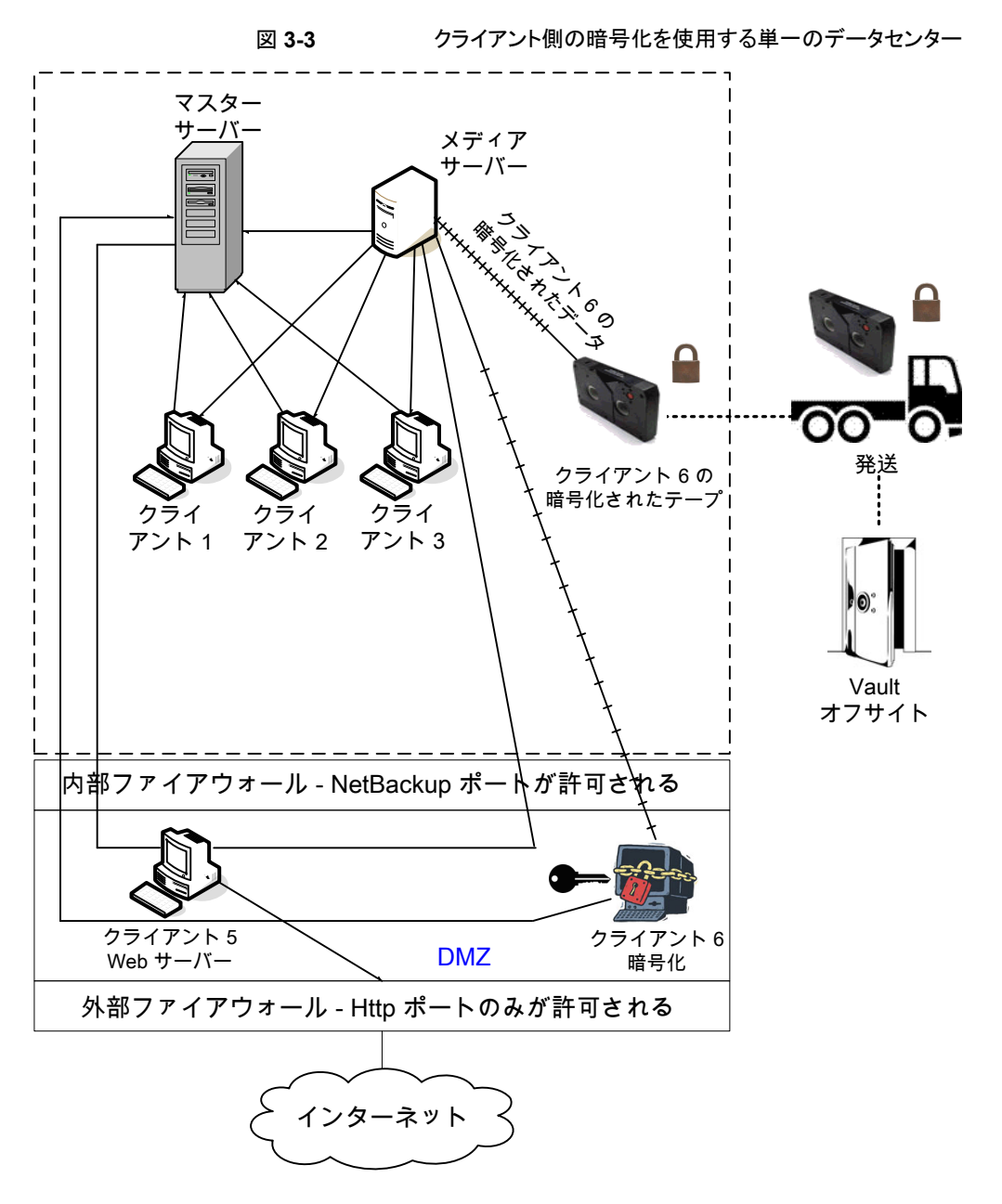

次の表に、クライアント側の暗号化を使用する単一のデータセンターで使われる NetBackup の構成要素を示します。

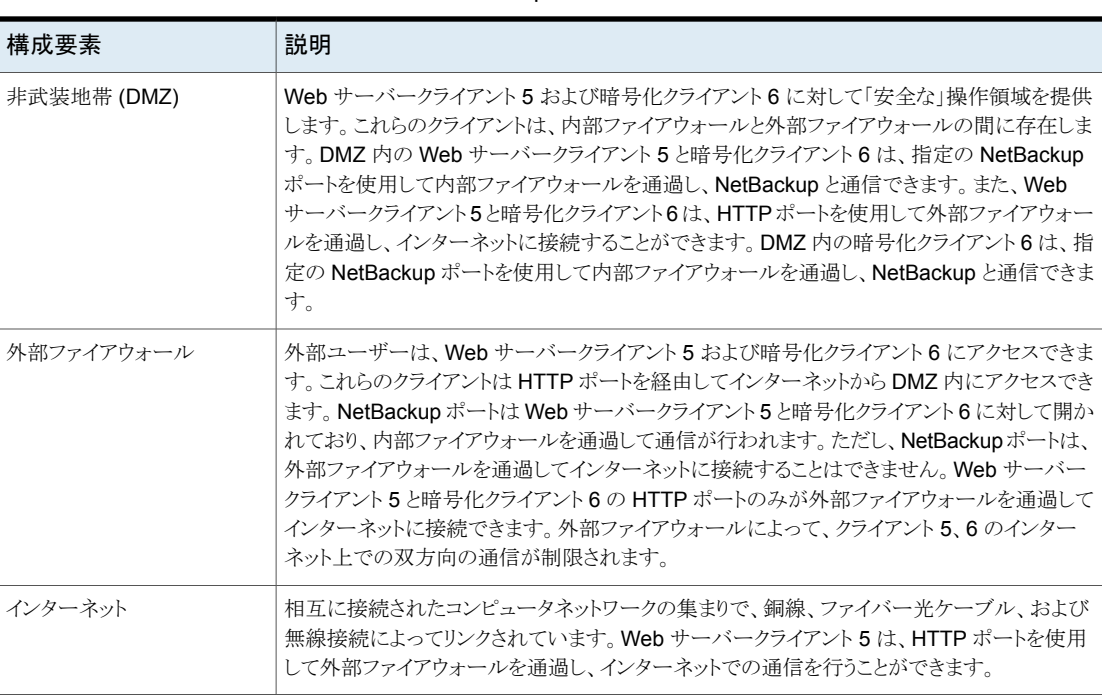

#### 表 **3-3** クライアント側の暗号化を使用する単一のデータセンターにおける NetBackup の構成要素

#### <span id="page-64-0"></span>プライマリサーバーとメディアサーバーで **NBAC** を使用 する単一のデータセンター

プライマリサーバーとメディアサーバーで NBAC を使用する単一のデータセンターの例 では、プライマリサーバーとメディアサーバー上で NetBackup のアクセス制御を使用し ます。この構成では、NetBackup へのアクセスを部分的に制限し、root 以外のユーザー が NetBackup を管理できるようになっています。NBAC はサーバーと GUI 間で実行で きるように構成されます。root 以外のユーザーはオペレーティングシステム (UNIX のパ スワードまたは Windows のローカルドメイン) またはグローバルユーザーリポジトリ (NIS/NIS+ または Active Directory) を使用して NetBackup にログインし、NetBackup を管理することができます。NBAC を使用して、特定のユーザーに対して NetBackup へ のアクセスレベルを制限することもできます。たとえば、日常的な操作の制御と、新しいポ リシーやロボットの追加といった環境構成を分離することもできます。

プライマリサーバーとメディアサーバーでNBAC を使用する単一のデータセンターには、 次の特徴があります。

■ root 以外のユーザーを管理する

- Windows のユーザー ID を使用して UNIX を管理する
- UNIX アカウントを使用して Windows を管理する
- 特定のユーザーの操作を分離および制限する
- クライアントホストの root ユーザーまたは管理者はローカルクライアントのバックアップ とリストアを実行できる
- 他のセキュリティ関連のオプションと組み合わせることができる
- すべてのサーバーで、適切な NetBackup バージョンが必要

図 [3-4](#page-66-0) に、プライマリサーバーとメディアサーバーで NBAC を使用する単一のデータセ ンターの例を示します。

<span id="page-66-0"></span>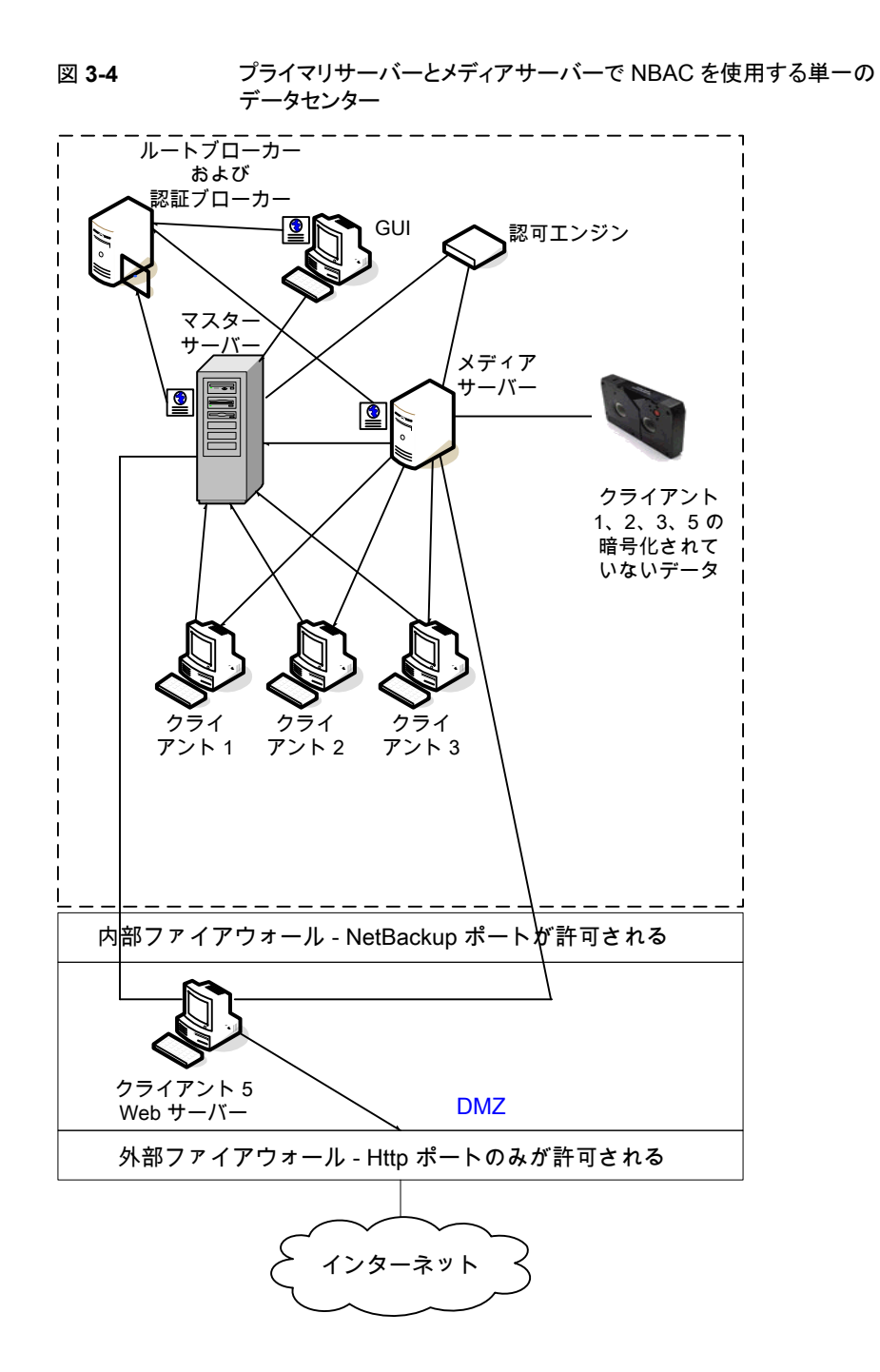

次の表に、プライマリサーバーとメディアサーバーで NBAC を使用する単一のデータセ ンターに使用される NetBackup の構成要素を示します。

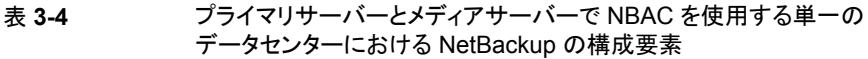

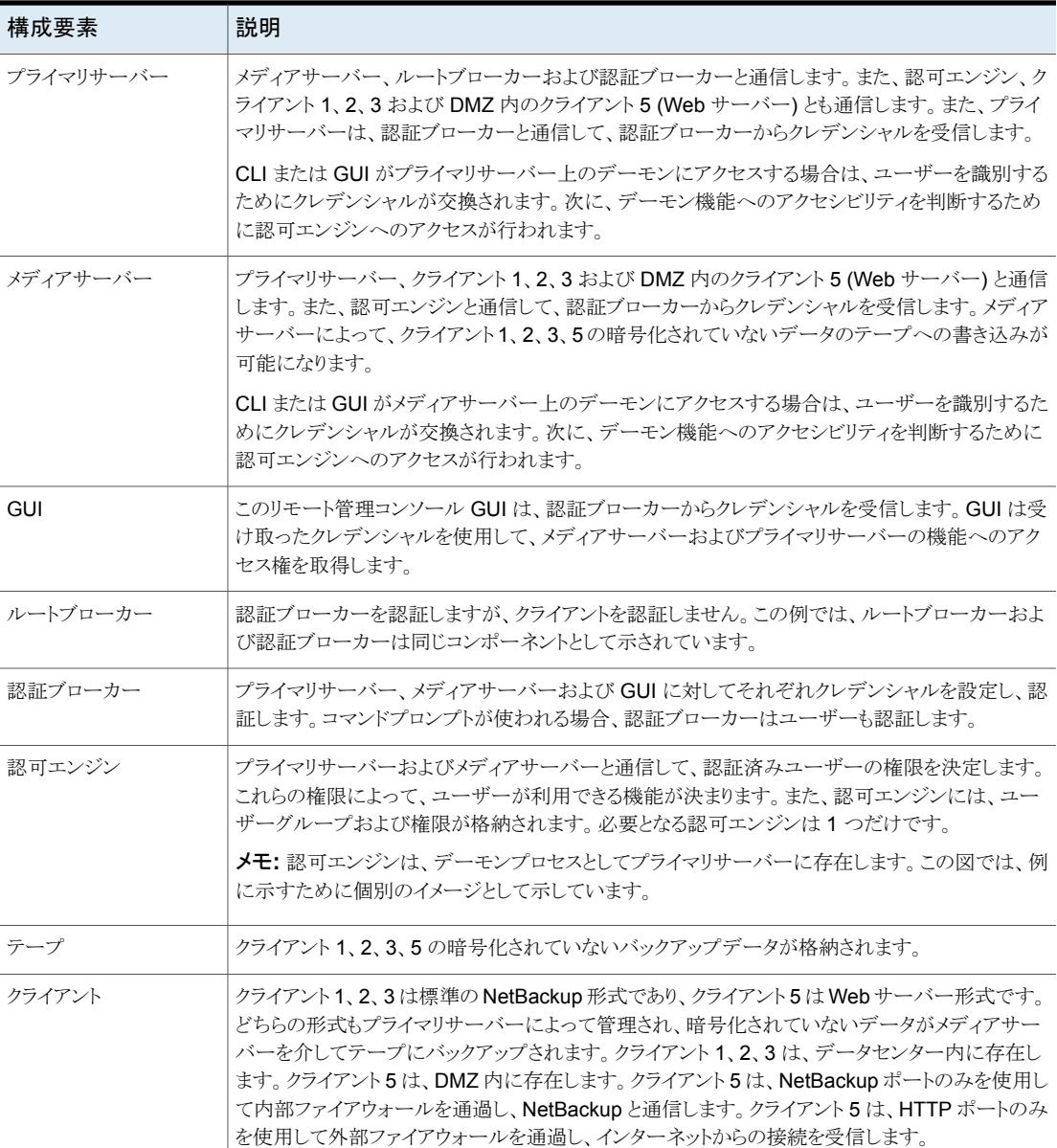

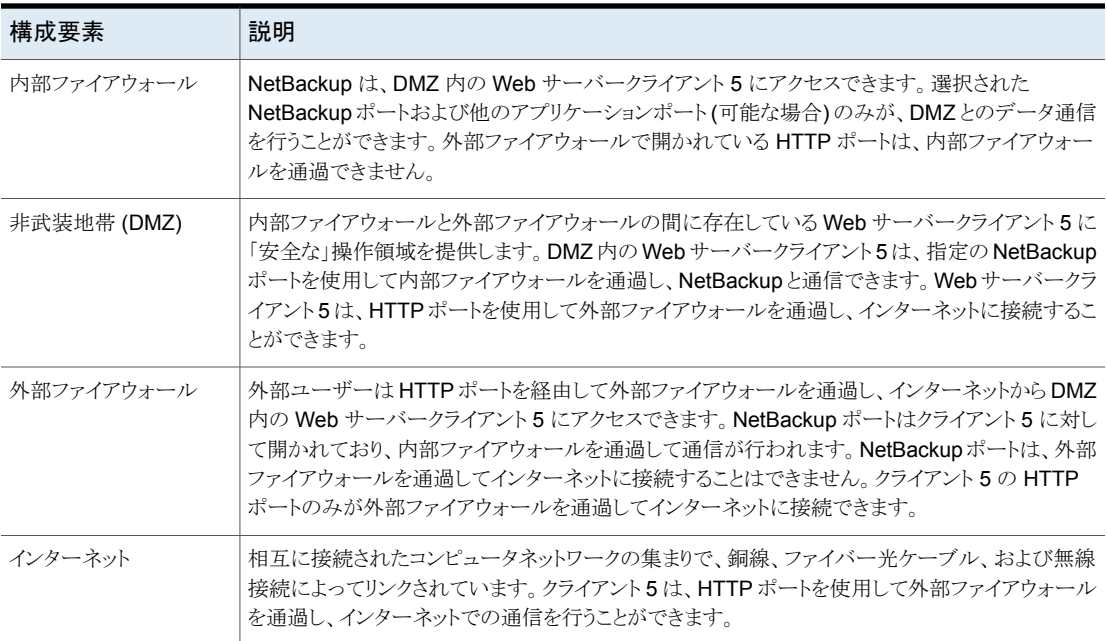

## すべてに **NBAC** を使用する単一のデータセンター

<span id="page-68-0"></span>すべてにNBACを使用する単一のデータセンターの環境は、プライマリサーバーとメディ アサーバーで NBAC を使用する単一のデータセンターによく似ています。主な相違点 は、NetBackup 環境に含まれるすべてのホストがクレデンシャルを使用して確実に識別 される点です。また、root 以外の管理者が、構成可能なアクセスレベルに基づいて NetBackup クライアントを管理できる点も異なります。ユーザー識別情報は、Windows の Active Directory または UNIX の NIS などのグローバルリポジトリに存在する場合が あります。また、識別情報は、認証ブローカーをサポートするホスト上のローカルのリポジ トリ (UNIX のパスワード、Windows のローカルドメイン) に存在する場合もあります。

すべてに NBAC を使用する単一のデータセンターには、次の特徴があります。

- プライマリサーバーとメディアサーバーで NBAC を使用する単一のデータセンター の場合の特徴と類似している(クライアントの root ユーザーまたは管理者についての 項目は除く)
- クライアントシステムでは、ローカルバックアップとリストアを行うために root 以外また は管理者以外のユーザーが設定される場合がある (デフォルト設定)
- この環境では、NetBackup に含まれるすべてのホストの信頼できる識別が容易であ る
- すべてのホストで、適切な NetBackup バージョンが必要

図 [3-5](#page-70-0) に、すべてに NBAC を使用する単一のデータセンターの例を示します。

<span id="page-70-0"></span>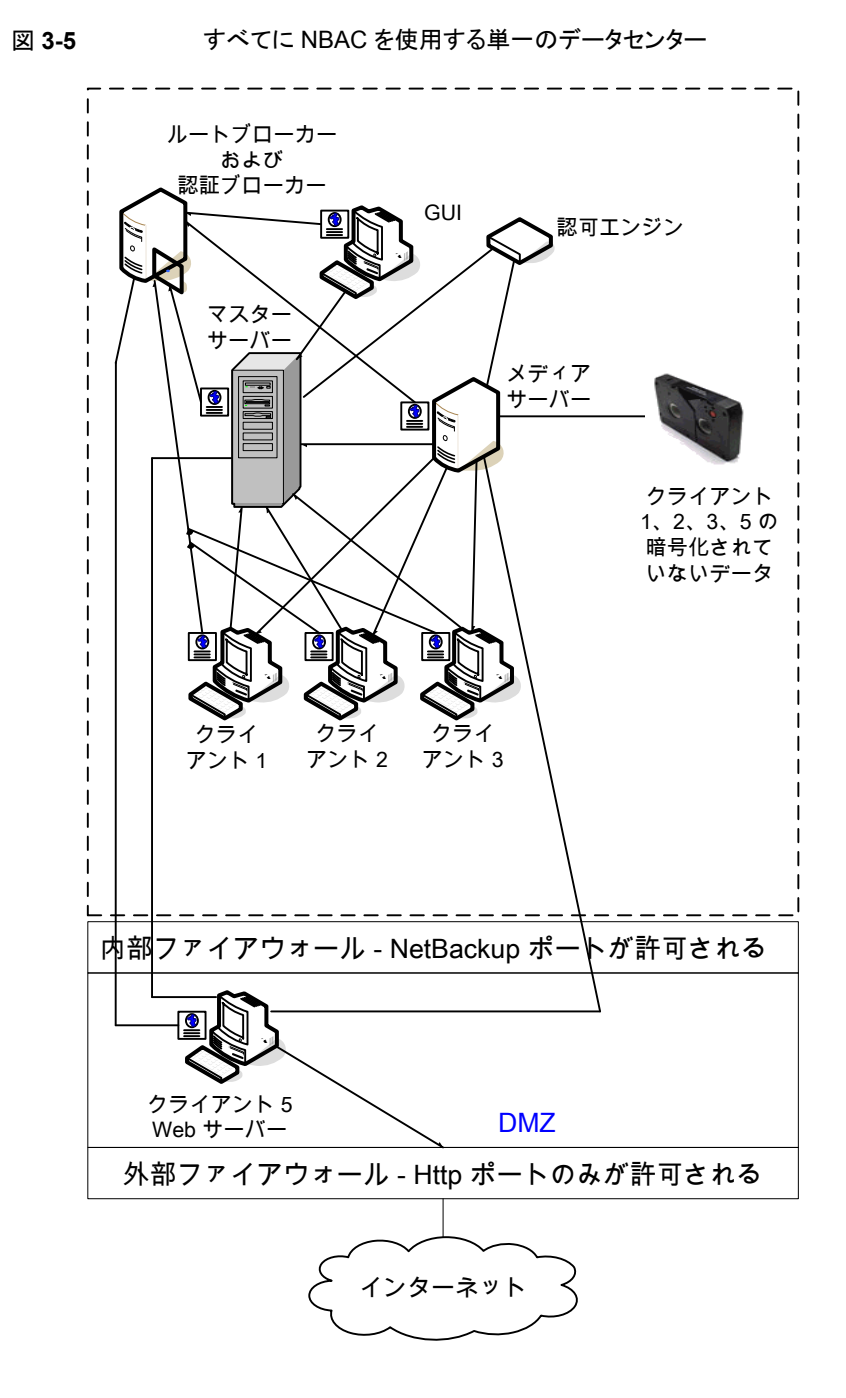

次の表に、すべてに NBAC を使用する単一のデータセンターで使われる NetBackup の構成要素を示します。

| 構成要素      | 説明                                                                                                    |
|-----------|----------------------------------------------------------------------------------------------------|
| プライマリサーバー | メディアサーバー、ルートブローカーおよび認証ブローカーと通信します。また、認可エンジン、ク<br>ライアント 1、2、3 および DMZ 内のクライアント5(Web サーバー)とも通信します。 プライマリサー<br>バーは、さらに認証ブローカーと通信して、認証ブローカーからクレデンシャルを受信します。                 |
|           | CLI または GUI がプライマリサーバー上のデーモンにアクセスする場合は、ユーザーを識別する<br>ためにクレデンシャルが交換されます。デーモン機能へのアクセシビリティを判断するために認可<br>エンジンへのアクセスが行われます。                                                   |
| メディアサーバー  | プライマリサーバー、クライアント 1、2、3 および DMZ 内のクライアント 5 (Web サーバー)と通信<br>します。また、認可エンジンと通信して、認証ブローカーからクレデンシャルを受信します。メディア<br>サーバーによって、クライアント1、2、3、5の暗号化されていないデータのテープへの書き込みが<br>可能になります。 |
|           | CLI または GUI がメディアサーバー上のデーモンにアクセスする場合は、ユーザーを識別するた<br>めにクレデンシャルが交換されます。デーモン機能へのアクセシビリティを判断するために認可エ<br>ンジンへのアクセスが行われます。                                                    |
| GUI       | このリモート管理コンソール GUI は、認証ブローカーからクレデンシャルを受信します。 GUI は受<br>け取ったクレデンシャルを使用して、メディアサーバーおよびプライマリサーバーの機能へのアク<br>セス権を取得します。                                                        |
| ルートブローカー  | 認証ブローカーを認証しますが、クライアントを認証しません。図 3-5 では、ルートブローカーおよ<br>び認証ブローカーは同じコンポーネントとして示されています。                                                                                       |
| 認証ブローカー   | プライマリサーバー、メディアサーバー、GUI、クライアントおよびユーザーに対してそれぞれクレデ<br>ンシャルを設定し、認証します。                                                                                                    |
| 認可エンジン    | プライマリサーバーおよびメディアサーバーと通信して、認証済みユーザーの権限を決定します。<br>また、認可エンジンには、ユーザーグループおよび権限が格納されます。必要となる認可エンジン<br>は1つだけです。                                                                |
|           | <b>メモ:</b> 認可エンジンは、デーモンプロセスとしてプライマリサーバーに存在します。この図では、例<br>に示すために個別のイメージとして示しています。                                                                                        |
| テープ       | クライアント 1、2、3、5 の暗号化されていないバックアップデータが格納されます。                                                                                                    |

表 **3-5** すべてに NBAC を使用する単一のデータセンターにおける NetBackup の構成要素
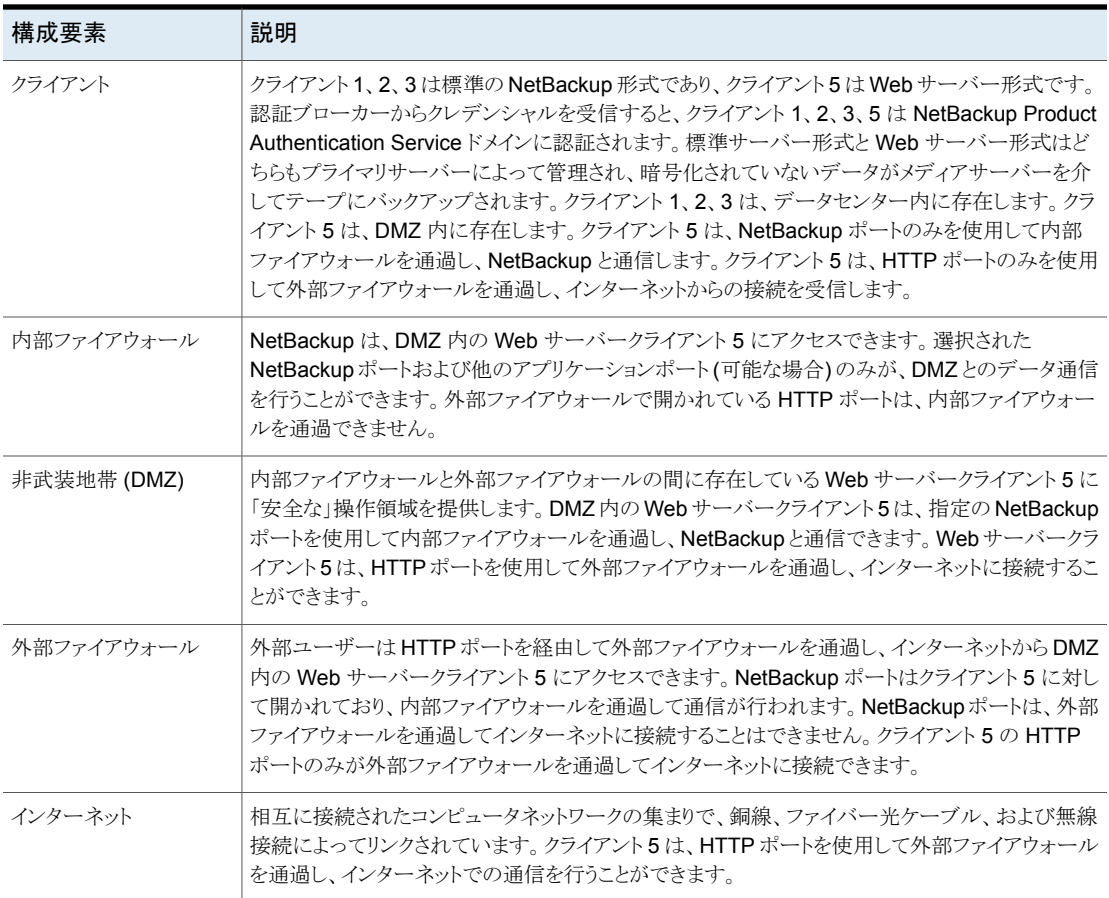

# 標準的な **NetBackup** を使用する複数のデータセンター

標準的な NetBackup を使用する複数のデータセンターは、中規模から大規模な (50 を 超える) ホストのグループとして定義されます。これらのホストは、地理的に 2 か所以上の 地域にまたがり、WAN (ワイドエリアネットワーク) で接続することができます。この例では、 データセンターの 1 つはロンドンにあり、もう 1 つは東京にあります。両方のデータセン ターは、専用の WAN 接続を介して接続されています。

複数のデータセンターには、内部専用のホストと、DMZ を介してインターネットに展開す るホストの両方が含まれます。通常、この構成には、ホスト向けの中央集中型ネーミング サービス (DNS、WINS など) が含まれます。また、ユーザー向けの中央集中型ネーミン グサービス (NIS、Active Directory など) も含まれます。

標準的な NetBackup を使用する複数のデータセンターには、次の特徴があります。

- NetBackup は WAN を介して地理的に 2 か所以上の地域にまたがる
- 通常、中央集中型ネーミングサービスが存在する
- ホスト数が 50 を超える
- 最も単純な構成で、NetBackup の一般的な知識のみが必要である
- バックアップ時に、回線上でデータの消極的な妨害が行われる危険性がほとんどな い

次の表に、標準的なNetBackupを実装した複数のデータセンターで使われるNetBackup の構成要素を示します。

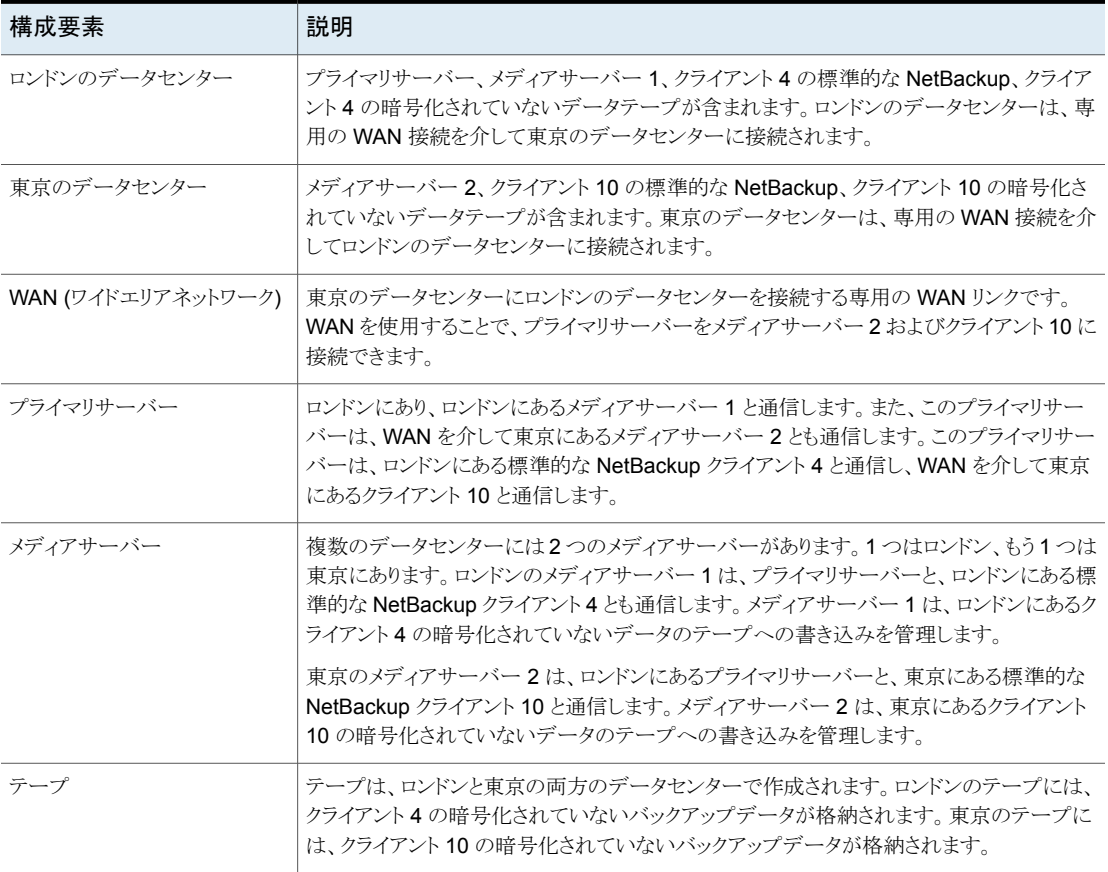

#### 表 **3-6** 標準的な NetBackup が実装された複数のデータセンターにおける NetBackup の構成要素

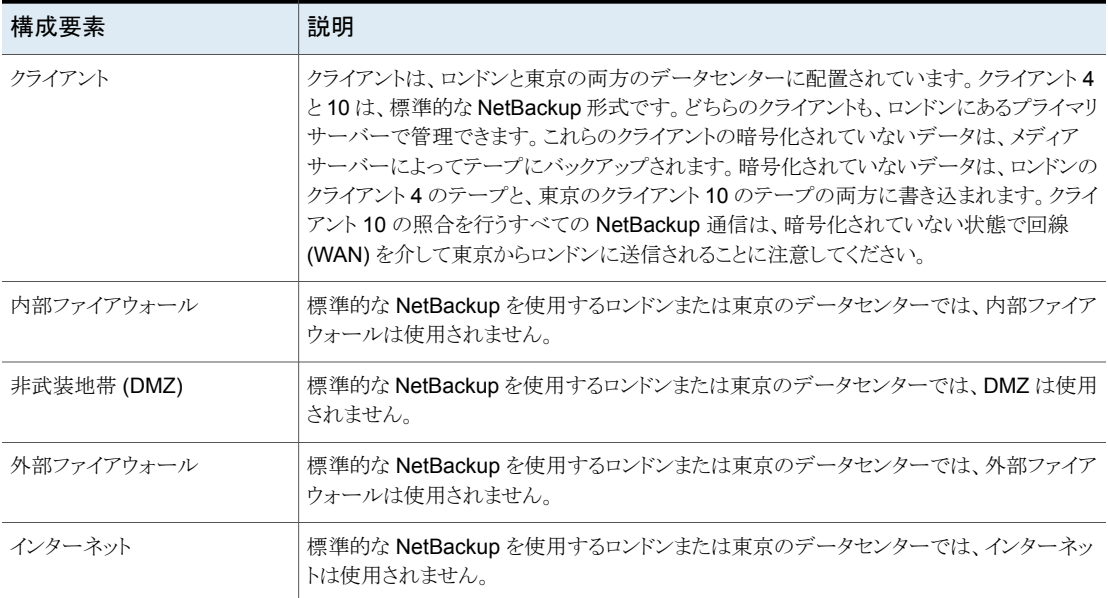

# クライアント側の暗号化を使用する複数のデータセンター

クライアント側の暗号化オプションを使用する複数のデータセンターは、中規模から大規 模な (50 を超える) ホストのグループとして定義されます。これらのホストは、地理的に 2 か所以上の地域にまたがり、WAN (ワイドエリアネットワーク) で接続することができます。 この例では、データセンターの1つはロンドンにあり、もう1つは東京にあります。両方の データセンターは、専用の WAN 接続を介して接続されています。

この複数のデータセンターの例では、クライアント側の暗号化を利用して、テープだけで なく回線におけるデータの機密性も確保できます。この暗号化によって、組織内での回 線の消極的な盗聴の危険性を軽減できます。テープをオフサイトに移動する際のデータ 流出の危険性が軽減されます。このデータセンターモデルでは、中規模から大規模(50 を超える) の管理対象ホストに対応できます。データセンター内および DMZ 内のクライ アントは、ホストおよびユーザー識別情報に中央集中型ネーミングサービスを使うことが できます。

クライアント側の暗号化を使用する複数のデータセンターには、次の特徴があります。

- NetBackup は WAN を介して地理的に2か所以上の地域にまたがる
- オフサイトデータの保護に役立つ
- クライアントからのデータが暗号化されるため、回線でのデータの消極的な妨害が防 止される
- 鍵の管理はクライアントに分散される
- NetBackup 独自の暗号化オプションが使用される
- 暗号化処理にはクライアントの CPU が使用される
- データを戻すには鍵が必要である。鍵を失うと、データも失われます。
- オフサイトでテープをスキャンする必要がある場合または回線上での機密性が必要 な場合に有効である

次の表に、クライアント側の暗号化を実装した複数のデータセンターで使われる NetBackup の構成要素を示します。

| 構成要素                   | 説明                                                                                                    |
|------------------------|----------------------------------------------------------------------------------------------------|
| ロンドンのデータセンター           | プライマリサーバー、メディアサーバー 1、クライアント4、5、6 が含まれます。また、クライアン<br>ト6、7の暗号化されたデータテープと、クライアント4、5の暗号化されていないデータテープ<br>が含まれます。ロンドンのデータセンターは、専用の WAN 接続を介して東京のデータセン<br>ターに接続されます。                    |
| 東京のデータセンター             | メディアサーバー 2、クライアント 7、10、11、12 が含まれます。 また、クライアント 7、12 の暗<br>号化されたデータテープと、クライアント10、11の暗号化されていないデータテープが含まれ<br>ます。 東京のデータセンターは、 専用の WAN 接続を介してロンドンのデータセンターに接続<br>されます。                |
| WAN (ワイドエリアネットワー<br>ク) | 東京のデータセンターにロンドンのデータセンターを接続する専用のWANリンクです。 WAN<br>を使用することで、ロンドンのプライマリサーバーを、東京のメディアサーバー 2 およびクライ<br>アント7、10、11、12 に接続できます。また、WAN を使用して、ロンドンのメディアサーバー 1<br>を、東京のクライアント7に接続することもできます。 |
| プライマリサーバー              | プライマリサーバーはロンドンのデータセンターにあり、メディアサーバー1およびクライアント<br>4、5、6と通信します。また、このプライマリサーバーは、WANを使用して東京のメディアサー<br>バー 2 およびクライアント 7、10、11、12 と通信します。                                               |

表 **3-7** クライアント側の暗号化を実装した複数のデータセンターにおける NetBackup の構成要素

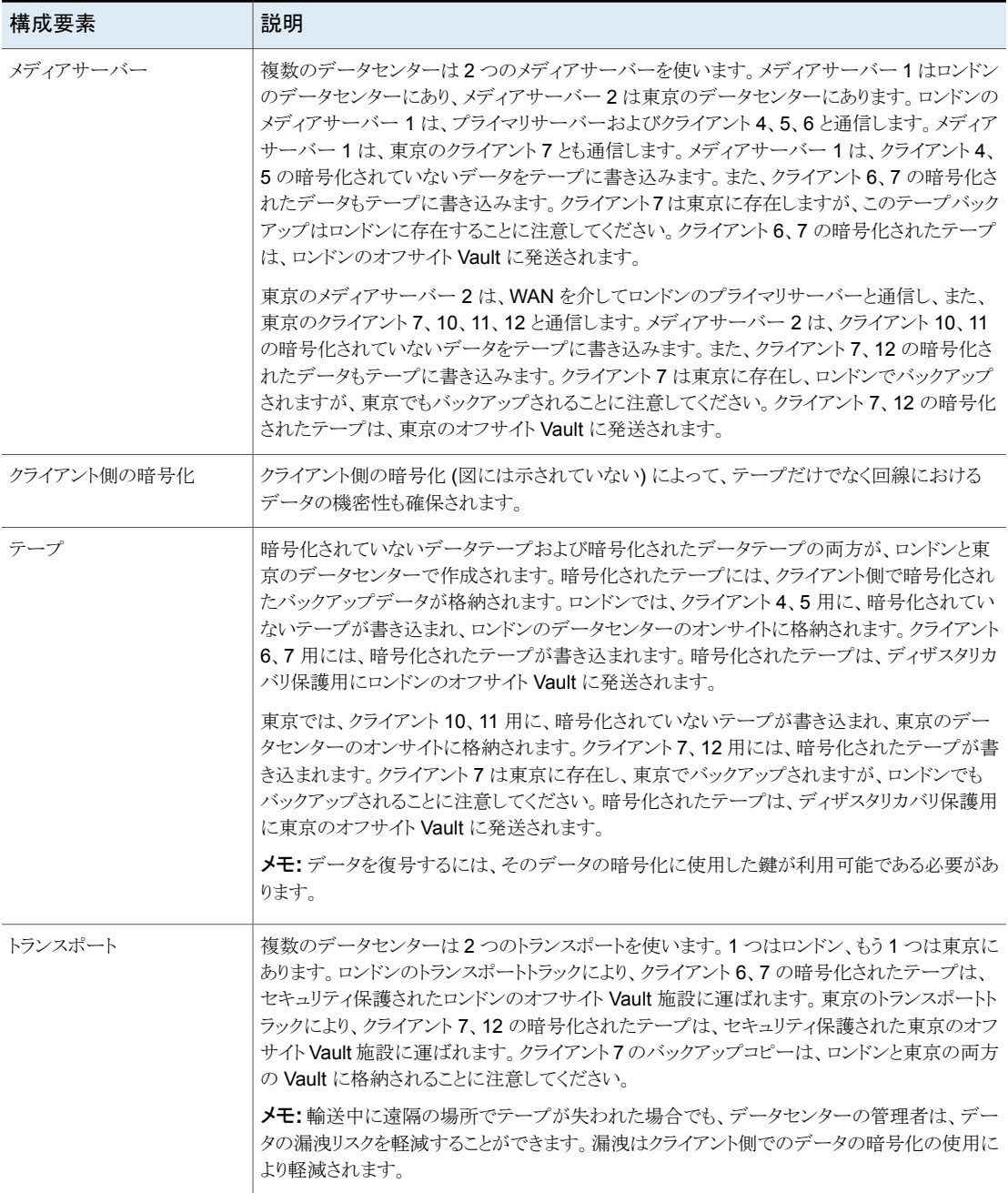

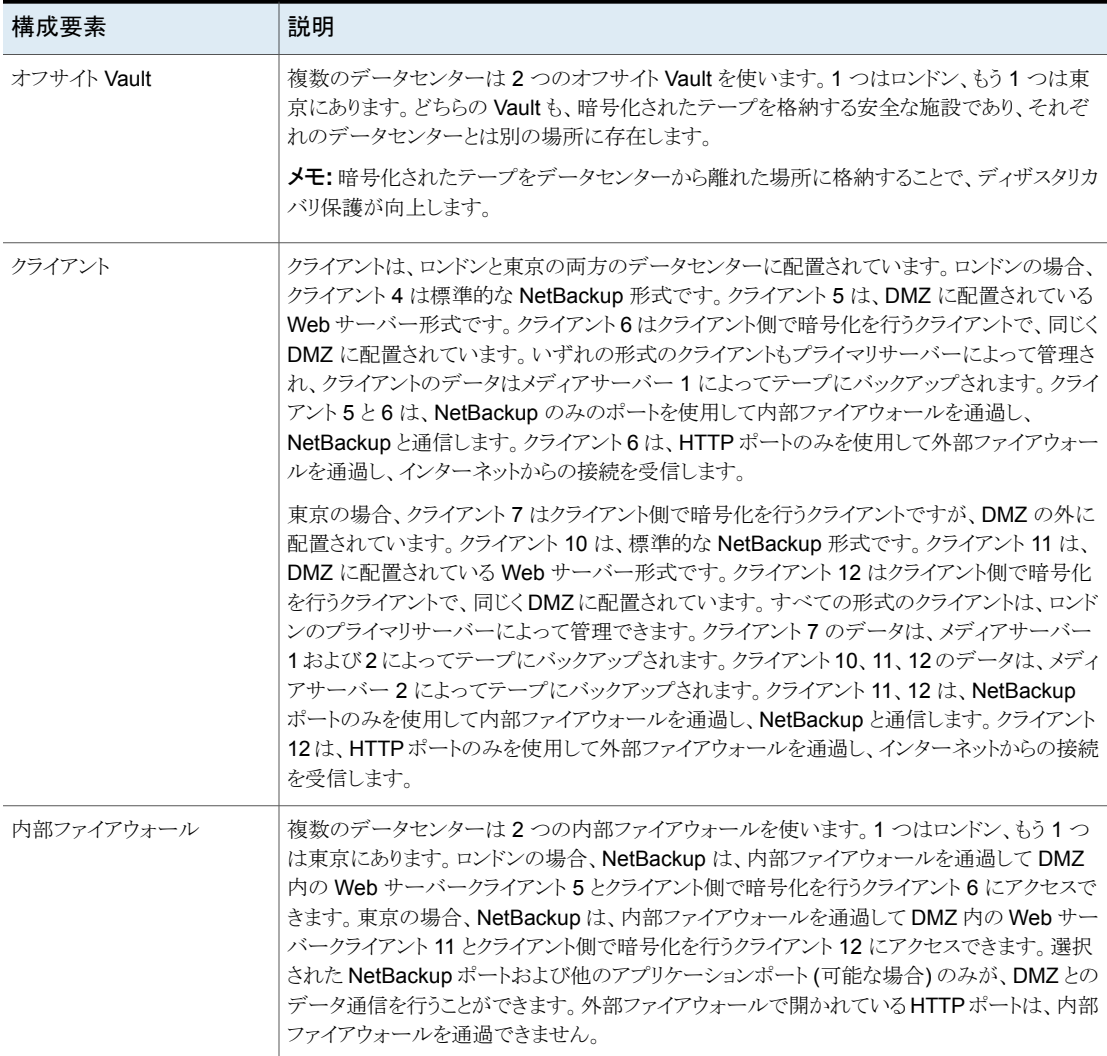

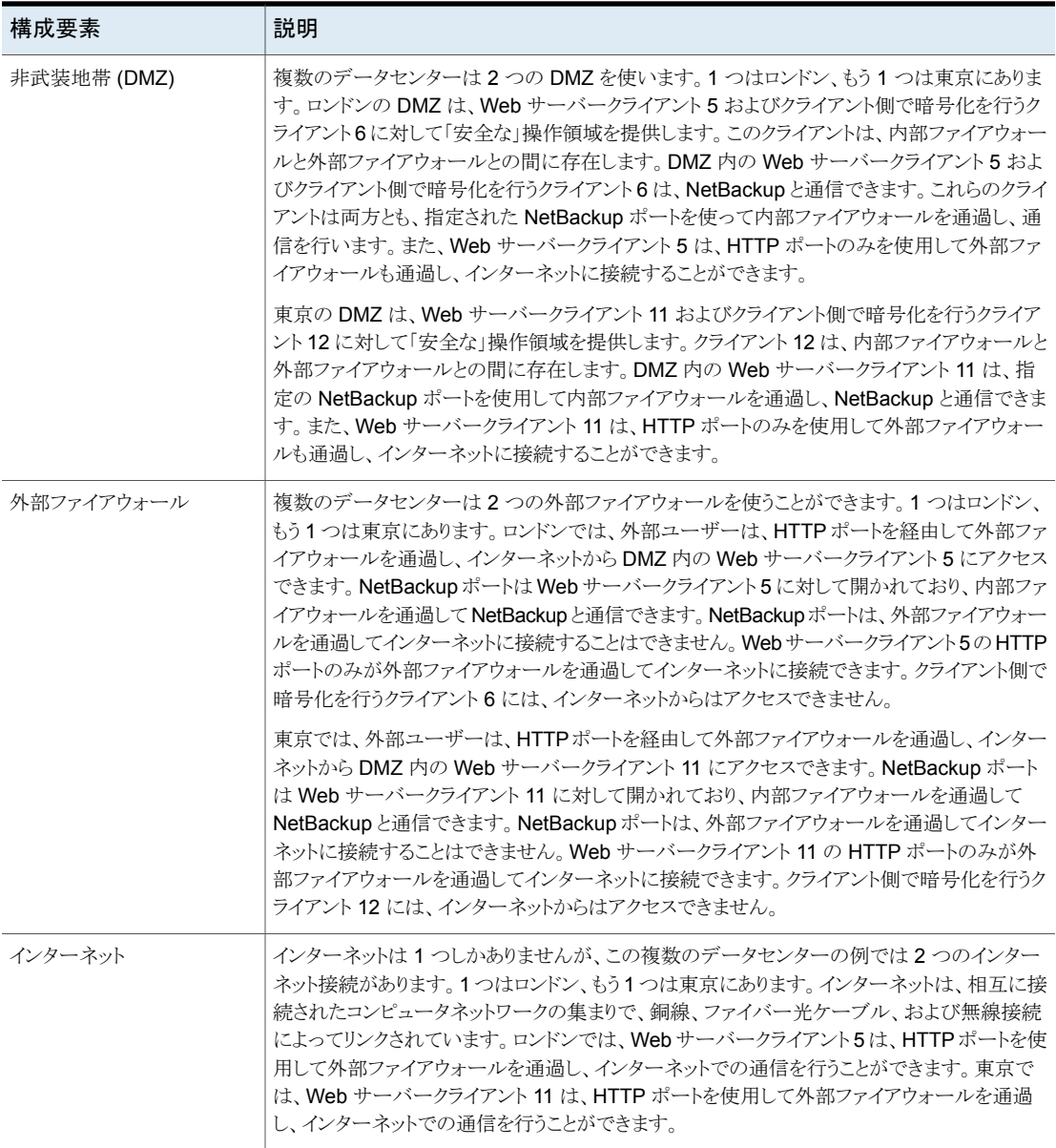

## プライマリサーバーとメディアサーバーで **NBAC** を使用 する複数のデータセンター

プライマリサーバーとメディアサーバーで NBAC を使用する複数のデータセンターの例 は、中規模から大規模な(50 を超える) ホストのグループとして定義されます。これらのホ ストは、地理的に 2 か所以上の地域にまたがり、WAN (ワイドエリアネットワーク)で接続 することができます。この例では、データセンターの 1 つはロンドンにあり、もう 1 つは東 京にあります。両方のデータセンターは、専用の WAN 接続を介して接続されています。

このデータセンターの例では、プライマリサーバーとメディアサーバー上で NetBackup アクセス制御を使用しています。データセンターでは、NetBackup へのアクセスを部分 的に制限し、root 以外のユーザーが NetBackup を管理できるようなっています。この環 境では、NBAC はサーバーと GUI 間で使用できるように構成されています。root 以外の ユーザーは、オペレーティングシステム (UNIX のパスワードまたは Windows のローカ ルドメイン) を使って NetBackup にログインできます。また、グローバルユーザーリポジト リ (NIS/NIS+ または Active Directory) を使って NetBackup を管理することができます。 さらに、NBAC を使用して、特定のユーザーに対して NetBackup へのアクセスレベルを 制限することもできます。たとえば、日常的な操作の制御と、新しいポリシーやロボットの 追加といった環境構成を分離することもできます。

プライマリサーバーとメディアサーバーでNBACを使用する複数のデータセンターには、 次の特徴があります。

- NetBackup は WAN を介して地理的に2か所以上の地域にまたがる
- root 以外のユーザーとして管理する
- Windows のユーザー ID を使用して UNIX を管理する
- UNIX アカウントを使用して Windows を管理する
- 特定のユーザーの操作を分離および制限する
- クライアントホストの root ユーザーまたは管理者はローカルクライアントのバックアップ とリストアを実行できる
- 他のセキュリティ関連のオプションと組み合わせることができる
- すべてのサーバーが NetBackup 7.7 以降である必要がある

次の表に、プライマリサーバーとメディアサーバーで NBAC を使用する複数のデータセ ンターに使用される NetBackup の構成要素を示します。

第3章 セキュリティの配置モデル | 81 プライマリサーバーとメディアサーバーで **NBAC** を使用する複数のデータセンター

| CIXIIIC1000 HOLDDONOP 02 IHIM SCRI |                                                                                                    |
|------------------------------------|----------------------------------------------------------------------------------------------------|
| 構成要素                               | 説明                                                                                                    |
| ロンドンのデータセンター                       | ロンドンのデータセンターには、ルートブローカー、認証ブローカー1、GUI1、認可エンジン、<br>プライマリサーバー、メディアサーバー 1、クライアント4、5 が含まれます。 また、クライアント<br>4、5の暗号化されていないデータテープが含まれます。ロンドンのデータセンターは、専用の<br>WAN 接続を介して東京のデータセンターに接続されます。                                                                                                    |
| 東京のデータセンター                         | 東京のデータセンターには、認証ブローカー 2、GUI 2、メディアサーバー 2、クライアント 10、<br>11 が含まれます。また、クライアント 10、11 の暗号化されていないデータテープが含まれま<br>す。東京のデータセンターは、専用の WAN 接続を介してロンドンのデータセンターに接続さ<br>れます。                                                                                                    |
| WAN (ワイドエリアネットワー<br>ク)             | 東京のデータセンターにロンドンのデータセンターを接続する専用のWANリンクです。WAN<br>によって、ルートブローカー/認証ブローカー 1と認証ブローカー 2 が接続されます。さらに、<br>ルートブローカー/認証ブローカー1とGUI2/メディアサーバー2も接続されます。また、WAN<br>によって、認可エンジンはメディアサーバー2に接続されます。 プライマリサーバーは GUI2、<br>メディアサーバー2、クライアント10、11に接続されます。                                                                                                    |
| プライマリサーバー                          | プライマリサーバーは、ロンドンのデータセンターにあり、ルートブローカー/認証ブローカー1<br>と通信します。また、GUI1、認可エンジン、メディアサーバー1とも通信します。プライマリサー<br>バーは、ロンドンのクライアント4、5と通信します。さらに、プライマリサーバーは、東京のGUI<br>2、メディアサーバー2、クライアント10、11とも通信します。                                                                                                    |
| メディアサーバー                           | この複数のデータセンターの例では、2 つのメディアサーバーがあります。 メディアサーバー<br>1はロンドンのデータセンターにあり、メディアサーバー 2は東京のデータセンターにありま<br>す。ロンドンのメディアサーバー1は、プライマリサーバー、ルートブローカー/認証ブローカー<br>1、認可エンジン、クライアント4、5と通信します。メディアサーバー 1は、クライアント4、5の<br>暗号化されていないデータをテープに書き込みます。                                                                                                    |
|                                    | 東京のメディアサーバー 2 は、WAN を介してロンドンのプライマリサーバーおよび認可エン<br>ジンと通信します。また、東京の GUI2、クライアント10、11とも通信します。メディアサーバー<br>2 は、クライアント 10、11 の暗号化されていないデータをテープに書き込みます。                                                                                                    |
| <b>GUI</b>                         | この複数のデータセンターの例では、2 つの GUI があります。 GUI 1 はロンドン、 GUI 2 は東<br>京にあります。これらのリモート管理コンソール GUI は、認証ブローカーからクレデンシャルを<br>受信します。GUIは受け取ったクレデンシャルを使用して、メディアサーバーおよびプライマリ<br>サーバーの機能へのアクセス権を取得します。ロンドンの GUI 1 は、認証ブローカー 1 から<br>クレデンシャルを受信します。 GUI 1 には、プライマリサーバーおよびメディアサーバー 1、2<br>の機能へのアクセス権が付与されます。東京のGUI2は、認証ブローカー2からクレデンシャ<br>ルを受信します。GUI 2 には、プライマリサーバーおよびメディアサーバー 1、2 の機能への<br>アクセス権が付与されます。 |

表 **3-8** プライマリサーバーとメディアサーバーで NBAC を使用する複数の データセンターで使用される NetBackup の構成要素

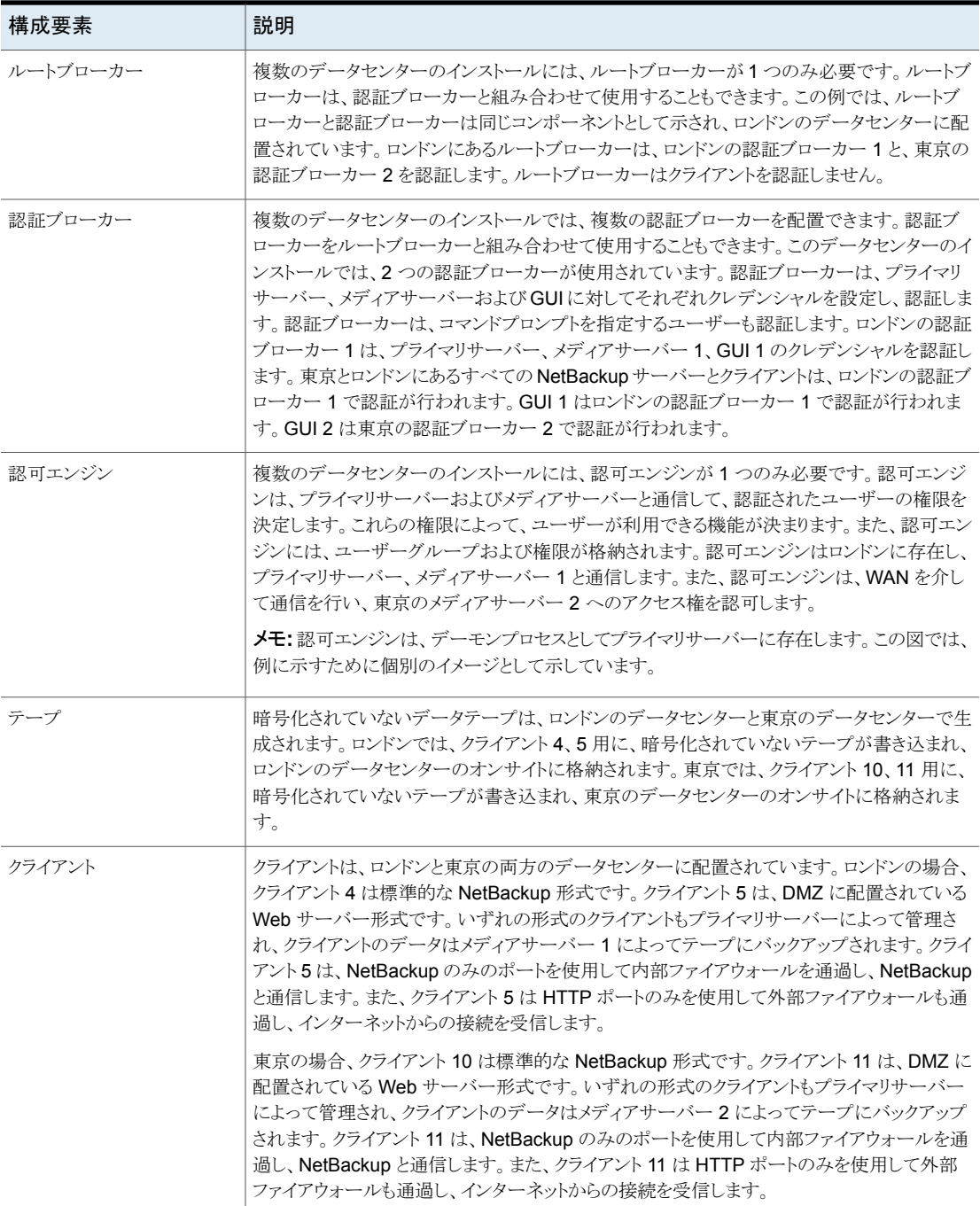

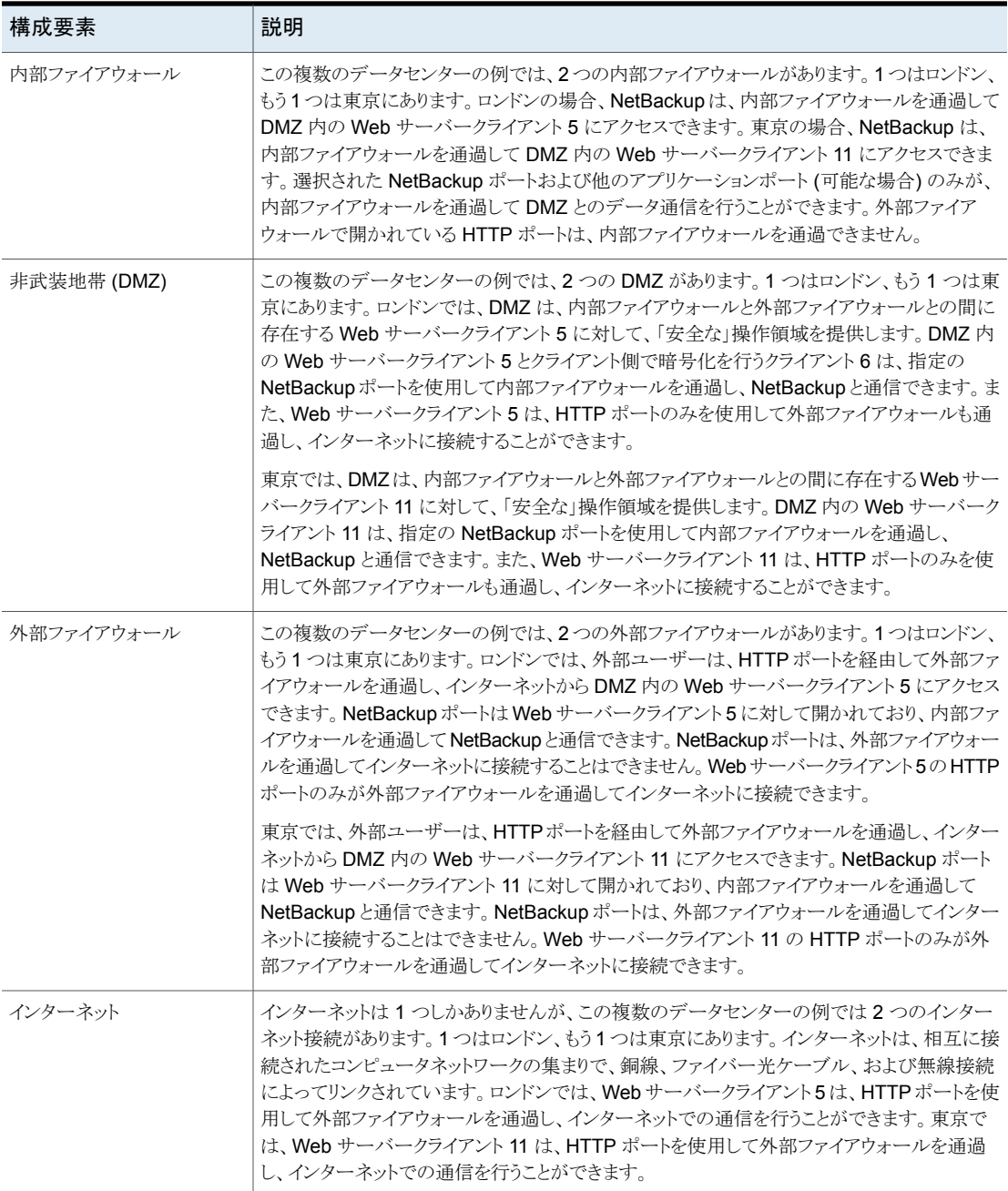

# すべてに **NBAC** を使用する複数のデータセンター

すべてに NBAC を使用する複数のデータセンターは、中規模から大規模な (50 を超え る) ホストのグループとして定義されます。これらのホストは、地理的に2か所以上の地域 にまたがり、WAN (ワイドエリアネットワーク) で接続することができます。この例では、デー タセンターの 1 つはロンドンにあり、もう 1 つは東京にあります。両方のデータセンター は、専用の WAN 接続を介して接続されています。

この環境は、プライマリサーバーとメディアサーバーで NBAC を使用する複数のデータ センターに非常に類似しています。主な違いは、NetBackup 環境に参加するすべての ホストがクレデンシャルを使って確実に識別され、root 以外の管理者が構成可能なアク セスレベルに基づいて NetBackup クライアントを管理できることです。ユーザー識別情 報は、Windows の Active Directory または UNIX の NIS などのグローバルリポジトリに 存在する場合があります。また、識別情報は、認証ブローカーをサポートするホスト上の ローカルのリポジトリ (UNIX のパスワード、Windows のローカルドメイン) に存在する場 合もあります。

すべてに NBAC を使用する複数のデータセンターには、次の特徴があります。

- NetBackup は WAN を介して地理的に2か所以上の地域にまたがる
- プライマリサーバーとメディアサーバーで NBAC を使用する複数のデータセンター の場合の特徴と類似している(クライアントの root ユーザーまたは管理者についての 項目は除く)。この構成では、クライアントとサーバーの root 以外の管理者による管理 が許可されています。
- クライアントシステムでは、ローカルバックアップとリストアを行うために root 以外また は管理者以外のユーザーが設定される場合がある (デフォルト設定)
- この環境では、NetBackup に含まれるすべてのホストの信頼できる識別が容易であ る
- すべてのホストは NetBackup バージョン 7.7 以降である必要がある

次の表に、すべてに NBAC を実装した複数のデータセンターで使われる NetBackup の構成要素を示します。

#### 表 **3-9** すべてに NBAC を実装した複数のデータセンターにおける NetBackup の構成要素

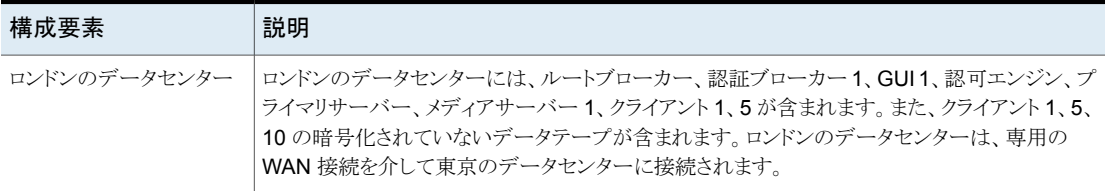

#### 第3章 セキュリティの配置モデル | 85 すべてに **NBAC** を使用する複数のデータセンター

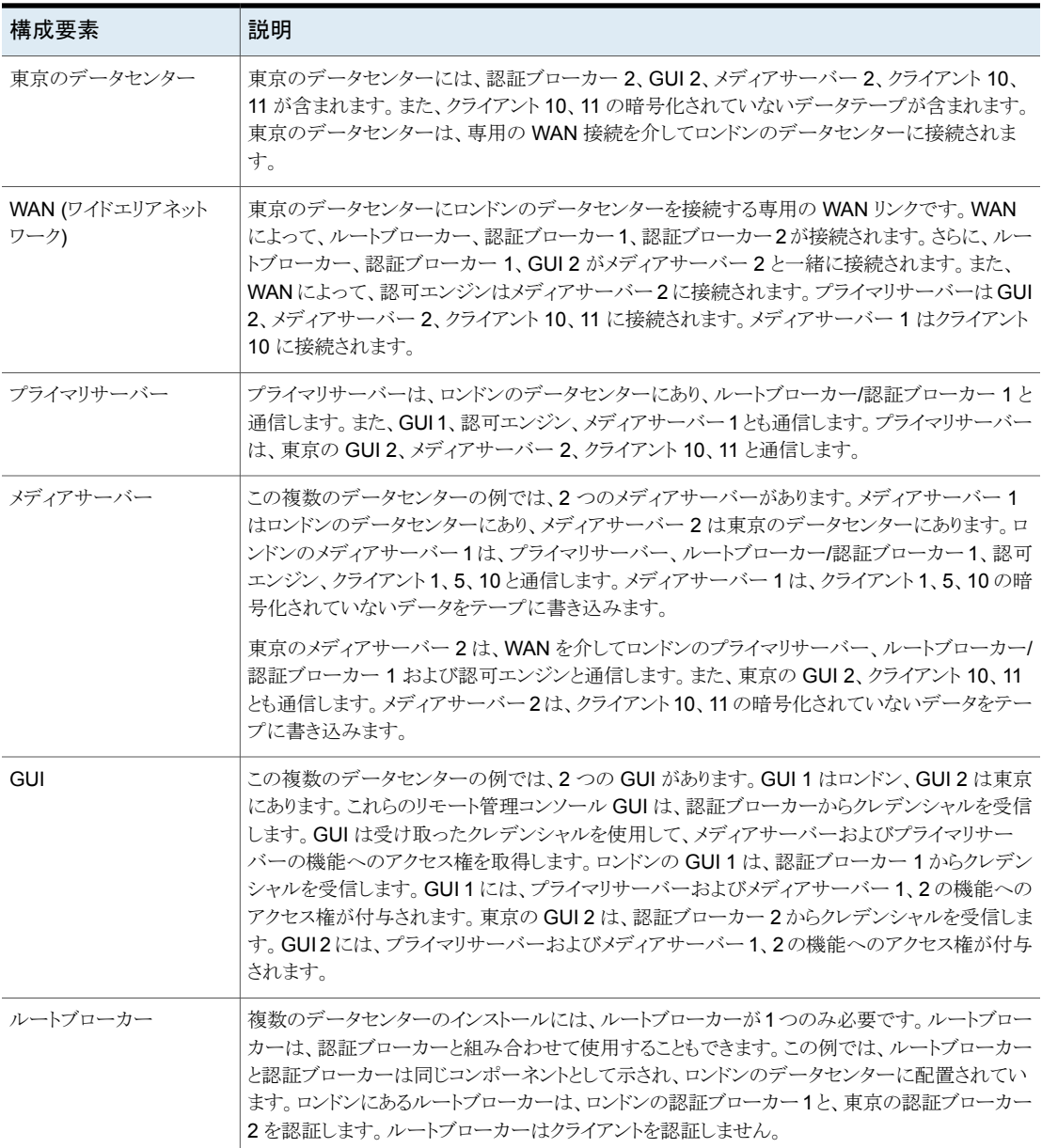

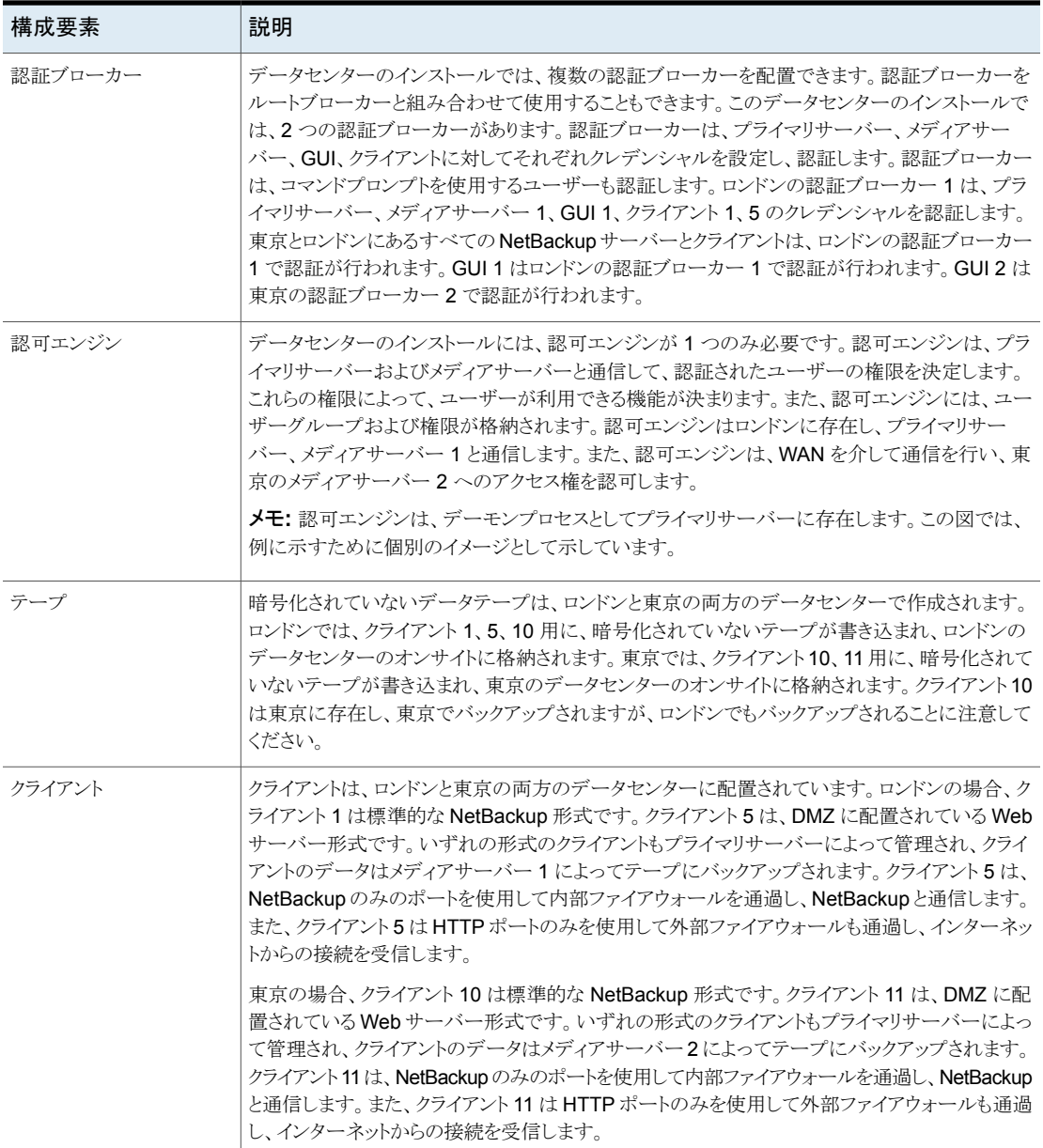

#### 第3章 セキュリティの配置モデル | 87 すべてに **NBAC** を使用する複数のデータセンター

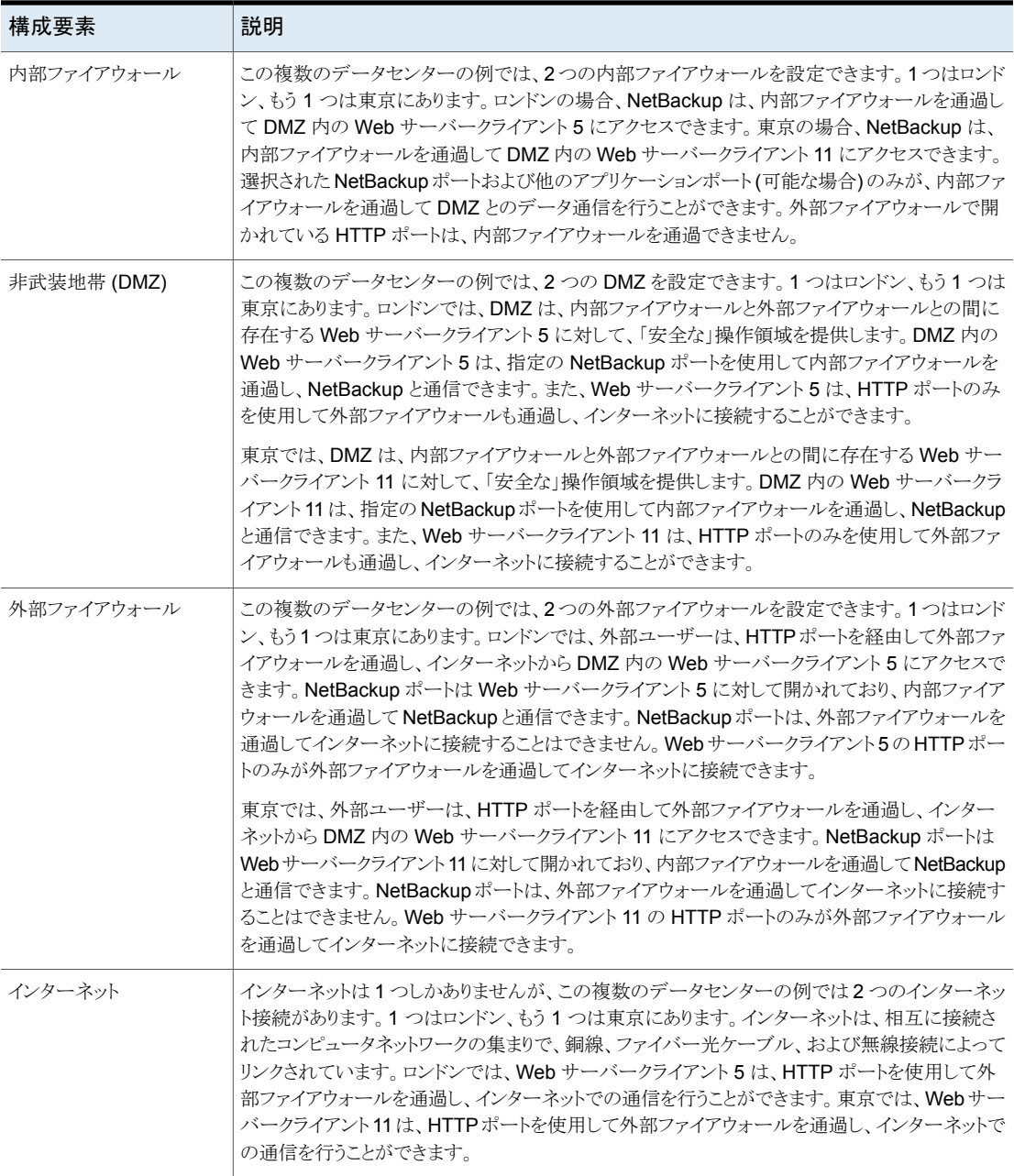

# NetBackup 操作の監査

この章では以下の項目について説明しています。

- NetBackup [の監査について](#page-87-0)
- [現在の監査設定の表示](#page-91-0)
- [監査イベントについて](#page-91-1)
- [監査保持期間と監査レコードのカタログバックアップ](#page-96-0)
- 詳細な NetBackup [監査レポートの表示](#page-96-1)
- [監査レポートのユーザーの](#page-99-0) ID
- [監査の無効化](#page-99-1)
- <span id="page-87-0"></span>■ [監査エラーの監査アラート通知](#page-100-0) (NetBackup 管理コンソール)
- [システムログへの監査イベントの送信](#page-100-1)

# **NetBackup** の監査について

新規インストールでは監査がデフォルトで有効になります。NetBackup の監査は、 NetBackup プライマリサーバーで直接構成できます。

**4**

NetBackup の操作を監査すると、次の利点があります。

- NetBackup 環境の予想外の変更を調査するときに、監査記録から推測できます。
- 規制コンプライアンス。 このレコードはサーベンスオクスリー法 (SOX) で要求されるようなガイドラインに準拠 します。
- 内部の変更管理ポリシーに従う手段を提供できます。
- 問題のトラブルシューティングに NetBackup サポートが役立ちます。

### **NetBackup Audit Manager** について

NetBackup Audit Manager (nbaudit) はプライマリサーバー上で実行し、監査レコード は EMM (Enterprise Media Manager) データベースに保持されます。

管理者は特に以下を調査できます。

- 処理が実行された日時
- 特定の状況で失敗した処理
- 特定のユーザーが実行した処理
- 特定のコンテンツの領域で実行された処理
- 監査の構成への変更

次の点に注意してください。

- 監査レコードでは、4096 文字を超えるエントリ(ポリシー名など)が切り捨てられます。
- 監査レコードでは、1024 文字を超えるリストアイメージ ID が切り捨てられます。

### **NetBackup** によって監査された処理

NetBackup は、ユーザーが開始した次の処理を記録します。

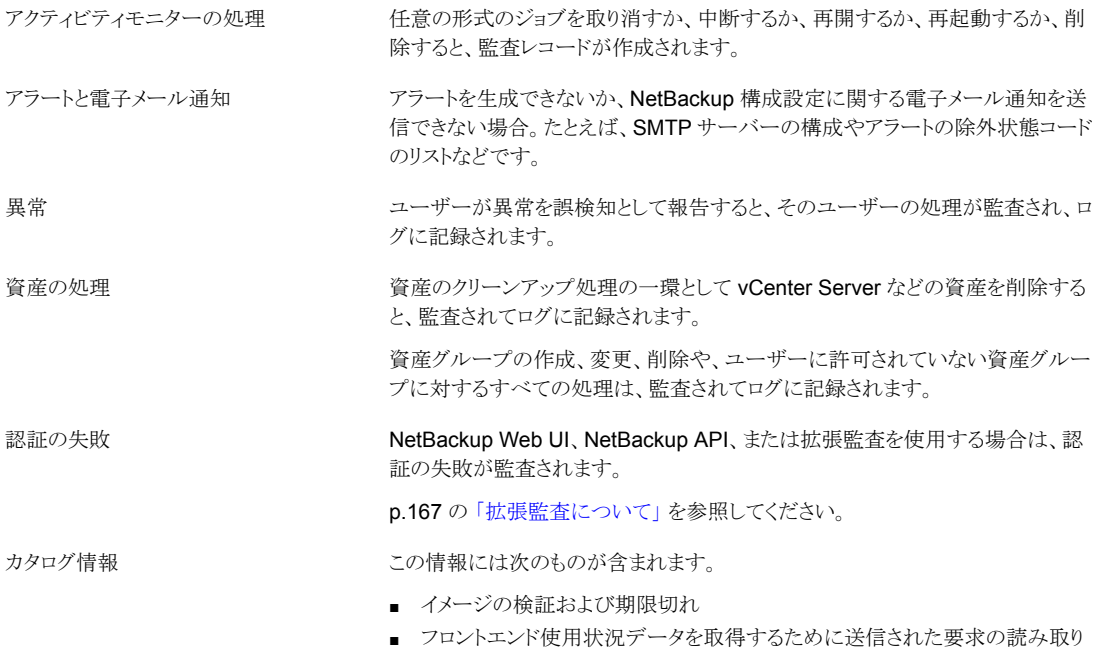

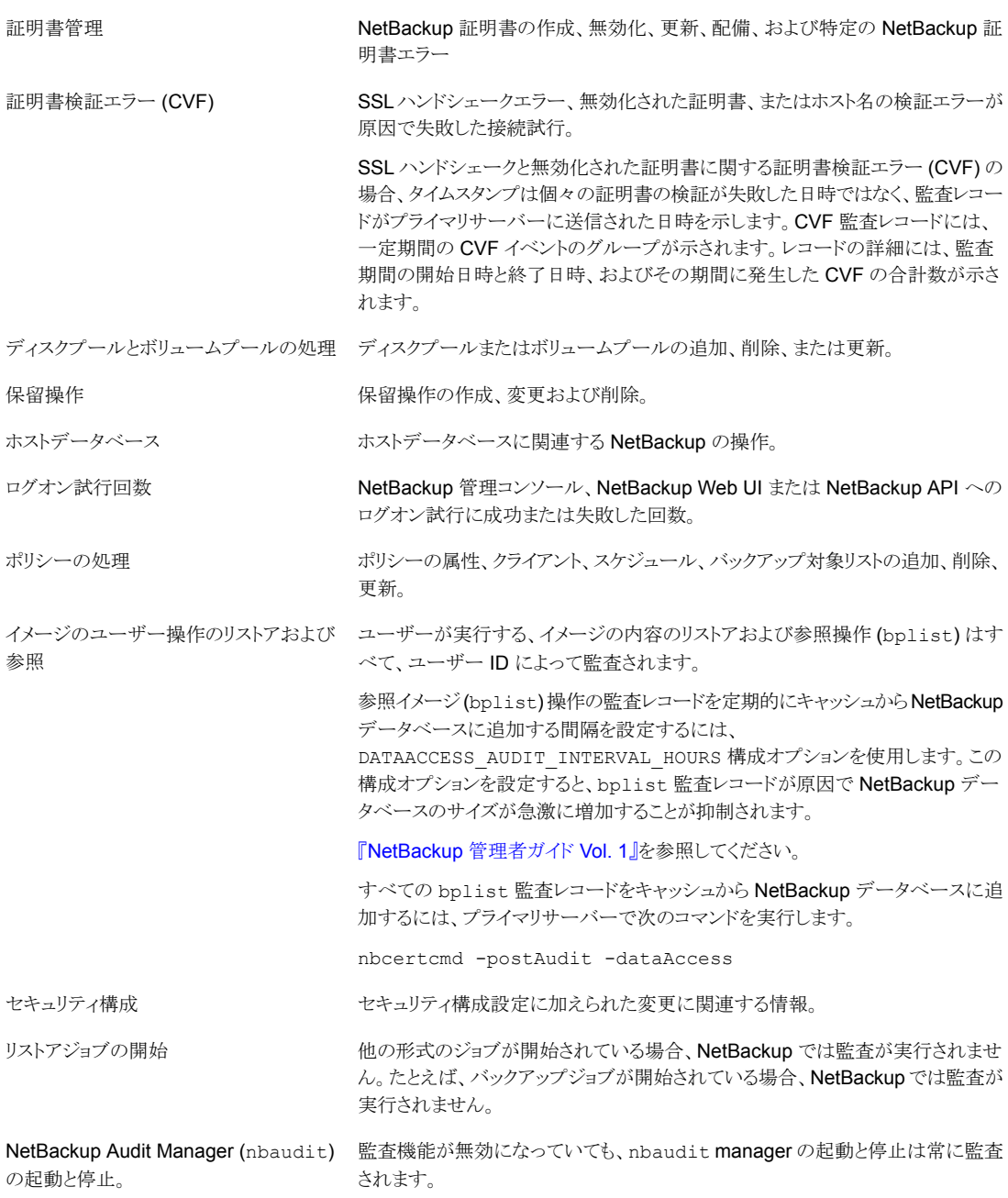

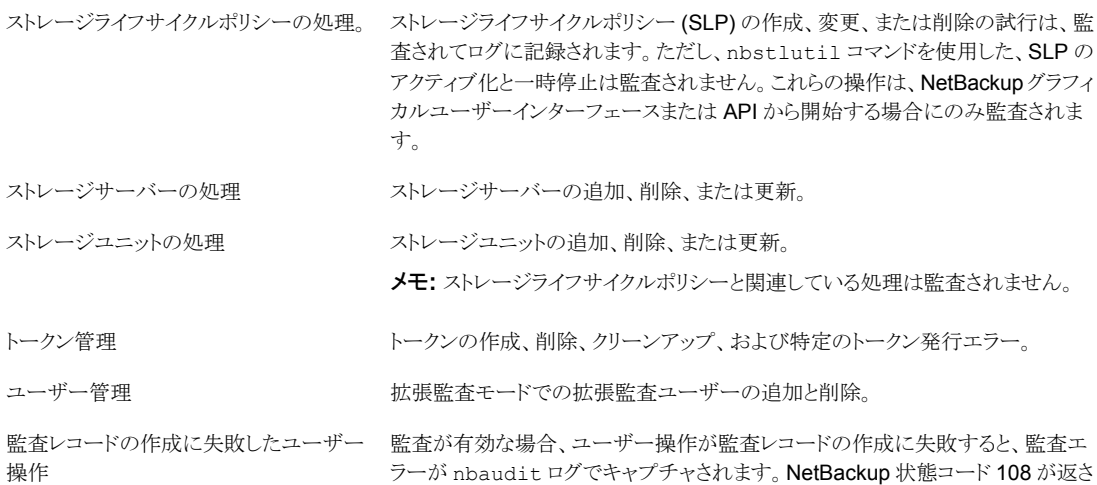

## **NetBackup** によって監査されない処理

次の処理は監査されないため、監査レポートに表示されません。

監査が失敗しても終了状態コード 108 を返しません。

れます (Action succeeded but auditing failed)。NetBackup は、

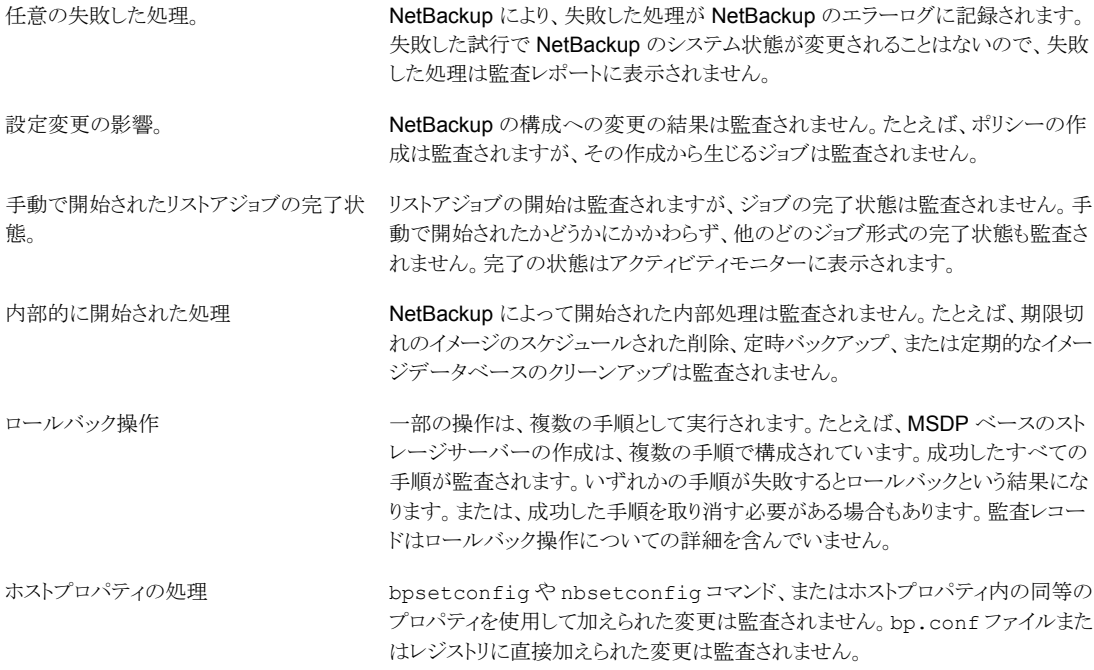

## 現在の監査設定の表示

<span id="page-91-0"></span>現在の監査の構成を表示するためには、NetBackup プライマリサーバーで nbemmcmd コマンドを使用します。

#### 現在の監査の設定を表示するには

- **1** プライマリサーバーにログオンします。
- **2** 次のディレクトリを開きます。

Windows の場合: *install\_path*¥NetBackup¥bin¥admincmd¥nbauditreport

UNIX の場合: /usr/openv/netbackup/bin/admincmd

**3** 次のコマンドを実行します。

nbemmcmd -listsettings -machinename *primaryserver*

*primaryserver* は対象のプライマリサーバーです。

- **4** 次の構成設定がリストされます。
	- AUDIT="ENABLED" 監査がオンであることを示します。
	- AUDIT="DISABLED" 監査がオフであることを示します。
	- AUDIT\_RETENTION\_PERIOD="90" 監査が有効になっている場合に、レコードがこの期間 (日数) 保持されてから削 除されることを示します。デフォルトの監査保持期間は 90 日です。0(ゼロ) とい う値はレコードが削除されないことを示します。

## 監査イベントについて

<span id="page-91-1"></span>次のセキュリティパラメーターに固有のイベントは、NetBackup 管理コンソールで監査さ れます。

- 証明書 (Certificate)
- 接続 (Connection)
- ホスト (Host)
- ログイン (Login)
- セキュリティ構成 (Security Configuration)
- トークン (Token)

p.97 の 「詳細な NetBackup [監査レポートの表示」](#page-96-1)を参照してください。

## 監査イベントの表示

<span id="page-92-1"></span>NetBackup は、製品の使用中に発生する多数のイベントを記録します。たとえば、ホスト へのセキュリティ証明書の発行、認証トークンの削除、ホスト間の接続の確立が記録され ます。

- p.94 の [「監査イベントの詳細の表示」](#page-93-0) を参照してください。
- p.95 の[「監査イベントの\[詳細](#page-94-0) (Details)]ダイアログボックス」 を参照してください。
- p.96 の [「監査イベントの状態の表示」](#page-95-0) を参照してください。

#### 監査イベントを表示するには

- **1** NetBackup 管理コンソールで、[セキュリティ管理 (Security Management)]、[セ キュリティイベント (Security Events)]の順に展開します。
- <span id="page-92-0"></span>**2** 詳細ペインで[監査イベント (Audit Events)]タブをクリックします。

p.93 の [「\[監査イベント](#page-92-0) (Audit Events)]タブ」 を参照してください。

## [監査イベント (Audit Events)]タブ

[監査イベント (Audit Events)]タブには、選択した監査カテゴリに応じて NetBackup イ ベントが表示されます。NetBackup は、製品の使用中に発生する多数のイベントを記録 します。たとえば、ホストへのセキュリティ証明書の発行、認証トークンの削除、ホスト間の 接続の確立が記録されます。

次の情報がタブに表示されます。

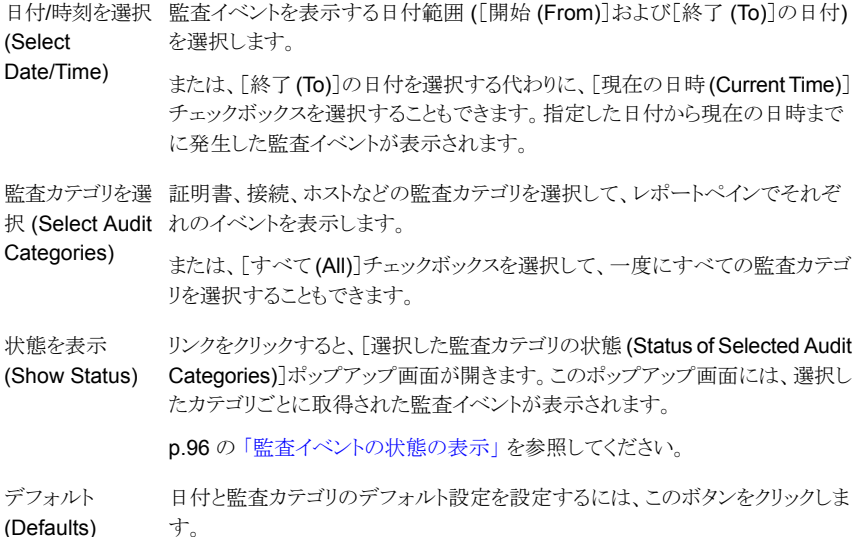

このボタンをクリックすると、選択したカテゴリに応じた監査イベントが表示されま す。 Fetch Audit Events (監査イ

特定のイベントに関する追加情報を表示するには、レポートペインのテーブル からイベントを選択してダブルクリックします。[詳細 (Details)]ダイアログボック スが開きます。 ベントを取得)

> $p.95$ の「監査イベントの「詳細 (Details)]ダイアログボックス」を参照してくださ い。

> 初期状態では、[監査イベント (Audit Events)]タブにはこれまでに記録された すべてのカテゴリの監査イベントが表示されます。必要な監査カテゴリを選択 し、[監査イベントを取得 (Fetch Audit Events)]ボタンをクリックして (または画 面を更新して)、選択したカテゴリの最近のイベントを取得することができます。

- 日付 監査イベントが記録された日時です。
- ユーザー イベントをトリガしたユーザーです。
- 証明書 (CERT)、ログイン (LOGIN)、セキュリティ構成 (SEC\_CONFIG)、また はトークン (TOKEN) などの監査カテゴリです。 カテゴリ
- CREATE (証明書の作成) または MODIFY (セキュリティ構成の変更) などの、 ユーザーが行った処理です。 処理
- <span id="page-93-0"></span>説明 イベントとユーザー処理に関する詳細です。

### 監査イベントの詳細の表示

このセクションでは、NetBackup 監査イベントの詳細を表示する手順について説明しま す。

p.93 の [「\[監査イベント](#page-92-0) (Audit Events)]タブ」 を参照してください。

p.93 の [「監査イベントの表示」](#page-92-1) を参照してください。

#### 監査イベントの詳細を表示するには

- **1** NetBackup 管理コンソールで、[セキュリティ管理 (Security Management)]、[セ キュリティイベント (Security Events)]の順に展開します。
- **2** 詳細ペインで[監査イベント (Audit Events)]タブをクリックします。
- **3** レポートペインの表で、詳細を表示する監査イベントをダブルクリックします。[詳細 (Details)]ダイアログボックスが表示されます。

p.95 の[「監査イベントの\[詳細](#page-94-0) (Details)]ダイアログボックス」を参照してください。

## 監査イベントの[詳細 (Details)]ダイアログボックス

<span id="page-94-0"></span>[詳細 (Details)]ダイアログボックスには、[監査イベント (Audit Events)]タブで選択した 監査イベントに固有の情報が表示されます。

p.93 の [「\[監査イベント](#page-92-0) (Audit Events)]タブ」 を参照してください。

ダイアログボックスには、次の詳細が表示されます。

- 説明 選択した監査イベントの説明です。
- ユーザー イベントをトリガしたユーザーです。
- 日付 監査イベントが記録された日時です。
- 証明書 (CERT)、ログイン (LOGIN)、セキュリティ構成 (SEC\_CONFIG)、ま たはトークン (TOKEN) などの監査カテゴリです。 カテゴリ
- CREATE (証明書の作成) または MODIFY (セキュリティ構成の変更) など の、ユーザーが行った処理です。 処理
- 理由 監査イベントの理由です。

メモ**:** 接続カテゴリに監査レコードが表示された場合は、必ずレコードの詳細を確認しま す。このカテゴリの特定のレコードでは、ダイアログボックスに表示される[日付 (Date)] フィールドは、監査レコードがプライマリサーバーに送信された日付を示します。必ずしも 個々のイベントが行われた日付を示すわけではありません。この種類の監査レコード (証 明書検証エラー (CVF) レコードなど) は、一定期間にわたって行われているイベントの グループを表します。監査レコードの詳細には、期間の「イベント開始時間 (Beginning Event Time)]と[イベント終了時間 (Ending Event Time)]、および[イベント数 (Event Count)](その期間に行われたイベントの合計数) が記載されています。

ダイアログボックスに表示されるイベントの監査証跡の詳細は次のとおりです。

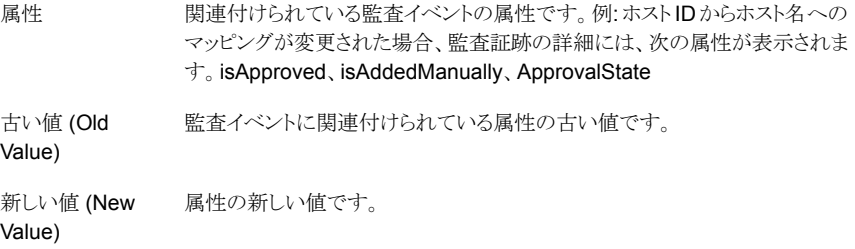

## 監査イベントの状態の表示

<span id="page-95-0"></span>このセクションでは、フェッチして表示する監査イベントの状態を表示する手順について 説明します。

p.93 の [「\[監査イベント](#page-92-0) (Audit Events)]タブ」 を参照してください。

p.93 の [「監査イベントの表示」](#page-92-1) を参照してください。

#### 監査イベントの状態を表示するには

- **1** NetBackup 管理コンソールで、[セキュリティ管理 (Security Management)]、[セ キュリティイベント (Security Events)]の順に展開します。
- **2** 詳細ペインで[監査イベント (Audit Events)]タブをクリックします。
- **3** [監査イベント (Audit Events)]タブで、[状態を表示 (Show Status)]リンクをクリッ クします。[選択した監査カテゴリの状態 (Status of Selected Audit Categories)] ポップアップ画面に次の情報が表示されます。
	- カテゴリ アナマ 証明書、接続、ホストなどの監査カテゴリです。
	- 監査カテゴリごとにフェッチおよび表示されるイベントの状態です。例: 10 個の監査イベントがフェッチされます。 状態

メモ**:** [監査イベント (Audit Events)]タブには、監査カテゴリごとに最 大で 10000 個のイベントが表示されます。レコードの数が指定された 日時の最大許容限度を超えると、「選択した監査カテゴリの状態(Status of Selected Audit Categories)]ポップアップ画面にデータの切り捨て に関するメッセージが表示されます。前のレコードを表示するには、[監 査イベント (Audit Events)]タブで[表示日時 (Show Date/Time)]フィ ルタを変更するか、 コマンドを使用します。nbauditreport

nbauditreport コマンドについて詳しくは、『NetBackup コマンドリ ファレンスガイド』を参照してください。

## [アクセス履歴 (Access History)]タブの監査に関連する問題のトラブル シューティング

NetBackup 管理コンソール、[セキュリティ管理 (Security Management)]、[セキュリティ イベント (Security Events)]の[アクセス履歴 (Access History)]タブには、現在のユー ザーが実行したログインアクティビティの詳細が表示されます。

[アクセス履歴 (Access History)]タブの[アクセス元 (Accessed from)]フィールドには、 ユーザーがログインするために使ったコンポーネント (NetBackup 管理コンソールまたは NetBackup API) が表示されます。

NetBackupでは、bprd 管理コンソールを使ってログインしているユーザーの監査の詳細 を表示するために NetBackup サービスが実行中である必要があります。

<span id="page-96-0"></span>必要な監査記録が[アクセス履歴 (Access History)]タブに表示されない場合は、プライ マリサーバーで bprd サービスが実行中であることを確認してください。

## 監査保持期間と監査レコードのカタログバックアップ

監査レコードは、保持期間に示されている期間、NetBackup データベースの一部として 保持されます。監査レコードのバックアップは、NetBackup カタログバックアップの一環と して作成されます。NetBackup 監査サービス (nbaudit) では、午前 12 時 (現地時間) に期限切れの監査レコードを 24 時間ごとに一度削除します。

デフォルトでは、監査レコードは 90 日間保持されます。監査レコードを削除しない場合 は、監査保持期間の値を 0 (ゼロ) に設定します。

#### 監査保持期間を設定するには

- **1** プライマリサーバーにログオンします。
- **2** 次のディレクトリを開きます。

Windows の場合: *install\_path*¥NetBackup¥bin¥admincmd

UNIX の場合: /usr/openv/netbackup/bin/admincmd

**3** 次のコマンドを入力します。

nbemmcmd -changesetting -AUDIT\_RETENTION\_PERIOD *number\_of\_days* -machinename *primaryserver*

*number\_of\_days* は、監査レポート用に監査レコードを保持する期間 (日数) を示 します。

次の例では、ユーザー操作のレコードは 30 日間保持されてから削除されます。

<span id="page-96-1"></span>nbemmcmd -changesetting -AUDIT\_RETENTION\_PERIOD 30 -machinename server1

カタログバックアップで監査レコードが抜け落ちないようにするには、カタログバック アップの間隔を -AUDIT\_RETENTION\_PERIOD の値以下に設定します。

## 詳細な **NetBackup** 監査レポートの表示

NetBackup Web ユーザーインターフェースまたは NetBackup 管理コンソールを使用 して、プライマリサーバーで NetBackupが監査する処理を表示できます。nbauditreport コマンドで監査イベントの詳細すべてを表示できます。

#### 詳細な監査レポートを表示するには

- **1** プライマリサーバーにログオンします。
- **2** 次のコマンドを入力して、監査レポートを概略形式で表示します。 Windows の場合: *install\_path*¥NetBackup¥bin¥admincmd¥nbauditreport UNIX の場合: /usr/openv/netbackup/bin/admincmd¥nbauditreport

または、次のオプションを使用してコマンドを実行します。

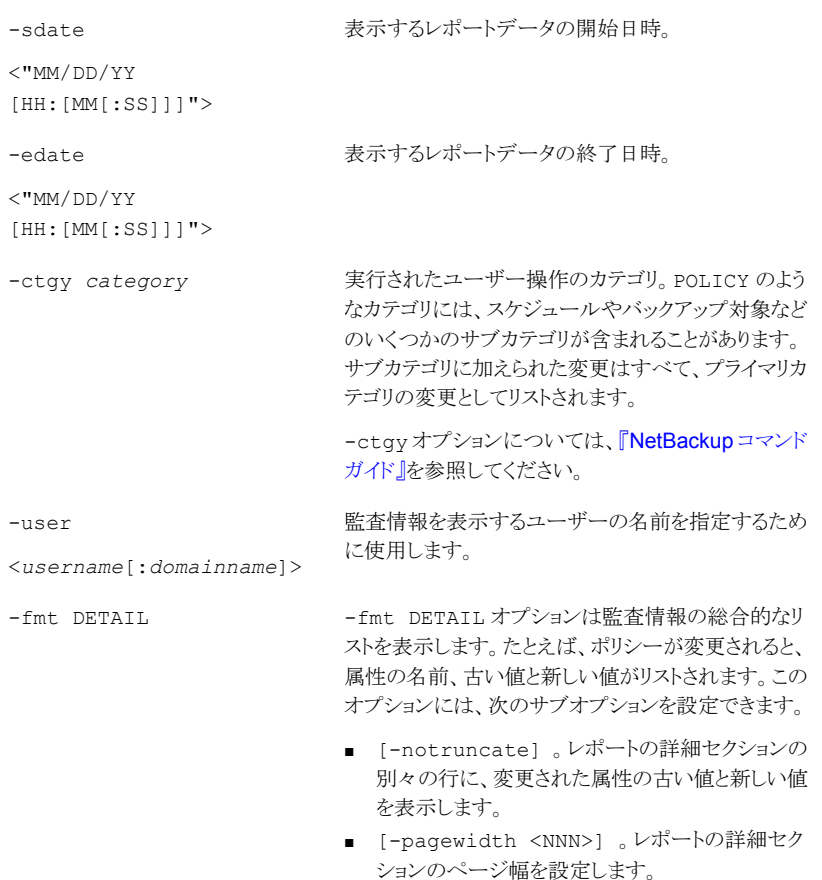

- -fmt PARSABLE オプションは DETAIL レポートと 同じセットの情報を解析可能な形式で表示します。レ ポートでは、監査レポートデータ間の解析トークンとし てパイプ文字 (|) を使用します。このオプションには、 次のサブオプションを設定できます。 ■ [-order<DTU|DUT|TDU|TUD|UDT|UTD>]。 情報を表示する順序を示します。 -fmt PARSABLE
	- D (説明) T(タイムスタンプ) U (ユーザー)
- **3** 監査レポートは次の詳細を含んでいます。
	- DESCRIPTION 実行された処理の詳細。 処理を実行したユーザーの ID。 p.100 の [「監査レポートのユーザーの](#page-99-0) ID」 を参照してください。 USER

TIMESTAMP 処理が実行された時間。

-fmt DETAIL または -fmt PARSABLE オプションを使用する場合にのみ、次の情報が 表示されます。

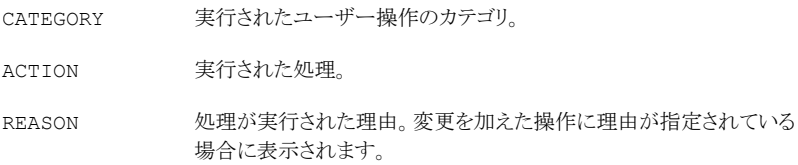

DETAILS すべての変更の詳細。古い値と新しい値をリストします。

#### 監査レポートの例:

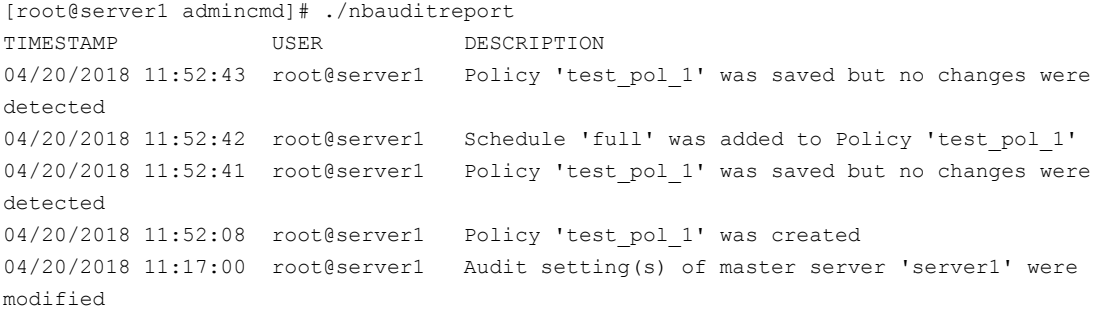

Audit records fetched: 5

## 監査レポートのユーザーの **ID**

<span id="page-99-0"></span>監査レポートは特定の処理を実行したユーザーの識別情報を示します。ユーザーの完 全な ID には、ユーザー名と、認証されたユーザーに関連付けられているドメインまたは ホスト名が含まれています。ユーザーのIDは、監査レポートに次のように表示されます。

- 監査イベントには、常にユーザーの完全な ID が含まれます。root ユーザーや管理 者は、「root@hostname」または「administrator@hostname」として記録されます。
- NetBackup 8.1.2 以降では、イメージの参照イベントとイメージのリストアイベントに は、監査イベントに常にユーザー ID が含まれます。NetBackup 8.1.1 以前では、こ れらのイベントは「root@hostname」または「administrator@hostname」として記録 されます。
- ユーザープリンシパルの要素の順序は 「domain:username:domainType:providerId」です。ドメイン値は Linux コンピュー タには適用されません。このプラットフォームの場合、ユーザープリンシパルは :username:domainType:providerId です。
- <span id="page-99-1"></span>■ クレデンシャルを必要としないすべての操作や、ユーザーにサインインを求めるすべ ての操作の場合、操作はユーザー ID なしで記録されます。

## 監査の無効化

デフォルトでは、NetBackupの監査は有効になっています。強化された監査を無効にす るには、次のページを参照してください。

p.173 の [「強化された監査の無効化」](#page-172-0) を参照してください。

#### 監査を無効にするには

- **1** プライマリサーバーにログオンします。
- **2** 次のディレクトリを開きます。

Windows の場合: *install\_path*¥NetBackup¥bin¥admincmd

UNIX の場合: /usr/openv/netbackup/bin/admincmd

**3** 次のコマンドを入力します。

nbemmcmd -changesetting -AUDIT DISABLED -machinename *primaryserver*

次の例では server1 の監査がオフになります。

nbemmcmd -changesetting -AUDIT DISABLED -machinename server1

# 監査エラーの監査アラート通知 **(NetBackup** 管理コン ソール**)**

<span id="page-100-0"></span>アラート通知オプションを使用して、監査可能な処理が監査レコードの作成に失敗したと きに通知するかどうかを選択します。このオプションは NetBackup 管理コンソールのス テータスバーに表示されます。

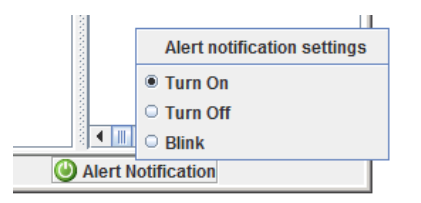

表 **4-1** 監査アラート通知オプション

<span id="page-100-1"></span>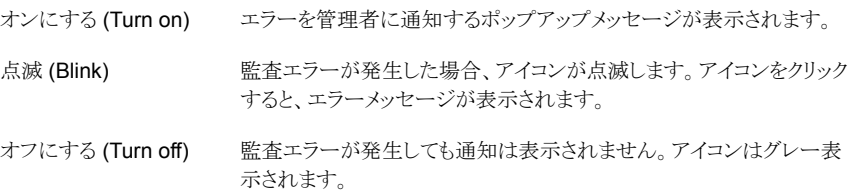

# システムログへの監査イベントの送信

システムログに NetBackup 監査イベントを送信できます。このタスクを実行するには、次 の権限があることを確認します。

- 「セキュリティ (Security)]、「セキュリティイベント (Security events)]UI の表示権限
- [NetBackup の管理 (NetBackup management)]、[NetBackup ホスト (NetBackup hosts)] UI の表示、作成、更新、削除の権限

#### システムログに監査イベントを送信するには

- **1** 左側で、[セキュリティ (Security)]、[セキュリティイベント (Security events)]の順に 選択します。
- **2** 右上で、[監査イベント設定 (Audit event settings)]をクリックします。
- **3** [監査イベントをシステムログに送信する (Send the audit events to the system logs)]オプションを有効にします。

**4** [監査イベントカテゴリ (Audit event categories)]ダイアログボックスで、監査イベン トをシステムログに送信する監査カテゴリを選択します。

すべての監査カテゴリの監査イベントをシステムログに送信するには、[監査イベン トカテゴリ (Audit event categories)]チェックボックスにチェックマークを付けます。

**5** [保存 (Save)]をクリックします。

システムログで NetBackup 監査イベントを表示できます。例:

Windows システムでは、[Windows イベントビューア]を使用して NetBackup 監査 イベントを表示します。

Linux システムでは、構成された場所のシステムログを表示できます。

# 個人情報とアクセスの管理

**1**

- 第5章 [個人情報とアクセスの管理について](#page-103-0)
- 第6章 AD [ドメインと](#page-107-0) LDAP ドメイン
- 第7章 [アクセスキー](#page-116-0)
- 第8章 API [キー](#page-119-0)
- 第9章 [auth.conf](#page-123-0) ファイル
- 第10章 [役割に基づくアクセス制御](#page-127-0)
- 第11章 [スマートカードまたはデジタル証明書](#page-150-0)
- 第12章 [シングルサインオン](#page-156-0) (SSO)
- 第13章 [拡張監査](#page-166-1)
- 第14章 NetBackup [アクセス制御セキュリティ](#page-175-0) (NBAC)

# <span id="page-103-0"></span>個人情報とアクセスの管理 について

<span id="page-103-1"></span>この章では以下の項目について説明しています。

■ NetBackup [のアクセス制御について](#page-103-1)

## **NetBackup** のアクセス制御について

NetBackup では、次の種類のアクセス制御を提供しています。

■ NetBackup 管理コンソール (デフォルト)

NetBackup 管理者は、NetBackup でさまざまなアプリケーションを表示できるユー ザーを制御できます。root ユーザーと管理者には、NetBackup管理コンソールへの フルアクセス権があります。root以外または管理者以外のユーザーは、バックアップ、 アーカイブおよびリストアアプリケーションにアクセスできます。このユーザーは auth.conf ファイルで定義されている、追加のアプリケーションにもアクセスできま す。

**5**

アクセス制御はビューベースで、役割ベースではありません。管理者は、ユーザーが 表示および管理できるアプリケーションを制御できますが、ユーザーが組織での役割 に基づいて実行できるタスクを制御できません。アクセス制御は、NetBackup管理コ ンソールに制限されます(バックアップ、アーカイブ、およびリストアクライアント、 MS SQL Client などのインターフェースは影響を受けません)。(バックアップ、アーカイ ブ、およびリストアクライアント、NetBackup MS SQL Client などのインターフェース は影響を受けません)。

NetBackup 管理コンソールでのアクセス制御について詳しくは、『[NetBackup](https://www.veritas.com/content/support/en_US/article.100040135) 管理 [者ガイド](https://www.veritas.com/content/support/en_US/article.100040135) Vol.1』を参照してください。

■ 役割に基づくアクセス制御 (RBAC)

NetBackup 8.1.2 リリース以降の NetBackup Web ユーザーインターフェースでは、 限られた数のセキュリティ設定と作業負荷に対して、役割に基づくアクセス制御が可 能です。詳しくは、『NetBackup Web UI [セキュリティ管理者ガイド』を](https://www.veritas.com/content/support/en_US/article.100040135)参照してくださ い。

■ 拡張監査

この機能では、root以外のユーザーや管理者以外のユーザーが、コマンドラインイン ターフェースまたは NetBackup 管理コンソールを使ってすべての NetBackup 操作 を実行できます。ユーザーは、すべて操作を実行できるか、まったくできないかのい ずれかになります。この機能では、役割に基づくアクセス制御は提供されません。 p.167 の [「拡張監査について」](#page-166-0) を参照してください。

■ NetBackup アクセス制御 (NBAC) NBAC は、NetBackup 管理コンソールや CLI 向けに、NetBackup で独自に提供さ れている役割に基づくアクセス制御です。NetBackup 環境を管理するためにアクセ ス制御の他のいずれかの方式を使用することが推奨されています。

### **NetBackup** 管理コンソールと **CLI** のアクセス制御方法

NetBackup 管理コンソールと CLI で利用可能なアクセス制御の主な違いを次の表にま とめます。(NetBackup Web UI の RBAC 機能は、Web UI と NetBackup API に対す るアクセス制御のみを提供します。) NBAC について詳しくは、 8.1.2 [以前のリリースの](https://www.veritas.com/content/support/en_US/article.100040135) NetBackup [のマニュアルを参照してください。](https://www.veritas.com/content/support/en_US/article.100040135)

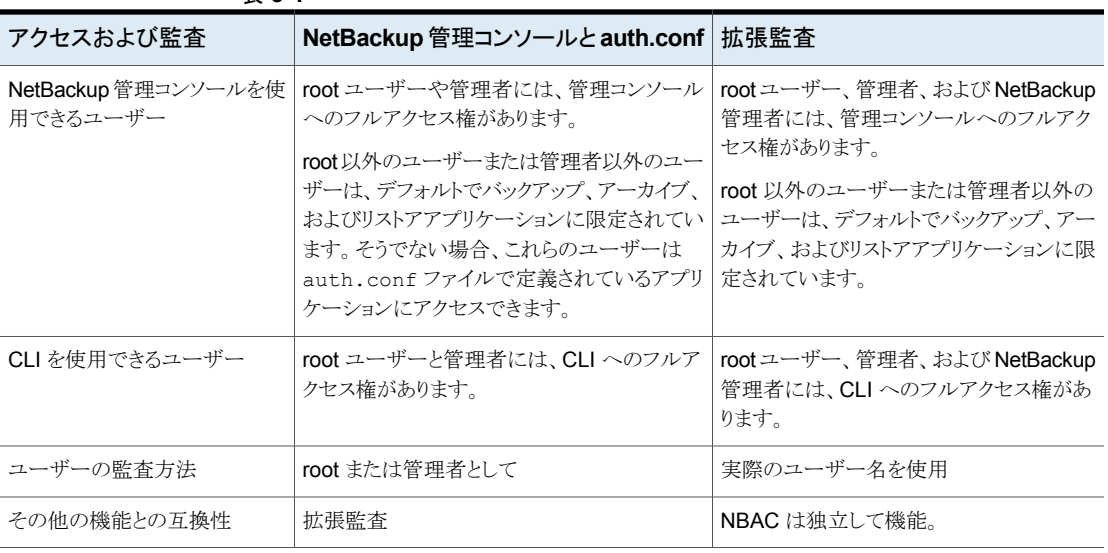

表 **5-1**

NetBackup 管理コンソールと CLI でのアクセス制御方法の詳細を次のフローチャートに まとめます。

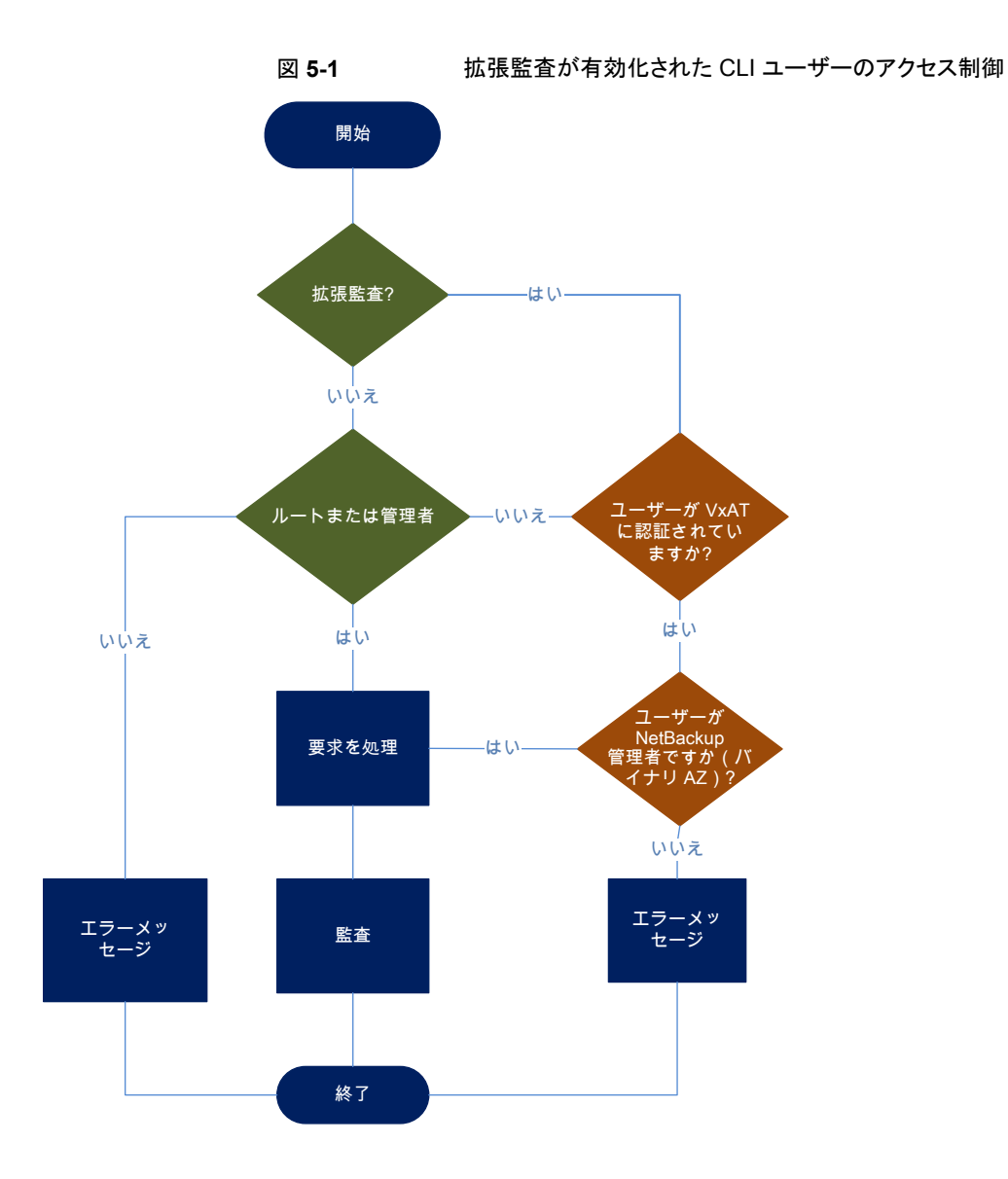

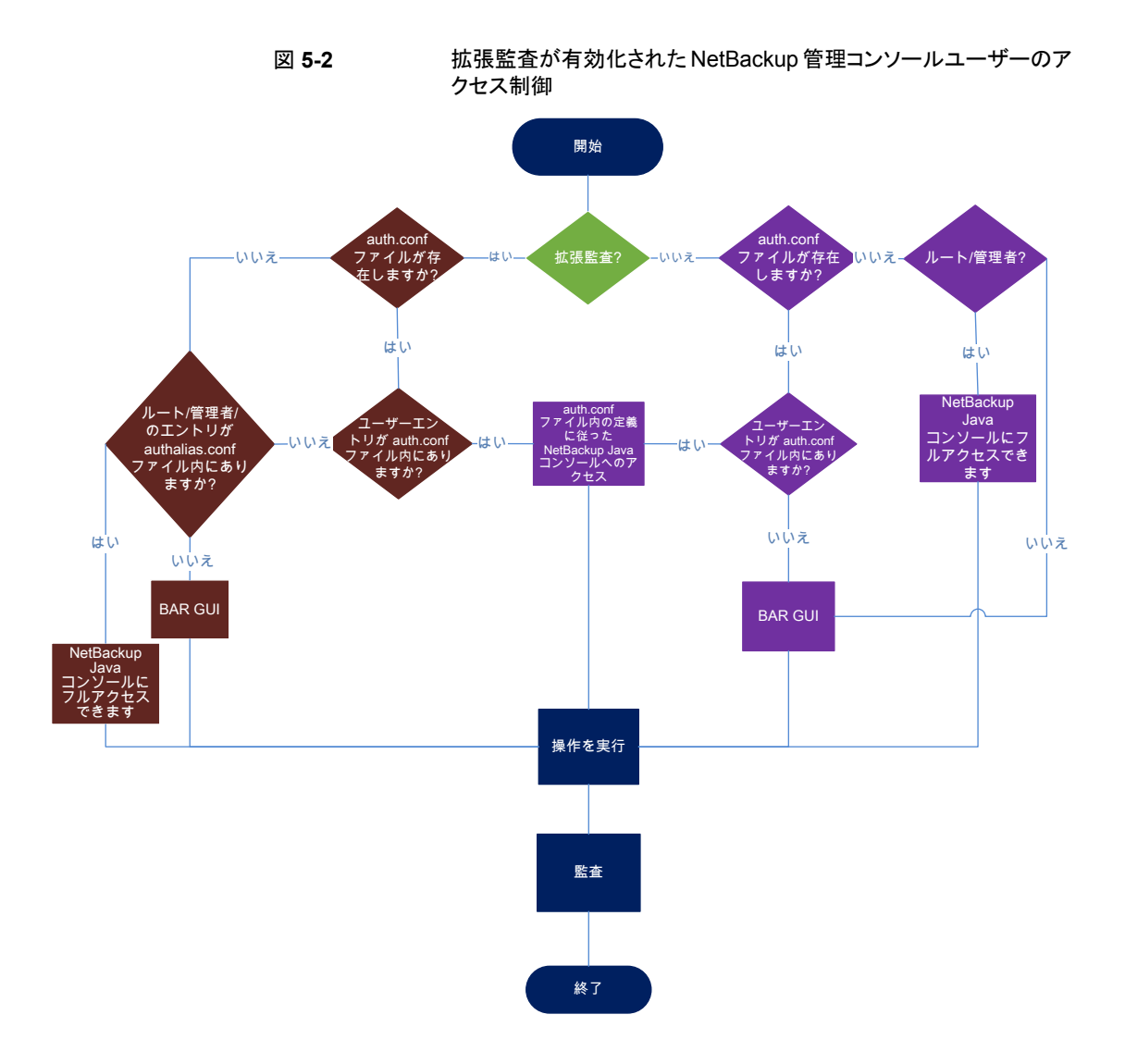

# <span id="page-107-0"></span>AD ドメインと LDAP ドメイン

この章では以下の項目について説明しています。

- NetBackup での AD ドメインまたは LDAP[ドメインの追加](#page-107-1)
- <span id="page-107-1"></span>■ AD または LDAP[ドメイン構成の問題のトラブルシューティング](#page-109-0)
- NetBackup Authentication Service [で信頼する認証局](#page-115-0)

# **NetBackup** での **AD** ドメインまたは **LDAP** ドメインの 追加

NetBackup は、AD (Active Directory) または LDAP (ライトウェイトディレクトリアクセスプ ロトコル) のドメインユーザーをサポートします。

**6**

AD ドメインまたは LDAP ドメインが NetBackup に追加されると、それぞれのドメインユー ザーは NetBackup プライマリサーバーにログオンでき、セキュリティ管理者は、これらの ドメインユーザーにRBAC(役割ベースのアクセス制御)の役割を割り当てることができま す。

p.129 の「RBAC [の機能」](#page-128-0)を参照してください。

次の手順では、NetBackup で既存の AD ドメインまたは LDAP ドメインを追加する方法 と、NetBackup にアクセスできるようにドメインユーザーを認証する方法を説明します。
#### **NetBackup** で **AD** ドメインまたは **LDAP** ドメインを追加するには

**1** 次のコマンドを実行して、AD ドメインまたは LDAP ドメインを NetBackup プライマ リサーバーに追加します。

vssat addldapdomain -d *DomainName* -s *server\_URL* -u *user base DN* -g *group base DN* [-f *trusted CA file name*] [-t rfc2307 | msad | {-c *user\_object\_class* -a *user\_attribute* -q *user\_GID\_attribute* -un *user\_display\_name\_attribute* -ui *user\_ID\_attribute*[:value\_type] -ud *user\_description\_attribute* -x *group\_object\_class* -y *group\_attribute* -z *group\_GID\_attribute* -gn *group\_display\_name\_attribute* -gi *group\_ID\_attribute*[:value\_type] -gd *group\_description\_attribute* [-k DN | UID]]} [-b FLAT | BOB] -m *admin\_user\_DN* [-w *admin\_user\_password*] [-p SUB | ONE | BASE] [-F]

> メモ**:** -m オプションで指定した名前のユーザーに、AD または LDAP サーバーに問 い合わせるために必要な権限があることを確認します。

> LDAPS の場合、認証サービス (nbatd) で、サーバーの証明書を署名した認証局 (CA) を信頼しないときは、-f オプションを使用して、nbatd トラストストアの CA 証 明書を追加します。

> p.116 の 「NetBackup Authentication Service [で信頼する認証局」](#page-115-0) を参照してくだ さい。

> vssat コマンドについて詳しくは、『NetBackup コマンドリファレンスガイド』を参照し てください。

> このコマンドラインオプションの正しい値については、AD 管理者にお問い合わせく ださい。値は、AD の設定によって異なる場合があります。

たとえば、AD ドメインを追加する場合は次のコマンドを実行します。

vssat addldapdomain -d domain1 -s ldap://domain1.veritas.com -u

"CN=Users,DC=domain1,DC=veritas,DC=com" -g "CN=Users,DC=domain1,DC=veritas,DC=com" -t msad -m

"CN=user1,CN=Users,DC=domain1,DC=veritas,DC=com" -b BOB

**2** プライマリサーバーで vssat validateprpl コマンドを実行して、指定した AD ま たは LDAP ドメインが正常に追加されたかどうかを確認します。

validateprpl -p *username* -d ldap:*domain\_name* -b localhost:1556:nbatd

AD または LDAP ドメインを検証する場合の例を次に示します。

```
vssat validateprpl -p user1 -d ldap:domain1 -b
localhost:1556:nbatd
```
ドメイン名は、addldapdomain コマンドオプションで使用したドメイン名と一致する 必要があります。

vssat コマンドについて詳しくは、『NetBackup コマンドリファレンスガイド』を参照し てください。

AD または LDAP ドメインが追加されておらず、vssat validateprpl または vssat validategroup コマンドが失敗した場合は、問題を解決するために特定のトラブル シューティング手順を実行する必要があります。

<span id="page-109-0"></span>p.110の 「AD または LDAP[ドメイン構成の問題のトラブルシューティング](#page-109-0)」を参照 してください。

### **AD** または **LDAP** ドメイン構成の問題のトラブルシュー ティング

AD または LDAP ドメインの構成を追加した後、vssat validateprpl と vssat validategroup コマンドを使用して構成を確認します。これらのコマンドは、既存の AD/LDAP ユーザーおよびグループをそれぞれ検証します。

vssat validateprpl と vssat validategroup コマンドの実行の成功は、関連付け られている AD または LDAP ドメインが正常に追加されたことを示します。

これらのコマンドについて詳しくは、『NetBackup [コマンドリファレンスガイド』を](https://www.veritas.com/content/support/en_US/article.100040135)参照して ください。

コマンドが失敗した場合は、次のエラーメッセージが表示されます。

The principal or group does not exist.

AD または LDAP ドメインの検証は、次のいずれかの理由により失敗する場合がありま す。

- AD または LDAP サーバーとの接続を確立できない
- ユーザークレデンシャルが無効
- ユーザーベース DN またはグループベース DN が無効
- ユーザーベース DN またはグループベース DN に同じ名前の複数のユーザーまた はグループが存在する
- ユーザーまたはグループが存在しない

#### **AD** または **LDAP** サーバーとの接続を確立できない

この問題をトラブルシューティングするには

**1** 次のエラーが nbatd ログに含まれるかどうか確認します。

(authldap.cpp) CAuthLDAP::validatePrpl - ldap simple bind s() failed for user 'CN=Test User,OU=VTRSUsers,DC=VRTS,DC=com', error  $= -1$ , errmsg = Can't contact LDAP server, 9:debugmsgs, 1

**2** 次のシナリオのいずれかが該当するかを確認し、そのシナリオに示された手順を実 行します。

```
vssat addldapdomain で 検証のために次のコマンドを実行します。
指定された LDAP サーバーの  ldapsearch -H <LDAP_URI> -D "<admin_user_DN>" -w <passwd> -d<br>URL (-s オプション) が間違っ
                       <debug level> -o nettimeout=<seconds>
ている可能性がある
                       例:
                       ldapsearch -H ldaps://example.veritas.com:389 -D "CN=Test
                       User,OU=VRTSUsers,DC=VRTS,DC=com" -w ******** -d 5 -o
                       nettimeout=60
                       TLS: can't connect: TLS error -8179:Peer's Certificate issuer
                       is not recognized. ldap sasl bind(SIMPLE): Can't contact LDAP
                       server (-1)サーバー証明書の発行者が信 これは、1daps オプションが使用されており、1dapsearch コマンドを使用して検証できる
                       場合に該当します。
頼される CA ではない
                       set env var LDAPTLS CACERT to cacert.pem
                       ldapsearch -H <LDAPS URI> -D "<admin_user_DN>" -w <passwd> -d
                       <debug level> -o nettimeout=<seconds>
                       cacert.pem のファイルのパス:
                       Windows の場合:
                       <Install_path>¥NetBackup¥var¥global¥vxss¥eab¥data¥systemprofile¥certstore¥trusted¥pluggins¥ldap¥cacert.pem
                       UNIX の場合:
                       /usr/openv/var/global/vxss/eab/data/root/.VRTSat/profile/certstore/trusted/pluggins/ldap/cacert.pem
                       例:
                       ldapsearch -H ldaps://example.veritas.com:389 -D "CN=Test
                       User,OU=VRTSUsers,DC=VRTS,DC=com" -w ******** -d 5 -o
                       nettimeout=60
                       TLS: can't connect: TLS error -8179:Peer's Certificate issuer
                       is not recognized.. ldap sasl bind(SIMPLE): Can't contact LDAP
                       server (-1)
```
NetBackup Authentication Service (nbatd) は、LDAP サーバーのセキュリティ証明書 に署名した認証局を信頼しませ ん

#### p.116 の 「[NetBackup](#page-115-0) [Authentication](#page-115-0) Service で信頼

[する認証局」](#page-115-0)を参照してくださ い。

のトラストストアに CA 証明書を追加します。

#### ユーザークレデンシャルが無効

#### この問題をトラブルシューティングするには

**1** 次のエラーが nbatd ログに含まれるかどうか確認します。

CAuthLDAP::validatePrpl - ldap simple bind s() failed for user 'CN=Test User,OU=VRTSUsers,DC=VRTS,DC=com', error = 49, errmsg = Invalid credentials,9:debugmsgs,1

vssat addldapdomain コマンドの -f オプションを使用して、認証サービス (nbatd)

**2** 次のシナリオが該当するかを確認し、そのシナリオに示された手順を実行します。

マンドを使用して LDAP ドメイ ンを追加しているときに、無効 な管理ユーザーの DN または パスワードが指定された

```
vssat addldapdomainコ 検証のために次のコマンドを実行します。
```

```
ldapsearch -H <LDAP URI> -D "<admin user DN>" -w <passwd> -d
<debug_level> -o nettimeout=<seconds>
例:
```
ldapsearch -H ldap://example.veritas.com:389 -D "CN=Test User,OU=VRTSUsers,DC=VRTS,DC=com" -w \*\*\*\*\*\*\*\* -d 5 –o nettimeout=60 ldap\_bind: Invalid credentials (49)

#### ユーザーベース **DN** またはグループベース **DN** が無効

この問題をトラブルシューティングするには

**1** 次のエラーが nbatd ログに含まれるかどうか確認します。

CAuthLDAP::validatePrpl - ldap search s() error = 10, errmsg = Referral, 9:debugmsgs, 1 CAuthLDAP::validatePrpl - ldap search s() error =  $34$ , errmsg = Invalid DN syntax, 9:debugmsgs, 1

**2** ログに含まれるユーザーベース DN (-u オプション) またはグループベース DN (-g オプション) の値が正しくない場合は、エラーが発生する場合があります。

検証のために次のコマンドを実行します。

例:

```
ldapsearch -H ldap://example.veritas.com:389 -D "CN=Test
User,OU=VRTSUsers,DC=VRTS,DC=com" -w ****** -b
"OU=VRTSUsers,DC=VRTS,DC=con" "(&(cn=test
user)(objectClass=user))"
```
ldapsearch -H ldap://example.veritas.com:389 -D "CN=Test User,OU=VRTSUsers,DC=VRTS,DC=com" -w \*\*\*\*\*\* -b "VRTS" "(&(cn=test user)(objectClass=user))"

#### ユーザーベース **DN** またはグループベース **DN** に同じ名前の複 数のユーザーまたはグループが存在する

#### この問題をトラブルシューティングするには

**1** 次のエラーが nbatd ログに含まれるかどうか確認します。

CAuthLDAP::validateGroup - search returned '2' entries for group name 'team noone', even with referrals set to OFF, 9:debugmsgs, 1

**2** これは、既存のユーザーベース DN とグループベース DN それぞれについて、ユー ザー検索属性 (-a オプション) とグループ検索属性 (-y オプション) に一意の値が ない場合に該当します。

1dapsearch コマンドを使用して、既存のベース DN の一致するエントリの数を検証 します。

ldapsearch -H <LDAP URI> -D "<admin user DN>" -w <passwd> -d <debug level> -o nettimeout=<seconds> -b <BASE DN> <search filter> 例:

ldapsearch -H ldap://example.veritas.com:389 -D "CN=Test User,OU=VRTSUsers,DC=VRTS,DC=com" -w \*\*\*\*\*\* -b "DC=VRTS,DC=com" "(&(cn=test user)(objectClass=user))" # LDAPv3 # base <DC=VRTS,DC=com> with scope subtree # filter: (cn=Test User) # requesting: ALL # Test User, VRTSUsers, VRTS.com dn: CN=Test User,OU=VRTSUsers,DC=VRTS,DC=com # Test User, RsvUsers, VRTS.com dn: CN=Test User,OU=RsvUsers,DC=VRTS,DC=com # numEntries: 2

#### ユーザーまたはグループが存在しない この問題をトラブルシューティングするには

**1** 次のエラーが nbatd ログに含まれるかどうか確認します。

CAuthLDAP::validatePrpl - user 'test user' NOT found,9:debugmsgs,4 CAuthLDAP::validateGroup - group 'test group' NOT found,9:debugmsgs,4

**2** ユーザーまたはグループが LDAP ドメインに存在していても、vssat validateprpl または vssat validategroup のコマンドがこのエラーで失敗する場合は、次のコ マンドを使用して、ユーザーまたはグループが現在のベース DN に存在するかどう かを検証します。

<span id="page-115-0"></span>ldapsearch -H <LDAP\_URI> -D "<admin\_user\_DN>" -w <passwd> -d <debug level> -o nettimeout=<seconds> -b <BASE DN> <search filter>

### **NetBackup Authentication Service** で信頼する認証 局

NetBackup Authentication Service (nbatd) は次の認証局を信頼します:

- CyberTrust
- DigiCert GeoTrust
- Certification Services Division
- VeriSign Trust Network
- RSA Security Inc.
- GlobalSign
- Veritas Corporation

アクセスキー

この章では以下の項目について説明しています。

- [アクセスキー](#page-116-0)
- [アクセスコード](#page-116-1)
- Web UI 認証を使用した CLI [アクセス権の取得](#page-117-0)
- CLI[アクセス要求の承認](#page-117-1)
- <span id="page-116-0"></span>■ 他のユーザーの CLI [アクセス要求の承認](#page-118-0)
- [アクセス設定の編集](#page-118-1)

### アクセスキー

<span id="page-116-1"></span>NetBackup アクセスキーは、API キーとアクセスコードにより NetBackup インターフェー スへのアクセス権を提供します。

**7**

p.117 の [「アクセスコード」](#page-116-1) を参照してください。

### アクセスコード

特定の NetBackup 管理者コマンド (bperror など) を実行するには、Web UI を介して 認証する必要があります。コマンドラインインターフェースを使用してアクセスコードを生 成し、管理者が承認したアクセス要求を取得してから、コマンドにアクセスする必要があり ます。

CLI アクセス用の Web UI 認証を使用すると、NetBackup 管理者は他のユーザーに関 連する権限を委任できます。デフォルトでは、root管理者または管理者のみがコマンドラ インインターフェースを使用して NetBackup 操作を実行できます。Web UI の認証サ ポートにより、root 以外のユーザーで、セキュリティ管理者が付与した CLI アクセス権を 持つユーザーは NetBackup を管理できます。NetBackup ユーザーとして登録されてい <span id="page-117-0"></span>なくても、RBAC ユーザー以外の役割 (オペレーティングシステム管理者など) があれば NetBackup を管理できます。CLIにアクセスするには、毎回新しいアクセスコードを生成 する必要があります。

#### **Web UI** 認証を使用した **CLI** アクセス権の取得

#### **CLI** アクセス権を取得するには

**1** 次のコマンドを実行します。

bpnbat -login -logintype webui

アクセスコードが生成されます。

**2** (省略可能) セキュリティ管理者から承認されたコードを取得するには、次のコマンド を実行します。

bpnbat -login -logintype webui -requestApproval

**3** コマンドライン (CLI) 管理者の役割がある場合は、Web UI で、アクセスコードを使 用して CLI アクセス要求を承認できます。

p.118 の「CLI [アクセス要求の承認」](#page-117-1)を参照してください。

コマンドライン (CLI) 管理者の役割がない場合は、CLI アクセス要求の承認を管理 者に依頼してください。

p.119 の 「他のユーザーの CLI [アクセス要求の承認」](#page-118-0) を参照してください。

<span id="page-117-1"></span>**4** CLI アクセス要求が承認されたら、コマンドラインインターフェースに移動し、必要な コマンドを実行します。

デフォルトでは、CLI アクセスのセッションは 24 時間有効です。

p.119 の [「アクセス設定の編集」](#page-118-1) を参照してください。

#### **CLI** アクセス要求の承認

Web UI を使用して CLI アクセス要求を承認できます。

#### **CLI** アクセス要求を承認するには

- **1** Web UI にサインインします。
- **2** 右側のユーザープロファイルアイコンをクリックします。
- **3** [アクセス権の要求を承認する (Approve Access Request)]をクリックします。
- **4** CLI アクセスが必要なユーザーから受け取った CLI アクセスコードを入力し、[確認 (Review)]をクリックします。
- **5** アクセス要求の詳細を確認します。
- <span id="page-118-0"></span>**6** [承認 (Approve)]をクリックします。

### 他のユーザーの **CLI** アクセス要求の承認

コマンドライン (CLI) 管理者の役割がある場合は、Web UI を使用して他のユーザーの アクセス要求を承認できます。

他のユーザーの **CLI** アクセス要求を承認するには

- **1** Web UI にサインインします。
- **2** 左側で[セキュリティ (Security)]、[アクセスキー (Access keys)]、[アクセスコード (Access codes)]の順に選択します。
- **3** CLI アクセスが必要なユーザーから受け取った CLI アクセスコードを入力し、[確認 (Review)]をクリックします。
- **4** アクセス要求の詳細を確認します。
- <span id="page-118-1"></span>**5** コメントがある場合は入力します。
- **6** [承認 (Approve)]をクリックします。

#### アクセス設定の編集

#### アクセス設定を編集するには

- **1** Web UI にサインインします。
- **2** 左側で[セキュリティ (Security)]、[アクセスキー (Access keys)]の順に選択しま す。
- **3** 右側で[アクセス設定 (Access settings)]を選択します。
- **4** [編集 (Edit)]をクリックします。
- **5** CLI アクセスセッションを有効にする時間を分または時間で入力します。最小値は 1 分、最大値は 24 時間です。

API キー

この章では以下の項目について説明しています。

- API [キーについて](#page-119-0)
- API [キーの作成](#page-120-0)
- <span id="page-119-0"></span>■ API [キーの管理](#page-120-1)
- API [キーの使用](#page-120-2)

#### **API** キーについて

NetBackup は、API キーを介したユーザー認証をサポートしています。

NetBackup API キーは事前認証されたトークンで、これにより NetBackup ユーザーは NetBackup コマンド (nbcertcmd -createToken や nbcertcmd -revokeCertificate) を実行したり、NetBackup RESTful API にアクセスできます。

**8**

API キーは、パスワードとは違って長期間使用でき、期限を設定することもできます。そ のため、認証が必要な自動化などの操作を、API キーを使用して長期間実行できます。

p.121 の 「API [キーの作成」](#page-120-0) を参照してください。

p.121 の 「API [キーの使用」](#page-120-2)を参照してください。

p.121 の 「API [キーの管理」](#page-120-1) を参照してください。

メモ**:** プリンシパルユーザーに対して生成された API キーは、ユーザーが非アクティブに なった後、ブロックされた後、または認証システム (AD または LDAP) から削除することを お勧めします。

#### **API** キーの作成

<span id="page-120-0"></span>ユーザーが所有できるのは 1 つの API キーのみです。

メモ**:** API キーを作成するには、「表示」の RBAC 権限が必要です。

API キーは次のいずれかの方法で作成できます。

- netbackup/security/api-keys POST API を使用する どのユーザーも api-keys API を使用して API キーを作成できます
- NetBackup Web UI を使用する Web UI または RBAC の役割を使用した API キーの作成について詳しくは、 『NetBackup Web UI セキュリティ管理者ガイド』を参照してください。

<span id="page-120-1"></span>p.121 の 「API [キーの使用」](#page-120-2) を参照してください。

p.121 の 「API [キーの管理」](#page-120-1) を参照してください。

### **API** キーの管理

各 API キーは、API キータグに関連付けられます。API キーは、次のいずれかの方法 で、API キータグを使用して更新または削除できます。

- netbackup/security/api-keys API を使用する API キーは、API キータグを使用して更新または削除できます。
- NetBackup Web UI を使用する Web UI を使用した API キーの管理について詳しくは、『NetBackup Web UI セキュ リティ管理者ガイド』を参照してください。

<span id="page-120-2"></span>p.121 の 「API [キーの作成」](#page-120-0) を参照してください。

p.121 の 「API [キーの使用」](#page-120-2) を参照してください。

#### **API** キーの使用

作成した API キーは、RESTful API へのアクセス中またはコマンドの実行中に使用でき ます。

p.121 の 「API [キーの作成」](#page-120-0) を参照してください。

#### **NetBackup RESTful API** へのアクセス中に **API** キーを使用する

◆ 他の NetBackup API にアクセスするため、API 要求ヘッダーの API キーを渡しま す。

#### **NetBackup** コマンドの実行中に **API** キーを使用する

- **1** 次のいずれかを実行します。
	- 次のコマンドを実行します。 bpnbat -Login -LoginType APIKEY 24 時間以内に認証を必要とする NetBackup コマンドは、bpnbat -Login を 実行しなくても実行できます。
	- API キーに NETBACKUP APIKEY と呼ばれる新しい環境変数を設定します。 p.122の「NetBackup[コマンドを実行するための](#page-121-0) API キーの環境変数の設定」 を参照してください。 認証を必要とする NetBackup コマンドは、API キーが有効で、環境変数が設定 されている間は実行できます。
- <span id="page-121-0"></span>**2** nbcertcmd -createToken などのコマンドを実行します。

NetBackup コマンドについて詳しくは、『NetBackup コマンドリファレンスガイド』を 参照してください。

#### NetBackup コマンドを実行するための API キーの環境変数の設定

ユーザー認証が必要な NetBackup コマンドの実行中に API キーを使用するには、API キーを作成し、API キー用の環境変数を設定する必要があります。環境変数を設定した ら、API キーが有効で、環境変数が設定されている間はコマンドを実行できます。

Windows プラットフォームでは、ユーザーコンテキストで API キーの環境変数を設定し ます。

API キーの環境変数の例:

NETBACKUP\_APIKEY = *MasterServer1*:*APIKEY1*

複数の API キーを設定する場合は、マスターサーバーと API キーのマッピングをカンマ 区切りの形式で指定します。

次に例を示します。

NETBACKUP APIKEY =

*MasterServer1*:*APIKEY1*,*MasterServer2*:*APIKEY2*,*MasterServer3*:*APIKEY3*

ファイルにマッピングを指定することもできます。ファイルには接頭辞「@」を指定する必 要があります。

次に例を示します。

NETBACKUP\_APIKEY = @*file\_path/file\_name*

ファイルの内容は、次のようになります。

*MasterServer1*:*APIKEY1*

*MasterServer2*:*APIKEY2*

*MasterServer3*:*APIKEY3*

p.121 の 「API [キーの作成」](#page-120-0) を参照してください。

## auth.conf ファイル

<span id="page-123-0"></span>この章では以下の項目について説明しています。

■ [認可ファイル](#page-123-0) (auth.conf)の特徴

### 認可ファイル **(auth.conf)** の特徴

デフォルトでは、認可ファイルまたは auth.conf ファイルは、NetBackup 管理コンソー ルの次の機能へのアクセスを許可します。

**9**

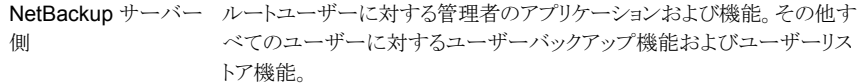

**NetBackup** クライアン すべてのユーザーに対するユーザーバックアップ機能およびユーザーリ ストア機能。 ト側

#### **auth.conf** ファイルの場所

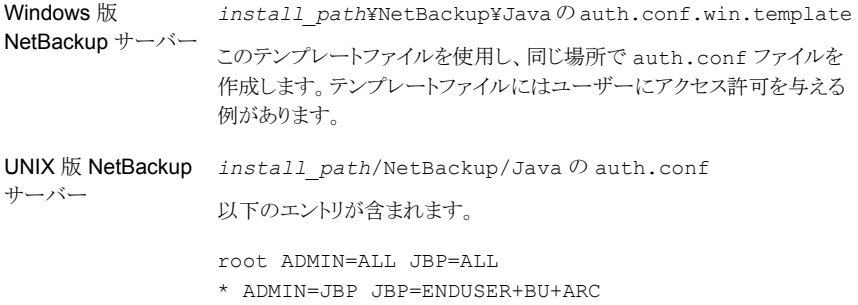

#### **auth.conf** ファイルの構成

auth.conf ファイルを次のように構成します。

- auth.conf ファイルが存在する場合、そのファイルにはエントリが存在する必要があ ります。ユーザーごとにエントリを指定するか、アスタリスク(\*) を使用してすべてのユー ザーを示します。このファイル内にエントリを持たないユーザーは、すべての NetBackup アプリケーションにアクセスできません。
- 特定のユーザーのエントリを最初に記載し、その後、アスタリスク(\*)を使用してすべ てのエントリを記載します。
- 各エントリの最初のフィールドを使用して、アクセス権を付与または拒否するユーザー 名を示します。アスタリスクを使用して、任意のユーザー名を示します。
- 残りのフィールドは、ユーザーまたは複数ユーザーに対する特定のアクセス権を指定 します。アスタリスク (\*) は、すべてのアプリケーションに対してすべてのユーザーを認 可するためには使用できません。各ユーザー(またはすべてのユーザー)には、特定 のアプリケーションキーワードが必要です。特定のユーザーに対してすべての機能を 拒否する場合は、インターフェースのキーワードを提供しないようにします。次に例を 示します。

mydomain¥ray ADMIN= JBP=

■ NetBackup では、特定の UI 機能へのアクセスを必要とするユーザーグループを auth.conf ファイルで指定できるようになりました。 <GRP> タグを使用して、auth.conf ファイルでユーザーグループを指定します。例:

<GRP> domain1¥BackupAdmins ADMIN=SUM JBP=BU

この例で、*domain1* は NetBackup ドメイン、*BackupAdmins* はユーザーグループ です。*BackupAdmins* ユーザーグループのすべてのユーザーは、ストレージユニッ ト管理 (SUM) UI ノードにアクセスし、バックアップ (BU) タスクを実行できます。

- ユーザーがアクセスすることができるアプリケーションを指定します。ADMIN=ALL を指定すると、 すべての NetBackup アプリケーション、およびそれに関連する管理者関連の機能へアクセスで きます。 ADMIN キーワード
- ユーザーがバックアップ、アーカイブおよびリストアクライアントアプリケーション (jbpSA) を使用し て実行可能な機能を指定します。JBP=ALL を指定すると、管理用の機能を含む、すべてのバッ クアップ、アーカイブおよびリストア機能にアクセスできます。 JBP キーワード

最初のフィールドがアスタリスクの場合、任意のユーザー名が受け入れられることを意味し、その ユーザーは指定されたアプリケーションを使用できます。リリースバージョンの 2 行目では、最初 のフィールドはアスタリスクです。アスタリスクは、NetBackup によって、バックアップ、アーカイブ およびリストアクライアントアプリケーション (jbpSA) にアクセスするすべてのユーザー名が検証さ れることを意味します。JBP=ENDUSER+BU+ARC を指定すると、ユーザーは、ファイルのバックアッ プ、アーカイブおよびリストアだけを行えます。 アスタリスク (\*)

#### ユーザー認証

ログオン画面で入力するクレデンシャルは、ホストフィールドに指定するコンピュータ上で 有効である必要があります。NetBackup アプリケーションサーバーは、指定されたコン ピュータとの間で認証します。ユーザー名は、ファイルのバックアップ、アーカイブ、また はリストアに使用するアカウントです。jbpSA を使用してリモート管理操作またはユーザー 操作を実行するには、ユーザーは、NetBackup の UNIX サーバーまたはクライアントコ ンピュータ上に有効なアカウントを持つ必要があります。バックアップ、アーカイブおよび リストアアプリケーション (jbpSA) では、バックアップまたはリストアするディレクトリおよび ファイルを表示および選択する場合、システムファイル権限が使用されます。

そのため、そのパスワードは、そのコンピュータへのログオン時に使用したパスワードと同 じである必要があります。たとえば、次の情報を使用してログオンすると想定します。

username  $=$   $\frac{1}{2}$ oe password = access

同じユーザー名とパスワードを使用して NetBackup にログインする必要があります。

NetBackup アプリケーションサーバーには、オペレーティングシステムへのログオンに使 用したユーザー名とは異なるユーザー名でログオンできます。たとえば、*joe* というユー ザー名を使用してオペレーティングシステムにログオンする場合、その後にルートユー ザーで jnbSA にログオンできます。

#### ユーザーグループのサポート

AD (Active Directory) グループは、プライマリサーバーの auth.conf ファイルでのみ サポートされます。

ユーザーグループは、auth.conf ファイル内の <GRP> タグを使用して定義されます。

メモ**:** vssat validateprpl コマンドを実行して、auth.conf ファイルで定義したグルー プ名の形式を確認します。

コマンドについて詳しくは、『NetBackup [コマンドリファレンスガイド』を](http://www.veritas.com/docs/DOC5332)参照してください。

■ ユーザーが複数のグループに属している場合、ユーザーのアクセス権が組み合わさ れます。たとえば、*user1* は *BackupAdmins* と *StorageUnitAdmins* というユーザー グループに属しています。

```
<GRP> domain1¥BackupAdmins ADMIN=SUM JBP=BU
<GRP> domain1¥StorageUnitAdmins ADMIN=CAT JBP=RAWPART
```
*user1* のアクセス権は、ADMIN=SUM+CATJBP=BU+RAWPART のように組み合わされま す。

■ ユーザーと、ユーザーが属するユーザーグループが auth.conf ファイルに存在す る場合、組み合わせたアクセス権がユーザーに割り当てられます。例: *user1* は *BackupAdmins* と *StorageUnitAdmins* というユーザーグループに属しているとしま す。

domain¥user1 ADMIN=JBP JBP=ENDUSER <GRP> domain¥BackupAdmins ADMIN=CAT JBP=BU <GRP> domain¥StorageUnitAdmins ADMIN=SUM JBP=RAWPART

*user1* のアクセス権は、ADMIN=JBP+SUM+CATJBP=BU+RAWPART+ENDUSER のように なります。

■ ユーザー、ユーザーグループ、またはその両方の重複したエントリが auth.conf ファ イルに存在する場合、ユーザー、ユーザーグループ、またはその両方の最初のエン トリが考慮され、組み合わせたアクセス権がユーザーに割り当てられます。例: *user1* が *BackupAdmins* ユーザーグループに属し、auth.conf ファイルには *BackupAdmins* ユーザーグループの 2 つのエントリが含まれているとします。

<GRP> domain1¥BackupAdmins ADMIN=CAT JBP=BU <GRP> domain1¥BackupAdmins ADMIN=SUM JBP=RAWPART

*user1* のアクセス権は、ADMIN=CATJBP=BU のようになります。

#### アプリケーションの状態情報

終了するときに、いくつかのアプリケーションの状態情報が、*joe* の \$HOME/.java/.userPrefs/vrts ディレクトリに自動的に保存されます。(表の列の順序 など)。この情報は、次回 *joe* というアカウントでオペレーティングシステムにログオンし、 NetBackup アプリケーションを起動するときにリストアされます。このログオン方法では各 管理者の状態情報が保存されるため、複数の管理者が存在する場合に有効です。

メモ**:** NetBackup では、アプリケーションの初回の終了時に、ユーザーの \$HOME/.java/.userPrefs/vrts ディレクトリが作成されます。NetBackup アプリケー ションだけが .java/.userPrefs/vrts ディレクトリを使用します。

# 役割に基づくアクセス制御

この章では以下の項目について説明しています。

- [RBAC](#page-128-0) の機能
- [RBAC](#page-129-0) 設定
- OS ([オペレーティングシステム](#page-129-1)) 管理者の Web UI アクセス権の無効化
- OS ([オペレーティングシステム](#page-130-0)) 管理者のコマンドライン (CLI) アクセス権の無効化

**10**

- [RBAC](#page-130-1) の構成
- AD または LDAP[ドメインの追加](#page-131-0)
- [デフォルトの](#page-131-1) RBAC の役割
- [管理者](#page-133-0)
- [デフォルトのクラウド管理者](#page-134-0)
- デフォルトの NetBackup [コマンドライン](#page-135-0) (CLI) 管理者
- デフォルトの [Kubernetes](#page-135-1) 管理者
- デフォルトの NetBackup [Kubernetes](#page-136-0) Operator サービス
- [デフォルトの](#page-136-1) Oracle 管理者
- [デフォルトの](#page-136-2) Microsoft SQL Server 管理者
- [デフォルトの](#page-137-0) Resiliency 管理者
- [デフォルトの](#page-137-1) RHV 管理者
- [デフォルトの](#page-138-0) SaaS 管理者
- [デフォルトの](#page-139-0) AHV 管理者
- [デフォルトのセキュリティ管理者](#page-140-0)
- [デフォルトのストレージ管理者](#page-141-0)
- [デフォルトのユニバーサル共有管理者](#page-142-0)
- [デフォルトの](#page-143-0) VMware 管理者
- カスタムの RBAC [役割の追加](#page-143-1)
- [カスタム役割の編集または削除](#page-145-0)
- RBAC [でのユーザーの表示](#page-146-0)
- [役割へのユーザーの追加](#page-146-1) (非 SAML)
- [役割へのスマートカードユーザーの追加](#page-147-0) (非 SAML、AD/LDAP なし)
- <span id="page-128-0"></span>■ [役割へのユーザーの追加](#page-148-0) (SAML)
- [役割からのユーザーの削除](#page-149-0)

#### **RBAC** の機能

NetBackup Web ユーザーインターフェースは、NetBackup 環境に役割に基づくアクセ ス制御を適用する機能を提供します。RBAC を使用して、現在 NetBackup へのアクセ ス権を持たないユーザーにアクセス権を提供します。または、現在管理者アクセス権を 持っている NetBackup ユーザーに対して、組織内の役割に基づいて制限されたアクセ ス権を提供できます。

NetBackup 管理コンソールのアクセス制御方法と、root ユーザーおよび管理者向けの アクセス制御と監査について詳しくは、『NetBackup [セキュリティおよび暗号化ガイド』を](http://www.veritas.com/docs/DOC5332.html) 参照してください。

| 機能                                      | 説明                                                                                                    |
|-----------------------------------------|----------------------------------------------------------------------------------------------------|
| ユーザーに特定のタスクの実行を許<br>可する役割               | ユーザーを1つ以上のデフォルトのRBACの役割に追加するか、ユーザーの役割に<br>合わせてカスタムの役割を作成します。管理者の役割にユーザーを追加して、そのユー<br>ザーに完全な NetBackup 権限を付与します。<br>p.132 の 「 デフォルトの RBAC の役割」 を参照してください。 |
| ユーザーの役割に合ったNetBackup<br>領域および機能へのアクセス許可 | RBAC ユーザーは、そのビジネスの役割において一般的なタスクを実行できますが、<br>その他の NetBackup の領域や機能へのアクセスは制限されます。RBACは、ユー<br>ザーが表示または管理できる資産も制御します。                                        |
| RBAC イベントの監査                            | NetBackup は、RBAC イベントを監査します。                                                                                                    |

表 **10-1** RBAC の機能

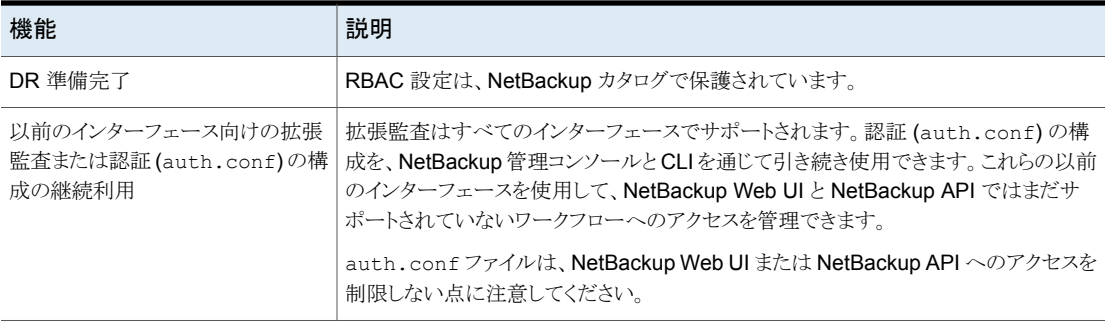

### **RBAC** 設定

<span id="page-129-0"></span>ユーザーの役割に基づいてアクセス制御の設定を構成できます。次の RBAC 設定を構 成できます。

- <span id="page-129-1"></span>■ オペレーティングシステム管理者の Web UI アクセス
- オペレーティングシステム管理者の CLI アクセス

### **OS (**オペレーティングシステム**)** 管理者の **Web UI** アク セス権の無効化

デフォルトで、OS 管理者 (ユーザーまたはグループメンバー) は NetBackup Web UI にアクセスでき、RBAC の役割のメンバーである必要はありません。

OS管理者に自動的にこのアクセス権を付与しない場合は、無効にできます。その場合、 OS 管理者が Web UI にアクセスするには RBAC 管理者の役割が必要になります。

#### **OS** 管理者の **Web UI** アクセス制御を無効にするには

- **1** Web UI にサインインします。
- **2** 左側で、[セキュリティ (Security)]、[RBAC]の順に選択します。
- **3** 右上で、[役割ベースのアクセス制御設定 (Role-based access control settings)] をクリックします。
- **4** [オペレーティングシステム管理者の Web UI アクセス権 (Web UI access for Operating System Administrator)]をオフにします。

### **OS (**オペレーティングシステム**)** 管理者のコマンドライン **(CLI)** アクセス権の無効化

<span id="page-130-0"></span>デフォルトで、OS 管理者 (ユーザーまたはグループメンバー)は NetBackup CLI にア クセスでき、RBAC の役割のメンバーである必要はありません。

OS管理者に自動的にこのアクセス権を付与しない場合は、無効にできます。その場合、 OS 管理者が CLI にアクセスするには、bpnbat -login を使用してログインする必要が あります。

**OS** 管理者の **CLI** アクセス権を無効にするには

- **1** Web UI にサインインします。
- **2** 左側で、[セキュリティ (Security)]、[RBAC]の順に選択します。
- **3** 右上で、[役割ベースのアクセス制御設定 (Role-based access control settings)] をクリックします。
- <span id="page-130-1"></span>**4** [オペレーティングシステム管理者の CLI アクセス権 (CLI access for Operating System Administrator)]をオフにします。

### **RBAC** の構成

NetBackup Web UI の役割に基づくアクセス制御を構成するには、次の手順を実行しま す。

| 手順                                           | 処理                                                                       | 説明                                                                                                |
|----------------------------------------------|--------------------------------------------------------------------------|---------------------------------------------------------------------------------------------------|
| すべての Active Directory また<br>はLDAPドメインを構成します。 | ドメインユーザーを追加する前に、NetBackupでActive Directory または LDAP<br>ドメインを認証する必要があります。 |                                                                                                   |
|                                              |                                                                          | 『NetBackup セキュリティおよび暗号化ガイド』を参照してください。                                                             |
| 2                                            | ユーザーに必要な権限を決定                                                            | ユーザーが日々のタスクを実行するために必要な権限を決定します。                                                                   |
| します。                                         |                                                                          | デフォルトのRBACの役割を使用するか、デフォルトの役割をテンプレートとして<br>使用して、新しい役割を作成できます。または、必要に応じて、完全なカスタム役<br>割を作成することもできます。 |
|                                              |                                                                          | p.132 の 「 デフォルトの RBAC の役割   を参照してください。                                                            |
|                                              |                                                                          | p.144 の「カスタムの RBAC 役割の追加」を参照してください。                                                               |

表 **10-2** 役割ベースのアクセス制御を構成する手順

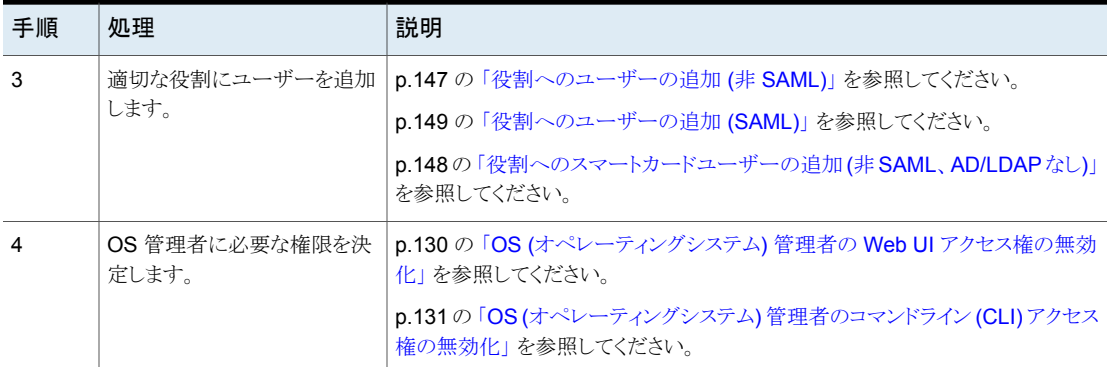

### **AD** または **LDAP** ドメインの追加

<span id="page-131-0"></span>NetBackup は、AD (Active Directory) または LDAP (ライトウェイトディレクトリアクセスプ ロトコル) のドメインユーザーをサポートします。RBAC の役割にドメインユーザーを追加 する前に、AD または LDAP ドメインを追加する必要があります。また、ドメインでスマート カード認証を構成する前に、ドメインを追加する必要もあります。

POST /security/domains/vxat API または vssat コマンドを使用してドメインを設定 できます。

<span id="page-131-1"></span>vssatコマンドとそのオプションについて詳しくは、『NetBackup[コマンドリファレンスガイ](http://www.veritas.com/docs/DOC5332) [ド』を](http://www.veritas.com/docs/DOC5332)参照してください。トラブルシューティングについて詳しくは、『[NetBackup](http://www.veritas.com/docs/DOC5332) セキュリ [ティと暗号化ガイド』を](http://www.veritas.com/docs/DOC5332)参照してください。

### デフォルトの **RBAC** の役割

NetBackup Web UI には、事前に権限や設定が構成されたデフォルトの RBAC の役割 が用意されています。

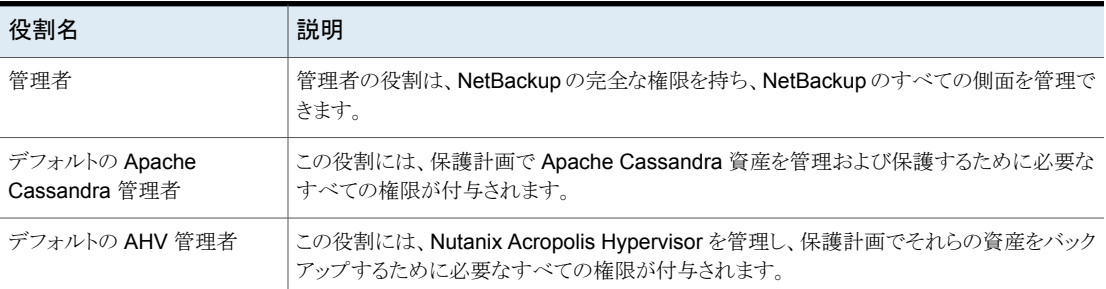

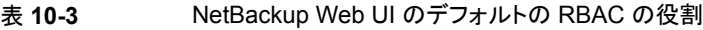

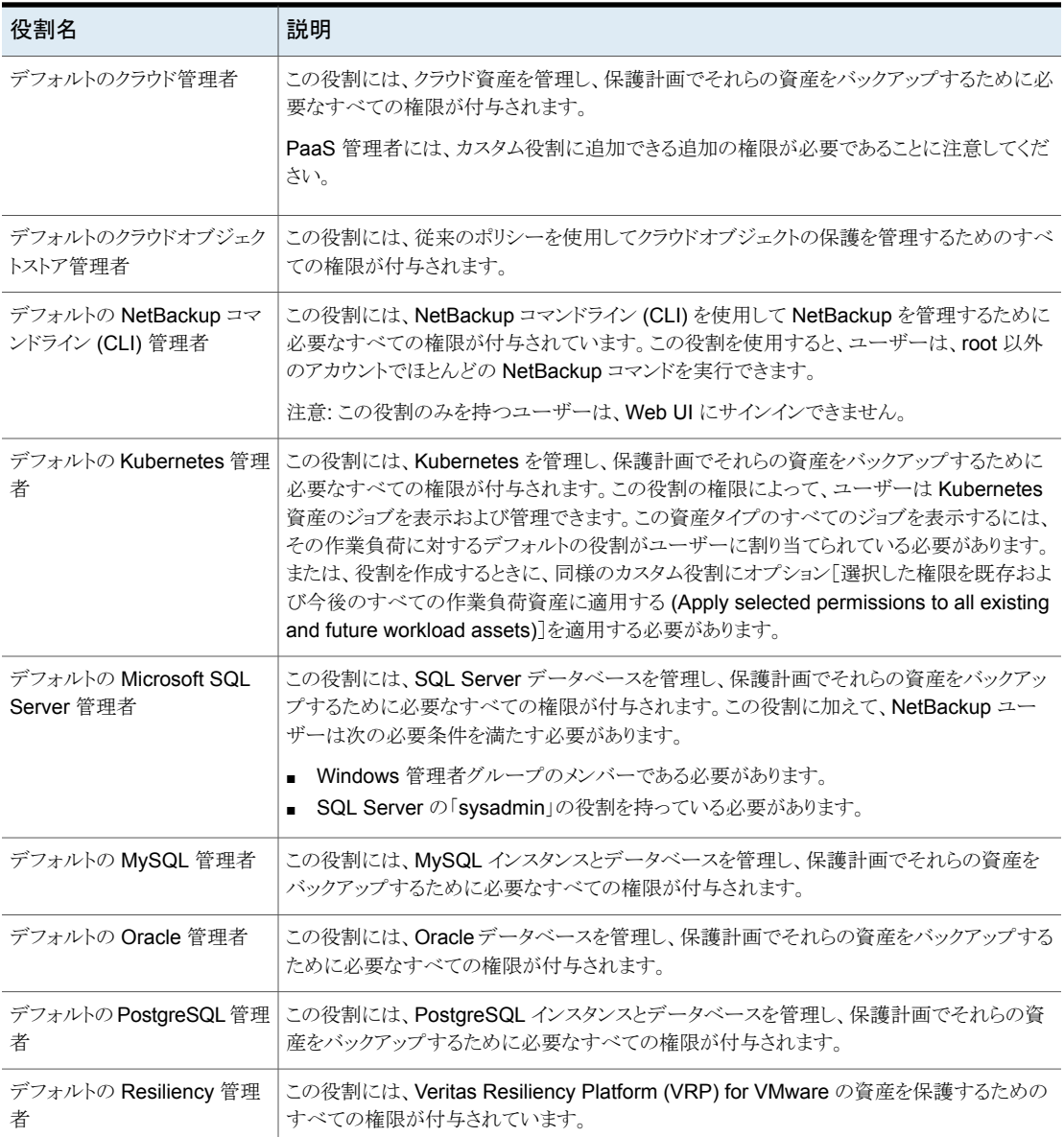

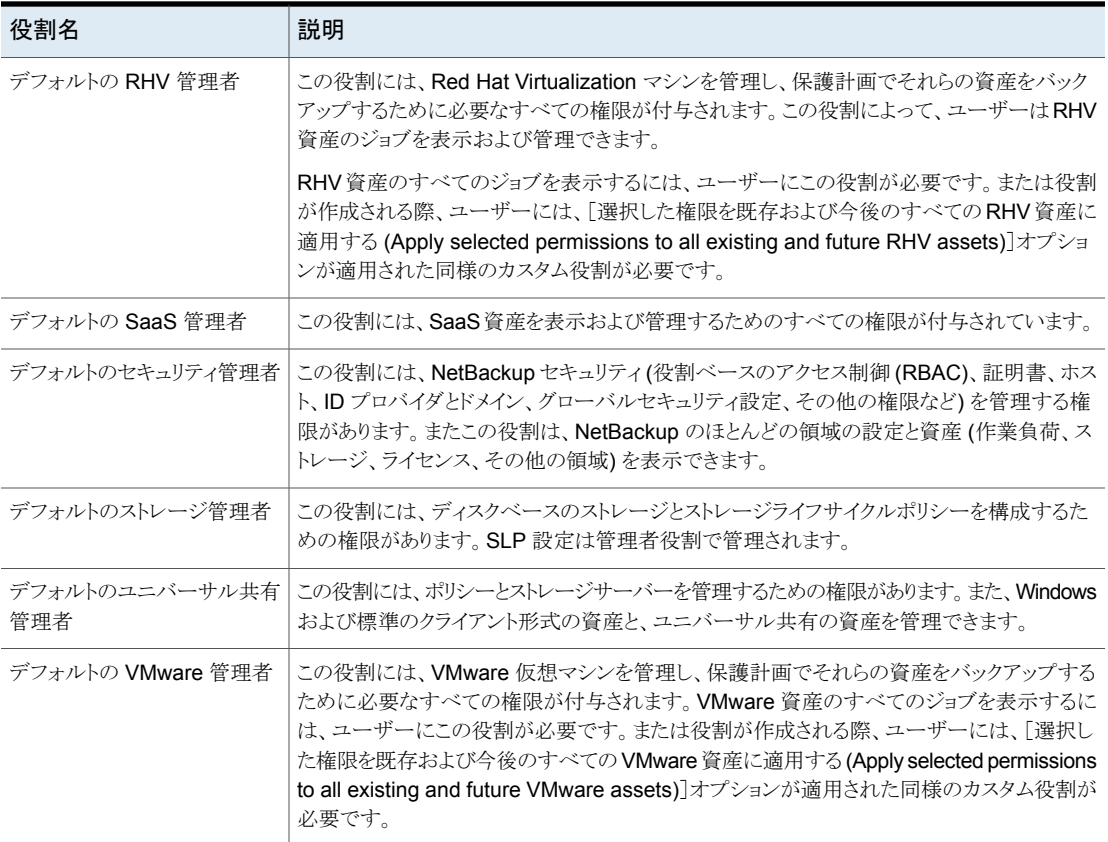

<span id="page-133-0"></span>メモ**:** Veritas は、今後のリリースでデフォルトの役割の RBAC 権限を更新する権限を留 保します。更新された権限は、NetBackupのアップグレード時にこれらの役割のユーザー に自動的に適用されます。デフォルトの役割のコピーがある場合、これらの役割は自動 的には更新されません。これらのカスタム役割にもデフォルトの役割に対する変更を適用 するには、手動で変更を適用するか、カスタム役割を再作成する必要があります。

### 管理者

管理者の役割は、NetBackup の完全な権限を持ち、NetBackup のすべての側面を管 理できます。

- グローバル RBAC 権限。
	- NetBackup の管理 NetBackup の構成と管理。
	- 保護 NetBackup バックアップポリシーとストレージライフサイクルポリシー。
- セキュリティ NetBackup のセキュリティ設定。
- ストレージ バックアップストレージの設定の管理。
- 資産 すべての資産タイプの管理。
- 保護計画 保護計画を使用したバックアップの実行方法の管理。
- <span id="page-134-0"></span>■ クレデンシャル - NetBackup の資産とその他の機能のクレデンシャルの管理。

### デフォルトのクラウド管理者

この役割には、クラウド資産を管理し、保護計画でそれらの資産をバックアップするため に必要なすべての権限が付与されます。

表 **10-4** デフォルトのクラウド管理者の役割に対する RBAC 権限

| 種類                                              | 権限                                                                    |  |
|-------------------------------------------------|-----------------------------------------------------------------------|--|
|                                                 | [グローバル権限 (Global permissions)]、[NetBackup の管理 (NetBackup management)] |  |
| NetBackup バックアップイメージ                            | 内容の表示、表示                                                              |  |
| ジョブ                                             | 表示                                                                    |  |
| メディアサーバー                                        | 表示                                                                    |  |
| 信頼できるプライマリサーバー                                  | 表示                                                                    |  |
| スナップショット管理サーバープラグイン                             | 表示、作成、更新、アクセス管理                                                       |  |
| スナップショット管理サーバー                                  | 完全な権限                                                                 |  |
| [グローバル権限 (Global permissions)]、[ストレージ(Storage)] |                                                                       |  |
| ストレージユニット                                       | 表示                                                                    |  |
| レプリケーション対応のターゲットストレー<br>ジサーバー                   | 表示                                                                    |  |
| 資産                                              |                                                                       |  |
| クラウド資産                                          | 完全な権限                                                                 |  |
| 保護計画                                            | 完全な権限                                                                 |  |
| クレデンシャル                                         | 完全な権限                                                                 |  |

### デフォルトの **NetBackup** コマンドライン **(CLI)** 管理者

<span id="page-135-0"></span>この役割には、NetBackup コマンドライン (CLI)を使用して NetBackup を管理するため に必要なすべての権限が付与されています。この役割を使用すると、ユーザーは、root 以外のアカウントでほとんどの NetBackup コマンドを実行できます。

メモ**:** この役割のみを持つユーザーは、Web UI にサインインできません。

#### 表 **10-5** デフォルトのNetBackup コマンドライン (CLI)管理者に対する RBAC 権限

<span id="page-135-1"></span>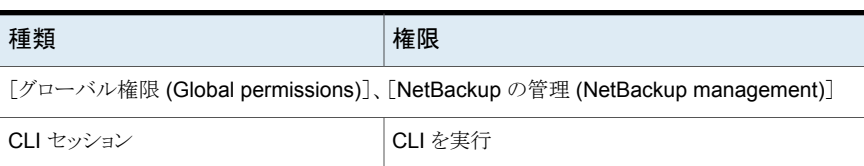

### デフォルトの **Kubernetes** 管理者

この役割には、Kubernetes を管理し、保護計画でそれらの資産をバックアップするため に必要なすべての権限が付与されます。この役割の権限によって、ユーザーは Kubernetes 資産のジョブを表示および管理できます。この資産タイプのすべてのジョブ を表示するには、その作業負荷に対するデフォルトの役割がユーザーに割り当てられて いる必要があります。または、役割を作成するときに、同様のカスタム役割にオプション [選択した権限を既存および今後のすべての作業負荷資産に適用する(Apply selected permissions to all existing and future workload assets)]を適用する必要があります。

#### 表 **10-6** デフォルトの Kubernetes 管理者の役割に対する RBAC 権限

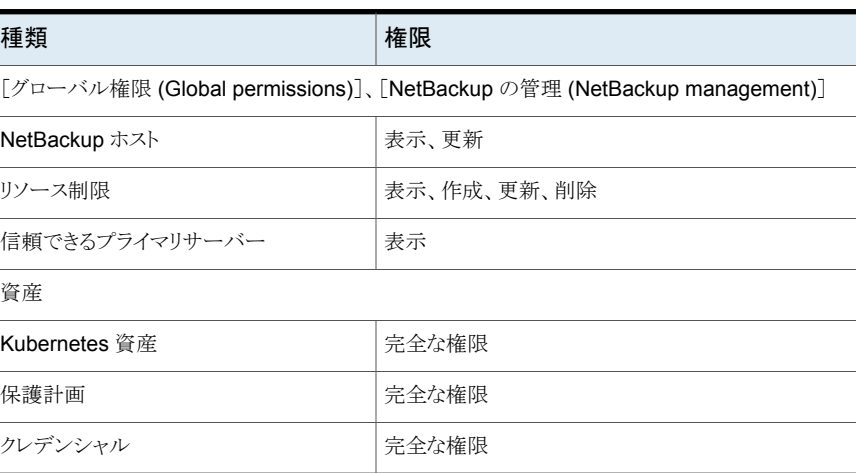

### デフォルトの **NetBackup Kubernetes Operator** サー ビス

<span id="page-136-0"></span>この役割は、Kubernetes Operator サービス (プラグイン) 用に構成された API キーの ユーザーアカウントに必要な権限を提供します。

メモ**:** これらの権限のみを持つユーザーは、Web UI にサインインできません。

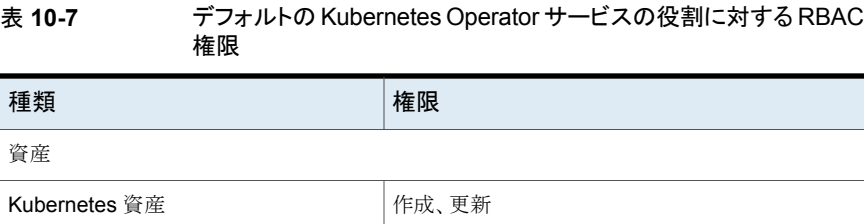

### デフォルトの **Oracle** 管理者

<span id="page-136-1"></span>この役割には、Oracle データベースを管理し、保護計画でそれらの資産をバックアップ するために必要なすべての権限が付与されます。

#### 表 **10-8** デフォルトの Oracle 管理者の役割に対する RBAC 権限

<span id="page-136-2"></span>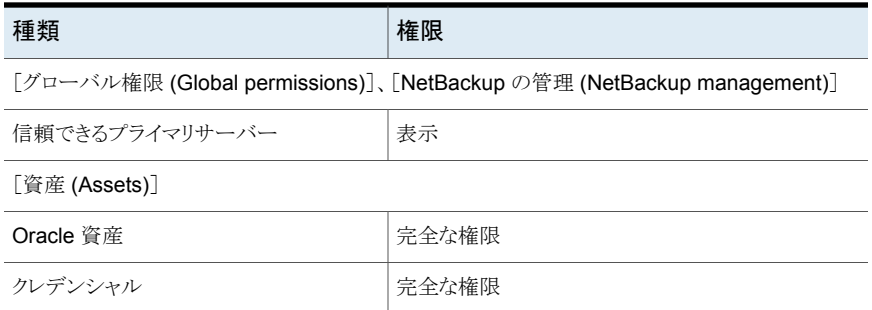

### デフォルトの **Microsoft SQL Server** 管理者

この役割には、SQL Server データベースを管理し、保護計画でそれらの資産をバック アップするために必要なすべての権限が付与されます。この役割に加えて、NetBackup ユーザーは次の必要条件を満たす必要があります。

- Windows 管理者グループのメンバーである必要があります。
- SQL Server の「sysadmin」の役割を持っている必要があります。

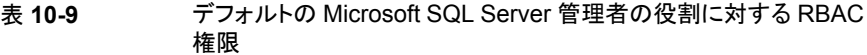

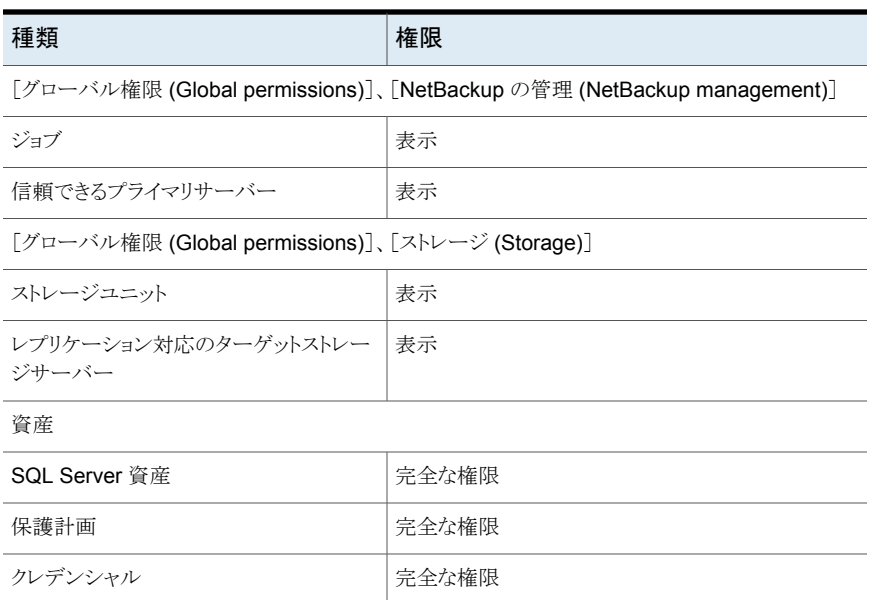

### デフォルトの **Resiliency** 管理者

<span id="page-137-0"></span>この役割には、VMware 資産用に Veritas Resiliency Platform (VRP) を保護するため のすべての権限が付与されています。

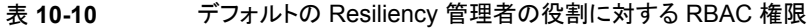

<span id="page-137-1"></span>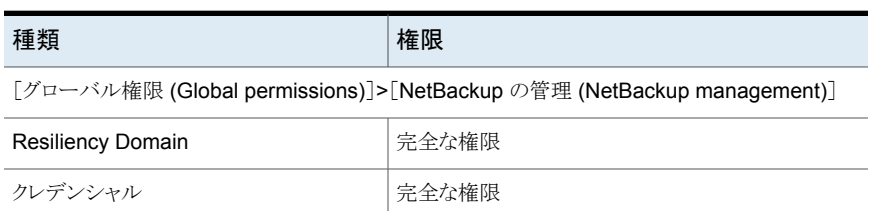

### デフォルトの **RHV** 管理者

この役割には、Red Hat Virtualization マシンを管理し、保護計画でそれらの資産をバッ クアップするために必要なすべての権限が付与されます。この役割によって、ユーザー は RHV 資産のジョブを表示および管理できます。

RHV 資産のすべてのジョブを表示するには、ユーザーにこの役割が必要です。または 役割が作成される際、ユーザーには、[選択した権限を既存および今後のすべてのRHV 資産に適用する (Apply selected permissions to all existing and future RHV assets)] オプションが適用された同様のカスタム役割が必要です。

表 **10-11** デフォルトの RHV 管理者の役割に対する RBAC 権限

| 種類                                                                     | 権限          |  |
|------------------------------------------------------------------------|-------------|--|
| [グローバル権限 (Global permissions)]、 [NetBackup の管理 (NetBackup management)] |             |  |
| アクセスホスト                                                                | 表示、作成、削除    |  |
| NetBackup ホスト                                                          | 表示、更新       |  |
| リソース制限                                                                 | 表示、作成、更新、削除 |  |
| 信頼できるプライマリサーバー                                                         | 表示          |  |
| [グローバル権限 (Global permissions)]、[ストレージ (Storage)]                       |             |  |
| ストレージユニット                                                              | 表示          |  |
| レプリケーション対応のターゲットストレー<br>ジサーバー                                          | 表示          |  |
| [資産 (Assets)]                                                          |             |  |
| RHV 資産                                                                 | 完全な権限       |  |
| 保護計画                                                                   | 完全な権限       |  |

### デフォルトの **SaaS** 管理者

<span id="page-138-0"></span>この役割には、SaaS資産を表示および管理するためのすべての権限が付与されてい ます。

#### 表 **10-12** デフォルトの SaaS 管理者の役割に対する RBAC 権限

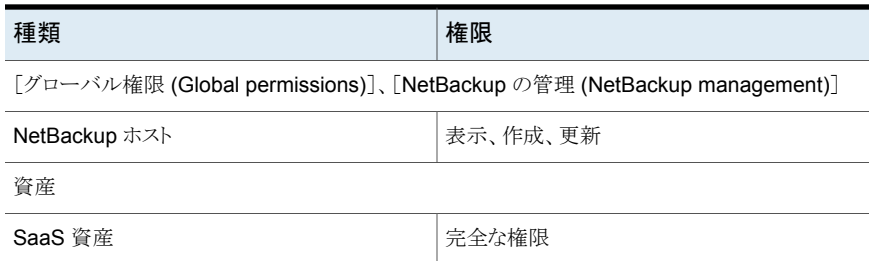

<span id="page-139-0"></span>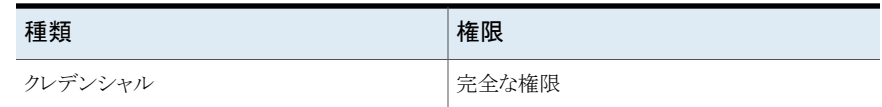

### デフォルトの **AHV** 管理者

この役割には、Nutanix Acropolis Hypervisor を管理し、保護計画でそれらの資産をバッ クアップするために必要なすべての権限が付与されます。

表 **10-13** デフォルトの AHV 管理者の役割に対する RBAC 権限

| 種類                                               | 権限                                                                    |  |
|--------------------------------------------------|-----------------------------------------------------------------------|--|
|                                                  | [グローバル権限 (Global permissions)]、[NetBackup の管理 (NetBackup management)] |  |
| アクセスホスト                                          | 表示、作成、削除                                                              |  |
| エージェントレスホスト                                      | 表示                                                                    |  |
| メディアサーバー                                         | 表示                                                                    |  |
| NetBackup ホスト                                    | 表示、更新                                                                 |  |
| NetBackup バックアップイメージ                             | 表示、内容の表示                                                              |  |
| ジョブ                                              | 表示                                                                    |  |
| リソース制限                                           | 表示、作成、更新、削除                                                           |  |
| 信頼できるプライマリサーバー                                   | 表示                                                                    |  |
| [グローバル権限 (Global permissions)]、[ストレージ (Storage)] |                                                                       |  |
| ストレージユニット                                        | 表示                                                                    |  |
| レプリケーション対応のターゲットストレー<br>ジサーバー                    | 表示                                                                    |  |
| 資産                                               |                                                                       |  |
| AHV 資産                                           | 完全な権限                                                                 |  |
| 保護計画                                             | 完全な権限                                                                 |  |
| クレデンシャル                                          | 完全な権限                                                                 |  |

### デフォルトのセキュリティ管理者

<span id="page-140-0"></span>この役割には、NetBackup セキュリティ (役割ベースのアクセス制御 (RBAC)、証明書、 ホスト、ID プロバイダとドメイン、グローバルセキュリティ設定、その他の権限など) を管理 する権限があります。またこの役割は、NetBackup のほとんどの領域の設定と資産 (作 業負荷、ストレージ、ライセンス、その他の領域を含む)を表示できます。

#### 表 **10-14** デフォルトのセキュリティ管理者の役割に対する RBAC 権限

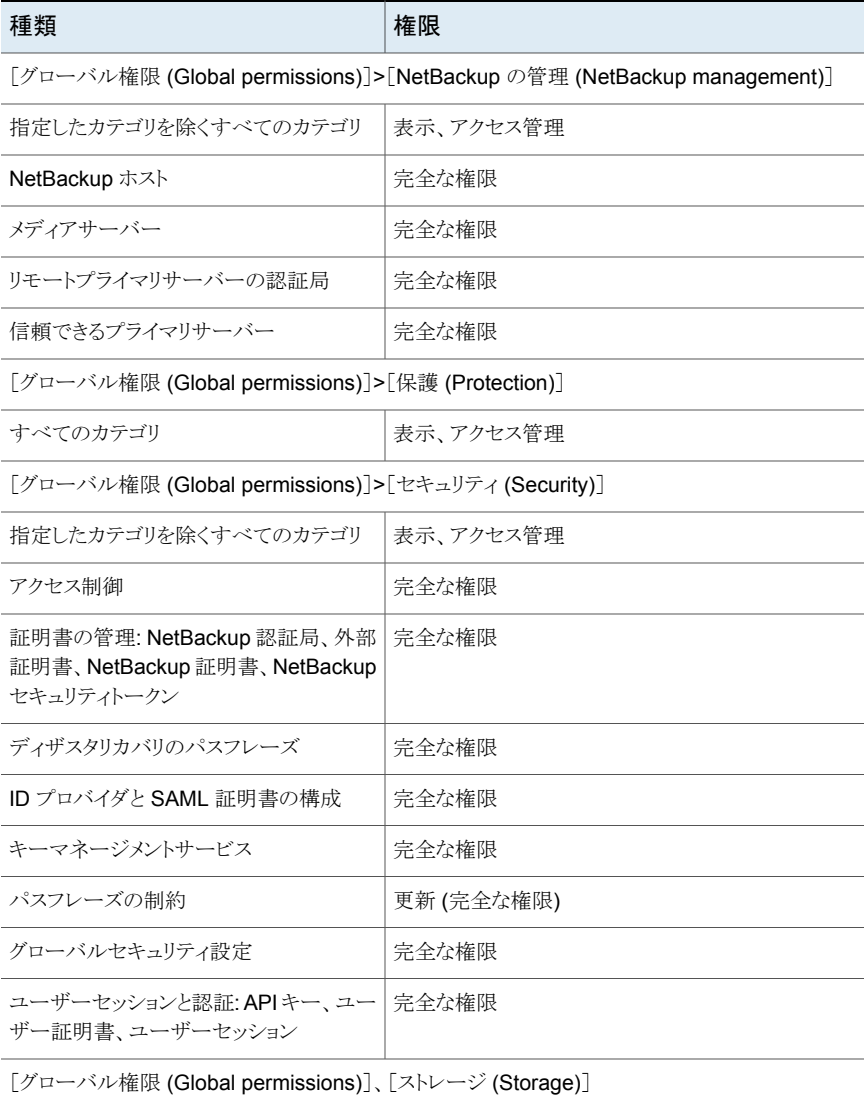

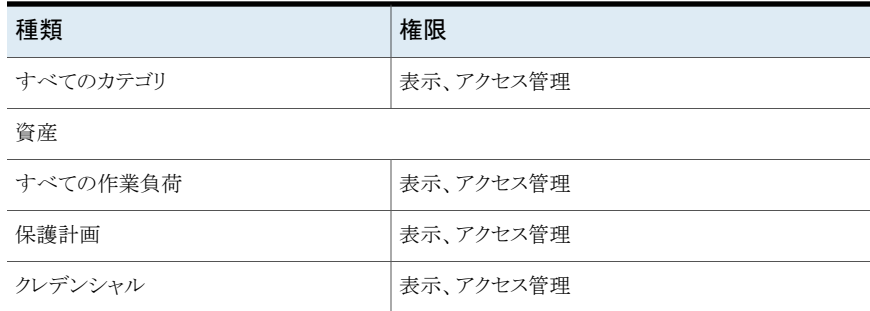

### デフォルトのストレージ管理者

<span id="page-141-0"></span>この役割には、ディスクベースのストレージとストレージライフサイクルポリシーを構成する ための権限があります。SLP 設定は管理者役割で管理されます。

p.134 の[「管理者」](#page-133-0)を参照してください。

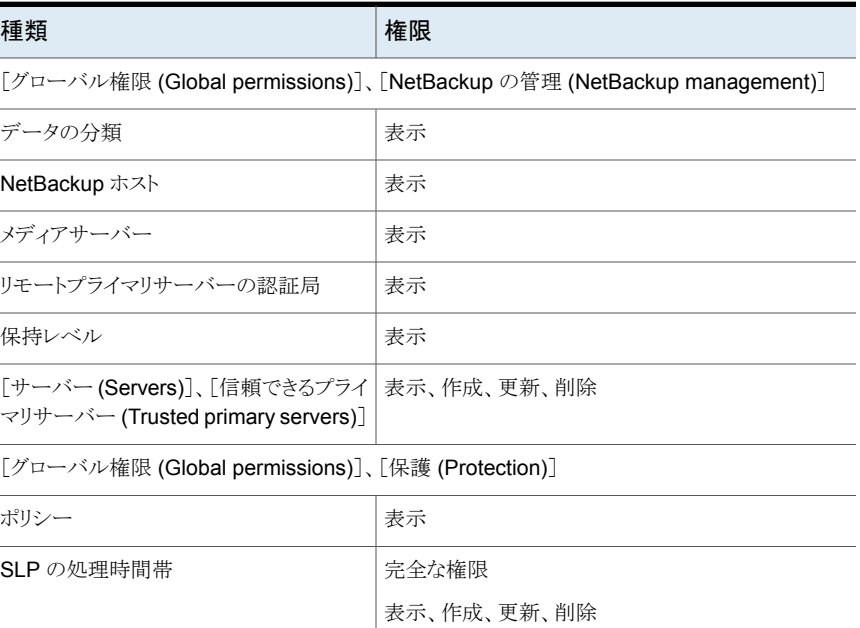

完全な権限

表示、作成、更新、削除

表 **10-15** デフォルトのストレージ管理者の役割に対する RBAC 権限

[グローバル権限 (Global permissions)]>[セキュリティ(Security)]

ストレージライフサイクルポリシー

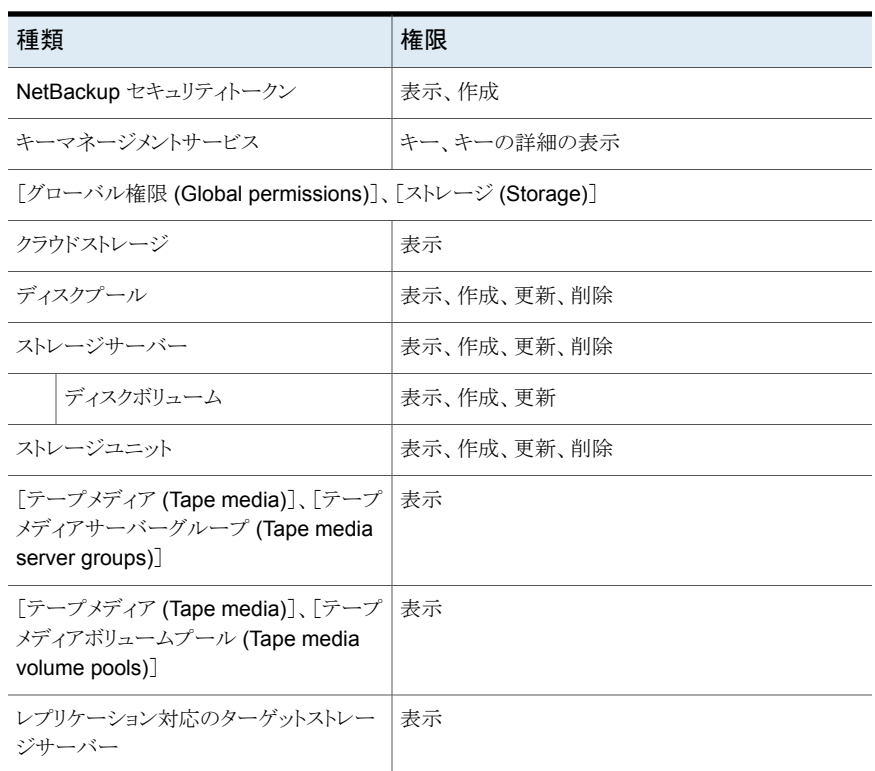

## デフォルトのユニバーサル共有管理者

#### <span id="page-142-0"></span>表 **10-16** デフォルトのユニバーサル共有管理者の役割の RBAC 権限

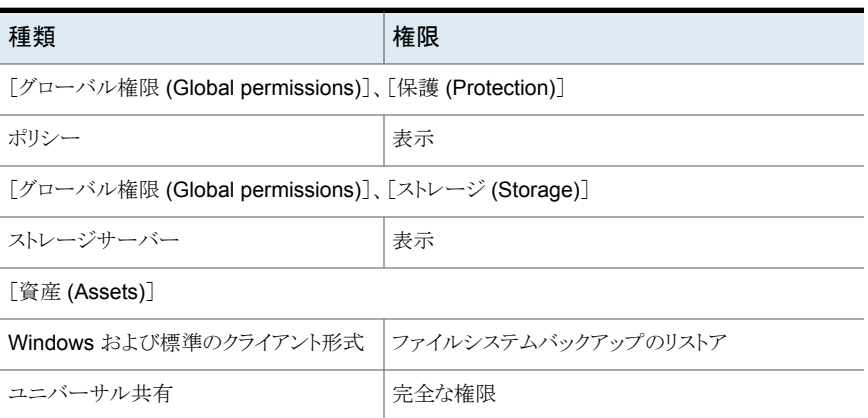

### デフォルトの **VMware** 管理者

<span id="page-143-0"></span>この役割には、VMware 仮想マシンを管理し、保護計画でそれらの資産をバックアップ するために必要なすべての権限が付与されます。

VMware資産のすべてのジョブを表示するには、ユーザーにこの役割が必要です。また は役割が作成される際、ユーザーには、[選択した権限を既存および今後のすべての VMware 資産に適用する (Apply selected permissions to all existing and future VMware assets)]オプションが適用された同様のカスタム役割が必要です。

表 **10-17** デフォルトの VMware 管理者の役割に対する RBAC 権限

| 種類                                                                    |                 | 権限          |  |  |
|-----------------------------------------------------------------------|-----------------|-------------|--|--|
| [グローバル権限 (Global permissions)]、[NetBackup の管理 (NetBackup management)] |                 |             |  |  |
| アクセスホスト                                                               |                 | 表示、作成、削除    |  |  |
| NetBackup ホスト                                                         |                 | 表示、更新       |  |  |
|                                                                       | 継続的なデータ保護ゲートウェイ | 表示、作成、削除    |  |  |
|                                                                       | ホストプロパティ        | 表示、作成、更新    |  |  |
| NetBackup のバックアップイメージ                                                 |                 | 表示、内容の表示    |  |  |
| リソース制限                                                                |                 | 表示、作成、更新、削除 |  |  |
| 信頼できるプライマリサーバー                                                        |                 | 表示          |  |  |
| [グローバル権限 (Global permissions)]、[ストレージ (Storage)]                      |                 |             |  |  |
| ストレージユニット                                                             |                 | 表示          |  |  |
| レプリケーション対応のターゲットストレージサー<br>バー                                         |                 | 表示          |  |  |
| [資産 (Assets)]                                                         |                 |             |  |  |
|                                                                       | VMware 資産       | すべての権限      |  |  |
| 保護計画                                                                  |                 | 完全な権限       |  |  |

### カスタムの **RBAC** 役割の追加

<span id="page-143-1"></span>ユーザーが作業負荷資産、保護計画、またはクレデンシャルに対して持つ権限とアクセ ス権を手動で定義する場合は、カスタムの RBAC の役割を作成します。
メモ**:** Veritas は、今後のリリースでデフォルトの役割の RBAC 権限を更新する権限を留 保します。更新された権限は、NetBackupのアップグレード時にこれらの役割のユーザー に自動的に適用されます。デフォルトの役割 (またはデフォルトの役割に基づくカスタム 役割)のコピーは、自動的には更新されません。

#### カスタムの **RBAC** の役割を追加するには

- **1** NetBackup Web UI にサインインします。
- **2** 左側で、[セキュリティ (Security)]、[RBAC]の順に選択して、[追加 (Add)]をクリッ クします。
- **3** 作成する役割の種類を選択します。

その種類の役割の定義済み権限と設定をすべて含んだ、デフォルトの役割のコピー を作成できます。または、[カスタム役割 (Custom role)]を選択して、役割に付与す るすべて権限を手動で設定します。

**4** [ロール名 (Role name)]と説明を指定します。

たとえば、特定の部署や地域のバックアップ管理者であるすべてのユーザー向けの ロールであることを示す場合が考えられます。

**5** [権限 (Permissions)] で[割り当て (Assign)]をクリックします。

選択する権限によって、役割に対して設定できるその他の設定が決まります。

デフォルトの役割の種類を選択すると、特定の権限が、その種類の役割に必要な場 合にのみ有効になります。たとえば、デフォルトのストレージ管理者には、保護計画 に対する権限は不要です。デフォルトの Microsoft SQL Server 管理者にはクレデ ンシャルが必要です。

- [作業負荷 (Workloads)]は、[資産 (Asset)]の権限を選択すると有効になりま す。
- [保護計画 (Protection plans)]は、[保護計画 (Protection plans)]の権限を選 択すると有効になります。
- 「クレデンシャル (Credentials)]は、「クレデンシャル (Credentials)]の権限を選 択すると有効になります。
- **6** 役割の権限を構成します。
- **7** [ユーザー (Users)]で[割り当て (Assign)]をクリックします。
- **8** 役割の構成が完了したら、[保存 (Save)]をクリックします。

注意: 役割の作成後、資産、保護計画、クレデンシャルの権限は、Web UI の該当 するノードで直接編集する必要があります。たとえば、VMware の権限を編集する には、「作業負荷(Workloads)]、「VMware]の順に移動し、「VMware設定(VMware settings)]、[権限の管理 (Manage permissions)]の順に選択します。または、VM の詳細を開き、[権限 (Permissions)]タブをクリックします。

# カスタム役割の編集または削除

カスタム役割を持つユーザーに対するアクセス権を変更または削除する場合に、この役 割を編集または削除できます。デフォルトの役割は編集または削除できません。デフォル トの役割に対してユーザーを追加または削除することのみ可能です。

### カスタム役割の編集

メモ**:** カスタム役割のアクセス権を変更すると、その役割に割り当てられているすべての ユーザーに変更が影響します。

### カスタム役割を編集するには

- **1** NetBackup Web UI にサインインします。
- **2** 左側で、[セキュリティ (Security)]、[RBAC]の順にクリックします。
- **3** [ロール (Roles)]タブで、編集するカスタム役割を特定してクリックします。
- **4** 役割の説明を編集するには、[名前と説明を編集する (Edit name and description)] をクリックします。
- **5** 役割の権限を編集します。役割について次の詳細情報を編集できます。

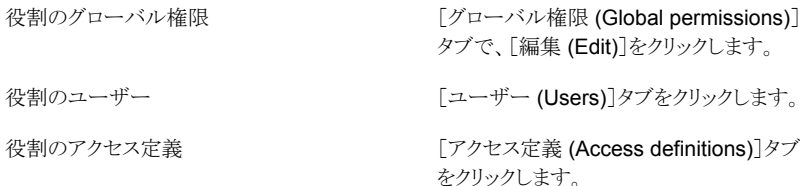

**6** 役割のユーザーを追加または削除するには、[ユーザー (Users)]タブをクリックしま す。

p.147 の [「役割へのユーザーの追加](#page-146-0) (非 SAML)」 を参照してください。

p.150 の [「役割からのユーザーの削除」](#page-149-0) を参照してください。

**7** 資産、保護計画、クレデンシャルの権限は、Web UI の該当するノードで直接編集 する必要があります。

### カスタム役割の削除

メモ**:**役割を削除すると、その役割に割り当てられていたすべてのユーザーが、役割で提 供されていたすべてのアクセス権を失います。

#### カスタム役割を削除するには

- **1** NetBackup Web UI にサインインします。
- **2** 左側で、[セキュリティ (Security)]、[RBAC]の順にクリックします。
- **3** [ロール (Roles)]タブをクリックします。
- **4** 削除するカスタム役割を特定して、そのチェックボックスにチェックマークを付けます。
- **5** [削除 (Remove)]、[はい (Yes)]の順にクリックします。

# **RBAC** でのユーザーの表示

RBAC に追加されているユーザーと、そのユーザーに割り当てられている役割を表示で きます。「ユーザー(Users)]リストは表示専用です。役割に割り当てられているユーザー を編集するには、その役割を編集する必要があります。

#### **RBAC** でユーザーを表示するには

- **1** NetBackup Web UI にサインインします。
- <span id="page-146-0"></span>**2** 左側で、[セキュリティ (Security)]、[RBAC]の順にクリックします。
- **3** [ユーザー (Users)]タブをクリックします。
- **4** [役割 (Roles)]列に、ユーザーが割り当てられている各役割が表示されます。

# 役割へのユーザーの追加 **(**非 **SAML)**

このトピックでは、非SAMLユーザーまたはグループを役割に追加する方法について説 明します。

非 SAML ユーザーは、ユーザー名とパスワードでサインインするか、スマートカードでサ インインする方式を使用できます。

役割にユーザーを追加するには **(**非 **SAML)**

- **1** NetBackup Web UI にサインインします。
- **2** 左側で、[セキュリティ (Security)]、[RBAC]の順にクリックします。
- **3** [ロール (Roles)]タブをクリックします。
- **4** 役割名をクリックし、[ユーザー (Users)]タブをクリックします。
- **5** (該当する場合) [サインインの種類 (Sign-in type)]リストで次から選択します。
	- [デフォルトのサインイン (Default sign-in)]: ユーザー名とパスワードで NetBackup にサインインするユーザーの場合に選択します。
	- [スマートカードユーザー (Smart card user)]: スマートカードを使用して NetBackup にサインインするユーザーの場合に選択します。

注意: 「サインインの種類 (Sign-in type)]リストは、NetBackup に利用可能な IDP 構成がある場合にのみ利用可能です。

**6** 追加するユーザーまたはグループの名前を入力します。

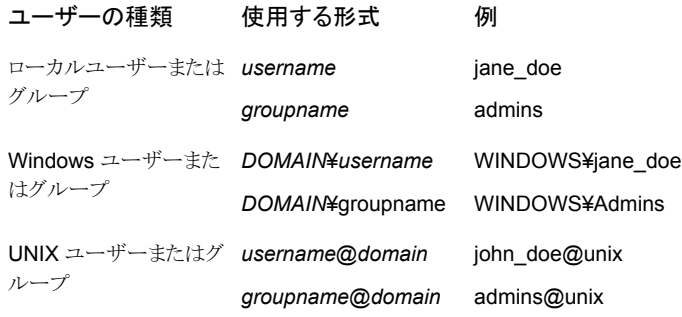

- **7** [リストに追加 (Add to list)]をクリックします。
- **8** ユーザーの権限を更新するには、ユーザーがサインアウトして再度サインインする 必要があります。

# 役割へのスマートカードユーザーの追加 **(**非 **SAML**、 **AD/LDAP** なし**)**

このトピックでは、スマートカードユーザーを役割に追加する方法について説明します。 この場合、ユーザーは非 SAML ユーザーで、AD または LDAP ドメインの関連付けや マッピングはありません。この形式の構成では、ユーザーグループはサポートされません。

このタイプのユーザーは、スマートカードによるサインイン方法を使用します。

#### 役割にスマートカードユーザーを追加するには **(**非 **SAML**、**AD/LDAP** なし**)**

- **1** NetBackup Web UI にサインインします。
- **2** 左側で、[セキュリティ (Security)]、[RBAC]の順にクリックします。
- **3** [ロール (Roles)]タブをクリックします。
- **4** 役割名をクリックし、[ユーザー (Users)]タブをクリックします。
- **5** (該当する場合) [サインインの種類 (Sign-in type)]リストで[スマートカードユーザー (Smart card user)]を選択します。

メモ**:** [サインインの種類 (Sign-in type)]リストは、NetBackup に利用可能な IDP 構成がある場合にのみ利用できます。[サインインの種類 (Sign-in type)]リストにあ るスマートカードユーザーオプションは、AD または LDAP ドメインマッピングなしで スマートカードの構成を行うときに使用できます。

**6** 追加するユーザー名を入力します。

証明書で利用可能な正確な一般名(CN)またはユニバーサルプリンシパル名(UPN) を指定します。

- **7** [リストに追加 (Add to list)]をクリックします。
- **8** ユーザーの権限を更新するには、ユーザーがサインアウトして再度サインインする 必要があります。

# 役割へのユーザーの追加 **(SAML)**

このトピックでは、SAML ユーザーまたはグループを役割に追加する方法について説明 します。

SAML ユーザーは、SAML ユーザーまたは SAML グループのいずれかのサインイン方 式を使用します。

役割にユーザーを追加するには **(SAML)**

- **1** NetBackup Web UI にサインインします。
- **2** 左側で、[セキュリティ (Security)]、[RBAC]の順にクリックします。
- **3** [ロール (Roles)]タブをクリックします。
- **4** 役割名をクリックし、[ユーザー (Users)]タブをクリックします。
- **5** [サインインの種類 (Sign-in type)]リストから、サインイン方法として[SAML ユーザー (SAML user)]または[SAML グループ (SAML group)]を選択します。

**6** 追加するユーザーまたはグループの名前を入力します。

たとえば、nbuadmin@my.host.com です。

- **7** [リストに追加 (Add to list)]をクリックします。
- <span id="page-149-0"></span>**8** ユーザーの権限を更新するには、ユーザーがサインアウトして再度サインインする 必要があります。

# 役割からのユーザーの削除

役割を持つユーザーに対する権限を削除する場合、役割からユーザーを削除できます。

ユーザーが役割から削除された場合、ユーザーの権限を更新するには、ユーザーがサ インアウトして再度サインインする必要があります。

### 役割からユーザーを削除するには

- **1** NetBackup Web UI にサインインします。
- **2** 左側で、[セキュリティ (Security)]、[RBAC]の順にクリックします。
- **3** [ロール (Roles)]タブをクリックします。
- **4** 編集する役割をクリックし、[ユーザー (Users)]タブを選択します。
- **5** 削除するユーザーを見つけ、[処理 (Actions)]、[削除 (Remove)]、[削除 (Remove)]の順にクリックします。

# スマートカードまたはデジタ ル証明書

この章では以下の項目について説明しています。

■ [スマートカードまたはデジタル証明書によるユーザー認証の構成](#page-150-0)

**11**

- [ドメインを使用したスマートカード認証の構成](#page-150-1)
- [ドメインを使用しないスマートカード認証の構成](#page-152-0)
- [スマートカード認証の構成の編集](#page-153-0)
- <span id="page-150-0"></span>■ [スマートカード認証に使用される](#page-154-0) CA 証明書の追加または削除
- [スマートカード認証を無効にするか一時的に無効にする](#page-155-0)

# スマートカードまたはデジタル証明書によるユーザー認 証の構成

<span id="page-150-1"></span>ユーザー検証では、スマートカードまたは証明書を AD または LDAP ドメインにマップで きます。または、AD または LDAP ドメインなしでスマートカードまたは証明書のユーザー 認証を構成することもできます。

p.151 の[「ドメインを使用したスマートカード認証の構成」](#page-150-1)を参照してください。

p.153 の [「ドメインを使用しないスマートカード認証の構成」](#page-152-0) を参照してください。

# ドメインを使用したスマートカード認証の構成

ユーザー検証のために AD または LDAP ドメインにスマートカードまたは証明書をマッ プする場合は、NetBackup ユーザーに関連付けられている AD または LDAP ドメインを 追加します。『NetBackup [セキュリティおよび暗号化ガイド』を](http://www.veritas.com/docs/DOC5332)参照してください。

メモ**:** スマートカードまたは証明書の認証を構成する前に、NetBackup ユーザーについ て、役割に基づくアクセス制御 (RBAC) 構成を完了していることを確認してください。

p.131 の「RBAC [の構成」](#page-130-0)を参照してください。

**NetBackup** でスマートカードまたはデジタル証明書によるユーザー認証を構成するに は

- **1** NetBackup Web UI にサインインします。
- **2** 右上で、[設定 (Settings)]、[スマートカード認証 (Smart card authentication)]の 順に選択します。
- **3** [スマートカード認証 (Smart card authentication)]をオンにします。
- **4** [ドメインの選択 (Select the domain)]オプションから必要な AD または LDAP ドメ インを選択します。
- **5** [証明書のマッピング属性 (Certificate mapping attribute)]を選択します (一般名 (CN) またはユニバーサルプリンシパル名 (UPN))。
- **6** 必要に応じて、[OCSP URI]に入力します。

OCSP URI を指定しない場合は、ユーザー証明書内の URI が使用されます。

- **7** [保存 (Save)]をクリックします。
- **8** [CA 証明書 (CA certificates)]の右にある[追加 (Add)]をクリックします。
- **9** [CA証明書(CAcertificates)]を参照するかドラッグアンドドロップして、[追加(Add)] をクリックします。

スマートカード認証には、信頼できる root CA 証明書または中間 CA 証明書のリス トが必要です。ユーザーのデジタル証明書またはスマートカードに関連付けられて いる CA 証明書を追加します。

証明書ファイルの種類は .crt、.cer、.der、.pem、または PKCS #7 形式で、サイ ズが 64 KB 未満である必要があります。

**10** [スマートカード認証 (Smart card authentication)]ページで構成情報を確認しま す。

**11** ユーザーがスマートカードにインストールされていないデジタル証明書を使用するに は、事前にブラウザの証明書マネージャに証明書をアップロードする必要がありま す。

詳しくはブラウザのマニュアルで手順を参照するか、証明書管理者にお問い合わせ ください。

**12** ユーザーがサインインするときに、[証明書またはスマートカードでサインイン (Sign in with certificate or smart card)]のオプションが表示されるようになりました。

ユーザーにまだこのサインインオプションを使用させない場合は、[スマートカード認 証 (Smart card authentication)]をオフにします(たとえば、ホストにすべてのユー ザーの証明書がまだ構成されていない場合)。スマートカード認証を無効にした場合 でも、構成した設定は保持されます。

<span id="page-152-0"></span>このようなユーザーの場合、ドメイン名とドメイン形式はスマートカードです。

# ドメインを使用しないスマートカード認証の構成

AD または LDAP ドメインを使用したユーザーの認証をせずに、スマートカードまたは証 明書のユーザー認証を構成できます。

ユーザーがサポートされるのは、ユーザーの検証に AD または LDAP ドメインが使用さ れない場合のみです。ユーザーグループはサポートされません。

ドメインを使用せず、スマートカードまたはデジタル証明書を使用してユーザーを認証す るように **NetBackup** を構成するには

- **1** NetBackup Web UI にサインインします。
- **2** 右上で、[設定 (Settings)]、[スマートカード認証 (Smart card authentication)]の 順に選択します。
- **3** [スマートカード認証 (Smart card authentication)]をオンにします。
- **4** (該当する場合の手順) AD または LDAP ドメインが環境内で構成されている場合 は、[ドメインなしで続行 (Continue without the domain)]を選択します。
- **5** [証明書のマッピング属性 (Certificate mapping attribute)]を選択します (一般名 (CN) またはユニバーサルプリンシパル名 (UPN))。
- **6** 必要に応じて、[OCSP URI]に入力します。

OCSP URI を指定しない場合は、ユーザー証明書内の URI が使用されます。

- **7** [保存 (Save)]をクリックします。
- **8** [CA 証明書 (CA certificates)]の右にある[追加 (Add)]をクリックします。
- **9** [CA証明書(CAcertificates)]を参照するかドラッグアンドドロップして、[追加(Add)] をクリックします。

**10** スマートカード認証には、信頼できる root CA 証明書または中間 CA 証明書のリス トが必要です。ユーザーのデジタル証明書またはスマートカードに関連付けられて いる CA 証明書を追加します。

証明書ファイルの種類は .crt、.cer、.der、.pem、または PKCS #7 形式で、サイ ズが 64 KB 未満である必要があります。

**11** [スマートカード認証 (Smart card authentication)]ページで構成情報を確認しま す。

ユーザーがスマートカードにインストールされていないデジタル証明書を使用するに は、事前にブラウザの証明書マネージャに証明書をアップロードする必要がありま す。

詳しくはブラウザのマニュアルで手順を参照するか、証明書管理者にお問い合わせ ください。

<https://iase.disa.mil/pki-pke/Pages/web-browsers.aspx>

**12** ユーザーがサインインするときに、[証明書またはスマートカードでサインイン (Sign in with certificate or smart card)]のオプションが表示されるようになりました。

<span id="page-153-0"></span>ユーザーにまだこのサインインオプションを使用させない場合は、[スマートカード認 証 (Smart card authentication)]をオフにします(たとえば、ホストにすべてのユー ザーの証明書がまだ構成されていない場合)。スマートカード認証を無効にした場合 でも、構成した設定は保持されます。

# スマートカード認証の構成の編集

スマートカード認証の構成に変更がある場合は、構成の詳細を編集できます。

#### ドメインを使用したユーザー認証の構成を編集するには

- **1** NetBackup Web UI にサインインします。
- **2** 右上で、[設定 (Settings)]、[スマートカード認証 (Smart card authentication)]の 順に選択します。
- **3** 次のような場合に、AD または LDAP ドメインの選択を編集できます。
	- 既存のドメインとは異なるドメインを選択する場合
	- 既存のドメインが削除されたため、新しいドメインを選択する場合
	- ドメインなしで続行する場合

[編集 (Edit)]をクリックします。

**4** ドメインを選択します。

NetBackup 用に構成されているドメインのみがこのリストに表示されます。

ドメインを使用するユーザーを検証しない場合は、[ドメインなしで続行 (Continue without the domain)]を選択できます。

- **5** [証明書のマッピング属性 (Certificate mapping attribute)]を編集します。
- <span id="page-154-0"></span>**6** ユーザー証明書から URI の値を使用する場合は、[OCSP URI]フィールドは空の ままにします。または、使用する URI を指定します。

# スマートカード認証に使用される**CA**証明書の追加また は削除

### **CA** 証明書の追加

スマートカード認証には、信頼できるルート CA 証明書または中間 CA 証明書のリストが 必要です。ユーザーのデジタル証明書またはスマートカードに関連付けられている CA 証明書を追加します。

### **CA** 証明書を追加するには

- **1** NetBackup Web UI にサインインします。
- **2** 右上で、[設定 (Settings)]、[スマートカード認証 (Smart card authentication)]の 順に選択します。
- **3** [追加 (Add)]をクリックします。
- **4** [CA 証明書 (CA certificates)]を参照するか、ドラッグアンドドロップします。次に[追 加 (Add)]をクリックします。

スマートカード認証には、信頼できるルート CA 証明書または中間 CA 証明書のリ ストが必要です。ユーザーのデジタル証明書またはスマートカードに関連付けられ ている CA 証明書を追加します。

証明書ファイルの種類は DER、PEM または PKCS #7 形式で、サイズが 1 MB 未満 であろ必要があります。

### **CA** 証明書の削除

スマートカード認証で使用されなくなった場合は、CA 証明書を削除できます。ユーザー が、関連付けられたデジタル証明書またはスマートカード証明書の使用を試行した場合、 NetBackup にサインインできないことに注意してください。

### **CA** 証明書を削除するには

- **1** NetBackup Web UI にサインインします。
- **2** 右上で、[設定 (Settings)]、[スマートカード認証 (Smart card authentication)]の 順に選択します。
- **3** 削除する CA 証明書を選択します。
- <span id="page-155-0"></span>**4** [削除 (Delete)]、[削除 (Delete)]の順にクリックします。

# スマートカード認証を無効にするか一時的に無効にする

プライマリサーバーでスマートカード認証を使用する必要がなくなった場合は、スマート カード認証を無効にできます。または、ユーザーがスマートカードを使用できるようにする 前に、その他の構成を完了する必要がある場合も同様です。

### スマートカード認証を無効にするには

- **1** NetBackup Web UI にサインインします。
- **2** 右上で、[設定 (Settings)]、[スマートカード認証 (Smart card authentication)]の 順に選択します。
- **3** [スマートカード認証 (Smart card authentication)]をオフにします。

スマートカード認証を無効にした場合でも、構成した設定は保持されます。

シングルサインオン (SSO)

この章では以下の項目について説明しています。

- <span id="page-156-0"></span>■ SSO ([シングルサインオン](#page-156-0))設定について
- NetBackup の SSO ([シングルサインオン](#page-157-0)) の構成

# **SSO (**シングルサインオン**)** 設定について

認証および認可情報の交換に SAML 2.0 プロトコルを使用する任意の IDP (ID プロバ イダ) を使用して、SSO (シングルサインオン) を構成できます。複数の Veritas 製品で 1 つの IDP を構成できることに注意します。たとえば、同じ IDP を NetBackup と APTARE で構成できます。

**12**

次の必要条件と制限事項に注意してください。

- SSO を使用するには、環境で SAML 2.0 に準拠した ID プロバイダが構成されてい る必要があります。
- AD または LDAP ディレクトリサービスを使用する ID プロバイダのみがサポートされ ます。
- IDP の構成には、NetBackup API または NetBackup コマンド nbidpcmd が必要で す。
- SAML ユーザーは API を使用できません。API キーはユーザーを認証するために 使われるため、SAML 認証されたユーザーには使用できません。
- グローバルログアウトはサポートされません。

# **NetBackup** の **SSO (**シングルサインオン**)** の構成

<span id="page-157-0"></span>この項では、IDP と NetBackup プライマリサーバー間で信頼を構築し、構成情報を交換 する手順について説明します。手順を続行する前に、環境内で次の前提条件が満たさ れていることを確認します。

- IDP が、お使いの環境で設定および配備されています。
- IDP が、AD (Active Directory) またはライトウェイト ディレクトリ アクセス プロトコル (LDAP) のドメインユーザーを認証するように設定されています。

表 **12-1** NetBackup のシングルサインオンを構成する手順

| 手順               | 処理                                                                | 説明                                                                                                    |
|------------------|-------------------------------------------------------------------|----------------------------------------------------------------------------------------------------|
| $\mathbf{1}$     | IDP メタデータ XML<br>ファイルのダウンロード                                      | IDP メタデータ XML ファイルを IDP からダウンロードして保存<br>します。                                                                                                    |
|                  |                                                                   | XML ファイルに保存された SAML メタデータが、IDP と<br>NetBackupプライマリサーバー間で構成情報を共有するため<br>に使用されます。IDPメタデータXMLファイルは、NetBackup<br>プライマリサーバーに IDP 構成を追加するために使用されま<br>す。                                                                                         |
| 2.               | NetBackup プライマリ<br>サーバーでの SAML<br>キーストアの構成とIDP<br>構成の追加および有効<br>化 | p.159 の 「SAML キーストアの構成」を参照してください。<br>p.162の「SAMLキーストアの構成とIDP構成の追加および有<br>効化」を参照してください。                                                                                                    |
| 3.               | サービスプロバイダ<br>(SP) メタデータ XML<br>ファイルのダウンロード                        | NetBackup プライマリサーバーは、NetBackup 環境内の SP<br>です。ブラウザに次の URL を入力して、NetBackup プライマ<br>リサーバーからSPメタデータXMLファイルにアクセスします。<br>https://masterserver/netbackup/sso/sam12/metadata<br>ここで masterserver には、NetBackup プライマリサーバーの<br>IP アドレスまたはホスト名を指定します。 |
| $\overline{4}$ . | サービスプロバイダ<br>(SP) としての<br>NetBackup プライマリ<br>サーバーのIDPへの登<br>録     | p.163の「IDPを使用した NetBackupプライマリサーバーの登<br>録」を参照してください。                                                                                                    |

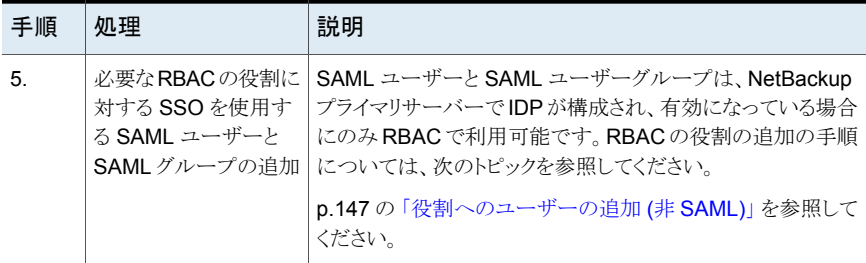

初回の設定後、IDP 構成を有効化、更新、無効化、または削除するかを選択できます。

p.164 の「IDP [構成の管理」](#page-163-0) を参照してください。

<span id="page-158-0"></span>初期設定後、NetBackup CA SAML キーストアのアップデート、更新、または削除を選 択できます。ECA SAML キーストアを構成して管理することもできます。

### SAML キーストアの構成

NetBackup プライマリサーバーと IDPサーバーの間の信頼を確立するには、NetBackup プライマリサーバーに SAML キーストアを構成する必要があります。NetBackup CA を 使用しているか、外部認証局 (ECA) を使用しているかに応じて、次のセクションのいず れかを参照してください。

メモ**:** 環境内で ECA と NetBackup CA の組み合わせを使用している場合、デフォルト では、IDP サーバーとの信頼関係を確立するときに ECA が考慮されます。

メモ**:** configureCerts.bat、configureCerts、configureSAMLECACert.bat、 configureSAMLECACert などのバッチファイルを使用した SAML キーストア構成と、そ れに対応するオプションは非推奨です。

### **NetBackup CA** キーストアの構成

NetBackup CA を使用している場合は、NetBackup プライマリサーバー上に NetBackup CA キーストアを作成します。

**NetBackup CA** キーストアを作成するには

- **1** NetBackup プライマリサーバーにルートまたは管理者としてログオンします。
- **2** 次のコマンドを実行します。

nbidpcmd -cCert -M *master\_server* -f

-f は省略可能です。強制更新のオプションを使用します。

NetBackup CA キーストアが作成されたら、NetBackup CA 証明書が更新されるたびに NetBackup CA キーストアを更新してください。

#### **NetBackup CA** キーストアを更新するには

- **1** NetBackup プライマリサーバーにルートまたは管理者としてログオンします。
- **2** 次のコマンドを実行します。

nbidpcmd -rCert -M *master\_server*

**3** ブラウザに次の URL を入力して、NetBackup プライマリサーバーから新しい SP メ タデータ XML ファイルをダウンロードします。

https://*primaryserver*/netbackup/sso/saml2/metadata

ここで、*primaryserver* は NetBackup プライマリサーバーの IP アドレスまたはホス ト名です。

**4** IDP に新しい SP メタデータ XML ファイルをアップロードします。

p.163の「IDPを使用した NetBackup [プライマリサーバーの登録」](#page-162-0)を参照してくだ さい。

#### **NetBackup CA** キーストアを削除するには

- **1** NetBackup プライマリサーバーにルートまたは管理者としてログオンします。
- **2** 次のコマンドを実行します。

nbidpcmd -dCert -M *master\_server*

**3** ブラウザに次の URL を入力して、NetBackup プライマリサーバーから新しい SP メ タデータ XML ファイルをダウンロードします。

https://*primaryserver*/netbackup/sso/saml2/metadata

ここで、*primaryserver* は NetBackup プライマリサーバーの IP アドレスまたはホス ト名です。

- **4** IDP に新しい SP メタデータ XML ファイルをアップロードします。
- **5** p.163 の 「IDP を使用した NetBackup [プライマリサーバーの登録」](#page-162-0) を参照してくだ さい。

### **ECA** キーストアの構成

ECA を使用している場合は、ECA キーストアを NetBackup プライマリサーバーにイン ポートします。

メモ**:** 環境内で ECA と NetBackup CA の組み合わせを使用している場合、デフォルト では、IDP サーバーとの信頼関係を確立するときに ECA が考慮されます。NetBackup CA を使用するには、最初に ECA キーストアを削除する必要があります。

### **ECA** キーストアを構成するには

- **1** プライマリサーバーにルートまたは管理者としてログオンします。
- **2** 構成済みの NetBackup ECA キーストアを使用して SAML ECA キーストアを構成 するか、ECA 証明書チェーンと秘密鍵を指定するかに応じて、次のコマンドを実行 します。
	- 構成済みの NetBackup ECA キーストアを使用するには、次のコマンドを実行 します。 nbidpcmd -cECACert -uECA *existing ECA configuration* [-f] [-M *primary\_server*]
	- ユーザーが指定した ECA 証明書チェーンと秘密鍵を使用するには、次のコマ ンドを実行します。 nbidpcmd -cECACert -certPEM *certificate chain file* -privKeyPath *private key file* [-ksPassPath *Keystore Passkey File*] [-f] [-M <master\_server>]
	- 証明書チェーンファイル (certificate chain file) には証明書チェーンファイルの パスを指定します。このファイルは PEM 形式である必要があります。また、構成 を実行するプライマリサーバーからアクセス可能である必要があります。
	- 秘密鍵ファイル (private key file) には秘密鍵ファイルのパスを指定します。この ファイルは PEM 形式である必要があります。また、構成を実行するプライマリ サーバーからアクセス可能である必要があります。
	- キーストアパスキーファイル (Keystore Passkey File) にはキーストアパスワード ファイルパスを指定します。構成を実行するプライマリサーバーからこのファイル にアクセス可能である必要があります。
	- プライマリサーバー (Primary server)は、SAML ECA キーストア構成を実行す るプライマリサーバーのホスト名または IP アドレスです。コマンドを実行する NetBackup プライマリサーバーがデフォルトで選択されます。

### **ECA** キーストアを削除するには

- **1** プライマリサーバーにルートまたは管理者としてログオンします。
- **2** ブラウザに次の URL を入力して、NetBackup プライマリサーバーから新しい SP メ タデータ XML ファイルをダウンロードします。

https://*primaryserver*/netbackup/sso/saml2/metadata

ここで、*primaryserver* は NetBackup プライマリサーバーの IP アドレスまたはホス ト名です。

**3** IDP に新しい SP メタデータ XML ファイルをアップロードします。

p.163の「IDPを使用した NetBackup [プライマリサーバーの登録」](#page-162-0)を参照してくだ さい。

## SAML キーストアの構成と IDP 構成の追加および有効化

<span id="page-161-0"></span>次の手順に進む前に、IDP メタデータ XML ファイルをダウンロードして NetBackup プ ライマリサーバーに保存したことを確認します。

### **SAML** キーストアを構成し、**IDP** 構成を追加および有効化するには

- **1** プライマリサーバーにルートまたは管理者としてログオンします。
- **2** 次のコマンドを実行します。

IDP と NetBackup CA SAML キーストアの構成の場合:

nbidpcmd -ac -n *IDP configuration name* -mxp *IDP XML metadata file* [-t SAML2] [-e true | false] [-u *IDP user field*] [-g *IDP user group field*] [-cCert] [-f] [-M *primary server*]

または、IDP と ECA SAML キーストアの構成の場合:

構成済みの NetBackup ECA キーストアを使用して SAML ECA キーストアを構成 するか、ECA 証明書チェーンと秘密鍵を指定するかに応じて、次のコマンドを実行 します。

■ NetBackup ECA 構成のキーストアを使用する:

nbidpcmd -ac -n *IDP configuration name* -mxp *IDP XML metadata file*[-t SAML2] [-e true | false] [-u *IDP user field*] [-g *IDP user group field*] -cECACert -uECA *existing ECA configuration* [-f] [-M *Primary Server*]

■ ユーザーが指定した ECA 証明書チェーンと秘密鍵を使用する:

nbidpcmd -ac -n *IDP configuration name* -mxp *IDP XML metadata file*[-t SAML2] [-e true | false] [-u *IDP user field*] [-g *IDP user group field*] -cECACert -certPEM *certificate chain file* -privKeyPath *private key file* [-ksPassPath *KeyStore passkey file*] [-f] [-M primary server]

以下の説明に従って変数を置き換えます。

- *IDP configuration name* は、IDP 構成に指定された一意の名前です。
- *IDP XML metadata file* は、XML メタデータファイルへのパスです。これに は、IDP の構成の詳細が Base64URL エンコードされた形式で含まれます。
- -e true | falseは、IDP 構成を有効または無効にします。IDP 構成が追加 されて有効になっている必要があります。そうでない場合、ユーザーは SSO (シ ングルサインオン) オプションを使ってサインインできません。NetBackup プライ マリサーバーに複数の IDP 構成を追加することもできますが、一度に 1 つの IDP 構成のみを有効にできます。

■ *IDP user field* および *IDP user group field* は、AD または LDAP の userPrincipalName および memberOf の属性にマッピングされる SAML 属性 名です。

メモ**:** SAML 属性名が、それぞれ *username*@*domainname* および (CN=*group name*, DC=*domainname*) の形式で定義されていることを確認します。

- *primary Server* は、IDP 構成を追加または変更するプライマリサーバーのホ スト名または IP アドレスです。コマンドを実行する NetBackup プライマリサー バーがデフォルトで選択されます。
- *Certificate Chain File* は証明書チェーンファイルのパスです。このファイ ルはPEM形式である必要があります。また、構成を実行するプライマリサーバー からアクセス可能である必要があります。 *Private Key File* は秘密鍵ファイルのパスです。このファイルは PEM 形式 である必要があります。また、構成を実行するプライマリサーバーからアクセス可 能である必要があります。 *KeyStore Passkey File* はキーストアパスキーファイルのパスです。構成を実 行するプライマリサーバーからこのファイルにアクセス可能である必要がありま す。

<span id="page-162-0"></span> $\emptyset$ : nbidpcmd -ac -n veritas configuration -mxp file.xml -t SAML2 -e true -u username -g group-name -cCert -M primary\_server.abc.com

## IDP を使用した NetBackup プライマリサーバーの登録

IDP にサービスプロバイダ (SP) として NetBackup プライマリサーバーを登録する必要 があります。特定の IDP に固有の順を追った手順については、次の表を参照してくださ い。

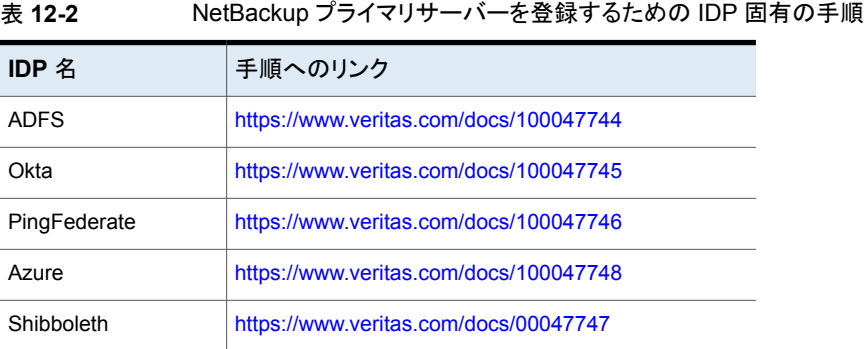

IDP を使用して SP を登録するには、通常、次の操作が含まれます。

### **IDP** への **SP** メタデータ **XML** ファイルのアップロード

SP メタデータ XML ファイルには、SP 証明書、エンティティ ID、アサーションコンシュー マーサービス URL (ACS URL)、およびログアウト URL (SingleLogoutService) が含ま れます。SP メタデータ XML ファイルは、IDP が信頼関係を確立し、SP との間で認証と 認可の情報を交換するために必要です。

### **AD** または **LDAP** 属性への **SAML** 属性のマッピング

属性マッピングは、SSO の SAML 属性を AD または LDAP ディレクトリ内の対応する属 性とマッピングするために使用されます。SAML属性マッピングは、NetBackupプライマ リサーバーに送信される SAML 応答の生成に使用されます。userPrincipalName に マッピングされる SAML 属性と、AD または LDAP ディレクトリ内の memberOf 属性を定 義していることを確認します。SAML 属性は次の形式に従う必要があります。

表 **12-3**

| 対応する AD または   SAML 属性形式<br>LDAP 属性 |                                         |
|------------------------------------|-----------------------------------------|
|                                    | userPrincipalName   username@domainname |
| memberOf                           | (CN=group name, DC=domainname)          |

メモ**:** NetBackup プライマリサーバーに IDP の構成を追加するときに、ユーザー (-u) オ プションとユーザーグループ (-g) オプションに入力する値は、AD または LDAP の userPrincipalName 属性および memberOf 属性にマッピングされている SAML 属性 名と一致する必要があります。

<span id="page-163-0"></span>p.162 の 「SAML キーストアの構成と IDP [構成の追加および有効化」](#page-161-0) を参照してくださ い。

### IDP 構成の管理

NetBackup マスターサーバーで ID プロバイダ (IDP) の構成を管理するには、nbidpcmd コマンドの enable (-e true)、update (-uc)、disable (-e false)、および delete (-dc) オプションを使用します。

### **IDP** 構成の有効化

デフォルトでは、本番環境で IDP 構成は有効になっていません。IDP を追加したときに 有効にしなかった場合、-uc -e true オプションを使用して、IDP 構成を更新および有 効化できます。

#### **IDP** 構成を有効化するには

- **1** プライマリサーバーに root または管理者としてログオンします。
- **2** 次のコマンドを実行します。

nbidpcmd -uc -n *IDP configuration name* -e true

*IDP configuration name* は、IDP 構成に指定された一意の名前です。

メモ**:** NetBackup プライマリサーバーに複数の IDP を構成することもできますが、一度 に 1 つの IDP のみを有効にできます。

### **IDP** 構成の更新

IDP 構成に関連付けられている XML メタデータファイルを更新できます。

#### **IDP** 構成内の **IDP XML** メタデータファイルを更新するには

- **1** プライマリサーバーに root または管理者としてログオンします。
- **2** 次のコマンドを実行します。

nbidpcmd -uc -n *IDP configuration name* -mxp *IDP XML metadata file* 以下の説明に従って変数を置き換えます。

- *IDP configuration name* は、IDP 構成に指定された一意の名前です。
- *IDP XML metadata file* は、XML メタデータファイルへのパスです。これに は、IDP の構成の詳細が Base64URL エンコードされた形式で含まれます。

IDP 構成の IDP ユーザーまたは IDP ユーザーグループの値を更新する場合は、まず 構成を削除する必要があります。更新後の IDP ユーザーまたは IDP ユーザーグループ の値が含まれる構成を再度追加するまで、ユーザーは SSO (シングルサインオン) オプ ションを利用できません。

#### **IDP** 構成で **IDP** ユーザーまたは **IDP** ユーザーグループを更新するには

- **1** プライマリサーバーに root または管理者としてログオンします。
- **2** IDP 構成を削除します。

nbidpcmd -dc -n *IDP configuration name*

*IDP configuration name* は、IDP 構成に指定された一意の名前です。

**3** 構成を再度追加して有効にするには、次のコマンドを実行します。

nbidpcmd -ac -n *IDP configuration name* -mxp *IDP XML metadata file* [-t SAML2] [-e true | false] [-u *IDP user*] [-g *IDP user group field*] [-M *Master Server*

以下の説明に従って変数を置き換えます。

- *IDP configuration name* は、IDP 構成に指定された一意の名前です。
- *IDP XML metadata file* は、XML メタデータファイルへのパスです。これに は、IDP の構成の詳細が Base64URL エンコードされた形式で含まれます。
- -e true | false は、IDP 構成を有効または無効にします。IDP が利用可能 で有効になっている必要があります。そうでない場合、ユーザーはSSO(シング ルサインオン) オプションを使ってサインインできません。NetBackup プライマリ サーバーに複数の IDP 構成を追加することもできますが、一度に 1 つの IDP 構成のみを有効にできます。
- *IDP* user field および *IDP* user group fieldは、AD または LDAP の userPrincipalName および memberOf の属性にマッピングされる SAML 属性 の名前です。

メモ**:** SAML 属性名が、それぞれ *username*@*domainname* および (CN=*group name*, DC=*domainname*) の形式で定義されていることを確認します。

■ *Master Server*は、IDP 構成を追加または変更するプライマリサーバーのホス ト名またはIP アドレスです。コマンドを実行する NetBackup プライマリサーバー がデフォルトで選択されます。

### **IDP** 構成の無効化

製品環境で IDP 構成が無効化されている場合、ユーザーがサインインするときにその IDP の SSO (シングルサインオン) オプションを使用できません。

#### **IDP** 構成を無効化するには

- **1** プライマリサーバーに root または管理者としてログオンします。
- **2** 次のコマンドを実行します。

```
nbidpcmd -uc -n IDP configuration name -e false
```
*IDP configuration name* は、IDP 構成に指定された一意の名前です。

### **IDP** 構成の削除

IDP 構成が削除された場合、ユーザーがサインインするときにその IDP の SSO (シング ルサインオン) オプションを使用できません。

#### **IDP** 構成を削除するには

- **1** プライマリサーバーに root または管理者としてログオンします。
- **2** 次のコマンドを実行します。

nbidpcmd -dc -n *IDP configuration name*

*IDP configuration name* は、IDP 構成に指定された一意の名前です。

# 拡張監査

この章では以下の項目について説明しています。

- [拡張監査について](#page-166-0)
- [拡張監査の有効化](#page-167-0)
- [拡張監査の設定](#page-168-0)
- [強化された監査の無効化](#page-172-0)
- [拡張監査でのユーザーの管理](#page-172-1)
- <span id="page-166-0"></span>■ [拡張監査でのユーザー認証](#page-173-0)
- NetBackup [管理コンソールの認証での拡張監査の影響](#page-174-0)

# 拡張監査について

拡張監査を使うと、NetBackup 管理者は他の指定ユーザーに NetBackup 管理者権限 を委託できます。したがって、この機能を使うと root ユーザー以外でも NetBackup を管 理できます。監査ログには、NetBackup 環境の変更を実行した実際のユーザー情報が 記録されます。拡張監査を使えば、監査コンプライアンスの必要条件に重要なユーザー アクティビティに関する主要な情報を組織が追跡しやすくなります。これは高度に制御さ れた企業のユーザーにとって特に役立つ機能です。

**13**

拡張監査は、NetBackup Flex Appliance、NetBackup Flex Scale、Flex Appliance で はサポートされていません。

メモ**:** 認証エラーは拡張監査でも監査されます。

デフォルトでは、ルートユーザーまたは管理者のみがコマンドラインインターフェースを 使って NetBackup 操作を実行できます。ただし、拡張監査を設定した NetBackup と正 しい NetBackup 管理者権限で、コマンドラインインターフェースを使って NetBackup 操 作を実行できます。拡張監査はユーザーが管理者でも管理者でなくても適切なアクセス 制御を提供しません。

メモ**:** NBAC と拡張監査は相互に排他的な機能です。

メモ**:** この時点では、拡張監査サポートは NetBackup ポリシー、ジョブ、ストレージユニッ ト、ディスクプール、ストレージサーバー、カタログ、ホストプロパティなどのユーザー操作、 証明書配備、およびトークン生成に使用できるようになります。

次の表に、ユーザー操作を拡張監査で監査する場合のコマンドを示します。

| カテゴリ       | コマンド                                                                                                    |
|------------|----------------------------------------------------------------------------------------------------|
| ポリシー       | bpplcatdrinfo, bpplclients, bppldelete,<br>bpplinclude, bpplinfo, bppllist, bpplsched,<br>bpplschedrep, bpplschedwin, bpplvalid, bppolicynew |
| ジョブ        | bpdbjobs                                                                                                    |
| ストレージユニット  | bpstuadd, bpstuddel, bpsturep, bpstulist                                                                                                    |
| ディスクプール    | nbdevconfig and nbdevquery                                                                                                    |
| ストレージサーバー  | nbdevconfig and nbdevquery                                                                                                    |
| カタログ       | bpexpdate, bpcatlist, bpimmedia, bpimagelist,<br>bpverify, and nbdeployutil                                                                  |
| ホストプロパティ   | bpconfig, bpsetconfig, bpgetconfig, nbsetconfig,<br>nbgetconfig, and nbemmcmd                                                                |
| セキュリティトークン | createToken, deleteToken, and cleanupToken                                                                                                   |
| 証明書        | getCertificate, revokeCertificate, signCertificate,<br>and renewCertificate                                                                  |

表 **13-1** 拡張監査をサポートするコマンドとカテゴリ

# 拡張監査の有効化

<span id="page-167-0"></span>拡張監査を有効にするには、次の手順を実行します。

拡張監査用に **NetBackup** を設定する方法

**1** マスターサーバー上で bpnbaz -SetupExAudit コマンドを実行します。

メモ**:** クラスタ化された NetBackup の設定で、NetBackup を構成して拡張監査を 有効にするときに、アクティブノードでのみ bpnbaz -SetupExAudit コマンドを実 行する必要があります。

**2** NetBackup サービスを再起動します。

<span id="page-168-0"></span>p.173 の [「強化された監査の無効化」](#page-172-0) を参照してください。

p.169 の[「拡張監査の設定」](#page-168-0)を参照してください。

# 拡張監査の設定

拡張監査の特定のシナリオでは、いくつかの設定手順を追加で実行する必要がありま す。これらの手順はサーバーの変更操作を実行するときに適用できます。

- NetBackup 管理コンソールからメディアサーバーに接続する場合は、セキュリティ証 明書が必須になります。 p.169 の[「拡張監査でのメディアサーバーへの接続」](#page-168-1)を参照してください。
- <span id="page-168-1"></span>■ プライマリサーバーから別のプライマリサーバーにサーバーを変更する場合は、プラ イマリサーバーで追加の手順を実行する必要があります。 p.170 の「NetBackup[ドメイン間でのサーバー変更」](#page-169-0)を参照してください。

## 拡張監査でのメディアサーバーへの接続

拡張監査の場合に、NetBackup 管理コンソールを使ってメディアサーバーに接続する には、セキュリティ証明書が必須です。各メディアサーバーの証明書を取得するには、プ ライマリサーバー上で追加の手順を実行する必要があります。詳しくは、次の手順を参照 してください。

#### サーバーのセキュリティ証明書を生成するには

**1** プライマリサーバーで bpnbaz -ProvisionCert target.server.com コマンドを 実行します。ここで、target.server.com はメディアサーバー名です。

使用例: acme.domain.mycompany.com は、サーバー変更を実行する対象となる メディアサーバーです

プライマリサーバーで bpnbaz -ProvisionCert acme.domain.mycompany.com コマンドを実行します。

出力は次のとおりです。

bpnbaz -ProvisionCert acme.domain.mycompany.com

Setting up security on target host: acme.domain.mycompany.com

Certificate deployed successfully

Operation completed successfully。

**2** 証明書を生成した後は、必ずメディアサーバー上でサービスを再起動します。

<span id="page-169-0"></span>メモ**:** セキュリティ証明書は 1 回だけ生成します。

### NetBackup ドメイン間でのサーバー変更

拡張監査の場合に、1つの NetBackup ドメインのプライマリサーバーまたはメディアサー バーから別の NetBackup ドメインのホスト (プライマリまたはメディアのサーバーまたはク ライアント) へのサーバー変更操作を実行するときには、各 NetBackup サーバー上で追 加手順を実行する必要があります。また、両方のプライマリサーバーで信頼を設定する必 要があります。

メモ**:** これらの手順は、1 回だけ実行します。

次の手順では、サーバーを変更し、両方のプライマリサーバー上で信頼を設定できます。

#### プライマリサーバー間でサーバーを変更する方法

**1** NetBackup Domain 1 と NetBackup Domain 2 という、2 つの NetBackup ドメイ ンがあります。

2つのプライマリサーバー Primary\_nbu\_dom1 と Primary\_nbu\_dom2 について考 えます。Primary\_nbu\_dom1 にはメディアサーバー Media1\_nbu\_dom1、 Media2 nbu dom1、 MediaN nbu dom1 と、クライアントのセットがあります。同様 に、Primary\_nbu\_dom2 には、Media1\_nbu\_dom2、Media2\_nbu\_dom2、 MediaM\_nbu\_dom2 の各メディアサーバーと、クライアントのセットがあります (イメー ジを参照)。

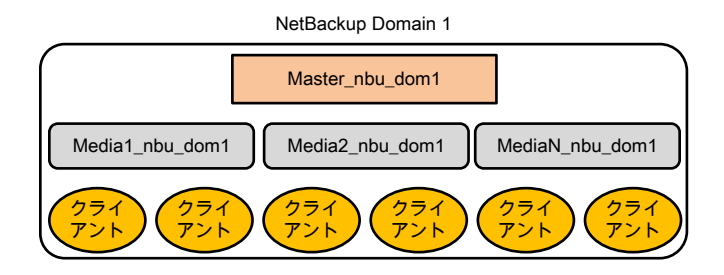

#### NetBackup Domain 2 クライ アント クライ アント クライ アント クライ アント クライ アント クライ アント Media1\_nbu\_dom1 | Media2\_nbu\_dom2 | MediaM\_nbu\_dom2 Master\_nbu\_dom2

ユーザーは、NetBackup Domain 1 のサーバー (プライマリまたはメディア) のいず れか (Primary server nbu dom1 など) に接続されており、NetBackup Domain 2のホストのいずれか (Host\_nbu\_dom2 など) にサーバーを変更する必要がありま す。両方のプライマリサーバー(ここでは Primary\_nbu\_dom1 と Primary\_nbu\_dom2) で信頼が確立されていることが必要です。Host\_nbu\_dom2 に Primary\_server\_nbu\_dom1 との信頼を確立する必要があります。

**2** 信頼を設定するには、UNIX と Windows 上でコマンドのセットを呼び出す必要があ ります。

UNIX および Linux の場合:

/usr/openv/netbackup/sec/at/bin/vssat setuptrust –b

Master server nbu dom1:1556:nbatd -s high on Host nbu dom2。

Windows の場合:

*install\_path*¥NetBackup¥sec¥at¥bin¥vssat.bat

**3** bp.confファイルで、Master\_server\_nbu\_dom1 用に Host\_nbu\_dom2 にサー バーエントリを追加する必要があります。次のコマンドを実行します。

SERVER = Master server nbu dom1 /\*this should \_ not\_\_ be the first SERVER entry\*/

NetBackup 管理コンソールを使って対象のプライマリサーバーに接続することで、 サーバーエントリを追加することもできます。

**4** NetBackup 管理コンソールまたはリモート管理コンソールを備えたホストは、 Master server nbu dom2 の X.509 NBATD 証明書を信頼する必要もあります。

信頼は、GUI を使って Primary\_server\_nbu\_dom2 プライマリサーバーに直接接 続することで設定できます。

また、/usr/openv/java/sec/at/bin/vssat setuptrust -b

Master server nbu dom2:1556:nbatd -s high を NetBackup 管理コンソー ルホストで呼び出すこともできます。

## サーバーの変更を NBAC または拡張監査と一緒に使った場合の設定 要件

NetBackup アクセス制御または拡張監査が使われる場合にサーバーの変更を実行す るには、追加の設定が必要になります。

次の手順では、NBAC または拡張監査がすでに設定されていることを想定しています。

### サーバーの変更操作をサポートするための設定**:** *fromServer***->** *toServer*

- *toServer のホストプロパティの追加サーバー*リストに、fromServerを追加します。
- *fromServer と toServer* が異なる NetBackup ドメイン (異なるプライマリサーバーの メディアサーバー) にある場合:
	- *fromServerとtoServer*のプライマリサーバーの間で信頼を設定するために vssatコマンドを使用します (「p.170の「NetBackup[ドメイン間でのサーバー変](#page-169-0) [更」](#page-169-0) を参照してください。 」の手順の 2 を参照)。
	- *fromServer* のプライマリサーバーを、*toServer* のホストプロパティの追加サー バーリストに追加します。
- *fromServer* または *toServer* がメディアサーバーの場合:
	- 必要に応じて、bpnbaz -ProvisionCert コマンドを使用して、セキュリティ(マ シン)証明書を配備します(「p.169の[「拡張監査でのメディアサーバーへの接続」](#page-168-1) を参照してください。 」)。

### 追加の設定手順

auth.conf ファイルを使う場合:

- 各サーバーの auth.conf ファイルに USER エントリを追加します。
- NBAC が有効な場合は、各サーバーで nbsetconfig を実行して、エントリ USE AUTH CONF NBAC = YES を追加します。

リモート管理コンソールを使う場合:

■ vssat コマンドを使用するか、少なくとも1回各サーバーに明示的にログオンして、 各プライマリサーバーに信頼を設定します (「p.170 の 「NetBackup [ドメイン間での](#page-169-0) [サーバー変更」](#page-169-0)を参照してください。」の手順2を参照)。

<span id="page-172-0"></span>設定後にトラブルシューティングを行う場合は、サーバー通信を検査するためにnslookup と bptestnetconn -a -s を使います。

# 強化された監査の無効化

強化された監査を有効にすると、USE\_AUTHENTICATION オプションが ON に設定されま す。強化された監査を無効にするには、USE\_AUTHENTICATION オプションを OFF に設 定する必要があります。次の手順が役立ちます。

### 拡張監査を無効にするには

- <span id="page-172-1"></span>**1** bpnbaz -DisableExAudit コマンドを実行します。
- **2** NetBackup サービスを再起動します。

# 拡張監査でのユーザーの管理

拡張監査用に NetBackup を設定すると、管理者は以下のことが行えるようになります。

- ユーザーに NetBackup 管理者権限を付与したり、取り消したりできます。
- NetBackup 管理者権限を持つユーザーを検出できます。
- NetBackup 管理者権限を持つユーザーを一覧表示できます。

メモ**:** NetBackup 管理者権限を持つユーザーのみユーザー管理タスクを実行できます。

ユーザー管理タスクを実行するにはbpnbaz コマンドを使用します。ユーザーの追加、削 除、ルックアップ、リストのコマンドは、次のオプションで実行する必要があります。

bpnbaz -[AddUser | DelUser] Domain\_Type:Domain\_Name:User\_Name [-M server] [-credfile][-reason]

bpnbaz -LookupUser Domain\_Type:Domain\_Name:User\_Name [-M server] [-credfile] bpnbaz -ListUsers [-M server] [-credfile]

bpnbaz -ListUsers Domain\_Type:Domain\_Name:User\_Name [-M server] [-credfile] bpnbaz -ListUsers [-M server] [-credfile]

次の表で、各コマンドについて説明します。

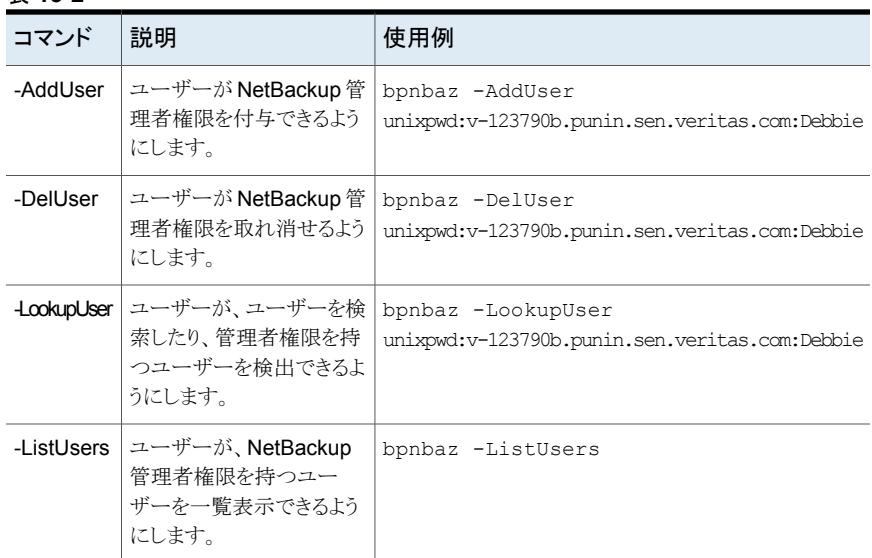

表 **13-2**

<span id="page-173-0"></span>bpnbaz コマンドについて詳しくは、『NetBackup [コマンドリファレンスガイド』を](https://www.veritas.com/content/support/en_US/article.100040135)参照して ください。

# 拡張監査でのユーザー認証

デフォルトでは、NetBackup はユーザー認証を委任しません。ただし、NetBackup を拡 張監査用に設定する場合、プライマリサーバーからのユーザー認証が必須になります。

ユーザーは、認証のために bpnbat -login コマンドを使用する必要があります。

UNIX ユーザーと Windows ユーザーのログインプロセスは異なります。

UNIX

■ rootユーザーを除くすべてのユーザーが、bpnbat -loginコマンドを実行する必要 があります。

Windows

- 管理者はシングルサインオン (SSO) オプションを介して自動的にログインします。
- 標準ユーザーも SSO オプションを介してログインします。しかし、SSO が失敗した場 合、ユーザーは bpnbat -login コマンドを実行する必要があります。また、bpnbat -GetBrokerCert コマンドを実行して、サーバーとの信頼を構築することもできます。

# **NetBackup** 管理コンソールの認証での拡張監査の影 響

<span id="page-174-0"></span>拡張監査を構成する際、コマンドラインと NetBackup 管理コンソールではアクセスの動 作が変わります。auth.conf ファイルのエントリは NetBackup 管理コンソールのアクセ ス制御に優先します。

p.173 の[「拡張監査でのユーザーの管理](#page-172-1)」を参照してください。

管理者権限が割り当てられたユーザーは、コマンドラインを使ってすべての監査可能な NetBackup 操作を実行できます。ユーザーアクセスについて詳しくは、次の表を参照し てください。

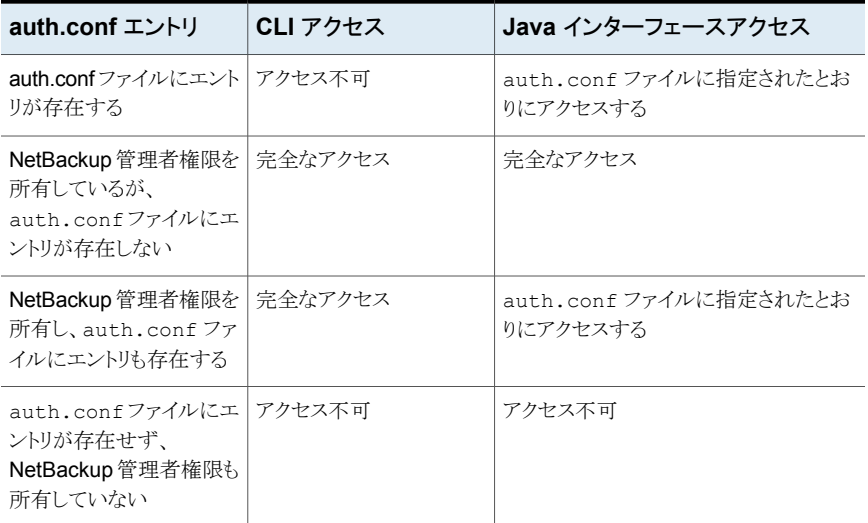

### 表 **13-3** ユーザーアクセス

# NetBackup アクセス制御セ キュリティ (NBAC)

この章では以下の項目について説明しています。

- NetBackup アクセス制御 (NBAC) [の使用について](#page-175-0)
- NetBackup [のアクセス管理](#page-178-0)
- NBAC (NetBackup アクセス制御) [構成について](#page-179-0)
- NetBackup [アクセス制御](#page-179-1) (NBAC)の構成
- [プライマリおよびメディアサーバーの\[アクセス制御](#page-191-0) (Access Control)]ホストプロパ [ティの構成](#page-191-0)

**14**

- クライアントの[アクセス制御 (Access Control)[\]ホストプロパティダイアログボックス](#page-192-0)
- [自動イメージレプリケーションでの](#page-193-0) NetBackup アクセス制御 (NBAC) の使用
- [アクセス管理のトラブルシューティング](#page-194-0)
- [アクセス管理ユーティリティの使用](#page-233-0)
- <span id="page-175-0"></span>NetBackup ヘアクセス可能なユーザーの決定について
- NetBackup [ユーザーグループの特定のユーザー権限の表示](#page-241-0)
- NetBackup アクセス制御 (NBAC) [のアップグレード](#page-255-0)

# **NetBackup** アクセス制御 **(NBAC)** の使用について

NetBackup アクセス制御 (NBAC) は、NetBackup 向けの従来のアクセス制御方法であ るため、更新されなくなりました。Web UI では、役割に基づくアクセス制御 (RBAC) を使 用することをお勧めします。

NetBackup アクセス制御 (NBAC) は、プライマリサーバー、メディアサーバー、クライア ントに対して使われる、役割に基づくアクセス制御です。NBAC は、次のことが必要な場 合に使うことができます。

- 1つのアプリケーションに対して複数レベルの管理者権限を使う場合。バックアップア プリケーションには、オペレータ (テープをロードおよびアンロード) を指定できます。 ローカル管理者 (単一の施設内でアプリケーションを管理)も指定できます。さらに、 複数のサイトの責任を負う全体的な管理者を指定し、バックアップポリシーを決定す ることもできます。この機能はユーザーエラーの防止にもきわめて有効です。経験の 浅い管理者に対して特定の操作を制限することにより、不慮の操作ミスが防止されま す。
- システム管理にシステムの root 権限が必須とならないように管理者を分離する場合。 システムの管理者とアプリケーションの管理者を分離することができます。

次の表は NBAC の注意事項をリストしたものです。

表 **14-1** NBAC の注意事項

| 注意事項または問題        | 説明または解決                                                                                                    |
|------------------|----------------------------------------------------------------------------------------------------|
| NBAC を構成する前の前提条件 | ここでは、NBACの構成を開始する前に準備しておくと役立つ前<br>提条件を示します。これらの項目によりインストールが簡単になり<br>ます。このインストールで使う情報は次のリストのとおりです。                                                           |
|                  | ■ プライマリサーバーのユーザー名またはパスワード (root 権<br>限または管理者権限)。<br>■ プライマリサーバーの名前<br>■ プライマリサーバーに接続されるすべてのメディアサーバー<br>の名前<br>■ バックアップされるすべてのクライアントの名前<br>■ ホスト名または IP アドレス |
|                  | <b>メモ:</b> ホスト名は有効な IP アドレスに解決可能であることが<br>必要です。                                                                                                    |
|                  | ■ ping または traceroute コマンド (ホストに接続可能であ<br>ることを確認するためのツールの1つとして使用)。これらのコ<br>マンドを使うことで、ファイアウォールやアクセスを遮断するた<br>めの他の防御手段を構成していないことが確認できます。                      |

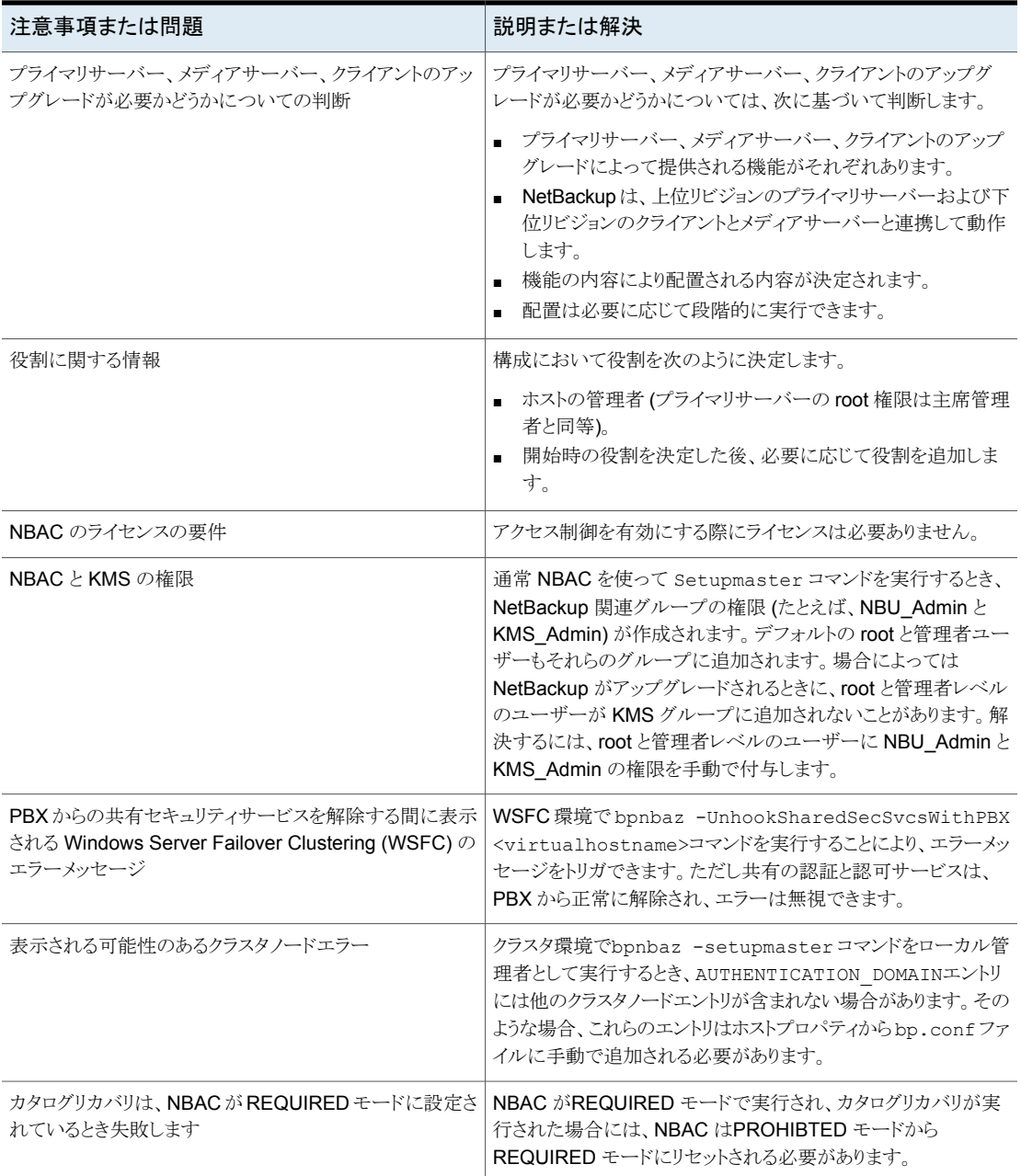

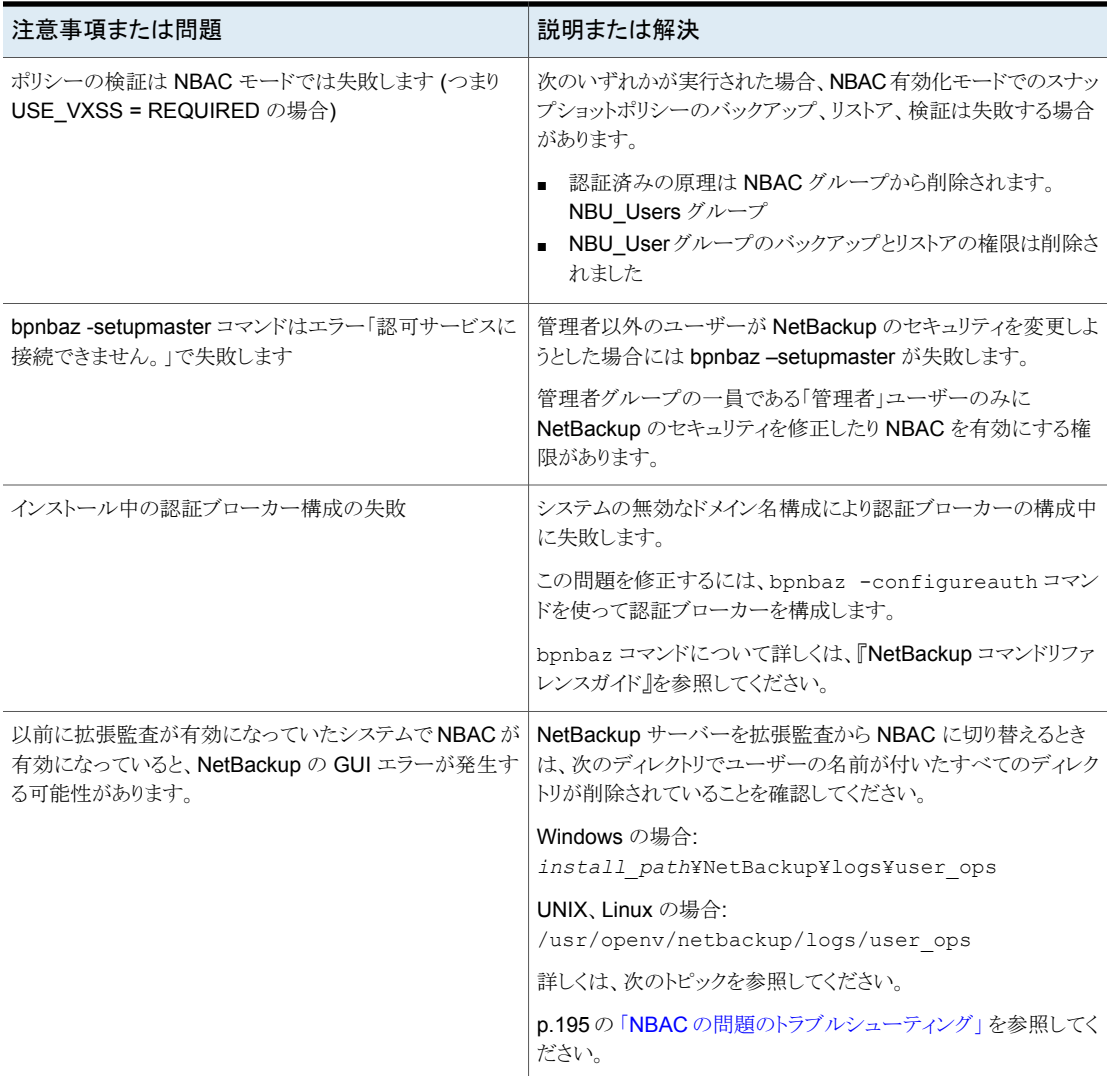

# **NetBackup** のアクセス管理

<span id="page-178-0"></span>NetBackup へのアクセス権は、ユーザーグループを定義して、そのグループに権限を 明示的に付与することによって制御できます。ユーザーグループを構成し、権限を割り当 てることができます。NetBackup管理コンソールの[アクセス管理(Access Management)] を選択します。

メモ**:** NetBackup 管理コンソールが機能するには、ユーザーがシステムにリモートでログ オンする権限を所有している必要があります。

<span id="page-179-0"></span>メモ**:** アクセス制御が構成されていないメディアサーバーは、ルート以外のユーザーまた は管理者以外のユーザーが管理することはできません。

# **NBAC (NetBackup** アクセス制御**)** 構成について

メモ**:** NBAC は NetBackup のインストールの一部としてすでにインストールされていま す。NBAC の構成のみこのリリースに必要になります。

NBAC の構成手順は、非 HA 環境の NBAC 構成向けです。NetBackup は、Linux、 Solaris、Windows の環境における広範な HA 環境をサポートします。 NBAC の構成は 次のとおりです。

- 必要に応じて、プライマリサーバーのクラスタを構築します。HA 情報については、レ プリケーションとディザスタリカバリに関する『NetBackup [高可用性の環境管理者ガイ](https://www.veritas.com/content/support/en_US/article.100040135) [ド』](https://www.veritas.com/content/support/en_US/article.100040135)を参照してください。クラスタに関する情報は、『NetBackup [マスターサーバーの](https://www.veritas.com/content/support/en_US/article.100040135) [クラスタ化管理者ガイド』を](https://www.veritas.com/content/support/en_US/article.100040135)参照してください。
- <span id="page-179-1"></span>■ 提供される手順を使用して操作に関する NBAC を構成します。 p.180 の「NetBackup [アクセス制御](#page-179-1) (NBAC) の構成」を参照してください。

# **NetBackup** アクセス制御 **(NBAC)** の構成

メモ**:** 認証クライアントおよび認可クライアントの手動インストールは、古いメディアサー バーとクライアントホストの場合に実行する必要があります。NetBackup には、認証クライ アントと認可クライアントが組み込まれています。認証サーバーと認可サーバーはメディ アサーバーとクライアントに必要ありません。

NBAC の構成手順については、次の手順を参照してください。
#### **NetBackup** アクセス制御 **(NBAC)** の構成

**1** プライマリサーバーで NetBackup アクセス制御 (NBAC) を構成します。

p.182の[「スタンドアロンのプライマリサーバーでの](#page-181-0)NetBackup アクセス制御(NBAC) [の構成」](#page-181-0)を参照してください。

メモ**:** プライマリサーバーは、スタンドアロンモードまたはクラスタでの高可用性構成 としてインストールできます。

**2** メディアサーバーで NBAC を構成します。

p.184 の [「メディアサーバーでの](#page-183-0) NetBackup アクセス制御 (NBAC) の構成」 を参照 してください。

**3** クライアントで NBAC を構成します。

p.186の[「クライアントでのアクセス制御のインストールおよび構成」](#page-185-0)を参照してくださ い。

### NBAC の構成の概要

この項では、bpnbaz コマンドを使って NetBackup アクセス制御 (NBAC) を構成する場 合の推奨事項について説明します。このコマンドは、*install\_path*/bin/admincmd ディレクトリで利用可能です。

bpnbaz ユーティリティは、プライマリサーバー、メディアサーバーおよびクライアントで NBAC を構成するために必要になります。このツールは、すべての下位リビジョンのメディ アサーバーやクライアントのホストのNBACも構成します。サービスを構成した後は、サー バーとクライアントのそれぞれにおいてサービスを再起動する必要があります。これらのコ マンドの使用例や、推奨される使用方法について詳しくは、次の項を参照してください。

p.186 の 「NBAC [の構成コマンドの概略」](#page-185-1) を参照してください。

構成はプライマリサーバーから実行されるため、プライマリサーバー、メディアサーバー、 およびクライアントの間で通信リンクが確実に動作することが必要です。前提条件を確認 して、関連するすべてのメディアサーバー、クライアント、およびこれらと通信する際のア ドレスをメモしてください。

p.176 の 「NetBackup アクセス制御 (NBAC) [の使用について」](#page-175-0) を参照してください。

トラブルシューティングの初期段階において便利な OS コマンドと NetBackup コマンド があります。OS コマンドは ping、traceroute、telnet です。NetBackup コマンドは bpclntcmd です。これらのコマンドは、ホストが相互に通信可能であることを確認するた めに使用します。トラブルシューティングの情報については、次の項を参照してください。

p.197 の 「NetBackup Authentication and Authorization [の構成とトラブルシューティン](#page-196-0) [グのヒント」](#page-196-0) を参照してください。

## スタンドアロンのプライマリサーバーでの NetBackup アクセス制御 (NBAC) の構成

<span id="page-181-0"></span>次の手順では、単一のコンピュータにインストールされているプライマリサーバーで NetBackup アクセス制御 (NBAC) を構成する方法について記述します。プライマリサー バーには、認証サーバーおよび認可サーバーが必要です。

次の表に、NBAC 構成例のホスト名を示します。

| ホスト名      | Windows の場合 | UNIX の場合     |
|-----------|-------------|--------------|
| プライマリサーバー | win primary | unix primary |
| メディアサーバー  | win media   | unix media   |
| クライアント    | win client  | unix client  |

表 **14-2** ホスト名の例

次の手順では、スタンドアロンのプライマリサーバーでの NBAC の構成方法について説 明します。

メモ**:** プライマリサーバーで -setupmaster を使用して USE\_VXSS = AUTOMATIC を設 定します。USE VXSS = REQUIRED がプライマリサーバーで設定されている場合にメディ アサーバーで NBACを構成しようとすると、NetBackup プライマリサーバーが REQUIRED モードで構成されていることを示すエラーが発生することがあります。モードを AUTOMATIC に変更してメディアサーバーの構成を完了してください。

#### スタンドアロンのプライマリサーバーでの **NBAC** の構成

- **1** すべての NetBackup プライマリサーバーのインストールまたはアップグレードを実 行します。
- **2** bpnbaz -setupmaster コマンドを実行します。

「y」を入力します。システムは構成情報を集め始めます。それから、システムは認可 情報を設定し始めます。

- **3** bpnbaz -setupmasterコマンドが正常に終了したら、このコンピュータのNetBackup サービスを再起動します。
- **4** メディアサーバーの設定に進みます。p.184 の [「メディアサーバーでの](#page-183-0) NetBackup [アクセス制御](#page-183-0) (NBAC) の構成」 を参照してください。

# クラスタでの高可用性の NetBackup プライマリサーバーのインストール

クラスタで高可用性の NetBackup プライマリサーバーをインストールするには次の手順 を使用できます。

**NetBackup** のインストールとクラスタ化

- **1** NetBackup プライマリサーバーをインストールするクラスタシステムを構成します。
- **2** クラスタのすべてのノードに NetBackup プライマリサーバーをインストールします。
- **3** NetBackup プライマリサーバーをクラスタ化します。

レプリケーションとディザスタリカバリに関する HA の情報は、『[NetBackup](https://www.veritas.com/content/support/en_US/article.100040135) 高可用 [性の環境管理者ガイド』で](https://www.veritas.com/content/support/en_US/article.100040135)説明されています。

クラスタに関する情報は、『NetBackup[マスターサーバーのクラスタ化管理者ガイド』](https://www.veritas.com/content/support/en_US/article.100040135) を参照してください。

**4** NBAC を有効化せずに NetBackup ドメイン内で動作することを確認するために、 テストバックアップを実行します。

## クラスタ化されたプライマリサーバーでの NetBackup アクセス制御 (NBAC) の構成

メモ**:** Windows のクラスタ環境では、プライマリサーバーの設定後に、パッシブノードの AUTHENTICATION DOMAIN エントリがアクティブノードの名前と同じである場合がありま す。これは許容されません。パッシブノードでのフェールオーバー後、MFC UI が (<[local machine name] > ¥[Administrator user] を使って) 起動されると、認証関連のポップアッ プエラーメッセージが表示されます。この問題の回避策は、プライマリサーバーの設定の 実行後 (フェールオーバーの前)に、パッシブノードの AUTHENTICATION\_DOMAIN にロー カルノード名を認証ドメインとして追加することです。AUTHENTICATION\_DOMAIN の値を 更新する前に、bpgetconfig コマンドを使って現在の値を取得します。それから bpsetconfig コマンドを使って既存のドメインリストに認証ドメインとしてローカルノード名 を追加します。bpsetconfig コマンドプロンプトを終了して保存するには、Ctrl + Z を 押し、Enter キーを押します。

メモ**:** クラスタのアクティブノードで NBAC モードを REQUIRED から PROHIBITED に戻す と、クラスタがエラー状態になることがあります。この問題の回避策は次の操作を実行す ることです。アクティブノードで bpclusterutil -disableSvc nbatd コマンドを実行 し、次に bpclusterutil -disableSvc nbazd コマンドを実行します。bpsetconfig コマンドを使って bp.conf USE\_VXSS=AUTOMATIC または REQUIRED の値を PROHIBITED に変更します。アクティブノードで bpclusterutil -enableSvc nbazd コマンド、その 次に bpclusterutil -enableSvc nbatd コマンドを実行して、セキュリティサービスを 監視するために NBAC を REQUIRED モードに変更します。

クラスタ化されたプライマリサーバーで NetBackup アクセス制御 (NBAC) を構成するに は、次の手順を実行します。

#### クラスタ化されたプライマリサーバーでの **NetBackup** アクセス制御 **(NBAC)** の構成

- **1** プライマリクラスタノードにログオンします。
- **2** Windows を使用している場合は、コマンドコンソールを開きます。
- **3** UNIX の場合は、ディレクトリを /usr/openv/netbackup/bin/admincmd に変更 します。Windowsの場合、ディレクトリを install\_path¥NetBackup¥bin¥admincmd に変更します。
- **4** アクティブノードで bpnbaz -setupmaster を実行します。
- <span id="page-183-0"></span>**5** プライマリサーバーの管理コンソールにログオンします。
- **6** NBAC の設定を確実に有効にするために、NetBackup サービスを再起動してくだ さい。

## メディアサーバーでの NetBackup アクセス制御 (NBAC) の構成

次の手順では、NetBackup 構成内のメディアサーバーで NetBackup アクセス制御 (NBAC) を構成する方法について記述します。これらの手順は、プライマリサーバーと同 じ場所に配置されていないメディアサーバーに必要です。

メモ**:** プライマリサーバーで -setupmedia を使用して USE\_VXSS = AUTOMATIC を設定 します。USE\_VXSS = REQUIRED がプライマリサーバーで設定されている場合にメディア サーバーで NBAC を構成しようとすると、NetBackup プライマリサーバーが REQUIRED モードで構成されていることを示すエラーが発生することがあります。モードを AUTOMATIC に変更してメディアサーバーの構成を完了してください。

#### メディアサーバーでのアクセス制御の構成

- **1** プライマリサーバーコンピュータにログオンします。
- **2** bpnbat -login コマンドを実行します。

コマンドのエラーを防ぐため、必ず bpnbat -login コマンドを実行してから bpnbaz -setupmedia コマンドを実行してください。

bpnbaz -setupmedia コマンドには、いくつかのオプションがあります。

このコマンドは、個別のホストまたは -all オプションのいずれかの拡張が指定され ていないと動作しません。

p.186 の 「NBAC [の構成コマンドの概略」](#page-185-1) を参照してください。

最初に -dryrun オプションを使用して、構成のドライランを実行をすることをお勧め します。このオプションは、 -all および単一のサーバー構成の両方に使用できま す。デフォルトでは、検出されたホストのリストは SetupMedia.nbac ファイルに書き 込まれます。また、-out <output file> オプションを使用して、ユーザー独自の 出力ファイル名を指定することもできます。ユーザー独自の出力ファイルを使う場合、 -file オプションを使って、このファイルを以降の実行に渡す必要があります。ドラ イランコマンドは、次のように指定します。

bpnbaz -SetupMedia -all -dryrun [-out <outfile>] または

bpnbaz -SetupMedia <media.server.com> -dryrun [-out <outfile>]。

更新するメディアサーバーがすべてログファイルにある場合、-dryrun オプションを 使用します。-allコマンドを使うことにより、それらすべてを一度に実行することがで きます。たとえば、次のように使用できます。

bpnbaz -SetupMedia -all または

bpnbaz -SetupMedia -file <progress file>。

-all オプションを使う場合、検出されたすべてのメディアサーバーがコマンドを実 行するたびに更新される点に注意してください。選択したメディアサーバーのセット に対してコマンドを実行することもできます。構成するメディアサーバーのホスト名の みをファイルに保持し、-file オプションを使用してそのファイルを渡します。この入 力ファイルは、SetupMedia.nbac、または前述のドライランの際に -out オプション で与えたカスタムファイル名になります。たとえば、次のように指定できます。- bpnbaz -SetupMedia -file SetupMedia.nbac。

単一のメディアサーバーを構成する場合には、メディアサーバーのホスト名をオプ ションとして指定します。たとえば、以下を使用します。

bpnbaz -SetupMedia <media.server.com>。

**3** コマンドが正常に終了したら、ターゲットのメディアサーバーの NetBackup サービ スを再起動します。

これより、ターゲットホストで NBAC が設定されます。特定のターゲットホストの構成 が完了しなかった場合には、出力ファイルを確認してください。

この手順の後、クライアントホストのアクセス制御の構成に進みます。

<span id="page-185-0"></span>p.186の[「クライアントでのアクセス制御のインストールおよび構成」](#page-185-0)を参照してくださ い。

### クライアントでのアクセス制御のインストールおよび構成

次の手順では、インストールと設定のクライアントで NetBackup アクセス制御 NetBackup 構成について説明します。クライアントでは、認証クライアント ソフトウェアが必要です。

インストールおよびクライアントでのアクセス制御を構成するには、次の手順を使用しま す。

- **1** バックアップが現在実行されていないことを確認します。
- **2** クライアントのバックアップを設定するには、マスター サーバーで次のコマンドを実 行します。

bpnbaz -setupClient

## NetBackup ホットカタログバックアップへの認証データベースおよび認 可データベースの追加について

<span id="page-185-1"></span>オンラインホットカタログバックアップ方式を使用するNetBackup環境の場合、NetBackup の認証データベースなークベースをカタログバックアップに含めるために追 加の構成を行う必要はありません。

### NBAC の構成コマンドの概略

次の表に、NBAC のクイック構成手順で使用されるコマンドの概略を示します。

コマンドの使用方法の説明では、次の表記規則を使用します。

角カッコ [ ] の中のコマンドラインの要素は、必要に応じて指定します。

垂直バーまたはパイプ (1) は、選択可能な引数の区切りを示します。たとえば、コマンド の形式が command arg1|arg2 の場合、変数 arg1 または arg2 を選択できます。

| コマンド                                                                                                    | 説明                                                                                                    |
|----------------------------------------------------------------------------------------------------|----------------------------------------------------------------------------------------------------|
| bpnbaz -GetConfiguredHosts<br>[target.server.com [-out file]<br>  -all [-outfile]   -file<br>progress.file] | bpnbaz -GetConfiquredHostsコマンドは、ホストの NBAC 状態を取得<br>するために使われます。このコマンドには、-allまたはtarget.server.com<br>オプションが必要です。<br>構文は次のとおりです。                                                                                                    |
|                                                                                                    | target.server.com は、1台のターゲットホストの名前です。たとえば、1台<br>のホストの NBAC 状態を確認する場合にこのオプションを使用します。<br>■ -outオプションは、カスタム出力ファイル名を指定するために使われます。<br>デフォルトでは、出力は SetupMedia.nbac ファイルに書き込まれます。<br>このオプションは、-all および単一のホスト構成オプションに使用できま<br>す。<br>■ -allオプションを指定すると、すべてのポリシーが調べられ、一意のホスト<br>名がすべて収集されます。これらのホスト名は、ポリシー内で調べられます。<br>さらに、構成済みのメディアサーバーがすべて収集され、各ホストのNBAC<br>状態が ConfiguredHosts.nbac ファイルに取得されます。<br>■ -file progress.fileは、progress fileから読み取るホスト名<br>を指定する場合に使われるオプションです。このオプションは、progress file<br>の1行ごとにホスト名が1つ記述されていることを想定しています。この CLI<br>により、progress file の <b>NBAC</b> の状態が更新されます。hostname<br>の後に#が付加され、その後に NBAC の状態が続きます。<br>■ target.server.comまたは-all オプションと併用する場合、ホスト<br>の状態は ConfiguredHosts.nbac ファイルに取得されます。 |

表 **14-3** NBAC の構成コマンドの概略

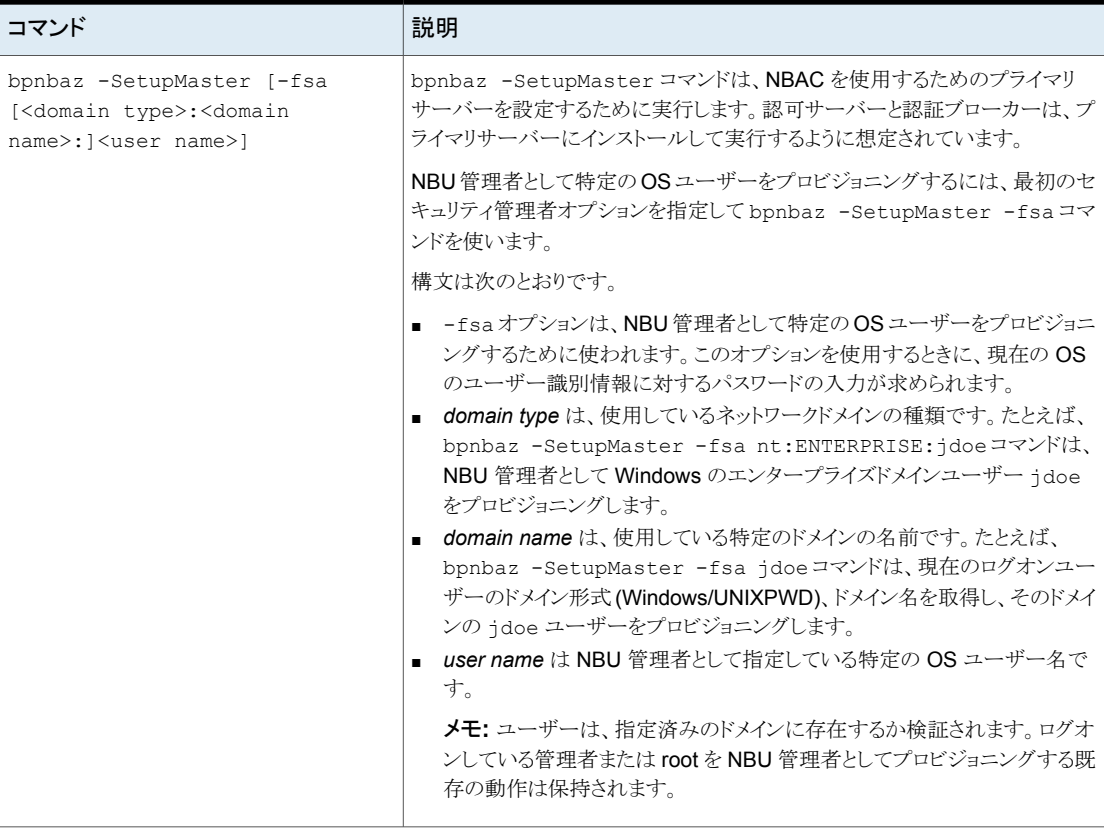

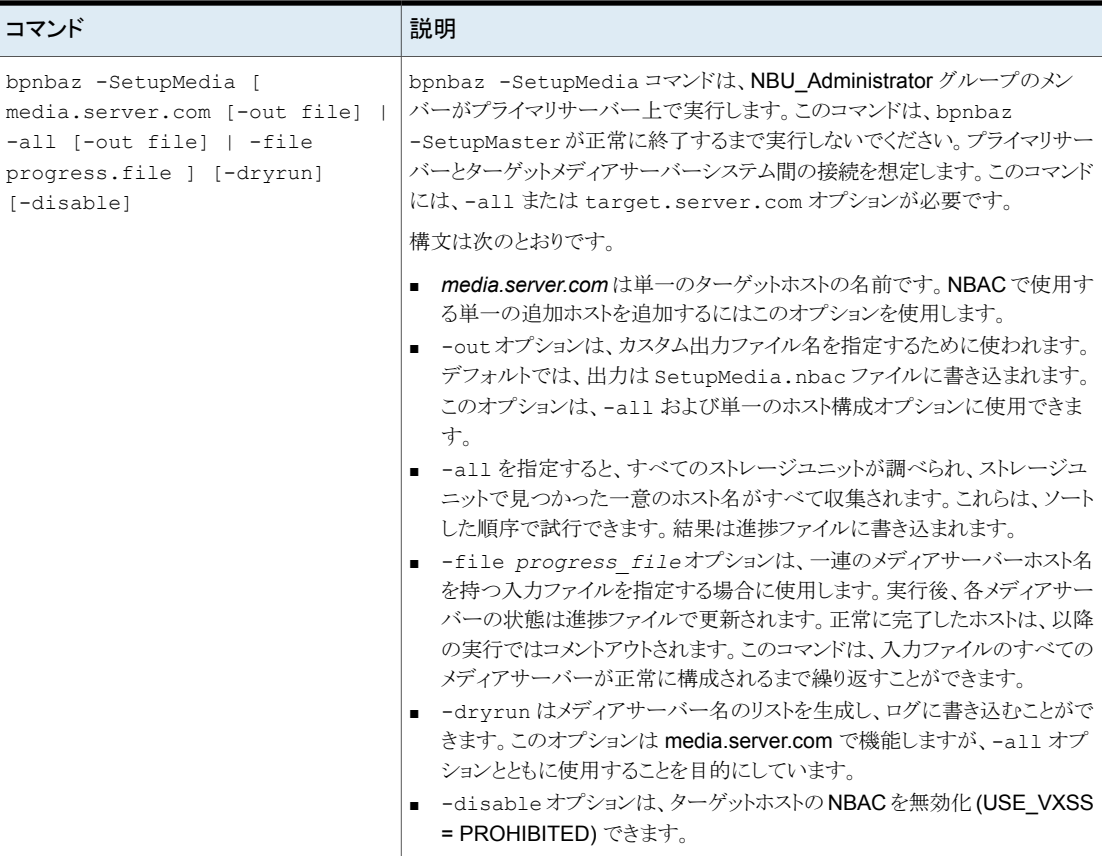

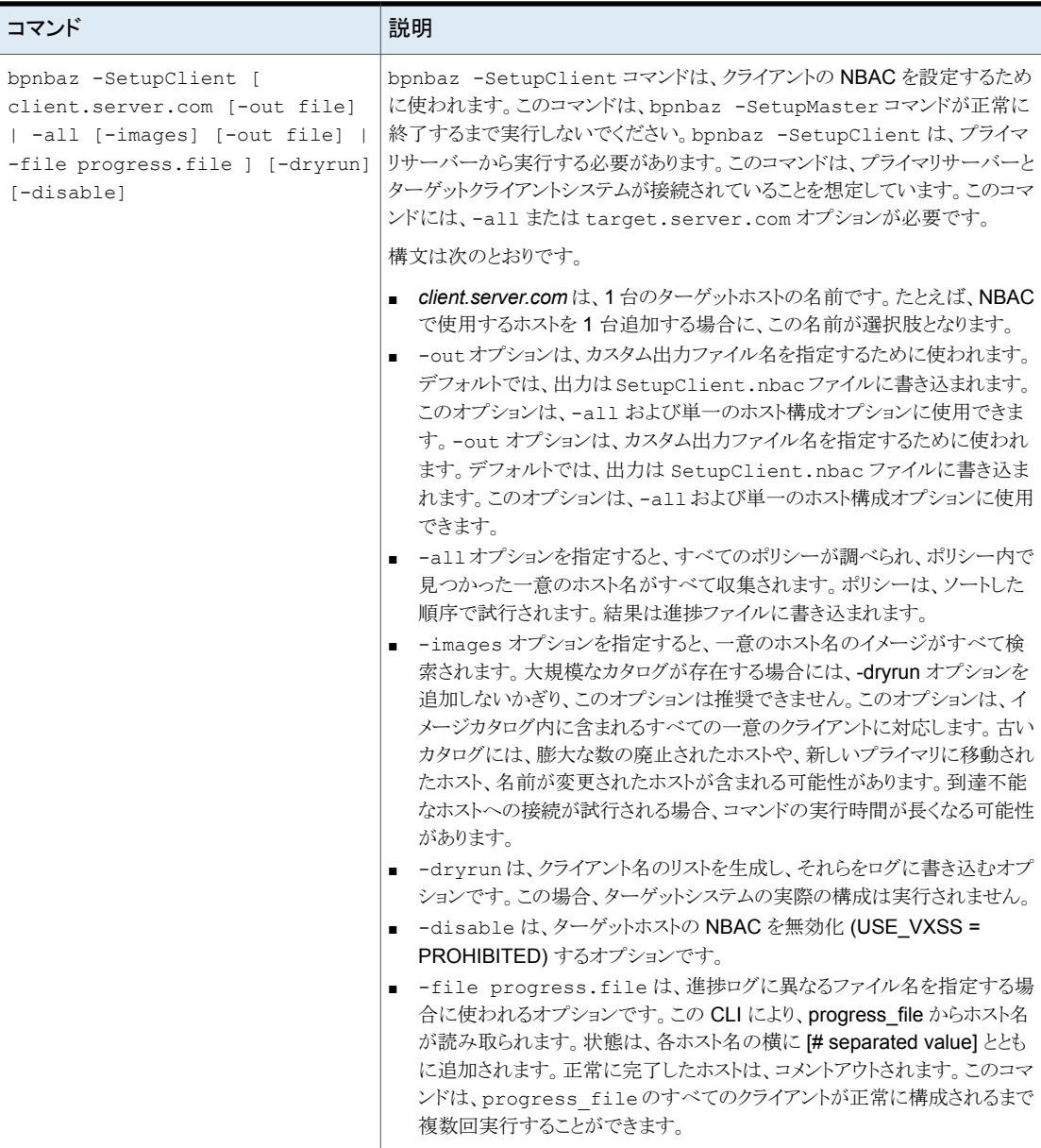

# NetBackup 管理インフラストラクチャと setuptrust コマンドの統合

Veritas 製品管理サーバーは、1 つの製品の管理者が別の製品を管理するための権限 を持つように通信する必要があります。この通信により、1つの管理サーバーのアプリケー

ション処理が別のサーバーと連携して動作することが保証されます。通信を保証するた めの 1 つの方法は、ルートブローカーと呼ばれる共通の独立したセキュリティサーバー を使うことです。すべての管理サーバーが共通のルートブローカーを指す場合、各サー バーの権限は共通の証明書に基づきます。通信を保証するためのもう 1 つの方法は、 setuptrust コマンドを使うことです。このコマンドは、2 つの管理サーバー間で信頼を 確立するために使われます。このコマンドは、別の管理サーバーを信頼する必要がある 管理サーバーから発行されます。セキュリティ情報は、そのホストから、信頼の確立を要 求しているホストに転送されます。一方向の信頼が確立されます。双方向 (相互) の信頼 の設定は、これら 2 つのサーバーのそれぞれが setuptrust コマンドを発行することに より実行されます。

<span id="page-190-0"></span>setuptrust コマンドについて詳しくは、『NetBackup [コマンドリファレンスガイド』で](https://www.veritas.com/content/support/en_US/article.100040135)説明 しています。p.191 の 「setuptrust [コマンドの使用」](#page-190-0)を参照してください。

### setuptrust コマンドの使用

setuptrust コマンドは、信頼するブローカーに連絡し、その証明書や詳細を回線を介 して取得して、提供された詳細が信頼できる場合に信頼のリポジトリに追加するために使 用できます。セキュリティ管理者は、ルート証明書を配布するための次のセキュリティレベ ルの 1 つを構成できます。

- 高セキュリティ(2): 以前に信頼できないルートがピアから取得されている (つまり、同 じシグネチャの証明書がこちらのトラストストアに存在しない) 場合、ユーザーはハッ シュを検証するように求められます。
- 中セキュリティ(1): 確認を求めずに、最初の認証ブローカーが信頼されます。以降 の認証ブローカーを信頼しようとすると、ユーザーは、証明書が信頼済みストアに追 加される前に、ハッシュを検証するように求められます。
- 低セキュリティ(0):確認を求めずに、認証ブローカーの証明書は常に信頼されます。 vssat CLI が認証サービスの 'bin' ディレクトリにあります。

setuptrust コマンドでは、次の構文を使います。

vssat setuptrust --broker <host[:port]> --securitylevel high [-F] setuptrust コマンドでは、次の引数を使います。

重要な引数は、broker、host、port です。信頼するブローカーのホストとポートを指定 します。認証の登録ポートは 2821 です。ブローカーが別のポート番号で構成されてい る場合は、詳細についてセキュリティ管理者にお問い合わせください。

FIPS モードで vssat コマンドを実行するには、-F (--enable\_fips) オプションを使用 します。デフォルトでは、FIPS モードは無効になっています。

# プライマリおよびメディアサーバーの[アクセス制御 **(Access Control)**]ホストプロパティの構成

プライマリサーバーまたはメディアサーバーの[アクセス制御 (Access Control)]ホストプ ロパティを構成するには、[NetBackup の管理 (NetBackup Management)]、[ホストプ ロパティ (Host Properties)]、[マスターサーバー (Master Servers)]または[メディアサー バー (Media Servers)]、[*server name*]、[アクセス制御 (Access Control)]の順に展 開します。

[必須 (Required)]か[自動 (Automatic)]に[NetBackup Product Authentication and Authorization]を設定します。[自動 (Automatic)]は、NBAC がまだ構成されていない ホストが構成内に存在する場合を考慮した設定です。他の NetBackup システムとの通 信時に、使用可能な接続のうちで最もセキュリティ保護された接続の使用が、サーバー によって試行されます。[自動(Automatic)]設定は、すべてのクライアントおよびサーバー で NBAC が構成されるまで使用する必要があります。

[自動 (Automatic)]を選択した場合、NetBackup Product Authentication and Authorization を使うために必要なコンピュータかドメインを指定できます。そうしない場 合は、NetBackup Product Authentication and Authorization の使用が禁止されてい るコンピュータを指定できます。

# [認証ドメイン (Authentication Domain)]タブ

[認証ドメイン (Authentication Domain)]タブは、次の構成を行うために使用します。

- どの認証サーバーでどの認証機構がサポートされているか
- 各ドメインで何をサポートしているか

認証するユーザーのドメインを追加します。

次の例は6つの認証ドメインを含んでいます。

メモ**:** UNIX の認証ドメインを使用する場合は、認証を行ったホストの完全修飾ドメイン名 を入力します。

メモ**:** サポートされる認証形式は、NIS、NISPLUS、WINDOWS、vx、unixpwd です (デフォ ルトは unixpwd です)。

# [認可サービス (Authorization Service)]タブ

メモ**:** このタブからは変更できません。このタブは読み取り専用です。

[アクセス制御 (Access Control)]ホストプロパティの[認可サービス (Authorization Service)]タブで、ホスト名を参照できます。この情報はすべて読み取り専用であるためグ レー表示です。この画面への変更を行うことはできません。

# [ネットワーク属性 (Network Attributes)]タブ

[ネットワーク属性 (Network Attributes)]タブの[アクセス制御 (Access Control)]ホスト プロパティを表示します。「ネットワーク (Networks)]リストにプライマリサーバーを追加し ます。それから、[NetBackup Product Authentication and Authorization] を[必須 (Required)]に設定します。

NetBackup プライマリサーバーに追加した新しい NetBackup クライアントまたはメディ アサーバーごとに、[アクセス制御 (Access Control)]プロパティを構成する必要がありま す。これらのプロパティは、それ自体とプライマリの両方で構成されます。この設定は、プ ライマリサーバーのホストプロパティで実行できます。

# クライアントの[アクセス制御 **(Access Control)**]ホスト プロパティダイアログボックス

ホストプロパティで NetBackup クライアントを選択します。(プライマリサーバーの NetBackup 管理コンソールで、[NetBackup の管理 (NetBackup Management)]、[ホ ストプロパティ(Host Properties)]、[クライアント(Clients)]を展開してクライアントを選択 し、[アクセス制御 (Access Control)]を選択します。)

[必須 (Required)]か[自動 (Automatic)]に[NetBackup Product Authentication and Authorization]を設定します。この例では、[自動 (Automatic)]が選択されています。

# クライアントの[認証ドメイン (Authentication Domain)]タブ

ホストプロパティで NetBackup クライアントを選択します。このタブを使用して、コンピュー タごとに NetBackup Product Authentication and Authorization の使用を要求または 禁止することができます。通信を行う両方のシステムで、設定が一致している必要があり ます。

[アクセス制御 (Access Control)]ホストプロパティの[認証ドメイン (Authentication Domain)]タブで、クライアントで認証に使用できるドメインのリストを追加します。[検索 (Find)]をクリックすると、利用可能な認証ドメインのリストを取得できます。それから、選択 した認証ドメインのリストを作成するために[追加 (Add)]をクリックします。

# クライアントの[ネットワーク属性 (Network Attributes)]タブ

[アクセス制御 (Access Control)]ホストプロパティの[ネットワーク属性 (Network Attributes)]タブで、クライアントで認証に使用できるネットワークのリストを追加します。

# 自動イメージレプリケーションでの **NetBackup** アクセス 制御 **(NBAC)** の使用

自動イメージレプリケーションを2つのドメインで設定し、NetBackupアクセス制御(NBAC) を使う場合は、ソースドメインとターゲットドメインの両方で使う必要があります。プライマリ サーバーの構成は、USE\_VXSS = REQUIRED または USE\_VXSS = AUTOMATIC のいず れかである必要があります。(ただし設定は、ドメインのうち 1 つが REQUIRED、もう 1 つが AUTOMATIC でも構いません。

自動イメージレプリケーションは、プライマリサーバーの 1 つが NBAC を使用するように 構成され、もう 1 つのプライマリサーバーでは NBAC が無効になっているプライマリサー バードメイン間ではサポートされません。つまり、1 つのプライマリサーバーの構成が USE VXSS = AUTOMATIC または USE VXSS = REQUIRED であり、もう 1 つのプライマリ サーバーで USE\_VXSS = PROHIBITED (無効) である場合です。

NBAC がプライマリサーバードメインで使用される場合、次の構成が必要です。

- ソースプライマリサーバードメイン: 管理者は、操作用の構成を始める前に、ターゲットプライマリサーバーがアクセス権 を正しく設定しているかを確かめる必要があります。
- ターゲットプライマリサーバードメイン: ターゲットドメインのセキュリティ管理者は、ソースドメインの管理者に正しい権限セッ トを与える必要があります。ソースドメイン管理者には、HostProperties、DiskPool、 DevHost の各オブジェクトで参照、読み込み、設定の権限が必要です。 ソースドメイン管理者は、3 つすべてのアクセス権を持つ既存のグループにメンバー として追加することができます。

たとえば、次の例を考えてみます。

それぞれがプライマリサーバーを含む 2 つの NBAC ドメインの場合:

- レプリケーションソース NBACドメイン: *DomainA* は *Master-A* を含む
- レプリケーションターゲット NBAC ドメイン: *DomainB* は *Master-B* を含む

NBAC は両方のドメインで有効です。(NBAC が 1 つのドメインで使われる場合、もう一 方のドメインでも使う必要があります。)

*UserA* が *Master-B* をターゲットとして自動イメージレプリケーション SLP を作成する場 合、*UserA* は *Master-B* がそれを行うためのアクセス権を必要とします。

*DomainB* のセキュリティ管理者 (*UserB*) は、ユーザーグループ (たとえば *NB\_InterDomainUsers*) を作成し、次の領域の参照、読み込み、設定権限を与える必 要があります。

- HostProperties
- DiskPool

### ■ DevHost

*DomainB* のセキュリティ管理者(*UserB*)は、*bpnbaz -AddUser* コマンドを使用して DomainA¥UserA に bpnbaz -AddUser を割り当てます。

# アクセス管理のトラブルシューティング

アクセス管理のトラブルシューティングし、特定の処理および機能が正しく行われている かどうかを判断する方法

p.197 の 「NetBackup Authentication and Authorization [の構成とトラブルシューティン](#page-196-0) [グのヒント」](#page-196-0) を参照してください。

検証項目には次のものが含まれます。

- Windows での検証項目 p.203 の「Windows [での検証項目」](#page-202-0)を参照してください。
- UNIX での検証項目 p.212 の「UNIX [での検証項目」](#page-211-0)を参照してください。
- UNIX プライマリサーバーが存在する複合環境での検証項目 p.220の「UNIX[プライマリサーバーが存在する複合環境での検証項目」](#page-219-0)を参照して ください。
- Windows プライマリサーバーが存在する複合環境での検証項目 p.225の「Windows[プライマリサーバーが存在する複合環境での検証項目」](#page-224-0)を参照 してください。

# NBAC の問題のトラブルシューティング

次の表は NBAC に関連する問題とソリューションをリストしたものです。

| 問題と原因                                                                                                    | 解決方法                                                                                                    |
|----------------------------------------------------------------------------------------------------|----------------------------------------------------------------------------------------------------|
| ユーザー主導のバックアップまたはリストアに失敗します<br>ユーザー主導のバックアップまたはリストアに自動モードの                                                                                                    | 設定をサポートするために Windows インターフェースを構成<br>してください。                                                                                                    |
| NBAC で失敗します。バックアップ、アーカイブおよびリストア<br>インターフェースは、NBACが構成されている場合、Windows<br>インターフェースに一部のエラーを表示します。                                                                                                    | Active Directory のドメインからユーザーを認証するには、認<br>証ブローカーとして機能する Microsoft Windows システムが<br>1 つ以上存在する必要があります。                                                                                                    |
| NBAC で UNIX プライマリサーバーで NetBackup の設定が<br>行われ、最初にインターフェースを設定せずにWindowsイン<br>ターフェースでこのような設定を行う場合は、バックアップまた<br>はリストアに失敗することがあります。その他の原因として、ホー                                                                                                    | Windows インターフェースを構成し、Active Directory の既<br>存ユーザーを活用して、主に UNIX/Linux プラットフォーム上<br>の NetBackup 環境を管理、操作、または使用するための手<br>順については、TECH199281を参照してください。                                                                                                    |
| ムディレクトリに期限切れの証明書があることが考えられます。                                                                                                    | 設定を正しく構成した後、bpnbat -logoutコマンドを実行<br>し、インターフェースを再起動する前に設定からログアウトして<br>ください。                                                                                                    |
| 認証エラーが 116 で発生しました (Authentication failure<br>with error 116)                                                                                                    | NBAC 認証が正しく構成され、ターゲットホストの有効で使用<br>可能なクレデンシャルがあることを確認してください。                                                                                                    |
| ターゲットホストでNBACを設定する際に、error 116-VxSS<br>authentication で認証が失敗します。                                                                                                    |                                                                                                    |
| NBU Operator グループの非管理ユーザーがアクセス管理<br>の使用を試みた際にエラーが発生しました (Error when a<br>non-admin user from the NBU_Operator group tries to use<br>Access Management)<br>非管理ユーザーが NBU_Operator グループに追加されまし<br>た。読み込み、表示、構成権限は、ホストプロパティの構成権<br>限と共に割り当てられます。ただし、ユーザーがアクセス管理<br>ユーティリティを開こうとすると、エラーが表示されます。 | NBU_Operator グループのユーザーの権限は制限されてい<br>ます。<br>ユーザーがアクセス管理ユーティリティを使用するには、異な<br>る権限が必要です。必要な権限を取得するには、<br>NBU_Security_Adminグループにユーザーを追加してくださ<br>$V_{0}$<br>ユーザーグループについての詳細<br>p.236の「NetBackup のデフォルトユーザーグループ」を参<br>照してください。                                                                       |
| 認可ファイル (auth.conf) 機能は、NBAC 対応の環境では役<br>に立ちません。デフォルトでは、auth.confファイルは非NBAC<br>環境の Java インターフェースのみでサポートされます。                                                                                                    | NBAC 対応環境で auth.conf ファイルを機能させるには、<br>nbgetconfig コマンドと nbsetconfig コマンドを使用し<br>て USE AUTH CONF NBAC エントリを Windows レジストリに<br>追加するか、または bp.conf ファイルを UNIX に追加します。<br>エントリは次のように YES に設定する必要があります。<br>USE AUTH CONF NBAC = YES<br>auth.confファイルについて詳しくは、『NetBackup 管理者ガ<br>イド Vol. 1』を参照してください。 |

表 **14-4** NBAC の問題

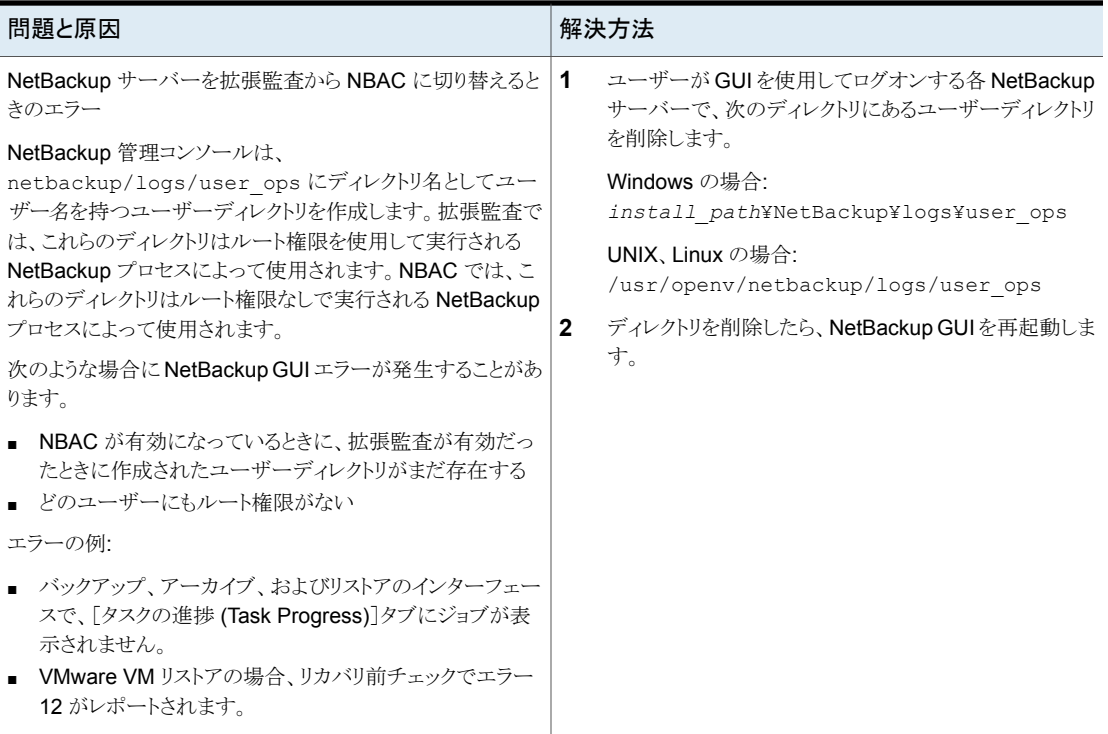

## NetBackup Authentication and Authorization の構成とトラブルシュー ティングのヒント

<span id="page-196-0"></span>次の表に、NetBackup Authentication and Authorization の構成とトラブルシューティ ングのヒントを示します。この表示には、いくつかの既知の問題についての情報とそれを 解決するためのヒントも含んでいます。

| トピック           | 構成のヒント                                                                                                    |  |
|----------------|----------------------------------------------------------------------------------------------------|--|
| プライマリサーバー設定の検証 | bpnbat -whoamiを実行し、コンピュータのクレデンシャルを指定すると、ホストが登<br>録されているドメイン、および証明書に示されているコンピュータの名前が表示されま<br>す。                                                                                                    |  |
|                | bpnbat -whoami -cf<br>"install path¥netbackup¥var¥vxss¥credentials¥<br>primary.company.com<br>"Name: primary.company.com<br>Domain: NBU Machines@primary.company.com<br>Issued by: / CN=broker/OU=root@primary.company.com/O=vx<br>Expiry Date: Oct 31 20:17:51 2007 GMT<br>Authentication method: Veritas Private Security<br>Operation completed successfully. |  |
|                | 表示されたドメインが NBU_Machines@primary.company.com でない場合、対象の<br>名前 (primary) に対して bpnbat -addmachine を実行することを検討してくださ<br>い。NBU_Machinesドメインとして機能するコンピュータ(primary)でこのコマンドを実<br>行します。                                                                                                    |  |
|                | 次に、クレデンシャルを配置するマシン上で、bpnbat -loginmachineコマンドを<br>実行します。                                                                                                    |  |
| ルートクレデンシャルの設定  | 認証サーバーまたは認可サーバーのいずれかの設定で問題が発生し、アプリケーショ<br>ンでユーザーのクレデンシャルが root であるとエラー表示された場合は、root に<br>対して \$HOME 環境変数が正しく設定されていることを確認します。                                                                                                    |  |
|                | 次のコマンドを実行して、現在の値を検出します。                                                                                                    |  |
|                | echo \$HOME                                                                                                    |  |
|                | この値は root のホームディレクトリと一致する必要があります。このディレクトリは、通<br>常、/etc/passwdファイルに存在します。                                                                                                    |  |
|                | root に切り替える場合は、次のコマンドを実行します。                                                                                                    |  |
|                | $su -$                                                                                                    |  |
|                | この場合、suとだけ入力するのではなく、root 環境変数を正しく調整する必要があ<br>ります。                                                                                                    |  |

表 **14-5** NetBackup Authentication and Authorization の構成とトラブル シューティングのヒント

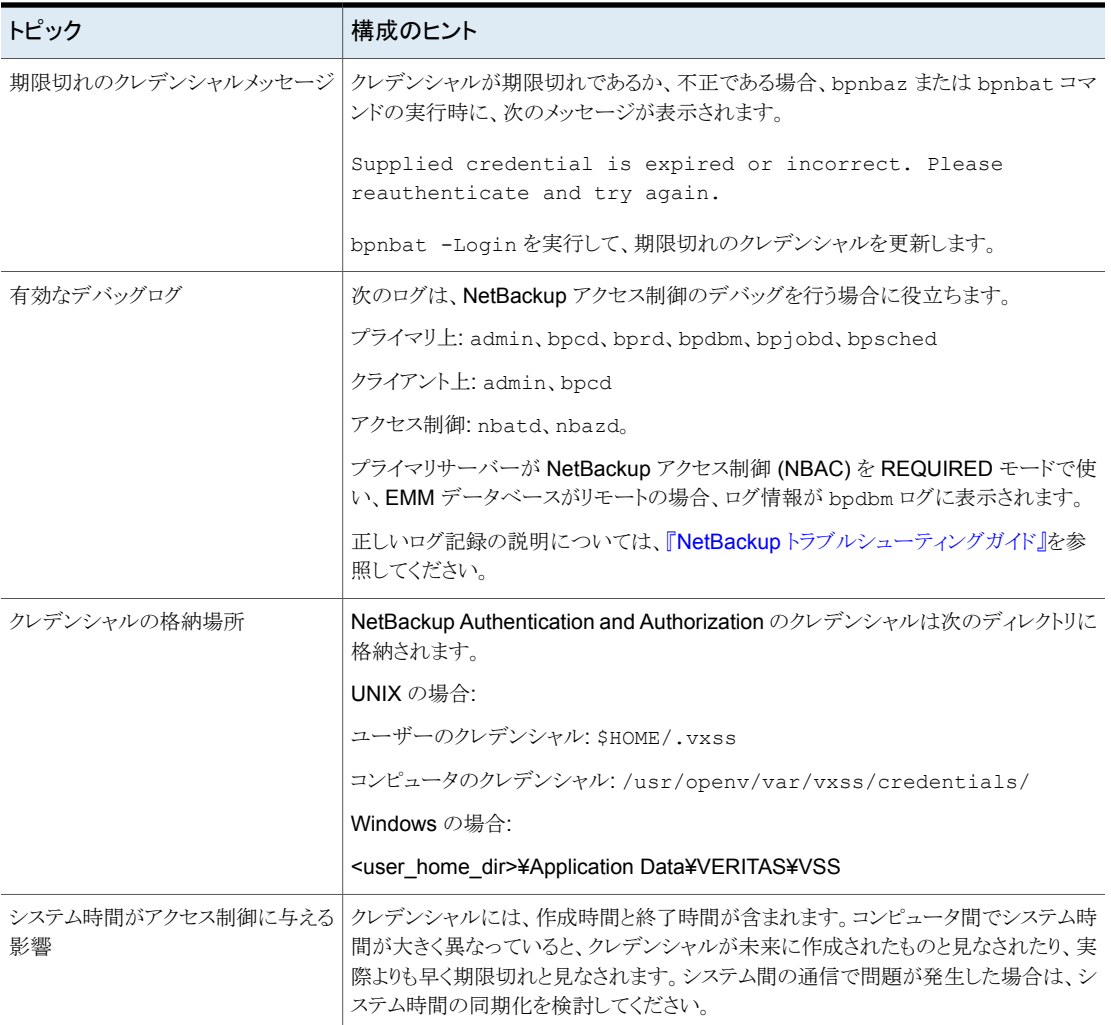

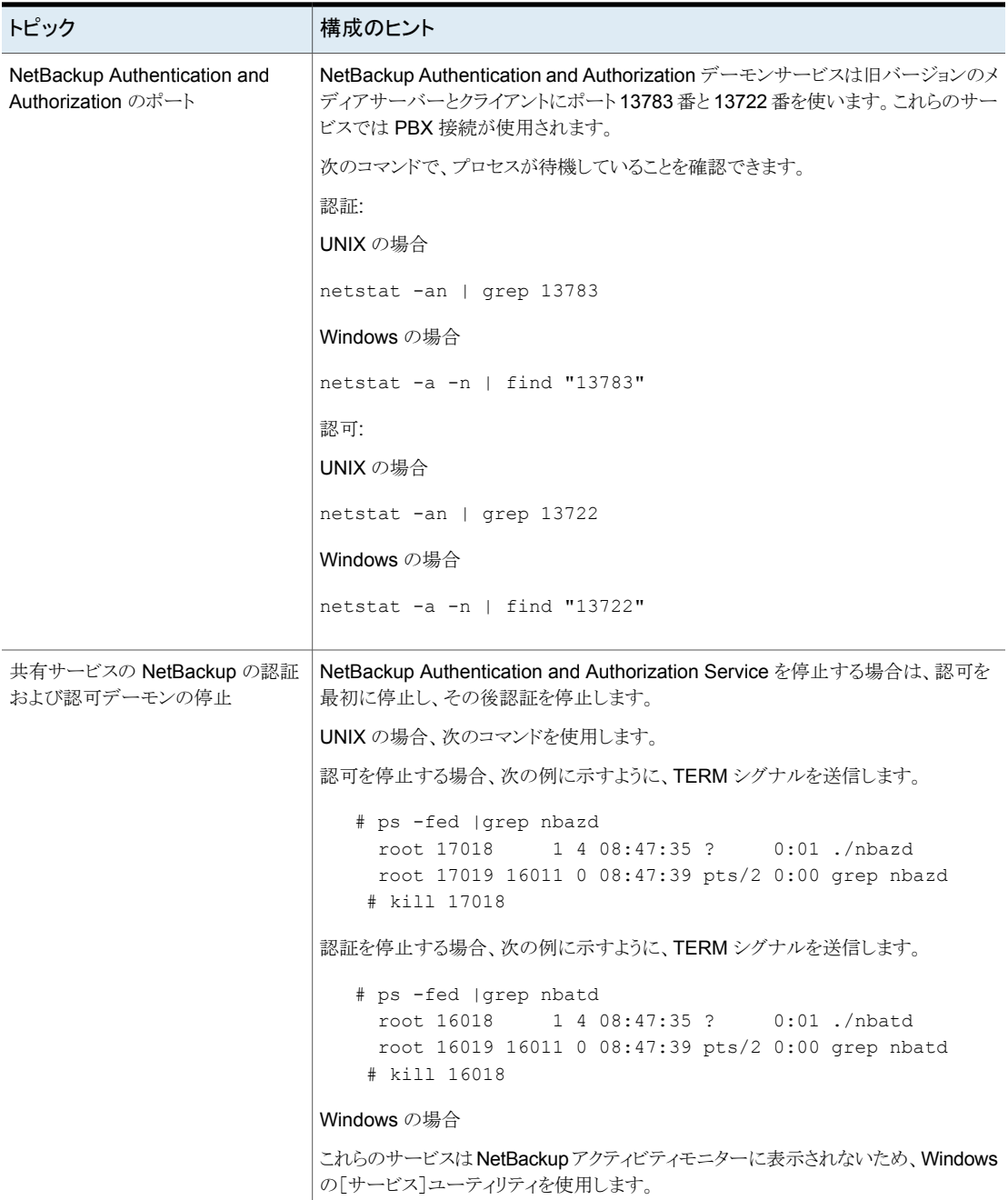

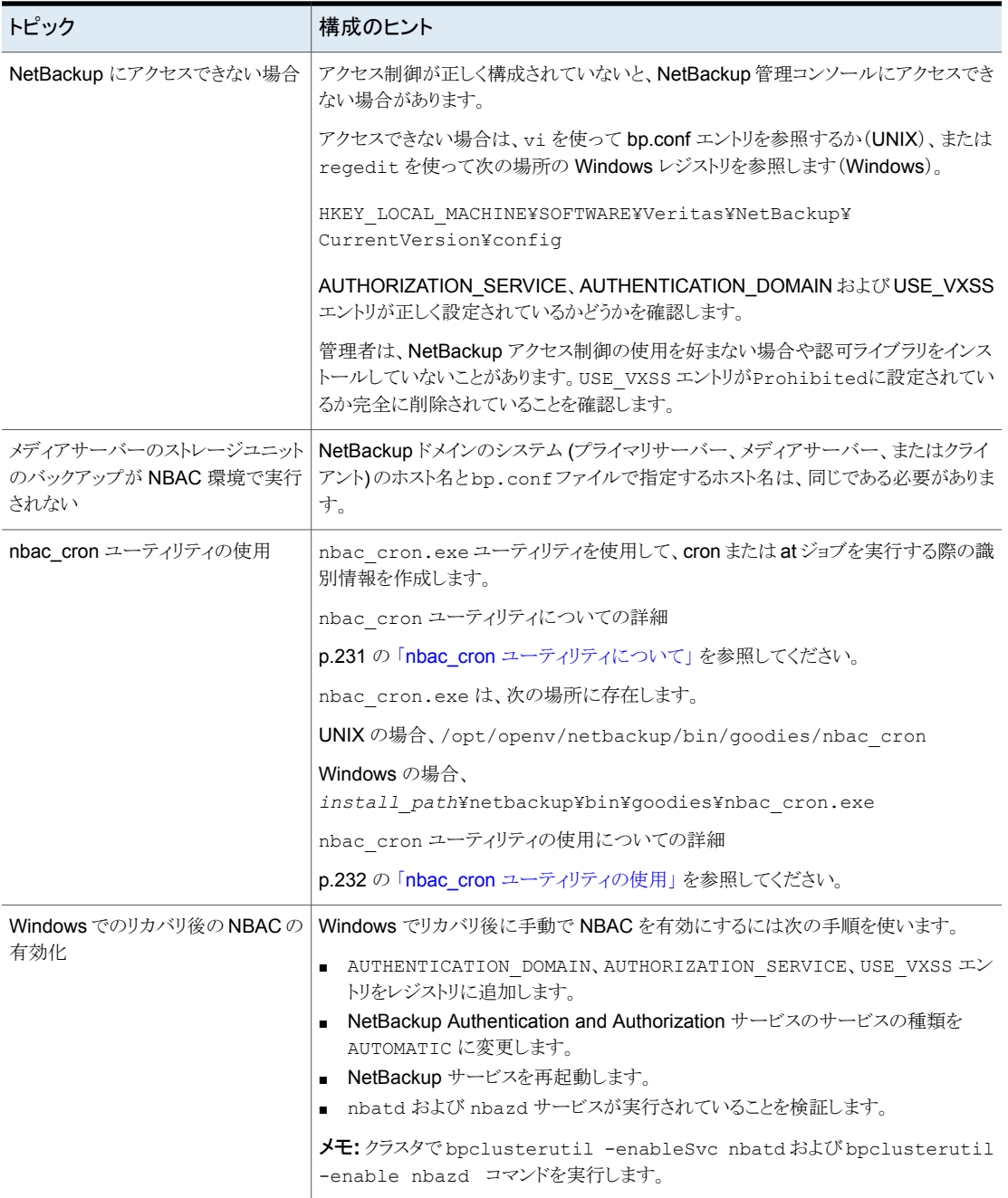

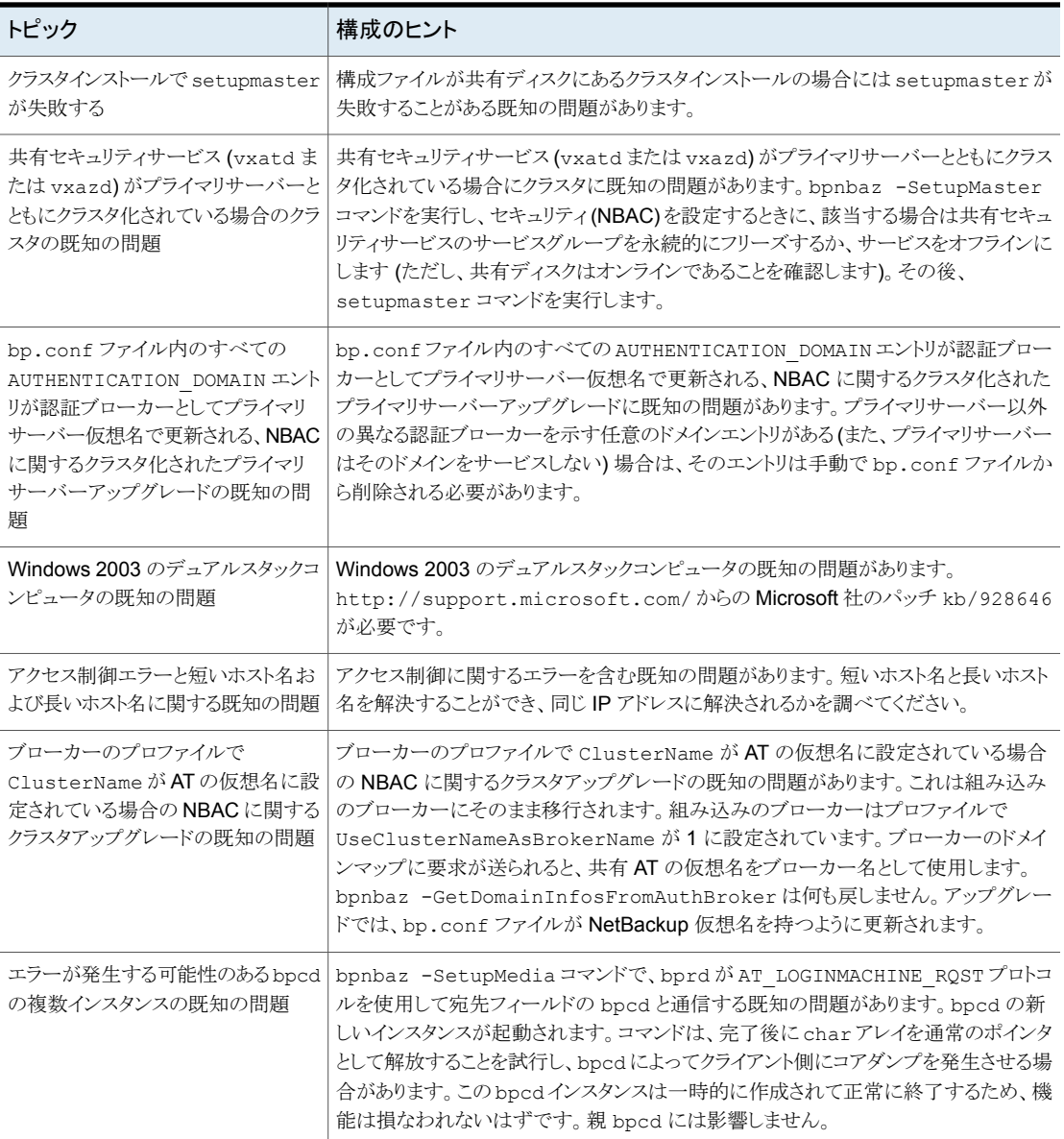

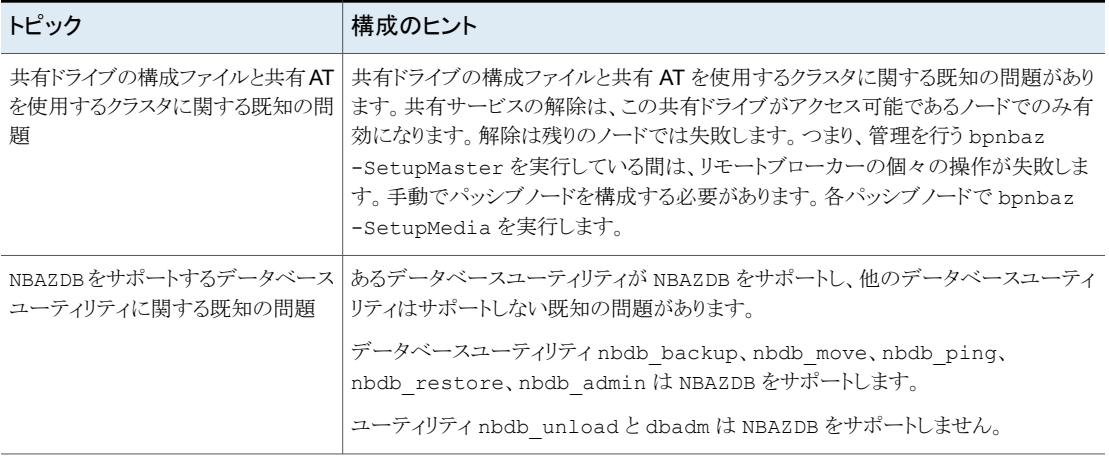

# Windows での検証項目

<span id="page-202-0"></span>次の構成手順は、プライマリサーバー、メディアサーバーおよびクライアントでアクセス制 御が正しく構成されていることを確認するのに役立ちます。

Windows での検証項目には次のものが含まれます。

- p.204 の 「Windows [プライマリサーバーでの検証項目」](#page-203-0)を参照してください。
- p.208 の「Windows [メディアサーバーでの検証項目」](#page-207-0)を参照してください。
- p.210 の「Windows [クライアントでの検証項目」](#page-209-0)を参照してください。

図 [14-1](#page-203-1) に、Windows システムだけが存在する構成の例を示します。

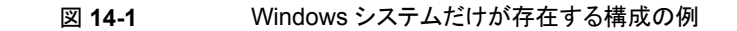

<span id="page-203-1"></span>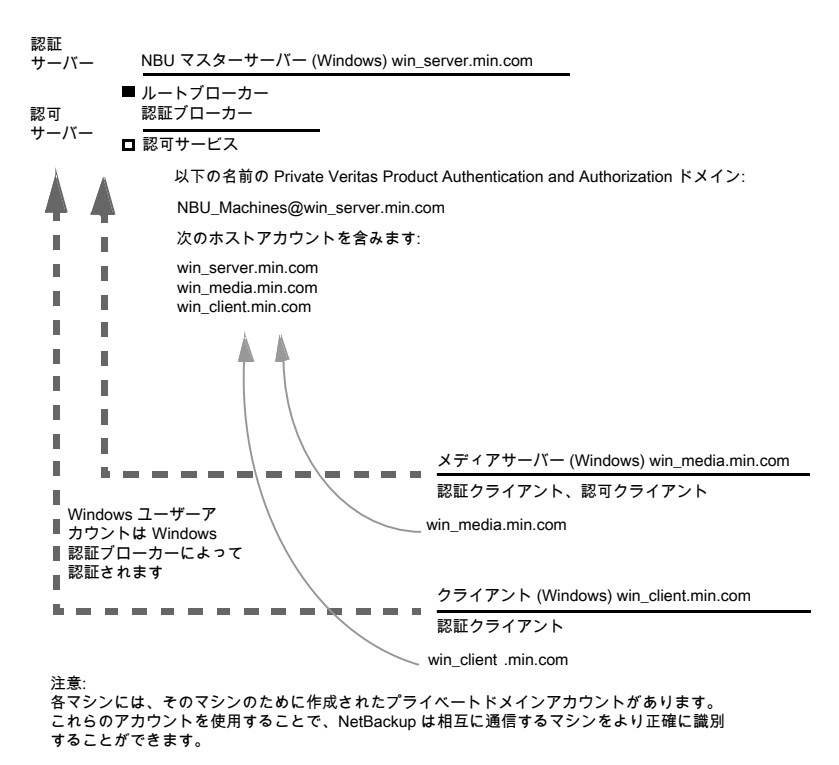

### <span id="page-203-0"></span>**Windows** プライマリサーバーでの検証項目

この項では、次の手順について説明します。

- Windows プライマリサーバー設定を検証します。
- 認可の照合が許可されているコンピュータを検証します。
- データベースが正しく構成されていることを検証します。
- nbatd および nbazd プロセスが実行されていることを検証します。
- ホストプロパティが正しく構成されていることを検証します。

次の表に、Windows プライマリサーバーでの検証手順を示します。

| 手順                        | 説明                                                                                                    |
|---------------------------|----------------------------------------------------------------------------------------------------|
| Windowsプライマリサーバー設定の<br>検証 | ホストが登録されているドメイン (プライマリ認証ブローカーが存在する場所) を判断で<br>きます。または、証明書に示されているコンピュータの名前を判別することもできます。<br>にを指定して実行し、ホストのクレデンシャルファイルを指定します。bpnbat-whoami<br>サーバークレデンシャルは、c:¥Program                                                                                                    |
|                           | Files¥Veritas¥Netbackup¥var¥vxss¥credentials¥ディレクトリに存<br>在します。                                                                                                    |
|                           | 例:                                                                                                    |
|                           | bpnbat -whoami -cf<br>"c:¥Program<br>Files¥Veritas¥Netbackup¥var¥vxss¥credentials¥<br>win primary"<br>Name: win primary.company.com<br>Domain: NBU Machines@win primary.company.com<br>Issued by: / CN=broker/OU=root@win primary.company.com/<br>$O=VX$<br>Expiry Date: Oct 31 20:17:51 2007 GMT<br>Authentication method: Veritas Private Security<br>Operation completed successfully. |
|                           | 表示されたドメインが NBU_Machines@win_primary.company.com でない場合、対<br>象の名前 (win_primary) に対して bpnbat -addmachine を実行することを検討し<br>てください。このコマンドは、NBU_Machinesドメインとして機能する認証ブローカーの<br>コンピュータ (win_primary) で実行します。<br>次に、証明書を配置するコンピュータ(win_primary)上で、次のコマンドを実行します。<br>bpnbat -loginmachine                                                                                                    |
|                           | メモ: ユーザーのクレデンシャルの期限を判断する場合、有効期限がローカル時間で<br>はなく GMT で表示されることに注意してください。<br>メモ:この検証の残りの手順では、コンソールウィンドウからコマンドを実行することを想<br>定しています。また、そのウィンドウから、対象のユーザー識別情報でbpnbat -login<br>が実行されていることを想定しています。このユーザーは、NBU_Security Admin のメ<br>ンバーであると識別されます。この識別情報は、通常、セキュリティが設定された最初の<br>識別情報です。                                                                                                    |

表 **14-6** Windows プライマリサーバーでの検証手順

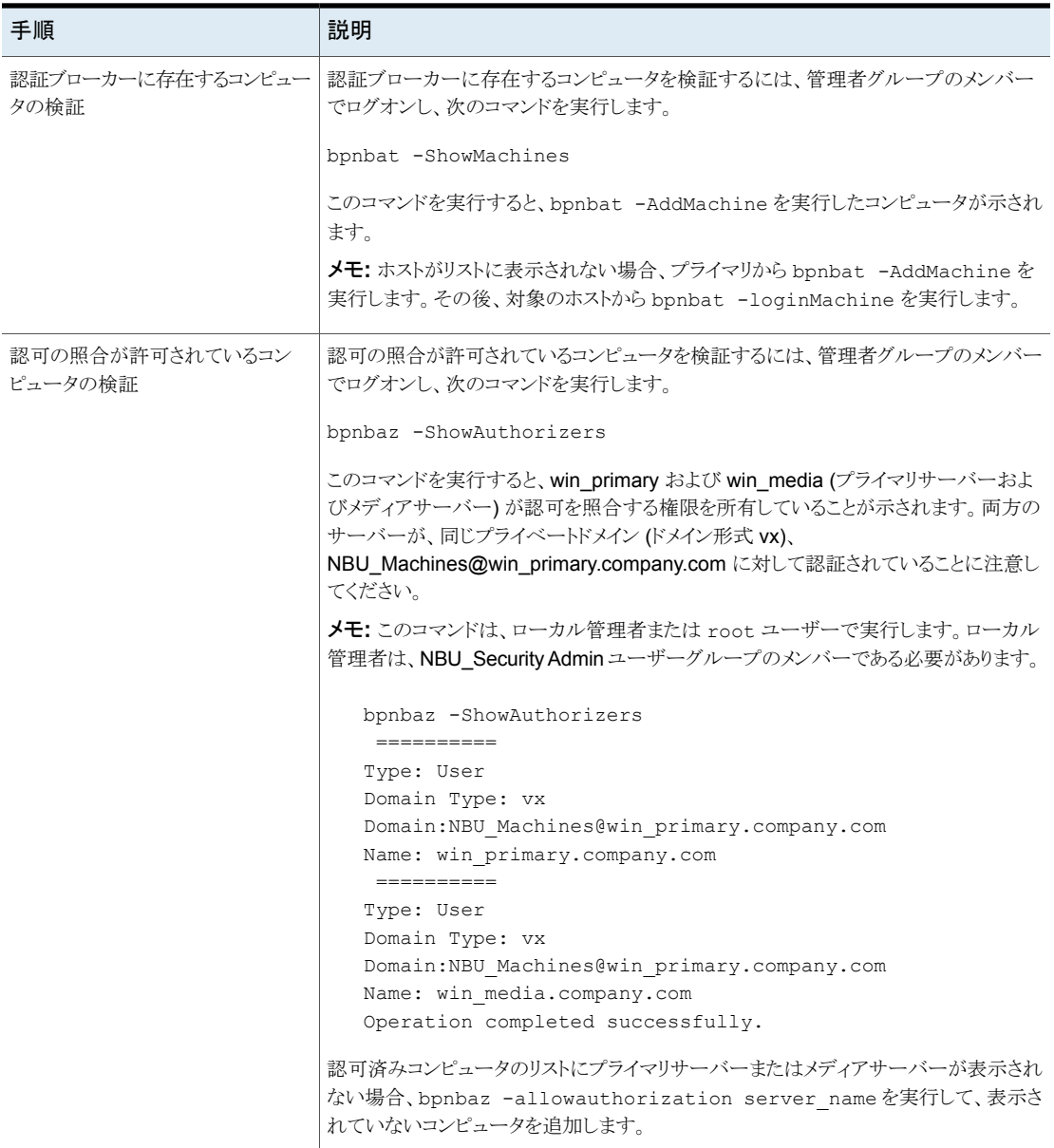

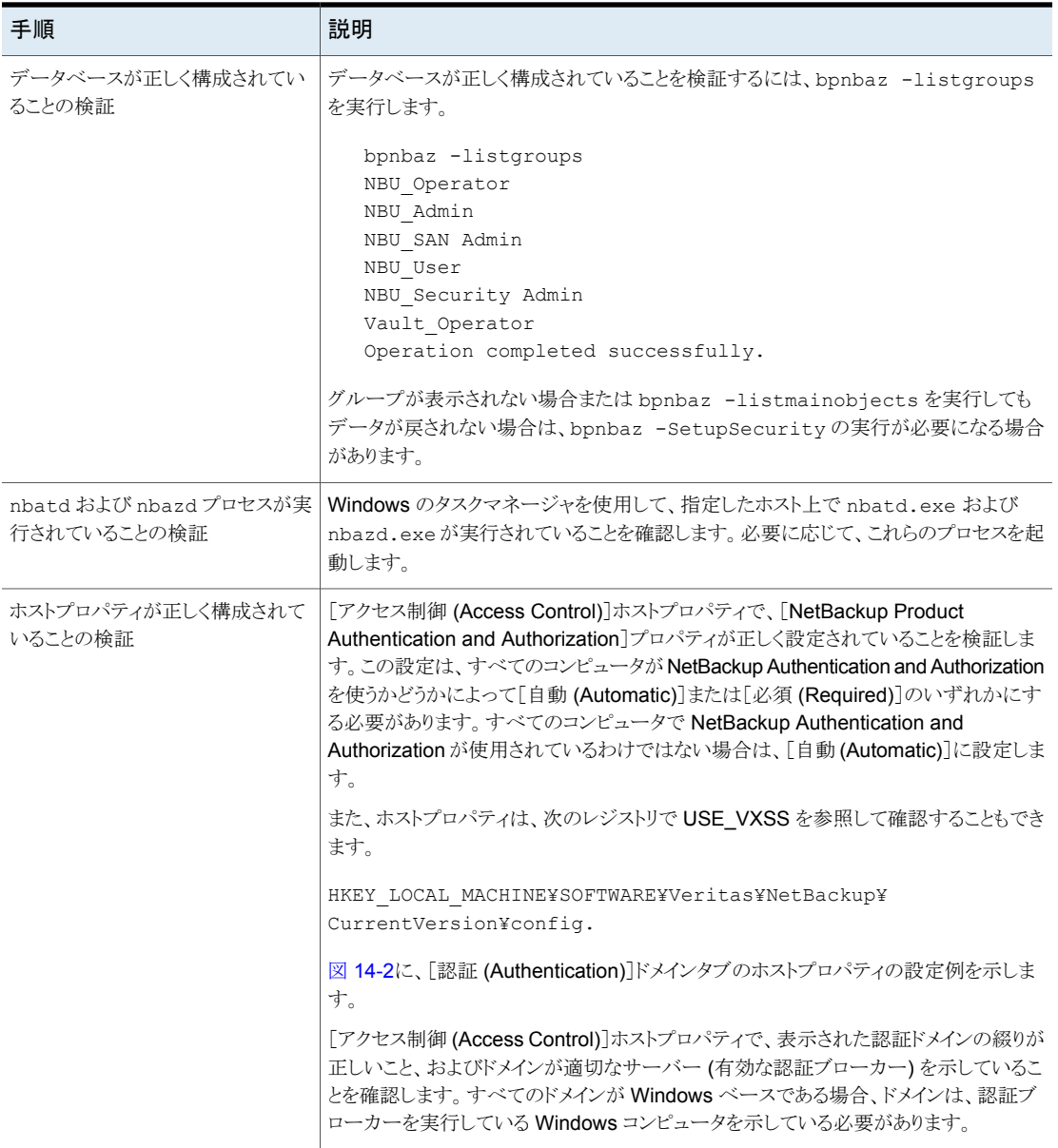

次の図に、[認証 (Authentication)]ドメインタブのホストプロパティの設定を示します。

|--|--|--|

図 **14-2** ホストプロパティの設定

<span id="page-207-1"></span>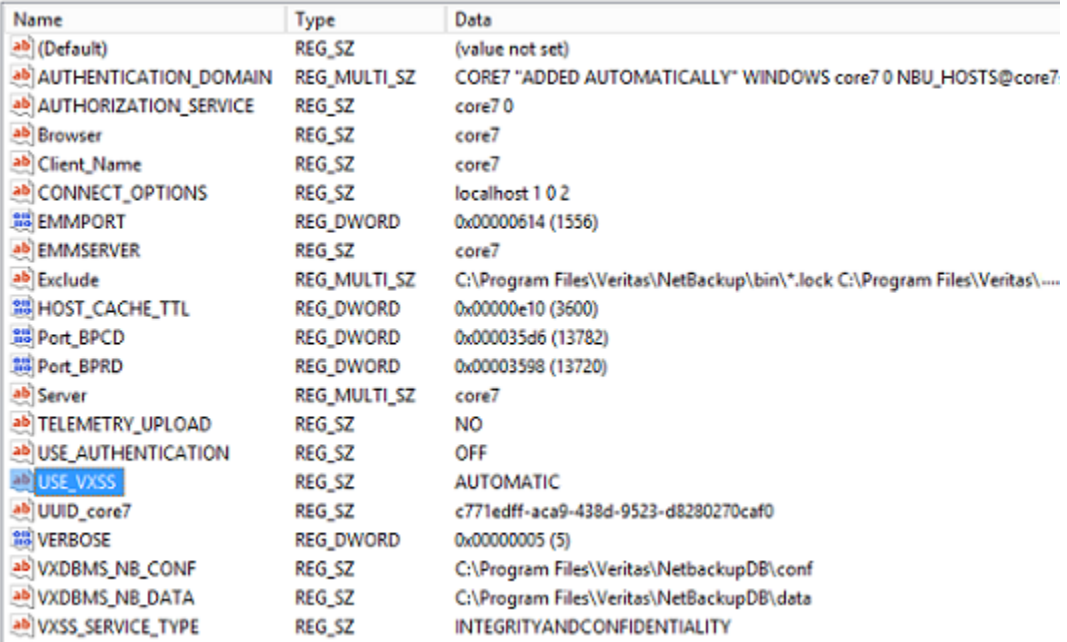

### <span id="page-207-0"></span>**Windows** メディアサーバーでの検証項目

この項では、次の Windows メディアサーバーでの検証手順について説明します。

- メディアサーバーを検証します。
- サーバーが認可データベースにアクセスできることを検証します。
- ライブラリメッセージをロードできない場合

次の表に、Windows メディアサーバーでの検証手順を示します。

| 手順          | 説明                                                                                                    |
|-------------|----------------------------------------------------------------------------------------------------|
| メディアサーバーの検証 | bpnbat -whoami にメディアサーバーのクレデンシャルファイルを指定する-cf<br>を指定して実行し、メディアサーバーを認証する認証ブローカーを判断します。サー<br>バークレデンシャルは、c:¥Program<br>Files¥Veritas¥Netbackup¥var¥vxss¥credentials¥ディレクトリに<br>存在します。<br>例:                                                            |
|             | bpnbat -whoami -cf "c:¥Program<br>Files¥Veritas¥Netbackup¥var¥vxss¥credentials¥<br>win media.company.com"<br>Name: win media.company.com<br>Domain: NBU Machines@win primary.company.com<br>Issued by: /CN=broker/OU=root@win primary.company.com/ |
|             | $Q=V\times$<br>Expiry Date: Oct 31 20:11:40 2007 GMT<br>Authentication method: Veritas Private Security<br>Operation completed successfully.                                                                                                    |
|             | 表示されたドメインが NBU_Machines@win_primary.company.com でない場合、<br>対象の名前 (win media) に対して bpnbat -addmachine を実行することを検<br>討してください。このコマンドは、NBU Machinesドメインとして機能する認証ブロー<br>カーのコンピュータ (win_primary) で実行します。                                                   |
|             | 次に、証明書を配置するコンピュータ (win_media) 上で、次のコマンドを実行しま<br>す。                                                                                                    |
|             | bpnbat -loginmachine                                                                                                    |

表 **14-7** Windows メディアサーバーでの検証手順

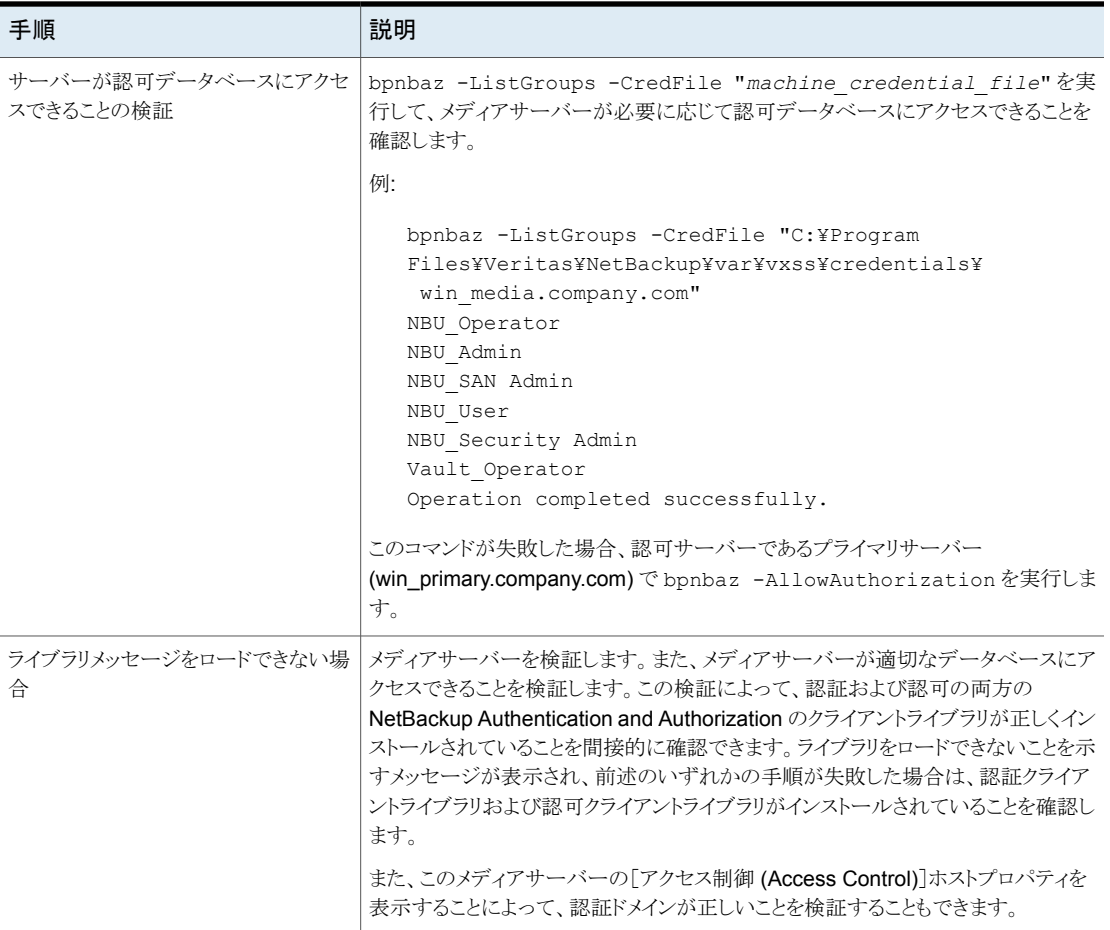

### <span id="page-209-0"></span>**Windows** クライアントでの検証項目

この項では、次の Windows クライアントでの検証手順を説明します。

- クライアントのクレデンシャルを検証します。
- 認証クライアントライブラリがインストールされているを検証します。
- 正しい認証ドメインを検証します。

次の表に、Windows クライアントでの検証手順を示します。

| 手順                                 | 説明                                                                                                    |
|------------------------------------|----------------------------------------------------------------------------------------------------|
| クライアントのクレデンシャルの検証                  | クライアントのクレデンシャルが、正しいクライアント用であること、および正しいドメイン<br>から取得されていることを確認します。bpnbat -whoami にクライアントのクレデン<br>シャルファイルを指定する -cf を指定して実行します。                                                                              |
|                                    | 例:                                                                                                    |
|                                    | bpnbat -whoami -cf "install path<br>¥Netbackup¥var¥vxss¥credentials¥<br>win client.company.com                                                                                                    |
|                                    | Name: win client.company.com<br>Domain: NBU Machines@win primary.company.com<br>Issued by: /CN=broker/OU=root@win primary.company.com/<br>$O=VX$                                                         |
|                                    | Expiry Date: Oct 31 20:11:45 2007 GMT<br>Authentication method: Veritas Private Security<br>Operation completed successfully.                                                                            |
|                                    | 表示されたドメインが NBU_Machines@win_primary.company.com でない場合、<br>対象の名前 (win_client) に対して bpnbat -addmachine を実行することを検討<br>してください。このコマンドは、NBU_Machinesドメインとして機能する認証ブローカー<br>のコンピュータ (win_primary) で実行します。        |
|                                    | 次に、証明書を配置するコンピュータ(win_client)上で、コマンド bpnbat<br>-loginmachineを実行します。                                                                                                    |
| 認証クライアントライブラリがインストー<br>ルされていることの検証 | メモ:                                                                                                    |
|                                    | クライアントで bpnbat -login を実行して、認証クライアントライブラリがインストー<br>ルされていることを確認します。                                                                                                    |
|                                    | bpnbat -login<br>Authentication Broker: win primary<br>Authentication port [Enter = default]:<br>Authentication type (NIS, NIS+, WINDOWS, vx, unixpwd)<br>: WINDOWS<br>Domain: ENTERPRISE<br>Name: Smith |
|                                    | Password: Operation completed successfully.                                                                                                    |
|                                    | ライブラリがインストールされていない場合は、NetBackup Authentication and<br>Authorization のライブラリがインストールされていないことを示すメッセージが表示さ<br>れます。この検証は Windows の[プログラムの追加と削除]を参照して行うこともでき<br>ます。                                             |

表 **14-8** Windows クライアントでの検証手順

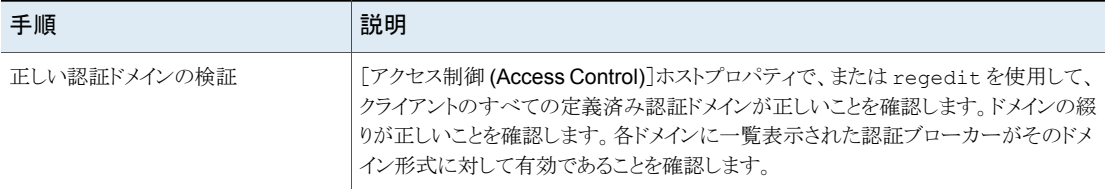

## UNIX での検証項目

<span id="page-211-0"></span>次の手順(および次の図)を使用して、UNIXプライマリサーバー、メディアサーバーおよ びクライアントでアクセス制御が正しく構成されていることを確認します。

- UNIX プライマリサーバーの検証 p.213 の「UNIX [プライマリサーバーの検証](#page-212-0)」を参照してください。
- UNIX メディアサーバーの検証 p.216 の「UNIX [メディアサーバーの検証」](#page-215-0)を参照してください。
- UNIX クライアントの検証 p.218 の「UNIX [クライアントの検証」](#page-217-0)を参照してください。

次の例は UNIX システムのみを含む構成例を示したものです。

### 図 **14-3** UNIX システムだけが存在する構成の例

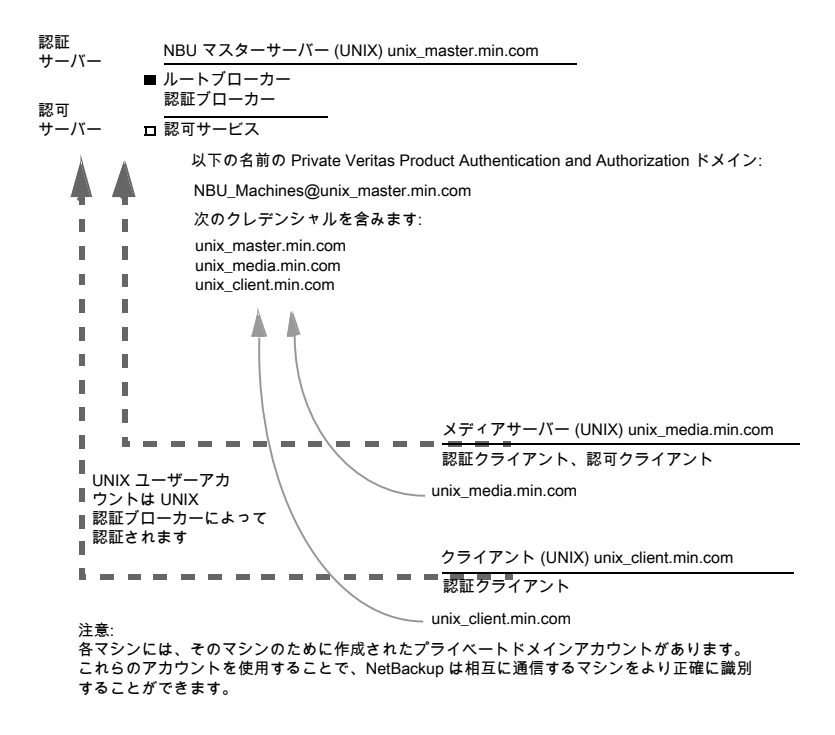

### <span id="page-212-0"></span>**UNIX** プライマリサーバーの検証

UNIX プライマリサーバーを検証するには次の手順を使います。

- UNIX プライマリサーバー設定を検証します。
- 認可の照合が許可されているコンピュータを検証します。
- データベースが正しく構成されていることを検証します。
- nbatd および nbazd プロセスが実行されていることを検証します。
- ホストプロパティが正しく構成されていることを検証します。

次の表に、UNIX プライマリサーバーの検証プロセスを示します。

| プロセス                    | 説明                                                                                                    |
|-------------------------|----------------------------------------------------------------------------------------------------|
| UNIX プライマリサー<br>バー設定の検証 | ホストが登録されているドメイン (プライマリ認証ブローカーが存在する場所)、および証明書に示され<br>ているコンピュータの名前を判断します。bpnbatに-whoamiおよびプライマリサーバーのクレデン<br>シャルファイルを指定する -cf を指定して実行します。サーバークレデンシャルは<br>/usr/openv/var/vxss/credentials/ディレクトリに存在します。                                                                                                    |
|                         | 例:                                                                                                    |
|                         | bpnbat -whoami -cf<br>/usr/openv/var/vxss/credentials/unix primary.company.com<br>Name: unix primary.company.com<br>Domain: NBU Machines@unix_primary.company.com<br>Issued by: / CN=broker/OU=root@unix primary/O=vx<br>Expiry Date: Oct 31 15:44:30 2007 GMT<br>Authentication method: Veritas Private Security<br>Operation completed successfully. |
|                         | 表示されたドメインが NBU_Machines@unix_primary.company.com でない場合、またはファイル<br>が存在しない場合、対象の名前 (unix_primary) に対して bpnbat -addmachine を実行すること<br>を検討してください。NBU_Machinesドメインとして機能するコンピュータ (unix_primary) でこのコマ<br>ンドを実行します。                                                                                                    |
|                         | 次に、証明書を配置するコンピュータ(unix_primary)で、コマンド bpnbat -loginmachineを実<br>行します。                                                                                                    |
|                         | メモ:クレデンシャルの期限が切れているかどうかを判断する場合、有効期限がローカル時間ではな<br>く GMT で表示されることに注意してください。                                                                                                    |
|                         | メモ:この検証の残りの手順では、コンソールウィンドウからコマンドを実行することを想定しています。<br>このコンソールウィンドウから、対象のユーザー識別情報で NBU_Security Admin のメンバーである<br>識別情報を使用して bpnbat -login が実行されています。この識別情報は、通常、セキュリティが<br>設定された最初の識別情報です。                                                                                                    |
| 認証ブローカーに存<br>在するコンピュータの | 認証ブローカーに存在するコンピュータを検証するには、管理者グループのメンバーでログオンし、<br>次のコマンドを実行します。                                                                                                    |
| 検証                      | bpnbat -ShowMachines                                                                                                    |
|                         | 実行されているコンピュータが次のコマンドで表示されます。                                                                                                    |
|                         | bpnbat -AddMachine                                                                                                    |

表 **14-9** UNIX プライマリサーバーの検証プロセス

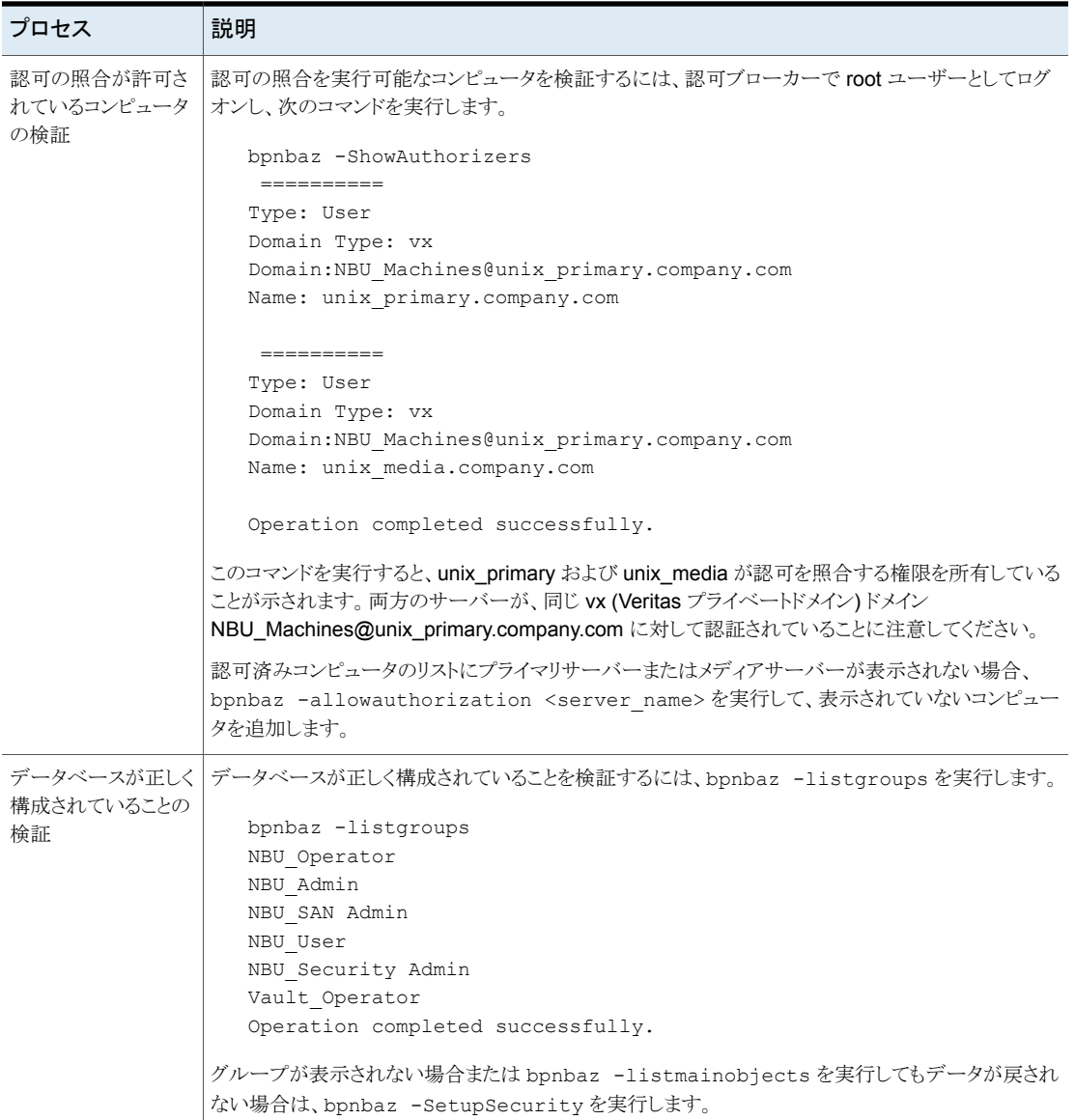

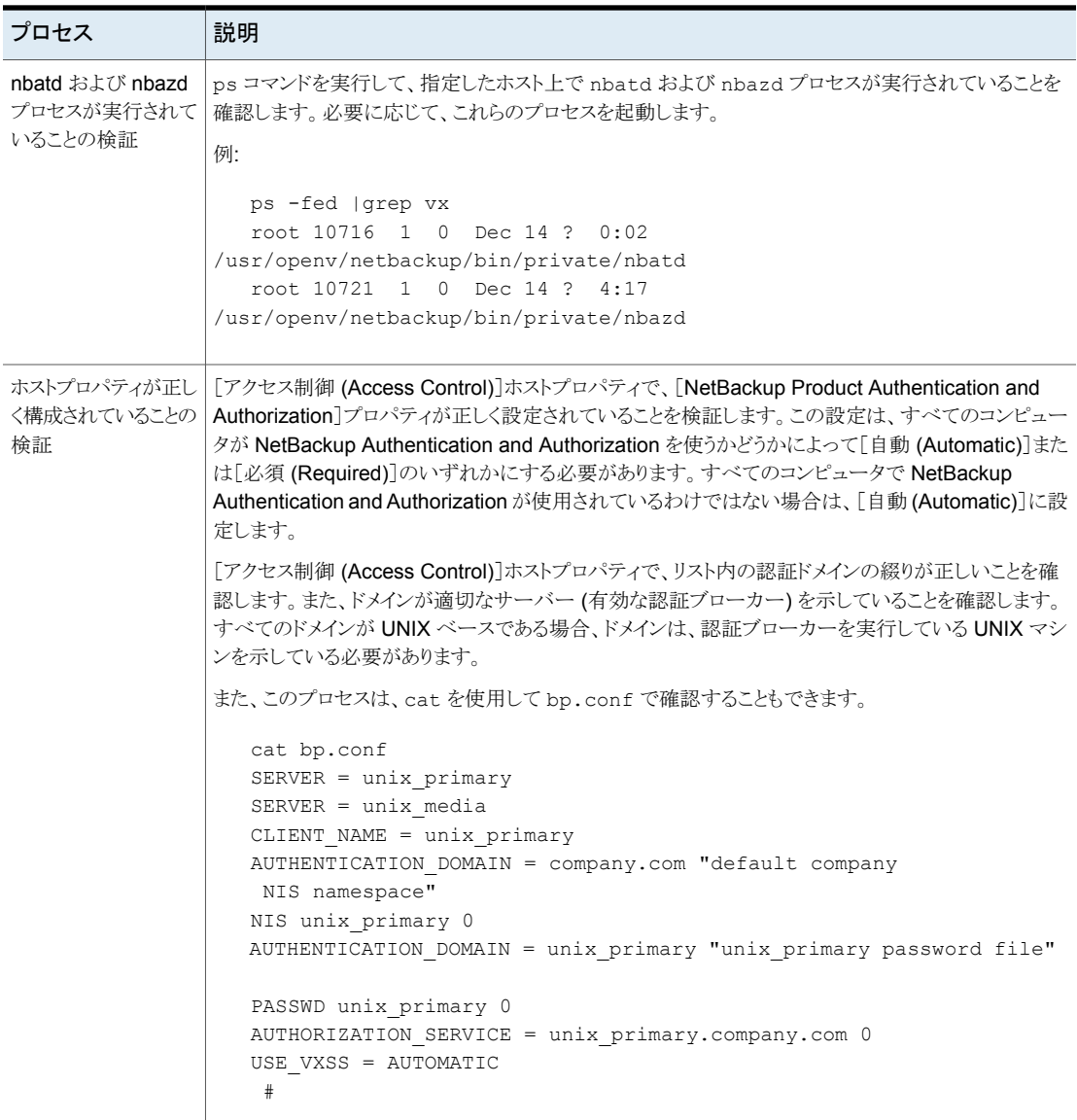

### <span id="page-215-0"></span>**UNIX** メディアサーバーの検証

UNIX メディアサーバーを検証するには次を実行します。

- メディアサーバーを検証します。
- サーバーが認可データベースにアクセスできることを検証します。
■ ライブラリメッセージをロードできないことを理解します。

次の表に、UNIX メディアサーバーの検証手順を示します。

表 **14-10** UNIX メディアサーバーの検証プロセス

| プロセス                           | 説明                                                                                                    |
|--------------------------------|----------------------------------------------------------------------------------------------------|
| メディアサーバーの検証                    | bpnbat -whoami にメディアサーバーのクレデンシャルファイルを指定する-cfを指定し<br>て実行し、メディアサーバーを認証する認証ブローカーを判断します。サーバークレデンシャ<br>ルは /usr/openv/var/vxss/credentials/ディレクトリに存在します。                                                                                                    |
|                                | 例:                                                                                                    |
|                                | bpnbat -whoami -cf<br>/usr/openv/var/vxss/credentials/unix media.company.com<br>Name: unix media.company.com<br>Domain: NBU Machines@unix primary.company.com<br>Issued by: / CN=broker/OU=root@unix primary.company.com/<br>$O=VX$                                                                                                    |
|                                | Expiry Date: Oct 31 14:48:08 2007 GMT                                                                                                    |
|                                | Authentication method: Veritas Private Security<br>Operation completed successfully.                                                                                                    |
|                                |                                                                                                    |
|                                | 表示されたドメインが NBU_Machines@unix_primary.company.com でない場合、対象<br>の名前 (unix_media) に対して bpnbat -addmachine を実行することを検討してくださ<br>い。このコマンドは、NBU_Machinesドメインとして機能する認証ブローカーのコンピュータ<br>(unix_primary) で実行します。                                                                                                    |
|                                | 次に、証明書を配置するコンピュータ (unix_primary) で、bpnbat -loginmachine を<br>実行します。                                                                                                    |
| サーバーが認可データベースに<br>アクセスできることの検証 | bpnbaz -ListGroups "machine_credential_file" を実行して、メディアサーバーが必<br>要に応じて認可データベースにアクセスできることを確認します。                                                                                                    |
|                                | "machine credential file"                                                                                                    |
|                                | 例:                                                                                                    |
|                                | bpnbaz -ListGroups -CredFile<br>/usr/openv/var/vxss/credentials/unix media.company.com<br>NBU User<br>NBU Operator<br>NBU Admin<br>NBU Security Admin<br>Vault Operator<br>Operation completed successfully.<br>このコマンドが失敗した場合、認可サーバーであるプライマリサーバー (unix_primary) で<br>bpnbaz -AllowAuthorizationを実行します。rootまたは管理者で実行する必要が<br>あることに注意してください。 |

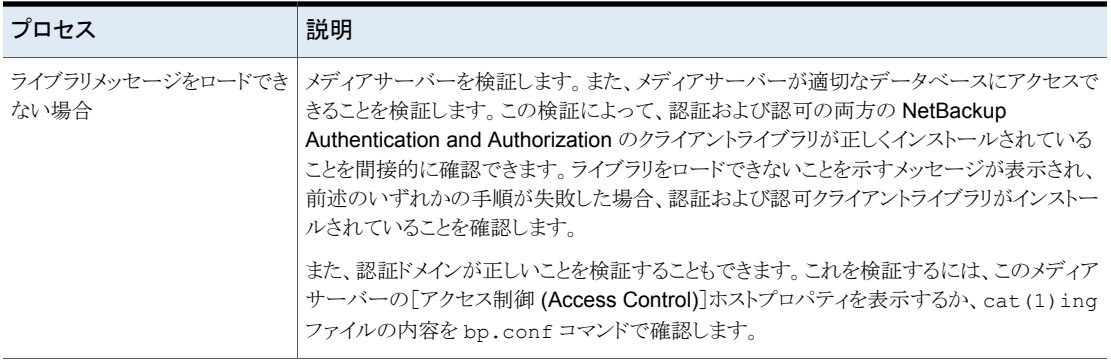

### <span id="page-217-0"></span>**UNIX** クライアントの検証

次の手順が UNIX クライアントを検証するために使われます。

- UNIX クライアントのクレデンシャルを検証します。
- 認証クライアントライブラリがインストールされているを検証します。
- 正しい認証ドメインを検証します。

次の表に、UNIX クライアントの検証手順を示します。

| 手順                                                | 説明                                                                                                    |  |  |  |  |  |  |
|---------------------------------------------------|----------------------------------------------------------------------------------------------------|--|--|--|--|--|--|
| UNIX クライアントのクレデ<br>ンシャルの検証                        | クライアントのクレデンシャルが、正しいクライアント用であること、および正しいドメインから取得さ<br>れていることを確認します。bpnbat -whoami にクライアントのクレデンシャルファイルを指定す<br>る -cf を指定して実行します。                                                                                                    |  |  |  |  |  |  |
|                                                   | 例:                                                                                                    |  |  |  |  |  |  |
|                                                   | bpnbat -whoami -cf<br>/usr/openv/var/vxss/credentials/unix client.company.com<br>Name: unix client.company.com<br>Domain: NBU Machines@unix primary.company.com<br>Issued by: / CN=broker/OU=root@unix primary.company.com/O=vx<br>Expiry Date: Oct 31 14:49:00 2007 GMT<br>Authentication method: Veritas Private Security<br>Operation completed successfully.<br>表示されたドメインが NBU_Machines@unix_primary.company.com でない場合、対象の名前<br>(unix_client) に対して bpnbat -addmachine を実行することを検討してください。このコマン<br>ドは、NBU_Machinesドメインとして機能する認証ブローカーのコンピュータ (unix_primary) で<br>実行します。<br>次に、証明書を配置するコンピュータ(unix client)上で、コマンド bpnbat -loginmachine<br>を実行します。 |  |  |  |  |  |  |
| 認証クライアントライブラリ<br>がインストールされているこ ることを確認します。<br>との検証 | クライアントで bpnbat –loqin を実行して、認証クライアントライブラリがインストールされてい<br>bpnbat -login<br>Authentication Broker: unix primary.company.com<br>Authentication port [Enter = default]:<br>Authentication type (NIS, NIS+, WINDOWS, vx, unixpwd): NIS<br>Domain: min.com<br>Name: Smith<br>Password:<br>Operation completed successfully.                                                                                                    |  |  |  |  |  |  |

表 **14-11** UNIX クライアントの検証手順

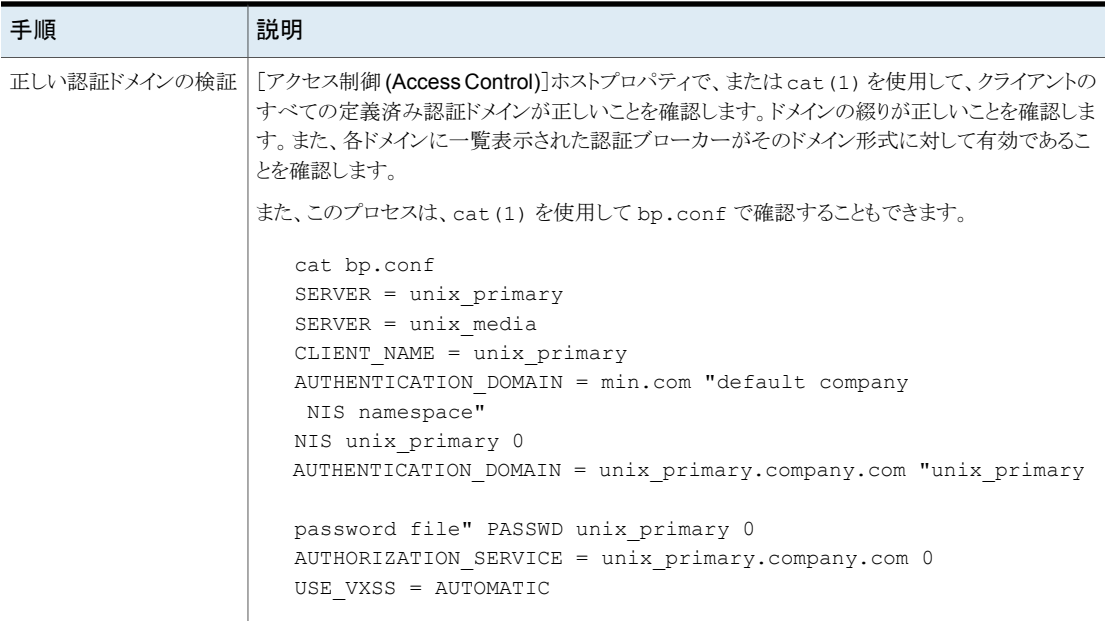

# UNIX プライマリサーバーが存在する複合環境での検証項目

次の手順は、プライマリサーバー、メディアサーバーおよびクライアントが正しく構成され ていることを確認するのに役立ちます。これらのマシンは、異機種間で NetBackup アク セス制御を使用する環境用に構成されている必要があります。プライマリサーバーは UNIX マシンです。

- 複合 UNIX プライマリのプライマリサーバーでの検証項目
- 複合 UNIX プライマリのメディアサーバーでの検証項目
- 複合 UNIX プライマリのクライアントでの検証項目
- 図 [14-4](#page-220-0) に、UNIX プライマリサーバーが存在する複合構成の例を示します。

図 **14-4** UNIX プライマリサーバーが存在する複合構成の例

<span id="page-220-0"></span>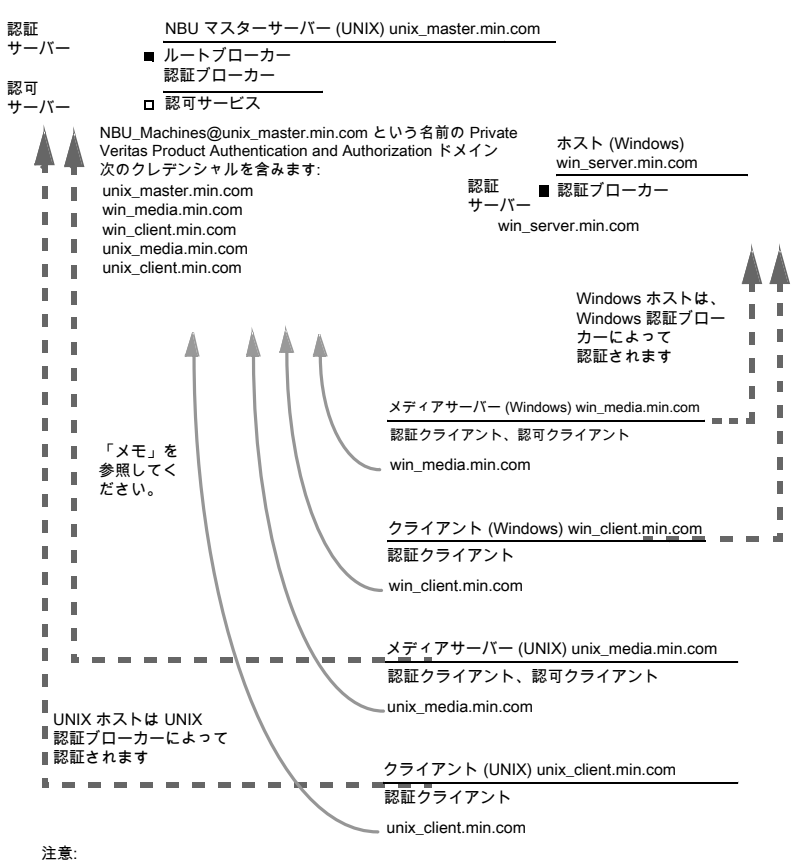

各マシンには、プライベートドメインアカウントがあります。これらのアカウントを使用することで、 NetBackup は相互に通信するマシンをより正確に識別することができます。

#### 複合 **UNIX** プライマリサーバーのプライマリサーバーでの検証項 目

UNIX プライマリサーバーの検証手順については、次の項を参照してください。

**p.213** の 「UNIX [プライマリサーバーの検証](#page-212-0) 」 を参照してください。

#### 複合 **UNIX** プライマリサーバーのメディアサーバーでの検証項目

次の表に、複合UNIXプライマリサーバーのメディアサーバーでの検証手順を示します。

| 手順                           | 説明                                                                                                    |
|------------------------------|----------------------------------------------------------------------------------------------------|
| UNIX メディアサーバーの検証             | UNIX メディアサーバーの検証手順については、次の項を参照してください。                                                                                                    |
|                              | p.216の「UNIXメディアサーバーの検証」を参照してください。                                                                                                    |
| Windows メディアサーバーの検証          | コンピュータの証明書が、UNIX プライマリサーバー (unix_primary) に存在する<br>ルート認証ブローカーから取得されていることを確認します。                                                                                                    |
|                              | 表示されない証明書がある場合、次のコマンドを実行して問題を解決します。                                                                                                    |
|                              | bpnbat -addmachineルート認証ブローカー上(この例では、unix_primary)<br>■ bpnbat -loginmachine (この例では、win_media です。)                                                                                                    |
|                              | 例:                                                                                                    |
|                              | bpnbat -whoami -cf "install path<br>¥Netbackup¥var¥vxss¥credentials¥<br>win media.company.com"<br>Name: win media.company.com<br>Domain: NBU Machines@unix primary.company.com<br>Issued by: / CN=broker/OU=root@<br>unix primary.company.com/0=vx<br>Expiry Date: Oct 31 20:11:04 2007 GMT<br>Authentication method: Veritas Private Security<br>Operation completed successfully.                            |
| 認可の照合が許可されているメディアサー<br>バーの検証 | bpnbaz -listgroups -CredFileを実行して、メディアサーバーが認可の<br>確認を実行できることを確認します。<br>例:<br>bpnbaz -listgroups -CredFile "install path<br>¥Netbackup¥var¥vxss¥credentials¥<br>win media.company.com"<br>NBU User<br>NBU Operator<br>NBU Admin<br>NBU Security Admin<br>Vault Operator<br>Operation completed successfully.<br>メディアサーバーの認可の確認が許可されていない場合、プライマリサーバー上<br>で、対象のメディアサーバー名に対してbpnbaz -allowauthorizationを<br>実行します。 |

表 **14-12** 複合 UNIX プライマリサーバーの検証手順

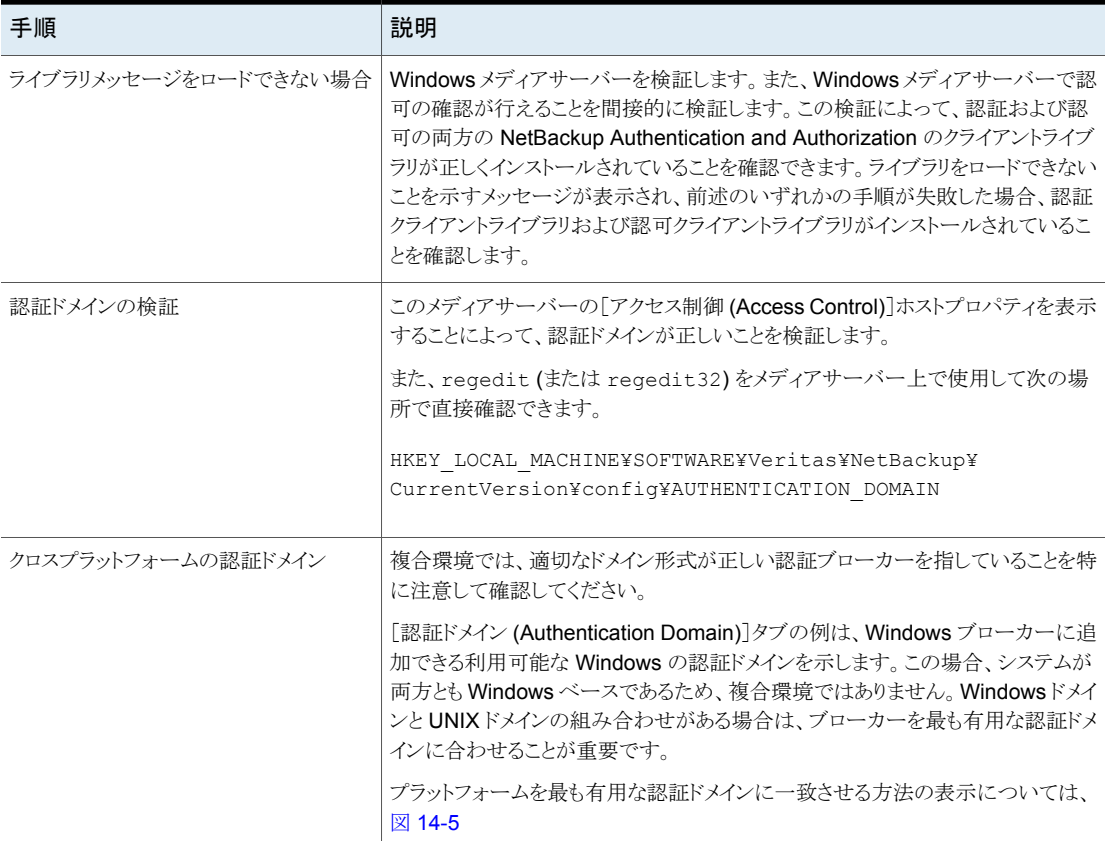

図 **14-5** クロスプラットフォームの認証ドメイン

<span id="page-223-0"></span>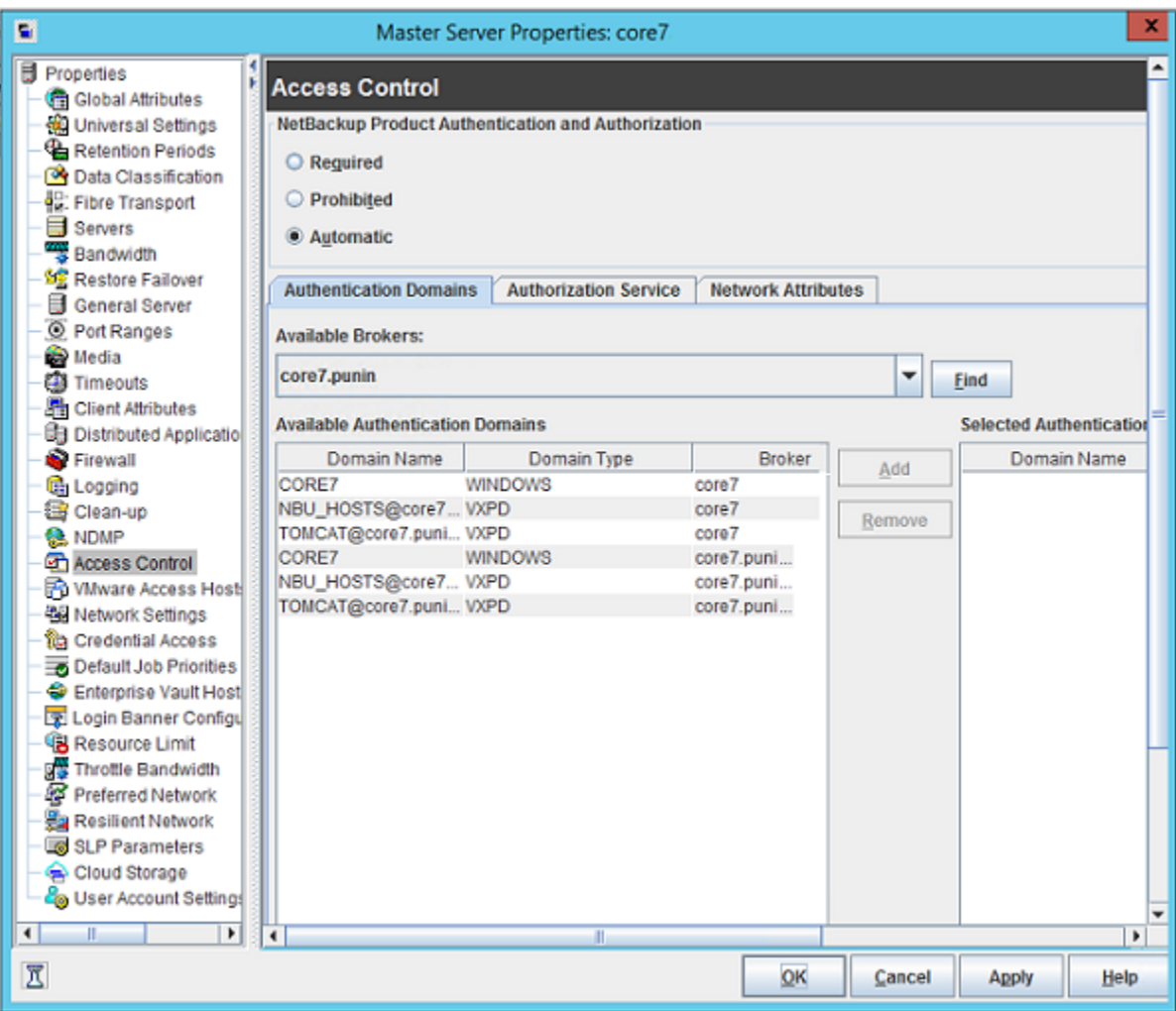

#### 複合 **UNIX** プライマリサーバーのクライアントでの検証項目

UNIX クライアントコンピュータを検証する手順については、次の項を参照してください。 p.218 の 「UNIX [クライアントの検証」](#page-217-0) を参照してください。 次の表に、Windows クライアントを検証する手順を示します。

| 手順                                 | 説明                                                                                                    |
|------------------------------------|----------------------------------------------------------------------------------------------------|
| Windows クライアントのクレデンシャルの<br>検証      | クライアントのクレデンシャルが、正しいクライアント用であること、および正しいドメ<br>インから取得されていることを確認します。bpnbat -whoami にクライアントのク<br>レデンシャルファイルを指定する-cf を指定して実行します。                                                                                                    |
|                                    | 例:                                                                                                    |
|                                    | bpnbat -whoami -cf "c:¥Program<br>Files¥Veritas¥Netbackup¥var¥vxss¥credentials¥<br>win client.company.com<br>Name: win client.company.com<br>Domain: NBU Machines@unix primary.company.com<br>Issued by: / CN=broker/OU=root@unix primary.company.com/ |
|                                    | $O=VX$<br>Expiry Date: Oct 31 19:50:50 2007 GMT<br>Authentication method: Veritas Private Security<br>Operation completed successfully.                                                                                                    |
| 認証クライアントライブラリがインストール<br>されていることの検証 | クライアントで bpnbat –login を実行して、認証クライアントライブラリがインス<br>トールされていることを確認します。                                                                                                    |
|                                    | 例:                                                                                                    |
|                                    | bpnbat -login<br>Authentication Broker: unix primary.company.com<br>Authentication port [Enter = default]:<br>Authentication type (NIS, NIS+, WINDOWS, vx, unixpwd)                                                                                    |
|                                    | : NTS<br>Domain: min.com<br>Name: Smith<br>Password:<br>Operation completed successfully.                                                                                                    |
| Windows 認証ブローカーの検証                 | Windows 認証ブローカーが UNIX のメイン認証ブローカーとの相互信頼関係を<br>確立していることを確認します。また、このブローカーがUNIXブローカーをルート<br>ブローカーとして使用していることを確認します。                                                                                                    |

表 **14-13** Windows クライアントを検証する手順

# Windows プライマリサーバーが存在する複合環境での検証項目

次の手順は、プライマリサーバー、メディアサーバーおよびクライアントが正しく構成され ていることを確認するのに役立ちます。これらのマシンは、異機種間で NetBackup アク

セス制御を使用する環境用に構成する必要があります。プライマリサーバーはWindows コンピュータです。

- 複合 Windows プライマリのプライマリサーバーでの検証項目 p.227 の 「複合 Windows [プライマリサーバーのプライマリサーバーでの検証項目」](#page-226-0) を参照してください。
- 複合 Windows プライマリのメディアサーバーでの検証項目 p.228 の 「複合 Windows [プライマリサーバーのメディアサーバーでの検証項目」](#page-227-0) を 参照してください。
- 複合 Windows プライマリのクライアントでの検証項目

p.230の「複合 Windows[プライマリサーバーのクライアントでの検証項目」](#page-229-0)を参照してく ださい。

図 [14-6](#page-226-1) に、Windows プライマリサーバーを含む構成の例を示します。

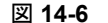

図 **14-6** Windows プライマリサーバーが存在する複合構成の例

<span id="page-226-1"></span>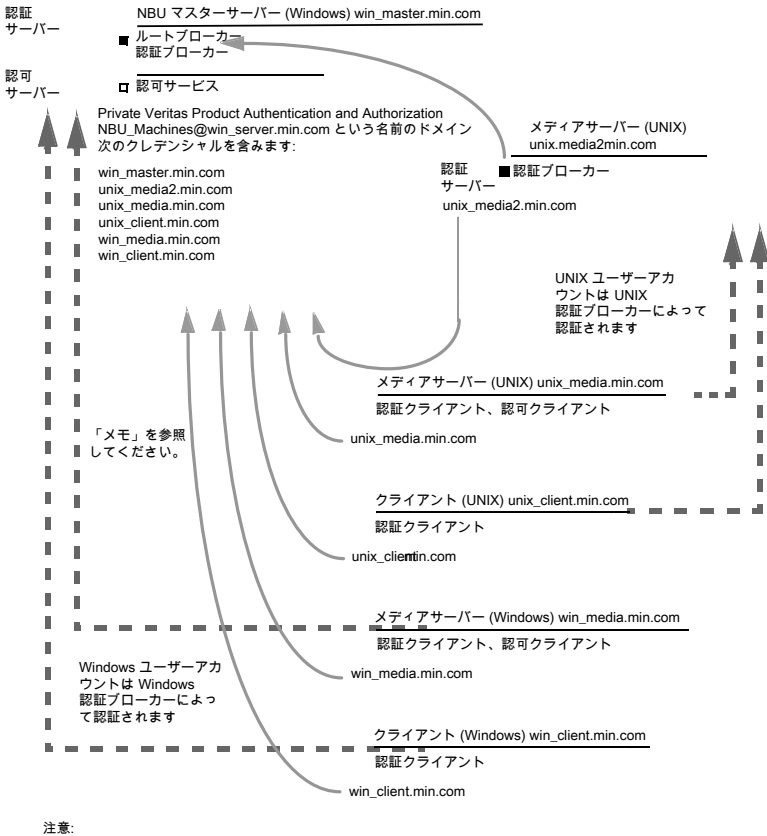

各マシンには、プライベートドメインアカウントがあります。これらのアカウントを使用することで、NetBackup は 相互に通信するマシンをより正確に識別することができます。

#### <span id="page-226-0"></span>複合 **Windows** プライマリサーバーのプライマリサーバーでの検 証項目

複合 Windows プライマリの検証手順については、次の項を参照してください。

p.204 の 「Windows [プライマリサーバーでの検証項目」](#page-203-0) を参照してください。

#### <span id="page-227-0"></span>複合 **Windows** プライマリサーバーのメディアサーバーでの検証 項目

次の表に、複合 Windows プライマリサーバーのメディアサーバーでの検証手順を示し ます。

表 **14-14** 複合 Windows プライマリサーバーのメディアサーバーでの検証手 順

| 手順                                            | 説明                                                                                                    |
|-----------------------------------------------|----------------------------------------------------------------------------------------------------|
| 複合 Windows プライマリサーバーの<br>Windows メディアサーバーでの検証 | Windows メディアサーバーの検証手順については、次の項を参照してください。<br>p.208 の 「Windows メディアサーバーでの検証項目」を参照してください。                                                                                      |
|                                               |                                                                                                    |
| UNIX メディアサーバーの検証                              | コンピュータの証明書が、Windows プライマリサーバー (win_primary) に存在する<br>ルート認証ブローカーから発行されていることを確認します。bpnbat -whoami に<br>メディアサーバーのクレデンシャルファイルを指定する -cf を指定して実行し、メディ<br>アサーバーを認証する認証ブローカーを判断します。 |
|                                               | 例:                                                                                                    |
|                                               | bpnbat -whoami -cf                                                                                                    |
|                                               | /usr/openv/var/vxss/credentials/unix media.company.com                                                                                                    |
|                                               | Name: unix media.company.comDomain: NBU Machines@<br>win primary.company.com                                                                                                |
|                                               | Issued by: /CN=broker/OU=root@win primary.company.com/<br>$Q=V\times$                                                                                                    |
|                                               | Expiry Date: Oct 31 14:48:08 2007 GMT                                                                                                    |
|                                               | Authentication method: Veritas Private Security<br>Operation completed successfully.                                                                                        |

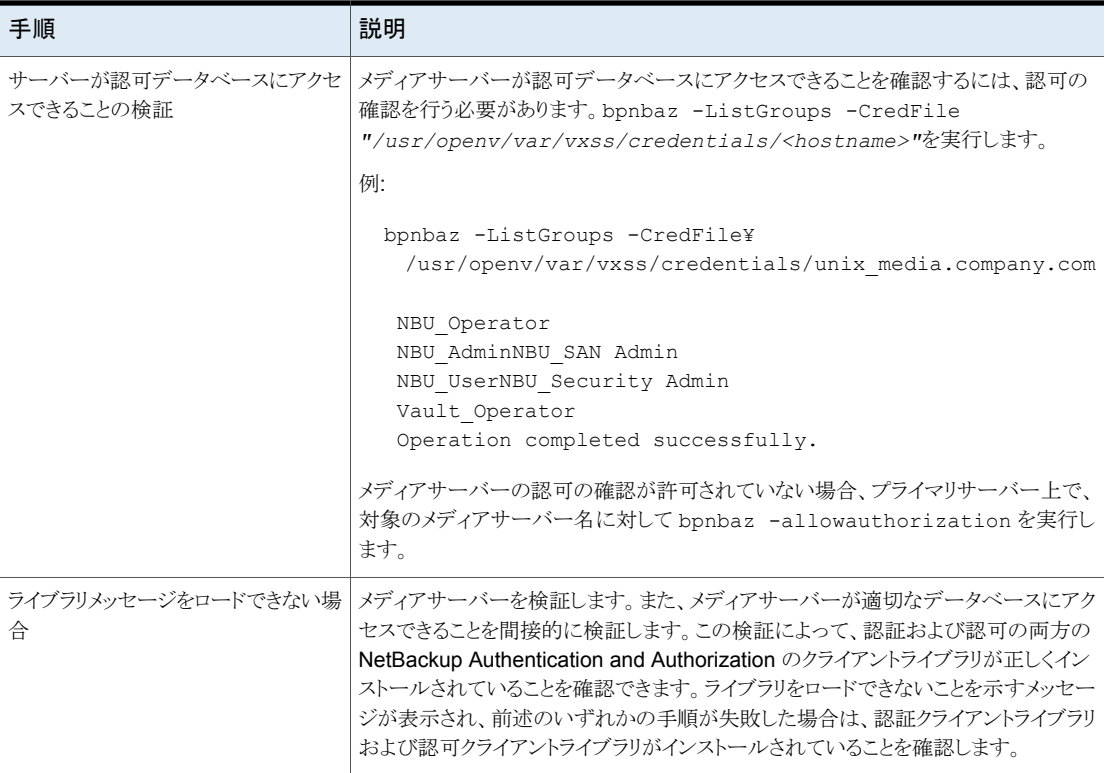

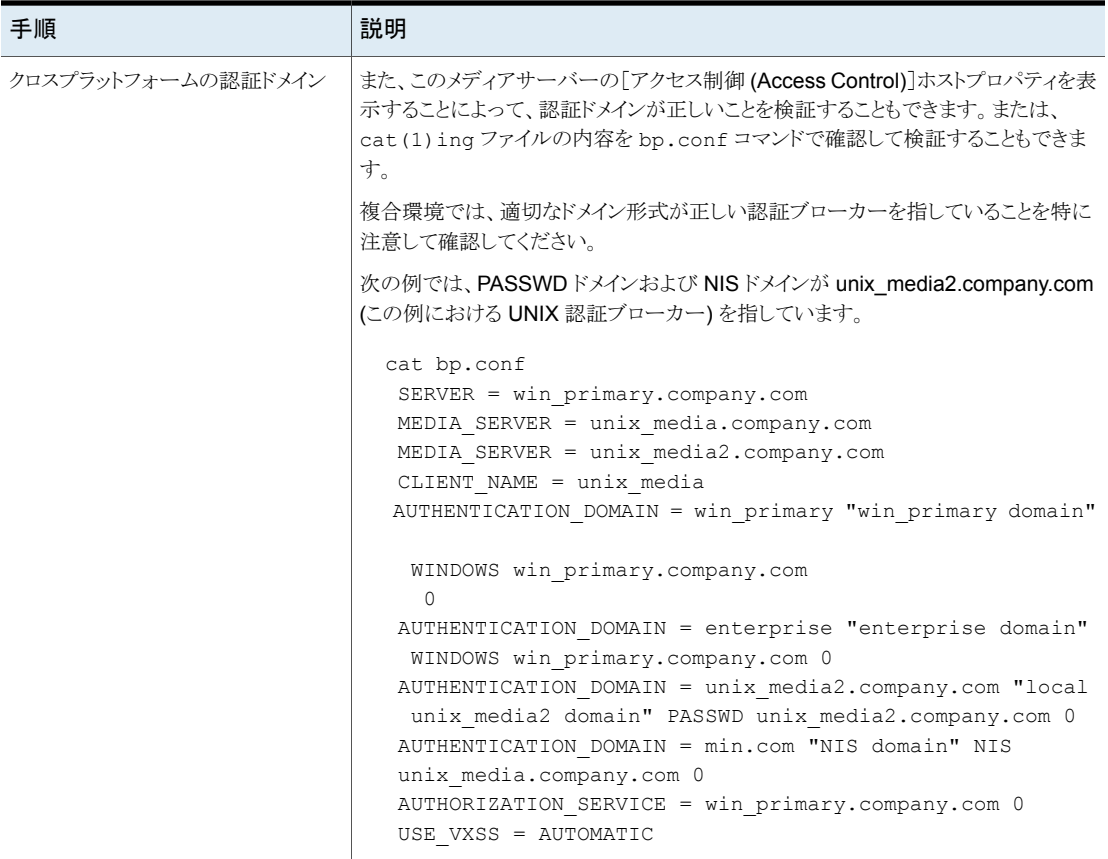

### <span id="page-229-0"></span>複合 **Windows** プライマリサーバーのクライアントでの検証項目

次の表に、複合 Windows プライマリサーバーのクライアントでの検証手順を示します。

#### 表 **14-15** 複合 Windows プライマリサーバーの検証手順

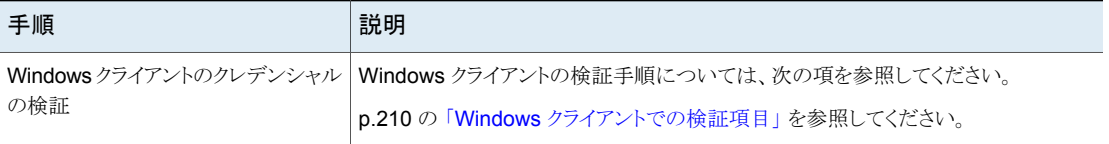

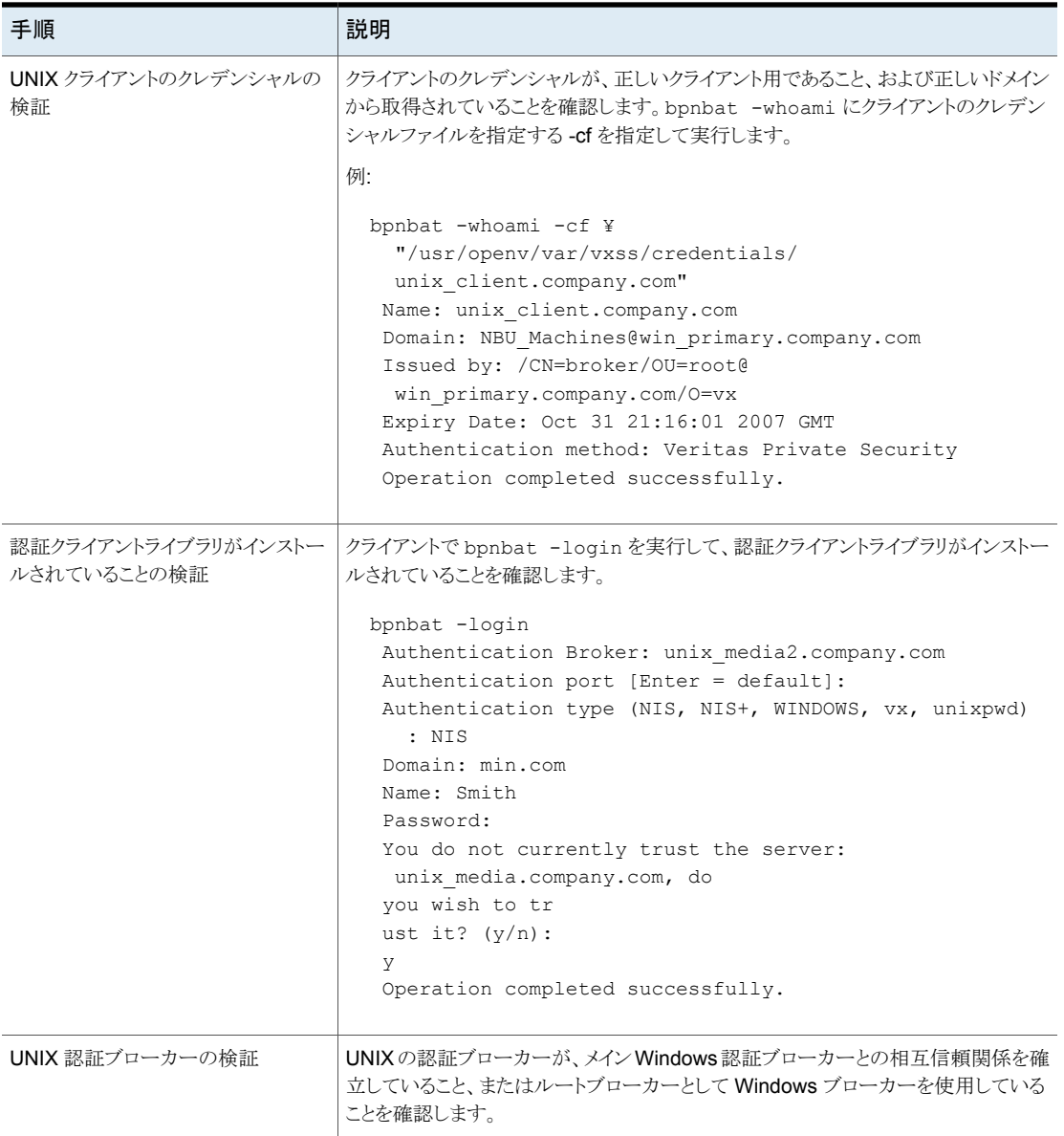

# nbac\_cron ユーティリティについて

cron ユーティリティを使うと、NetBackup 操作をスケジュールされたジョブとして実行でき ます。NBAC が有効になると、これらのジョブは、必要なコマンドを実行する権限がある OS ユーザーというコンテキストで実行できます。nbac\_cron.exe ユーティリティを使って、

cron ジョブまたは AT ジョブの実行に必要な資格情報を作成できます。これらの資格情 報は、bpnbat ログオンを実行して取得される資格情報と比べて、より長期間有効になり ます。ここでは、1 年間有効になります。

このユーティリティは次の場所にあります。

-/opt/openv/netbackup/bin/goodies/nbac\_cron

nbac\_cron ユーティリティを設定して cron ジョブを実行する手順について詳しくは、次 のトピックを参照してください。

<span id="page-231-0"></span>p.232 の 「nbac\_cron [ユーティリティの使用」](#page-231-0) を参照してください。

### nbac\_cron ユーティリティの使用

次の手順により、cron ジョブを実行するためのクレデンシャルを作成できます。

#### **nbac\_cron** ユーティリティを使用した **cron** ジョブの実行

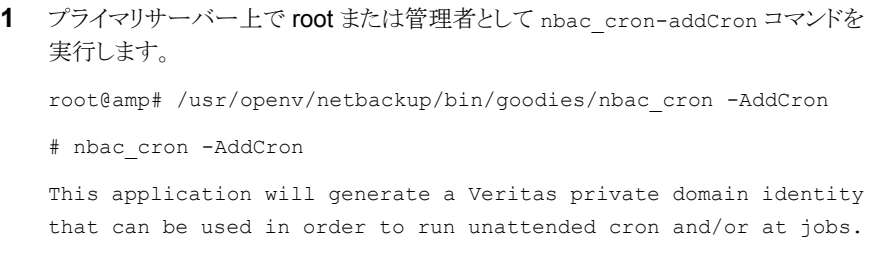

User name to create account for (e.g. root, JSmith etc.): Dan

Password:\*\*\*\*\* Password:\*\*\*\*\*

Access control group to add this account to [NBU\_Admin]: Do you with to register this account locally for root $(Y/N)$  ? N In order to use the account created please login as the OS identity that will run the at or cron jobs. Then run nbac\_cron -setupcron or nbac cron -setupat. When nbac cron -setupcron or nbac cron -setupat is run the user name, password and authentication broker will need to be supplied. Please make note of the user name, password, and authentication broker. You may rerun this command at a later date to change the password for an account.

Operation completed successfully.

明示的に、ユーザーを追加するアクセス制御グループ (NBU Operator、 Vault Operator など) を指定しない場合、cron ユーザー (ここでは Dan) が NBU\_Admin グループに追加されます。

「Yes」を選択して、ローカルにアカウントを root として登録すると、nbac\_cron -SetupCron コマンドは自動的に root として cron\_user ユーザーに対して実行さ れます。root 以外の OS ユーザーとして cron ジョブを実行する場合は、「No」を選 択して、手動で nbac\_cron -SetupCron コマンドを root 以外の OS ユーザーとし て実行する必要があります。

ID は Veritas プライベートドメイン内で生成されます。この ID を cron ジョブの実行 に使用できます。

**2** 次に、cron ジョブを実行する必要がある OS ユーザーとして nbac\_cron-SetupCron コマンドを実行して、この ID のクレデンシャルを取得します。

[dan@amp ~]\$ /usr/openv/netbackup/bin/goodies/nbac\_cron -SetupCron

This application will now create your cron and/or at identity.

Authentication Broker: amp.sec.punin.sen.veritas.com

Name: Dan

Password:\*\*\*\*\*

You do not currently trust the server: amp.sec.punin.sen.veritas.com, do you wish to trust it? (Y/N): Y Created cron and/or at account information. To use this account in your own cron or at jobs make sure that the environment variable VXSS\_CREDENTIAL\_PATH is set to "/home/dan/.vxss/credentials.crat"

Operation completed successfully.

「You do not currently trust the server」メッセージは、そのブローカーをまだ信頼 できていない場合、1 回だけ表示されます。

クレデンシャルは、ユーザーのホームディレクトリ user/.vxss/credentials.crat に作成されます。クレデンシャルは、生成から 1 年間有効になります。

必要に応じて、次のコマンドによりクレデンシャル情報を確認できます。

dan@amp~]\$ /usr/openv/netbackup/bin/bpnbat -whoami -cf ~dan/.vxss/credentials.crat

Name: CronAt\_dan

Domain: CronAtUsers@amp.sec.punin.sen.veritas.com

Issued by: /CN=broker/OU=amp.sec.punin.sen.veritas.com

Expiry Date: Feb 4 13:36:08 2016 GMT

Authentication method: Veritas Private Domain

Operation completed successfully.

期限切れになる前にクレデンシャルを更新するには、SetupCron の操作 (手順 2) を再実行する必要があります。

**3** これで、独自の cron ジョブを作成できるようになりました。新しいジョブをスケジュー ルする前に、VXSS CREDENTIAL PATH パスが、作成したクレデンシャルを指してい ることを確認してください。

# アクセス管理ユーティリティの使用

NetBackup のセキュリティ管理者ユーザーグループに割り当てられているユーザーは、 NetBackup 管理コンソールの[アクセス管理 (Access Management)]ノードにアクセス できます。他のユーザーグループに割り当てられているユーザーおよび NetBackup 管 理者の場合、「アクセス管理 (Access Management)]ノードを参照できます。このノード は NetBackup 管理コンソールに表示されますが、展開できません。

セキュリティ管理者以外のユーザーが[アクセス管理 (Access Management)]を選択し ようとすると、エラーメッセージが表示されます。[アクセス管理 (Access Management)] 固有のツールバーオプションおよびメニュー項目は、表示されません。

前の手順が正常に完了すると、デフォルトの NetBackup ユーザーグループが、 NetBackup 管理コンソールの[アクセス管理 (Access Management)]>[NBU ユーザー グループ (NBU User Groups)]ウィンドウに表示されます。

コマンドラインでグループを表示するには、認可サーバーソフトウェアがインストールされ ているコンピュータで、bpnbaz -ListGroups を実行します。

#### UNIX

bpnbaz は、/usr/openv/netbackup/bin/admincmd ディレクトリに存在します。

#### Windows

bpnbaz は、*Install\_path*¥Veritas¥NetBackup¥bin¥admincmd ディレクトリに存在 します。

(bpnbat -login を使用して、セキュリティ管理者としてログオンしておく必要があります。)

```
bpnbaz -ListGroups
NBU_User
NBU_Operator
 NBU_Admin
 NBU_Security Admin
 Vault_Operator
```
NBU\_SAN Admin NBU\_KMS Admin Operation completed successfully.

NetBackup のユーザーグループが表示されます。この処理によって、セキュリティ管理 者がユーザーグループにアクセスできることを確認します。

# **NetBackup** へアクセス可能なユーザーの決定につい て

アクセス管理ユーティリティでは、1 つのユーザーグループのみが許可されます。デフォ ルトでは、NBU\_Security Admin ユーザーグループが NetBackup のアクセス管理に関 する次の事項を定義します。

- 個々のユーザーの権限。 p.235 の[「個々のユーザー」](#page-234-0)を参照してください。
- ユーザーグループの作成。 p.236 の [「ユーザーグループ」](#page-235-0) を参照してください。

まず、ユーザーがアクセスする必要のある NetBackup リソースを決定します。リソースと 関連する権限の場合

p.242 の 「NetBackup [ユーザーグループの特定のユーザー権限の表示」](#page-241-0) を参照してく ださい。

セキュリティ管理者は、まず複数のユーザー間の共通点を検討し、次にそれらのユーザー が必要とする権限を付与されたユーザーグループを作成できます。一般に、ユーザーグ ループは、その役割 (管理者、オペレータ、エンドユーザーなど) に対応します。

次に示す 1 つ以上の条件に基づいたユーザーグループを検討してください。

- 組織内の機能に基づいた単位 (UNIX 管理など)
- NetBackup リソース (ドライブ、ポリシーなど)
- 場所 (西部、東部など)
- <span id="page-234-0"></span>■ 個人の職務 (テープオペレータなど)

権限は、ホストごとの各ユーザーではなく、ユーザーグループ内の各ユーザーに付与さ れます。ユーザーは付与された権限の範囲内でのみ処理を実行できます。コンピュータ 名に基づく制限はありません。

#### 個々のユーザー

NetBackup のアクセス管理ユーティリティでは、OS で定義されている既存のユーザー、 グループおよびドメインが使用されます。アクセス管理ユーティリティでは、ユーザーおよ

びパスワードのリストが保持されません。セキュリティ管理者がグループのメンバーを定義 する場合は、OS の既存のユーザーをユーザーグループのメンバーとして指定します。

認証されたすべてのユーザーは、1つ以上の認可ユーザーグループに属します。デフォ ルトでは、すべてのユーザーは、NBU Users ユーザーグループに属します。

<span id="page-235-0"></span>すべての認証済みユーザーは、NBU Users ユーザーグループの暗黙的なメンバーで す。他のすべてのグループには、メンバーを明示的に定義する必要があります。 NetBackup セキュリティ管理者は、他のグループに手動で追加されたメンバーを削除す ることができます。ただし、NBU Security Admin グループの事前定義された暗黙的な メンバーを削除することはできません。OS グループおよび OS ユーザーを認可グルー プに追加することもできます。

### ユーザーグループ

NetBackup のアクセス管理を構成する場合、ユーザーグループに権限を割り当て、次 にユーザーをループに割り当てます。個々のユーザーに権限を直接割り当 てるのではなく、グループに権限を割り当てます。

インストールが正常に行われると、NetBackup では、多くのサイトにおける NetBackup 運用の作業管理を支援するデフォルトユーザーグループが作成されます。これらのユー ザーグループは、Access Management > NBU User Groupsに表示されます。[アクセ ス管理 (Access Management)]の内容は NBU\_Security Admin グループのメンバー だけが参照できます。

セキュリティ管理者は、デフォルトの NetBackup ユーザーグループを使うか、またはカス タムユーザーグループを作成できます。

### NetBackup のデフォルトユーザーグループ

デフォルトユーザーグループで権限が付与されているユーザーは、ユーザーグループ名 と直接関連しています。原則として、認可オブジェクトは、NetBackup 管理コンソール のツリーに表示されるノードと関連しています。

次の表では、NetBackup の各デフォルトユーザーグループについて説明します。

デフォルトユーザーグループ 熊明 NBU Operator ユーザーグループの主な作業は、ジョブの監視です。たとえ ば、NBU Operator ユーザーグループのメンバーがジョブを監視し、問題が発 生した場合は、NetBackup 管理者に通知する場合があります。その後、管理 者によってその問題が解決されます。多くの場合、デフォルトでは、 NBU Operator ユーザーグループのメンバーは、より大きな問題を解決するた めに必要な権限を持っていません。 NBU\_Operator ユーザーグループのメンバーは、テープの移動、ドライブの操 作、ロボットのインベントリなどの作業を実行する権限を持ちます。 オペレータ (NBU\_Operator) NBU\_Admin ユーザーグループのメンバーは、任意の NetBackup 認可オブ ジェクトに対してアクセス、構成および操作を行うための完全な権限を持ちます。 SAN 管理者の場合には、一部例外があります。つまり、メンバーは、[アクセス 管理 (Access Management)]以外に管理者が利用可能なすべての権限を持 ちます。ただし、このグループのメンバーは、OS に root または管理者としてロ グオンする必要はありません。 メモ**:** NBU\_Admin ユーザーグループのメンバーは[アクセス管理 (Access Management)]の内容を参照できないため、他のユーザーグループに権限を 割り当てることはできません。 管理者 (NBU\_Admin) デフォルトでは、NBU\_SAN Admin ユーザーグループのメンバーは、ディスク プールおよびホストプロパティの表示、読み込み、操作および構成を行うための 完全な権限を持ちます。これらの権限によって、SAN 環境および NetBackup との関係を構成できます。 SAN 管理者 (NBU\_SAN Admin) NBU User ユーザーグループは、付与された権限が最も少ない、NetBackup のデフォルトユーザーグループです。NBU\_Userユーザーグループのメンバー は、ローカルホストでファイルのバックアップ、リストアおよびアーカイブだけを実 行できます。NBU User ユーザーグループのメンバーは、NetBackup のクライ アントインターフェース (BAR) の機能にアクセスする権限を持ちます。 ユーザー (NBU\_User) 通常、NBU Security Admin ユーザーグループに属するメンバーは非常に少 数です。 デフォルトでは、セキュリティ管理者が所有する権限は、[アクセス管理(Access Management)] でアクセス制御を構成する権限だけです。アクセス制御を構成 する権限には、次の権限が含まれます。 ■ 管理コンソール で NetBackup[アクセス管理 (Access Management)] の 内容を参照する ■ ユーザーとユーザーグループを作成、変更および削除する ■ ユーザーグループにユーザーを割り当てる ■ ユーザーグループに権限を割り当てる セキュリティ管理者 (NBU\_Security Admin)

表 **14-16** NetBackup のデフォルトユーザーグループ

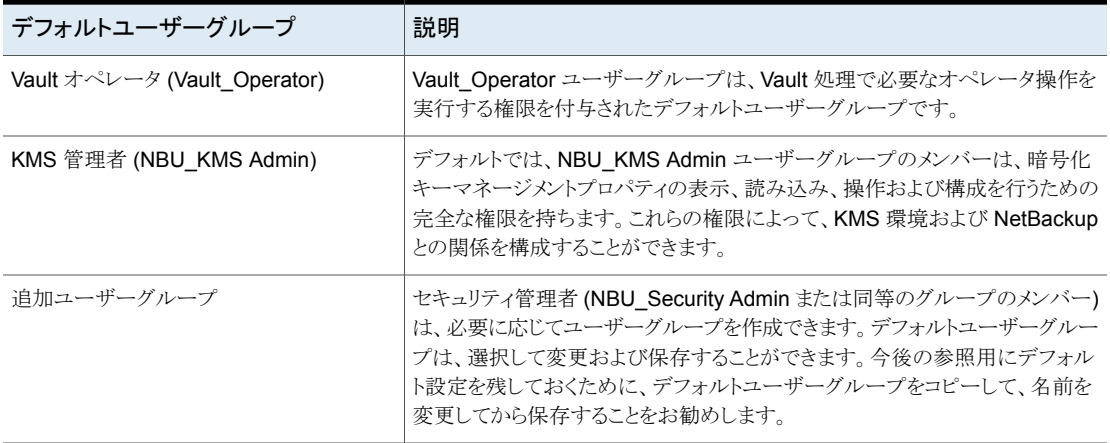

## ユーザーグループ作成

次の手順に従って、新しいユーザーグループを作成することができます。[アクセス管理 (Access Management)]>[処理 (Actions)]>[新しいグループ (New Group)]を展開す るか、または既存のユーザーグループを選択して[アクセス管理(Access Management)] >[処理 (Actions)]>[新しいグループにコピー (Copy to New Group)]を展開します。

#### 新しいユーザーグループを作成する方法

次の手順に従って、新しいユーザーグループを作成することができます。

新しいユーザーグループを作成する方法

- **1 NBU Security Admin ユーザーグループ (または同等のユーザーグループ) のメ** ンバーで、[アクセス管理 (Access Management)]>[NBU ユーザーグループ (NBU User Groups)]を展開します。
- **2** [処理 (Actions)]>[新しいユーザーグループにコピー ( New User Group)]を選択 します。[新しいユーザーグループの追加 (Add New User Group)]ダイアログボッ クスが表示され、[一般 (General)]タブが開きます。
- **3** 新しいグループの名前を[名前 (Name)]フィールドに入力し、次に[ユーザー (Users)]タブをクリックします。
- **4** 作成した新しいユーザーグループに割り当てる定義済みユーザーを選択します。次 に[割り当て (Assign)]をクリックします。または、グループにすべての定義済みユー ザーを割り当てる場合は、[すべて割り当て (Assign All)]をクリックします。[割り当 て済みのユーザー(Assigned Users)]リストからユーザーを削除するには、ユーザー 名を選択して[削除 (Remove)]をクリックします。
- **5** [アクセス権 (Permissions)]タブをクリックします。
- **6** [リソース (Resources)]リストおよび認可オブジェクトからリソースを選択します。次 にそのオブジェクトに対する権限を選択します。
- **7** [OK]をクリックし、ユーザーグループおよびグループ権限を保存します。

#### 既存のユーザーグループのコピーによる新しいユーザーグループ の作成

次の手順に従って、既存のユーザーグループのコピーから新しいユーザーグループを 作成することができます。

#### 既存のユーザーグループをコピーして新しいユーザーグループを作成する方法

- **1** NBU\_Security Admin ユーザーグループ (または同等のユーザーグループ) のメ ンバーで、[アクセス管理 (Access Management)]>[NBU ユーザーグループ (NBU User Groups)]を展開します。
- **2** [詳細 (Details)]ペインで、既存のユーザーグループを選択します。(NetBackup 管理コンソールの左側のペイン。)
- **3** [処理 (Actions)]>[新しいユーザーグループにコピー (Copy to New User Group)] を選択します。選択したユーザーグループに基づいたダイアログボックスが表示さ れ、[一般 (General)]タブが開きます。
- **4** 新しいグループの名前を[名前 (Name)]フィールドに入力し、次に[ユーザー (Users)]タブをクリックします。
- **5** 作成した新しいユーザーグループに割り当てる定義済みユーザーを選択します。次 に「割り当て(Assign)]をクリックします。または、グループにすべての定義済みユー ザーを割り当てる場合は、[すべて割り当て (Assign All)]をクリックします。[割り当 て済みのユーザー(Assigned Users)]リストからユーザーを削除するには、ユーザー 名を選択して[削除 (Remove)]をクリックします。
- **6** [アクセス権 (Permissions)]タブをクリックします。
- **7** [リソース (Resources)]リストのリソースおよび認可オブジェクトを選択し、次にその オブジェクトに対する権限を選択します。
- **8** [OK]をクリックし、ユーザーグループおよびグループ権限を保存します。ユーザー グループの新しい名前が詳細ペインに表示されます。

#### ユーザーグループの名前の変更

一度 NetBackup ユーザーグループを作成すると、ユーザーグループの名前は変更で きません。ユーザーグループの名前を直接変更する代わりに、ユーザーグループをコ ピーして新しい名前を付け、元のグループとメンバーシップが同じであることを確認して から、元の NetBackup ユーザーグループを削除します。

#### ユーザーグループへの新しいユーザーの追加

[新しいユーザー (New User)]をクリックして[定義されているユーザー (Defined Users)] リストにユーザーを追加します。追加したユーザーの名前が[定義されているユーザー (Defined Users)]リストに表示されます。セキュリティ管理者は、このユーザーをユーザー グループに割り当てることができます。

p.241 の [「ユーザーグループへのユーザーの割り当て」](#page-240-0) を参照してください。

## ユーザーグループおよびユーザーの定義について

NetBackup では、オペレーティングシステムの既存のユーザーが認証されます。 NetBackup のパスワードとプロファイルを使用して NetBackup ユーザーを作成する必 要はありません。

ユーザーは複数のユーザーグループに属することができ、属するグループのアクセス権 を組み合わせた権限を持ちます。

<span id="page-239-0"></span>図 [14-7](#page-239-0) に、ユーザーグループの定義を示します。

#### 図 **14-7** ユーザーグループの定義

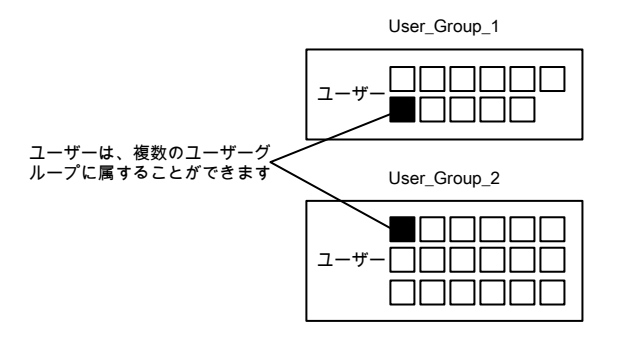

ユーザーは同時に複数のユーザーグループのメンバーになることができますが、 NetBackup では、ユーザーグループをネストできません。たとえば、ユーザーグループ のメンバーは複数のユーザーグループに属することができますが、ユーザーグループは 他のユーザーグループに属することはできません。

次の図に、ユーザーグループはネストできないことを示します。

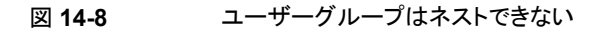

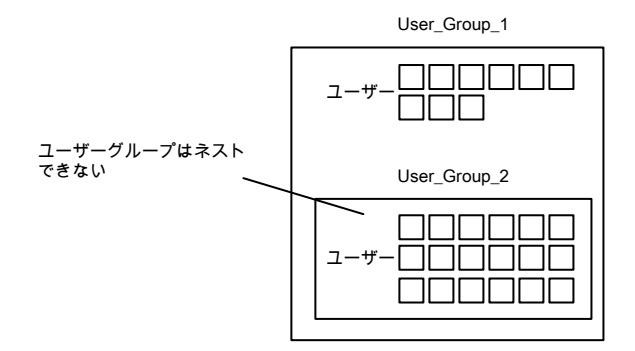

#### 新しいユーザーとしてのログオン

新しいユーザーとしてログオンするには次の手順を使うことができます。

#### 新しいユーザーとしてログオンする方法

<span id="page-240-0"></span>◆ 「ファイル (File)]>[新しいユーザーとしてログオン (Login as New User)]を展開し ます (Windows)。このオプションはアクセス制御が構成されるコンピュータでのみ利 用可能です。これは、最小限の権限で操作を行うという考え方を取り入れる場合に 有効です。各ユーザーは、より高度な権限を持つアカウントを使用するように設定を 切り替える必要があります。

### ユーザーグループへのユーザーの割り当て

次の手順に従って、ユーザーをユーザーグループに割り当てることができます。ユーザー は、既存のネームスペース (NIS、Windows など) から NBU のユーザーグループに割り 当てられます。この手順においては、新しいユーザーアカウントは作成されていません。

#### ユーザーをユーザーグループに追加する方法

- **1 NBU Security Admin ユーザーグループ (または同等のユーザーグループ) のメ** ンバーで、[アクセス管理 (Access Management)]>[NBU ユーザーグループ (NBU User Groups)]を展開します。
- **2** ユーザーを追加するユーザーグループをダブルクリックします。
- **3** [ユーザー (Users)]タブを選択し、[ユーザーの追加 (Add User)]をクリックします。
- **4** ユーザー名と認証ドメインを入力します。ユーザーのドメイン形式を、[NIS]、[NIS+]、 [PASSWD]、[Windows]または[Vx]から選択します。
- **5** ユーザーのドメイン形式を、次のいずれかから選択します。
	- NIS
		- ネットワーク情報サービス
- NIS+ ネットワーク情報サービスプラス
- PASSWD 認証サーバー上の UNIX パスワードファイル
- Windows プライマリドメインコントローラまたは Active Directory
- Vx Veritas プライベートデータベース
- **6** [ユーザー形式 (User Type)]で、ユーザーが個々のユーザーか OS グループかを 選択します。
- **7** [OK]をクリックします。名前が[割り当て済みのユーザー (Assigned Users)]リスト に追加されます。

#### 認可オブジェクトおよび権限について

通常、認可オブジェクトは、NetBackup 管理コンソールのツリーに表示されるノードと関 連しています。

[認可オブジェクト (Authorization Objects)]ペインには、権限を付与することが可能な NetBackup オブジェクトが表示されます。

[「DevHost」の権限 (Permissions for "DevHost")]ペインには、選択したユーザーグ ループに構成されている権限のセットが表示されます。

認可オブジェクトには、次の権限セットのいずれかを付与できます。

- 参照および読み込み
- 操作
- <span id="page-241-0"></span>■ 構成

[「DevHost」の権限 (Permissions for "DevHost")]列に小文字が表示されている場合 は、権限セットのすべての権限ではなく、一部の権限を示します。権限はオブジェクトに 対して付与されています。

# **NetBackup** ユーザーグループの特定のユーザー権限 の表示

各 NBU ユーザーグループに付与される権限は、認可オブジェクトの名前と関連してい ます。デフォルトの NBU ユーザーグループには、NBU Operator、NBU Admin、 NBU\_SAN Admin、NBU\_User、NBU\_Security Admin および Vault\_Operator が含 まれます。

リソース間の相互依存の複雑さのために、場所によってはリソースへのアクセスや単一の 権限へのアクセスをマッピングすることは不可能です。アクセス確認の決定をするために 評価される必要のある複数の基礎的な権限がリソース間に存在することがあります。この ような権限の混在により、リソース権限とリソースアクセス間で何らかの不一致が生じる可 能性があります。この潜在的な不一致は、ほとんどの場合読み込み権限に限定されます。 たとえば、Security Admin には、ポリシーの参照や表示の権限がないことがあります。 ポリシーはクライアントのセキュリティの構成に必要なクライアント情報を含んでいるため、 管理者はポリシーへのアクセス権が必要です。

メモ**:** 権限の例外がある場合があります。NBU\_User、NBU\_KMS\_Admin、NBU\_SAN Admin、Vault Operator ユーザーは、Java GUI からホストプロパティにアクセスできま せん。ホストプロパティのデータをフェッチするには、ポリシーオブジェクトにも参照を作り ます。この例外は、ホストプロパティにアクセスするためには、ユーザーはポリシーオブジェ クトの読み込みまたは参照アクセス権が必要であることを意味します。ポリシーオブジェク トに手動で読み込みアクセス権を与えることで問題を解決します。

メモ**:** この件について詳しくは[、ベリタステクニカルサポートの](https://www.veritas.com/support/en_US.html) Web サイトを参照してくだ さい。

#### 特定のユーザー権限を表示する方法

- **1** NetBackup 管理コンソールで、[アクセス管理 (Access Management)]>[NBU ユーザーグループ (NBU User Groups)]を展開します。
- **2** [セキュリティ (Security)]ウィンドウで、NBU\_Operator、NBU\_Admin、NBU\_SAN Admin、NBU\_User、NBU\_Security Admin または Vault\_Operator のいずれか適 切なものをダブルクリックします。
- **3** [NBU\_Operator]ウィンドウで、[アクセス権 (Permissions)]タブを選択します。
- **4** [認可オブジェクト (Authorization Objects)]ペインで、必要な認可オブジェクトを選 択します。[アクセス権 (Permissions)]ペインはその認可オブジェクトの権限を表示 します。

#### 権限の付与

ユーザーグループのメンバーに権限を付与するために次の手順を使うことができます。

#### 権限をユーザーグループのメンバーに付与する方法

- **1** 認可オブジェクトを選択します。
- **2** 次に、現在選択しているユーザーグループのメンバーに付与する権限のチェックボッ クスにチェックマークを付けます。

新しいユーザーグループを作成するためにユーザーグループをコピーすると、権限の設 定もコピーされます。

### 認可オブジェクト

次の表に、NetBackup 管理コンソールの[NBU\_Operator]ウィンドウに表示されている 順序で認可オブジェクトを示します。

また、これらの表は、次のように、NBU ユーザーグループごとに認可オブジェクトとデフォ ルトの権限の関係も示します。

- X は、ユーザーグループが対象の動作を実行する権限を所有していることを示しま す。
- 「---」は、ユーザーグループが対象の動作を実行する権限を所有していないことを示 します。

## メディアの認可オブジェクトの権限

次の表に、メディアの認可オブジェクトに関連する権限を示します。

表 **14-17** メディアの認可オブジェクトの権限

| セット      | 動作            | NBU<br>Operator | NBU<br>Admin | NBU<br><b>SAN</b><br><b>Admin</b> | NBU<br><b>User</b> | NBU<br><b>Security</b><br><b>Admin</b> | <b>Valt</b> Operator | <b>NBU_KMS</b><br><b>Admin</b> |
|----------|---------------|-----------------|--------------|-----------------------------------|--------------------|----------------------------------------|----------------------|--------------------------------|
| 参照       | 参照            | X               | X            | ---                               | $---$              | $---$                                  | X                    | ---                            |
| 読み込<br>み | 読み込み          | X               | X            |                                   |                    |                                        | X                    | ---                            |
| 操作       | バーコードの更<br>新  | $\times$<br>X   | X<br>X       | ---                               | ---                | ---                                    | $\times$<br>X        | ---                            |
|          | 取り出し          | X               | X            | ---<br>---                        | $---$<br>---       | ---<br>---                             | X                    | ---<br>---                     |
|          | 移動<br>割り当て    | X<br>X          | X<br>X       | ---                               | $---$              | $---$                                  | X<br>X               | $---$                          |
|          | 割り当て解除        | $\mathsf{x}$    | X            | ---<br>---                        | ---<br>$---$       | ---<br>---                             | X                    | ---<br>---                     |
|          | データベースの<br>更新 |                 |              |                                   |                    |                                        |                      |                                |
| 構成       | 新規            |                 | X            | ---                               |                    | ---                                    | X                    | ---                            |
|          | 削除            | ---             | X            | ---                               | $---$              | $---$                                  | X                    | ---                            |
|          | 期限切れ          | ---             | X            |                                   |                    | ---                                    | X                    | ---                            |

## ポリシーの認可オブジェクトの権限

次の表に、ポリシーの認可オブジェクトに関連する権限を示します。

| セット      | 動作                                             | NBU<br><b>Operator</b>   | NBU<br>Admin     | $NBU_$<br><b>SAN</b><br><b>Admin</b> | $NBU_$<br><b>User</b> | $NBU_$<br><b>Security</b><br>Admin | <b>Valt</b> Operator       | <b>NBU_KMS</b><br><b>Admin</b>   |
|----------|------------------------------------------------|--------------------------|------------------|--------------------------------------|-----------------------|------------------------------------|----------------------------|----------------------------------|
| 参照       | 参照                                             | $\times$                 | X                | $---$                                | ---                   | ---                                | ---                        | $---$                            |
| 読み込<br>み | 読み込み                                           | X                        | X                | ---                                  | $---$                 | ---                                | ---                        | ---                              |
| 操作       | バックアップ<br>(Back up)                            | X                        | X                | ---                                  |                       | ---                                | ---                        | ---                              |
| 構成       | 有効化<br>(Activate)<br>無効化<br>(Deactivate)<br>新規 | ---<br>---<br>---<br>--- | X<br>X<br>X<br>X | ---<br>---<br>---<br>---             | ---<br>$---$<br>$---$ | ---<br>---<br>---<br>---           | ---<br>---<br>$---$<br>--- | $- - -$<br>$---$<br>$---$<br>--- |
|          | 削除                                             |                          |                  |                                      |                       |                                    |                            |                                  |

表 14-18 ポリシーの認可オブジェクトの権限

## ドライブの認可オブジェクトの権限

次の表に、ドライブの認可オブジェクトに関連する権限を示します。

表 **14-19** ドライブの認可オブジェクトの権限

| セット                                | 動作     | NBU<br>Operator | <b>NBU</b><br>Admin | $NBU_$<br><b>SAN</b><br><b>Admin</b> | $NBU_$<br><b>User</b> | NBU<br><b>Security</b><br><b>Admin</b> |       | Valt_Operator   NBU_KMS<br><b>Admin</b> |
|------------------------------------|--------|-----------------|---------------------|--------------------------------------|-----------------------|----------------------------------------|-------|-----------------------------------------|
| 参照                                 | 参照     | X               | X                   | X                                    | $---$                 | ---                                    | X     | $---$                                   |
| 読み込<br>$\mathcal{Z}_{\mathcal{F}}$ | 読み込み   | $\times$        | X                   | $\times$                             | $---$                 | ---                                    | X     | ---                                     |
| 操作                                 | 起動     | X               | X                   | $---$                                | ---                   | ---                                    | ---   | ---                                     |
|                                    | 停止     | X               | X                   | $---$                                | ---                   | ---                                    | ---   | ---                                     |
|                                    | リセット   | X               | X                   | $---$                                | ---                   | ---                                    | ---   | ---                                     |
|                                    | 割り当て   | X               | $---$               | $---$                                | ---                   | ---                                    | ---   | ---                                     |
|                                    | 割り当て解除 | X               | $---$               | $---$                                | $---$                 | ---                                    | $---$ | $---$                                   |

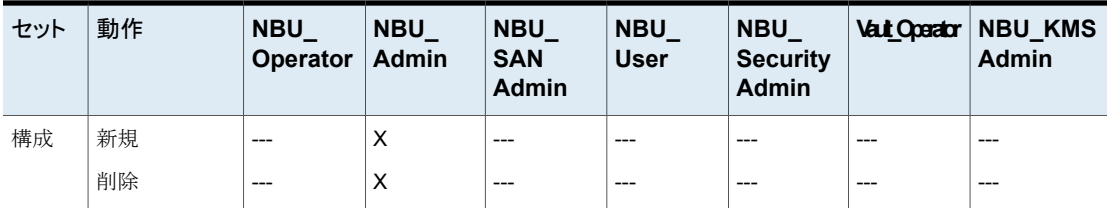

## レポートの認可オブジェクトの権限

次の表に、レポートの認可オブジェクトに関連する権限を示します。レポートには、アクセ ス権限セットだけを指定できます。構成権限セットまたは操作権限セットは指定できませ  $h_{\rm o}$ 

表 **14-20** レポートの認可オブジェクトの権限

| セット           | 動作         | <b>NBU</b><br><b>Operator</b> | <b>NBU</b><br>Admin | <b>NBU</b><br><b>SAN</b><br><b>Admin</b> | <b>NBU</b><br><b>User</b> | <b>NBU</b><br><b>Security</b><br><b>Admin</b> | <b>Valt Operator</b> | NBU_KMS<br><b>Admin</b> |
|---------------|------------|-------------------------------|---------------------|------------------------------------------|---------------------------|-----------------------------------------------|----------------------|-------------------------|
| 参照            | 参照         |                               | X                   | $- - -$                                  | ---                       | ---                                           | Χ                    | $- - -$                 |
| $\mathcal{F}$ | 読み込   読み込み | $---$                         | X                   | $---$                                    | ---                       | ---                                           | Χ                    | $---$                   |

# NBU\_Catalog の認可オブジェクトの権限

次の表に、NetBackup カタログの認可オブジェクトに関連する権限を示します。

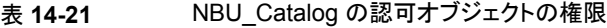

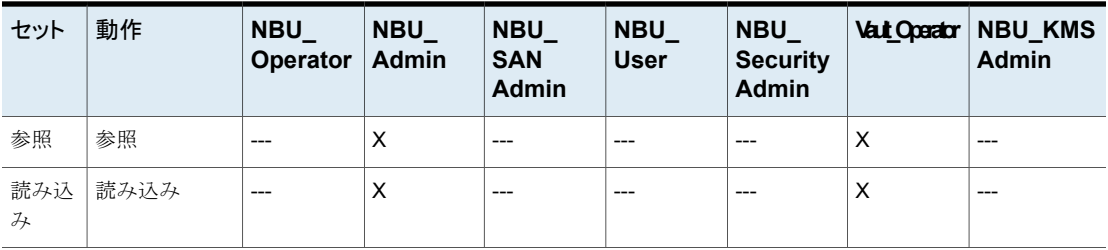

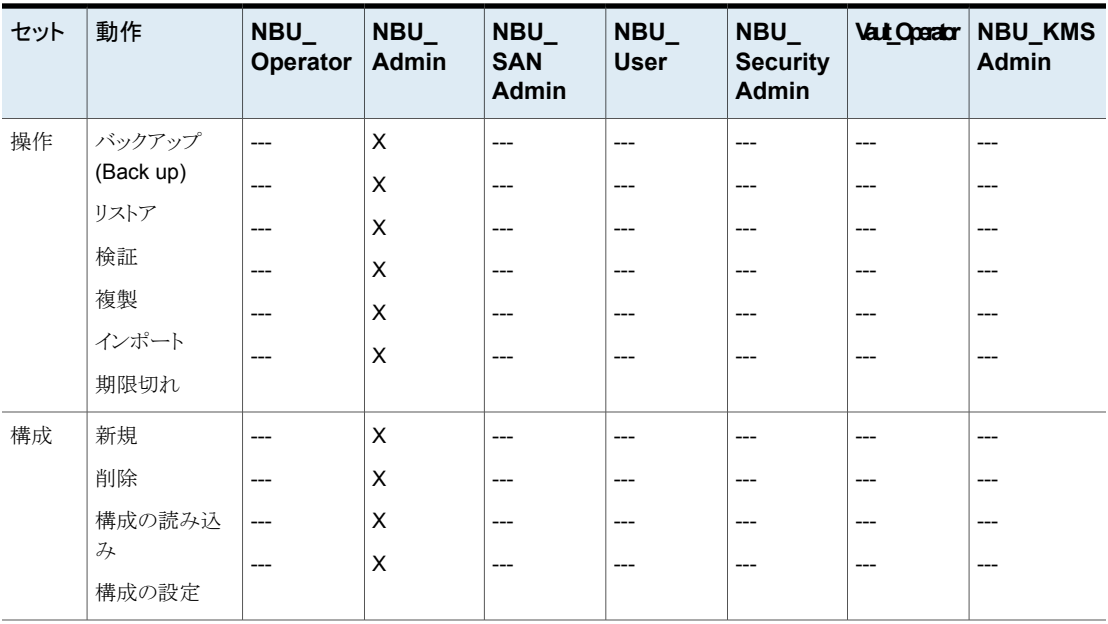

# ロボットの認可オブジェクトの権限

次の表に、ロボットの認可オブジェクトに関連する権限を示します。

表 **14-22** ロボットの認可オブジェクトの権限

| セット            | 動作     | NBU<br><b>Operator</b> | <b>NBU</b><br><b>Admin</b> | $NBU_$<br><b>SAN</b><br><b>Admin</b> | $NBU_$<br><b>User</b> | NBU<br><b>Security</b><br><b>Admin</b> | <b>Valt</b> Operator | <b>NBU_KMS</b><br><b>Admin</b> |
|----------------|--------|------------------------|----------------------------|--------------------------------------|-----------------------|----------------------------------------|----------------------|--------------------------------|
| 参照             | 参照     | X                      | X                          | X                                    | ---                   | ---                                    | X                    | ---                            |
| 読み込<br>$\n  z$ | 読み込み   | X                      | X                          | X                                    | ---                   | ---                                    | X                    | ---                            |
| 操作             | インベントリ | X                      | X                          | ---                                  | ---                   | ---                                    | X                    | ---                            |
| 構成             | 新規     | ---                    | X                          | ---                                  | ---                   | ---                                    | X                    | $---$                          |
|                | 削除     | ---                    | X                          | ---                                  | ---                   | ---                                    | X                    | --                             |

# ストレージユニットの認可オブジェクトの権限

次の表に、ストレージユニットの認可オブジェクトに関連する権限を示します。

| セット                  | 動作   | NBU<br><b>Operator</b> | <b>NBU</b><br>Admin | NBU_<br><b>SAN</b><br><b>Admin</b> | NBU_<br><b>User</b> | NBU<br><b>Security</b><br>Admin | <b>Valt</b> Operator | <b>NBU KMS</b><br><b>Admin</b> |
|----------------------|------|------------------------|---------------------|------------------------------------|---------------------|---------------------------------|----------------------|--------------------------------|
| 参照                   | 参照   | X                      | X                   | $---$                              | ---                 | ---                             |                      | ---                            |
| 読み込<br>$\mathcal{I}$ | 読み込み | X                      | X                   | $---$                              | ---                 | ---                             | ---                  | ---                            |
| 構成                   | 割り当て | $---$                  | X                   | $---$                              | ---                 |                                 |                      | ---                            |
|                      | 新規   | $- - -$                | X                   | $---$                              | $---$               | ---                             | ---                  | ---                            |
|                      | 削除   | $---$                  | X                   | $---$                              | $---$               | ---                             | ---                  | ---                            |

表 **14-23** ストレージユニットの認可オブジェクトの権限

### ディスクプールの認可オブジェクトの権限

次の表に、ディスクプールの認可オブジェクトに関連する権限を示します。

| 動作     | NBU<br>Operator             | $NBU_$<br>Admin | $NBU_$<br><b>SAN</b><br>Admin | $NBU_$<br><b>User</b> | NBU<br><b>Security</b><br><b>Admin</b> | Vat Operator | <b>NBU_KMS</b><br><b>Admin</b> |
|--------|-----------------------------|-----------------|-------------------------------|-----------------------|----------------------------------------|--------------|--------------------------------|
| 参照     | X                           | X               | X                             | ---                   | ---                                    | ---          | ---                            |
| 読み込み   | X                           | X               | $\times$                      | ---                   | ---                                    | ---          | ---                            |
| 新規     | ---                         | $\times$        | X                             | ---                   | ---                                    | ---          | ---                            |
| 削除     | ---                         | X               | X                             | ---                   | ---                                    | ---          | ---                            |
| 変更     | ---                         | X               | X                             | ---                   | ---                                    | ---          | ---                            |
| マウント   | ---                         | X               | X                             | ---                   | ---                                    | ---          | ---                            |
| マウント解除 | $---$                       | X               | X                             | ---                   | ---                                    | ---          | ---                            |
| 構成の読み込 | $---$                       | X               | X                             | ---                   | ---                                    | ---          | ---                            |
| 構成の設定  | ---                         | $---$           | X                             | ---                   | ---                                    | ---          | ---                            |
|        | $\mathcal{Z}_{\mathcal{F}}$ |                 |                               |                       |                                        |              |                                |

表 **14-24** ディスクプールの認可オブジェクトの権限

# バックアップおよびリストアの認可オブジェクトの権限

次の表に、バックアップおよびリストアの認可オブジェクトに関連する権限を示します。

| $\times$<br>参照<br>参照                                                                                                    |                                              |                                                           |                                         | Admin                                         |                                                 |                                         |
|----------------------------------------------------------------------------------------------------|----------------------------------------------|-----------------------------------------------------------|-----------------------------------------|-----------------------------------------------|-------------------------------------------------|-----------------------------------------|
|                                                                                                    | $\times$                                     | $\times$                                                  | X                                       | ---                                           | $---$                                           | X                                       |
| X<br>読み込<br>読み込み<br>$\mathcal{Z}_{\mathcal{F}}$                                                                                                    | X                                            | X                                                         | X                                       | ---                                           | ---                                             | X                                       |
| 操作<br>$\times$<br>バックアップ<br>(Back up)<br>$\mathsf{x}$<br>リストア<br>X<br>代替クライアント<br>$\times$<br>代替サーバー<br>$\times$<br>管理者アクセス<br>---<br>データベース<br>$\overline{a}$<br>エージェント<br>一覧表示 | $\times$<br>X<br>X<br>X<br>X<br>---<br>$---$ | $\times$<br>X<br>$---$<br>$---$<br>---<br>---<br>$\times$ | X<br>X<br>---<br>---<br>---<br>---<br>X | ---<br>---<br>---<br>---<br>---<br>---<br>--- | ---<br>---<br>---<br>$---$<br>---<br>---<br>--- | X<br>X<br>---<br>---<br>---<br>---<br>X |

表 **14-25** バックアップおよびリストアの認可オブジェクトの権限

# ジョブの認可オブジェクトの権限

次の表に、ジョブの認可オブジェクトに関連する権限を示します。

表 **14-26** ジョブの認可オブジェクトの権限

| セット            | 動作    | NBU<br>Operator | <b>NBU</b><br>Admin | $NBU_$<br><b>SAN</b><br><b>Admin</b> | $NBU_$<br><b>User</b> | $NBU_$<br><b>Security</b><br><b>Admin</b> |   | Valt_Oparator   NBU_KMS<br>Admin |
|----------------|-------|-----------------|---------------------|--------------------------------------|-----------------------|-------------------------------------------|---|----------------------------------|
| 参照             | 参照    | X               | X                   | $---$                                | $---$                 | ---                                       | X | ---                              |
| 読み込<br>$\n  z$ | 読み込み  | X               | X                   | $---$                                | $---$                 | ---                                       | X | ---                              |
| 操作             | 一時停止  | X               | X                   | $---$                                | $---$                 | ---                                       | X | ---                              |
|                | 再開    | X               | X                   | $---$                                | $---$                 | $---$                                     | X | ---                              |
|                | キャンセル | X               | X                   | $---$                                | $---$                 | ---                                       | X | ---                              |
|                | 削除    | X               | X                   | $---$                                | $---$                 | ---                                       | X | ---                              |
|                | 再起動   | X               | X                   | $---$                                | $---$                 | ---                                       | X | ---                              |
|                | 新規    | X               | X                   | $---$                                | $---$                 | ---                                       | X | ---                              |

#### サービスの認可オブジェクトの権限

次の表に、サービスの認可オブジェクトに関連する権限を示します。

| セット                  | 動作   | <b>NBU</b><br>Operator | <b>NBU</b><br>Admin | NBU<br><b>SAN</b><br><b>Admin</b> | NBU_<br><b>User</b> | <b>NBU</b><br><b>Security</b><br>Admin | <b>Valt Oparator</b> | <b>NBU_KMS</b><br><b>Admin</b> |
|----------------------|------|------------------------|---------------------|-----------------------------------|---------------------|----------------------------------------|----------------------|--------------------------------|
| 参照                   | 参照   | X                      | X                   | $---$                             | ---                 | ---                                    | X                    | ---                            |
| 読み込<br>$\mathcal{F}$ | 読み込み | X                      | X                   | ---                               | ---                 | ---                                    | X                    | ---                            |
| 操作                   | 停止   | X                      | X                   | $---$                             | $---$               | ---                                    | ---                  | ---                            |

表 **14-27** サービスの認可オブジェクトの権限

読み込み権限および表示権限は「デーモン(Daemons)]タブには影響を与えません。こ の情報はサーバーからユーザーレベルの呼び出しを使用して取得されます。呼び出し は、プロセスタスクリストにアクセスし、すべてのユーザーに対してこの情報が表示するた めに使用されます。

NBU\_Adminユーザーグループのメンバーではないユーザーが、OS管理者(管理者ま たは root) としてログオンしている場合:

- ユーザーは、NetBackup 管理コンソールまたはコマンドラインからサービスを再起動 できます。
- ユーザーは、NetBackup 管理コンソールからサービスを停止できます。コマンドライ ンから停止することはできません。

NBU Admin ユーザーグループのメンバーであるユーザーが、OS 管理者 (root) とし てログオンしていない場合:この場合、ユーザーは NetBackup 管理コンソールまたはコ マンドラインからデーモンを再起動できません。ユーザーは、次のコマンドラインからのみ デーモンを再起動できます。

/etc/init.d/netbackup start

NBU\_Admin ユーザーグループのメンバーであるユーザーが、OS 管理者 (管理者) と してログオンしていない場合:

- ユーザーは、NetBackup 管理コンソールまたはコマンドラインからサービスを再起動 できません。
- ユーザーは、NetBackup 管理コンソールからサービスを停止できません。ただし、コ マンドラインを使用してサービスを停止できます。

(bprdreq -terminate、bpdbm -terminate、stopltid など)

NBU Admin ユーザーグループのメンバーであるユーザーが、OS 管理者 (root) とし てログオンしていない場合があります。この場合、ユーザーは NetBackup 管理コンソー ルまたはコマンドラインからデーモンを再起動できません。

## ホストプロパティの認可オブジェクトの権限

次の表に、ホストプロパティの認可オブジェクトに関連する権限を示します。

**NBU\_KMS NBU\_ Vault\_Operator Admin Security Admin NBU\_ User NBU\_ SAN Admin NBU\_ Admin NBU\_ Operator** セット 動作 参照 参照 X X X X X X X 読み込 読み込み X X X X X X X み --- -- --- --- --- --- --- ---  $\overline{\phantom{a}}$ --- X X --- --- 新規 削除 構成

#### 表 **14-28** ホストプロパティの認可オブジェクトの権限

### ライセンスの認可オブジェクトの権限

次の表に、ライセンスの認可オブジェクトに関連する権限を示します。

表 **14-29** ライセンスの認可オブジェクトの権限

| セット  | 動作   | <b>NBU</b><br><b>Operator</b> | <b>NBU</b><br><b>Admin</b> | NBU_<br><b>SAN</b><br><b>Admin</b> | NBU_<br><b>User</b> | $NBU_$<br><b>Security</b><br><b>Admin</b> | <b>Valt Oparator</b> | <b>NBU KMS</b><br><b>Admin</b> |
|------|------|-------------------------------|----------------------------|------------------------------------|---------------------|-------------------------------------------|----------------------|--------------------------------|
| 参照   | 参照   | X                             | X                          | X                                  | X                   | X                                         | X                    | X                              |
| 読み込み | 読み込み | X                             | X                          | X                                  | X                   | X                                         | X                    | X                              |
| 構成   | 割り当て |                               | X                          | ---                                | ---                 | ---                                       | ---                  | ---                            |
|      | 新規   | ---                           | X                          | ---                                | ---                 | ---                                       | ---                  | $---$                          |
|      | 削除   | ---                           | X                          | ---                                | ---                 | ---                                       | ---                  | ---                            |

## ボリュームグループの認可オブジェクトの権限

次の表に、ボリュームグループの認可オブジェクトに関連する権限を示します。

| セット            | 動作   | <b>NBU</b><br>Operator | <b>NBU</b><br>Admin | <b>NBU</b><br><b>SAN</b><br><b>Admin</b> | NBU_<br><b>User</b> | $NBU_$<br><b>Security</b><br><b>Admin</b> | <b>Valt</b> Operator | <b>NBU_KMS</b><br><b>Admin</b> |
|----------------|------|------------------------|---------------------|------------------------------------------|---------------------|-------------------------------------------|----------------------|--------------------------------|
| 参照             | 参照   | X                      | X                   | ---                                      | ---                 | ---                                       | X                    | $---$                          |
| 読み込<br>$\n  z$ | 読み込み | X                      | X                   | ---                                      | ---                 | ---                                       | X                    | $---$                          |
| 構成             | 新規   | $---$                  | X                   | ---                                      | ---                 | ---                                       | ---                  | $---$                          |
|                | 削除   | $- - -$                | X                   | ---                                      | ---                 | ---                                       | ---                  | $---$                          |

表 **14-30** ボリュームグループの認可オブジェクトの権限

## ボリュームプールの認可オブジェクトの権限

次の表に、ボリュームプールの認可オブジェクトに関連する権限を示します。

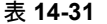

表 **14-31** ボリュームプールの認可オブジェクトの権限

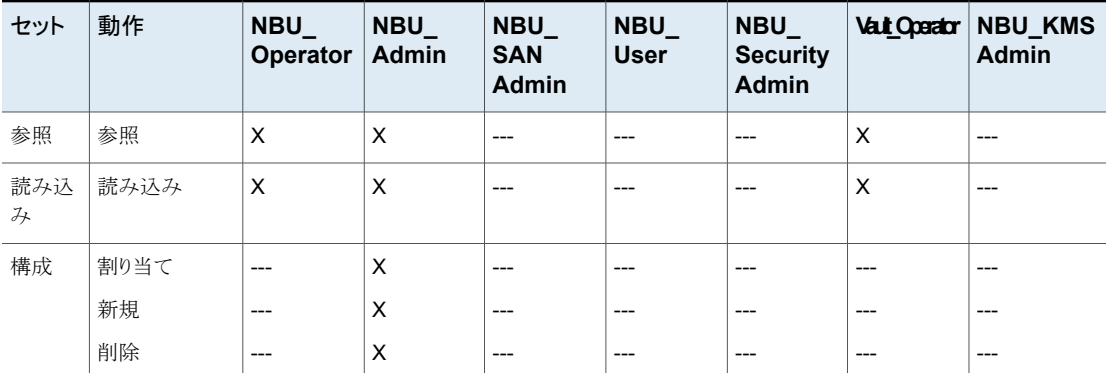

## デバイスホストの認可オブジェクトの権限

次の表に、デバイスホストの認可オブジェクトに関連する権限を示します。

メモ**:** DevHost オブジェクトは、[メディアおよびデバイスの管理 (Media and Device Management)]>[クレデンシャル (Credentials)]ノードへのアクセスを制御します。
| セット                                | 動作   | NBU<br><b>Operator</b> | $NBU_$<br>Admin | NBU_<br><b>SAN</b><br><b>Admin</b> | $NBU_$<br><b>User</b> | $NBU_$<br><b>Security</b><br>Admin | Valt_Operator | <b>NBU_KMS</b><br><b>Admin</b> |
|------------------------------------|------|------------------------|-----------------|------------------------------------|-----------------------|------------------------------------|---------------|--------------------------------|
| 参照                                 | 参照   | X                      | X               | X                                  | ---                   | ---                                | X             | ---                            |
| 読み込<br>$\mathcal{Z}_{\mathcal{F}}$ | 読み込み | X                      | X               | X                                  | ---                   | ---                                | X             | ---                            |
| 操作                                 | 停止   | X                      | X               | $---$                              | ---                   | ---                                | ---           | ---                            |
|                                    | 同期化  | X                      | X               | $---$                              | ---                   | $---$                              | ---           | ---                            |
| 構成                                 | 新規   | ---                    | X               | $---$                              | ---                   | ---                                | ---           | ---                            |
|                                    | 削除   | $---$                  | X               | $---$                              | ---                   | ---                                | ---           | ---                            |

表 **14-32** デバイスホストの認可オブジェクトの権限

# セキュリティの認可オブジェクトの権限

次の表に、セキュリティの認可オブジェクトに関連する権限を示します。

表 **14-33** セキュリティの認可オブジェクトの権限

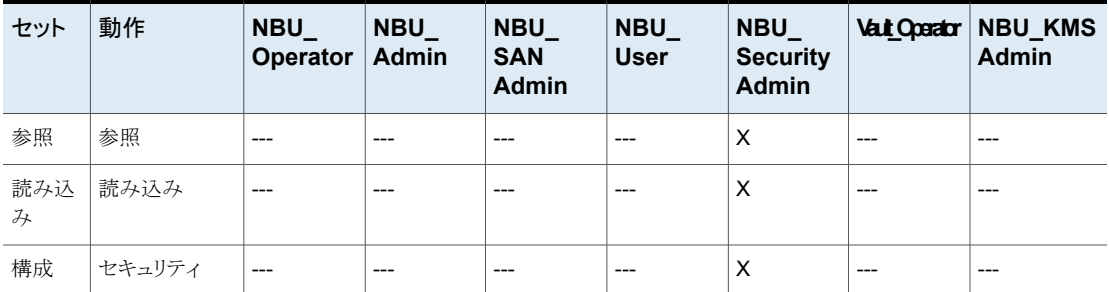

# ファットサーバーの認可オブジェクトの権限

次の表に、ファットサーバーの認可オブジェクトに関連する権限を示します。

| セット | 動作 | <b>NBU</b><br>Operator | <b>NBU</b><br><b>Admin</b> | <b>NBU</b><br><b>SAN</b><br><b>Admin</b> | <b>NBU</b><br><b>User</b> | <b>NBU</b><br><b>Security</b><br><b>Admin</b> |       | Valt Operator   NBU_KMS<br><b>Admin</b> |
|-----|----|------------------------|----------------------------|------------------------------------------|---------------------------|-----------------------------------------------|-------|-----------------------------------------|
| 参照  | 参照 | ́                      | ∧                          | X                                        | $---$                     | $---$                                         | $---$ | $---$                                   |

表 **14-34** ファットサーバーの認可オブジェクトの権限

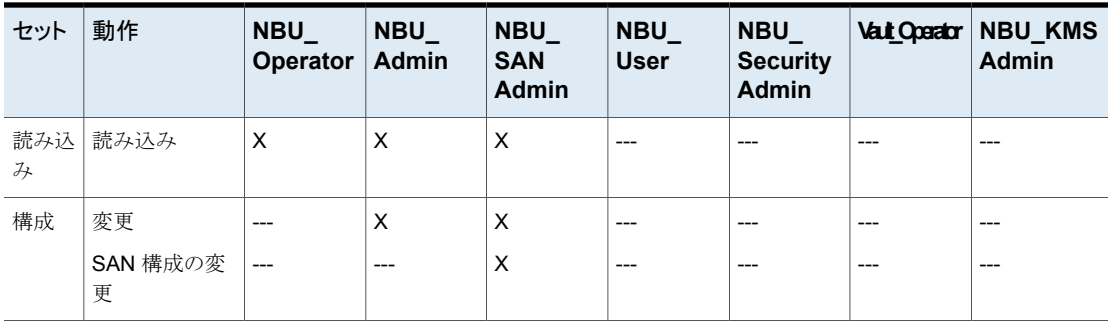

# ファットクライアントの認可オブジェクトの権限

次の表に、ファットクライアントの認可オブジェクトに関連する権限を示します。

| セット                  | 動作   | $NBU_$<br>Operator | <b>NBU</b><br><b>Admin</b> | NBU_<br><b>SAN</b><br><b>Admin</b> | NBU_<br><b>User</b> | NBU<br><b>Security</b><br><b>Admin</b> | <b>Valt</b> Operator | <b>NBU KMS</b><br><b>Admin</b> |
|----------------------|------|--------------------|----------------------------|------------------------------------|---------------------|----------------------------------------|----------------------|--------------------------------|
| 参照                   | 参照   | X                  | X                          | X                                  | ---                 | ---                                    | ---                  | $---$                          |
| 読み込<br>$\mathcal{F}$ | 読み込み | X                  | X                          | X                                  | ---                 | ---                                    | ---                  | --                             |
| 操作                   | 検出   | ---                | X                          | X                                  | ---                 | ---                                    | ---                  | $---$                          |
| 構成                   | 変更   | ---                | X                          | X                                  | ---                 | ---                                    | $---$                | ---                            |

表 **14-35** ファットクライアントの認可オブジェクトの権限

# 権限Vault の認可オブジェクト

次の表に、Vault の認可オブジェクトに関連する権限を示します。

表 **14-36** Vault の認可オブジェクトの権限

| セット                  | 動作      | NBU<br>Operator | <b>NBU</b><br><b>Admin</b> | NBU_<br><b>SAN</b><br><b>Admin</b> | NBU_<br><b>User</b> | NBU<br><b>Security</b><br><b>Admin</b> | <b>Valt</b> Operator | <b>NBU KMS</b><br><b>Admin</b> |
|----------------------|---------|-----------------|----------------------------|------------------------------------|---------------------|----------------------------------------|----------------------|--------------------------------|
| 参照                   | 参照      | ---             | X                          | ---                                | $---$               | ---                                    | X                    | ---                            |
| 読み込<br>$\mathcal{I}$ | 読み込み    | $---$           | X                          | $---$                              | $- - -$             | ---                                    | X                    | ---                            |
| 操作                   | コンテナの管理 | $---$           | X                          | ---                                | $---$               | ---                                    | X                    | ---                            |
|                      | レポートの実行 |                 | X                          | ---                                | $---$               | ---                                    | X                    | ---                            |

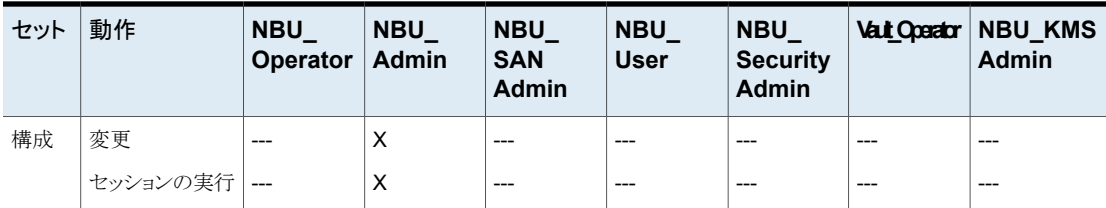

# サーバーグループの認可オブジェクトの権限

次の表に、サーバーグループの認可オブジェクトに関連する権限を示します。

| セット                                | 動作   | NBU<br><b>Operator</b> | NBU<br>Admin | NBU_<br><b>SAN</b><br><b>Admin</b> | $NBU_$<br><b>User</b> | $NBU_$<br><b>Security</b><br><b>Admin</b> | Vat Operator | <b>NBU_KMS</b><br><b>Admin</b> |
|------------------------------------|------|------------------------|--------------|------------------------------------|-----------------------|-------------------------------------------|--------------|--------------------------------|
| 参照                                 | 参照   | X                      | X            | $---$                              | $---$                 | $---$                                     | X            | $---$                          |
| 読み込<br>$\mathcal{Z}_{\mathcal{F}}$ | 読み込み | X                      | X            | $- - -$                            | ---                   | $---$                                     | X            | ---                            |
| 構成                                 | 新規   | ---                    | X            | $---$                              | $---$                 | $---$                                     | ---          | $---$                          |
|                                    | 削除   | $---$                  | X            | $---$                              | $---$                 | $---$                                     | $---$        | $---$                          |
|                                    | 変更   | $---$                  | X            | $---$                              | ---                   | $---$                                     | $---$        | $---$                          |

表 **14-37** サーバーグループの認可オブジェクトの権限

# キー管理システム (kms) グループの認可オブジェクトの権限

次の表では、キー管理システムグループの認可オブジェクトに関連する権限を示します。

表 14-38 **キー管理システムグループの認可オブジェクトの権限** 

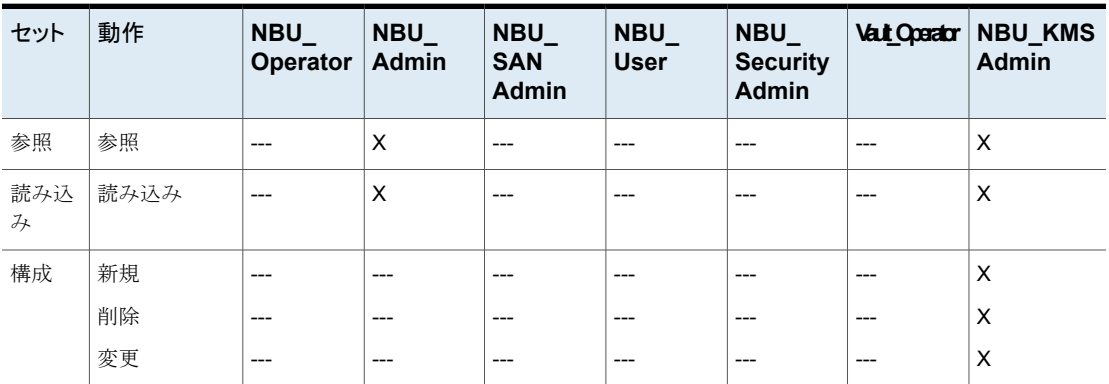

# **NetBackup** アクセス制御 **(NBAC)** のアップグレード

メモ**:** NBAC が有効になっている場合、NBAC は NetBackup アップグレードの一部とし てアップグレードされます。NetBackup のアップグレード方法については、『[NetBackup](https://www.veritas.com/content/support/en_US/article.100040135) [Upgrade](https://www.veritas.com/content/support/en_US/article.100040135) Guide』を参照してください。アップグレードが実行されるときに現在のAT およ び AZ サービスが動作していることを確認してください。NetBackup がクラスタサーバー で動作している場合は、NetBackup が動作してアップグレードが実行されているアクティ ブノードで両方のサービスが動作していることを確認してください。

次の手順では、NetBackup アクセス制御 (NBAC) のアップグレード方法について説明 します。

#### **NetBackup** アクセス制御 **(NBAC)** のアップグレード

- **1** プライマリサーバーで、NetBackup を停止します。
- **2** NetBackup をアップグレードします。

メディアサーバーおよびクライアントコンピュータで、NetBackup を停止した後、 NetBackup をアップグレードします。共有の認証と認可のパッケージは、メディア サーバーおよびクライアントコンピュータで使われなくなります。これらの製品が他の Veritas 製品で使用されていない場合には、これらを削除できます。

**2**

# 移動中のデータの暗号化

- 第15章 [NetBackup](#page-257-0) CA および NetBackup 証明書
- 第16章 [移動中のデータの暗号化](#page-348-0) (DTE) の構成
- 第17章 外部 CA [と外部証明書](#page-381-0)
- 第18章 [キーと証明書の再生成](#page-423-0)

# <span id="page-257-0"></span>NetBackup CA および NetBackup 証明書

この章では以下の項目について説明しています。

- NetBackup [のセキュリティ証明書の概要](#page-258-0)
- NetBackup [での安全な通信について](#page-258-1)
- [セキュリティ管理ユーティリティについて](#page-260-0)
- [ホスト管理について](#page-261-0)
- [グローバルセキュリティ設定について](#page-277-0)
- [ホスト名ベースの証明書について](#page-286-0)
- ホストID [ベースの証明書について](#page-288-0)
- ホスト ID [ベースの証明書のトークン管理について](#page-314-0)
- ホスト ID [ベースの証明書失効リストについて](#page-318-0)
- ホスト ID [ベースの証明書の無効化について](#page-320-0)
- ホスト ID [ベースの証明書の削除](#page-329-0)
- [クラスタ化されたセットアップでのホスト](#page-330-0) ID ベースの証明書配備
- 非武装地帯にある NetBackup [クライアントとプライマリサーバーの間の](#page-337-0) HTTP トンネ [ルを介した通信について](#page-337-0)

**15**

- NetBackup [ホストの手動での追加](#page-340-0)
- [NetBackup](#page-340-1) CA の移行

# **NetBackup** のセキュリティ証明書の概要

<span id="page-258-0"></span>NetBackup はセキュリティ証明書を使用して NetBackup ホストを認証します。セキュリ ティ証明書は、X.509 公開鍵基盤 (PKI) 標準に適合しています。 プライマリサーバー は、認証局 (CA) として動作し、ホストにデジタル証明書を発行します。

NetBackup 8.0 より前で生成されたすべてのセキュリティ証明書は、ホスト名ベースの証 明書と呼ばれます。NetBackup は、これらの古い証明書を新しいホスト ID ベースの証 明書に置き換える移行を進めています。この移行は今後のリリースで完了し、ホスト名ベー ス証明書は使用されなくなる予定です。

ただし、移行はまだ完了していないため、NetBackup では一部の操作で過去のホスト名 ベースの証明書が引き続き必要になります。以下の表に、ホスト名ベースの証明書が必 要なさまざまな操作を示します。

メモ**:** すべての NetBackup 8.1 のホストで、ホスト ID ベースの証明書が必要です。

| ネント                        | 操作またはコンポー   必要な証明書の種類                                                                                                    |
|----------------------------|----------------------------------------------------------------------------------------------------|
| NetBackupアクセス制<br>御 (NBAC) | NBAC が有効になっている NetBackup ホストには、ホスト名ベースの証明書が必要です。これらの<br>証明書は NBAC を有効にすると自動的に配備されます。                                           |
| 拡張監査の操作                    | 拡張監査の操作では、ホストにホスト名ベースの証明書が配備されている必要があります。                                                                                      |
|                            | p.287 の 「ホスト名ベースの証明書の配備」 を参照してください。                                                                                            |
| クラウドストレージ                  | これは、バージョン 8.0 から 8.1.2 の NetBackup メディアサーバーにのみ適用されます。                                                                          |
|                            | NetBackup CloudStore Service Container では、メディアサーバーにホスト名ベースの証明書がイ<br>ンストールされている必要があります。証明書がインストールされていない場合、サービスコンテナは<br>起動できません。 |
|                            | p.287 の 「ホスト名ベースの証明書の配備」を参照してください。                                                                                             |
|                            | 詳しくは、『NetBackup クラウド管理者ガイド』を参照してください。                                                                                          |

表 **15-1** NetBackup 8.1 ホストでのホスト名ベースの証明書要件

# **NetBackup** での安全な通信について

<span id="page-258-1"></span>NetBackup 8.1以降のホストは、セキュアモードでのみ相互に通信できます。NetBackup 8.1 のホストが通信を行うには、認証局 (CA) 証明書とホスト ID ベースの証明書が必要 です。NetBackup では、ホスト通信にトランスポート層セキュリティ (TLS) プロトコルを使 用します。このプロトコルでは、各ホストがそのセキュリティ証明書を提示するとともに、認 証局 (CA) の証明書に対してピアホストの証明書を検証する必要があります。

NetBackup ホスト間のすべての制御通信 (または制御チャネル) は、トランスポート層セ キュリティ (TLS) プロトコルバージョン 1.2 と X.509 証明書を使用して保護されます。制 御通信は、NetBackup ソフトウェアによるバックアップ、アーカイブおよびリストア操作の 開始、制御、監視に使用されます。

データ通信は、NetBackupを使用してバックアップされるデータで構成されます。セキュ リティポリシーは、バックアップ管理者に対して、NetBackup クライアントがメタデータと データを NetBackup サーバーに送信するチャネルが安全であることを保証することを要 求します。NetBackup 10.0 以降では、バックアップイメージとメタデータは安全な通信に よって回線を介して暗号化されます。この機能は、データチャネルの暗号化または移動 中のデータの暗号化 (DTE) と呼ばれます。

次のチャネルはデータチャネルとして分類されます。

- tar ストリーム (クライアントからメディアサーバー): これは、クライアントとメディアサー バー間で tar またはデータストリームが送信されるチャネルです。バックアップ操作の 間に、メディアサーバーはクライアントからデータを受信し、ストレージに送信します (OST プラグイン経由など)。リストア時には方向が逆になります。
- tar ストリーム (メディアサーバーからメディアサーバー): このチャネルは複製中に使 用されます。
- カタログ情報 (クライアントからメディアサーバー): これは、クライアントとメディアサー バー間でカタログ情報と制御コマンドが送信されるチャネルです。このチャネルを介 して送信されるデータの量は、バックアップを構成するファイルとディレクトリの数に比 例します。メディアサーバーは、クライアントから受信したカタログ情報をプライマリサー バーに送信します。
- カタログ情報 (メディアサーバーからプライマリサーバー): これは、メディアサーバー からプライマリサーバーにカタログ情報が送信されるチャネルです。

の2つのNetBackupノード、[ホスト管理 (Host Management)]と[グローバルセキュリ ティ設定 (Global Security Settings)]では、安全に通信するための設定を行います。

p.262 の [「ホスト管理について」](#page-261-0) を参照してください。

p.264 の 「ホストID [からホスト名へのマッピングの追加」](#page-263-0) を参照してください。

p.278 の[「グローバルセキュリティ設定について」](#page-277-0)を参照してください。

p.278 の[「安全な通信の設定について」](#page-277-1)を参照してください。

p.283 の [「ディザスタリカバリ設定について」](#page-282-0) を参照してください。

2 つのコマンド、nbhostmgmt および nbhostidentity と、機能強化された nbcertcmd および nbseccmd コマンドでは、証明書の配備とその他のセキュリティ設定を管理するオ プションを指定できます。

# セキュリティ管理ユーティリティについて

<span id="page-260-0"></span>NetBackup 管理コンソールの[セキュリティ管理 (Security Management)]ノードは、 NetBackup プライマリサーバーの管理者に対してのみ表示されます。

「セキュリティ管理 (Security Management)]には、ログイン処理の表示、ホスト ID ベー スの証明書の管理、ドメインでの安全な通信の構成を行うユーティリティが用意されてい ます。

- 「セキュリティイベント (Security Events)]を使うと、現在の管理者のログインの詳細 と、証明書、トークン、ホスト、セキュリティ構成に対して行われたユーザー始動の変更 を表示できます。ホスト接続についての詳細を表示することもできます。
- [ホスト管理 (Host Management)]ノードを使って、ホスト ID のホスト名へのマッピン グの追加または承認、ホストのリセット、ホストへのコメントの追加などの NetBackup ホスト操作を実行します。 p.263 の「「ホスト [\(Hosts\)](#page-262-0)]タブ | を参照してください。
- 表示、無効化、再発行などの証明書に固有の操作を実行するには、[証明書管理 (Certificate Management)]ノードを使います。 p.290の[「証明書管理ユーティリティを使ったホスト](#page-289-0) IDベースの証明書の発行と配備」 を参照してください。
- [グローバルセキュリティ設定 (Global Security Settings)]ノードを使って、安全でな い通信の有効化、ディザスタリカバリパッケージのパスフレーズ、証明書の配備レベ ルなどのセキュリティ設定を構成します。 p.278 の[「グローバルセキュリティ設定について」](#page-277-0)を参照してください。

# ログイン処理について

NetBackupは、ユーザーのアクセス履歴についての情報を取得し、ユーザーのパスワー ドが期限切れになる時点を追跡します。この情報は、NetBackup管理コンソールの右上 隅にある[最近のログイン処理 (My Recent Login Activity)]ウィンドウに表示されます。

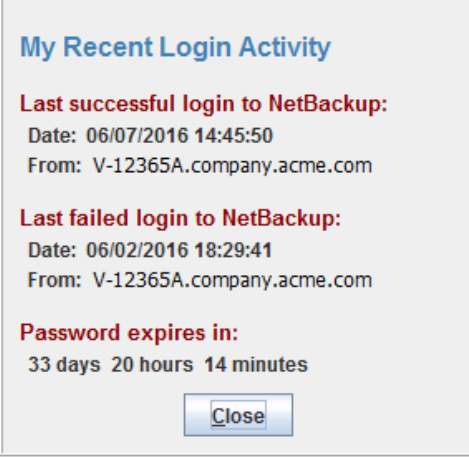

[最近のログイン処理 (My Recent Login Activity)]ウィンドウは、NetBackup 管理コン ソールを使い始めると閉じます。

パスワードの期限切れ情報は次のシナリオでは利用できません。

- NetBackup 管理コンソールのシングルサインオン (SSO) 機能を使用してプライマリ サーバーにリモートログインしている場合
- NetBackup 管理コンソールを使用して UNIX または Linux プライマリサーバーにロ グインしている場合

メモ**:** ログインとパスワード期限切れの詳細は、NetBackup 管理コンソールに初めて正常 にログイン、ログアウトした後のみに表示されます。

<span id="page-261-0"></span>ログインの詳細は自動的に更新されません。前回のログイン詳細についての最新情報を 表示するには、NetBackup 管理コンソールからログオフして再度ログインする必要があ ります。

この情報は「アクセス履歴 (Access History)]タブの[セキュリティイベント (Security Events)]にも表示されます。

# ホスト管理について

[セキュリティ管理 (Security Management)] > [ホスト管理 (Host Management)]ノー ドでは、ホスト名をそれぞれのホスト ID にマッピングすることができます。ホスト ID とホス ト名間の適切なマッピングは、安全なホストの通信のために重要です。

p.259の「NetBackup [での安全な通信について」](#page-258-1)を参照してください。

p.264 の 「ホスト ID [からホスト名へのマッピングの追加」](#page-263-0) を参照してください。

<span id="page-262-0"></span>p.274 の「NetBackup [ホスト属性のリセット」](#page-273-0)を参照してください。

# [ホスト (Hosts)]タブ

[ホスト (Hosts)]タブには、次の情報が示されます。

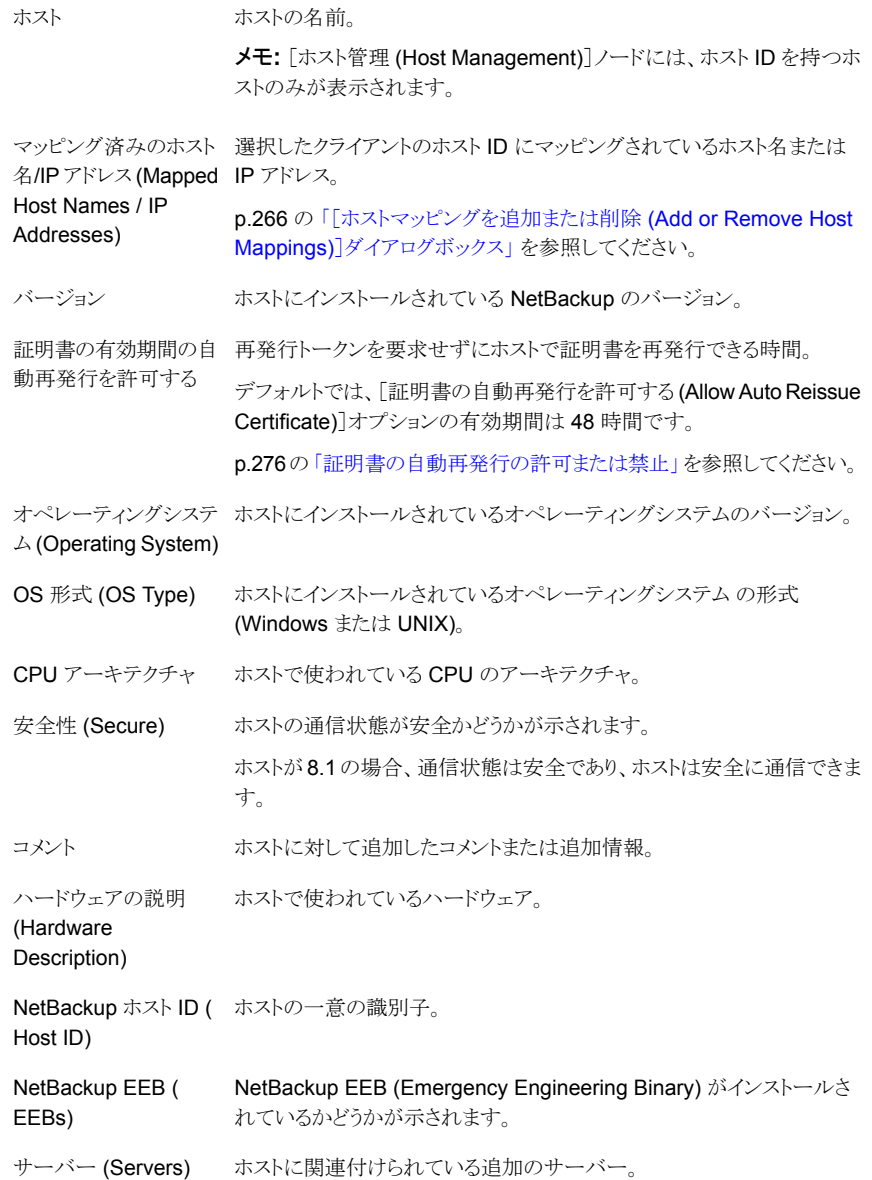

```
マスターサーバー ホストに関連付けられているプライマリサーバーホスト。
発行日 (Issued On) ホストID ベースの証明書がホストに発行された日付。
最終更新日時 ホストID ベースの証明書が更新された日付。
             ホストをアップグレードするために必要な VxUpdate パッケージを識別し
             ます。
VxUpdate プラット
フォーム (VxUpdate
Platform)
インストール済みパッ ホストにインストールされている NetBackup パッケージ。
ケージ (Installed
Packages)
```
# ホスト ID からホスト名へのマッピングの追加

<span id="page-263-0"></span>ホストには、ホスト名または IP アドレスが複数関連付けられている場合があります。ホスト 間で正常に通信するために、関連するすべてのホスト名およびIPアドレスをそれぞれの ホスト ID にマッピングする必要があります。

通信中に NetBackup がホスト ID に関連する新しいホスト名または IP アドレスを検出す ることがあります。このホスト名または IP アドレスは、正常に通信するために、それぞれの ホスト ID に自動または手動でマッピングできます。

「セキュリティ管理 (Security Management)]、「グローバルセキュリティ設定 (Global Security Settings)]の順に選択した[安全な通信 (Secure Communication)]タブの[ホ ストIDをホスト名に自動的にマッピングする (Automatically map host ID to host names)] オプションが選択されている場合、システムによって検出されたホスト名または IP アドレ スが、それぞれのホスト ID に自動的にマッピングされます。

p.282 の 「ホスト ID をホスト名と IP [アドレスに自動的にマッピングする」](#page-281-0) を参照してくださ い。

#### 重要な注意事項

ホスト ID からホスト名へのマッピングに固有の次の注意事項を確認してください。

- DHCP (Dynamic Host Configuration Protocol) ホストの場合、通信中にシステムに よって動的 IP アドレスが検出され、ホスト ID からホスト名へのマッピングとして追加さ れることがあります。このようなマッピングは削除する必要があります。
- クラスタ設定の場合、ホスト名、仮想名の FQDN (完全修飾ドメイン名) がホスト通信 中に検出されます。
- 既存のホスト ID にマッピングされていないホスト名を使用してホストに証明書を再配 備すると、新しい証明書が配備され、新しいホスト ID がホストに発行されます。これ は、NetBackup により別のホストと見なされるためです。このような状況を回避するに は、利用可能なすべてのホスト名を既存のホストIDにマッピングする必要があります。

特定のホスト ID を対応するホスト名または IP アドレスに手動でマッピングするには、次 の手順を使用します。

p.266 の [「\[ホストマッピングを追加または削除](#page-265-0) (Add or Remove Host Mappings)]ダイ [アログボックス」](#page-265-0)を参照してください。

p.267 の 「ホスト ID [からホスト名へのマッピングの削除」](#page-266-0)を参照してください。

#### ホスト **ID** からホスト名へのマッピングを追加するには

- **1** NetBackup 管理コンソールで、[セキュリティ管理 (Security Management)]、[ホ スト管理 (Host Management)]の順に展開します。
- **2** [ホスト (Hosts)]タブの詳細ペインで、変更するホストを右クリックします。
- **3** [ホストマッピングを追加または削除 (Add or Remove Host Mappings)]オプション を右クリックします。
- **4** [ホストマッピングを追加または削除 (Add or Remove Host Mappings)]画面に、 選択したクライアントホストのホスト ID が既存のマッピングとともに表示されます。 「追加 (Add)]をクリックします。
- **5** [マッピングの追加 (Add Mapping)]ダイアログボックスで、次の詳細を入力します。

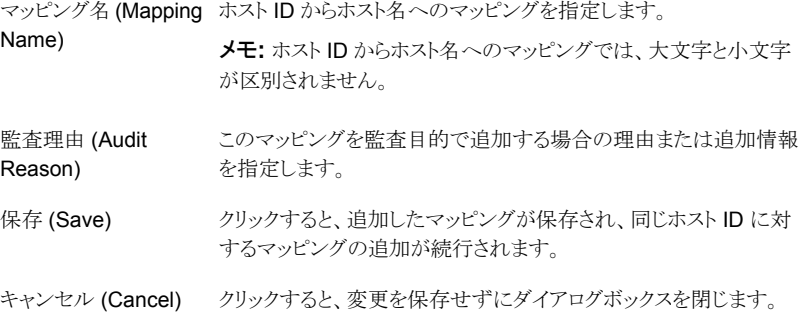

#### コマンドラインインターフェースを使用してホスト **ID** からホスト名へのマッピングを追加 するには

**1** 次のコマンドを実行して、Web サービスのログインを認証します。

bpnbat -login -loginType WEB

**2** 次のコマンドを実行して、ホスト ID からホスト名へのマッピングを追加します。

nbhostmgmt -add -hostid *host\_ID* -mappingname *mapping\_name*

# [ホストマッピングを追加または削除 (Add or Remove Host Mappings)] ダイアログボックス

<span id="page-265-0"></span>ホストには、ホスト名または IP アドレスが複数関連付けられている場合があります。ホスト 間で正常に通信するために、関連するすべてのホスト名およびIPアドレスをそれぞれの ホスト ID にマッピングする必要があります。

[セキュリティ管理 (Security Management)]、「ホスト管理 (Host Management)]の順に 選択して表示される「ホスト(Hosts)」タブで、変更するホストを右クリックし、「ホストマッピ ングを追加または削除 (Add or Remove Host Mappings)]オプションをクリックしてダイ アログボックスを開きます。

システム管理者のみが NetBackup ホストの[ホストマッピングを追加または削除(Add or Remove Host Mappings)]プロパティにアクセスできます。

p.264 の 「ホスト ID [からホスト名へのマッピングの追加」](#page-263-0) を参照してください。

p.267 の 「ホスト ID [からホスト名へのマッピングの削除」](#page-266-0) を参照してください。

[ホストマッピングを追加または削除 (Add or Remove Host Mappings)]ダイアログボッ クスには、次のプロパティが含まれています。

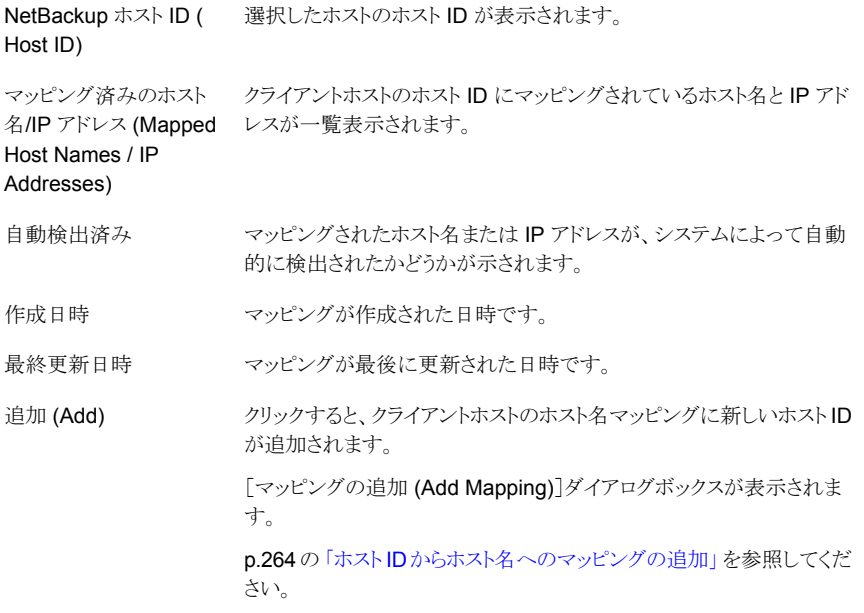

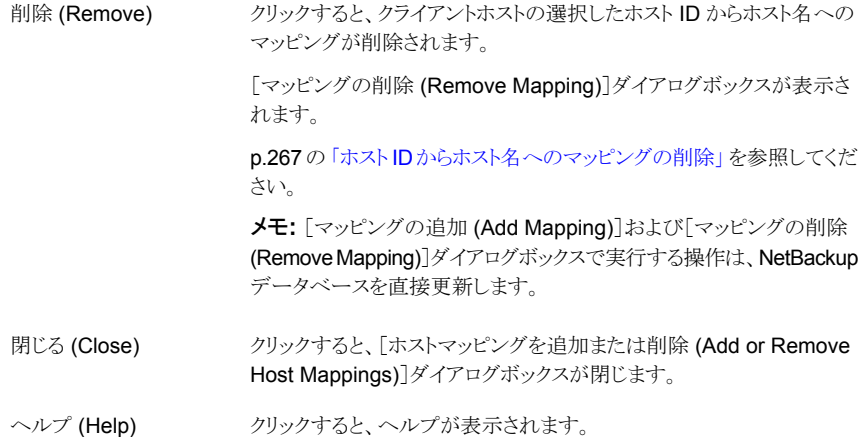

# ホスト ID からホスト名へのマッピングの削除

<span id="page-266-0"></span>ホスト ID からホスト名へのマッピングを削除するには、次の手順を使用します。

p.266 の [「\[ホストマッピングを追加または削除](#page-265-0) (Add or Remove Host Mappings)]ダイ [アログボックス」](#page-265-0)を参照してください。

p.264 の 「ホスト ID [からホスト名へのマッピングの追加」](#page-263-0)を参照してください。

ホスト **ID** からホスト名へのマッピングを削除するには

- **1** NetBackup 管理コンソールで、[セキュリティ管理 (Security Management)]、[ホ スト管理 (Host Management)]の順に展開します。
- **2** 詳細ペインの[ホスト (Hosts)]タブで、変更するクライアントホストを右クリックします。
- **3** [ホストマッピングを追加または削除 (Add or Remove Host Mappings)]オプション を右クリックします。
- **4** [ホストマッピングを追加または削除 (Add or Remove Host Mappings)]画面に、 選択したクライアントホストのホスト ID が既存のマッピングとともに表示されます。
- **5** 削除するマッピングを選択します。
- **6** [削除]をクリックします。
- **7** 監査目的で選択したマッピングを削除する場合は、[マッピングの削除 (Remove Mapping)]ダイアログボックスで監査理由を指定します。
- **8** [はい (Yes)]をクリックします。

コマンドラインインターフェースを使用してホスト **ID** からホスト名へのマッピングを削除 するには

**1** 次のコマンドを実行して、Web サービスのログインを認証します。

bpnbat -login -loginType WEB

<span id="page-267-0"></span>**2** 次のコマンドを実行して、ホスト ID からホスト名へのマッピングを削除します。

nbhostmgmt -delete -hostid *host\_ID*-mappingname *mapping\_name*

# [承認待ちのマッピング (Mappings for Approval)]タブ

[セキュリティ管理 (Security Management)]、「ホスト管理 (Host Management)]の順に 選択して表示される[承認待ちのマッピング (Mappings for Approval)]タブを使用して、 承認が保留されているホスト ID からホスト名へのマッピングを表示します。

[承認待ちのマッピング (Mappings for Approval)]タブでは、次のオプションを利用でき ます。

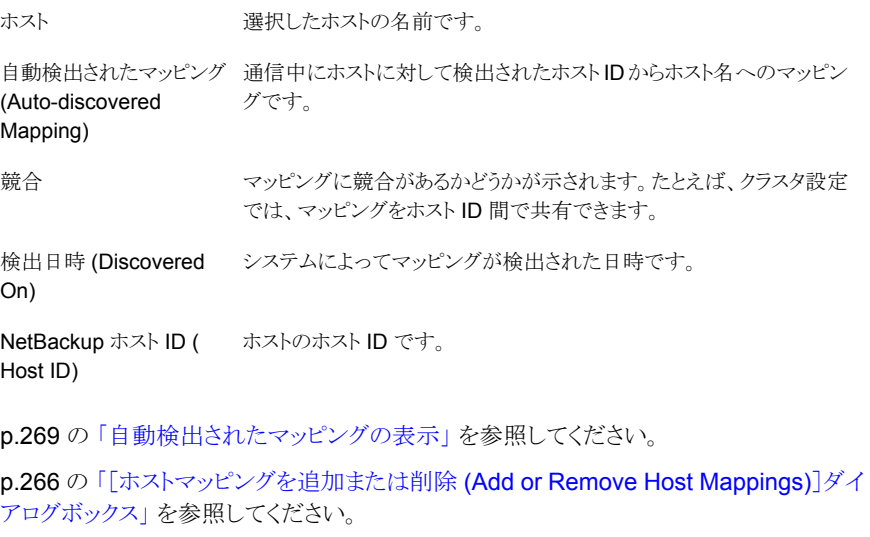

メモ**:** [セキュリティ管理 (Security Management)]、[グローバルセキュリティ設定 (Global Security Settings)]の順に選択した[安全な通信 (Secure Communication)]タブの[ホ ストIDをホスト名に自動的にマッピングする (Automatically map host ID to host names)] オプションが選択されている場合、[承認待ちのマッピング (Mappings for Approval)]タ ブには競合するマッピングのみが表示されます。

p.282 の 「ホスト ID をホスト名と IP [アドレスに自動的にマッピングする」](#page-281-0) を参照してくださ い。

# 自動検出されたマッピングの表示

<span id="page-268-0"></span>通信中に NetBackup がホスト ID に関連する新しいホスト名または IP アドレスを検出す ることがあります。自動的に検出されたホスト IDからホスト名へのマッピングを表示できま す。

p.266 の [「\[ホストマッピングを追加または削除](#page-265-0) (Add or Remove Host Mappings)]ダイ [アログボックス」](#page-265-0) を参照してください。

自動検出されたホスト **ID** からホスト名へのマッピングを表示するには

- **1** NetBackup 管理コンソールで、[セキュリティ管理 (Security Management)]、[ホ スト管理 (Host Management)]の順に展開します。
- **2** 詳細ペインで、[承認待ちのマッピング (Mappings for Approval)]タブをクリックしま す。

p.268の[「\[承認待ちのマッピング](#page-267-0) (Mappings for Approval)]タブ」を参照してくだ さい。

メモ**:** [セキュリティ管理 (Security Management)]、[グローバルセキュリティ設定 (Global Security Settings)]の順に選択した[安全な通信 (Secure Communication)] タブの「ホストID をホスト名に自動的にマッピングする (Automatically map host ID to host names)]オプションが選択されている場合、[承認待ちのマッピング (Mappings for Approval)]タブには競合するマッピングのみが表示されます。

<span id="page-268-1"></span>p.282 の 「ホスト ID をホスト名と IP [アドレスに自動的にマッピングする」](#page-281-0) を参照して ください。

# [マッピングの詳細 (Mapping Details)]ダイアログボックス

[マッピングの詳細 (Mapping Details)]ダイアログボックスを使用して、保留中のホストID からホスト名へのマッピングを承認または拒否します。

[セキュリティ管理 (Security Management)]、「ホスト管理 (Host Management)]の順に 選択して表示される「承認待ちのマッピング (Mappings for Approval)]タブで、承認また は拒否するホスト ID からホスト名へのマッピングを右クリックし、[マッピングの詳細 (Mapping Details)]をクリックしてダイアログボックスを開きます。

p.266 の [「\[ホストマッピングを追加または削除](#page-265-0) (Add or Remove Host Mappings)]ダイ [アログボックス」](#page-265-0) を参照してください。

p.270 の 「ホスト ID [からホスト名へのマッピングの承認」](#page-269-0) を参照してください。

p.271 の 「ホスト ID [からホスト名へのマッピングの拒否」](#page-270-0) を参照してください。

p.268の[「\[承認待ちのマッピング](#page-267-0) (Mappings for Approval)]タブ」を参照してください。

このダイアログボックスでは、次のオプションが利用できます。

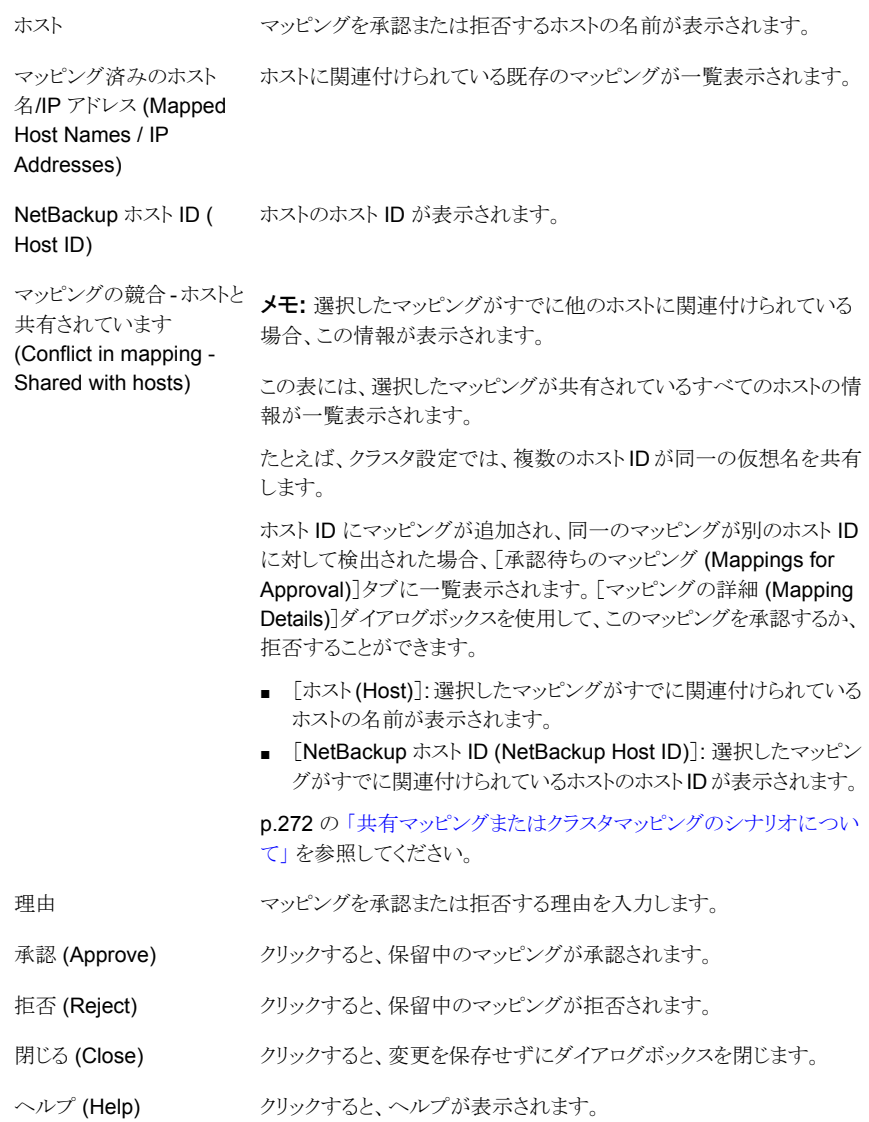

# ホスト ID からホスト名へのマッピングの承認

<span id="page-269-0"></span>このセクションでは、承認を保留しているホストID からホスト名へのマッピングを承認する ための手順について説明します。

p.266 の [「\[ホストマッピングを追加または削除](#page-265-0) (Add or Remove Host Mappings)]ダイ [アログボックス」](#page-265-0) を参照してください。

p.271 の 「ホスト ID [からホスト名へのマッピングの拒否」](#page-270-0) を参照してください。

ホスト **ID** からホスト名へのマッピングを承認するには

- **1** NetBackup 管理コンソールで、[セキュリティ管理 (Security Management)]、[ホ スト管理 (Host Management)]の順に展開します。
- **2** 詳細ペインで、[承認待ちのマッピング (Mappings for Approval)]タブをクリックしま す。
- **3** 承認するマッピングを選択し、右クリックします。
- **4** 右クリックして表示されたオプションで、[承認 (Approve)]をクリックします。選択した マッピングが承認されます。

または、右クリックして表示されたオプションで、「マッピングの詳細(Mapping Details)] をクリックします。[マッピングの詳細 (Mapping Details)]ダイアログボックスを使用し て、選択したマッピングを承認します。

<span id="page-270-0"></span>p.269の「[マッピングの詳細 (Mapping Details)[\]ダイアログボックス」](#page-268-1)を参照してく ださい。

# ホスト ID からホスト名へのマッピングの拒否

このセクションでは、承認を保留しているホスト ID からホスト名へのマッピングを拒否する ための手順について説明します。

p.266 の [「\[ホストマッピングを追加または削除](#page-265-0) (Add or Remove Host Mappings)]ダイ [アログボックス」](#page-265-0) を参照してください。

p.270 の 「ホスト ID [からホスト名へのマッピングの承認」](#page-269-0) を参照してください。

ホスト **ID** からホスト名へのマッピングを拒否するには

- **1** NetBackup 管理コンソールで、[セキュリティ管理 (Security Management)]、[ホ スト管理 (Host Management)]の順に展開します。
- **2** 詳細ペインで、[承認待ちのマッピング (Mappings for Approval)]タブをクリックしま す。
- **3** 拒否するマッピングを選択し、右クリックします。
- **4** 右クリックして表示されたオプションで、[拒否 (Reject)]をクリックします。選択した マッピングが拒否されました。

または、右クリックして表示されたオプションで、「マッピングの詳細(Mapping Details)] をクリックします。「マッピングの詳細 (Mapping Details)]ダイアログボックスを使用し て、選択したマッピングを拒否します。

# 共有マッピングとクラスタマッピングの追加

<span id="page-271-1"></span>特定のシナリオでは、ホスト ID からホスト名へのマッピングがホスト ID 間で共有されま す。たとえば、クラスタ設定では、仮想名はすべてのノードで共有されます。プライマリサー バーがノードと正常に通信できるように、NetBackup 管理コンソールを使用してこれらの 共有マッピングを追加する必要があります。

p.266 の [「\[ホストマッピングを追加または削除](#page-265-0) (Add or Remove Host Mappings)]ダイ [アログボックス」](#page-265-0) を参照してください。

#### 共有マッピングを追加するには

- **1** NetBackup 管理コンソールで、[セキュリティ管理 (Security Management)]、[ホ スト管理 (Host Management)]の順に展開します。
- **2** [ホスト (Hosts)]タブの詳細ペインで、右クリックしてオプションを表示します。
- **3** 右クリックして表示されたオプションで、[共有マッピングとクラスタマッピングの追加 (Add Shared or Cluster Mappings)]を選択します。
- **4** [共有マッピングとクラスタマッピングの追加 (Add Shared or Cluster Mappings)] ダイアログボックスで、共有マッピング名を指定します。

p.273 の [「\[共有マッピングとクラスタマッピングの追加](#page-272-0) (Add Shared or Cluster Mappings)[\]ダイアログボックス」](#page-272-0)を参照してください。

- <span id="page-271-0"></span>**5** 指定した共有マッピング名を使用してマッピングするホスト ID を選択します。
- **6** [保存 (Save)]をクリックします。

### 共有マッピングまたはクラスタマッピングのシナリオについて

次のシナリオでは、ホスト ID からホスト名へのマッピングを複数のホスト間で共有できま す。

- 異なるドメインの複数のホストが同一のホスト名を使用する場合
- 同一の仮想名が複数のクラスタノードによって使用されるクラスタ設定内

ただし、関連付けられたホストが同一の通信状態でない (一部が 8.0 以前で安全でない 通信を行うことがあり、一部が 8.1 以降で安全な通信を行う) シナリオでは、通信が失敗 することがあります。

p.266 の [「\[ホストマッピングを追加または削除](#page-265-0) (Add or Remove Host Mappings)]ダイ [アログボックス」](#page-265-0)を参照してください。

#### シナリオ **1:** 異なるドメインの複数のホストが同一のホスト名を使 用する場合

たとえば、次の例を考えてみます。

■ Host1: abc.secure.domain1.com、バージョン: 8.1、ポリシー: P1

- Host2: abc.insecure.domain2.com、バージョン: 7.7.3、ポリシー: P2
- Host1 と Host2 は、ホスト名と同一の名前 (abc) を使用します。 セキュリティ管理者 が、Host2 の共有マッピングとして abc を追加します。 p.272 の [「共有マッピングとクラスタマッピングの追加」](#page-271-1) を参照してください。
- 8.0 以前のホストとの安全でない通信が有効になっています。 p.281 の 「8.0 [以前のホストとの安全でない通信について」](#page-280-0) を参照してください。
- Host2 が別のホストとの通信を開始すると、プライマリサーバーが Host2 の通信状態 (安全ではない) を検証しますが、Host1 の通信状態 (安全) とは異なります。両方の ホストが同一のホスト名を使用していて、通信状態が一致しないため、Host2 との通 信が失敗します。
- 推奨: Host2 を 8.1 以降にアップグレードします。

#### シナリオ **2:** 同一の仮想名が複数のクラスタノードによって使用さ れるクラスタ設定内

たとえば、次の例を考えてみます。

- Host1: abc.secure.domain1.com、アクティブクラスタノード、バージョン: 8.1
- Host2: abc.secure.domain1.com、非アクティブクラスタノード、バージョン: 8.0
- Host1 と Host2 は同一の仮想名 (abc) を使用します。セキュリティ管理者が、Host2 の共有マッピングまたはクラスタマッピングとして abc を追加します。 p.272 の [「共有マッピングとクラスタマッピングの追加」](#page-271-1) を参照してください。
- 8.0 以前のホストとの安全でない通信が有効になっています。 p.281 の 「8.0 [以前のホストとの安全でない通信について」](#page-280-0) を参照してください。
- Host1 が Host2 にフェールオーバーします。プライマリサーバーが Host2 の通信状 態 (安全ではない)を検証しますが、Host1 の通信状態 (安全)とは異なります。両方 のホストの通信状態が一致しないため、Host2 との通信が失敗します。
- <span id="page-272-0"></span>■ 推奨: Host2 を 8.1 にアップグレードします。
- 回避策: Host1 のホスト ID からホスト名へのマッピング abc を削除します。共有マッ ピングの場合、関連付けられたホストが同一の通信状態 (安全) でない場合、通信状 態が安全でないホストの通信が失敗します。

# [共有マッピングとクラスタマッピングの追加 (Add Shared or Cluster Mappings)]ダイアログボックス

このオプションは、共有マッピングまたはクラスタマッピングを追加するために使用します。 [セキュリティ管理 (Security Management)]、[ホスト管理 (Host Management)]の順に 選択して表示される「ホスト(Hosts)]タブで、「共有マッピングとクラスタマッピングの追加 (Add Shared or Cluster Mappings)]をクリックしてダイアログボックスを開きます。

[共有マッピングとクラスタマッピングの追加 (Add Shared or Cluster Mappings)]ダイア ログボックスでは、次のオプションを利用できます。

共有マッピング名またはクラ 複数のホストIDで共有する必要があるマッピング名を入力します。 スタの仮想名 (Shared mapping name or virtual name of cluster) ホストを選択 (Select Hosts) ボタンをクリックすると、すべてのホストが一覧表示されるので、指定 したマッピング名でマッピングするホストを選択します。 [ホストを選択 (Select Hosts)]ポップアップ画面には、利用可能な すべてのホストが一覧表示されます。必要なホストを選択して、[リス トへの追加 (Add to list)]をクリックします。 選択したホストが「共有マッピングとクラスタマッピングの追加(Add Shared or Cluster Mappings)]ダイアログボックスのリストに表示さ れます。 ホスト アンチング おんじん おくした共有名でマッピングするホストの名前です。 NetBackup ホスト ID ( Host 指定した共有名でマッピングするホストのホスト ID です。 ID) 保存 (Save) クリックすると、マッピングが保存されます。 キャンセル (Cancel) クリックすると、変更を保存せずにダイアログボックスを閉じます。 ヘルプ (Help) クリックすると、ヘルプが表示されます。

<span id="page-273-0"></span>p.272 の [「共有マッピングとクラスタマッピングの追加」](#page-271-1) を参照してください。

p.272 の [「共有マッピングまたはクラスタマッピングのシナリオについて」](#page-271-0) を参照してくださ い。

## NetBackup ホスト属性のリセット

特定のシナリオでは、ホスト属性をクリーンアップまたはリセットする必要があります。たと えば、ホストをダウングレードした場合です。

このような場合、ホスト ID からホスト名へのマッピング情報や通信状態などをリセットして、 通信が正常に行われるようにする必要があります。

### ホスト属性をリセットする前に、次の注意事項を確認してください。

■ プライマリサーバーが安全でないモードでホストと通信する場合は、ダウングレードし たホストのホスト属性をリセットする必要があります。

- ホスト属性をリセットすると、ホスト ID からホスト名へのマッピング情報や通信状態な どがリセットされます。ホストID、ホスト名、またはホストのセキュリティ証明書はリセット されません。
- ホストの属性をリセットすると、接続の状態 (安全な状態を示すフラグ) が安全でない 状態に設定されます。次回のホスト通信時は、接続の状態が適切に更新されます。
- 「ホスト属性をリセット (Reset Host Attributes)]オプションを誤って使用した場合は、 bpcd サービスを再起動して変更を元に戻すことができます。それ以外の場合は、24 時間後にホスト属性が適切な値で自動的に更新されます。

p.266 の [「\[ホストマッピングを追加または削除](#page-265-0) (Add or Remove Host Mappings)]ダイ [アログボックス」](#page-265-0)を参照してください。

#### ホスト属性のリセットについて

NetBackup 8.1 プライマリサーバーは、すべての 8.1 ホストと安全に通信できます。ただ し、8.0 以前のホストと行う通信は安全ではありません。

特定のシナリオでは、NetBackup クライアントを 8.1 から 8.0 以前のバージョンにダウン グレードする必要があります。ダウングレード後は、クライアントの通信状態が引き続きセ キュアモードに設定されているため、プライマリサーバーはクライアントと通信できません。 ダウングレード後に、通信状態は非セキュアモードに自動的に更新されません。

ホストをリセットするには、次のいずれかのオプションを使用します。

#### **NetBackup** 管理コンソールを使用してホストをリセットするには

- **1** [セキュリティ管理 (Security Management)]、[ホスト管理 (Host Management)]の 順に展開します。
- **2** [ホスト (Hosts)]タブの詳細ペインで、リセット対象のダウングレードしたホストを右ク リックして、[ホスト属性をリセット (Reset Host Attributes)]をクリックします。

メモ**:** ダウングレードされたホストとの安全でない通信を再開するには、[セキュリティ 管理 (Security Management)]、[グローバルセキュリティ設定 (Global Security Settings)]の順に選択した[安全な通信 (Secure Communication)]タブで、[8.0 以前のホストとの安全でない通信を有効にする (Enable insecure communication with 8.0 and earlier hosts)]オプションを選択していることを確認してください。

#### コマンドラインインターフェースを使用してホスト属性をリセットするには

**1** 次のコマンドを実行して、Web サービスのログインを認証します。

bpnbat -login -loginType WEB

**2** 次のコマンドを実行して、ホストをリセットします。

```
nbemmcmd -resethost
```
### 証明書の自動再発行の許可または禁止

<span id="page-275-0"></span>このセクションでは、証明書の自動再発行を許可および禁止する手順について説明しま す。

「証明書の自動再発行を許可する (Allow Auto Reissue Certificate)]オプションを使用 すると、ホストの autoreissue パラメータを有効にし、その後、再発行トークンを必要と せずにホスト上で証明書を配備できます。

p.297 の 「ホスト ID [ベースの証明書の配備」](#page-296-0) を参照してください。

デフォルトでは、autoreissue パラメータが有効なのは 2,880 分 (48 時間または 2 日) です。この期間が経過するとパラメータは無効になり、証明書の再発行操作には再発行 トークンが必要になります。

p.277 の 「ホストに対する autoreissue [パラメータの有効期間の構成」](#page-276-0) を参照してくださ い。

autoreissue パラメータを手動で無効にするには、[証明書の自動再発行を禁止する (Disallow Auto Reissue Certificate)]オプションを使用します。

メモ**:** BMR (Bare Metal Restore) プロセスの実行中、autoreissue フラグが自動的に 設定されます。

Bare Metal Restore について詳しくは、『NetBackup Bare Metal Restore 管理者ガイ ド』を参照してください。

#### **NetBackup** 管理コンソールを使用して証明書の自動再発行を許可する方法

- **1** [セキュリティ管理] > [ホスト管理]の順に展開します。
- **2** 右ペインで、証明書の自動再発行を許可するホストを選択します。
- **3** ホストを右クリックして、[証明書の自動再発行を許可する]オプションを選択します。

#### コマンドラインインターフェースを使用して証明書の自動再発行を許可する方法

**1** 次のコマンドを実行して、Web サービスのログインを認証します。

```
bpnbat -login -loginType WEB
```
**2** 次のコマンドを実行して autoreissue パラメータを有効にし、証明書の自動再発 行を許可します。

nbhostmgmt -allowautoreissuecert -hostid *host\_ID* -autoreissue 1

#### **NetBackup** 管理コンソールを使用して証明書の自動再発行を禁止する方法

- **1** [セキュリティ管理] > [ホスト管理]の順に展開します。
- **2** 右ペインで、証明書の自動再発行を禁止するホストを選択します。
- **3** ホストを右クリックして、[証明書の自動再発行を禁止する (Disallow Auto Reissue Certificate)]オプションを選択します。

#### コマンドラインインターフェースを使用して証明書の自動再発行を禁止する方法

**1** 次のコマンドを実行して、Web サービスのログインを認証します。

bpnbat -login -loginType WEB

<span id="page-276-0"></span>**2** 次のコマンドを実行して autoreissue パラメータを無効にし、証明書の自動再発 行を禁止します。

nbhostmgmt -allowautoreissuecert -hostid *host\_ID* -autoreissue 0

### ホストに対する autoreissue パラメータの有効期間の構成

ホスト ID ベースの証明書の自動再発行を許可すると、autoreissue パラメータはデフォ ルトで 2,880 分間 (48 時間または 2 日) 有効になります。この期間が経過するとパラメー タはリセットされ、証明書の再発行操作には再発行トークンが必要になります。

証明書の自動再発行の期間、または autoreissue パラメータの TTL (time-to-live) 設 定は、web.conf ファイルを更新することで構成できます。

#### autoreissue パラメータまたは **TTL** 設定の有効期間の構成方法

**1** web.conf ファイルを開きます。ファイルの場所は次のとおりです。

Windows の場合: Install Path¥var¥global¥wsl¥config¥web.conf

Linux の場合: /usr/openv/var/global/wsl/config/web.conf

**2** autorissue パラメータの TTL 設定は分単位で構成します。次に例を示します。

```
ttl.autoReissue.minutes = 1440
```
メモ**:** autoreissue TTL 設定の有効範囲は、0 分から 43,200 分 (または 30 日) です。

構成した TTL 値が有効な範囲内にない場合、サーバーは最後に構成された TTL 値を使用して続行します。

- **3** 新しい autoreissue TTL 値を有効にするには、次のいずれかを実行します。
	- NetBackup Web 管理コンソール (WMC) サービスを再起動します。
	- 次のコマンドを実行します。

Windowsの場合: *Install Path*/bin/nbhostdbcmd -reloadconfig -host UNIX の場合: *NETBACKUP\_INSTALL\_DIR*¥bin¥nbhostdbcmd -reloadconfig -host

# ホストのコメントの追加または削除

「コメントの追加または編集 (Add or Edit Comment)]ダイアログボックスを使用して、 NetBackup ホストに関する追加情報を入力することができます。たとえば、ホストが廃止 された場合、廃止された理由といつ廃止されたかを説明するコメントを追加できます。

#### ホストのコメントを追加または編集するには

- **1** [セキュリティ管理 (Security Management)]、[ホスト管理 (Host Management)]の 順に展開します。
- **2** [ホスト (Hosts)]タブの詳細ペインで、追加情報を入力するホストを右クリックして、 [コメントの追加または編集 (Add or Edit Comment)]をクリックします。
- **3** [コメントの追加または編集 (Add or Edit Comment)]ダイアログボックスの[コメント (Comment)]ペインに、必要な情報またはコメントを入力します。

[保存 (Save)]をクリックします。

#### ホストのコメントを削除するには

- <span id="page-277-0"></span>**1** [NetBackup の管理 ( Management)]、[セキュリティ管理 (Security Management)]、[ホスト管理 (Host Management)]の順に展開します。
- **2** [ホスト (Hosts)]タブの詳細ペインで、コメントを削除するホストを右クリックして、[コ メントの削除 (Delete Comment)]をクリックします。

# グローバルセキュリティ設定について

[セキュリティ管理 (Security Management)]、[グローバルセキュリティ設定 (Global Security Settings)]ノードでは、NetBackup での安全な通信にとって重要なことを設定 できます。

<span id="page-277-1"></span>p.259の「NetBackup [での安全な通信について」](#page-258-1)を参照してください。

p.283 の [「ディザスタリカバリ設定について」](#page-282-0) を参照してください。

p.278 の [「安全な通信の設定について」](#page-277-1) を参照してください。

### 安全な通信の設定について

NetBackup は、ホスト間の安全な通信を構成できる設定を提供します。

| 設定                                      | 説明                                                                                                    |
|-----------------------------------------|----------------------------------------------------------------------------------------------------|
| 認証局                                     | NetBackupドメインがサポートする認証局が表示されます。                                                                           |
|                                         | NetBackupドメインを有効にして次を使用するように、<br>NetBackup Web サーバーを構成できます。                                               |
|                                         | NetBackup CA が署名した証明書のみ<br>$\blacksquare$<br>外部 CA が署名した証明書のみ<br>NetBackup CA が署名した証明書と外部 CA が署名した<br>証明書 |
|                                         | Web サーバー用の証明書構成には、<br>-configureWebServerCertsコマンドを使用します。                                                 |
|                                         | 詳しくは、『NetBackupコマンドリファレンスガイド』を参照して<br>ください。                                                               |
| NetBackup 8.0 以前のホストとの<br>安全でない通信を有効にする | NetBackup が 8.0 以前のホストと行う通信は安全ではありま<br>せん。                                                                |
|                                         | セキュリティ向上のため、すべてのホストを現在のバージョン<br>にアップグレードしてこの設定を無効にします。これにより、<br>NetBackupホスト間では安全な通信のみが可能になります。           |
|                                         | デフォルトではこのオプションが選択されているため、<br>NetBackup は、8.0 以前のホストも含め、既存の NetBackup<br>環境に存在するホストと通信できます。                |
|                                         | また、このオプションにより、NetBackup 8.1以降のプライマリ<br>サーバーとの通信も可能になります。                                                  |
|                                         | p.280 の 「安全でない通信の無効化」 を参照してください。                                                                          |
|                                         | p.281の「8.0以前のホストとの安全でない通信について」を<br>参照してください。                                                              |
|                                         | 自動イメージレプリケーションを設定した場合、オプションの選<br>択を解除する前に次のことを確認します。                                                      |
|                                         | イメージのレプリケーション用に指定した信頼できるプライマリ<br>サーバーが NetBackup 8.0 以降である。                                               |
|                                         | 詳しくは、『NetBackup 管理者ガイド Vol. 1』を参照してくださ<br>い。                                                              |

表 **15-2** 安全な通信の設定

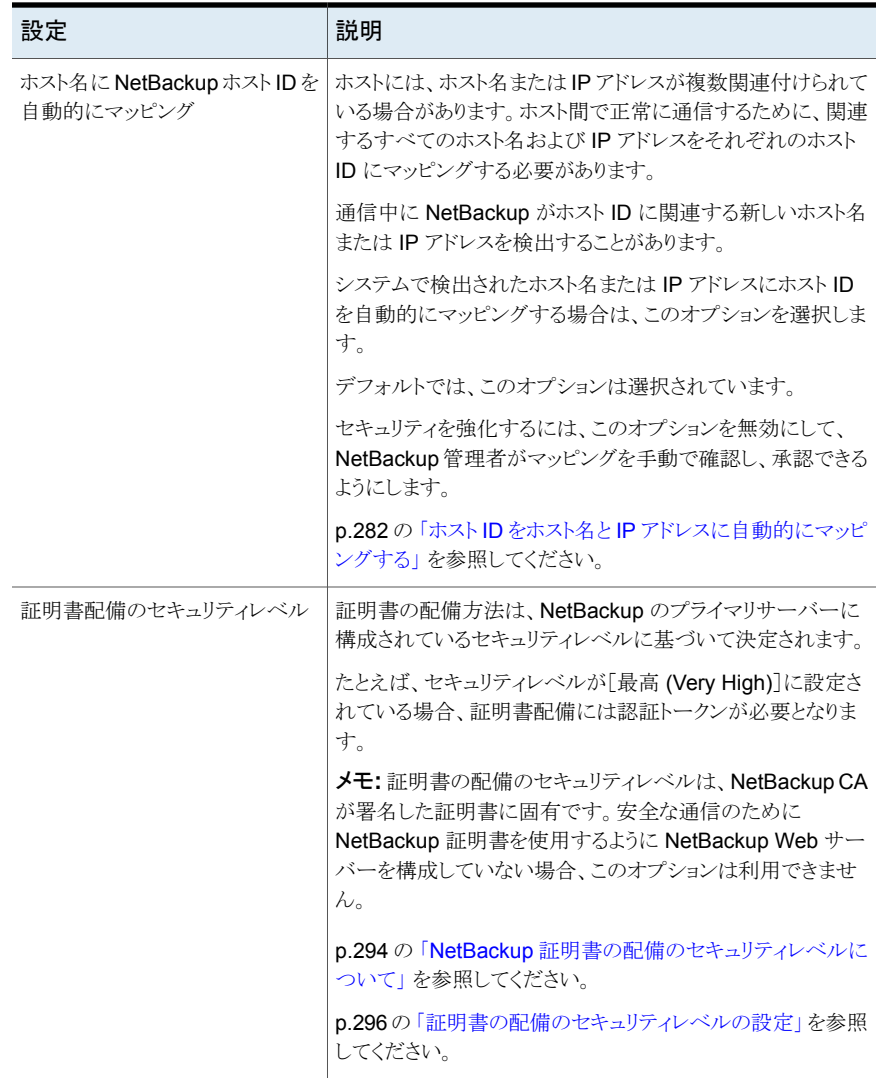

# 安全でない通信の無効化

<span id="page-279-0"></span>デフォルトでは、NetBackup は 8.0 以前のホストと通信できます。セキュリティ強化のた め、すべてのホストを現在のバージョンにアップグレードし、8.0 以前のホストとの通信を 無効にしてください。

p.278 の [「安全な通信の設定について」](#page-277-1) を参照してください。

#### 安全でない通信を無効にするには

- **1** NetBackup 管理コンソールで、[セキュリティ管理 (Security Management)]、[グ ローバルセキュリティ設定 (Global Security Settings)]の順に展開します。
- **2** 詳細ペインで[安全な通信 (Secure Communication)]タブをクリックします。
- **3** [8.0 以前のホストとの安全でない通信を有効にする (Enable insecure communication with 8.0 and earlier hosts)]オプションの選択を解除します。
- **4** [保存 (Save)]をクリックします。

<span id="page-280-0"></span>メモ**:**安全でない通信を無効にするには、すでに確立された安全でない接続を終了 させるため、サービスを再起動することをお勧めします。

## 8.0 以前のホストとの安全でない通信について

NetBackup は 8.0 以前のホストと安全に通信できません。

お使いの環境に NetBackup 8.0 以前のホストがある場合に、それらのホストとの安全で ない通信を許可するには、NetBackup 管理コンソールの[8.0 以前のホストとの安全で ない通信を有効にする (Enable insecure communication with 8.0 and earlier hosts)] オプションを使用します。

このオプションは、[セキュリティ管理 (Security Management)]、[グローバルセキュリティ 設定 (Global Security Settings)]の順に選択して表示される[安全な通信 (Secure Communication)]タブで利用できます。

また、このオプションにより、NetBackup 8.1 以降のプライマリサーバーとの通信も可能 になります。

デフォルトでは、安全でない通信は有効になっています。ただし、セキュリティ強化のた め、すべてのホストを現在のバージョンにアップグレードし、8.0 以前のホストとの通信を 無効にしてください。

p.280の[「安全でない通信の無効化」](#page-279-0)を参照してください。

p.282 の 「複数の NetBackupドメインの 8.0 [以前のホストとの通信について」](#page-281-1)を参照して ください。

メモ**:**自動イメージレプリケーションを設定した場合、安全でない通信を無効にする前に、 イメージのレプリケーション用に指定した信頼できるプライマリサーバーのバージョンが NetBackup 8.0 以降であることを確認します。

p.259の「NetBackup [での安全な通信について」](#page-258-1)を参照してください。

# 複数の NetBackup ドメインの 8.0 以前のホストとの通信について

<span id="page-281-1"></span>このセクションでは、NetBackup ホストの 1 つが複数のドメインにある場合に、[8.0 以前 のホストとの安全でない通信を有効にする (Enable insecure communication with 8.0 and earlier hosts)]オプションがホスト通信に与える影響について説明します。

次のシナリオを検討します。

- ホスト A はバージョン 8.1 であり、M1 および M2 という名前の複数の NetBackupド メインにあります。
- ホスト B はバージョン 8.0 であり、M3 という名前の NetBackup ドメインにあります。
- [8.0 以前のホストとの安全でない通信を有効にする (Enable insecure communication with 8.0 and earlier hosts)]オプションが、プライマリサーバー M1 で選択解除されています。これは、M1 に関連付けられているホストが 8.0 以前のホ ストと通信できないことを意味します。
- [8.0 以前のホストとの安全でない通信を有効にする (Enable insecure communication with 8.0 and earlier hosts)]オプションが、プライマリサーバー M2 で選択されています。これは、M2 に関連付けられているホストが 8.0 以前のホストと 通信できることを意味します。
- ホスト A の構成ファイル (UNIX の場合は bp.conf ファイル、Windows の場合はレ ジストリキー) には、プライマリサーバーリストの最初のエントリとして「M2」が含まれて います。

<span id="page-281-0"></span>ホスト A がホスト B との通信を開始すると、ホスト A の構成ファイルに表示される最初の プライマリサーバー (M2) の[8.0 以前のホストとの安全でない通信を有効にする (Enable insecure communication with 8.0 and earlier hosts)]オプションのステータスが検証さ れます。M2に設定されたオプションに従い、8.0以前のホストとの通信が許可されます。 そのため、ホスト A とホスト B の間の通信が成功します。

# ホスト ID をホスト名と IP アドレスに自動的にマッピングする

NetBackup ホスト間で正常に通信するために、関連するすべてのホスト名と IP アドレス をそれぞれのホスト ID にマッピングする必要があります。ホスト ID をそれぞれのホスト名 (および IP アドレス) に自動的にマッピングするか、または NetBackup 管理者がマッピ ングを確認して承認できるようにするか、選ぶことができます。

p.266 の [「\[ホストマッピングを追加または削除](#page-265-0) (Add or Remove Host Mappings)]ダイ [アログボックス」](#page-265-0) を参照してください。

メモ**:** セキュリティを強化するには、このオプションを無効にして、NetBackup 管理者が マッピングを手動で確認し、承認できるようにします。

ホスト **ID** をホスト名または **IP** アドレスに自動的にマッピングするには

- **1** NetBackup 管理コンソールで、[セキュリティ管理 (Security Management)]、[グ ローバルセキュリティ設定 (Global Security Settings)]の順に展開します。
- **2** 詳細ペインで[安全な通信 (Secure Communication)]タブをクリックします。
- **3** [ホスト ID を自動的にホスト名にマッピングします (Automatically map host ID to host names)]オプションを選択します。
- <span id="page-282-0"></span>**4** [保存 (Save)]をクリックします。

p.278 の [「安全な通信の設定について」](#page-277-1) を参照してください。

## ディザスタリカバリ設定について

セキュリティ向上のため、各カタログがバックアップされる際にディザスタリカバリパッケー ジが作成されます。

p.286 の [「ディザスタリカバリパッケージ」](#page-285-0) を参照してください。

ディザスタリカバリパッケージは、各カタログのバックアップの際に作成され、ユーザーが 設定するパスフレーズで暗号化されます。災害発生後に NetBackup をプライマリサー バーにディザスタリカバリモードでインストールする際は、この暗号化パスフレーズを入力 する必要があります。

「ディザスタリカバリ (Disaster Recovery)]タブには以下のオプションが表示されます。

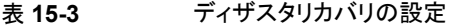

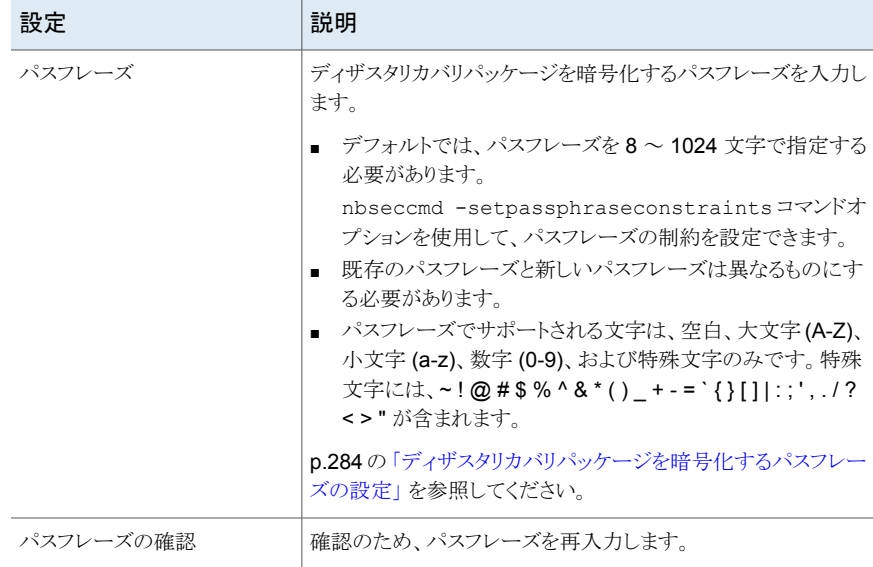

注意**:** パスフレーズにサポート対象の文字のみが含まれていることを確認します。サポー トされていない文字を入力した場合、ディザスタリカバリパッケージのリストア中に問題が 発生する可能性があります。パスフレーズは検証されないことがあり、ディザスタリカバリ パッケージをリストアできなくなる可能性があります。

#### ディザスタリカバリパッケージの暗号化パスフレーズを変更する際 の注意

- パスフレーズ変更以降のディザスタリカバリパッケージは、ユーザーが設定した新し いパスフレーズで暗号化されます。
- パスフレーズを変更しても、以前のディザスタリカバリのパッケージでは変更されませ ん。新しいディザスタリカバリパッケージのみが新しいパスフレーズに関連付けられま す。
- <span id="page-283-0"></span>■ 災害発生後に NetBackup をプライマリサーバーにディザスタリカバリモードでインス トールする際に入力するパスフレーズは、プライマリサーバーのホスト ID のリカバリ元 であるディザスタリカバリパッケージのパスフレーズに対応している必要があります。

# ディザスタリカバリパッケージを暗号化するパスフレーズの設定

ディザスタリカバリパッケージは、各カタログのバックアップの際に作成され、ユーザーが 設定するパスフレーズで暗号化されます。

p.286 の [「ディザスタリカバリパッケージ」](#page-285-0) を参照してください。

#### ディザスタリカバリパッケージの暗号化パスフレーズの設定および 災害後の使用のワークフロー

災害リカバリパッケージのリストアについて理解するには、次のワークフローを確認しま す。

- 1. ディザスタリカバリパッケージの暗号化パスフレーズを設定します。
- 2. カタログポリシーを作成します。

次のシナリオを検討します。

- 以前にパスフレーズを設定したことがない場合、NetBackup で新しいカタログ バックアップポリシーを構成することはできません。
- カタログバックアップポリシーを以前のバージョンからアップグレードする場合、 パスフレーズを設定するまでカタログのバックアップは失敗します。

メモ**:**パスフレーズが設定されていても、カタログバックアップが失敗し、状態コー ド 144 が表示される場合があります。これは、パスフレーズが壊れている可能性 があるためです。この問題を解決するには、パスフレーズをリセットする必要があ ります。

3. 災害発生後に NetBackup をプライマリサーバーにディザスタリカバリモードでイン ストールする際は、以前に設定した暗号化パスフレーズを入力します。インストール 中、NetBackup は、このパスフレーズを使用してディザスタリカバリパッケージを復 号し、プライマリサーバーの識別情報を再取得します。

注意**:** 災害発生後に NetBackup をプライマリサーバーにインストールする際に適 切なパスフレーズを入力できない場合、NetBackup のすべてのホストにセキュリティ 証明書を再配備しなくてはならなくなる場合があります。詳しくは、次の記事を参照 してください。

[https://www.veritas.com/content/support/en\\_US/article.100033743](https://www.veritas.com/content/support/en_US/article.100033743)

- 4. プライマリサーバーの識別情報が再取得されると、プライマリサーバーとメディアサー バーの間で安全な通信が確立し、カタログリカバリを実行できるようになります。
- 5. カタログリカバリが正常に完了したら、ディザスタリカバリパッケージのパスフレーズを 再度設定する必要があります。これは、パスフレーズがカタログリカバリ中にリカバリ されないためです。パスフレーズを設定しないかぎり、新しい NetBackup インスタン スに構成したカタログバックアップは失敗し続けます。

#### パスフレーズの設定または変更

- **1** NetBackup 管理コンソールで、[セキュリティ管理 (Security Management)]、[グ ローバルセキュリティ設定 (Global Security Settings)]の順に展開します。
- **2** 詳細ペインで、[ディザスタリカバリ (Disaster Recovery)]タブをクリックします。

p.283 の [「ディザスタリカバリ設定について」](#page-282-0) を参照してください。

**3** [パスフレーズ (Passphrase)]および「パスフレーズの確認 (Confirm Passphrase)] にパスフレーズを入力します。

次のパスワードのルールを確認してください。

- 既存のパスフレーズと新しいパスフレーズは異なるものにする必要があります。
- デフォルトでは、パスフレーズを 8 ~ 1024 文字で指定する必要があります。 nbseccmd -setpassphraseconstraints コマンドオプションを使用して、パ スフレーズの制約を設定できます。
- パスフレーズでサポートされる文字は、空白、大文字(A-Z)、小文字(a-z)、数字 (0-9)、および特殊文字のみです。特殊文字には、~ ! @ # \$ % ^ & \* ( ) \_ + - = `{}[]|:;',./?<>"が含まれます。

注意**:** サポートされていない文字を入力した場合、ディザスタリカバリパッケージ のリストア中に問題が発生する可能性があります。パスフレーズは検証されない ことがあり、ディザスタリカバリパッケージをリストアできなくなる可能性があります。

**4** [保存(Save)]をクリックします。パスフレーズがすでに設定されている場合、既存の パスフレーズけ上書きされます

#### コマンドラインインターフェースを使用して、パスフレーズを設定または変更するには

**1** このタスクを実行するためには、NetBackup 管理者が NetBackup Web 管理サー ビスにログインしている必要があります。次のコマンドを使ってログオンします。

bpnbat -login -loginType WEB

**2** 次のコマンドを実行して、ディザスタリカバリパッケージを暗号化するパスフレーズを 設定します。

nbseccmd -drpkgpassphrase

<span id="page-285-0"></span>**3** パスフレーズを入力します。

パスフレーズがすでに存在する場合、既存のパスフレーズは上書きされます。

### ディザスタリカバリパッケージ

セキュリティ向上のため、各カタログがバックアップされる際にディザスタリカバリパッケー ジが作成されます。ディザスタリカバリパッケージファイルの拡張子は .drpkg です。

ディザスタリカバリ (DR) パッケージには、プライマリサーバーホストの識別情報が保存さ れます。このパッケージは、災害発生後にプライマリサーバーの識別情報を NetBackup に再取得させるために必要です。ホストの識別情報をリカバリすると、カタログリカバリを実 行できます。

ディザスタリカバリパッケージには、次の情報が含まれます。

- プライマリサーバー証明書と NetBackup 認証局 (CA) 証明書の、NetBackup CA が署名した証明書と秘密鍵
- ドメイン内のホストについての情報
- セキュリティ設定
- 外部 CA が署名した証明書 外部 CA が署名した Windows 証明書ストアからの証明書 (該当する場合)
- 外部 CA が署名した証明書に固有の NetBackup 構成オプション
- キーマネージメントサービス (KMS) 構成

メモ**:**デフォルトでは、KMS構成はカタログバックアップ時にバックアップされません。 カタログバックアップ時に、KMS 構成をディザスタリカバリパッケージの一部として含 めるには、KMS\_CONFIG\_IN\_CATALOG\_BKUP 構成オプションを 1 に設定しま す。

メモ**:** カタログバックアップが成功するようにディザスタリカバリパッケージのパスフレーズ を設定する必要があります。

p.283 の [「ディザスタリカバリ設定について」](#page-282-0) を参照してください。

<span id="page-286-0"></span>p.284 の [「ディザスタリカバリパッケージを暗号化するパスフレーズの設定」](#page-283-0) を参照してく ださい。

# ホスト名ベースの証明書について

デフォルトでは、インストールの実行中にホスト名ベースの証明書が個別の NetBackup プライマリサーバーにプロビジョニングされます。メディアサーバーまたはクライアントでホ スト名ベースの証明書をプロビジョニングするには、NetBackup 管理者がプライマリサー バー上で bpnbaz コマンドを実行して証明書を他のホストにプッシュします。

<span id="page-286-1"></span>p.259の「NetBackup [のセキュリティ証明書の概要」](#page-258-0)を参照してください。

## ホスト名ベースの証明書の配備

次の手順の1つを選択して NetBackup ホストにホスト名ベースのセキュリティ証明書を 配備します。NetBackup 管理者のみが証明書を配備できます。

| 手順                                          | 説明と手順へのリンク                                                            |
|---------------------------------------------|-----------------------------------------------------------------------|
| クラスタ内プライマリサーバーの<br>ホスト名ベースのセキュリティ証明<br>書の配備 | この手順では、ホスト名ベースのセキュリティ証明書を NetBackup プライマリサーバークラ<br>スタ内のすべてのノードに配備します。 |
| メディアサーバーまたはクライア<br>ントのホスト名ベースのセキュリ          | この手順では、IP アドレスの検証を使用してターゲットの NetBackup ホストを識別してか<br>ら証明書を配備します。       |
| ティ証明書の配備                                    | この手順により、個別のホスト、すべてのメディアサーバー、またはすべてのクライアントに<br>対するホスト名ベースの証明書を配備できます。  |

表 **15-4** ホスト名ベースの証明書の配備

メモ**:** ホスト名ベースの証明書の配備は 1 つのホストごとに行う 1 回のみの操作です。ホ スト名ベースの証明書が以前のリリースまたは修正プログラムで配備された場合は、再び 配備を行う必要はありません。

### クラスタ内プライマリサーバーのホスト名ベースの証明書の配備

この手順では、ホスト名ベースの証明書をすべてのクラスタノードに配備します。

ホスト名ベースの証明書を配備する前に、次のことを確認します。

- クラスタのすべてのノードにホスト ID ベースの証明書がある
- クラスタノードのすべての完全修飾ドメイン名 (FQHN)と短縮名は、それぞれのホス ト ID にマッピングされます。

#### クラスタ内の**NetBackup** プライマリサーバーのホスト名ベースのセキュリティ証明書を 配備する方法

**1** プライマリサーバークラスタのアクティブノードで、次のコマンドを実行します:

Windows の場合: *Install\_path*¥NetBackup¥bin¥admincmd¥bpnbaz -setupat

UNIX の場合: /usr/openv/netbackup/bin/admincmd/bpnbaz -setupat

**2** プライマリサーバーのアクティブノードで NetBackup Service Layer (nbsl) サービ スと、NetBackup Vault Manager (nbvault) サービスを再起動します。

#### メディアサーバーまたはクライアントにホスト名ベースの証明書を 配備する

この手順は、同時に多数のホストにホスト名ベースのセキュリティ証明書を配備する場合 に適しています。NetBackup配備と同様に通常、この方法はネットワークが安全であるこ とを前提とします。

#### メディアサーバーまたはクライアントのホスト名ベースのセキュリティ証明書を配備する 方法

**1** 環境に応じて、プライマリサーバーで次のコマンドを実行します。ホスト名を指定す るか、すべてのメディアサーバーまたはクライアントへの配備を実行します。

Windows の場合: *Install path*¥NetBackup¥bin¥admincmd¥bpnbaz -ProvisionCert *host\_name*|-AllMediaServers|-AllClients

UNIX の場合: /usr/openv/netbackup/bin/admincmd/bpnbaz -ProvisionCert *host\_name*|-AllMediaServers|-AllClients

**2** メディアサーバーで NetBackup Service Layer (nbsl) サービスを再起動します。

ターゲットホストが NetBackupクライアントの場合はどのサービスも再起動する必要 はありません。
メモ**:** ホスト上で動的 IP を使用する場合 (DHCP) は、ホスト名と IP アドレスがプライマリ サーバーで正しく一覧表示されていることを確認します。これを行うには、プライマリサー バーで次の NetBackup bpclient コマンドを実行します。

Windows の場合: *Install path*¥NetBackup¥bin¥admincmd¥bpclient -L -All

<span id="page-288-1"></span>UNIX の場合: /usr/openv/netbackup/bin/admincmd/bpclient -L -All

# ホスト **ID** ベースの証明書について

NetBackup ドメインの各ホストには、ホスト ID または汎用固有識別子 (UUID) として参 照される固有の ID が割り当てられます。プライマリサーバーが認証局 (CA) になります。 マスターサーバーはホストにホスト ID ベースの証明書を割り当て、ホスト情報を nbdb データベースに格納します。CA は、証明書 (または無効になった証明書) があるすべて のホスト ID のリストを保持します。ホスト ID はホストを識別するために多くの証明書管理 操作で使われます。

ホスト ID はシステムでランダムに生成され、ハードウェアのどのプロパティにも関連付け られません。

NetBackup が、無効化したホスト ID ベースの証明書のリストを示します。

p.319 の 「ホスト ID [ベースの証明書失効リストについて」](#page-318-0) を参照してください。

p.259 の「NetBackup [のセキュリティ証明書の概要」](#page-258-0)を参照してください。

NetBackup 管理者は証明書の配備と無効化に関連する設定を制御できます。

ホスト ID はホスト名を変更しても変更されません。

ホストが複数の NetBackup ドメインから証明書を取得する場合、そのホストは各 NetBackup ドメインに対応するホスト ID を複数持つことになります。

<span id="page-288-0"></span>プライマリサーバーをクラスタの一部として構成する場合、クラスタの各ノードが一意のホ スト ID を受け取ります。仮想名には、追加のホスト ID が割り当てられます。たとえば、プ ライマリサーバークラスタが *N* 個のノードで構成される場合、そのプライマリサーバークラ スタに割り当てられるホスト ID の数は *N* + 1 個になります。

## nbcertcmd コマンドオプションの Web ログインの要件

nbcertcmd コマンドは、ホスト ID ベースの証明書に関連するすべての操作を実行する ために使うことができます。ただし、一部の nbcertcmd オプションでは、ユーザーが NetBackup Web 管理サービス (nbwmc) にログインする必要があります。

■ NetBackup Web 管理サービスにログインするには、次のコマンドを実行します。 bpnbat -login -logintype WEB このアカウントには、NetBackup 管理者権限が必要です。

WEB ログインの例を次に示します。

```
bpnbat -login -LoginType WEB
Authentication Broker: server.domain.com
Authentication port [0 is default]: 0
Authentication type (NIS, NISPLUS, WINDOWS, vx, unixpwd, ldap):
unixpwd
Domain: server.domain.com
Login Name: root
Password: ********
Operation completed successfully.
```
■ bpnbat -login -logintype AT コマンドは NetBackup 認証ブローカー (nbatd) とのセッションを作成します。(NetBackup認証ブローカーはプライマリサーバーであ る必要はありません。)

メモ**:** nbcertcmd コマンドを実行する場合、nbatd セッションは不要です。

■ WEB または AT のいずれも指定されていない場合、bpnbat -login は nbatdと nbwmc の両方のログインセッションを作成します。(この処理は、認証ブローカーがプ ライマリサーバーに存在する場合に実行されます)。

メモ**:** nbwmc サービスはプライマリサーバーでのみ実行するため、WEB ログインの認証 ブローカーはプライマリサーバーです。

<span id="page-289-0"></span>『 コマンドリファレンスガイド』には、各オプションで必要とされる権限の詳細が示されてい ます。

https://www.veritas.com/content/support/en\_US/article.100040135NetBackupnbcertcmd このガイドには、bpnbat コマンドの実行についての詳細情報も記載されています。

## 証明書管理ユーティリティを使ったホストID ベースの証明書の発行と配 備

ホスト ID ベースの証明書の配備のプロセスは、プライマリサーバーで設定されている証 明書の配備のセキュリティレベルによって異なります。レベルは、[中 (Medium)]、[高 (High)]、[最高 (Very High)]のいずれかです。デフォルトのセキュリティレベルは[高 (High)]です。

ホスト ID ベースの証明書は、アップグレードまたはインストール時にプライマリサーバー に自動的に配備されます。

ホスト ID ベースの証明書は、指紋を確認した後、ホストに配備されます。認証トークンが 必要かどうかは、セキュリティレベルによって異なります。

セキュリティレベルによって、認証局 (CA) が NetBackup ホストから証明書要求を受信し たときに実行する検査の性質が決まります。お使いの NetBackup 環境のセキュリティ要 件に応じて、証明書配備レベルを選択します。

p.294の「NetBackup[証明書の配備のセキュリティレベルについて」](#page-293-0)を参照してください。

一部のシナリオでは、証明書の配備において NetBackup 管理者が管理する認証トーク ンを使う必要があります。NetBackup 管理者は、これらのトークンを作成して、ローカル ホストで証明書の配備を行う個々のホストの管理者と共有します。証明書の配備は容易 に実行できるため、NetBackup 管理者の介入なしで複数の NetBackup ホストにわたり 柔軟な配備を実施できます。

| 証明書配備<br>レベルまた<br>はシナリオ                                    | 認証トークンの必要性                                                                                                    | ホスト ID ベースの証明書の配備                                                                                                    |
|------------------------------------------------------------|----------------------------------------------------------------------------------------------------|----------------------------------------------------------------------------------------------------|
| [最高 (Very<br>High)]の証明<br>書配備レベル<br>の設定                    | はい。すべての証明書要求において認証トークンが<br>必要です。プライマリサーバー管理者はプライマリ以<br>外のホストで使用するトークンを作成します。<br>p.315 の 「認証トークンの作成」を参照してください。                                                                                                    | プライマリサーバー以外のホストのホスト管理者は、プ<br>ライマリサーバー管理者から認証トークンを取得して、<br>ホストIDベースの証明書の配備に使用する必要があ<br>ります。<br>p.297 の 「ホストID ベースの証明書の配備」を参照し<br>てください。                                                        |
| $[\bar{\mathbb{a}}$ (High)]<br>(デフォルト)<br>の証明書配備<br>レベルの設定 | 必要な場合があります。証明書は、プライマリサーバー<br>に認識されているホストでトークンを使用せずに配備<br>されます。<br>次のトピックでは、プライマリサーバーに認識される意<br>味について説明します。<br>p.294の「NetBackup証明書の配備のセキュリティレ<br>ベルについて」を参照してください。<br>ホストがプライマリサーバーに認識されていない場合<br>は、認証トークンを使用して証明書を配備する必要が<br>あります。プライマリサーバー管理者はプライマリサー<br>バー以外のホストで使うトークンを作成します。<br>p.315 の 「認証トークンの作成」 を参照してください。 | ホスト ID ベースの証明書を配備する場合、追加の操<br>作は不要です。<br>トークンが必要な場合、プライマリサーバー以外のホ<br>ストのホスト管理者は、プライマリサーバー管理者から<br>トークンを取得し、これを使用してホスト ID ベースの<br>証明書を配備する必要があります。<br>p.297 の 「ホストID ベースの証明書の配備」を参照し<br>てください。 |

表 **15-5** それぞれの証明書配備レベルまたはシナリオにおける配備要件

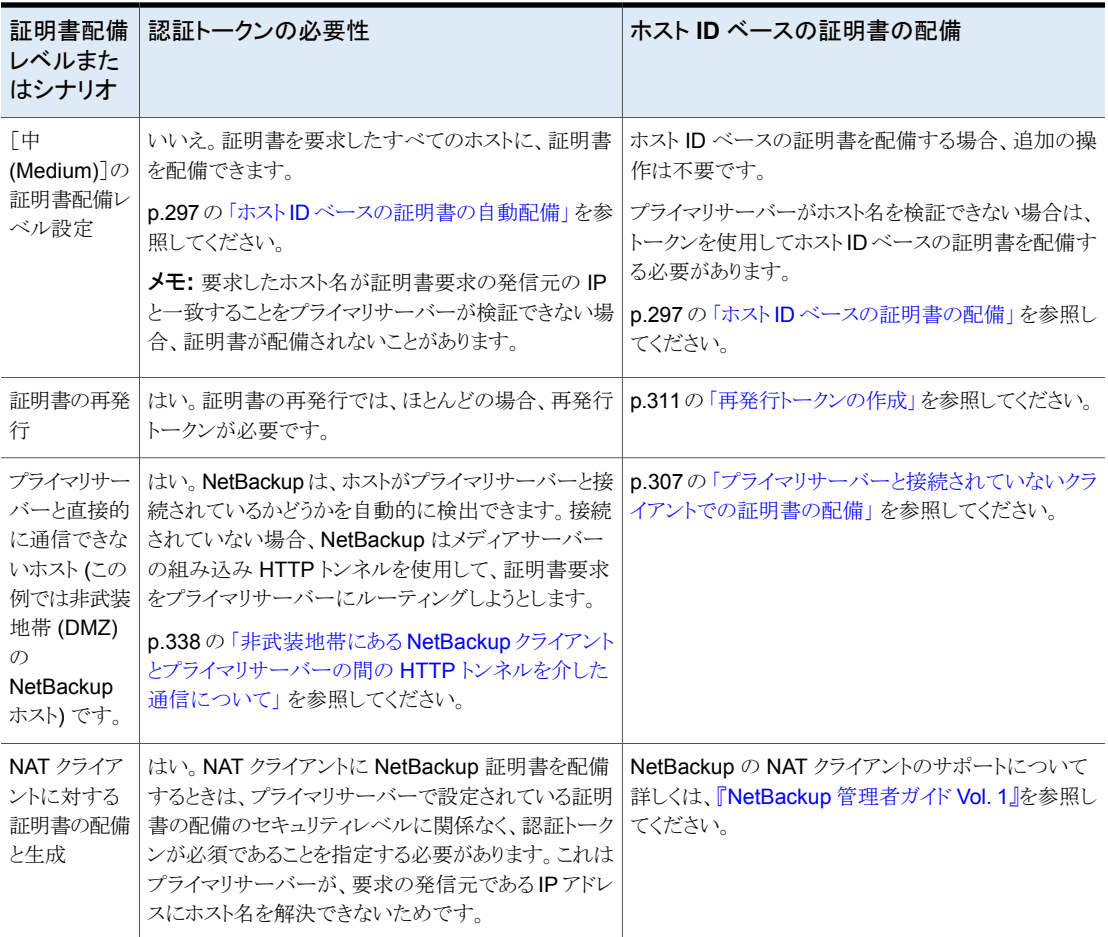

### ホスト **ID** ベースの証明書の詳細の表示

ホスト ID ベースの各証明書の詳細は NetBackup 管理コンソールまたは nbcertcmd コ マンドを使って表示できます。

#### **NetBackup** 管理コンソールで証明書の詳細を表示するには

**1** NetBackup 管理コンソールで、[セキュリティ管理 (Security Management)]、[証 明書管理 (Certificate Management)]の順に展開します。

証明書の詳細が右ペインに表示されます。

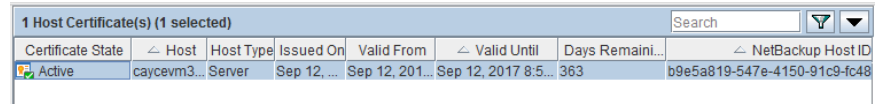

**2** デフォルトでは、ホスト ID は表示されません。(「表 [15-6](#page-292-0)」を参照。)

列を表示または非表示にするには、ペインを右クリックして、[列 (Columns)]、[レイ アウト (Layout)]の順に選択します。[列のレイアウト (Column Layout)]ダイアログ ボックスで、表示または非表示にする列を選択します。

<span id="page-292-0"></span>

| 列のヘッダー                                          | 説明                                                               | デフォルトでの表示 |
|-------------------------------------------------|------------------------------------------------------------------|-----------|
| 証明書の状態 (Certificate<br>State)                   | 証明書の状態 ([有効 (Active)]、[無効化済み (Revoked)]、 [期限]<br>切れ (Expired)])。 | はい        |
| ホスト (Host)                                      | 証明書の発行先のホストの名前。                                                  | はい        |
| ホストの種類 (Host type)                              | ホストの種類 (サーバーまたはクライアント)。                                          | はい        |
| 発行日 (Issued On)                                 | 証明書が発行された日時。                                                     | はい        |
| 次から有効 (Valid From)                              | 証明書が有効になる日付。                                                     | はい        |
| 次まで有効 (Valid Until)                             | 証明書が無効になる1日前の日付。                                                 | はい        |
| 有効期限までの残り日数<br>(Days Remaining Until<br>Expiry) | 証明書の期限が切れるまでの日数。                                                 | はい        |
| 証明書バージョン<br>(Certificate Version)               | ホストに配備されているホスト ID ベースの証明書のバージョン。                                 | いいえ       |
| NetBackup ホストID (<br>Host ID)                   | ホストに割り当てられた一意のID。                                                | いいえ       |
| シリアル番号 (Serial<br>Number)                       | 証明書のシリアル番号。                                                      | いいえ       |
| 無効化の理由 (Reason<br>For Revocation)               | 証明書の無効化の理由(管理者が無効化を実行したときにその理由<br>を入力した場合)。                      | いいえ       |

表 **15-6** 証明書の詳細の非表示と表示

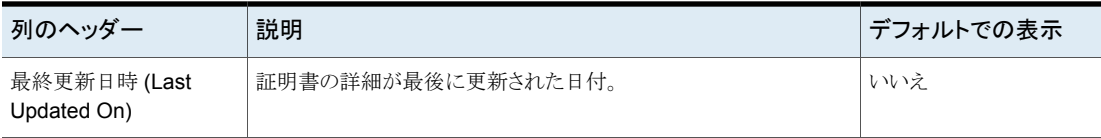

#### **nbcertcmd** コマンドを使って証明書の詳細を表示するには

<span id="page-293-0"></span>◆ 他のプライマリサーバーからホストに割り当てられたすべてのホスト ID を表示するに は、次のコマンドを NetBackup ホストで実行します。

nbcertcmd -listCertDetails

## NetBackup 証明書の配備のセキュリティレベルについて

証明書の配備のセキュリティレベルは、NetBackup CA が署名した証明書に固有です。 安全な通信のために NetBackup 証明書を使用するように NetBackup Web サーバー を構成していない場合、セキュリティレベルは設定できません。

NetBackup 証明書の配備レベルによって、NetBackup CA が NetBackup ホストに証 明書を発行する前に実行する確認が決定されます。また、ホストの NetBackup 証明書 失効リスト (CRL) を更新する頻度も決定されます。

NetBackup 証明書はインストール時 (ホスト管理者がプライマリサーバーの指紋を確認 した後) に、または nbcertcmd コマンドを使用してホストに配備します。お使いの NetBackup 環境のセキュリティ要件に対応する配備レベルを選択してください。

メモ**:** NAT クライアントに NetBackup 証明書を配備するときは、プライマリサーバーで設 定されている証明書の配備のセキュリティレベルに関係なく、認証トークンを指定する必 要があります。これはプライマリサーバーが、要求の発信元である IP アドレスにホスト名 を解決できないためです。

NetBackup の NAT のサポートについて詳しくは、『NetBackup [管理者ガイド](https://www.veritas.com/content/support/en_US/article.100040135) Vol. 1』を 参照してください。

p.290の[「証明書管理ユーティリティを使ったホスト](#page-289-0)ID ベースの証明書の発行と配備」を 参照してください。

p.296 の [「証明書の配備のセキュリティレベルの設定」](#page-295-0) を参照してください。

| セキュリティレベ<br>ル        | 説明                                                                                                    | CRL の更新                                      |
|----------------------|----------------------------------------------------------------------------------------------------|----------------------------------------------|
| 最高 (Very High)       | 新しい NetBackup 証明書要求ごとに認証トークンが必要で<br>す。                                                                                                    | 1時間ごとに、ホスト上に存在する CRL<br>が更新されます。             |
|                      | p.315 の 「認証トークンの作成」 を参照してください。                                                                                                    | p.319の 「ホストIDベースの証明書失効<br>リストについて」を参照してください。 |
| 高 (High) (デフォ<br>ルト) | ホストがプライマリサーバーに認識されている場合、認証トーク<br>ンは不要です。ホストが以下のエンティティで検出される場合、<br>ホストはプライマリサーバーに認識されていると見なされます。<br>ホストが NetBackup 構成ファイル (Windowsレジストリま<br>1<br>たは UNIX の bp.conf ファイル) で次のいずれかのオ                               | 4時間ごとに、ホスト上に存在する CRL<br>が更新されます。             |
|                      | プションでリストされる。<br>■ APP_PROXY_SERVER<br>DISK_CLIENT<br>■ ENTERPRISE_VAULT_REDIRECT_ALLOWED<br>■ MEDIA_SERVER<br>NDMP_CLIENT<br>SERVER<br>SPS_REDIRECT_ALLOWED<br>TRUSTED_MASTER<br>VM_PROXY_SERVER<br>MSDP_SERVER |                                              |
|                      | NetBackup の構成オプションについて詳しくは、<br>『 <b>NetBackup</b> 管理者ガイド <b>Vol</b> . 1』を参照してください。                                                                                                    |                                              |
|                      | 2<br>altnames ファイル (ALTNAMESDB_PATH) にクライ<br>アント名としてホストがリストされている。                                                                                                    |                                              |
|                      | ホストがプライマリサーバーのEMMデータベースに表示<br>3<br>されている。                                                                                                    |                                              |
|                      | クライアントの少なくとも1つのカタログイメージが存在す<br>4<br>る。イメージは6カ月以内に作成されたものである必要が<br>あります。                                                                                                    |                                              |
|                      | クライアントが少なくとも1つのバックアップポリシーにリス<br>5<br>トされている。                                                                                                    |                                              |
|                      | クライアントがレガシークライアントである。すなわち、[ク<br>6<br>ライアント属性 (Client Attributes)]ホストプロパティを使<br>用して追加されたクライアントです。                                                                                                    |                                              |
|                      | p.315 の 「認証トークンの作成」 を参照してください。                                                                                                    |                                              |

表 **15-7** NetBackup 証明書の配備のセキュリティレベルに関する説明

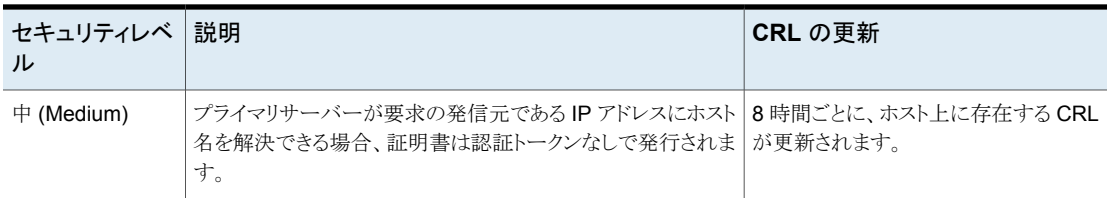

### <span id="page-295-0"></span>証明書の配備のセキュリティレベルの設定

NetBackup 管理コンソールまたは nbcertcmd コマンドを使用して、NetBackup ドメイン での証明書の配備のセキュリティレベルを設定します。

このセキュリティレベルは、NetBackup CA が署名した証明書に固有です。

#### **NetBackup** 管理コンソールを使って証明書の配備レベルを設定するには

- **1** NetBackup 管理コンソールで、[セキュリティ管理 (Security Management)]を展開 して、次のいずれかを実行します。
	- [証明書管理 (Certificate Management)]に移動します。[処理 (Actions)]メ ニューから[セキュリティ設定の構成 (Configure Security Settings)]を選択しま す。
	- [グローバルセキュリティ設定 (Global Security Settings)]に移動します。
- **2** [証明書配備のセキュリティレベル (Security level for certificate deployment)]画 面で、インジケータを[最高 (Very High)]、[高 (High)] (デフォルト)、または[中 (Medium)]の 3 つのうちのいずれかにスライドします。
- **3** [OK]をクリックします。

コマンドラインを使って証明書の配置レベルを設定するには

**1** プライマリサーバー管理者は、このタスクを実行するために NetBackup Web 管理 サービスにログインしている必要があります。次のコマンドを使用してログインします。

bpnbat -login -logintype WEB

p.289の「nbcertcmd [コマンドオプションの](#page-288-0) Web ログインの要件」を参照してくださ い。

**2** 次のコマンドを実行し、現在のセキュリティレベルを表示します。

nbcertcmd -getSecConfig -certDeployLevel -server *primary\_server\_name*

**3** 次のコマンドを実行し、セキュリティレベルを変更します。

nbcertcmd -setSecConfig -certDeployLevel *0-2* -server *primary\_server\_name*

ここで、0 は[最高 (Very High)]、1 は[高 (High)] (デフォルト)、2 は[中 (Medium)] です。

<span id="page-296-1"></span>nbcertcmd について詳しくは、『NetBackup コマンドリファレンスガイド』を参照してくだ さい。

## ホスト ID ベースの証明書の自動配備

ホストID ベースの証明書は、NetBackup インストールの一環として NetBackup マスター サーバーに自動的に配備されます。

これらの証明書は、証明書配備レベルに応じて他の NetBackup ホストに配備されます (指紋の確認後)。

NetBackup マスターサーバーの認証局(CA)は、証明書配備レベルとマスターサーバー のホスト情報の検証能力に応じて、証明書の要求を承認または拒否できます。

次のコマンドを使うと、NetBackup ホストに配備された証明書のリストを確認できます。

nbcertcmd -listCertDetails

<span id="page-296-0"></span>証明書の要求が拒否された場合、ホスト管理者は NetBackup 管理者に対して認証トー クンの生成と共有を要求して、証明書を手動で配備する必要があります。

p.315 の [「認証トークンの作成」](#page-314-0) を参照してください。

p.294 の 「NetBackup [証明書の配備のセキュリティレベルについて」](#page-293-0) を参照してください。

### ホスト ID ベースの証明書の配備

証明書配備のセキュリティレベルに応じて、プライマリ以外のホストは、認証局 (プライマ リサーバー) からホスト ID ベースの証明書を取得できるようになるために、認証トークン が必要になる場合があります。証明書が自動的に配備されない場合は、管理者が NetBackup コマンドを使って nbcertcmd ホストに手動で証明書を配備する必要があり ます。

次の項で、配備レベルと、各レベルで認証トークンが必要かどうかについて説明します。

### トークンが不要の場合の配備

ホスト管理者が、認証トークンを必要とせずに、証明書をプライマリ以外のホストに配備で きるセキュリティレベルでは、次の手順を実行します。

#### トークンが不要の場合にホスト **ID** ベースの証明書を生成して配備する方法

**1** ホスト管理者が、プライマリサーバーが信頼できる状態を確立するためにプライマリ 以外のホストで次のコマンドを実行します。

nbcertcmd -getCACertificate

**2** プライマリ以外のホストで次のコマンドを実行します。

nbcertcmd -getCertificate

メモ**:** 複数の NetBackup ドメインと通信するには、そのホストの管理者が -server オプションを使って各プライマリサーバーから証明書を要求する必要があります。

特定のプライマリサーバーから証明書を取得するには、次のコマンドを実行します。

nbcertcmd -getCertificate -server *primary\_server\_name*

**3** 証明書がホストに配備されていることを検証するには、次のコマンドを実行します。 nbcertcmd -listCertDetails

### トークンが必要な場合の配備

CA からホスト ID ベースの証明書を配備するために認証トークンがホストで必要となるセ キュリティレベルでは、次の手順を実行します。

#### トークンが必要な場合にホスト **ID** ベースの証明書を生成して配備するには

- **1** 操作を続行する前に、ホスト管理者が認証トークン値を CA から取得している必要 があります。トークンは各環境のさまざまなセキュリティガイドラインに応じて、電子メー ル、ファイル、または口頭で管理者に伝えられます。
- **2** プライマリサーバーが信頼できる状態を確立するためにプライマリ以外のホストで次 のコマンドを実行します。

```
nbcertcmd -getCACertificate
```
**3** プライマリ以外のホストで次のコマンドを実行して、メッセージが表示されたらトーク ンを入力します。

nbcertcmd -getCertificate -token

メモ**:** 複数の NetBackup ドメインと通信するには、そのホストの管理者が -server オプションを使って各プライマリサーバーから証明書を要求する必要があります。

管理者がトークンをファイルで取得した場合、次を入力します。

nbcertcmd -getCertificate -file *authorization\_token\_file*

**4** 証明書がホストに配備されていることを検証するには、次のコマンドを実行します。 nbcertcmd -listCertDetails

クラスタの証明書を表示するには、-cluster オプションを使用します。

## ホスト ID ベースの証明書の非同期的配備

ホストID ベースの証明書は、インストールまたはアップグレード中に、NetBackup ホスト に自動的に配備されます。証明書の自動配備を正常に行うには、証明書の配備先とす るホストをプライマリサーバーに接続する必要があります。

特定のシナリオで、証明書の配備時にホストとプライマリサーバーを接続する必要がない 場合は、ホスト ID ベースの証明書を非同期的に作成、署名、および配備できます。

#### ホスト **ID** ベースの証明書を非同期的に配備する方法

**1** このコマンドを実行できるのは、ホスト管理者のみです。

証明書の署名要求を作成します。証明書を配備するプライマリサーバーホスト以外 のホストで、次のコマンドを実行します。

nbcertcmd -createCertRequest -requestFile *request\_file\_name* -server *primary\_server\_name*

オプションで、証明書の署名要求 (CSR) ファイルを任意の NetBackup ホストにコ ピーすることもできます。

<span id="page-299-0"></span>**2** ホスト上のプライマリサーバーから署名済みの証明書を取得します。認証トークンは 必須です。ホストに証明書がすでにある場合は、再発行トークンが必要です。

ホストで次のコマンドを実行します。

nbcertcmd -signCertificate -requestFile *request\_file\_name* -certificateFile *certificate\_file\_name* -token

メモ**:** CSR (証明書署名要求) が生成されたときと同じかそれ以上のバージョンの NetBackup が配備されたホストでは、必ず -signCertificate オプションを使用 してください。

- **3** 手順 [2](#page-299-0) で生成された署名済み証明書をコピーし、ホストの管理者に伝えます。
- **4** このコマンドを実行できるのは、ホスト管理者のみです。

ホストに署名済み証明書を配備するには、クライアントで次のコマンドを実行します。

nbcertcmd -deployCertificate -certificateFile *certificate\_file\_name*

### 証明書の有効期間に対するクロックスキューの意味

プライマリサーバーは、証明書を発行するときに、ホストに対する使用有効期間を決定し ます。プライマリサーバーは独自の時刻に基づいて証明書の有効期間を設定し、Not before と Not after の 2 つのタイムスタンプを記録します。証明書はそれらの 2 つのタイ ムスタンプ間の期間のみ有効です。

プライマリサーバーのクロックと証明書を受信するホストのクロックを同期することで、タイ ムスタンプに基づいて予期される期間、証明書が有効になります。

ホストは、そのクロックがタイムゾーンの正しい時間に設定されている限り、異なるタイム ゾーンに属することができます。一般的に、ネットワークタイムプロトコル(NTP)などのサー ビスを使って NetBackup ドメインのすべてのホストのすべてのクロックを自動的かつ継続 的に同期することが推奨されます。

クロックが同期されていない場合、その差異により次の結果が生じる場合があります。

- ホストのクロックがプライマリサーバーよりも進んでいる場合、証明書の有効期間がそ のホストで予期される期間よりも短くなります。差異が極端に大きく、クロックが証明書 の有効期間を超えてずれている場合は、プライマリサーバーが新しい証明書を発行 した時点でその証明書が期限切れとして扱われる可能性があります。
- ホストのクロックがプライマリサーバーよりも遅れている場合、プライマリサーバーによっ て発行された新しい証明書がホストで利用できない場合があります。これは、ホストが その証明書がまだ有効でないと判断するためです。

#### プライマリサーバーのクロックとホストのクロックが同期しているかどうかを判断するには

**1** ホストで次のコマンドを実行して、ホストのクロックがプライマリサーバーのクロックと同 期しているかを判断します。

nbcertcmd -checkClockSkew -server *primary\_server\_name*

- **2** このコマンドは次の結果を返します。
	- 両方のクロックが同期している場合、次が表示されます。

The current host clock is in sync with the master server.

■ 現在のホストのクロックがプライマリサーバーより遅れている場合、コマンドはその 差異を秒単位で報告します。 The current host clock is behind the master server by 36

seconds(s).

- 現在のホストのクロックがプライマリサーバーより進んでいる場合、コマンドはその 差異を秒単位で報告します。 The current host clock is ahead of the master server by 86363 second(s).
- このコマンドをプライマリサーバーで実行すると、チェックが省略され、次が表示 されます。 Specified server is same as the current host. Clock skew check is skipped.

ホストでのクロックスキューにより証明書の有効期限に関する問題が発生する場合 は、必要に応じて修正する処理を行う必要があります。

## マスターサーバー (CA) との信頼の設定

各 NetBackup ホストは認証局 (CA) として動作する NetBackup マスターサーバーを信 頼する必要があります。信頼はホストがホスト ID ベースの証明書を要求する上で不可欠 です。CA 証明書は、ドメイン内の他のホストを認証するために使用可能で、各ホストのト ラストストアに格納されています。信頼を設定するときに、マスターサーバーからの証明書 の要求も行われます。

p.297 の 「ホスト ID [ベースの証明書の自動配備」](#page-296-1) を参照してください。

### ホストのトラストストアへの **CA** 証明書の追加

nbcertcmd -listCACertDetails コマンドを実行して、ホストのトラストストアにある CA 証明書のリストを表示します。出力に、ホストがすでに信頼しているすべてのマスターサー バーが表示されます。

マスターサーバー **(CA)** との信頼を確立するには

**1** ホスト管理者は、正当なソースを介して提供されたルート証明書の指紋を保有して いる必要があります。ほとんどの場合、このソースは電子メール、ファイルまたは内部 Web サイトによって指紋を提供したマスターサーバー管理者です。次の項ではそ の処理について説明します。

p.303 の [「認証局の指紋の検索と伝達」](#page-302-0) を参照してください。

**2** NetBackup ホストから次のコマンドを実行します。

nbcertcmd -getCACertificate -server *master\_server\_name*

**3** 確認出力で、y を入力して続行します。

次に例を示します。

nbcertcmd -getCACertificate -server master1 Authenticity of root certificate cannot be established. The SHA1 fingerprint of root certificate is B8:2B:91:E1:4E:78:D2: 25:86:4C:29:C5:92:16:00:8D:E8:2F:33:DD.

メモ**:**表示される指紋は、ホスト管理者がマスターサーバー管理者から受信したルー ト証明書の指紋と一致する必要があります。y を入力して、ホストのトラストストアに CA 証明書を追加することに合意します。

```
Are you sure you want to continue using this certificate ? (y/n):
y
The validation of root certificate fingerprint is successful.
CA certificate stored successfully.
```
**4** 次に、管理者は次のタスクを実行します。

p.297 の 「ホスト ID [ベースの証明書の配備」](#page-296-0) を参照してください。

このコマンドについて詳しくは、『NetBackup [コマンドリファレンスガイド』](https://www.veritas.com/content/support/en_US/article.100040135)を参照してくださ い。

### **NetBackup** 管理コンソールのメッセージを介した **CA** 証明書の 追加

NetBackup 管理コンソールと[バックアップ、アーカイブおよびリストア (Backup, Archive, and Restore)]ユーザーインターフェースは、セキュアなチャネルを経由して NetBackup ホスト (マスターサーバー、メディアサーバー、またはクライアント) との通信を行います。 NetBackup は、NetBackup 認証局 (CA) により発行される NetBackup ホスト ID ベー スまたはホスト名ベースのセキュリティ証明書を使ってこのチャネルをセキュア化します。

ユーザーが NetBackup ホスト上で 図 [15-1](#page-302-1)を実行している場合に、NetBackupMessage inquiring whether to add a Certificate Authority (CA) to the trust store  $\forall$  NetBackup 管理コンソールに表示されます。ユーザーは、NetBackup 管理コンソールを使用しても う1つの NetBackup ホスト (ターゲットホスト) への接続を試みます。しかし、ターゲットホ ストにセキュリティ証明書を発行した CA は、コンソールが起動されたホストのトラストスト アにはありません。

#### <span id="page-302-1"></span>図 **15-1** 認証局(CA)をトラストストアに追加するかどうかを照会するメッセー ジ

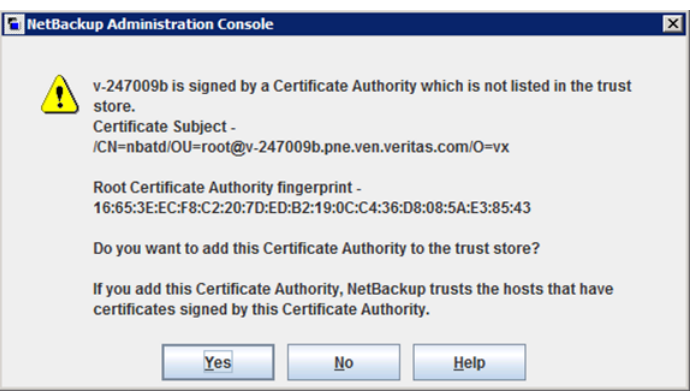

ダイアログに表示される CA の指紋を検証するには、次の項を参照してください。

<span id="page-302-0"></span>p.303 の [「認証局の指紋の検索と伝達」](#page-302-0) を参照してください。

このメッセージでユーザーが [はい (Yes)] を選択する場合は、コンソールが実行されて いるホストのトラストストアに CA が追加されます。このホストは、メッセージに示されている CA が署名した証明書を持つすべてのホストを信頼するようになります。

### 認証局の指紋の検索と伝達

マスターサーバーの管理者は、ホストが CA 証明書をトラストストアに追加できるように、 CA 証明書の指紋を検索して、個別のホストの管理者に伝える必要があります。

SHA-1 指紋または SHA-256 指紋の両方がサポートされます。

#### **CA** 証明書の指紋を検索するには

**1** マスターサーバーの管理者は NetBackup 管理コンソールまたはコマンドラインを 使って指紋を検索できます。

NetBackup 管理コンソールの使用:

- [セキュリティ管理 (Security Management)]、[証明書管理 (Certificate Management)]の順に展開します。
- 「処理 (Actions)]メニューで「認証局を表示 (View Certificate Authority)]を選 択します。[認証局の詳細 (Certificate Authority Details)]ダイアログが表示さ れます。

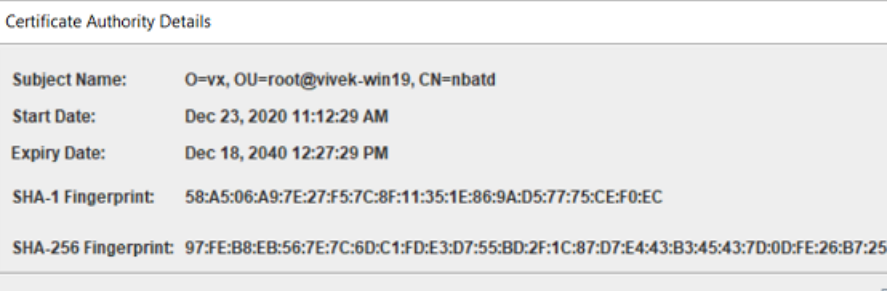

■ 次の情報が表示されます。

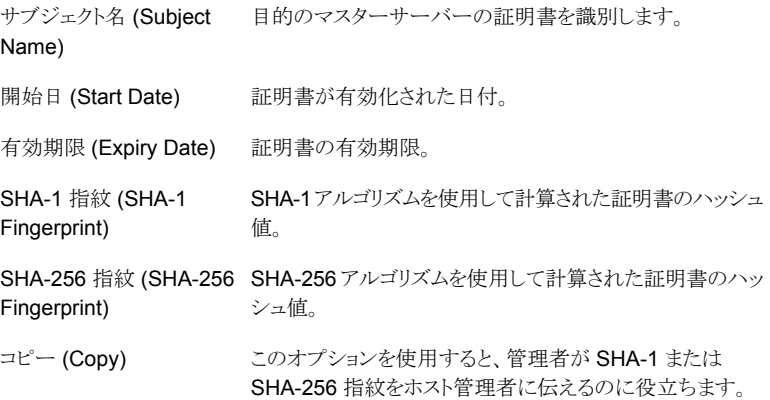

コマンドラインを使用する場合:

■ 次のコマンドをマスターサーバーで実行して、ルート証明書の指紋を表示しま す。

```
nbcertcmd -listCACertDetails
```
複数の CA 証明書が表示されている場合は、[サブジェクト名 (Subject Name)]を 使用します。

**2** マスターサーバーの管理者は、指紋をホスト管理者に電子メール、ファイル、または 内部 Web サイトを介して伝えます。

ホスト管理者はこの指紋値を使用して、ホストが nbcertcmd -getCACertificate を実行するときに表示される指紋を検証します。これにより、CA 証明書の信頼性が 確認されます。

### **vssat** コマンドを使用して **CA** 証明書の指紋を表示する

vssat コマンドは CA 証明書の指紋を表示するためにも使用できます。次のオプション で vssat を使います。

vssat showcred -p nbatd

ただし、nbcertcmd -listCACertDetails の使用と vssat の使用には次の違いがあ ります。

- vssat は指紋をハッシュとして表示し、コロンをセパレータとして使用しません。
- ホストが複数の認証局を信頼する場合、nbcertcmd コマンドはすべての CA 証明書 を表示します。[件名 (Subject Name)]には CA の識別情報が表示されます。

### 証明書の配備の強制実行または上書き

状況によって、-force オプションを nbcertcmd -getCertificate コマンドで使う必要 があります。たとえば、ホストへの証明書の配備を強制実行する場合、または既存のホス ト ID ベースの証明書情報を上書きして新しい証明書をフェッチする場合などです。

### 証明書の配備の強制実行

ホストにホスト ID ベースの証明書がすでに存在するときに、その古い証明書を新しい証 明書で上書きする必要があることがあります。この操作は、プライマリサーバーが新しい サーバーに交換されたときなどに必要です。クライアントには古いサーバーに対する古い 証明書が存在するため、クライアントで nbcertcmd -getCertificate コマンドを実行 すると、次のエラーで失敗します。

Certificate already exists for the server.

既存のホスト ID ベースの証明書情報を上書きして新しい証明書をフェッチするには、次 の手順を使います。

#### ホスト上で証明書の配備を強制実行するには

◆ ホスト管理者は、プライマリ以外のホストで次のコマンドを実行します。

```
nbcertcmd -getCertificate -server primary_server_name -force
```
- プライマリサーバーのセキュリティ設定に応じて、トークンも指定する必要がある 可能性があります。 p.315 の [「認証トークンの作成」](#page-314-0)を参照してください。
- -cluster オプションを使って、クラスタ証明書を配備します。

### 既存のホスト **ID** ベースの証明書情報を上書きして、新しい証明 書をフェッチする

ホストに証明書が発行されている場合でも、時間の経過に伴い証明書が破損したり、証 明書ファイルが削除されていることがあります。

プライマリ以外のホストの管理者は、次のコマンドを実行して、証明書の状態を確認でき ます。

nbcertcmd -listCertDetails

- 証明書が破損している場合は、コマンドは次のエラーにより失敗します。 Certificate could not be read from the local certificate store.
- 証明書の詳細が表示されない場合は、証明書は利用できません。

既存のホスト ID ベースの証明書情報を上書きして、新しい証明書をフェッチするには、 次の手順を使います。

#### 新しいホスト **ID** ベースの証明書をフェッチするには

◆ ホスト管理者は、プライマリ以外のホストで次のコマンドを実行します。

nbcertcmd -getCertificate -force

- プライマリサーバーのセキュリティ設定に応じて、トークンも指定する必要がある 可能性があります。 p.315 の [「認証トークンの作成」](#page-314-0) を参照してください。
- -cluster オプションを使って、クラスタ証明書を配備します。

## プライマリ以外のホストで NetBackup を再インストールするときのホス ト ID ベースの証明書の保持

管理者はホストから NetBackup をアンインストールし、そのホストでクリーンインストール を実行できます。アンインストールと再インストールのプロセスを通してホストの ID を保持 するには、次の手順を参照してください。

**NetBackup** を再インストールするときにホスト **ID** ベースの証明書を保持するには

- <span id="page-306-1"></span>**1** ホストですべての NetBackup サービスを停止します。
- **2** 次のディレクトリのバックアップを作成します。

Windows の場合:

*Install\_path*¥NetBackup¥var¥VxSS

*Install\_path*¥NetBackup¥var¥webtruststore

UNIX の場合:

/usr/openv/var/vxss

/usr/openv/var/webtruststore

<span id="page-306-2"></span>**3** NetBackup クラスタサーバーを使っている場合は、次のディレクトリのバックアップも 作成します。

*Shared\_disk*¥var¥global¥vxss

*Shared\_disk*¥var¥global¥webtruststore

- <span id="page-306-0"></span>**4** ホストに NetBackup を再インストールします。
- **5** 手順 [2](#page-306-1) と手順 [3](#page-306-2) でバックアップを作成したデータをリストアします。

## プライマリサーバーと接続されていないクライアントでの証明書の配備

NetBackup は、ホストがプライマリサーバーと接続されているかどうかを検出できます。 接続されていない場合、NetBackup はメディアサーバーの組み込み HTTP トンネルを 使用して、自動的にプライマリサーバーに接続要求をルーティングしようとします。

NetBackupが自動的にホストとプライマリサーバーとの接続を検出できない場合、または 接続要求のルーティングに適切なメディアサーバーを見つけることができない場合は、 HTTP トンネルオプションを手動で設定する必要があります。

p.338の「非武装地帯にある NetBackup [クライアントとプライマリサーバーの間の](#page-337-0)HTTP [トンネルを介した通信について」](#page-337-0)を参照してください。

プライマリサーバーと接続されていないクライアントに証明書を配備する場合は、次のト ピックを参照してください。

p.297 の 「ホスト ID [ベースの証明書の配備」](#page-296-0) を参照してください。

メモ**:** 別のホスト経由で要求をルーティングすると、プライマリサーバーは証明書要求の 真正性を検証できません。そのため、認証トークンが必要になります。

### ホスト ID ベースの証明書の有効期限と更新について

NetBackup ホスト ID ベースの証明書は発効日から 1 年で期限切れになります。これら の証明書は期限切れの日の 180 日前に自動的に更新されます。証明書が正常に更新 されるまで、証明書の更新要求が定期的に送信されます。自動更新では、更新プロセス がユーザーに対して透過的に実行されます。

メモ**:** ホスト ID ベースの証明書の自動更新は、 構成ファイル (Windows レジストリの場 合。UNIX の場合は bp.conf ファイル) の パラメータを使用して無効にできます。Ashwini - 19th Jan 2018 - ET 3938304 - DISABLE\_CERT\_AUTO\_RENEWNetBackup

詳しくは、『NetBackup 管理者ガイド Vol. 1』を参照してください。

更新要求は常に既存の証明書を使って認証されます。したがって、更新プロセスは、証 明書の配備セキュリティレベルに関係なく、認証トークンの使用を必要としません。

次の手順に示すように、既存の証明書が期限切れになってていない場合、ホスト管理者 は手動による更新要求を開始します。

#### ホスト **ID** ベースの証明書を手動で更新するには

◆ ホスト管理者は、マスター以外のホストで次のコマンドを実行します。

nbcertcmd -renewCertificate

- プライマリドメイン以外の NetBackupドメインに対応する証明書は、-server オ プションを指定することで手動で更新できます。
- NetBackupクラスタサーバーのクラスタ証明書を更新するには、-cluster オプ ションを使います。

証明書が期限切れになると、ホストの管理者は手動で証明書を再発行する必要がありま す。

p.311 の 「ホスト ID [ベースの証明書の再発行について」](#page-310-1) を参照してください。

## メディアサーバーおよびクライアントからの重要な証明書とキーの削除

次のシナリオのクローンプロセスで、NetBackup メディアサーバーとクライアントから特定 の重要な証明書とキーを削除する場合は、後続のコマンドを使用します。

- アクティブな NetBackup ホストからクローンとして作成された仮想マシンでコマンドを 実行する場合
- クローン作成のために仮想マシンのゴールドイメージを作成する前にコマンドを実行 する場合

```
nbcertcmd -deleteAllCertificates
```
メモ**:** このコマンドはメディアサーバーとクライアントでのみ許可されます。このコマンドは マスターサーバーでは許可されません。

この操作により、以下の場所にある当該の重要情報 (証明書とキー) が削除またはシュ レッドされます。

#### Windows の場合:

- C:¥Program Files¥Veritas¥NetBackup¥var¥VxSS¥certmapinfo.json
- C:¥Program Files¥Veritas¥NetBackup¥var¥VxSS¥credentials¥*<certificate>* 例:

C:¥Program Files¥Veritas¥NetBackup¥var¥VxSS¥credentials¥ 6d92d4dd-ed2d-43de-adb1-bf333aa2cc3c

■ C:¥Program

Files¥Veritas¥NetBackup¥var¥VxSS¥credentials¥keystore¥PrivKeyFile.pem (シュレッドされる)

■ C:¥Program

Files¥Veritas¥NetBackup¥var¥VxSS¥at¥systemprofile¥certstore¥*<certificate>* 例:

C:¥Program Files¥Veritas¥NetBackup¥var¥VxSS¥at¥systemprofile¥ certstore¥9345b05e-lilycl2nb!1556!nbatd!1556.0

■ C:¥Program

Files¥Veritas¥NetBackup¥var¥VxSS¥at¥systemprofile¥certstore¥keystore¥PrivKeyFile.pem (シュレッドされる)

■ C:¥Program Files¥Veritas¥NetBackup¥var¥VxSS¥at¥systemprofile¥certstore¥keystore¥PubKeyFile.pem

UNIX の場合:

- /usr/openv/var/vxss/certmapinfo.json
- /usr/openv/var/vxss/credentials/*<certificate>* 例:

```
/usr/openv/var/vxss/credentials/
f4f72ef3-2cfc-42a4-ab5a-65fd09e8b63e
```
- /usr/openv/var/vxss/credentials/keystore/PrivKeyFile.pem (シュレッド される)
- /var/vxss/at/root/.VRTSat/profile/certstore/*<certificate>*
- /var/vxss/at/root/.VRTSat/profile/certstore/keystore/PubKeyFile.pem

■ /var/vxss/at/root/.VRTSat/profile/certstore/keystore/PrivKeyFile.pem (シュレッドされる)

## 仮想マシンのクローンを作成する前にホストからホスト ID ベースの証明 書情報を消去する

仮想マシンのクローンを作成すると、ID が盗まれる危険性が生じます。複数のホストで同 一のキーペアを使うべきではありません。この手順では、ホストの各コピーが一意のキー ペアと ID を取得することを確実にします。

仮想マシンのクローンの作成が一度のみの操作である場合は、それを行う前に (または クローン作成するマシンのゴールドイメージを作成する前に) 次の手順を実行します。

#### クローンを作成する前にホストからホスト **ID** ベースの証明書を消去するには

- **1** ホストですべての NetBackup サービスを停止します。
- **2** 次の場所からすべてのファイルとディレクトリを削除します。

#### Windows の場合:

*Install\_path*¥NetBackup¥var¥VxSS¥at¥\*

*Install\_path*¥NetBackup¥var¥VxSS¥credentials¥\*

*Install\_path*¥NetBackup¥var¥webtruststore¥\*

#### UNIX の場合:

/usr/openv/var/vxss/at/\*

/usr/openv/var/vxss/credentials/\*

/usr/openv/var/webtruststore/\*

**3** 次のファイルを削除します。

Windows の場合: *Install\_path*¥NetBackup¥var¥VxSS¥certmapinfo.json

UNIX の場合: /usr/openv/var/vxss/certmapinfo.json

- **4** NetBackup クラスタサーバーを使っている場合は、さらに次の手順を実行します。
- **5** 次の場所からすべてのファイルとディレクトリを削除します。

*Shared\_disk*¥var¥global¥vxss¥at¥\*

*Shared\_disk*¥var¥global¥vxss¥credentials¥\*

*Shared\_disk*¥var¥global¥webtruststore¥\*

**6** 次のファイルを削除します。

*Shared\_disk*¥var¥global¥vxss¥certmapinfo.json

<span id="page-310-1"></span>**7** 仮想マシンのクローン作成に進みます。

## ホスト ID ベースの証明書の再発行について

次の場合は、証明書を再発行する必要があります。

- 証明書が無効化され、後でそのホストを信頼できると再度判断した場合
- 証明書が期限切れになった場合
- 証明書がすでに発行されているホストで NetBackup を再インストールした場合
- ホストの名前を変更した場合
- ホストのキーペアが変更された場合

証明書の再発行は、NetBackup マスターサーバーにすでに登録されている既存の NetBackup ホストの ID を悪意あるユーザーに知られないようにするための 1 つの手段 です。ほとんどの場合、証明書の再発行には再発行トークンが必要です。

- NetBackup ホストのホスト ID ベースの証明書の再発行は、証明書の初回の配備と は異なります。証明書を再発行するには、次の手順を使います。 p.311 の [「再発行トークンの作成」](#page-310-0) を参照してください。
- 再発行トークンを一度取得したら、証明書の再発行プロセスは認証トークンを使った 手動による証明書の配備とほぼ同じです。 p.297 の 「ホスト ID [ベースの証明書の配備」](#page-296-0)を参照してください。

<span id="page-310-0"></span>マスターサーバーは、証明書の再発行要求を受信すると、該当のホストの以前の有効な 証明書すべてを無効化して、必要に応じて新しい証明書を生成します。

### 再発行トークンの作成

マスター以外のホストがマスターサーバーにすでに登録されているのにそのホスト ID ベースの証明書が有効でなくなっている場合は、ホスト ID ベースの証明書を再発行で きます。たとえば、証明書は期限切れ、破棄、消失などの理由で無効になります。

再発行トークンは証明書を再発行するときに使用できるトークンです。このトークンは、元 の証明書と同じホスト ID を保持する特殊なトークンです。再発行トークンは特定のホスト に結び付けられるため、追加のホストの証明書を要求するためにこのトークンを使うことは できません。

#### **NetBackup** 管理コンソールを使って再発行トークンを作成するには

- **1** NetBackup 管理コンソールで、[セキュリティ管理 (Security Management)]を展開 します。
- **2** [証明書管理 (Certificate Management)]または[ホスト管理 (Host Management)] ノードを選択します。
- **3** 右ペインで、再発行トークンを必要とするホストを選択します。
- **4** [処理 (Actions)]メニューから[再発行トークンの生成 (Generate Reissue Token)] を選択します。
- **5** [再発行トークンの作成 (Create Reissue Token)]ダイアログで、トークンの名前を 入力します。
- **6** [次まで有効 (Valid until)]オプションからトークンが有効期間の日付を選択します。
- **7** [理由 (Reason)]フィールドに、再発行トークンの理由を入力します。この理由は監 査イベントとしてログに表示されます。
- **8** [作成 (Create)]をクリックします。
- **9** 再発行トークンがダイアログに表示されます。[コピー (Copy)]を選択して、トークン の値をクリップボードに保存します。
- **10** マスターホスト以外のホストの管理者にトークンの値を伝えます。トークンの伝達方法 は、環境のさまざまなセキュリティ要因によって異なります。トークンは、電子メール、 ファイル、または口頭で伝えられます。

マスター以外のホストの管理者は、トークンを配備して別のホスト ID ベースの証明 書を取得します。手順について詳しくは次のトピックを参照してください。

p.297 の 「ホスト ID [ベースの証明書の配備」](#page-296-0) を参照してください。

#### **nbcertcmd** コマンドを使って再発行トークンを作成するには

**1** マスターサーバー管理者は、このタスクを実行するために NetBackup Web 管理 サービスにログインしている必要があります。次のコマンドを使ってログインします。

bpnbat -login -logintype WEB

p.289の「nbcertcmd [コマンドオプションの](#page-288-0) Web ログインの要件」を参照してくださ い。

**2** マスターサーバーで次のコマンドのいずれかを実行します。

証明書を再発行する必要があるホスト名を使う場合:

nbcertcmd -createToken -name *token\_name* -reissue -host *host\_name*

メモ**:** 証明書を再発行するホストのプライマリ名を指定する必要があります。ホスト用 に追加されているホストIDからホスト名へのマッピングを指定すると、証明書を再発 行することができません。

証明書を再発行する必要があるホスト ID を使う場合:

nbcertcmd -createToken -name *token\_name* -reissue -hostId *host\_id*

追加のパラメータを使って、有効期間と作成の理由を指定することもできます。

nbcertcmd コマンドについて詳しくは、『NetBackup コマンドリファレンスガイド』を 参照してください。

### 名前を変更した **NetBackup** ホストの証明書を要求するための追 加手順

名前を変更した NetBackup ホストの証明書を要求するには、トークンの再発行に加え て、次の手順を実行する必要があります。

#### ホスト名を変更した後にホストの証明書を要求するには

- **1** マスターサーバーの NetBackup 管理者は、名前変更済みの NetBackup ホストの 再発行トークンを生成します。
- **2** NetBackup 管理コンソールを使って、承認されたホスト ID からホスト名へのマッピ ングの 1 つとして新しいホスト名を追加します。

p.264 の 「ホスト ID [からホスト名へのマッピングの追加」](#page-263-0) を参照してください。

または、nbhostmgmt -add コマンドラインインターフェースオプションを使うこともで きます。

コマンドについて詳しくは、『NetBackup [コマンドリファレンスガイド』を](https://www.veritas.com/content/support/en_US/article.100040135)参照してくだ さい。

**3** NetBackup 管理者は、名前変更済みホストのホスト ID ベースの証明書を無効化 する必要があります。

p.324 の 「ホスト ID [ベースの証明書の無効化」](#page-323-0) を参照してください。

メモ**:** 証明書が無効化されたホストは NetBackup Web 管理コンソールサービス (nbwmc) と通信できなくなります。再発行トークンを使って新しい証明書を取得した ホストは、再び nbwmc と通信できるようになります。

**4** 証明書を無効にしたら、マスターサーバー以外のホストの管理者は、再発行トークン を使って名前変更済みのホストの証明書を取得する必要があります。

p.297 の 「ホスト ID [ベースの証明書の配備」](#page-296-0) を参照してください。

### ホストの鍵ペアの変更

鍵が危殆化した場合や漏洩した場合は、鍵ペアの変更を検討します。鍵ペアの変更を 行うと、新しいホスト ID ベースとホスト名ベースの両方の証明書が生成されます。

次の手順では、ホストの鍵ペアの変更と、新しい鍵ペアを使った新しい証明書の取得に ついて説明します。

この手順をプライマリサーバーで実行しないでください。プライマリサーバー以外のホスト でのみ実行してください。

#### ホストの鍵ペアを変更する方法

**1** NetBackup ホストの管理者は次のディレクトリのバックアップを作成します。

Windows の場合: *Install path*¥NetBackup¥var¥VxSS¥at¥systemprofile

UNIX の場合: /usr/openv/var/vxss/at/root

- <span id="page-313-0"></span>**2** NetBackup ホストの管理者はそのディレクトリをホストから削除します。
- **3** ホスト側で NetBackup サービスを再起動します。
- **4** プライマリサーバーの管理者は次の手順を実行します。
	- NetBackup Web 管理サービスにログインします。 bpnbat -login -logintype WEB p.289の「nbcertcmd [コマンドオプションの](#page-288-0) Web ログインの要件」を参照してく ださい。
	- ホスト ID ベースの証明書を無効化します。

nbcertcmd -revokeCertificate -host *host\_name*

■ 鍵ペアを変更する NetBackup ホストに対して再発行トークンを生成します。 p.311 の [「再発行トークンの作成」](#page-310-0) を参照してください。

- 新しいホスト名ベースの証明書を配備します。 bpnbaz –ProvisionCert *host\_name*
- **5** NetBackup ホストの管理者は、再発行トークンを使って、更新済みの鍵ペアを含む 新しいホスト ID ベースの証明書を配備します。

次のコマンドを実行して、トークンを直接入力します。

nbcertcmd -getCertificate -force -token

トークンがファイル内にある場合は、次のコマンドを実行します。

nbcertcmd -getCertificate -force -file /*directory*/*token\_file*

- **6** ホストが複数のプライマリサーバーを持つ場合は、各プライマリサーバーについて手 順 [4](#page-313-0) から始まる操作を繰り返し実行します。
- **7** キーを変更した NetBackup ホストで NetBackup サービスを再起動します。

# ホスト **ID** ベースの証明書のトークン管理について

マスターサーバーの管理者は、[トークン管理 (Token Management)]ユーティリティを 使って、次のタスクを実行します。

■ 新規認証トークンの作成 セキュリティレベルに応じて、マスター以外の NetBackup ホストは、ホスト ID ベース の証明書を取得するために認証トークンを必要とする場合があります。マスターサー バーの NetBackup 管理者はトークンを生成し、それをマスターホスト以外のホストの 管理者と共有します。その管理者は、マスターサーバーの管理者の立ち会いなしで 証明書を配備できます。

p.315 の [「認証トークンの作成」](#page-314-0) を参照してください。

- 認証トークンの削除 p.317 の [「認証トークンの削除」](#page-316-0) を参照してください。
- <span id="page-314-0"></span>■ 認証トークンの詳細の表示 p.318 の [「認証トークンの詳細の表示」](#page-317-0) を参照してください。
- 無効または期限切れの認証トークンのクリーンアップ p.318 の [「期限切れの認証トークンとクリーンアップについて」](#page-317-1) を参照してください。

### 認証トークンの作成

証明書の配備のセキュリティ設定に応じて、NetBackup ホストは、認証局 (マスターサー バー) からホスト ID ベースの証明書を取得するために認証トークンを必要とする場合が あります。

p.311 の [「再発行トークンの作成」](#page-310-0)を参照してください。

- セキュリティ設定が[最高 (Very High)]の場合、すべての証明書要求でトークンが必 要になります。この項で説明している手順を実行します。
- セキュリティ設定が[高 (High)]の場合、マスターサーバーにとって既知であるホスト に対して証明書が自動的に配備されます。ホストがマスターサーバーに認識されて いない場合は、認証トークンを使用して証明書を配備する必要があります。この場合、 この項で説明している手順を実行します。 マスターサーバーにとって既知の意味については、次の項を参照してください。 p.294の「NetBackup [証明書の配備のセキュリティレベルについて」](#page-293-0)を参照してくだ さい。
- セキュリティ設定が[中 (Medium)]の場合、証明書を必要とするすべてのホストに証 明書が自動的に配備されるので、この手順は通常必要ありません。ただし、マスター サーバーは証明書を要求しているホストのIP とホスト名を相互検証できる必要があり ます。

メモ**:** マスターサーバーとの接続性がないホストに代わり証明書を要求するには、トークン が必要です。

p.307の[「プライマリサーバーと接続されていないクライアントでの証明書の配備」](#page-306-0)を参照 してください。

メモ**:** 証明書が紛失、破損、または期限切れのため現時点で有効でない状態の証明書 を持つ NetBackup ホストの認証トークンの作成には、この手順を使用しないでください。 このような場合は、再発行トークンを使う必要があります。

p.311 の 「ホスト ID [ベースの証明書の再発行について」](#page-310-1) を参照してください。

マスターサーバーの NetBackup 管理者は、NetBackup 管理コンソールまたはコマンド ラインを使ってトークンを作成できます。

**NetBackup** 管理コンソールを使ってトークンを作成するには

- **1** NetBackup 管理コンソールで、[セキュリティ管理 (Security Management)]、[証 明書管理 (Certificate Management)]、[トークン管理 (Token Management)]の 順に展開します。
- **2** [処理 (Actions)]メニューで[新規トークン (New Token)]を選択します。

[トークンの作成 (Create Token)]ダイアログボックスが表示されます。

**3** 分かりやすい一意の名前をトークンに付けて入力します。このフィールドは空白にで きません。

たとえば、master\_server\_1 に属する複数のホストの証明書を要求するトークンを 作成し、Token1 MS1 という名前を付けます。[理由 (Reason)]フィールドにトーク ンに関する説明を入力すると役に立ちます。

**4** トークンの使用可能回数として、[最大許可使用期間 (Maximum Uses Allowed)] オプションに数を入力します。デフォルトは 1 です。1 つのホストがトークンを 1 回の み使うことができることを示しています。

複数のホストで同一のトークンを使うには、1 から 99999 までの数値を入力します。 たとえば、8 つのホストのトークンを使用するには、8 を入力します。9 つ目のホスト がこのトークンを使用しようとしても成功しません。

**5** [次で有効 (Valid for)]オプションを使って、無効になり使えなくなるまでのトークン 使用可能期間を指定します。[次で有効 (Valid for)] 日付以後は、マスターサー バーで別のトークンを生成する必要があります。

1 から 999 時間または 1 から 999 日間で期間を選択します。

- **6** トークンを作成する理由を入力することもできます。この理由は、このダイアログのそ の他のエントリと共に監査ログに表示されます。
- **7** [作成 (Create)]を選択します。
- **8** 新しいトークンがダイアログに表示されます。[コピー (Copy)]を選択して、トークン の値をクリップボードに保存します。
- **9** マスターホスト以外のホストの管理者にトークンの値を伝えます。トークンの伝達方法 は、環境のさまざまなセキュリティ要因によって異なります。トークンは、電子メール、 ファイル、または口頭で伝えられます。
- 10 マスター以外のホストの管理者は、トークンを使用して認証局からホストIDベース証 明書を取得します。指示については次の手順を参照してください。

p.297 の 「ホスト ID [ベースの証明書の配備」](#page-296-0) を参照してください。

#### **nbcertcmd** コマンドを使ってトークンを作成するには

◆ ホストで次のコマンドを実行します。

nbcertcmd -createToken -name *token\_name*

次に例を示します。

nbcertcmd -createToken -name testtoken

<span id="page-316-0"></span>Token FCBVYUTDUIELUDOE created successfully.

追加のパラメータを使って、最大使用数、有効期間、作成の理由を指定できます。

nbcertcmd コマンドについて詳しくは、『NetBackup コマンドリファレンスガイド』を 参照してください。

## 認証トークンの削除

特定の認証トークンを削除するには、NetBackup 管理コンソールまたはコマンドラインを 使います。期限切れになっていない場合や[最大許可使用期間 (Maximum Uses Allowed)]カウントに達していない場合でも、トークンを削除できます。

#### **NetBackup** 管理コンソールを使ってトークンを削除するには

- **1** NetBackup 管理コンソールで、[セキュリティ管理 (Security Management)]、[証 明書管理 (Certificate Management)]、[トークン管理 (Token Management)]の 順に展開します。
- **2** 右ペインで、削除するトークンを選択します。
- **3** [編集 (Edit)]、[削除 (Delete)]の順に選択します。
- **4** 確認ダイアログボックスで[はい (Yes)]をクリックして、トークンを削除します。

#### コマンドラインを使ってトークンを削除するには

<span id="page-317-0"></span>◆ nbcertcmd -deleteToken コマンド (追加のパラメータを含む) を実行します。

nbcertcmd コマンドについて詳しくは、『NetBackup コマンドリファレンスガイド』を 参照してください。

### 認証トークンの詳細の表示

各認証トークンの詳細は NetBackup 管理コンソールに表示するか、コマンドラインから 表示できます。

#### **NetBackup** 管理コンソールを使ってトークンの詳細を表示するには

- **1** NetBackup 管理コンソールで、[セキュリティ管理 (Security Management)]、[証 明書管理 (Certificate Management)]、[トークン管理 (Token Management)]の 順に展開します。
- **2** 右ペインに証明書の詳細が表示されます。

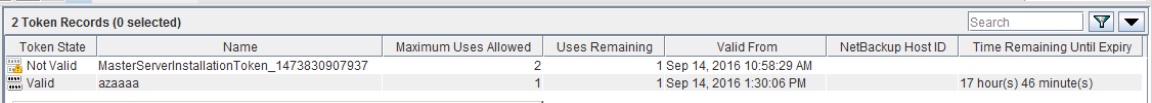

#### <span id="page-317-1"></span>**nbcertcmd** コマンドを使ってトークンの詳細を表示するには

▶ マスターサーバーで nbcertcmd -listToken コマンド (追加のパラメータを含む) を実行して、トークンの詳細を表示します。

トークンの詳細が表示されます。

## 期限切れの認証トークンとクリーンアップについて

認証トークンは次のいずれかの (先に発生する) 状況で、期限切れになります。

■ 現在の日付と日時の組み合わせがトークンの「次で有効 (Valid For)]の値よりも後の 日時である場合。

■ [最大許可使用期間 (Maximum Uses Allowed)]要求にトークンを使用している場 合。

期限切れの認証トークンはトークンデータベースに残りますが、証明書の配備要求を認 証するために使うことはできません。

期限切れのトークンは個別に削除するか、クリーンアップ操作を使って一度にすべてを 削除できます。クリーンアップ操作は、すべての期限切れのトークンをトークンデータベー スから削除します。

#### **NetBackup**管理コンソールを使って期限切れの認証トークンをクリーンアップするには

- **1** NetBackup 管理コンソールで、[セキュリティ管理 (Security Management)]、[証 明書管理 (Certificate Management)]、[トークン管理 (Token Management)]の 順に展開します。
- **2** [処理 (Actions)]メニューで[クリーンアップ (Cleanup)]を選択します。
- **3** 確認ダイアログボックスで[はい (Yes)]をクリックして、すべての期限切れのトークン をクリーンアップし、トークンデータベースから削除します。

#### コマンドラインを使ってトークンをクリーンアップするには

<span id="page-318-0"></span>◆ すべての期限切れのトークンを削除するには、nbcertcmd -cleanupToken コマン ドを使います。

p.317 の [「認証トークンの削除」](#page-316-0) を参照してください。

# ホスト **ID** ベースの証明書失効リストについて

NetBackup 証明書失効リスト (CRL) は、失効日前に無効化されたホスト ID ベースのデ ジタルセキュリティ証明書のリストです。無効化された証明書を所有するホストは、信頼さ れなくなります。

NetBackup 証明書失効リストは、Internet Engineering Task Force が

<https://www.ietf.org> の RFC 5280 で公表している証明書失効リストプロファイルに準拠 しています。NetBackup 認証局が CRL に署名します。NetBackup マスターサーバー が認証局になります。CRLは公開されており、安全な送信を必要としません。誰でも自由 にアクセスできる CRL エンドポイントが開かれています。

すべての NetBackup ホストは、他の NetBackup ホストと通信できるように、有効なセキュ リティ証明書と有効な CRL を持つ必要があります。

### **NetBackup** が新しい **CRL** を生成する頻度

NetBackup マスターサーバーは、次のように新しい CRL を生成します。

- 起動時。
- CRL が最後に生成されてから 60 分後。

■ NetBackup は、5 分ごとに新しく無効化された証明書を確認します。証明書の無効 化後に NetBackup で Web サーバーの更新にかかる時間は最大 5 分です。

CRL は 7 日後に期限切れになります。

### **NetBackup** ホストが **CRL** を取得する頻度

NetBackup ホストがホストにインストールされている場合、NetBackup ホストが CRL を 取得します。また、NetBackup ホストは、NetBackup ソフトウェアのアップグレード中に新 しい CRL を取得します。

インストールまたはアップグレード後に、各ホストはホストが起動されてから一定の時間間 隔で新しい CRL を要求します。( NetBackupはプル方式を使用してホストの CRL を更 新します)。次の表に示すように、NetBackup マスターサーバー証明書の配備セキュリ ティレベルによって時間間隔が決まります。

表 **15-8** CRL 更新間隔

| セキュリティレベル      | CRL 更新間隔 |
|----------------|----------|
| 最高 (Very High) | 1 時間     |
| 高(High)        | 4 時間     |
| $\#$ (Medium)  | 8時間      |

p.294の「NetBackup[証明書の配備のセキュリティレベルについて」](#page-293-0)を参照してください。

スケジュール設定された更新間隔の前に新しい CRL を取得できます。

p.320 の [「マスターサーバーでの](#page-319-0) CRL の更新」 を参照してください。

p.321 の「[NetBackup](#page-320-0) ホストの CRL の更新」を参照してください。

#### 詳細情報

<span id="page-319-0"></span>p.259 の「NetBackup [のセキュリティ証明書の概要」](#page-258-0)を参照してください。

p.289 の 「ホスト ID [ベースの証明書について」](#page-288-1) を参照してください。

p.321 の 「ホスト ID [ベースの証明書の無効化について」](#page-320-1) を参照してください。

### マスターサーバーでの CRL の更新

マスターサーバーで CRL を更新するには、次の手順を使用します。この手順では、 NetBackup 認証局から最新の CRL を取得し、マスターサーバーにコピーします。環境 内のホストが最近無効にされた場合は、CRLがホストの無効化を反映するまで最大5分 待ちます。

p.319 の 「ホスト ID [ベースの証明書失効リストについて」](#page-318-0) を参照してください。

#### マスターサーバーで **CRL** を更新するには

- **1** 管理者としてマスターサーバーにログインします。 クラスタ化されたマスターサーバーの場合は、アクティブノードにログインします。
- **2** クラスタ化されたマスターサーバーの場合は、次のコマンドを実行します。

nbcertcmd -getCRL -cluster [-server *master\_server\_name*]

デフォルト以外の NetBackupドメインから CRL を取得するには、-server *master\_server\_name* オプションおよび引数を指定します。

<span id="page-320-0"></span>**3** 次のコマンドを実行します。

nbcertcmd -getCRL [-server *master\_server\_name*]

### NetBackup ホストの CRL の更新

NetBackup ホストの CRL を更新するには、次の手順を使用します。この手順では、 NetBackup 認証局から現在の CRL が取得され、ローカルホストにコピーされます。環境 内のホストが最近無効にされた場合は、CRLがホストの無効化を反映するまで最大5分 待ちます。

p.319 の 「ホスト ID [ベースの証明書失効リストについて」](#page-318-0) を参照してください。

#### **NetBackup** ホストの **CRL** を更新するには

- **1** CRL の更新が必要な NetBackup ホストで、管理者としてログオンします。
- <span id="page-320-1"></span>**2** 次のコマンドを実行します。

nbcertcmd -getCRL [-server *master\_server\_name*]

デフォルト以外の NetBackupドメインから CRL を取得するには、 -servermaster\_server\_name オプションおよび引数を指定します。

# ホスト **ID** ベースの証明書の無効化について

NetBackup デジタルセキュリティ証明書を無効化すると、NetBackup はそのホストの他 の証明書を無効化します。NetBackup はホストを信頼しなくなり、他の NetBackup ホス トと通信できなくなります。

NetBackup管理コンソールを使って証明書を無効化する場合は、次のいずれかの理由 を選択する必要があります。

変更されたアフィリエーション ホストがアフィリエーションを別の NetBackup ドメインに変更し た。 (Affiliation Changed)

Compromise)

CA の危殆化 (CA 認証局が危殆化した。

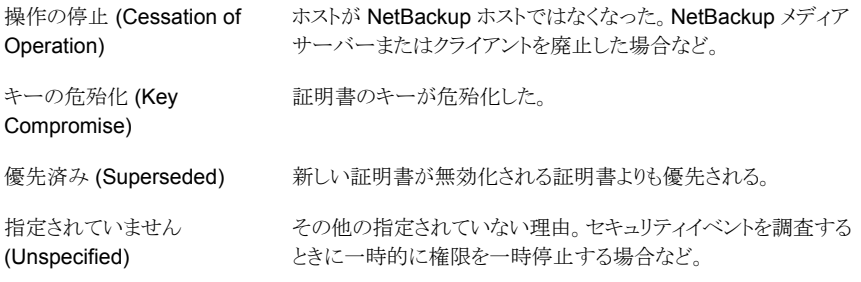

証明書を無効化した後でホストを信頼できると判断した場合は、そのホストに新しい証明 書をプロビジョニングします。これは、再発行トークンを使って行います。

p.311 の 「ホスト ID [ベースの証明書の再発行について」](#page-310-1) を参照してください。

メモ**:** マスターサーバーの証明書は無効化しないでください。無効化すると、NetBackup の動作が停止する可能性があります。

ホストの証明書を無効化した後は、NetBackup で次の操作を行うことを検討します。

- バックアップポリシーからホストを削除します。
- NetBackup メディアサーバーを無効化します。

悪質な意図を持つ人物が証明書とキーを使うことができないようにするために、NetBackup に関連がない操作についても検討する必要があります。

p.319 の 「ホスト ID [ベースの証明書失効リストについて」](#page-318-0) を参照してください。

### ホストとマスターサーバー間の信頼の削除

NetBackup ホストはいつでも複数の認証局 (マスターサーバー) を信頼できます。さまざ まな理由により、以前に信頼されていたマスターサーバーから信頼を削除することが NetBackup ホスト側で必要になる場合があります。

たとえば、NetBackup クライアントを別のマスターサーバーに移動する場合は、移動元 のマスターサーバーから信頼を削除することを推奨します。セキュリティのベストプラクティ スでは、正常に機能するために必要最小限のエンティティを信頼することが推奨されま す。さらに、NetBackup ホストが特定の NetBackup ドメインのホストと通信する必要がな くなった場合に、そのマスターの CA 証明書をホストのトラストストアから削除します。

メモ**:** CA 証明書の削除によって、ホストが CA から取得したホスト ID ベースまたはホスト 名ベースの証明書が削除されることはありません。nbcertcmd -listCertDetails で は、引き続きホスト ID ベースの証明書が表示されます。

ホストから CA 証明書を削除すると、そのホストは CA を信頼しなくなるため、CA によっ て発行されたホスト ID ベースの証明書が自動的に更新されなくなります。最終的に、ホ スト ID ベースの証明書は期限切れになります。

#### ホストとマスターサーバー間の信頼の削除

**1** マスター以外のホストの管理者は次のコマンドをホストで実行して、マスターサーバー の CA 証明書の指紋を判別します。

nbcertcmd -listCACertDetails

この出力例では、ホストに 2 つのマスターサーバーからの証明書が存在します。

nbcertcmd -listCACertDetails Subject Name : /CN=nbatd/OU=root@master1.abc.com/O=vx Start Date : Aug 23 14:16:44 2016 GMT Expiry Date : Aug 18 15:31:44 2036 GMT SHA1 Fingerprint : 7B:0C:00:32:96:20:36:52:92:E8:62:F3:56: 74:8B:E3:2E:4F:22:4C

Subject Name : /CN=nbatd/OU=root@master2.xyz.com/O=vx Start Date : Aug 25 12:09:55 2016 GMT Expiry Date : Aug 20 13:24:55 2036 GMT SHA1 Fingerprint : 7A:C7:6E:68:71:6B:82:FD:7E:80:FC:47:F6: 8D:B2:E1:40:69:9C:8C

**2** 管理者が 2 番目のマスターサーバーに対する信頼を削除する場合は、ホストで次 のコマンドを実行します。

nbcertcmd -removeCACertificate –fingerprint 7A:C7:6E:68:71: 6B:82:FD:7E:80:FC:47:F6:8D:B2:E1:40:69:9C:8C

コロンを含む、指紋全体を含めます。

警告**:** このコマンドは、トラストストアから CA 証明書を削除します。トラストストアは NetBackup サービスと NetBackup Web 管理コンソールサービス (nbwebsvc) に よって参照されます。

<span id="page-323-0"></span>**3** マスターサーバーのNetBackup管理コンソールで、証明書の状態が[有効(Active)] として表示されます。ただし、その証明書は自動的に更新されず、最終的に期限切 れになります。NetBackup 管理者は、そのホストを NetBackup ドメインの一部とし て含めない場合、その証明書を無効にする必要があります。

## ホスト ID ベースの証明書の無効化

NetBackup 管理者は、さまざまな状況下でホスト ID ベースの証明書の無効化を検討し ます。たとえば、管理者がクライアントセキュリティの危殆化を検出した場合、クライアント が廃止された場合、NetBackup がホストからアンインストールされた場合などが該当しま
す。無効化した証明書を使ってマスターサーバー Web サービスと通信することはできま せん。

p.321 の 「ホスト ID [ベースの証明書の無効化について」](#page-320-0) を参照してください。

セキュリティのベストプラクティスとして、ホストに証明書が配備されているかどうか、ホスト から正常に削除されているかどうかに関係なく、すでにアクティブでないホストの証明書 を管理者が明示的に無効化することが推奨されます。

メモ**:** マスターサーバーの証明書は無効化しないでください。無効化すると、NetBackup の動作が停止する可能性があります。

### **NetBackup** 管理コンソールを使ってホスト **ID** ベースの証明書を無効化するには

- **1** NetBackup 管理コンソールで、[セキュリティ管理 (Security Management)]、[証 明書管理 (Certificate Management)]の順に展開します。
- **2** 無効化する証明書を選択します。
- **3** [処理 (Actions)]メニューで[証明書の無効化 (Revoke Certificate)]を選択します。
- **4** ドロップダウンメニューから理由を選択して、[続行 (Continue)]をクリックします。

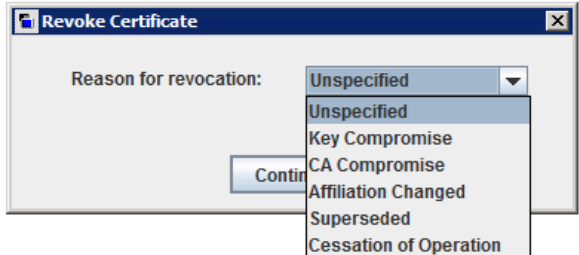

証明書が無効になります。

- **5** ホストの証明書を無効化した後、NetBackup で次の操作を行います。
	- バックアップポリシーからホストを削除します。
	- NetBackup メディアサーバーを無効化します。

### コマンドラインを使ってホスト **ID** ベースの証明書を無効化するには

**1** マスターサーバー管理者は、このタスクを実行するために NetBackup Web 管理 サービスにログインしている必要があります。次のコマンドを使用してログインします。

```
bpnbat -login -logintype WEB
```
p.289の「nbcertcmd [コマンドオプションの](#page-288-0) Web ログインの要件」を参照してくださ い。

**2** 次のコマンドのいずれかを実行して、ホスト名またはホスト ID を使って証明書を無 効化します。

ホスト名を使う無効化:

nbcertcmd -revokeCertificate -host *host\_name*

メモ**:** 証明書を無効化するホストのプライマリ名を指定する必要があります。ホスト用 に追加されているホスト IDからホスト名へのマッピングを指定すると、証明書を無効 化することができません。

ホスト ID を使う無効化:

nbcertcmd -revokeCertificate -hostID *host\_id*

追加のパラメータを使って、無効の理由コードとマスターサーバーを指定できます。

- **3** ホストの証明書を無効化した後、NetBackup で次の操作を行います。
	- バックアップポリシーからホストを削除します。
	- NetBackup メディアサーバーを無効化します。

メモ**:**証明書を無効化しても、その証明書はマスター以外のホストのローカルストアから削 除されません。

### NetBackup ホストの証明書の状態の確認

### **NetBackup CA** が署名した証明書を使用する場合

NetBackup 証明書の状態が有効か無効化済みかを確認できます。これは、接続と通信 の問題のトラブルシューティングに役立つことがあります。証明書の状態を確認する方法 には、次の 3 つの方法があります。

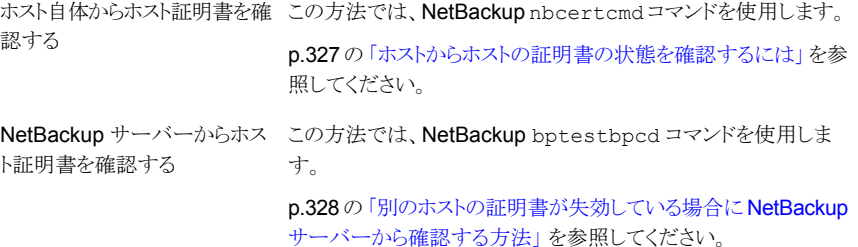

NetBackup 管理コンソールか p.328 の 「NetBackup [管理コンソールを使用してホストの証明書](#page-327-1) らホスト証明書を確認する [を確認する方法」](#page-327-1)を参照してください。

<span id="page-326-0"></span>p.319 の 「ホスト ID [ベースの証明書失効リストについて」](#page-318-0) を参照してください。

### ホストからホストの証明書の状態を確認するには

**1** 必要に応じて、NetBackup ホストで最新の証明書失効リストを取得するため、管理 者として次のコマンドを実行します。

UNIX の場合: /usr/openv/netbackup/bin/nbcertcmd -getCRL [-server *master\_server\_name*]

Windows の場合: *install\_path*¥NetBackup¥bin¥nbcertcmd -getCRL [-server *master\_server\_name*]

デフォルト以外の NetBackup ドメインから CRL を取得するには、 -servermaster\_server\_name オプションおよび引数を指定します。

**2** NetBackup ホストで、管理者として次のコマンドを実行します。

UNIX の場合: /usr/openv/netbackup/bin/nbcertcmd -hostSelfCheck [-cluster] [-server *master\_server\_name*]

Windowsの場合: *install\_path*¥NetBackup¥bin¥nbcertcmd -hostSelfCheck [-cluster] [-server *master\_server\_name*]

必要に応じて、次のオプションのいずれかまたは両方を使用します。

- 仮想ホストの証明書を確認するには、NetBackup マスターサーバークラス タのアクティブノードでこのオプションを使用します。 -cluster
- デフォルト以外のマスターサーバーから証明書を確認するには、 *Master\_server\_name* 引数を指定してこのオプションを使用します。 -server
- **3** コマンドの出力を確認します。出力は、証明書が失効しているかいないかを示しま す。

#### <span id="page-327-0"></span>別のホストの証明書が失効している場合に **NetBackup** サーバーから確認する方法

**1** NetBackup マスターサーバーまたは NetBackup メディアサーバーで管理者として 次のコマンドを実行します。

UNIX の場合: /usr/openv/netbackup/bin/admincmd/bptestbpcd –host *hostname* -verbose

Windows の場合: *install\_path*¥NetBackup¥bin¥bptestbpcd –host *hostname* -verbose

–host *hostname* には、証明書を確認するホストを指定します。

<span id="page-327-1"></span>**2** コマンドの出力を確認します。指定されたホストの証明書が失効している場合、コマ ンド出力には The Peer Certificate is revoked という文字列が含まれます。 コマンド出力にこの文字列が含まれていない場合、証明書は有効です。

#### **NetBackup** 管理コンソールを使用してホストの証明書を確認する方法

- **1** NetBackup 管理コンソールで、[セキュリティ管理 (Security Management)]、[証 明書管理 (Certificate Management)]の順に展開します。
- **2** 目的のホストの[証明書の状態 (Certificate State)]列で証明書の状態を調べます。

### 外部 **CA** が署名した証明書を使用する場合

外部 CA が署名したホスト証明書の状態が有効か無効化済みかを確認できます。これ は、接続と通信の問題のトラブルシューティングに役立つことがあります。

証明書の状態を確認するには、次の 2 つの方法があります。

ホスト自体から p.328 の [「ホスト自体からホスト証明書を確認するには」](#page-327-2) を参照してください。 ホスト証明書を 確認する

<span id="page-327-2"></span>**NetBackup p.329の[「別のホストの証明書が失効している場合に](#page-328-0) NetBackup サーバーから** サーバーからホ [確認する方法」](#page-328-0) を参照してください。 スト証明書を確 認する

### ホスト自体からホスト証明書を確認するには

**1** NetBackup CRL キャッシュ内の CRL を更新します。

**2** NetBackup ホストで、管理者として次のコマンドを実行します。

UNIX の場合: /usr/openv/netbackup/bin/nbcertcmd -hostSelfCheck [-cluster]

Windows の場合: install\_path¥NetBackup¥bin¥nbcertcmd -hostSelfCheck [-cluster]

仮想名の証明書を確認するには、クラスタマスターサーバーのアクティブノードで -cluster オプションを使用します。

<span id="page-328-0"></span>**3** コマンドの出力を確認します。出力は、証明書が無効化されているかいないかを示 します。

### 別のホストの証明書が失効している場合に **NetBackup** サーバーから確認する方法

**1** NetBackup マスターサーバーまたは NetBackup メディアサーバーで管理者として 次のコマンドを実行します。

UNIX の場合: /usr/openv/netbackup/bin/admincmd/bptestbpcd -host hostname -verbose

Windowsの場合: install\_path¥NetBackup¥bin¥bptestbpcd -host hostname -verbose

-host hostname には、証明書を確認するホストを指定します。

**2** コマンドの出力を確認します。指定されたホストの証明書が無効化されている場合、 コマンド出力には The Peer Certificate is revoked という文字列が含まれます。コ マンド出力にこの文字列が含まれていない場合、証明書は有効です。

### 証明書を無効化した NetBackup ホストのリストの取得

無効化された証明書を持つ NetBackup ホストのリストを取得するには、次の手順を使用 します。

p.319 の 「ホスト ID [ベースの証明書失効リストについて」](#page-318-0) を参照してください。

無効化された証明書を持つ **NetBackup** ホストのリストを取得するには

**1** コマンドウィンドウで、次のようにマスターサーバーの NetBackup Web 管理サービ スにログオンします (ログオンアカウントには NetBackup 管理者権限が必要です)。

 $UNIX$ の場合:/usr/openv/netbackup/bin/bpnbat -login -loginType WEB

Windows の場合: *install path*¥NetBackup¥bin¥bpnbat -login -loginType WEB

**2** 次のコマンドを実行して、失効していない証明書のリストを CRL から抽出し、結果を 「Revoked」という単語でフィルタリングします。

UNIX の場合: /usr/openv/netbackup/bin/nbcertcmd -listAllDomainCertificates | grep Revoked

Windows の場合: *install\_path*¥NetBackup¥bin¥nbcertcmd -listAllDomainCertificates | findstr Revoked

## ホスト **ID** ベースの証明書の削除

NetBackup ホストのホスト ID ベースの証明書を手動で削除するには、このトピックを使 用します。NetBackup ドメインから別の NetBackup ドメインに NetBackup ホストが移動 された場合などの、特定のシナリオで証明書を削除する必要があります。このシナリオで は、現在のホスト IDベースの証明書を削除する必要があり、ホストに新しいマスターサー バーである新しい認証局 (CA) によって発行された証明書が必要です。

注意**:** ホスト ID ベースの証明書を手動で削除すると、NetBackup の機能に悪影響を与 える可能性があります。

メモ**:** NetBackup ソフトウェアの削除中に、ホスト ID ベースの証明書が自動的に削除さ れます。

#### **NetBackup** ホストからホスト **ID** ベースの証明書を削除するには

**1** 関連付けられているすべてのホスト ID ベースの証明書の詳細を表示するには、 NetBackup ホストで次のコマンドを実行します。

UNIX の場合: /usr/openv/netbackup/bin/nbcertcmd -listCertDetails

Windows の場合: *install path*¥NetBackup¥bin¥nbcertcmd -listCertDetails

**2** 証明書を削除するには、ホストで次のコマンドを実行します。

UNIX の場合: /usr/openv/netbackup/bin/nbcertcmd -deleteCertificate -hostid *host\_ID*

Windows の場合: *install\_path*¥NetBackup¥bin¥nbcertcmd -deleteCertificate -hostid *host\_ID*

### クラスタ設定内のアクティブノードからホスト **ID** ベースの証明書を削除するには

**1** 関連付けられているすべてのホスト ID ベースの証明書の詳細を表示するには、ア クティブノードで次のコマンドを実行します。

UNIX の場合: /usr/openv/netbackup/bin/nbcertcmd -listCertDetails -cluster

Windows の場合: *install\_path*¥NetBackup¥bin¥nbcertcmd -listCertDetails -cluster

**2** 証明書を削除するには、クラスタのアクティブノードで次のコマンドを実行します。

nbcertcmd -deleteCertificate -hostid *host\_ID* -cluster

UNIX の場合: /usr/openv/netbackup/bin/nbcertcmd -hostid *host\_ID* -cluster]

Windows の場合: *install\_path*¥NetBackup¥bin¥nbcertcmd -hostid *host\_ID* -cluster

## クラスタ化されたセットアップでのホスト **ID** ベースの証 明書配備

この項では、クラスタ化された NetBackup セットアップへのホスト名ベースとホストIDベー スの証明書の配備についての情報を示します。

NetBackup クラスタについて詳しくは、『NetBackup マスターサーバーのクラスタ化管理 者ガイド』を参照してください。

### **NetBackup** クラスタでのホスト**ID** ベースの証明書の配備につい て

クラスタ化された NetBackup プライマリサーバーセットアップでは、ホスト ID ベースの証 明書は次のように配備されます。

- 各クラスタノードに対して1つの証明書。
- 仮想名に対して1つの証明書。証明書はクラスタの共有ディスク上にあります。

たとえば、次の例を考えてみます。

クラスタのセットアップが 4 つのノードで構成される場合、5 つのホスト ID ベースの証明 書が配備されます。4 つのノードと、プライマリサーバーの仮想名に使われる共有ディス クのそれぞれに 1 つの証明書が配備されます。

メモ**:** NetBackup では、プライマリサーバーのみをクラスタ化できます。

### **NetBackup** クラスタでのホスト名ベースの証明書の配備につい て

クラスタ化された NetBackup プライマリサーバーセットアップでは、ホスト名ベースの証 明書は次のように配備されます。

- 各クラスタノードに対して1つの証明書。証明書は各ノードのローカルディスク上にあ ります。
- 各ノードに対して仮想名の1つの証明書。証明書は各ノードのローカルディスク上に あります。

p.287 の [「ホスト名ベースの証明書の配備」](#page-286-0) を参照してください。

## クラスタ化された NetBackup ホストでのホスト ID ベースの証明書の配 備について

クラスタノードでの証明書配備に関する次のシナリオを確認します。

- NetBackup の新規インストールの場合、アクティブノードに証明書が自動的に配備 されます。すべての非アクティブノードでは、証明書を手動で配備する必要がありま す。
- ディザスタリカバリの場合は、アクティブノードの証明書も非アクティブノードの証明書 もリカバリされません。災害後にディザスタリカバリモードで NetBackup をインストー ルした後、すべてのノードに証明書を手動で配備する必要があります。 p.337の[「ディザスタリカバリインストール後にクラスタマスターサーバーで証明書を生](#page-336-0) [成する」](#page-336-0) を参照してください。

メモ**:** アップグレードの場合、アクティブノードと非アクティブノードにすでに証明書が配備 されていることがあります。クラスタノードに証明書が配備されているかどうかを確認できま す。

p.336 の「クラスタ化された NetBackup [セットアップで証明書の詳細を表示する」](#page-335-0)を参照 してください。

p.333 の [「アクティブなプライマリサーバーノードでのホスト](#page-332-0) ID ベースの証明書の配備」 を参照してください。

<span id="page-332-0"></span>p.333 の [「非アクティブなプライマリサーバーノードでのホスト](#page-332-1) IDベースの証明書の配備」 を参照してください。

### アクティブなプライマリサーバーノードでのホスト **ID** ベースの証明 書の配備

<span id="page-332-1"></span>NetBackup のインストール時に、ホスト IDベースの証明書がアクティブなプライマリサー バーノードとその仮想名に配備されます。アクティブノードの証明書はローカルディスクに 配備されます。仮想名の証明書は共有ディスクに配備されます。

### 非アクティブなプライマリサーバーノードでのホスト **ID** ベースの証 明書の配備

<span id="page-332-2"></span>インストール時に、非アクティブノードに証明書は配備されません。インストール後に、す べての非アクティブノードに証明書を手動で配備する必要があります。

p.333 の 「クラスタノードでのホスト ID [ベースの証明書の配備」](#page-332-2) を参照してください。

### クラスタノードでのホスト ID ベースの証明書の配備

すべての非アクティブノードでは、証明書を手動で配備する必要があります。

場合によっては、アクティブノードにもホスト ID ベースの証明書を手動で配備する必要 があります。

### プライマリサーバーのクラスタノードに、ホスト **ID** ベースの証明書を手動で配備する方 法

- ◆ プライマリサーバーのクラスタノードで次のコマンドを実行します。
	- nbcertcmd -qetCACertificate
	- nbcertcmd -qetCertificate [-file *authorization token file*]

p.315の「ホストID [ベースの証明書のトークン管理について」](#page-314-0)を参照してください。

## クラスタ化された NetBackup セットアップでホスト ID ベースの証明書を 無効化する

NetBackup 管理者は、さまざまな状況下でホスト ID ベースの証明書の無効化を検討し ます。たとえば、管理者がクライアントセキュリティの危殆化を検出した場合、クライアント が廃止された場合、NetBackup がホストからアンインストールされた場合などが該当しま す。証明書が無効化されているホストは、他のホストと通信できません。各 NetBackup ホ ストは、正常に通信するために有効なセキュリティ証明書と有効な証明書失効リスト(CRL) が必要です。

p.319 の 「ホスト ID [ベースの証明書失効リストについて」](#page-318-0) を参照してください。

NetBackup 管理者は、NetBackup ドメインの任意のホストでクラスタノードまたは仮想名 の証明書を無効化できます。

証明書を無効化するときは、それが適切な証明書であることを確認します。

証明書を無効化した後に、新しいホスト ID ベースの証明書の配備が必要な場合があり ます。クラスタノードで再発行トークンを作成し、再発行トークンを使用して新しい証明書 を配備します。

p.335 の 「クラスタ化された NetBackup [セットアップの再発行トークンの作成」](#page-334-0) を参照し てください。

p.335 の[「再発行トークンを使用して、クラスタ化された](#page-334-1) NetBackup セットアップでホスト ID [ベースの証明書を配備する」](#page-334-1) を参照してください。

### クラスタノードで証明書を無効化するには

**1** NetBackup Web 管理サービスにログインします。

bpnbat -login -logintype WEB

p.289 の 「nbcertcmd [コマンドオプションの](#page-288-0) Web ログインの要件」 を参照してくださ い。

**2** 次のコマンドを実行して、クラスタノードの証明書を無効化します。

nbcertcmd -revokeCertificate -host *host\_name*

p.324 の 「ホスト ID [ベースの証明書の無効化」](#page-323-0) を参照してください。

#### 仮想名の証明書を無効化するには

**1** NetBackup Web 管理サービスにログインします。

bpnbat -login -logintype WEB

**2** 次のコマンドを実行して、仮想名のホスト ID ベースの証明書を無効化します。 nbcertcmd -revokeCertificate -host *virtual\_name*

p.324 の 「ホスト ID [ベースの証明書の無効化」](#page-323-0) を参照してください。

## 再発行トークンを使用して、クラスタ化された NetBackup セットアップで ホスト ID ベースの証明書を配備する

<span id="page-334-1"></span>ホスト ID ベースの証明書を無効化した後に、再発行トークンを使って、クラスタ化された NetBackup セットアップに新しいホスト ID ベースの証明書を配備できます。

p.335 の「クラスタ化された NetBackup [セットアップの再発行トークンの作成」](#page-334-0)を参照し てください。

クラスタノードに新しいホスト **ID** ベースの証明書を配備するには

◆ 次のコマンドを実行して、再発行トークンを使ってクラスタノードに新しいホスト ID ベースの証明書を配備します。

nbcertcmd -getCertificate -file *reissue\_token\_file* -force

### 仮想マシンの新しいホスト **ID** ベースの証明書を配備するには

<span id="page-334-0"></span>◆ 次のコマンドを実行して、再発行トークンを使って仮想名の新しい証明書を配備しま す。

nbcertcmd -getCertificate -file *reissue\_token\_file\_virtual* -force -cluster

### クラスタ化された NetBackup セットアップの再発行トークンの作成

場合によっては、ホストに証明書を再発行する必要があります。たとえば、ホストの証明書 が無効化された場合に、ホストに新しい証明書を再発行する必要があります。

p.335の[「再発行トークンを使用して、クラスタ化された](#page-334-1) NetBackup セットアップでホスト ID [ベースの証明書を配備する」](#page-334-1) を参照してください。

新しい証明書をホストに再発行するには、再発行トークンが必要です。

p.315 の 「ホスト ID [ベースの証明書のトークン管理について」](#page-314-0) を参照してください。

#### クラスタノードの再発行トークンを作成する方法

**1** 次のコマンドを実行して、NetBackup Web 管理サービスにログインします。

```
bpnbat -login -logintype WEB
```
p.289の「nbcertcmd [コマンドオプションの](#page-288-0) Web ログインの要件」を参照してくださ い。

**2** 次のコマンドを実行して、必要なクラスタノードの再発行トークンを作成します。

nbcertcmd -createToken -name *token\_name* -reissue -host *host\_name* p.311 の [「再発行トークンの作成」](#page-310-0) を参照してください。

### 仮想名の再発行トークンを作成する方法

**1** 次のコマンドを実行して、NetBackup Web 管理サービスにログインします。

bpnbat -login -logintype WEB

p.289 の 「nbcertcmd [コマンドオプションの](#page-288-0) Web ログインの要件」 を参照してくださ い。

**2** 次のコマンドを実行して、仮想名の再発行トークンを作成します。

nbcertcmd -createToken -name *token\_name\_virtual* -reissue -host *virtual\_name*

p.311 の [「再発行トークンの作成」](#page-310-0) を参照してください。

## クラスタ化された NetBackup セットアップでホスト ID ベースの証明書を 更新する

クラスタノードと仮想名のホスト IDベースの証明書は自動的に更新されます。これらの証 明書は期限切れの日の 180 日前に自動的に更新されます。

必要な場合は、証明書を手動で更新することもできます。

p.308 の 「ホスト ID [ベースの証明書の有効期限と更新について」](#page-307-0)を参照してください。

#### クラスタノードの証明書を手動で更新するには

◆ ノードの証明書の更新を行うクラスタノードから次のコマンドを実行します。

nbcertcmd -renewCertificate

#### <span id="page-335-0"></span>仮想名の証明書を手動で更新するには

仮想名の証明書の手動更新を行うアクティブノードで次のコマンドを実行します。 nbcertcmd -renewCertificate -cluster

### クラスタ化された NetBackup セットアップで証明書の詳細を表示する

クラスタノードまたは仮想名の証明書の詳細を表示するには、次のコマンドを実行します。

### クラスタノードの証明書の詳細を表示するには

● クラスタノードで次のコマンドを実行します。

nbcertcmd -listCertDetails

p.292 の 「ホスト ID [ベースの証明書の詳細の表示」](#page-291-0) を参照してください。

### 仮想名の証明書の詳細を表示するには

◆ 仮想名の証明書の詳細を表示するアクティブノードで次のコマンドを実行します。

nbcertcmd -listCertDetails -cluster

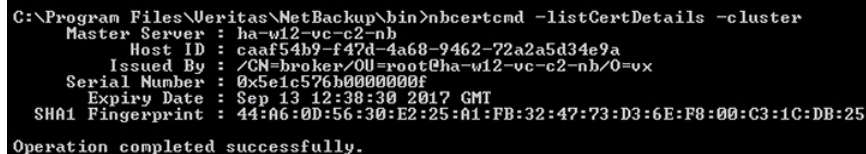

p.292 の 「ホスト ID [ベースの証明書の詳細の表示」](#page-291-0) を参照してください。

## クラスタ化された NetBackup セットアップからの CA 証明書の削除

クラスタ化されたセットアップから CA(認証局)証明書を削除するには、次のコマンドを実 行します。

注意**:** プライマリサーバーノードから CA 証明書を削除すると、NetBackup の機能に悪 影響を及ぼす場合があります。

#### クラスタノードから **CA** 証明書を削除するには

- **1** クラスタノードで次のコマンドを実行して、CA 証明書の指紋を表示します。 nbcertcmd -listCACertDetails
- **2** 次のコマンドを実行し、適切な指紋を指定して CA 証明書を削除します。

nbcertcmd -removeCACertificate -fingerprint *fingerprint*

#### 仮想名の **CA** 証明書を削除するには

**1** アクティブノードで次のコマンドを実行して、仮想名の CA証明書の指紋を表示しま す。

nbcertcmd -listCACertDetails -cluster

<span id="page-336-0"></span>**2** アクティブノードで次のコマンドを実行して、適切な指紋を指定して仮想名のCA証 明書を削除します。nbcertcmd -removeCACertificate -fingerprint *fingerprint\_virtual* -cluster

## ディザスタリカバリインストール後にクラスタマスターサーバーで証明書 を生成する

クラスタ化されたマスターサーバーのディザスタリカバリが完了した後は、アクティブノード とすべての非アクティブノードで証明書を生成する必要があります。この手順は、クラスタ のバックアップとリストアを成功させるために必須です。

#### ディザスタリカバリの後に各クラスタノードでローカル証明書を生成するインストール

**1** すべての非アクティブノードをクラスタに追加します。

クラスタのすべてのノードが現在クラスタの一部ではない場合、最初にこれらをクラス タに追加します。このプロセスについて詳しくは、オペレーティングシステムのクラス タの手順を参照してください。

サポート対象のクラスタ技術に関する詳細情報を参照できます。『NetBackup マス ターサーバーのクラスタ化管理者ガイド』を参照してください。

**2** nbcertcmd コマンドを実行し、認証局の証明書を格納します。

UNIX の場合: /usr/openv/netbackup/bin/nbcertcmd -getCACertificate

Windows の場合: *install\_path*¥Veritas¥NetBackup¥bin¥nbcertcmd -getCACertificate

**3** 以下に示す bpnbat コマンドを使用し、必要な変更を許可します。認証ブローカー を求めるメッセージが表示されたら、ローカルノード名ではなく仮想サーバー名を入 力します。

bpnbat -login -loginType WEB

**4** nbcertcmd コマンドを使用して再発行トークンを作成します。*hostname* は、ローカ ルノード名です。コマンドを実行すると、トークン文字列値が表示されます。各クラス タノードには一意の再発行トークンが必要です。

nbcertcmd -createtoken -name *token\_name* -reissue -host *hostname*

**5** nbcertcmd コマンドとともに再発行トークンを使用して、ホスト証明書を格納します。 このコマンドでは、トークン文字列値が求められます。nbcertcmd -createToken コマンドから入手したトークン文字列値を入力します。

nbcertcmd -getCertificate -token

詳細情報を参照できます。『Veritas NetBackup セキュリティおよび暗号化ガイド』で、マ スターサーバーノードでの証明書の配備に関するセクションを参照してください。

p.286 の [「ディザスタリカバリパッケージ」](#page-285-0) を参照してください。

## 非武装地帯にある **NetBackup** クライアントとプライマリ サーバーの間の **HTTP** トンネルを介した通信について

NetBackup の配備設定では、特定の Web ポートのみを介して通信が行われる非武装 地帯 (DMZ) にクライアントコンピュータを置くことができます。

すべての NetBackup クライアントは、セキュリティ証明書を配備し、ピアを認証して接続 を保護するために、プライマリサーバーの Web 管理サービスと通信できる必要がありま す。たとえば、NetBackup クライアントは、プライマリサーバーに証明書を配備するため

に要求を送信します。これは、NetBackupの安全な通信のために不可欠です。DMZ設 定では、クライアントは Web サービス要求をプライマリサーバーに直接送信できない場 合があります。この場合、NetBackup クライアントは HTTP CONNECT プロキシ方式に よって、メディアサーバー上の HTTP トンネルに接続要求と Web サービス要求を送信し ます。HTTP トンネルは接続要求を受け入れ、Web サービス要求をプライマリサーバー に転送します。

HTTP トンネリング機能により、DMZ の NetBackup クライアントが Web サービス要求を プライマリサーバーに送信できます。NetBackup メディアサーバーは、Web サービス要 求を NetBackup クライアントからプライマリサーバーに転送する HTTP トンネルを形成 します。また、Web サービス通信では SSL (Secure Socket Layer) が使用されます。

メモ**:** メディアサーバーのポート番号 1556 は、Web サービス要求を送信するために NetBackup クライアントからアクセスできる必要があります。

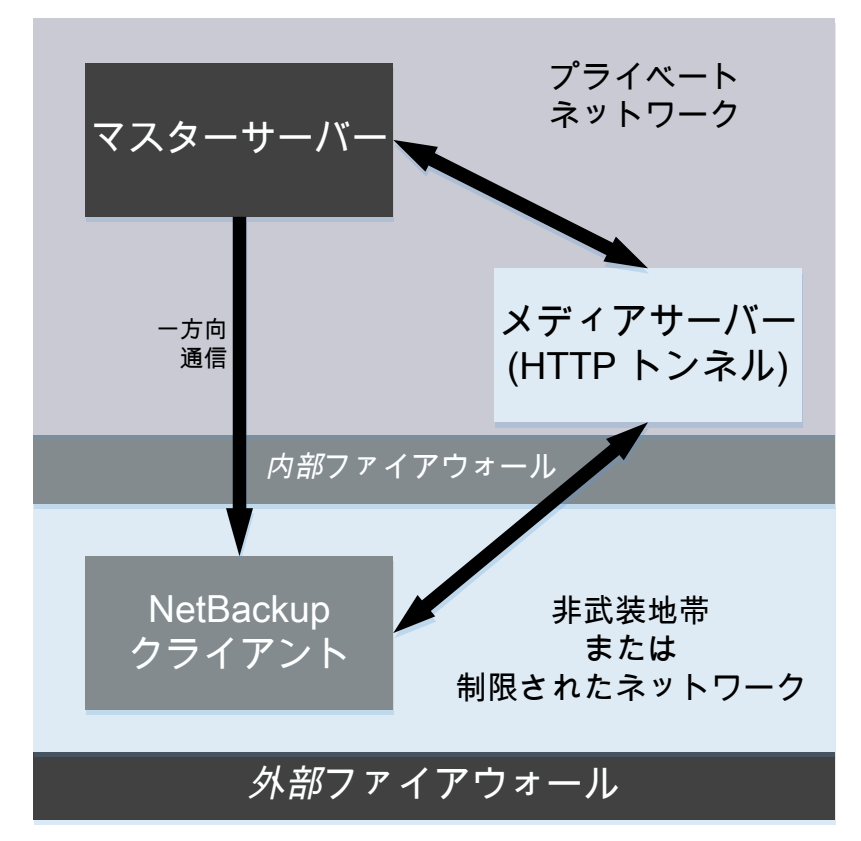

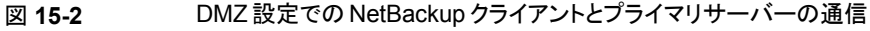

単一ドメインまたはマルチドメイン環境で、DMZ の NetBackup クライアントがプライマリ サーバーへの Web サービス接続要求の送信を試みるときは、次の特定の順序に従い ます。

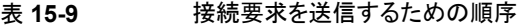

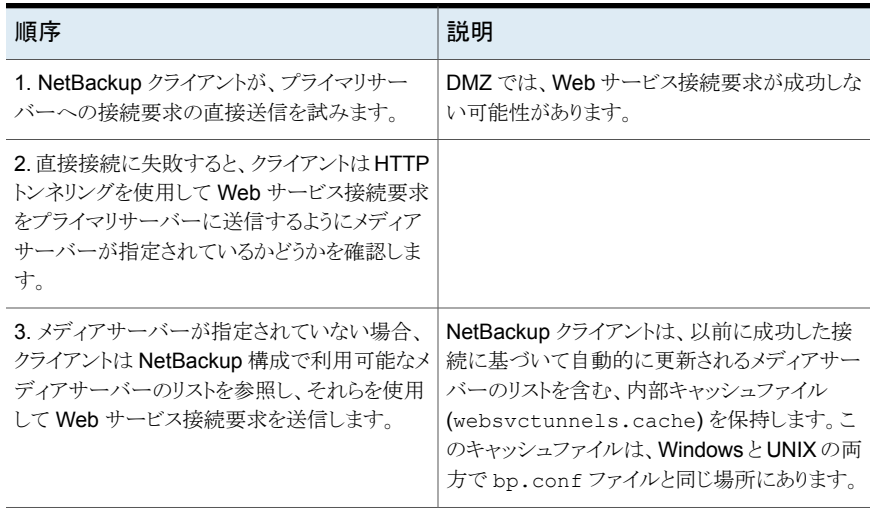

### 追加情報

- HTTPトンネル機能の構成のために、次の追加オプションを使用できます。
	- WEB SERVER TUNNEL USE: このオプションを NetBackup クライアントで使 用することで、HTTPトンネルを使用してデフォルトの通信の動作を構成できます。
	- WEB SERVER TUNNEL ENABLE: デフォルトでは、HTTP トンネルはメディ アサーバーで有効になっています。このオプションをメディアサーバーで使用し て、HTTP トンネル機能を無効にすることができます。

詳しくは、『NetBackup 管理者ガイド Vol. 1』を参照してください。

- NetBackup クライアント構成にドメイン内のメディアサーバーに関する情報が含まれ ていない場合は、プライマリサーバーでnbsetconfigコマンドを実行します。Windows クライアント上のレジストリまたは UNIX クライアント上の bp.conf ファイルには、クラ イアントが接続要求および Web サービス要求を送信するために選択したプライマリ サーバーおよびメディアサーバーが含まれています。
- DMZ の NetBackup クライアントで nbcertcmd -getCertificate コマンドを使用 すると、次のいずれかのエラーが表示される場合があります。
	- 終了状熊 5955: ホスト名がプライマリサーバーに認識されていません。(EXIT STATUS 5955: The host name is not known to the primary server.)

■ 終了状熊 5954: ホスト名を要求しているホストの IP アドレスに解決できませんで した。(EXIT STATUS 5954: The host name could not be resolved to the requesting host's IP address.)

プライマリサーバーは、HTTP トンネルの IP アドレスと証明書を要求するホストの ID を照合できないため、トークンを使用してセキュリティ証明書を配備します。

■ HTTPトンネルを使用して証明書要求をプライマリサーバーに送信する場合、 NetBackup 監査レポートはメディアサーバーをユーザーとして一覧に表示します。

## **NetBackup** ホストの手動での追加

特定のシナリオを除き、ホストデータベースにホストを手動で追加することはお勧めしませ ん。たとえば、自動イメージレプリケーション (AIR) を使用して、BMR (Bare Metal Restore) クライアントを他の NetBackup ドメインにリカバリする場合は、ホストを手動で追加する必 要があります。

Bare Metal Restore について詳しくは、『NetBackup Bare Metal Restore 管理者ガイ ド』を参照してください。

メモ**:** ホストを追加する前に、追加するホストエントリがホストデータベースにまだ存在して いないことを確認する必要があります。

ホストの追加は、コマンドラインインターフェースを使用することによってのみ実行できま す。

### コマンドラインインターフェースを使用してホストデータベースのホストを追加する方法

**1** 次のコマンドを実行して、プライマリサーバーで、Web サービスのログインを認証し ます。

bpnbat -login -loginType WEB

**2** 次のコマンドを実行して、ホストをリセットします。

nbhostmgmt -addhost -host *host name* -server *primary server*

## **NetBackup CA** の移行

特定のシナリオでは、既存の NetBackup 認証局 (CA) の階層を新しいものに移行する ことが必要になる場合があります。NetBackup は既存の NetBackup CA の移行をサポー トします。この章では、NetBackup CA の移行プロセスについて説明します。

NetBackup ホストの認証に使用される NetBackup セキュリティ証明書は、X.509 公開 鍵基盤 (PKI) 標準に適合しています。NetBackup マスターサーバーは、認証局 (CA) として動作し、ホストに電子証明書を発行します。NetBackup は、NetBackup 認証デー モン (NBATD)を PKI プロバイダとして使用します。NBATD とそのクライアント実装は、認 証に使用される RSA 秘密鍵を生成します。

NetBackup は、キー強度が 2048 ビット、3072 ビット、4096 ビット、8192 ビット、および 16384 ビットの認証局をサポートするようになりました。

メモ**:** NetBackup マスターサーバーをインストールまたはアップグレードした後、デフォル トでは、キー強度が 2048 ビットの新しいルート CA が配備されます。アップグレードした 場合は、既存の CA を新しい CA に移行する必要があります。

表 **15-10** さまざまな使用例での NetBackup CA の移行手順

| 使用例                                                            | 説明                                                                               |
|----------------------------------------------------------------|----------------------------------------------------------------------------------|
| デフォルト (2048 ビット) 以外のキー<br>強度の NetBackup CA が必要な場<br>合          | p.343の「NB KEYSIZE 環境変数を使用してインストール<br>またはアップグレードする前に、必要なキーの強度を設定<br>する」を参照してください。 |
|                                                                | p.345の「インストールまたはアップグレード後にNetBackup<br>CAを手動で移行する」を参照してください。                      |
| NetBackupドメイン全体を8.3にアッ<br>プグレードした後で既存の<br>NetBackup CA を移行する場合 | p.343 の「NetBackupドメイン全体をアップグレードすると<br>きに NetBackup CA を移行する」を参照してください。           |

NetBackup CA の移行プロセスは次のフェーズで構成されます。

1. NetBackup CA の移行を開始する

メモ**:** 次のコマンドを実行します。

```
vssat setuptrust --broker nb master server name:1556:nbatd
--securitylevel high
```
これらのコマンドについて詳しくは、『NetBackup [コマンドリファレンスガイド』](https://www.veritas.com/content/support/en_US/article.100040135)を参照 してください。

vssat コマンドは次の場所に存在します。

Windows *INSTALL PATH*¥NetBackup¥sec¥at¥bin¥vssat

UNIX /usr/openv/netbackup/sec/at/bin

- 2. 新しい NetBackup CA をアクティブ化する
- 3. NetBackup CA の移行を完了する

4. 古い NetBackup CA を廃止する

メモ**:** 古い NetBackup CA の廃止は省略可能なクリーンアップタスクです。

<span id="page-342-0"></span>詳しくは、NetBackup CA の移行に関するビデオを参照してください。

## NB\_KEYSIZE環境変数を使用してインストールまたはアップグレードす る前に、必要なキーの強度を設定する

NetBackup をインストールまたはアップグレードした後、デフォルトでは、キー強度が 2048 ビットの新しいルート CA が配備されます。キー強度を大きくする場合は、インストー ルまたはアップグレードの前に、2048 ビットより大きい値を環境変数に設定します。

**2048** ビットを超えるキー強度の **NetBackup CA** にするには

**1** NetBackupのインストールまたはアップグレードを開始する前に、マスターサーバー の NB\_KEYSIZE 環境変数を設定します。

 $\varnothing$ : NB KEYSIZE = 4096

NB\_KEYSIZE 環境変数に指定できる値は、2048、3072、4096、8192、16384 で す。

メモ**:** マスターサーバーで FIPS モードが有効になっている場合は、NB\_KEYSIZE 環境変数の値として指定できるのは 2048 ビットと 3072 ビットのみです。

注意**:** 使用環境のキーサイズは慎重に選択する必要があります。大きいキーサイズ を選択すると、パフォーマンスが低下する場合があります。キーサイズ 2048 は、ほ とんどのユースケースにおいてセキュリティを提供します。

<span id="page-342-1"></span>**2** ホストで NetBackup をインストールまたはアップグレードします。

アップグレードの場合は、CA の移行を続行します。

p.343 の 「NetBackup [ドメイン全体をアップグレードするときに](#page-342-1) NetBackup CA を移 [行する」](#page-342-1) を参照してください。

## NetBackup ドメイン全体をアップグレードするときに NetBackup CA を 移行する

NetBackup 8.3 にアップグレードすると、デフォルトでは、キー強度が 2048 ビットの新し いルート CA が配備され、CA 移行プロセスが自動的に開始されます。また、インストー

ルまたはアップグレードの前に、NB KEYSIZE 環境変数に 2048 ビットより大きい値を設 定することもできます。

p.343 の 「NB\_KEYSIZE [環境変数を使用してインストールまたはアップグレードする前](#page-342-0) [に、必要なキーの強度を設定する」](#page-342-0) を参照してください。

メモ**:** クラウドストレージサーバーとして構成されている、NetBackup 8.2 より前のメディア サーバーの場合、CA 移行プロセスは開始されません。ホストと正常に通信するため、す べての NetBackup ホストが 8.3 以降にアップグレードされていることを確認してください。

NetBackup ドメインのすべてのホストが NetBackup 8.3 以降にアップグレードされたら、 次の手順を使用して CA 移行プロセスを完了します。

### すべてのホストが **NetBackup 8.3** にアップグレードされた場合に **NetBackup CA** を 移行するには

**1** 次のコマンドを実行して、すべてのホストのトラストストアに新しい CA 証明書がある ことを確認します。

nbseccmd -nbcaMigrate -hostsPendingTrustPropagation

**2** コマンドから出力としてゼロ (0) ホストが返されることを確認します。

これらのコマンドについて詳しくは、『NetBackup [コマンドリファレンスガイド』](https://www.veritas.com/content/support/en_US/article.100040135)を参照 してください。

**3** 警告**:** <sup>1</sup> つ以上の NetBackup ホストが 8.2 以前のバージョンである場合、そのよう なホストのバックアップはアクティブ化後に失敗します。したがって、新しい CAをア クティブ化する前に、ドメイン内のすべての NetBackup ホストが 8.3 にアップグレー ドされていることを確認する必要があります。

次のコマンドを実行して、NetBackup証明書の再発行を開始する新しいCAをアク ティブ化します。

nbseccmd -nbcaMigrate -activateNewCA

**4** 次のコマンドを実行して、新しい CA が更新した証明書がすべてのホストにあること を確認します。

nbseccmd -nbcaMigrate -hostsPendingRenewal

コマンドから出力としてゼロ (0) ホストが返されることを確認します。

**5** このホストで NetBackup Messaging Broker (nbmqbroker) サービスを再起動しま す。

**6** CA 移行プロセスを完了するには、次のコマンドを実行します。

nbseccmd -nbcaMigrate -completeMigration

**7** NetBackup CA の移行プロセスが完了し、新しい CA が発行した証明書がホストで 使用されていることを確認したら、古い NetBackup CA を安全に廃止できます。

このクリーンアップタスクは省略可能です。

<span id="page-344-0"></span>p.347 の [「非アクティブな](#page-346-0) NetBackup CA を廃止する」を参照してください。

## インストールまたはアップグレード後に NetBackup CA を手動で移行す る

NetBackup の新規インストールまたはアップグレードでは、デフォルトで、キー強度が 2048 ビットの新しいルート CA が配備されます。ただし、他のキーサイズの CA を使用 する場合や、インストールまたはアップグレード後に新しい CA に移動する場合は、手動 で CA 移行プロセスを開始する必要があります。

p.343 の 「NB\_KEYSIZE [環境変数を使用してインストールまたはアップグレードする前](#page-342-0) [に、必要なキーの強度を設定する」](#page-342-0) を参照してください。

### インストールまたはアップグレード後に **NetBackup CA** を移行するには

**1** CA 移行プロセスを開始するには、次のコマンドを実行します。

nbseccmd -nbcaMigrate -initiateMigration -keysize *key\_value*

このコマンドにより、新しい NetBackup CA が配備されます。

これらのコマンドについて詳しくは、『NetBackup [コマンドリファレンスガイド』](https://www.veritas.com/content/support/en_US/article.100040135)を参照 してください。

**2** 次のコマンドを実行して、ホストに証明書を再発行します。

nbcertcmd -reissueCertificates

- **3** NetBackup Web サーバーに証明書を再発行する前に、NetBackup Web 管理コ ンソール (nbwmc) サービスを停止します。
- **4** 次のコマンドを実行して、NetBackup Web サーバーに証明書を再発行します。

configureCerts -renew webserver keys

- **5** nbwmc サービスを起動します。
- **6** 次のコマンドを実行して、すべてのホストのトラストストアに新しい CA 証明書がある ことを確認します。

nbseccmd -nbcaMigrate -hostsPendingTrustPropagation

**7** コマンドから出力としてゼロ (0) ホストが返されることを確認します。

**8** 警告**:** <sup>1</sup> つ以上の NetBackup ホストが 8.2 以前のバージョンである場合、そのよう なホストのバックアップはアクティブ化後に失敗します。したがって、新しい CAをア クティブ化する前に、ドメイン内のすべての NetBackup ホストが 8.3 にアップグレー ドされていることを確認する必要があります。

次のコマンドを実行して、NetBackup証明書の再発行を開始する新しいCAをアク ティブ化します。

nbseccmd -nbcaMigrate -activateNewCA

**9** 次のコマンドを実行して、新しい CA でホスト証明書を再発行します。

nbcertcmd -renewCertificate

**10** 次のコマンドを実行して、新しい CA が更新した証明書がすべてのホストにあること を確認します。

nbseccmd -nbcaMigrate -hostsPendingRenewal

コマンドから出力としてゼロ (0) ホストが返されることを確認します。

- **11** このホストで NetBackup Messaging Broker (nbmqbroker) サービスを再起動しま す。
- **12** CA 移行プロセスを完了するには、次のコマンドを実行します。

nbseccmd -nbcaMigrate -completeMigration

**13** NetBackup CA の移行プロセスが完了し、新しい CA が発行した証明書がホストで 使用されていることを確認したら、古い NetBackup CA を安全に廃止できます。

このクリーンアップタスクは省略可能です。

p.347 の[「非アクティブな](#page-346-0) NetBackup CA を廃止する」を参照してください。

## CA の移行後の新しい CA 証明書が存在しないクライアントとの通信の 確立

ネットワーク上の問題など、特定のシナリオでは、NetBackup クライアントは NetBackup CA の移行中に到達できない場合があります。このようなクライアントには新しい CA証明 書がない可能性があり、そのようなクライアントとの通信が失敗することがあります。

**CA** の移行中にアクセスできなかった **NetBackup** クライアントと正常に通信するには

**1** クライアントで次のコマンドを実行して、証明書を取得します。

nbcertcmd -getcacertificate -server *master\_server\_name*

**2** クライアントで次のコマンドを実行して、証明書を更新します。

nbcertcmd -renewcertificate -server *master\_server\_name*

これらのコマンドについて詳しくは、『NetBackup [コマンドリファレンスガイド』](https://www.veritas.com/content/support/en_US/article.100040135)を参照 してください。

## ドメイン内の NetBackup CA のリストの表示

NetBackup ドメインで利用可能な NetBackup CA のリストを表示できます。

ドメイン内の **NetBackup CA** のリストを表示するには

◆ 次のコマンドを実行します。

nbseccmd -nbcaList

これらのコマンドについて詳しくは、『NetBackup [コマンドリファレンスガイド』を](https://www.veritas.com/content/support/en_US/article.100040135)参照して ください。

特定の状態 (廃止、アクティブ、破棄など) の CA を表示する場合は、次のコマンドを実 行します。

nbseccmd -nbcaList -state *CA\_state*]

### CA 移行の概略の確認

NetBackup CA 移行の概略は、さまざまな段階で確認できます。CA 移行の概略には、 現在の CA 移行の状態や、証明書を発行している NetBackup CA の指紋などの情報 が含まれます。

### **CA** 移行の概略を確認するには

<span id="page-346-0"></span>◆ 次のコマンドを実行します。

nbseccmd -nbcaMigrate -summary

これらのコマンドについて詳しくは、『NetBackup [コマンドリファレンスガイド』](https://www.veritas.com/content/support/en_US/article.100040135)を参照 してください。

## 非アクティブな NetBackup CA を廃止する

NetBackup CA の移行プロセスが完了し、新しい CA が発行した証明書がホストで使用 されていることを確認したら、古い NetBackup CA を安全に廃止できます。

### 古い **NetBackup CA** を廃止するには

**1** 次のコマンドを実行します。

nbseccmd -nbcaMigrate -decommissionCA -fingerprint *certificate\_fingerprint*

これらのコマンドについて詳しくは、『NetBackup [コマンドリファレンスガイド』](https://www.veritas.com/content/support/en_US/article.100040135)を参照 してください。

**2** NetBackup ドメインで NetBackup アクセス制御 (NBAC) または拡張監査 (EA) が 有効になっている場合、この手順は必須です。

マスターサーバーで NetBackup サービスを再起動します。

# 移動中のデータの暗号化 (DTE) の構成

この章では以下の項目について説明しています。

- [データチャネルについて](#page-348-0)
- [移動中のデータの暗号化のサポート](#page-349-0)
- [移動中のデータの暗号化の構成ワークフロー](#page-350-0)
- [移動中のデータの暗号化のグローバル設定を行う](#page-351-0)
- クライアントの DTE [モードの構成](#page-352-0)
- NetBackup ジョブの DTE [モードの表示](#page-353-0)
- NetBackup [のイメージとイメージコピーに関する](#page-354-0) DTE 固有の属性の表示

**16**

- [メディアサーバーでの](#page-356-0) DTE モードの構成
- <span id="page-348-0"></span>■ [バックアップイメージでの](#page-357-0) DTE モードの変更
- [メディアデバイスの選択](#page-358-0) (MDS) とリソースの割り当て
- さまざまな NetBackup 操作での DTE [構成設定の動作](#page-360-0)

## データチャネルについて

データ通信は、NetBackupを使用してバックアップされるデータで構成されます。セキュ リティポリシーは、バックアップ管理者に対して、NetBackup クライアントがメタデータと データを NetBackup サーバーに送信するチャネルが安全であることを保証することを要 求します。NetBackup 10.0 以降では、データとメタデータは回線を介して暗号化されま す。この機能は、データチャネルの暗号化または移動中のデータの暗号化 (DTE) と呼 ばれます。

次のチャネルはデータチャネルとして分類されます。

- tar ストリーム (クライアントからメディアサーバー): このチャネルを介して、クライアント とメディアサーバー間で tar またはデータストリームが送信されます。バックアップ操 作の間に、メディアサーバーはクライアントからデータを受信し、ストレージに送信しま す (OST プラグインなど)。リストア時には方向が逆になります。
- tar ストリーム (メディアサーバーからメディアサーバー): このチャネルは複製中に使 用されます。
- カタログ情報 (クライアントからメディアサーバー): このチャネルを介して、クライアント とメディアサーバー間でカタログ情報と制御コマンドが送信されます。このチャネルを 介して送信されるデータの量は、バックアップを構成するファイルとディレクトリの数に 比例します。メディアサーバーは、クライアントが送信したカタログ情報をプライマリ サーバーに送信します。
- カタログ情報 (メディアサーバーからプライマリサーバー): このチャネルを介して、メ ディアサーバーからプライマリサーバーにカタログ情報が送信されます。

<span id="page-349-0"></span>メモ**:** NetBackup 10.0 のインストールまたはアップグレード後、移動中のデータの暗号 化はデフォルトでオフになっています。ただし、移動中のデータの暗号化は、グローバル レベル (プライマリサーバーレベル) やクライアントレベルなどのさまざまなレベルで構成 できます。

## 移動中のデータの暗号化のサポート

移動中のデータの暗号化は、次の NetBackup データとメタデータの操作でサポートさ れます。

- クライアントからメディアサーバーへのデータフロー
- メディアサーバーからクライアントへのデータフロー
- メディアサーバーからプライマリサーバーへのメタデータ転送
- 複製および合成バックアップ中のメディアサーバー間のデータフロー

移動中のデータの暗号化は、次の NetBackup の操作または通信ではサポートされませ  $h<sub>o</sub>$ 

- OSTプラグインと基盤となるストレージプロバイダ間の通信はサポートされません。次 が含まれます。
	- NetBackup とクラウドストレージ間の通信
	- NetBackup とサードパーティの OST プロバイダ (DataDomain、NetApp など) 間の通信
- 移動中のデータの暗号化は、次の MSDP ワークフローではサポートされません。
- 最適化された複製
- AIR レプリケーション これら 2 つの操作では、両方のストレージサーバーで次のオプションを明示的に構 成する必要があります。 OPTDUP\_ENCRYPTION=1 NetBackup の DTE 構成は、2 台のストレージサーバー間のデータチャネルは制御 しません。
- NetBackupと作業負荷アプリケーション (VMware、Hyper-V、Microsoft Exchange、 Sharepoint、Nutanix など) 間の通信はサポートされません。 作業負荷アプリケーションから NetBackup にデータが転送される際、NetBackup プ ロセスは TLS チャネルを介してそのデータを安全に転送します。
- NDMP 通信
- SAN クライアント通信
- <span id="page-350-0"></span>■ NBFSD プロセスとの通信 このプロセスでは、標準 NFS または CIFS プロトコルが使用されます。

## 移動中のデータの暗号化の構成ワークフロー

このトピックでは、NetBackup 環境内で移動中のデータの暗号化 (DTE) を実行する手 順について説明します。DTE 構成は、次の 2 つの主なオプションで構成されています。

- グローバル DTE モード
- クライアント DTE モード

表 **16-1** DTE 構成のワークフロー

| 手順の<br>番号 | 手順                                                        | 参照トピック                                        |
|-----------|-----------------------------------------------------------|-----------------------------------------------|
| 手順 1      | グローバル DTE モードオプションの構成<br>設定を確認し、DTE 要件に従ってオプショ<br>ンを構成する  | p.352 の「移動中のデータの暗号化のグ<br>ローバル設定を行う」を参照してください。 |
| 手順 2      | クライアント DTE モードオプションの構成<br>設定を確認し、DTE 要件に従ってオプショ<br>ンを構成する | p.353 の「クライアントの DTE モードの構<br>成」を参照してください。     |

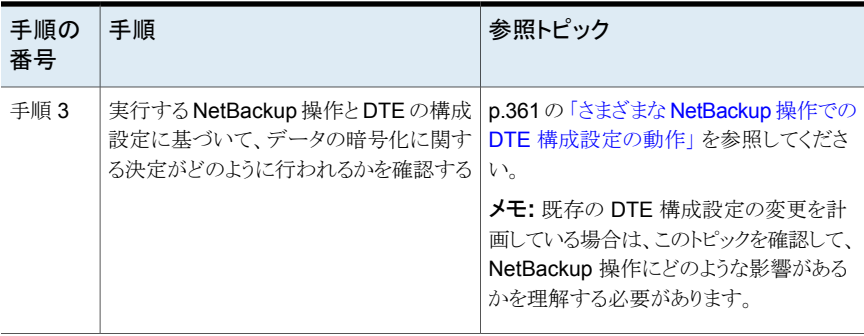

特定のシナリオでは、主要な DTE 構成設定とは別に次の設定が使用されます。

- メディアサーバー DTE モード p.357 の [「メディアサーバーでの](#page-356-0) DTE モードの構成」 を参照してください。
- <span id="page-351-0"></span>■ バックアップイメージの DTE モード p.358 の [「バックアップイメージでの](#page-357-0) DTE モードの変更」 を参照してください。 p.358 の「NetBackup サーバーの [DTE\\_IGNORE\\_IMAGE\\_MODE](#page-357-1)」を参照してく ださい。

## 移動中のデータの暗号化のグローバル設定を行う

NetBackup 環境内で移動中のデータの暗号化 (DTE) を構成するには、まずグローバ ル DTE (またはグローバル DTE モード) を設定し、次にクライアント DTE モードを設定 する必要があります。

さまざまな NetBackup 操作での移動中のデータの暗号化の判断は、グローバル DTE モード、クライアント DTE モード、イメージ DTE モードに基づいて実行されます。

グローバル DTE モードでサポートされる値は次のとおりです。

- Preferred Off (デフォルト): 移動中のデータの暗号化が NetBackupドメインで無 効になるように指定します。この設定は、NetBackup クライアント設定によって上書き できます。
- Preferred On: 移動中のデータの暗号化が、NetBackup 9.1 以降のクライアントに 対してのみ有効になるように指定します。 この設定は、NetBackup クライアント設定によって上書きできます。
- Enforced: NetBackup クライアント設定が「自動」または「オン」の場合に移動中の データの暗号化が適用されるように指定します。このオプションを選択すると、移動中 のデータの暗号化が「オフ」に設定されている NetBackup クライアントと、9.1 より前 のホストでジョブが失敗します。

メモ**:** デフォルトでは、9.1 クライアントの DTE モードは Off に設定され、10.0 以降のク ライアントでは Automatic に設定されます。

p.354 の「クライアントの [DTE\\_CLIENT\\_MODE](#page-353-1)」 を参照してください。

グローバル DTE 構成に使用する RESTful API:

- GET /security/properties
- POST /security/properties

**NetBackup Web UI** を使用してグローバル **DTE** モードを設定または表示するには

- **1** NetBackup Web UI にサインインします。
- **2** 右上で、[セキュリティ(Security)]、[グローバルセキュリティ(Global security)]の 順に選択します。
- **3** [安全な通信 (Secure Communication)]タブで、次のグローバル DTE 設定のい ずれかを選択します。
	- Preferred Off
	- Preferred On
	- Enforced

### コマンドラインインターフェースを使用してグローバル **DTE** モードを設定および表示す るには

**1** 次のコマンドを実行して、グローバル DTE モードを設定します。

nbseccmd -setsecurityconfig -dteglobalmode 0|1|2

ここで、値 0 は Preferred Off を表し、1 は Preferred On を表し、2 は Enforced を表します。

<span id="page-352-0"></span>**2** 次のコマンドを使用して、グローバル DTE モードに設定された値を確認します。

nbseccmd -getsecurityconfig -dteglobalmode

## クライアントの **DTE** モードの構成

DTE CLIENT MODE 構成オプションは、NetBackup クライアントに設定される移動中の データの暗号化 (DTE) モードを指定します。

p.354 の「クライアントの [DTE\\_CLIENT\\_MODE](#page-353-1)」 を参照してください。

次のコマンドを使用して、クライアントの DTE モードを更新および表示できます。

bpsetconfig/nbsetconfig および bpgetconfig/nbgetconfig

## クライアントの DTE\_CLIENT\_MODE

<span id="page-353-1"></span>DTE CLIENT MODE オプションでは、NetBackup クライアントで設定されている移動中の データの暗号化 (DTE) モードを指定します。

表 **16-2** DTE\_CLIENT\_MODE の情報

| 使用方法                     | 説明                                                                                                    |
|--------------------------|----------------------------------------------------------------------------------------------------|
| 使用する場所                   | NetBackup クライアント側。                                                                                                    |
| 使用方法                     | オプションを表示、追加、変更するには、nbqetconfiqコマンドと<br>nbsetconfiqコマンドを使用します。                                                                                                    |
|                          | これらのコマンドについて詳しくは、『NetBackup コマンドリファレンスガイド』を<br>参照してください。                                                                                                    |
|                          | 次の形式を使用します。                                                                                                    |
|                          | DTE CLIENT MODE = AUTOMATIC   ON   OFF                                                                                                    |
|                          | デフォルトでは、9.1 クライアントの DTE モードは OFF に設定され、10.0 以降<br>のクライアントでは AUTOMATIC に設定されます。                                                                                                    |
|                          | ■ この DTE CLIENT MODE オプションが AUTOMATIC に設定されている場<br>合、クライアントはグローバルレベルで設定されている DTE モード<br>(Enforced、Preferred On、または Preferred Off)に従います。<br>■ このオプションが on に設定されている場合、移動中のデータの暗号化はク<br>ライアントで有効になります。<br>■ このオプションが OFF に設定されている場合、移動中のデータの暗号化は<br>クライアントで無効になります。グローバル DTE モードが Preferred On<br>に設定されている場合、この設定を使用してクライアントを暗号化から除外 |
|                          | できます。<br><b>メモ:</b> グローバル DTE モードが Enforced に設定されている場合、<br>DTE CLIENT MODE オプションが「Off」に設定されている NetBackup クラ<br>イアントと 9.1 より前のホストに対するジョブは失敗します。                                                                                                    |
| 同等の管理コン<br>ソールのプロパ<br>ティ | NetBackup 管理コンソールのホストプロパティには、このエントリに相当するエ<br>ントリは存在しません。                                                                                                    |

## **NetBackup** ジョブの **DTE** モードの表示

<span id="page-353-0"></span>グローバル DTE モードとクライアント DTE モードは主に、移動中のデータの暗号化が NetBackup 操作で行われるかどうかを決定します。NetBackup ジョブの実行時にデー タが暗号化される場合、ジョブの「DTE モード」属性は On に設定されます。

NetBackup ジョブの実行時にデータが暗号化されない場合、ジョブの「DTE モード」属 性は Off に設定されます。

ジョブの DTE モードを表示するための RESTful API:

- GET /admin/jobs
- GET /admin/jobs/{jobId}

### **NetBackup Web UI** を使用して **DTE** モードを確認するには

- **1** NetBackup Web UI にサインインします。
- **2** 左側で、[アクティビティモニター (Activity Monitor)]、[ジョブ (Jobs)]の順に選択 します。

ジョブの DTE モードを決める Data-in-transit encryption 列を確認します。

### コマンドラインインターフェースを使用して **DTE** モードを確認するには

<span id="page-354-0"></span>◆ 次のコマンドを実行します。

bpdbjobs -dtemode Off|On

このコマンドは、設定されている DTE モードに基づいてジョブを一覧表示します。

## **NetBackup** のイメージとイメージコピーに関する **DTE** 固有の属性の表示

グローバル DTE モードとクライアント DTE モードは主に、移動中のデータの暗号化が バックアップ操作で行われるかどうかを決定します。データがバックアップ操作中に暗号 化される場合、関連付けられた NetBackup イメージの DTE モード属性は on に設定さ れます。

グローバルDTE モードとクライアント DTE モードに基づき、データがバックアップ中に暗 号化できない場合、イメージの DTE モード属性は Off に設定されます。

p.358 の [「バックアップイメージでの](#page-357-0) DTE モードの変更」 を参照してください。

イメージコピーには、2 つの DTE 固有の属性があります。

コピー DTE モード

現在のイメージコピーの作成時に、セキュアなチャネルを介 してデータを転送するかどうかを指定します。

コピー階層 DTE モード

現在のイメージコピーと、階層内にあるすべての親コピーの 作成時に、セキュアなチャネルを介してデータを転送する かどうかを指定します。

階層内にある親コピーのいずれかが作成されたときに、デー タが安全でないチャネルを介して転送されると、現在のコ ピーの階層 DTE モードは Off に設定されます。

コピー階層 DTE モードが Off の場合、コピーは安全でな いと見なされます。これは、階層内の親コピーの安全が侵 害される可能性があること、および現在のコピーが安全に 生成されても、侵害されたコピーからのコピーは安全でない ことを示します。

メモ**:** データ転送に関与するメディアサーバーが 9.1 より前のバージョンの場合、イメー ジ DTE モードは常に Off と表示されます。データ転送に関与するメディアサーバーが 10.0 より前のバージョンの場合、コピーDTE モードとコピー階層DTE モードは常にOff と表示されます。

イメージ属性を表示するために使用する RESTful API:

- GET /catalog/images
- GET /catalog/images/{backupId}

**NetBackup Web UI** を使用してイメージとイメージコピーの **DTE** 属性を表示するには

- **1** NetBackup Web UI にサインインします。
- **2** 左側で[カタログ (Catalog)]を選択します。

バックアップイメージを検索すると、イメージのリストが画面の下部に表示されます。 イメージとイメージコピーに関する DTE 固有の属性 (イメージ DTE モード、コピー DTE モード、コピー階層 DTE モード) も表示されます。

コマンドラインインターフェースを使用してイメージとイメージコピーの **DTE** 属性を表示 するには

◆ コマンド bpimagelist、bpclimagelist、および bpimmedia を使用します。

コマンドについて詳しくは、『NetBackup コマンドリファレンスガイド』を参照してくだ さい。

### **NetBackup** 管理コンソールを使用してイメージの **DTE** 属性を表示するには

- ◆ NetBackup 管理コンソールで、次のレポートを参照して、イメージの DTE モード (移動中のデータの暗号化の列) を確認します。
	- [NetBackup の管理 (NetBackup Management)]>[レポート (Reports)]>[メ ディア上のイメージ (Images on Media)]
- [NetBackupの管理 (NetBackup Management)]>[レポート (Reports)]>[テー プのレポート (Tape Reports)]>[テープ上のイメージ (Images on Tape)]
- <span id="page-356-0"></span>■ [NetBackupの管理 (NetBackup Management)]>[レポート (Reports)]>[ディ スクのレポート (Disk Reports)]>「ディスク上のイメージ (Images on Disk)]

## メディアサーバーでの **DTE** モードの構成

メディアサーバーの設定は、NetBackup 操作のために移動中のデータの暗号化 (DTE) をオフにする場合にのみ使用できます。

古いハードウェアが原因でメディアサーバーの速度が遅い NetBackup 構成の場合、メ ディアサーバー DTE モードをオフにすることでパフォーマンスの問題を回避できます。 ただし、推奨されるのは、古いメディアサーバーハードウェアをアップグレードすることで す。この設定は NetBackup 10.0 以降のメディアサーバーで利用可能です。

グローバル DTE 構成に使用する RESTful API:

- GET /config/media-servers/{hostName}
- PATCH /config/media-servers/{hostName}

メディアサーバー **DTE** モードを設定または表示するには

- **1** メディアサーバーリソースに対し、次の権限を持つ RBAC の役割があることを確認 します。
	- 表示
	- 更新
	- アクセスの管理

p.132 の 「[デフォルトの](#page-131-0) RBAC の役割」 を参照してください。

**2** 次のコマンドを実行して、メディアサーバー DTE モードを設定します。

nbseccmd -setsecurityconfig -dtemediamode off|on -mediaserver *media\_server\_name*

**3** 次のコマンドを実行して、メディアサーバー DTE モードを表示します。

nbseccmd -getsecurityconfig -dtemediamode -mediaserver *media\_server\_name*

メモ**:** On 9.1 メディアサーバーの場合、DTE モードの表示のみ可能で、設定はでき ません。

## バックアップイメージでの **DTE** モードの変更

<span id="page-357-0"></span>NetBackup の移動中のデータの暗号化 (DTE) 機能では、バックアップイメージ作成時 に使用する追加のイメージ属性 (DTE モード) が導入されています。

グローバル DTE モードとクライアント DTE モードは主に、移動中のデータの暗号化が NetBackup 操作で行われるかどうかを決定します。データがバックアップ中に暗号化さ れる場合、関連付けられた NetBackup イメージの DTE モード属性は On に設定されま す。

グローバル DTE モードとクライアント DTE モードに基づく場合、データはバックアップ中 には暗号化できず、イメージの DTE モード属性は off に設定されます。

イメージに対する以降のすべての操作では、イメージ DTE モードが優先および維持さ れるはずです。たとえば、リストア操作や二次的操作 (複製、レプリケーション、インポート など) などです。イメージ DTE モードがオンに設定されている場合、以降の操作では、 DTE をサポートするホストのデータは常に暗号化されます。

ホストが DTE をサポートしていない場合、ジョブは失敗します。イメージ DTE モードがオ フに設定されている場合、以降の操作でのDTEは、その時点でのグローバルDTE モー ドとクライアント DTE モードに基づいて決定されます。これはデフォルトの動作です。

場合によっては、作成時に設定されたイメージ DTE モードを変更することもできます。

イメージ DTE モードの変更に使用する RESTful API:

■ PATCH - /catalog/images/{backupId}

#### イメージ **DTE** モードを変更するには

◆ 次のコマンドを実行します。

bpimage -update -image\_dtemode Off|On

NetBackup Web UI の[カタログ (Catalog)]ノードを使用してイメージ DTE モード を変更することもできます。

<span id="page-357-1"></span>p.358 の「NetBackup サーバーの [DTE\\_IGNORE\\_IMAGE\\_MODE](#page-357-1)」 を参照してくださ い。

p.355 の 「NetBackup [のイメージとイメージコピーに関する](#page-354-0) DTE 固有の属性の表示」 を 参照してください。

## NetBackup サーバーの DTE\_IGNORE\_IMAGE\_MODE

バックアップイメージの移動中のデータの暗号化 (DTE) モードが有効になっていても、 データを暗号化しない場合は、DTE\_IGNORE\_IMAGE\_MODE オプションを使用します。

DTE\_IGNORE\_IMAGE\_MODE オプションはすべてのバックアップイメージに適用されます。

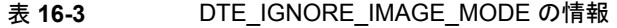

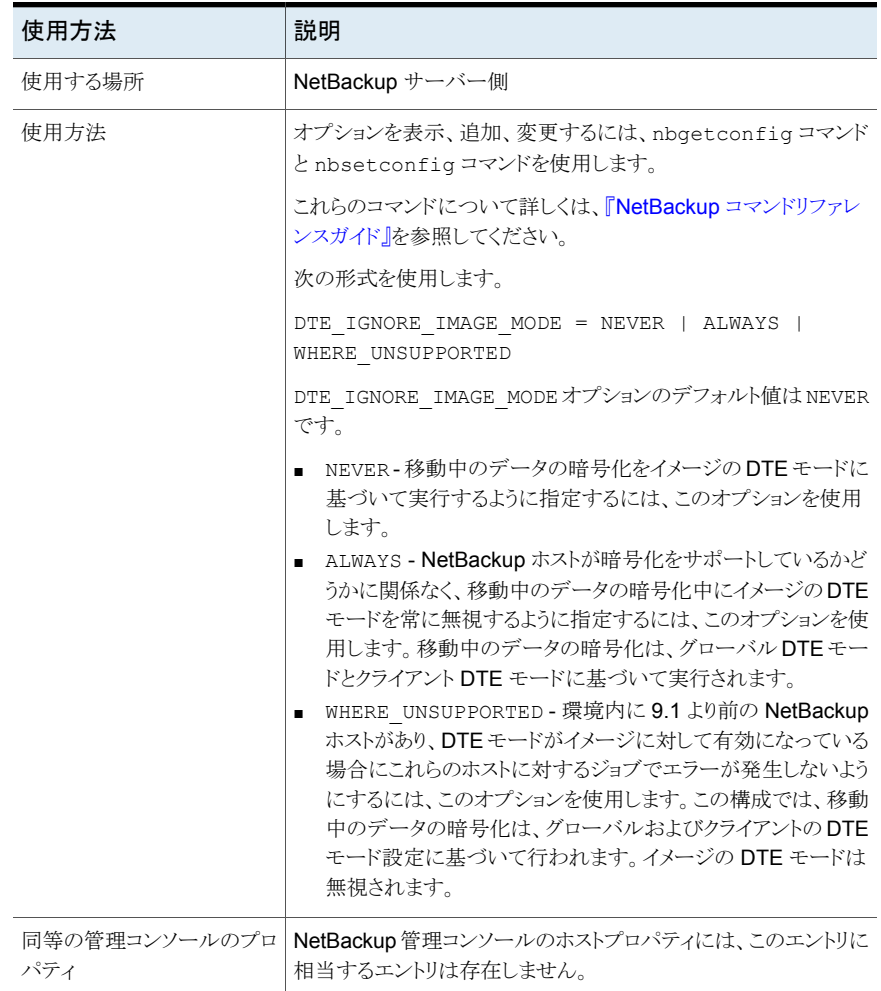

## メディアデバイスの選択 **(MDS)** とリソースの割り当て

<span id="page-358-0"></span>リソースは、グローバル DTE モード、クライアント DTE モード、メディアサーバー DTE モード、およびイメージ DTE モードに基づいて割り当てられます。

MSDP やストレージユニットグループなどの動的ストレージユニットでは、DTE モードが On のメディアサーバーが推奨されます (ジョブの要件である場合)。

メモ**:** Snapshot Manager のバックアップおよびリカバリワークフローで、DTE が On であ る必要がある場合、それぞれのストレージユニット用に構成されている各メディアサーバー 用に、DTE が On になるように構成されていることを確認する必要があります。

DTE モードが On のメディアサーバーがジョブで求められているにもかかわらず、そのよ うなメディアサーバーを利用できない場合、NetBackup は元のリソース割り当ての決定 にフォールバックします。

このような場合、メディアサーバーで DTE が要求されていることを NetBackup が検出し た場合、ジョブが進行し、その後のジョブの実行中 (bprd、nbjm、またはその他のデーモ ンや CLI など) にエラーが発生する場合があります。

次のプロセスでは、メディアデバイスの選択と DTE 検証がどのように行われるかを説明 します。

- **1** バックアップ操作の場合は、手順 [2](#page-359-0) に直接進んでください。リストア、複製、レプリ ケーション、インポート、検証などのその他の操作では、ソースイメージ DTE モード が考慮されます。
	- イメージの DTE モードが on の場合、他の DTE 構成とは関係なく、DTE が有 効なメディアサーバーは ON になります。
	- イメージの DTE モードがオフの場合は、グローバル、クライアント、およびメディ アサーバーの各 DTE モードを確認します。
- <span id="page-359-0"></span>**2** グローバル DTE 設定が ENFORCED の場合は、DTE が有効なメディアサーバーが 優先されます。
- **3** グローバル DTE 設定が PREFERRED ON または PREFERRED OFF の場合、クライア ント DTE モードが考慮されます。
	- クライアント DTE モードが on の場合 DTE が有効なメディアサーバーが優先 されます。
	- クライアント DTE モードが OFF の場合 利用可能な任意のメディアサーバーを 選択できます。
	- クライアントの DTE モードが Automatic の場合 グローバル DTE 設定に基 づいて判断されます。これは、グローバル DTE 設定が PREFERRED OFF に設 定されている場合には利用可能な任意のメディアサーバーを選択できることを 意味します。そうでない場合は、DTEが有効なメディアサーバーを選択します。

リソース割り当ての際は、多くのパラメータが重要な役割を果たします。次に示すのは特 別な条件です。

■ クライアント名が空白の場合は、複製、レプリケーション、インポート、検証などの二次 操作であることを示します。イメージ DTE モードまたはグローバル DTE モードが優 先されます。
- クライアント名が空白でなくても、クライアントが8.0より前のバージョンであるためホス トデータベースに存在しないと、クライアントは DTE をサポートしません。この場合、 任意のメディアサーバーを選択できます。
- グローバルおよびクライアントの DTE 設定の後、メディアサーバーのバージョンとそ の DTE 設定が確認されます。
	- NetBackup 9.1 以降のメディアサーバーは、デフォルトでは DTE 対応で、DTE は有効になっています。
- DTE IGNORE IMAGE MODE 設定 (イメージに基づく任意の二次操作用)
	- イメージ DTE モードが ON で、DTE\_IGNORE\_IMAGE\_MODE オプションが適用され ている場合、メディアサーバーの選択にはグローバル、クライアント、メディアサー バーの設定が使用されます。

# さまざまな **NetBackup** 操作での **DTE** 構成設定の動 作

このトピックでは、さまざまな NetBackup 操作に関し、必要な移動中のデータの暗号化 を実現するためにどのように DTE 構成設定を変更できるかについて説明します。

DTE 構成設定を変更する前に、次の参照項目を確認してください。

以下の表は、さまざまな NetBackup 構成における特定の NetBackup ワークフローで、 DTE 設定 (暗号化するかどうか) がどのように決定されるかを DTE 構成設定とともに示 しています。

バックアップ

バックアップワークフローでは、データはバックアップジョブの一部としてメディアサーバー とクライアント間で転送されます。

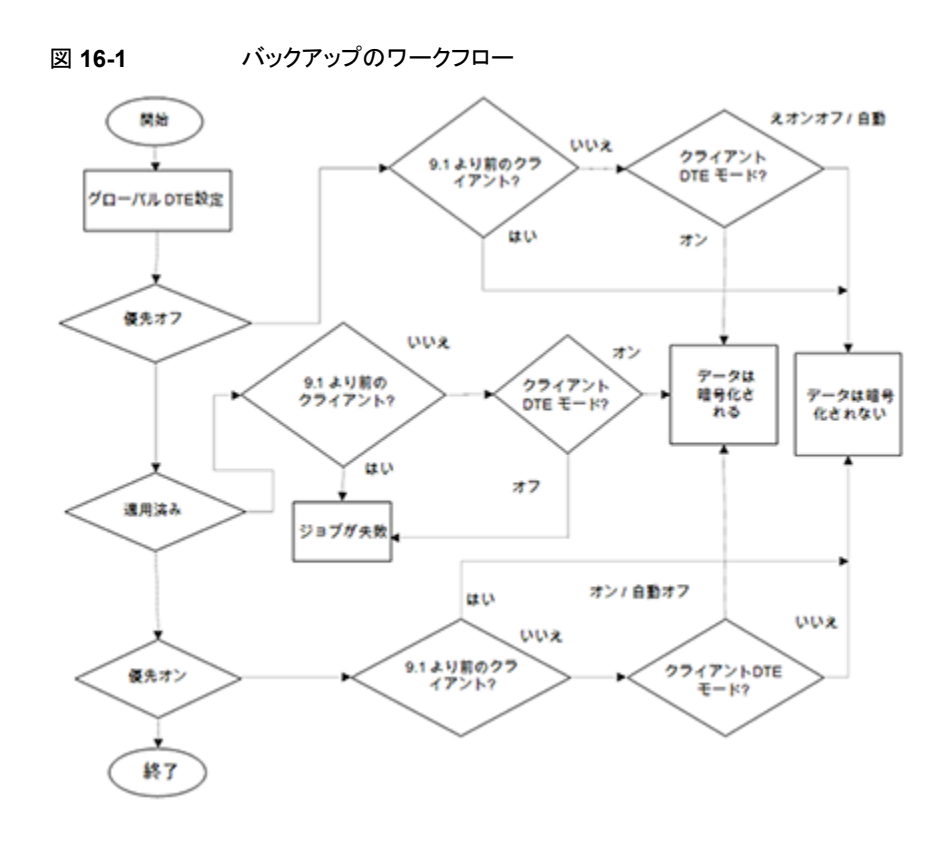

表 **16-4** メディアサーバー DTE モードがオンの場合 (デフォルト)

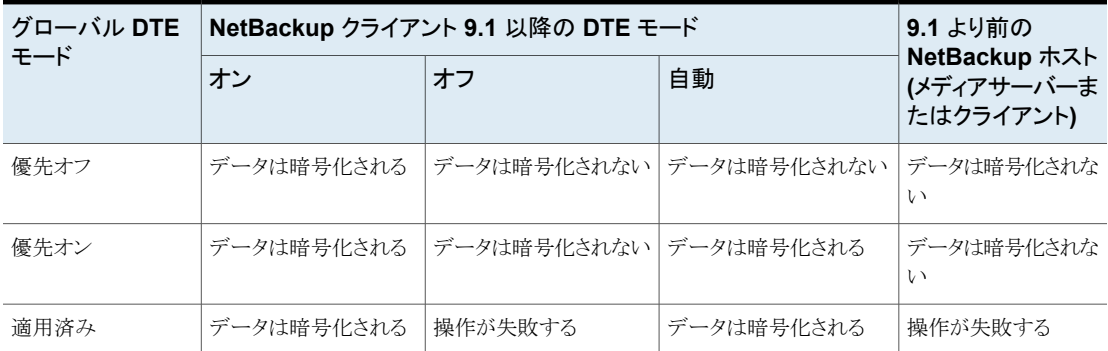

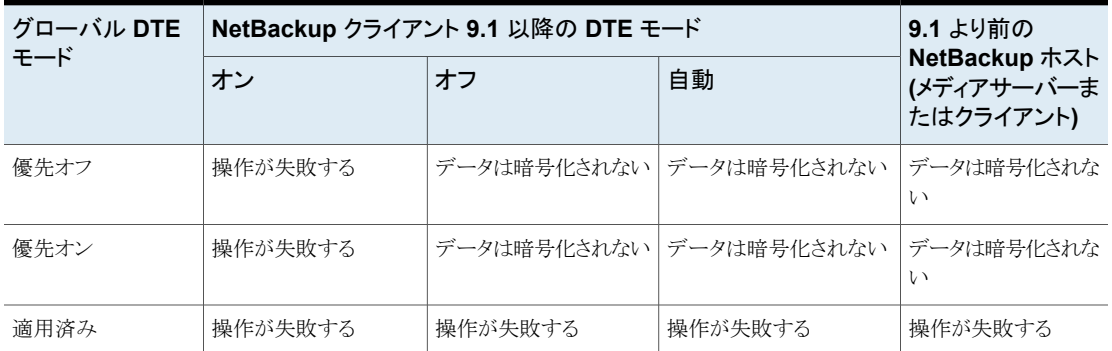

#### 表 **16-5** メディアサーバー DTE モードがオフの場合 (デフォルト)

#### リストア

リストアワークフローには、次の 2 つの DTE シナリオがあります。

- イメージ DTE モードがオフの場合
- イメージ DTE モードがオンの場合

いずれのシナリオでも、1 つの NetBackup ジョブについてデータをクライアントでリストア するときに、1 つ以上のメディアサーバーが関与します (複数のイメージが選択されてい る場合)。

#### イメージ **DTE** モードがオフの場合

#### 表 **16-6** メディアサーバー DTE モードがオンの場合 (デフォルト)

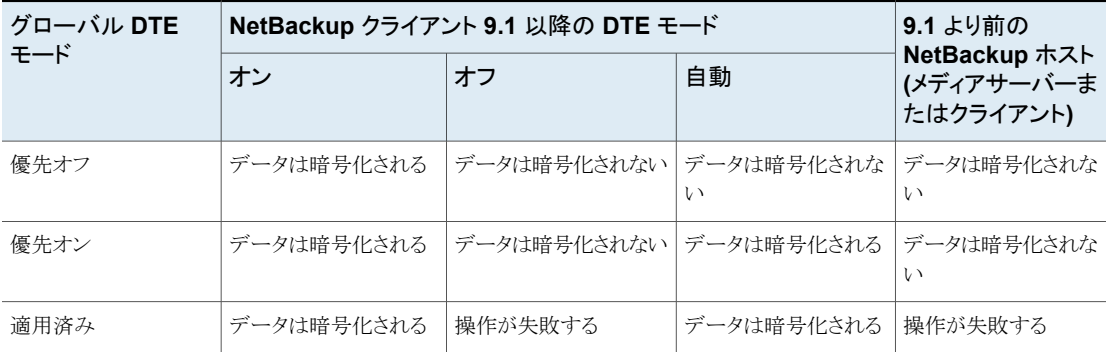

<span id="page-363-0"></span>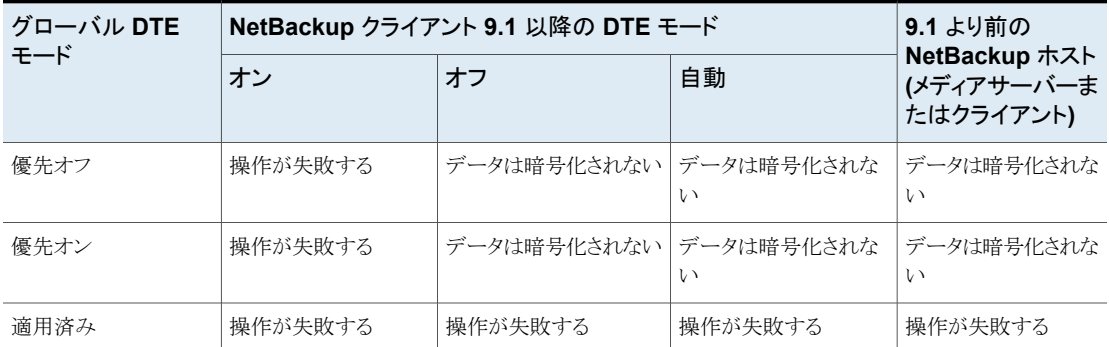

#### 表 **16-7** メディアサーバー DTE モードがオフの場合

表 **16-8** メディアサーバーが混在する場合 (9.1 と 10.0 以降) - Media1 は DTE モードがオン、Media2 は DTE モードがオフ

| グローバル       | NetBackup クライアント 9.1 以降の DTE モード<br>9.1 より前の |                          |                           |                                          |  |
|-------------|----------------------------------------------|--------------------------|---------------------------|------------------------------------------|--|
| DTE $E - K$ | オン                                           | オフ                       | 自動                        | NetBackup ホスト<br>(メディアサーバーま<br>たはクライアント) |  |
| 優先オフ        | Media1 - データは暗号化<br>される                      | Media1 - データは暗号<br>化されない | Media1 - データは暗号<br>化されない  | Media1 - データは暗<br>号化されない                 |  |
|             | Media2 - 操作が失敗する                             | Media2 - データは暗号          | Media2 - データは暗号           | Media2 - データは暗                           |  |
|             | ジョブの状態 - 部分的に成<br>功                          | 化されない                    | 化されない                     | 号化されない                                   |  |
|             | ジョブ DTF モード - オン                             |                          |                           |                                          |  |
| 優先オン        | Media1 - データは暗号化<br>される                      | Media1 - データは暗号<br>化されない | Media1 - データは暗号<br>化される   | Media1 - データは暗<br>号化されない                 |  |
| 功           | Media2 - 操作が失敗する                             | Media2 - データは暗号          | Media2 - データは暗号           | Media2 - データは暗                           |  |
|             | ジョブの状態 - 部分的に成                               | 化されない                    | 化されない<br>ジョブ DTE モード - オフ | 号化されない                                   |  |
|             | ジョブ DTE モード - オン                             |                          |                           |                                          |  |
| 適用済み        | Media1 - データは暗号化<br>される                      | Media1 - 操作が失敗す<br>る     | Media1 - データは暗号<br>化される   | Media1 - 操作が失敗<br>する                     |  |
|             | Media2 - 操作が失敗する                             | Media2 - 操作が失敗す          | Media2 - 操作が失敗す           | Media2 - 操作が失敗                           |  |
|             | ジョブの状態 - 部分的に成                               | る                        | る                         | する                                       |  |
|             | 功                                            | ジョブの状態 - 失敗              | ジョブの状態 - 部分的に<br>成功       | ジョブの状態 - 操作が<br>失敗する                     |  |
|             | ジョブ DTE モード - オン                             |                          | ジョブ DTE モード - オン          |                                          |  |
|             |                                              |                          |                           |                                          |  |

### イメージ **DTE** モードがオンの場合

イメージ DTEモードがオンの場合、デフォルトの動作では、9.1以降のホストについて移 動中のデータの暗号化を使用してリストアが行われ、DTE をサポートしていないホストが ワークフローに含まれている場合はジョブが失敗します。ただし、イメージ DTE モードを 無視してもリストアできます。

プライマリサーバーに設定する DTE\_IGNORE\_IMAGE\_MODE 構成オプションを使用してく ださい。指定可能な値: NEVER (デフォルト) | ALWAYS | WHERE\_UNSUPPORTED

| グローバル                | ホスト                                                  | DTE_IGNORE_IMAGE_MODE 構成オプションの値          |                          |                 |  |
|----------------------|------------------------------------------------------|------------------------------------------|--------------------------|-----------------|--|
| DTE $\pm-\mathrm{i}$ |                                                      | NEVER (デフォル  <br>$\vdash$                | <b>WHERE_UNSUPPORTED</b> | <b>ALWAYS</b>   |  |
| 優先オフ                 | NetBackup クライアント 9.1 以<br>降で DTE モードがオンの場合           | データは暗号化され<br>ろ                           | データは暗号化される               | データは暗号化さ<br>れる  |  |
|                      | NetBackup クライアント 9.1 以<br>降で DTE モードがオフの場合           | 操作が失敗する                                  | 操作が失敗する                  | データは暗号化さ<br>れない |  |
|                      | NetBackup クライアント 9.1 以<br>降で DTE モードが自動の場合           | データは暗号化され<br>$\mathcal{Z}_{\mathcal{D}}$ | データは暗号化される               | データは暗号化さ<br>れない |  |
|                      | 9.1 より前の NetBackup ホスト<br>(メディアサーバーまたはクライア<br>$>$ h) | 操作が失敗する                                  | データは暗号化されない              | データは暗号化さ<br>れない |  |
| 優先オン                 | NetBackup クライアント 9.1 以<br>降で DTE モードがオンの場合           | データは暗号化され<br>$\lesssim$                  | データは暗号化される               | データは暗号化さ<br>れる  |  |
|                      | NetBackup クライアント 9.1 以<br>降で DTE モードがオフの場合           | 操作が失敗する                                  | 操作が失敗する                  | データは暗号化さ<br>れない |  |
|                      | NetBackup クライアント 9.1 以<br>降で DTE モードが自動の場合           | データは暗号化され<br>ろ                           | データは暗号化される               | データは暗号化さ<br>れる  |  |
|                      | 9.1 より前の NetBackup ホスト<br>(メディアサーバーまたはクライア<br>ント)    | 操作が失敗する                                  | データは暗号化されない              | データは暗号化さ<br>れない |  |

表 **16-9** イメージ DTE モードがオンで、メディアサーバー DTE モードがオン の場合

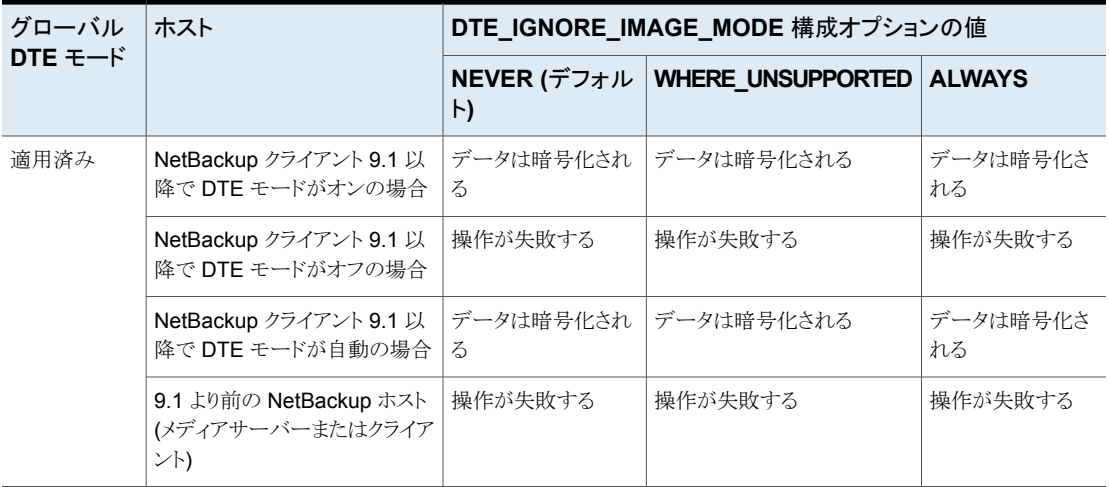

#### 表 **16-10** イメージ DTE モードがオンで、10.0 以降のメディアサーバーの DTE 設定がオフの場合

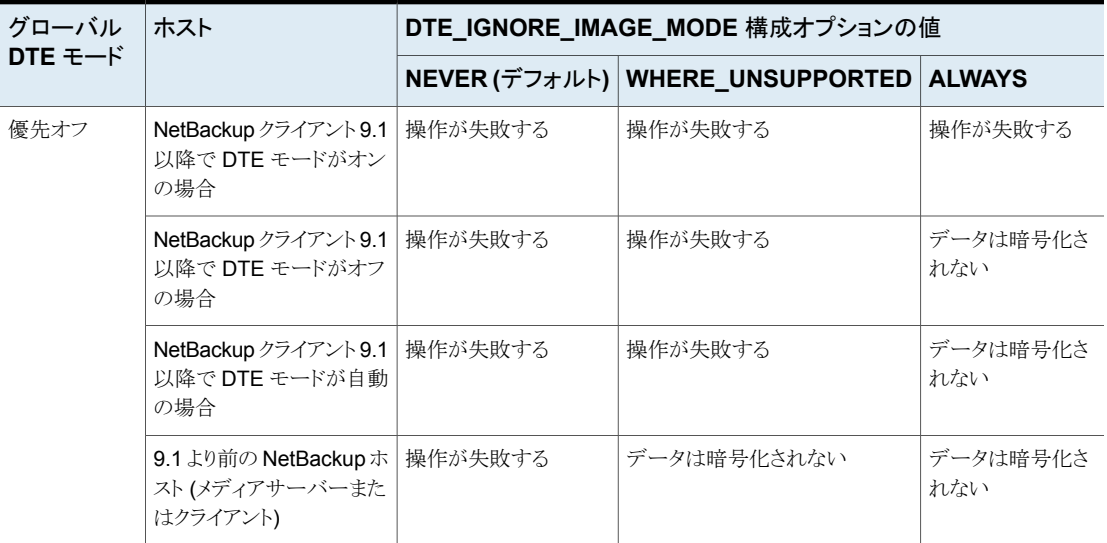

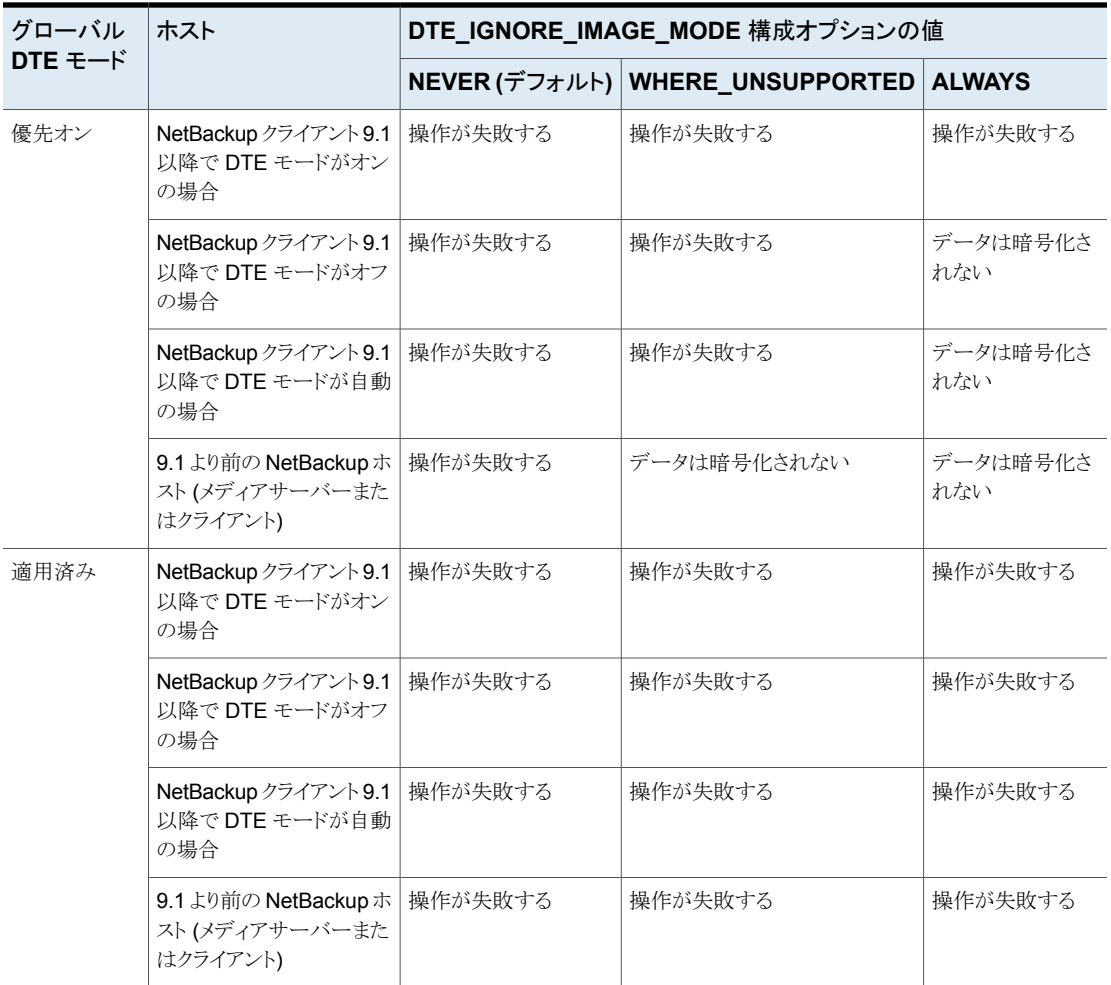

メモ**:** DTE\_IGNORE\_IMAGE\_MODE が ALWAYS に設定されている場合、DTE の判断は表 - 表 [16-7](#page-363-0) に基づきます。

# MSDP のバックアップ、リストア、最適化複製

移動中のデータの暗号化(DTE)機能は、バックアップとリストアのワークフロー用のMSDP ストレージサーバーに統合されました。

MSDP ディスクプールでのバックアップの場合、クライアントからメディアサーバーへの データパスの暗号化は、NetBackup DTE 設定 (グローバル DTE モードとクライアント DTE モード) によって制御されます。

MSDP ストレージサーバーに複数の負荷分散メディアサーバーが接続されており、選択 したメディアサーバーが 10.0.0.1 以降の場合、ストレージサーバーは 10.0.0.1 以降で ある必要があります。そうでないと、バックアップジョブは失敗します。10.0 ストレージサー バーを 10.0.0.1 にアップグレードする必要があります。負荷分散メディアサーバーが 10.0以前の場合、DTE が優先される場合でも、データは平文で転送でき、ジョブは常に 成功します。

理想的には、DTE が有効であれば、10.0.0.1 以降の負荷分散メディアサーバーとスト レージサーバーを設ける必要があります。

これらの条件は、最適化複製のワークフローにも有効です。

ストレージサーバーまたは負荷分散メディアサーバーのいずれかが10.0より前である混 在環境の場合、エンドツーエンドの暗号化を実現するには次の構成が必要です。

- DTE は、DTE 構成 (グローバル設定、メディアサーバー設定、およびクライアント設 定) に基づいて NetBackup 側から有効にする必要がある
- pd.conf の ENCRYPTION フラグを使用して MSDP 側から暗号化を有効にする必 要がある

MSDP を使用した暗号化の有効化について詳しくは、『NetBackup重複排除ガイド』 を参照してください。

メモ**:** 移動中のデータの暗号化が NetBackup で有効になっており、pd.conf の ENCRYPTION フラグも有効になっている場合、MSDP 暗号化が NetBackup DTE より優 先されます。その結果、格納データの暗号化が行われ、移動中のデータの暗号化は行 われません。

# Universal-Share ポリシーのバックアップ

Universal-Share ポリシー形式の場合、クライアントの選択肢となるのは、ユニバーサル 共有があるストレージサーバーの名前、またはユニバーサル共有がマウントされているホ ストの名前です。そのため、NetBackup クライアントソフトウェアがインストールされていな いホストがこのポリシー形式のクライアントになることも可能です。

この制限により、NetBackup はクライアントの DTE モードを確認できません。これは、 Universal-Share ポリシーのバックアップのためにグローバルおよびメディアサーバー DTE モードを確認し、次の表に従って動作します。

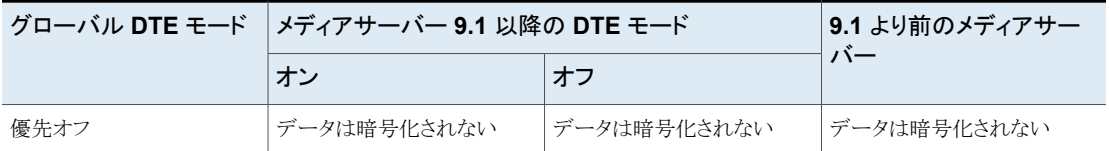

#### 表 **16-11** Universal-Share ポリシーのバックアップ用の DTE

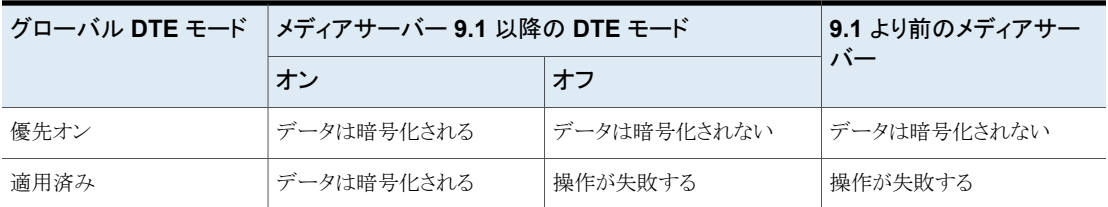

# カタログのバックアップとリカバリ

メディアサーバーは、カタログのバックアップおよびリカバリのワークフローに使用するプ ライマリサーバーと同じ NetBackup バージョンである必要があります。

次の点を確認してください。

- カタログバックアップジョブのDTE モードはファイルシステムのワークフローに似てお り、DTE の判断は前述のバックアップワークフローに似ています。
- カタログバックアップジョブの DTE モードの場合:
	- 親カタログバックアップジョブには DTE モードが設定されません。
	- データベースステージングの子ジョブには DTE モードが設定されません。
	- 他の2つの子ジョブには、構成済みのDTE 設定に従ってDTE モードが設定さ れます。
- カタログリカバリジョブの DTE モードの場合:
	- 最初の2つのジョブには、イメージ DTE モードに応じ、次の表に従って DTE モードが設定されます。
	- 最初の2つのジョブにより、グローバル DTE 設定とプライマリサーバーの bp.conf 値が置き換わるため、3番目のジョブの DTE モードは、リカバリされたグローバル DTE 設定とプライマリサーバーの bp.conf 値に従って設定されます。

#### イメージ **DTE** モードがオフの場合

表 **16-12** イメージ DTE モードがオフで、メディアサーバー DTE 設定がオンの 場合

<span id="page-368-0"></span>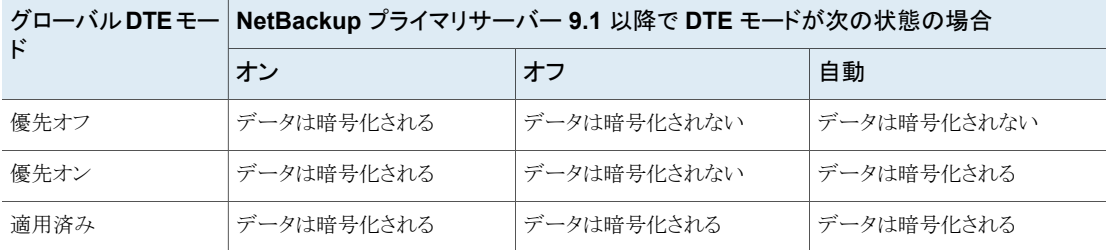

メモ**:** グローバル DTE 設定が ENFORCED に設定され、DTE\_CLIENT\_MODE がオフの場 合、カタログリカバリの際に DTE がエラーより優先されます。

表 **16-13** イメージ DTE モードがオフで、メディアサーバー DTE 設定がオフの 場合

| グローバル DTE<br>モード |             | NetBackup プライマリサーバー 9.1 以降で DTE モードが次の状態の場合 |             |  |
|------------------|-------------|---------------------------------------------|-------------|--|
|                  | オン          | オフ                                          | 自動          |  |
| 優先オフ             | データは暗号化される* | データは暗号化されない                                 | データは暗号化されない |  |
| 優先オン             | データは暗号化される* | データは暗号化されない                                 | データは暗号化されない |  |
| 適用済み             | データは暗号化される* | データは暗号化される*                                 | データは暗号化される* |  |

\* は、カタログリカバリの際に DTE がエラーより優先されることを示します。クライアントの DTE モードが自動に設定されていないかぎり、メディアサーバーの DTE 設定は無視さ れます。

#### イメージ **DTE** モードがオンの場合

表 **16-14** イメージ DTE モードがオンで、メディアサーバー DTE 設定がオンの 場合

| グローバル      | ホスト                               | DTE IGNORE IMAGE MODE 構成オプションの値 |                               |                 |
|------------|-----------------------------------|---------------------------------|-------------------------------|-----------------|
| $DTE + -F$ |                                   | H)                              | NEVER (デフォル WHERE UNSUPPORTED | <b>ALWAYS</b>   |
| 優先オフ       | DTE CLIENT MODE がオ<br>ンのプライマリサーバー | データは暗号化され<br>$\zeta$            | データは暗号化される                    | データは暗号化さ<br>れる  |
|            | DTE CLIENT MODE がオ<br>フのプライマリサーバー | データは暗号化され<br>$\zeta$            | データは暗号化される                    | データは暗号化さ<br>れない |
|            | DTE CLIENT MODE が自<br>動のプライマリサーバー | データは暗号化され<br>ろ                  | データは暗号化される                    | データは暗号化さ<br>れない |
| 優先オン       | DTE CLIENT MODE がオ<br>ンのプライマリサーバー | データは暗号化され<br>ろ                  | データは暗号化される                    | データは暗号化さ<br>れる  |
|            | DTE CLIENT MODE がオ<br>フのプライマリサーバー | データは暗号化され<br>ろ                  | データは暗号化される                    | データは暗号化さ<br>れない |
|            | DTE CLIENT MODE が自<br>動のプライマリサーバー | データは暗号化され<br>ろ                  | データは暗号化される                    | データは暗号化さ<br>れる  |

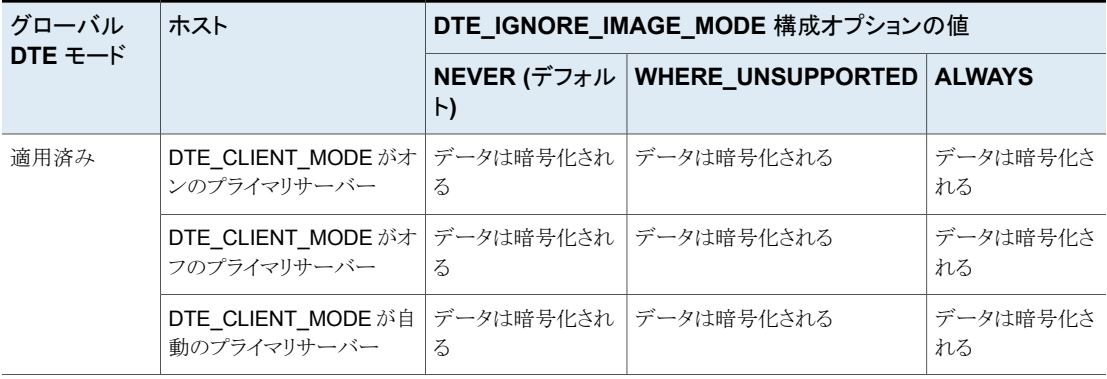

メモ**:** DTE\_IGNORE\_IMAGE\_MODE が ALWAYS に設定されている場合、DTE の判断は表 - 表 [16-12](#page-368-0) に基づきます。

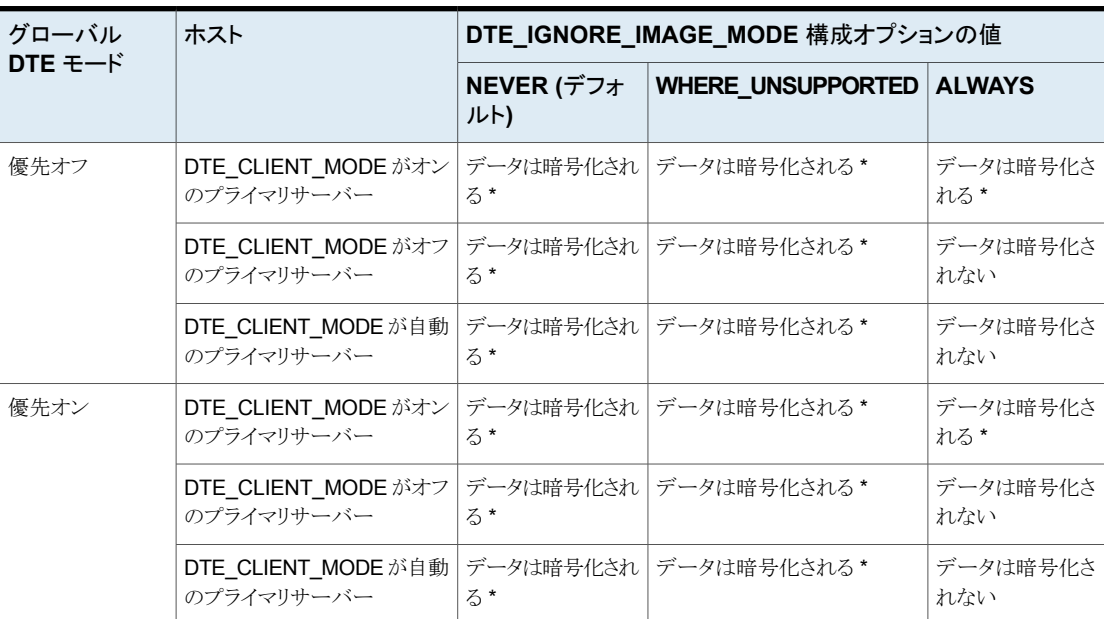

#### 表 **16-15** イメージ DTE モードがオンで、メディアサーバー DTE 設定がオフの 場合

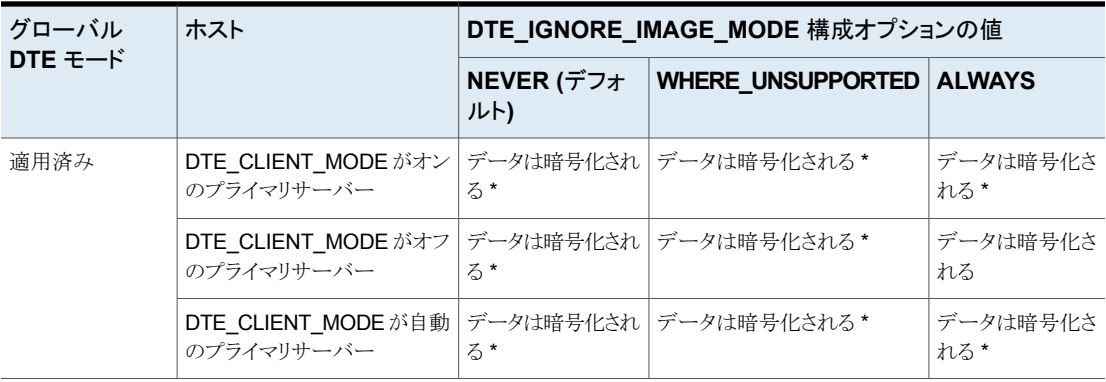

\* は、カタログリカバリの際に DTE がエラーより優先されることを示します。クライアントの DTE モードが自動に設定されていないかぎり、メディアサーバーの DTE 設定は無視さ れます。

### <span id="page-371-0"></span>複製

複製のワークフローでは、あるストレージユニットから別のストレージユニットにバックアッ プコピーがコピーされるため、クライアントは関与しません。参加ホストは、ソースメディア サーバーと、同じドメインのターゲットメディアサーバーです。

#### 表 **16-16** イメージ DTE モードがオフの場合

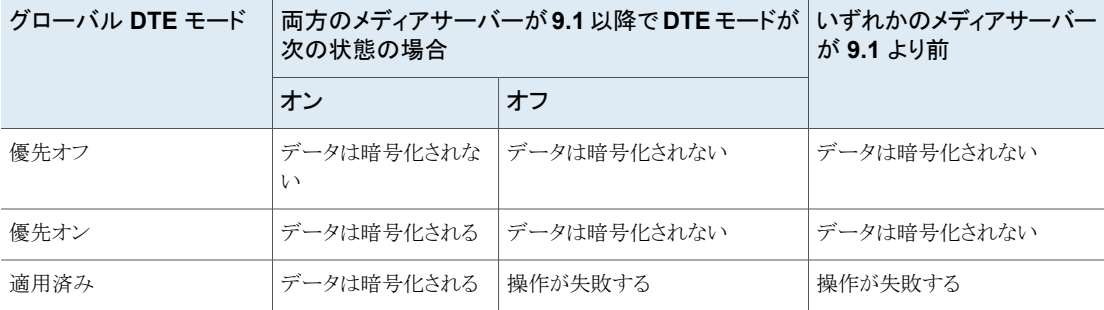

| グローバル                   | ホスト                                | DTE_IGNORE_IMAGE_MODE 構成オプションの値 |                   |                 |
|-------------------------|------------------------------------|---------------------------------|-------------------|-----------------|
| DTE $\pm$ $\!-\!\kappa$ |                                    | NEVER (デフォル<br>$\vdash$         | WHERE_UNSUPPORTED | <b>ALWAYS</b>   |
| 優先オフ                    | 両方の NetBackup メディア<br>サーバーが 9.1 以降 | データは暗号化され<br>$\zeta$            | データは暗号化される        | データは暗号化さ<br>れない |
|                         | 9.1 より前の NetBackup メ<br>ディアサーバーがある | 操作が失敗する                         | データは暗号化されない       | データは暗号化さ<br>れない |
| 優先オン                    | 両方の NetBackup メディア<br>サーバーが 9.1 以降 | データは暗号化され<br>$\zeta$            | データは暗号化される        | データは暗号化さ<br>れる  |
|                         | 9.1 より前の NetBackup メ<br>ディアサーバーがある | 操作が失敗する                         | データは暗号化されない       | データは暗号化さ<br>れない |
| 適用済み                    | 両方の NetBackup メディア<br>サーバーが91以降    | データは暗号化され<br>$\zeta$            | データは暗号化される        | データは暗号化さ<br>れる  |
|                         | 9.1 より前の NetBackup メ<br>ディアサーバーがある | 操作が失敗する                         | 操作が失敗する           | 操作が失敗する         |

表 **16-17** イメージ DTE モードがオンで、メディアサーバー DTE 設定がオンの 場合

メモ**:** DTE\_IGNORE\_IMAGE\_MODE が ALWAYS に設定されている場合、DTE の判断は表 - 表 [16-16](#page-371-0) に基づきます。

表 **16-18** イメージ DTE モードがオンで、10.0 以降のメディアサーバー DTE 設定がオフの場合

| グローバル DTE モード |              | DTE_IGNORE_IMAGE_MODE 構成オプションの値 |               |  |  |
|---------------|--------------|---------------------------------|---------------|--|--|
|               | <b>NEVER</b> | WHERE UNSUPPORTED               | <b>ALWAYS</b> |  |  |
| 優先オフ          | 操作が失敗する      | 操作が失敗する                         | データは暗号化されない   |  |  |
| 優先オン          | 操作が失敗する      | 操作が失敗する                         | データは暗号化されない   |  |  |
| 適用済み          | 操作が失敗する      | 操作が失敗する                         | 操作が失敗する       |  |  |

# 合成バックアップ

合成バックアップは、合成完全バックアップまたは合成累積型バックアップのいずれかで す。合成イメージの作成に使用されるイメージは、コンポーネントイメージと呼ばれます。 たとえば、合成完全バックアップのコンポーネントイメージは、前回の完全バックアップの イメージおよびその後の増分バックアップのイメージです。NetBackup の典型的なバック

#### 第16章 移動中のデータの暗号化 (DTE) の構成 | 374 さまざまな **NetBackup** 操作での **DTE** 構成設定の動作

アップ処理では、クライアントにアクセスしてバックアップを作成します。合成バックアップ とは、クライアントを使用せずに作成されたバックアップイメージのことです。合成バック アップ処理では、クライアントを使用する代わりに、コンポーネントイメージと呼ばれる、以 前に作成したバックアップイメージを使用して完全イメージまたは累積増分イメージが作 成されます。合成バックアップのワークフローでは、イメージは異なるソースストレージユ ニットからフェッチされ、合成され、ターゲットストレージユニットにコピーされます。

関与するホストは、ソースメディアサーバーと、同じドメインのターゲットメディアサーバー です。

#### 表 **16-19** イメージで DTE モードがオフになっている場合

<span id="page-373-0"></span>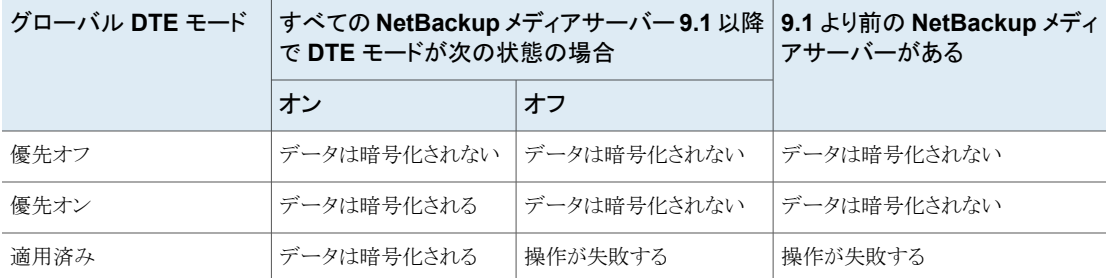

表 **16-20** いずれかのイメージの DTE モードがオンで、メディアサーバー DTE 設定がオンの場合

| グローバル<br>DTE $\pm-\mathrm{i}$ | ホスト                                     | DTE IGNORE IMAGE MODE 構成オプションの値 |                          |                 |  |
|-------------------------------|-----------------------------------------|---------------------------------|--------------------------|-----------------|--|
|                               |                                         | NEVER (デフォ<br>ルト)               | <b>WHERE UNSUPPORTED</b> | <b>ALWAYS</b>   |  |
| 優先オフ                          | すべての NetBackup メ<br>ディアサーバーが 9.1 以<br>隆 | データは暗号化されー<br>$\zeta$           | データは暗号化される               | データは暗号化さ<br>れない |  |
|                               | 9.1 より前の NetBackup<br>メディアサーバーがある       | 操作が失敗する                         | データは暗号化されない              | データは暗号化さ<br>れない |  |
| 優先オン                          | すべての NetBackup メ<br>ディアサーバーが 9.1 以<br>隆 | $\zeta$                         | データは暗号化され データは暗号化される     | データは暗号化さ<br>れる  |  |
|                               | 9.1 より前の NetBackup<br>メディアサーバーがある       | 操作が失敗する                         | データは暗号化されない              | データは暗号化さ<br>れない |  |

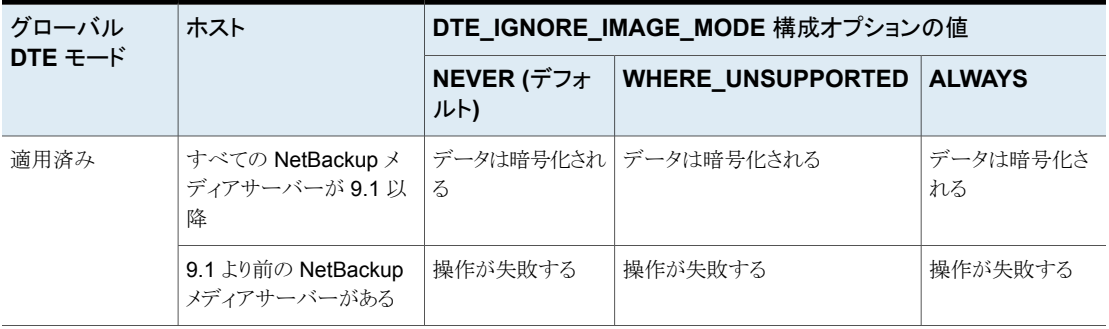

メモ**:** DTE\_IGNORE\_IMAGE\_MODE が ALWAYS に設定されている場合、DTE の判断は表 - 表 [16-19](#page-373-0) に基づきます。

#### 表 **16-21** イメージ DTE モードがオンで、10.0 以降のメディアサーバー DTE 設定がオフの場合

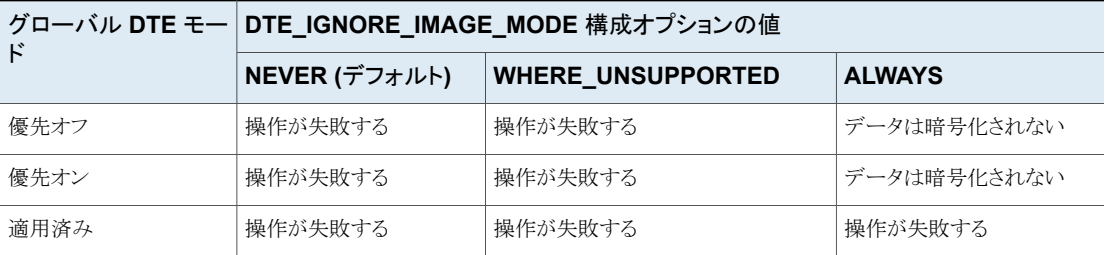

メモ**:** DTE\_IGNORE\_IMAGE\_MODE が ALWAYS に設定されている場合、DTE の判断は表 - 表 [16-19](#page-373-0) に基づきます。

注意:

検証

検証ワークフローでは、バックアップイメージヘッダーが読み取られ、その整合性がカタ ログと照合されます。したがって、クライアントは関与しません。参加ホストは、メディアサー バーと、同じドメインのプライマリサーバーです。

| グローバル DTE モード | NetBackup メディアサーバー 9.1 以降で DTE<br>モードが次の状態の場合 |             | 9.1 より前の NetBackup メ<br>ディアサーバー |
|---------------|-----------------------------------------------|-------------|---------------------------------|
|               | オン                                            | オフ          |                                 |
| 優先オフ          | データは暗号化されない                                   | データは暗号化されない | データは暗号化されない                     |
| 優先オン          | データは暗号化される                                    | データは暗号化されない | データは暗号化されない                     |
| 適用済み          | データは暗号化される                                    | 操作が失敗する     | 操作が失敗する                         |

表 **16-22** イメージ DTE モードがオフの場合

表 **16-23** イメージ DTE モードがオンで、メディアサーバー DTE 設定がオンの 場合

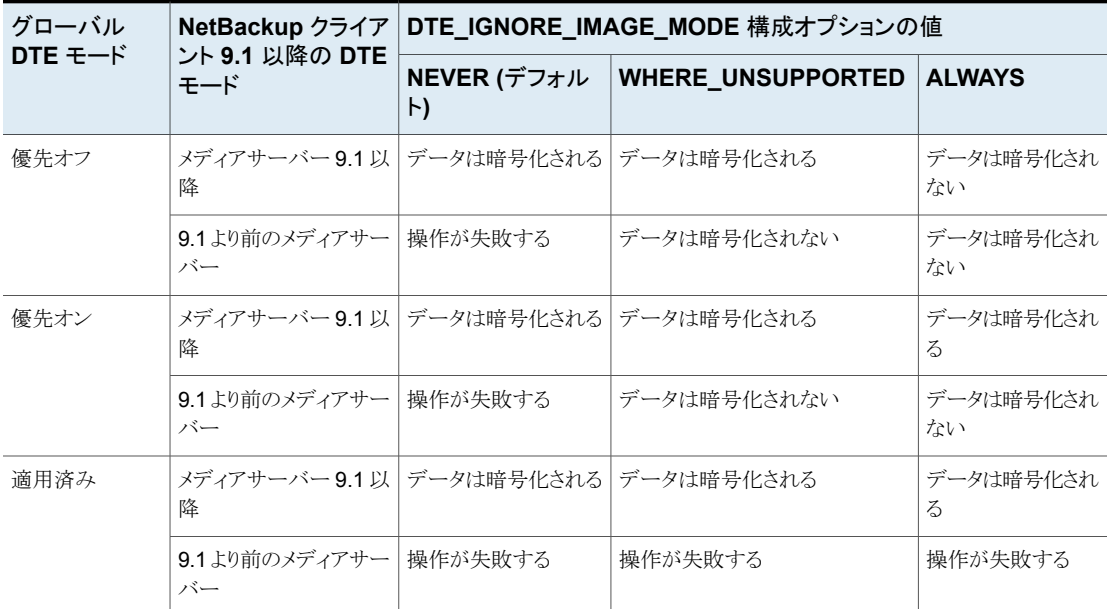

表 **16-24** イメージ DTE モードがオンで、10.0 以降のメディアサーバー DTE 設定がオフの場合

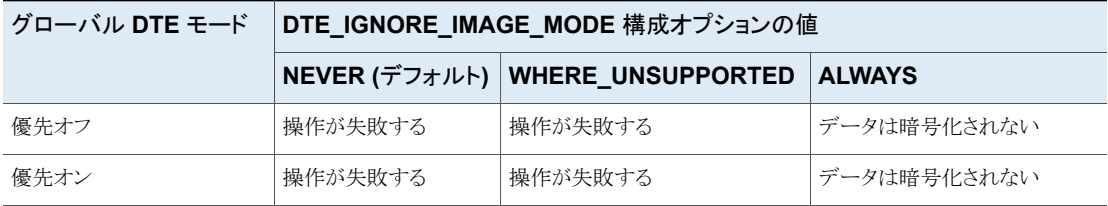

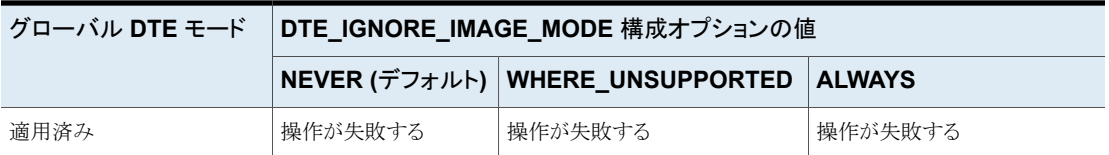

# インポート

インポートワークフローでは、バックアップイメージがストレージユニットから読み取られ、 NetBackup カタログが作成されます。したがって、クライアントは関与しません。参加ホス トは、メディアサーバーと、同じドメインのプライマリサーバーです。

メモ**:** イメージに基づいて DTE制御を保持する場合は、インポート操作を実行する前に、 インポート操作に使用するメディアサーバーを NetBackup 10.0 にアップグレードする必 要があります。

次の表は、フェーズ 1 のインポート、フェーズ 2 のインポート、SLP (ストレージライフサイ クルポリシー) のインポートなど、すべてのインポートワークフローに適用できます。

表 **16-25** イメージで DTE モードがオフになっている場合

<span id="page-376-0"></span>

| グローバルDTE<br>モード | メディアサーバーが9.1以降でDTE モードが次の状態の場合   9.1 より前のメディアサー |             |             |
|-----------------|-------------------------------------------------|-------------|-------------|
|                 | オン                                              | オフ          |             |
| 優先オフ            | データは暗号化されない                                     | データは暗号化されない | データは暗号化されない |
| 優先オン            | データは暗号化される                                      | データは暗号化されない | データは暗号化されない |
| 適用済み            | データは暗号化される                                      | 操作が失敗する     | 操作が失敗する     |

#### 表 **16-26** イメージ DTE モードがオンで、メディアサーバー DTE 設定がオンの 場合

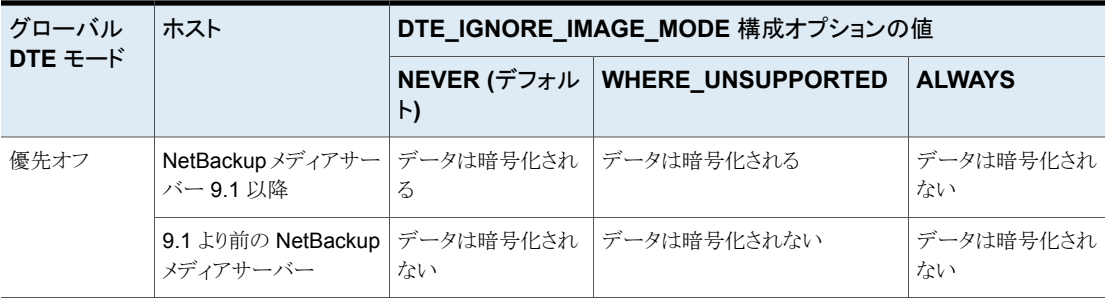

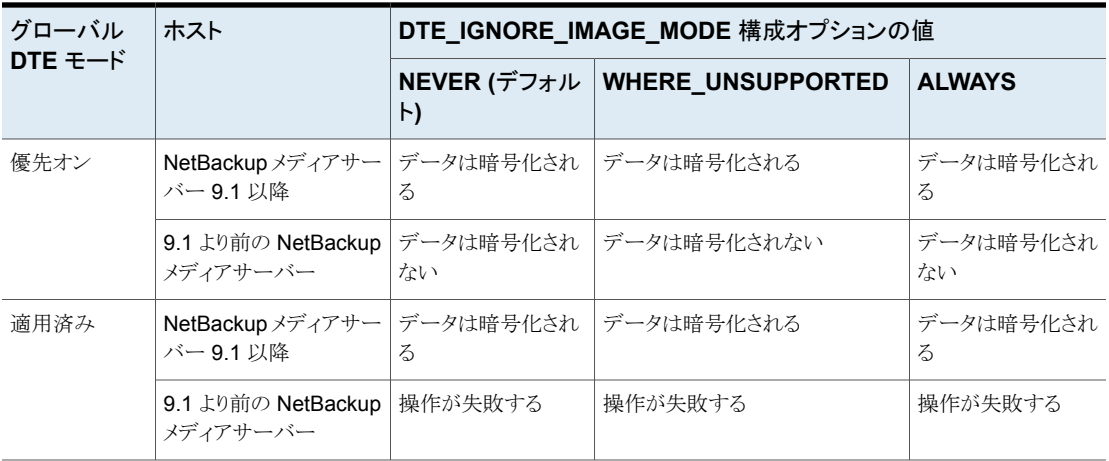

メモ**:** フェーズ 1 のインポートでは、9.1 以降のメディアサーバーのイメージの DTE モー ドを無視するようにメディアサーバーで DTE\_IGNORE\_IMAGE\_MODE を設定する必要があ ります。

フェーズ 1 のインポートシナリオでは、9.1 より前の NetBackup メディアサーバーはイメー ジの DTE モードを認識しません。フェーズ 1 のインポートで DTE モードがオンに設定 された状態でイメージが作成された場合、9.1 より前のバージョンのメディアサーバーで はジョブは失敗せず、イメージ DTE モードがカタログでオフに設定されます。

メモ**:** DTE\_IGNORE\_IMAGE\_MODE が ALWAYS に設定されている場合、DTE の判断は 表 [16-25](#page-376-0) に従って行われます。

表 **16-27** イメージ DTE モードがオンで、10.0 以降のメディアサーバー DTE 設定がオフの場合

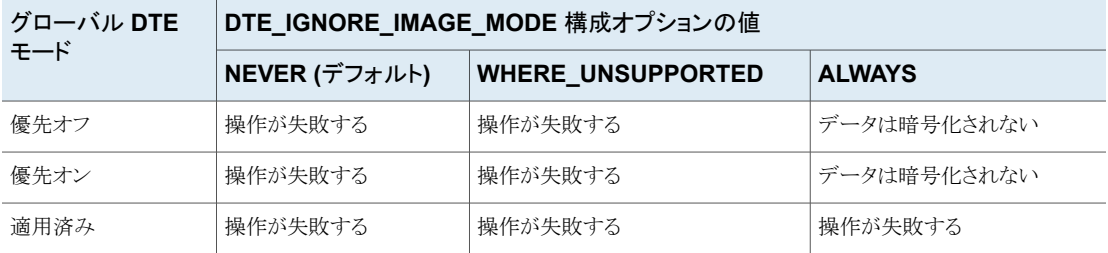

**メモ:** DTE\_IGNORE\_IMAGE\_MODE が ALWAYS に設定されている場合、DTE の判断は表 - 表 [16-25](#page-376-0) に基づきます。

#### ターゲットドメインでの **MSDP SLP** のインポート

この場合、イメージはすでにターゲットディスクプールにレプリケートされているため、SLP インポートポリシーを使用してそのイメージからカタログを作成することが目的になります。 この操作はターゲットドメインで行われ、クロスドメイン操作は起こらないので、ターゲット の DTE グローバル設定が関与します。

レプリケートされたイメージで DTE モードがオンの場合、他の DTE 構成に関係なく、イ ンポート操作は DTE モードがオンの状態で実行されます。

レプリケートされたイメージで DTE モードがオフの場合、DTE モードはターゲットドメイン のグローバル DTE 設定に基づいて導出され、インポートは導出された DTE モードに基 づいて実行されます。

このワークフローについて考慮する必要がある、次の MSDP の制限事項を確認してくだ さい。

- MSDP ストレージサーバーに複数の負荷分散メディアサーバーが接続されており、 選択したメディアサーバーが 10.0.0.1 以降の場合、ストレージサーバーは 10.0.0.1 以降である必要があります。そうでないと、バックアップジョブは失敗します。10.0 スト レージサーバーを 10.0.0.1 にアップグレードする必要があります。 負荷分散メディアサーバーが 10.0 以前の場合、DTE が優先される場合でも、デー タは平文で転送でき、ジョブは常に成功します。 理想的には、DTE が有効であれば、10.0.0.1 以降の負荷分散メディアサーバーとス トレージサーバーを設ける必要があります。
- ストレージサーバーまたは負荷分散メディアサーバーのいずれかが 10.0 より前の バージョンである混在環境の場合、エンドツーエンドの暗号化を実現するには次の構 成が必要です。
	- DTE は、DTE 構成設定 (グローバル、メディアサーバー、およびクライアントDTE モード) に基づいて NetBackup 側から有効にする必要がある
	- pd.conf の ENCRYPTION フラグを使用して MSDP 側から暗号化を有効にする必 要がある

MSDP を使用した暗号化の有効化について詳しくは、『NetBackup 重複排除ガイド』を 参照してください。

メモ**:** NetBackup で DTE をオンにしても、pd.conf の ENCRYPTION フラグが有効に なっていない場合、負荷分散メディアサーバーからストレージサーバーへのデータパス は暗号化されません。ただし、ジョブ DTE モードとイメージ DTE モードはオンになること があります。

DTE が NetBackup 側で有効になっており、暗号化が MSDP 側で有効になっている (pd.conf の ENCRYPTION フラグ) 場合、MSDP 暗号化が NetBackup DTE より優先され ます。その結果、格納データの暗号化が行われ、移動中のデータの暗号化は行われま せん。

### レプリケーション

MSDP ストレージサーバーをレプリケーションに使用する場合は、次の注意事項を確認 する必要があります。

- 移動中のデータの暗号化 (DTE) 機能は、レプリケーションワークフローの MSDP ス トレージとは統合されておらず、pd.conf の OPTDUP\_ENCRYPTION フラグによって制 御されます。
- ジョブ DTE モードは、イメージ DTE モードまたはソースドメインのグローバル DTE 設定に依存します。
- DTE 構成設定、およびソースドメインとターゲットドメインの OPTDUP\_ENCRYPTION フ ラグには、正しい値を設定する必要があります。

MSDP を使用した暗号化の有効化について詳しくは、『NetBackup 重複排除ガイド』を 参照してください。

<span id="page-379-0"></span>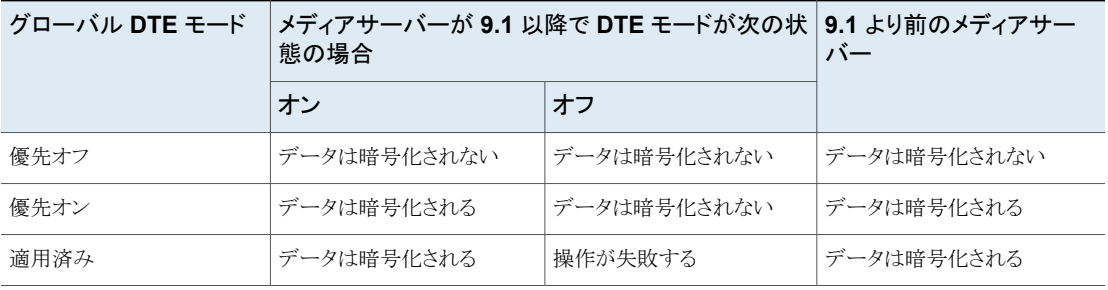

#### 表 **16-28** イメージ DTE モードがオフの場合

#### 表 **16-29** イメージ DTE モードがオンで、メディアサーバー DTE 設定がオンの 場合

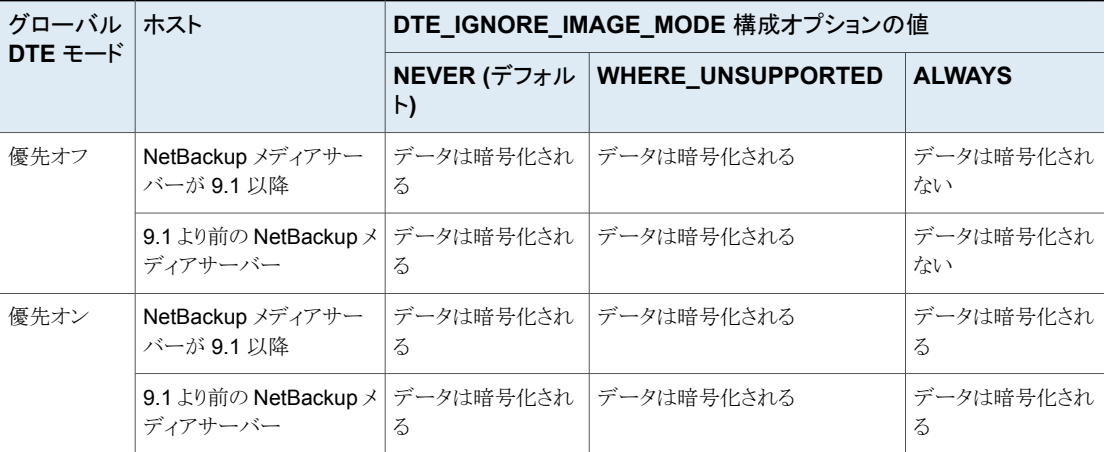

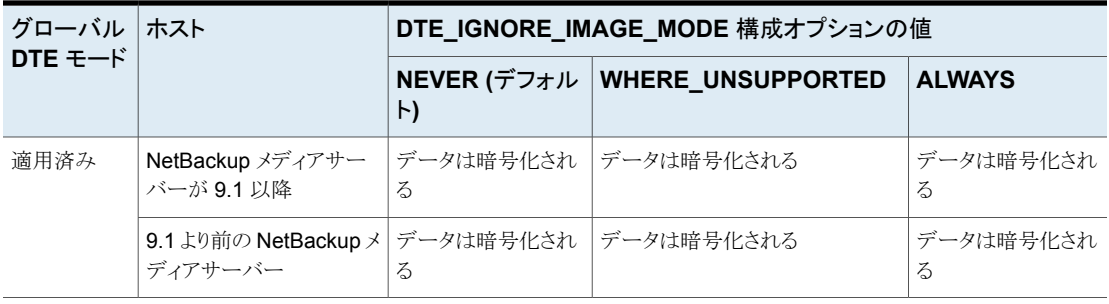

メモ**:** DTE\_IGNORE\_IMAGE\_MODE が ALWAYS に設定されている場合、DTE の判断は表 - 表 [16-28](#page-379-0) に基づきます。

表 **16-30** イメージ DTE モードがオンで、10.0 以降のメディアサーバー DTE 設定がオフの場合

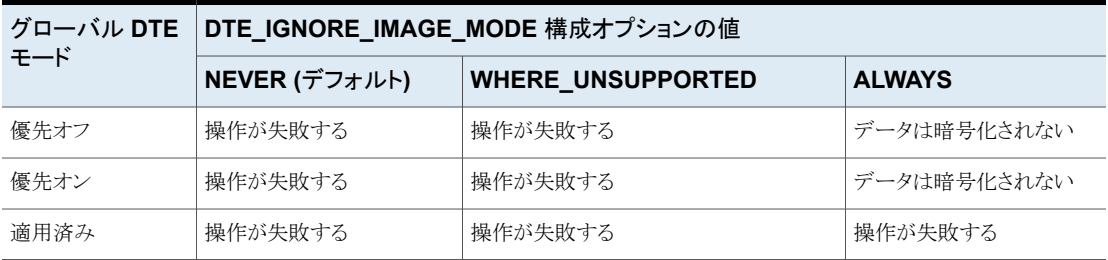

メモ**:** DTE\_IGNORE\_IMAGE\_MODE が ALWAYS に設定されている場合、DTE の判断は表 - 表 [16-28](#page-379-0) に基づきます。

# 外部 CA と外部証明書

この章では以下の項目について説明しています。

- NetBackup での外部 CA [のサポートについて](#page-382-0)
- NetBackup [ホスト通信で外部証明書を使用するワークフロー](#page-385-0)
- 外部 CA [が署名した証明書の構成オプション](#page-386-0)
- NetBackup [サービスがローカルサービスアカウントのコンテキストで実行されている](#page-401-0) 場合の Windows [証明書ストアの制限事項](#page-401-0)

**17**

- 外部 CA [の証明書失効リストについて](#page-402-0)
- [証明書の登録について](#page-405-0)
- [プライマリサーバーの登録状態の表示について](#page-405-1)
- NetBackup Web [サーバーで外部証明書を使用するための構成](#page-406-0)
- 外部 CA [が署名した証明書を使用するプライマリサーバーの構成](#page-408-0)
- インストール後に外部 CA [が署名した証明書を使用するための](#page-410-0) NetBackup ホスト ([メディアサーバー、クライアント、クラスタノード](#page-410-0)) の構成
- [リモートホストの外部証明書の登録](#page-412-0)
- NetBackup[ドメインがサポートする認証局の表示](#page-413-0)
- NetBackup Web UI での外部 CA [が署名した証明書の表示](#page-413-1)
- [ファイルベースの外部証明書の更新](#page-413-2)
- [証明書の登録を削除](#page-414-0)
- [NetBackup](#page-414-1)ドメインでの NetBackup CA の無効化
- [NetBackup](#page-416-0)ドメインでの NetBackup CA の有効化
- NetBackup[ドメインでの外部](#page-416-1) CA の無効化
- [登録済み外部証明書のサブジェクト名の変更](#page-417-0)
- <span id="page-382-0"></span>■ [クラスタプライマリサーバー用の外部証明書の構成について](#page-417-1)

# **NetBackup** での外部 **CA** のサポートについて

信頼できる認証局 (CA) が発行した X.509 証明書を使用できるようになりました。

NetBackup は、NetBackup ホストの外部証明書のソースとしてファイルベースの証明書 と Windows 証明書ストアをサポートしています。PEM、DER、P7B 形式の証明書をサ ポートしています。

メモ**:** NetBackup は、NetBackup Web サーバー証明書のソースとして Windows 証明 書ストアをサポートしていません。

#### **NetBackup** の証明書で使用される用語について

NetBackup で使用されるセキュリティ証明書に固有の用語は、次のとおりです。

- NetBackup CA 以外の認証局 (CA) は、外部 CA と呼ばれます。
- NetBackup CA 以外の CA が発行した証明書は、外部 CA が署名した証明書、ま たは外部証明書と呼ばれます。
- NetBackup CA が発行した証明書は、NetBackup CA が署名した証明書、または NetBackup 証明書と呼ばれます。
- 制御チャネルを介した安全な通信に使用される NetBackup 証明書は、ホストIDベー スの証明書とも呼ばれます。

#### ホスト証明書に関する重要な注意事項

- ホスト ID ベースの証明書は、NetBackup のインストール時にプライマリサーバーに 配備されます。インストールの終了後、プライマリサーバーで外部証明書を手動で構 成する必要があります。 p.409の「外部 CA[が署名した証明書を使用するプライマリサーバーの構成」](#page-408-0)を参照 してください。
- NetBackup ホスト(メディアサーバーまたはクライアント)の外部証明書は、インストー ルの実行中または終了後に構成できます。 p.411の「インストール後に外部 CA[が署名した証明書を使用するための](#page-410-0) NetBackup ホスト ([メディアサーバー、クライアント、クラスタノード](#page-410-0))の構成」 を参照してください。
- 相互に認証された安全な通信を可能にするため、ホスト ID ベースの証明書はすべ ての NetBackup 8.1 以降のホストに必要です。8.2 以降、NetBackup CA が署名し

たホスト ID ベースの証明書は、外部 CA が署名した証明書に置き換えることができ ます。

ホスト ID ベースの証明書に加えて、NetBackup アクセス制御 (NBAC) または拡張 監査が有効になっているドメイン内の一部のホストに、ホスト名ベースの証明書を配 備する必要がある場合があります。ホスト名ベースの証明書は、NetBackup CA に よって発行されます。

p.259 の 「NetBackup [のセキュリティ証明書の概要」](#page-258-0) を参照してください。

#### 外部証明書の構成の要件

- Windowsプラットフォームでは、ホストの通信に外部証明書が使用されている場合、 NT AUTHORITY¥SYSTEM ユーザーが、ECA CERT\_PATH に配置された証明書にアク セスできる必要があります。ECA\_CERT\_PATH 構成オプションは、Windows レジストリ にあります。
- Windows プラットフォームでは、外部 CA パラメータ (証明書チェーン、証明書の秘 密鍵、トラストストア、証明書の秘密鍵のパスフレーズファイル、CRL キャッシュ) で、 汎用名前付け規則(UNC)パス(またはネットワークパス)がサポートされていません。
- 次の要件は、NetBackup Web サーバー証明書に該当します。 サブジェクトの別名 (SAN) が空でない場合、証明書では、プライマリサーバーが認 識されるすべてのホスト名 (ドメイン内の他のホストの SERVER 構成オプションのエント リに記載されているホスト名) を証明書の SAN フィールドに含める必要があります。
- 証明書のサブジェクト名の要件:
	- サブジェクト名を空にすることはできません。
	- サブジェクト名の一般名を空にすることはできません。
	- サブジェクト名は各ホストで一意である必要があります。
	- サブジェクト名は 255 文字未満にする必要があります。
- 証明書のサブジェクトとサブジェクトの別名 (SAN)では、ASCII 7 文字のみがサポー トされています。
- キー用涂の目的の必要条件は次のとおりです。

証明書にX509v3 キー用途の拡張がある場合は、次のようなキーの用途の目的が含 まれている必要があります。

- Web サーバー証明書の場合: デジタル署名またはキーの暗号化のうち少なくと も1つが存在する必要があります。
- NetBackup ホスト証明書の場合:デジタル署名の目的が存在する必要がありま す。キーの暗号化は存在しないこともあります。
- Web サーバーおよび NetBackup ホストの両方で使用する証明書の場合: デジ タル署名の用途が存在する必要があります。キーの暗号化は存在しないこともあ ります。
- 証明書には、ここで指定した目的に加えて他のキー用途の目的も記載されている 場合があります。これらの追加の目的は無視されます。
- X509v3 キー用途の拡張は、重要または非重要のいずれかになる場合がありま す。
- X509v3 キー用途の拡張を備えていない証明書は、NetBackup でも使用できま す。

証明書に X509v3 拡張キー用途の拡張がある場合は、次のようなキー用途の目的 が含まれている必要があります。

- Web サーバー証明書の場合: TLS Web サーバー認証。
- NetBackup ホスト証明書の場合: TLS Web サーバー認証および TLS Web クラ イアント認証。
- Web サーバーと NetBackup ホストの両方に使用される証明書の場合: TLS Web サーバー認証および TLS Web クライアント認証。
- 証明書には、ここで指定した目的に加えて他のキー用途の目的も記載されている 場合があります。これらの追加の目的は無視されます。
- X509v3拡張キー用途の拡張は、重要または非重要のいずれかになる場合があ ります。
- X509v3 拡張キー用途の拡張を備えていない証明書は、NetBackup でも使用で きます。
- 証明書がこれらの要件を満たしていない場合は、証明書のプロバイダに連絡して 新しい証明書を取得してください。

## 外部証明書の構成に使用するコマンドラインオプション

外部証明書の構成には次の固有のコマンドラインオプションを使用します。

nbcertcmd

- -cleanupCRLCache
- -createECACertEntry
- -deleteECACertEntry
- -ecaHealthCheck
- -enrollCertificate
- -qetExternalCertDetails
- -listEnrollmentStatus
- -removeEnrollment
- -updateCRLCache

configureWebServerCerts · - addExternalCert

- -removeExternalCert
- -validateExternalCert

次のコマンドラインオプションは、外部証明書と NetBackup 証明書の両方の構成に使 用されます。

- -listCertDetails: このコマンドオプションは、NetBackup CA が署名した証明書にデフォルトで適用可能です。-ECA オプションと 共に使用すると、外部 CA が署名した証明書に適用できます。 nbcertcmd
	- -listCACertDetails:このコマンドオプションは、NetBackup CA が署名した証明書にデフォルトで適用可能です。-ECA オプショ ンと共に使用すると、外部 CA が署名した証明書に適用できます。

<span id="page-385-0"></span>コマンドについて詳しくは、『NetBackup[コマンドリファレンスガイド』を](https://www.veritas.com/content/support/en_US/article.100040135)参照してください。

# **NetBackup** ホスト通信で外部証明書を使用するワーク フロー

安全な通信を行うために、NetBackup で外部 CA が署名した証明書を使用するように 構成するには、示された順序で次の手順を実行する必要があります。

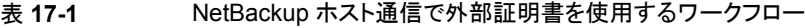

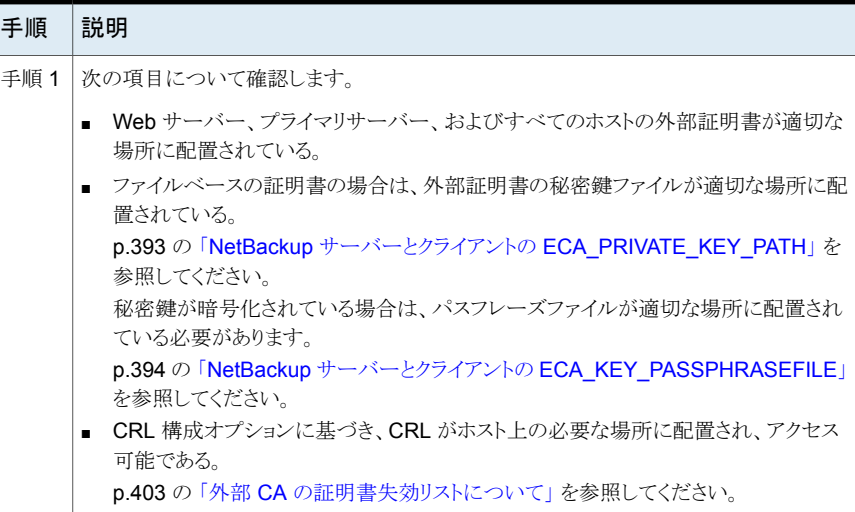

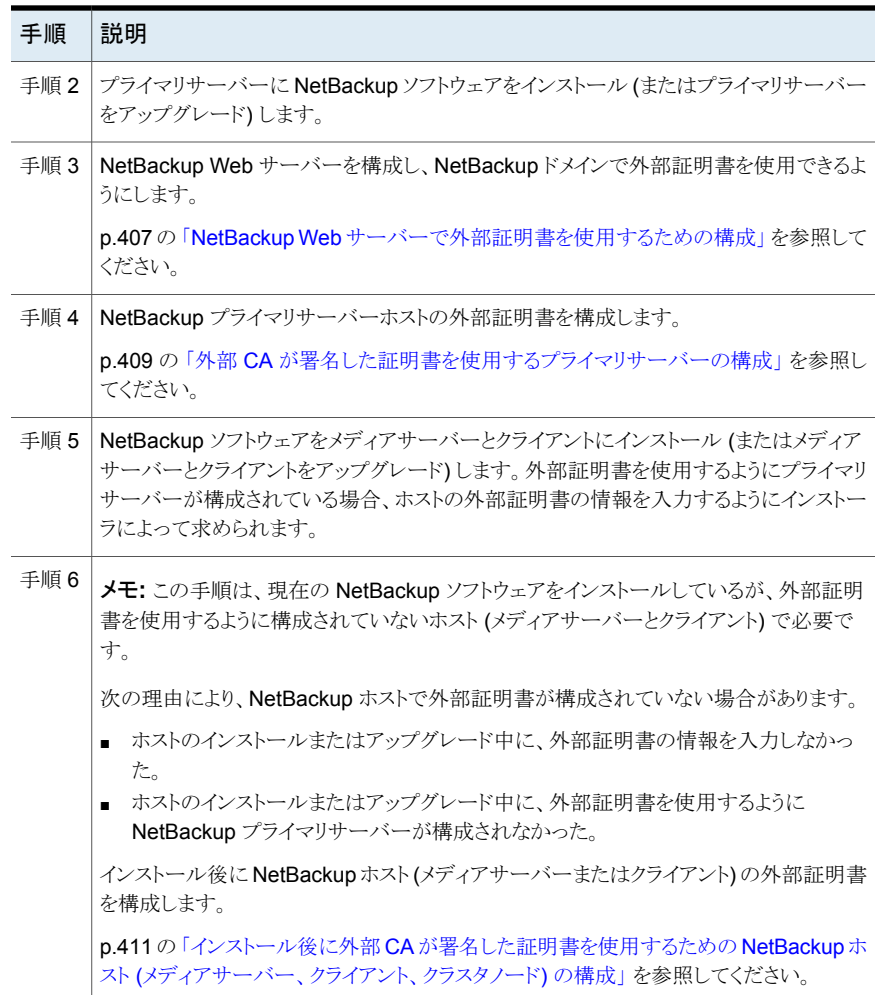

# 外部 **CA** が署名した証明書の構成オプション

<span id="page-386-0"></span>NetBackup プライマリサーバー、メディアサーバー、またはクライアントで、ホストとの通信 に外部 CA が署名した証明書を使用するように構成するには、NetBackup 構成ファイル (UNIX プラットフォームの bp.conf または Windows レジストリ) で特定の構成オプショ ンを定義する必要があります。

### 必須および省略可能な構成オプションについて

■ 外部証明書の構成では、ファイルベースの証明書の場合、次の構成オプションが必 須です。

- ECA\_CERT\_PATH
- ECA\_TRUST\_STORE\_PATH
- ECA\_PRIVATE\_KEY\_PATH 外部証明書の秘密鍵が暗号化されている場合は、ECA\_KEY\_PASSPHRASEFILE も必須です。
- Windows 証明書ストアの場合、次の構成オプションが必須です。
	- ECA\_CERT\_PATH
- 省略可能なオプションは次のとおりです。
	- ECA\_CRL\_CHECK このオプションが DISABLE (または 0 ) に設定されていると、ECA\_CRL\_PATH オプ ションは無視され、ピアホストの証明書の失効状態が検証されません。 このオプションが DISABLE と 0 以外の値に設定されていると、ECA\_CRL\_PATH に 基づいて、ピアホストの証明書の失効状態が検証されます。
	- ECA\_DR\_BKUP\_WIN\_CERT\_STORE Windows証明書ストアの場合、カタログバックアップ中に外部証明書をバックアッ プするときは、このオプションを指定します。
	- ECA\_CRL\_PATH\_SYNC\_HOURS このオプションは、ECA\_CRL\_CHECK が有効で ECA\_CRL\_PATH が定義されている ときに使用されます。
	- ECA\_CRL\_REFRESH\_HOURS このオプションは、ECA CRL CHECK が有効だが、ECA CRL\_PATH が定義されて いない (CDP が CRL ソースとして使用されている) ときに使用されます。 p.403 の 「外部 CA [の証明書失効リストについて」](#page-402-0) を参照してください。

# NetBackup サーバーとクライアントの ECA\_CERT\_PATH

<span id="page-387-0"></span>ECA\_CERT\_PATH オプションでは、ホストの外部 CA が署名した証明書のパスを指定しま す。このオプションは必須です。

NetBackup は、ホストの証明書に次の証明書ソースをサポートしています。

■ Windows 証明書ストア

メモ**:** Windows 証明書ストアは、クラスタ化されたプライマリサーバーではサポートさ れません。

■ ファイルベースの証明書

#### 証明書ファイルでの証明書の順序

証明書ファイルには、証明書との証明書チェーンが正しい順序で含まれている必要があ ります。チェーンはサーバー証明書 (リーフ証明書とも呼ばれる) から始まり、ゼロ個以上 の中間証明書が続きます。チェーンには、ルート CA証明書までのすべての中間証明書 が含まれている必要がありますが、ルートCA証明書そのものは含まれていません。チェー ン内の各証明書がチェーン内の前の証明書に署名するように、チェーンが作成されま す。

証明書ファイルは、次のいずれかの形式である必要があります。

- 指定された順序で証明書が含まれた、DER または PEM エンコードされた PKCS#7 または P7B ファイル
- 指定された順序で結合された PEM 証明書を持つファイル

表 17-2 ECA CERT PATH の情報

| 使用方法   | 説明                                                                                                |
|--------|---------------------------------------------------------------------------------------------------|
| 使用する場所 | NetBackup サーバーまたはクライアント上。                                                                         |
| 使用方法   | オプションを表示、追加、変更するには、nbgetconfig コマンドと<br>nbsetconfiqコマンドを使用します。                                    |
|        | これらのコマンドについて詳しくは、『NetBackup コマンドリファレンス<br>ガイド』を参照してください。                                          |
|        | ファイルベースの証明書では、次の形式を使用します。                                                                         |
|        | ECA CERT PATH = Path to the external certificate<br>of the host                                   |
|        | $\varphi$ : c:¥server.pem                                                                         |
|        | Flex Appliance アプリケーションインスタンスでこのオプションを使用<br>する場合、パスは /mnt/nbdata/hostcert/ である必要がありま<br>す。        |
|        | Windows 証明書ストアの場合は、次の形式を使用します。                                                                    |
|        | ECA CERT PATH = Certificate store name¥Issuer<br>name¥Subject name                                |
|        | 複数の証明書ストアに関する選択の問い合わせをカンマ区切りの形<br>式で指定できます。                                                       |
|        | ECA CERT PATH = Store namel¥Issuer namel¥Subject<br>namel, Store name2¥Issuer name2¥Subject name2 |
|        | p.390 の 「ECA CERT PATH の Windows 証明書ストアの指定」を<br>参照してください。                                         |

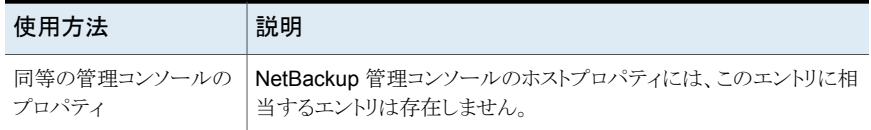

### <span id="page-389-0"></span>**ECA\_CERT\_PATH** の **Windows** 証明書ストアの指定

NetBackup は、Windows ホスト上のローカルマシン証明書ストアから証明書を選択しま す。

Windows 証明書ストアの場合、ECA\_CERT\_PATH はカンマ区切りの句のリストです。

各句の形式は、「ストア名¥発行者¥サブジェクト」です。句の各要素には、問い合わせが 含まれています。

\$hostname は、ホストの完全修飾ドメイン名に置換されるキーワードです。実際のパス内 に ¥ がある場合は二重引用符を使用します。たとえば、

MY¥Veritas¥"NetBackup¥\$hostname" のようにします。

\$shorthostname は、ホストの短縮名に置換されるキーワードです。実際のパス内に ¥ がある場合は二重引用符を使用します。たとえば、 MY¥Veritas¥"NetBackup¥\$shorthostname" のようにします。

「ストア名」には、証明書が存在するストアの正確な名前が必要です。たとえば、「MY」の ようにします。

「発行者」は省略可能です。このオプションを指定すると、NetBackup は、指定された部 分文字列が発行者 DN に含まれる証明書を選択します。

「サブジェクト」は必須です。NetBackup は、指定された部分文字列がサブジェクト DN に含まれる証明書を選択します。

次を確認する必要があります。

- Windows 証明書ストアの信頼できるルート認証局またはサードパーティのルート認 証局にルート証明書を追加します。
- 中間 CA が存在する場合、Windows 証明書ストアの中間認証局にそれらの証明書 を追加します。

#### 例**: WHERE** 句を使用した証明書の場所

- My¥Veritas¥\$hostname, My¥ExampleCompany¥\$hostname この場合 (証明書ストアは MY、発行者 DN に Veritas が含まれ、サブジェクト DN に Shostname が含まれる) または (証明書ストア名は MY、発行者 DN に ExampleCompany が含まれ、サブジェクト DN に \$hostname が含まれる)
- MY¥Veritas¥"NetBackup¥\$hostname" この場合、証明書ストア名は MY、発行者 DN に Veritas が含まれ、サブジェクト DN に NetBackup¥\$hostname が含まれる
- MY¥¥\$hostname この場合、証明書ストア名は MY、任意の発行者 DN、サブジェクト DN に Shostname が含まれる
- MY¥¥\$shorthostname この場合、証明書ストア名は MY、任意の発行者 DN、サブジェクト DN に \$shorthostname が含まれる
- MY¥Veritas¥NetBackup \$hostname この場合、証明書ストア名は MY、発行者 DN に Veritas が含まれ、サブジェクト DN に NetBackup \$hostname が含まれる

単語の間にスペースを指定すると、有効な文字と見なされます。

#### 例**:** 無効なデータを含む証明書の場所

- MY¥¥ サブジェクト DN には値が必要です。
- My¥\$hostname サブジェクト DN には値が必要です。
- ¥¥\$hostname 証明書ストア名には、証明書が存在するストアの正確な値が必要です。
- MY¥CN=Veritas¥CN=\$hostname サブジェクト DN と発行者 DN に「=」や、「CN=」などの特定のタグを含めることはで きません。

# NetBackup サーバーとクライアントの ECA\_TRUST\_STORE\_PATH

ECA\_TRUST\_STORE\_PATH オプションでは、信頼できるすべてのルート CA 証明書を含 む証明書バンドルファイルへのファイルパスを指定します。

この証明書ファイルには、PEM 形式の 1 つ以上の証明書が必要です。

Windows 証明書ストアを使用する場合、ECA\_TRUST\_STORE\_PATH オプションを指定し ないでください。

トラストストアは次の形式の証明書をサポートします。

- 信頼できるルート認証局の、バンドルされている証明書を持つPKCS#7またはP7B ファイル。このファイルは、PEM または DER でエンコードされている場合があります。
- 信頼できるルート認証局の PEM エンコードされた証明書が連結されて含まれるファ イル。

このオプションは、ファイルベースの証明書で必須です。

Cloudera ディストリビューションのルート CA 証明書は、Cloudera 管理者から取得でき ます。Hadoop クラスタで手動 TLS 構成または自動 TLS が有効になっている場合があ ります。いずれの場合も、NetBackup では管理者からのルート CA 証明書が必要になり ます。

セキュア (SSL) クラスタの場合、Hadoop クラスタのルート CA 証明書を使用してすべて のノードの証明書を検証し、NetBackup でバックアップおよびリストアプロセスを実行で きます。このルート CA 証明書は、このようなすべてのノードに対して発行された証明書 のバンドルです。

自己署名 CA 環境、サードパーティ CA 環境、ローカル/中間 CA 環境の場合、 ECA TRUST STORE PATH でルート CA の証明書を構成する必要があります。たとえば、 自動 TLS が有効な Cloudera 環境では、通常、cm-auto-global\_cacerts.pem とい う名前のルート CA ファイルが /var/lib/cloudera-scm-agent/agent-cert のパス に置かれています。詳しくは、Cloudera のマニュアルを参照してください。

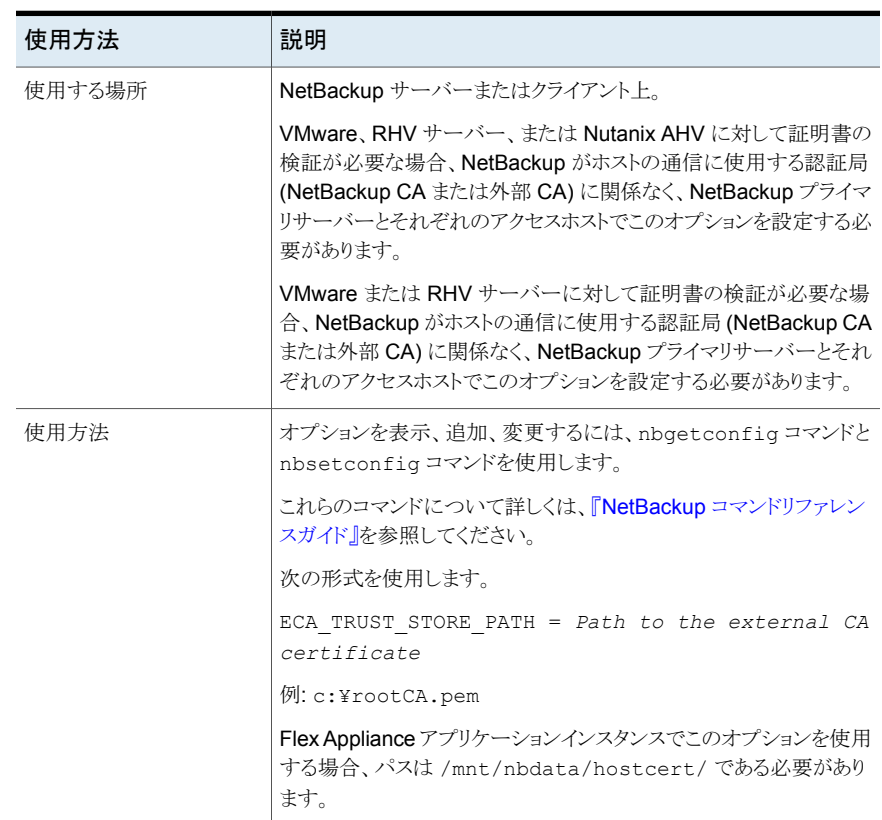

#### 表 17-3 ECA TRUST STORE PATH の情報

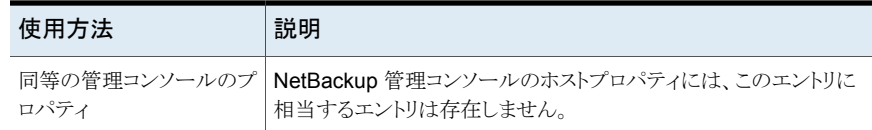

# NetBackup サーバーとクライアントの ECA\_PRIVATE\_KEY\_PATH

<span id="page-392-0"></span>ECA\_PRIVATE\_KEY\_PATH オプションでは、ホストの外部 CA が署名した証明書の秘密 鍵のファイルパスを指定します。

このオプションは、ファイルベースの証明書で必須です。

証明書の秘密鍵が暗号化されている場合は、ECA\_KEY\_PASSPHRASEFILE オプションを 指定する必要があります。

p.394 の「NetBackup サーバーとクライアントの [ECA\\_KEY\\_PASSPHRASEFILE](#page-393-0)」 を参 照してください。

NetBackup は、プレーンテキストまたは暗号化された PKCS #1 と PKCS #8 形式の秘 密鍵をサポートします。これらは、PEM または DER でエンコードされている場合があり ます。ただし、PKCS#1 で暗号化されている場合は、PEM でエンコードされている必要 があります。

暗号化された秘密鍵の場合、NetBackup は次の暗号化アルゴリズムをサポートしていま す。

- DES、3DES、AES (秘密鍵が PKCS #1 形式の場合)
- DES、3DES、AES、RC2、RC4 (秘密鍵が PKCS #8 形式の場合)

メモ**:** ECA\_CERT\_PATH オプションに Windows 証明書ストアを指定している場合、 ECA PRIVATE KEY PATH オプションは指定しないでください。

p.388 の「NetBackup [サーバーとクライアントの](#page-387-0) ECA\_CERT\_PATH」 を参照してくださ い。

#### 表 **17-4** ECA\_PRIVATE\_KEY\_PATH の情報

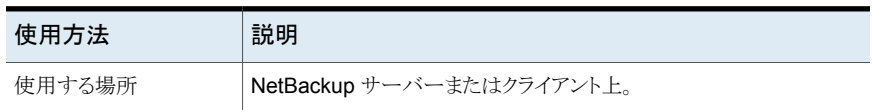

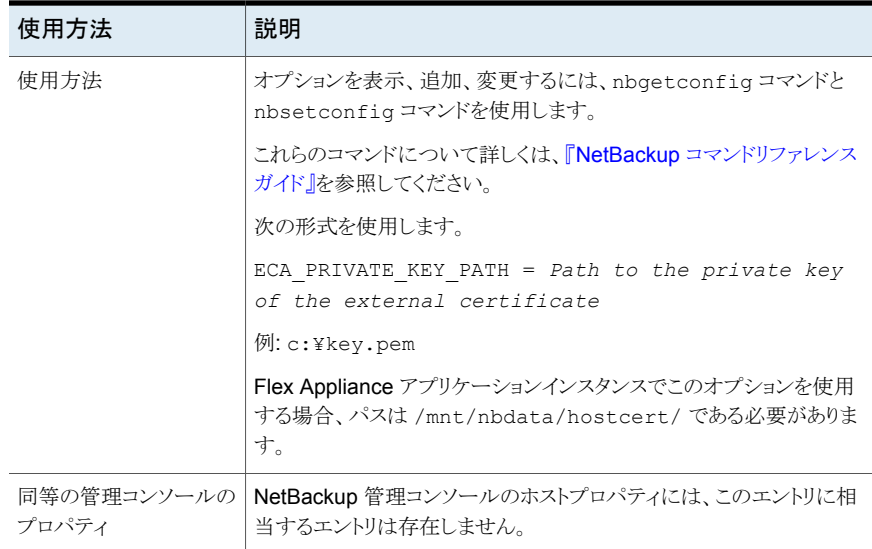

# NetBackup サーバーとクライアントの ECA\_KEY\_PASSPHRASEFILE

<span id="page-393-0"></span>ECA\_KEY\_PASSPHRASEFILE オプションでは、外部証明書の秘密鍵のパスフレーズが格 納されているテキストファイルのパスを指定します。

証明書の秘密鍵が暗号化されている場合にのみ、ECA\_KEY\_PASSPHRASEFILE オプショ ンを指定する必要があります。

p.393 の 「NetBackup サーバーとクライアントの [ECA\\_PRIVATE\\_KEY\\_PATH](#page-392-0)」 を参照 してください。

メモ**:** Windows 証明書ストアを使用する場合、ECA\_KEY\_PASSPHRASEFILE オプションを 指定しないでください。

p.388 の「NetBackup [サーバーとクライアントの](#page-387-0) ECA\_CERT\_PATH」 を参照してくださ い。

メモ**:** MSDP ダイレクトクラウド階層化に使用される MSDP サーバーでは ECA\_KEY\_PASSPHRASEFILE を使用しないでください。これは MSDP ダイレクトクラ ウド階層化でサポートされないためです。

| 使用方法                 | 説明                                                             |
|----------------------|----------------------------------------------------------------|
| 使用する場所               | NetBackup サーバーまたはクライアント上。                                      |
| 使用方法                 | オプションを表示、追加、変更するには、nbgetconfig コマンドと<br>nbsetconfiqコマンドを使用します。 |
|                      | これらのコマンドについて詳しくは、『NetBackup コマンドリファレン<br>スガイド』を参照してください。       |
|                      | 次の形式を使用します。                                                    |
|                      | ECA KEY PASSPHRASEFILE = Path to the passphrase<br>file        |
| 同等の管理コンソールのプ<br>ロパティ | NetBackup管理コンソールのホストプロパティには、このエントリに相<br>当するエントリは存在しません。        |

表 17-5 ECA KEY PASSPHRASEFILE の情報

# NetBackup サーバーとクライアントの ECA\_CRL\_CHECK

<span id="page-394-0"></span>ECA\_CRL\_CHECK オプションを使用すると、ホストの外部証明書の失効の確認レベルを指 定できます。外部証明書の失効の確認を無効にすることもできます。確認に基づいて、 ホストとの通信時に、証明書失効リスト (CRL) に対して証明書の失効状態が検証されま す。

構成ファイル (UNIX または Windows レジストリの bp.conf) または CRL 配布ポイント (CDP) の ECA\_CRL\_PATH 構成オプションで指定されたディレクトリから CRL を使用する ように選択することもできます。

p.396 の「NetBackup [サーバーとクライアントの](#page-395-0)ECA\_CRL\_PATH」を参照してください。

表 17-6 **ECA** CRL CHECK の情報

| 使用方法   | 説明                        |
|--------|---------------------------|
| 使用する場所 | NetBackup サーバーまたはクライアント上。 |

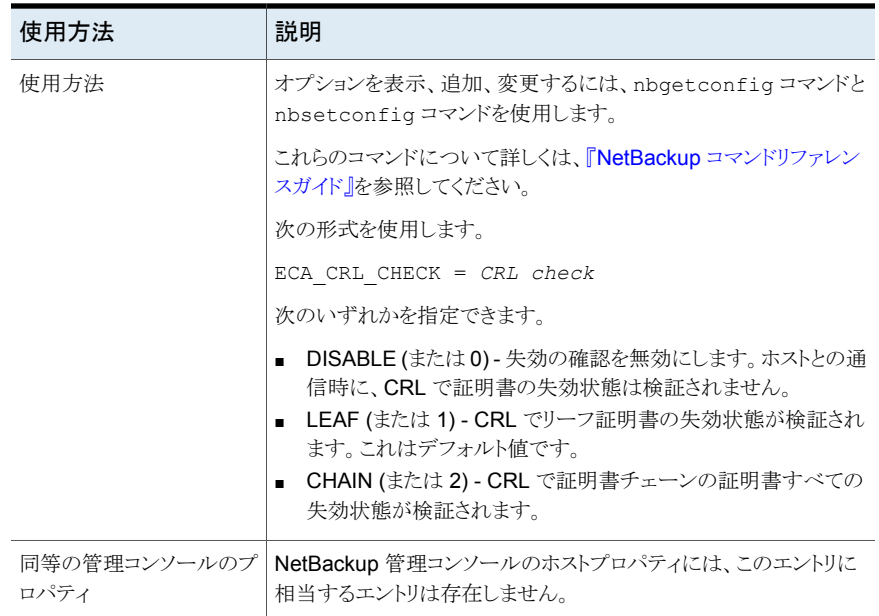

# NetBackup サーバーとクライアントの ECA\_CRL\_PATH

<span id="page-395-0"></span>ECA\_CRL\_PATH オプションは、外部認証局 (CA) の証明書失効リスト (CRL) が保存され ているディレクトリのパスを指定します。

これらの CRL は、NetBackup CRL キャッシュにコピーされます。CRL キャッシュの CRL で外部証明書の失効状態が検証されます。

CRL キャッシュ内の CRL は、ECA\_CRL\_PATH に指定されたディレクトリにある CRL に、 ECA CRL\_PATH\_SYNC\_HOURS オプションに基づいて定期的に更新されます。

p.397 の「NetBackup サーバーとクライアントの [ECA\\_CRL\\_PATH\\_SYNC\\_HOURS](#page-396-0)」 を参照してください。

ECA CRL CHECK または HADOOP CRL CHECK オプションが DISABLE (または 0) に設定 されておらず、ECA CRL\_PATH オプションが指定されていない場合、NetBackup は CRL 配布ポイント (CDP) で指定された URL から CRL をダウンロードし、それらを使用してピ アホストの証明書の失効状態を検証します。

p.395の「NetBackup [サーバーとクライアントの](#page-394-0) ECA\_CRL\_CHECK」 を参照してくださ い。
メモ**:** 仮想化サーバー証明書の失効状態の検証には、VIRTUALIZATION\_CRL\_CHECK オプションを使用します。

Hadoop サーバー証明書の失効状態の検証には、HADOOP CRL CHECK オプションを使 用します。

| 使用方法                 | 説明                                                                                                    |
|----------------------|----------------------------------------------------------------------------------------------------|
| 使用する場所               | NetBackup サーバーまたはクライアント上。                                                                                                    |
|                      | VMware、RHV サーバー、Nutanix AHV、または Hadoop に対<br>して証明書の検証が必要な場合、NetBackupがホストの通信に<br>使用する認証局 (NetBackup CA または外部 CA) に関係なく、<br>NetBackup プライマリサーバーとそれぞれのアクセスホストまた<br>はバックアップホストでこのオプションを設定する必要があります。 |
|                      | VMware、RHVサーバー、または Hadoop に対して証明書の検<br>証が必要な場合、NetBackupがホストの通信に使用する認証局<br>(NetBackup CA または外部 CA) に関係なく、NetBackup プラ<br>イマリサーバーとそれぞれのアクセスホストまたはバックアップホ<br>ストでこのオプションを設定する必要があります。               |
| 使用方法                 | オプションを表示、追加、変更するには、nbgetconfig コマン<br>ドと nbsetconfiq コマンドを使用します。                                                                                                    |
|                      | これらのコマンドについて詳しくは、『NetBackupコマンドリファレ<br>ンスガイド』を参照してください。                                                                                                    |
|                      | 次の形式を使用して、CRL ディレクトリのパスを指定します。                                                                                                    |
|                      | ECA CRL PATH = Path to the CRL directory                                                                                                    |
|                      | Flex Appliance アプリケーションインスタンスでこのオプションを<br>使用する場合、パスは /mnt/nbdata/hostcert/crl である<br>必要があります。                                                                                                    |
| 同等の管理コンソールのプロパ<br>ティ | NetBackup 管理コンソールのホストプロパティには、このエントリ<br>に相当するエントリは存在しません。                                                                                                    |

表 **17-7** ECA\_CRL\_PATH の情報

### NetBackup サーバーとクライアントの ECA CRL PATH SYNC HOURS

<span id="page-396-0"></span>ECA\_CRL\_PATH\_SYNC\_HOURS オプションは、NetBackup CRL キャッシュの証明書失効 リスト (CRL) を ECA\_CRL\_PATH 構成オプションに指定されているディレクトリの CRL に 更新する間隔 (時間単位) を指定します。

p.396 の「NetBackup [サーバーとクライアントの](#page-395-0)ECA\_CRL\_PATH」を参照してください。

CDP が CRL に使用されている場合、ECA\_CRL\_PATH\_SYNC\_HOURS オプションは適用 されません。

デフォルトでは、キャッシュ内の CRL は 1 時間ごとに更新されます。

ホストとの通信時に、CRL キャッシュの CRL で外部証明書の失効状態が検証されます。

表 17-8 ECA CRL PATH SYNC HOURS の情報

| 使用方法                 | 説明                                                             |
|----------------------|----------------------------------------------------------------|
| 使用する場所               | NetBackup サーバーまたはクライアント上。                                      |
| 使用方法                 | オプションを表示、追加、変更するには、nbgetconfig コマンドと<br>nbsetconfiqコマンドを使用します。 |
|                      | これらのコマンドについて詳しくは、『NetBackupコマンドリファレンス<br>ガイド』を参照してください。        |
|                      | 次の形式を使用します。                                                    |
|                      | ECA CRL PATH SYNC HOURS = Number of hours                      |
|                      | 指定可能な最小時間数: 1 時間                                               |
|                      | 指定可能な最大時間数: 720 時間                                             |
|                      | デフォルト値は1時間です。                                                  |
| 同等の管理コンソールのプ<br>ロパティ | NetBackup 管理コンソールのホストプロパティには、このエントリに相<br>当するエントリは存在しません。       |

### NetBackup サーバーとクライアントの ECA\_CRL\_REFRESH\_HOURS

ECA CRL REFRESH\_HOURS オプションは、ピアホスト証明書の CRL 配布ポイント (CDP) で指定した URL から CRL をダウンロードする間隔 (時間単位) を指定します。

ECA\_CRL\_REFRESH\_HOURS オプションは、CDP を CRL に使用するときに適用されます。

p.396 の「NetBackup [サーバーとクライアントの](#page-395-0)ECA\_CRL\_PATH」を参照してください。

指定した時間間隔が経過すると、認証局の CRL が、CDP で利用可能な URL からダウ ンロードされます。

デフォルトでは、24 時間ごとに CDP から CRL がダウンロードされます。

表 **17-9** ECA\_CRL\_REFRESH\_HOURS の情報

| 使用方法   | 説明                        |
|--------|---------------------------|
| 使用する場所 | NetBackup サーバーまたはクライアント上。 |

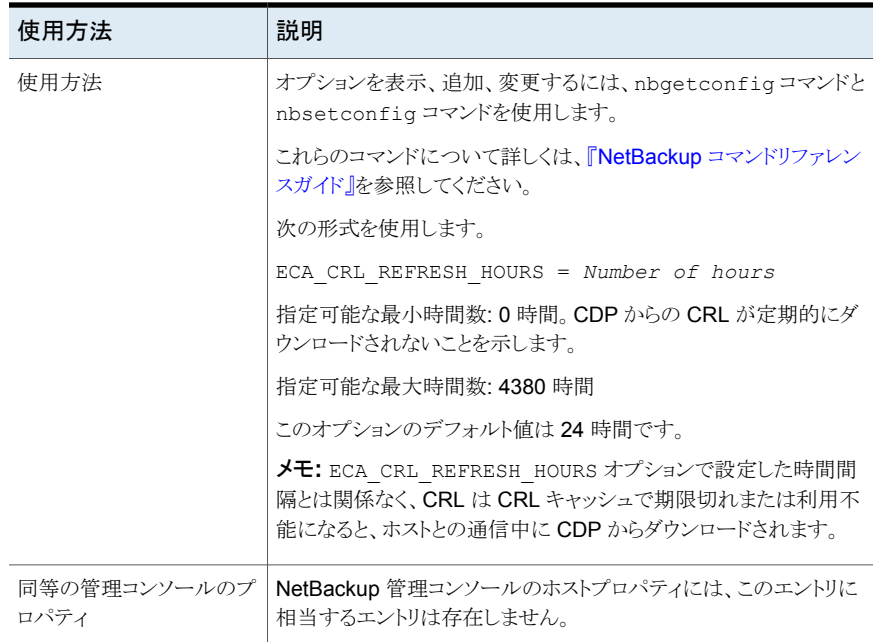

### NetBackup サーバーとクライアントの ECA\_DISABLE\_AUTO\_ENROLLMENT

<span id="page-398-0"></span>外部 CA が署名した証明書を使用するように NetBackup が設定されている場合、その ような証明書はホストの通信中にプライマリサーバーに自動的に登録されます。そのよう な証明書の自動登録を無効にする場合は、ECA\_DISABLE\_AUTO\_ENROLLMENTを「1」に 設定します。

自動登録が無効になっている場合は、nbcertcmd -enrollCertificate コマンドを使 用して外部証明書を手動で登録できます。

証明書をホストとの通信に使用するには、事前にプライマリサーバーに証明書を登録す る必要があります。

デフォルトでは、証明書の自動登録は有効になっています。

### 表 17-10 ECA DISABLE AUTO ENROLLMENT の情報

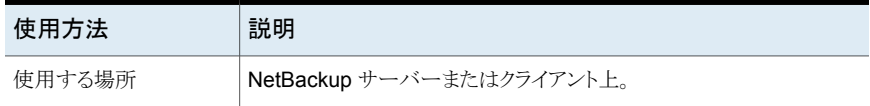

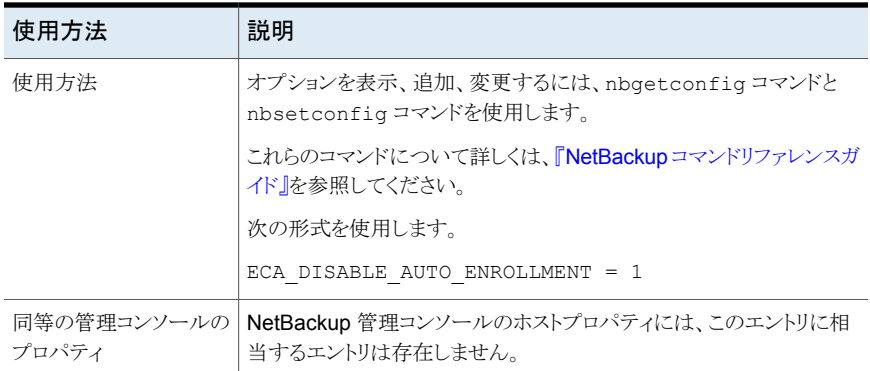

### NetBackup サーバーとクライアントの ECA\_DR\_BKUP\_WIN\_CERT\_STORE

ECA DR BKUP WIN CERT STORE オプションでは、カタログバックアップ時に Windows 証明書ストアの情報のバックアップを作成するかどうかを指定します。

デフォルトでは、カタログバックアップ時に Windows 証明書ストアの情報のバックアップ が作成されます。

メモ**:** Windows証明書ストアの情報をエクスポートできない場合、カタログのバックアップ 中にはバックアップを作成できません。

表 17-11 ECA\_DR\_BKUP\_WIN\_CERT\_STORE の情報

| 使用方法                 | 説明                                                              |
|----------------------|-----------------------------------------------------------------|
| 使用する場所               | NetBackup サーバーまたはクライアント上。                                       |
| 使用方法                 | オプションを表示、追加、変更するには、nbgetconfigコマンドと<br>nbsetconfiqコマンドを使用します。   |
|                      | これらのコマンドについて詳しくは、『NetBackup コマンドリファレン<br>スガイド』を参照してください。        |
|                      | カタログバックアップ操作で Windows 証明書ストアの情報のバック<br>アップを作成しない場合は、次の形式を使用します。 |
|                      | ECA DR BKUP WIN CERT STORE = NO                                 |
| 同等の管理コンソールのプ<br>ロパティ | NetBackup 管理コンソールのホストプロパティには、このエントリに<br>相当するエントリは存在しません。        |

### NetBackup プライマリサーバーの MANAGE WIN CERT STORE PRIVATE KEY オプション

MANAGE WIN CERT STORE PRIVATE KEY オプションを使用して、Windows 証明書スト アにある証明書の秘密鍵に対する権限の自動管理を無効にできます。

このオプションは、NetBackup サービスがローカルサービスアカウントのコンテキストで実 行されている場合にのみ、Windows 証明書ストアに適用されます。

NetBackupサービスがローカルサービスアカウントのコンテキストで実行されている場合、 サービスには Windows 証明書ストアで証明書の秘密鍵を読み取る権限が付与されて いる必要があります。

MANAGE WIN CERT STORE PRIVATE KEY オプションを Automatic に設定すると、特権 ユーザーアカウントのコンテキストで実行されている NetBackup サービスは、必要に応 じてその他すべての NetBackup サービスに秘密鍵を読み取るためのアクセス権を付与 します。

p.402 の 「NetBackup [サービスがローカルサービスアカウントのコンテキストで実行されて](#page-401-0) いる場合の Windows [証明書ストアの制限事項」](#page-401-0)を参照してください。

デフォルトでは、秘密鍵の権限は自動で管理されます。 MANAGE WIN CERT STORE PRIVATE KEY オプションを Disabled に設定すると、秘密 鍵の権限を手動で管理する必要があります。

**メモ:** MANAGE\_WIN\_CERT\_STORE\_PRIVATE\_KEY オプションを Disabled に設定すること はお勧めしません。

このオプションが Disabled の場合に権限を手動で更新するには、次のコマンドを実行 します。

nbcertcmd -setWinCertPrivKeyPermissions -reason *audit reason* -force

コマンドラインオプションについて詳しくは、『NetBackup [コマンドリファレンスガイド』](http://www.veritas.com/docs/DOC5332)を参 照してください。

#### 表 17-12 MANAGE\_WIN\_CERT\_STORE\_PRIVATE\_KEY の情報

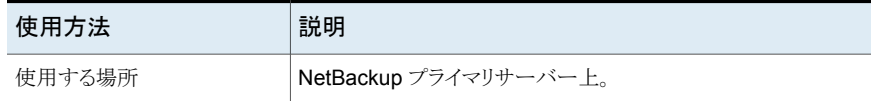

第 17 章 外部 CA と外部証明書 | 402 **NetBackup** サービスがローカルサービスアカウントのコンテキストで実行されている場合の **Windows** 証明書ストアの制限 事項

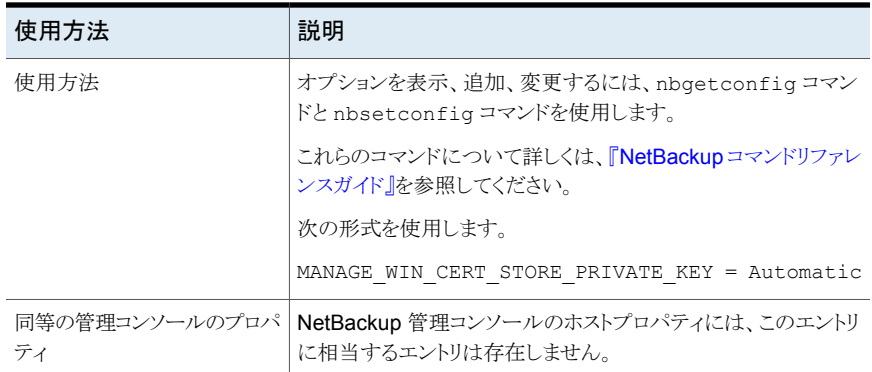

# <span id="page-401-0"></span>**NetBackup** サービスがローカルサービスアカウントの コンテキストで実行されている場合の**Windows**証明書 ストアの制限事項

NetBackupサービスがローカルサービスアカウントのコンテキストで実行されている場合、 サービスには秘密鍵を読み取る権限が付与されている必要があります。NetBackup は 証明書の登録時に秘密鍵の権限を更新し、NetBackup サービスに秘密鍵への読み取 りアクセス権を付与します。

権限を設定するには、使用する証明書の CSP (暗号サービスプロバイダ) または KSP (キーストレージプロバイダ) がセキュリティ記述子をサポートしている必要があります。

セキュリティ記述子がプロバイダによってサポートされているかどうかを確認するには、次 のコマンドを実行します。

nbcertcmd -ecaHealthCheck -serviceUser LocalService

コマンドラインオプションについて詳しくは、『NetBackup [コマンドリファレンスガイド』](http://www.veritas.com/docs/DOC5332)を参 照してください。

プロバイダでセキュリティ記述子がサポートされていない場合は、セキュリティ記述子をサ ポートするプロバイダを使用するか、管理者アカウントを使用して NetBackup サービスを 実行する必要があります。

プロバイダを変更するには、証明書を再配備する必要があります。証明書が配備された 後は、プロバイダを変更できません。セキュリティ記述子をサポートするプロバイダは、 Microsoft ソフトウェアキーストレージプロバイダ、Microsoft Enhanced Cryptographic Provider v1.0、Microsoft Enhanced RSA and AES Cryptographic Provider、Microsoft Strong Cryptographic Provider などです。

PFX ファイルがある場合は、そのファイルを再インポートしてプロバイダを変更できます。

- **1** Windows 証明書ストアから証明書と秘密鍵を削除します。
- **2** certutil コマンドを使用して pfx ファイルをインポートします。

C:¥Windows¥System32¥certutil.exe -importPfx -csp *provider namepfxfile*

ADCS で配備された証明書の場合、証明書テンプレートからプロバイダを変更し、証明 書を再び配備できます。

構成に応じて新しい証明書を要求する際にプロバイダを選択することもできます。

管理者アカウントを使用して NetBackup サービスを実行するには、次のコマンドを実行 します。

nbserviceusercmd.exe -changeUser

<span id="page-402-0"></span>コマンドラインオプションについて詳しくは、『NetBackup [コマンドリファレンスガイド』](http://www.veritas.com/docs/DOC5332)を参 照してください。

## 外部 **CA** の証明書失効リストについて

外部認証局 (CA) の証明書失効リスト (CRL) には、スケジュールされた有効期限前に外 部 CA が無効化して、信頼しないようにする必要があるデジタル証明書のリストが含まれ ています。

NetBackup は外部 CA の CRL の PEM と DER 形式をサポートしています。

すべての CRL 発行者または外部 CA の CRL は、各ホストに存在する NetBackup CRL キャッシュに格納されています。

安全な通信中に、ECA\_CRL\_CHECK 構成オプションに基づき、NetBackup CRL キャッ シュに存在する CRL を使用して各 NetBackup ホストがピアホストの外部証明書の失効 状態を検証します。

p.395の「NetBackup [サーバーとクライアントの](#page-394-0) ECA\_CRL\_CHECK」 を参照してくださ い。

NetBackup CRL キャッシュは、次のいずれかの CRL ソースを使用して、必要な CRL で更新されます。

ECA CRL PATH **CRL**が存在するディレクトリパスを指定する **NetBackup**構成オプション (UNIX の bp.conf ファイルまたは Windows レジストリから)。 構成オプション

> p.397 の 「NetBackup [サーバーとクライアントの](#page-396-0) [ECA\\_CRL\\_PATH\\_SYNC\\_HOURS](#page-396-0)」を参照してください。

p.404の「[ECA\\_CRL\\_PATH](#page-403-0) にある CRL を使用する方法」を参照してくださ い。

CRL 配布ポイント ECA CRL PATHを指定していない場合、NetBackup はピアホスト証明書の CDP で指定された URL から CRL をダウンロードし、NetBackup CRL キャッ シュにその CRL をキャッシュします。 (CDP)

p.405 の「CDP URL にある CRL [を使用する方法」](#page-404-0) を参照してください。

NetBackup は、CDP で指定された HTTP と HTTPS の URL からの CRL のダウンロードをサポートしています。

NetBackup CRL キャッシュには、各 CA (ルートおよび中間 CA を含む) の CRL の最 新のコピーのみが含まれています。

bpclntcmd -crl\_download サービスは、ECA\_CRL\_PATH\_SYNC\_HOURS または ECA CRL\_REFRESH\_HOURS オプションで設定された時間の間隔にかかわらず、次のシナ リオのホストの通信時に CRL キャッシュを更新します。

- CRL キャッシュ内の CRL の期限が切れたとき
- CRL が CRL ソース (ECA\_CRL\_PATH または CDP) で利用可能で、CRL キャッシュ にない場合

<span id="page-403-0"></span>メモ**:** bpclntcmd -crl\_download サービスが CRL キャッシュ内の CRL を更新すると、 次の 15 分間は、有効なダウンロードシナリオが発生したとしても、同じ CA の CRL はダ ウンロードされません。15 分以内に CRL を更新する必要がある場合は、bpclntcmd -crl\_download サービスを終了してください。

### ECA\_CRL\_PATH にある CRL を使用する方法

このセクションでは、ECA CRL PATH を NetBackup CRL キャッシュの CRL ソースとして 使用する方法について説明します。

#### **ECA\_CRL\_PATH** にある **CRL** を使用するには

**1** 外部 CA の CRL がディレクトリに格納され、ディレクトリのパスがホストからアクセス できることを確認します。

Flex Appliance アプリケーションインスタンスがある場合、証明書ファイルはインスタ ンスの次のディレクトリに格納されている必要があります: /mnt/nbdata/hostcert/crl。

ホストでの NetBackup のインストールまたはアップグレード中に、外部 CA の構成 に必要な CRL の詳細を指定できます。

インストールまたはアップグレード中に、証明書失効リスト (CRL) の次のいずれかの オプションを選択します。

■ [証明書に定義されている CRL を使用する (Use the CRL defined in the certificate)]: 追加の情報は不要です。

■ [次のパスにある CRL を使用する (Use the CRL at the following path)]: CRL のパスを入力するように求められます。 「CRL は使用しない (Do not use a CRL)]オプションを使用する場合は、ホスト の通信中に CRL を使用してピアホストの証明書は検証されません。

詳しくは、『NetBackup [インストールガイド](http://www.veritas.com/docs/DOC5332)』を参照してください。

- **2** ECA\_CRL\_PATH 構成オプションの **CRL** ディレクトリパスを指定します。
- **3** ECA\_CRL\_CHECK 構成オプションが DISABLE 以外の値に設定されていることを確認 します。

ホストとの通信時に、外部証明書の失効状態は ECA\_CRL\_PATH から取得した CRL を含む NetBackup CRL キャッシュを使用して検証されます。

デフォルトでは、キャッシュから取得した CRL は 1 時間ごとに更新されます。時間 間隔を変更するには、ECA CRL\_PATH\_SYNC\_HOURS オプションを別の値に設定しま す。

ECA CRL\_PATH の CRL で CRL キャッシュを手動で更新するには、nbcertcmd -updateCRLCache コマンドを実行します。

<span id="page-404-0"></span>CRL キャッシュから CRL を手動で削除するには、nbcertcmd -cleanupCRLCache コマンドを実行します。

### CDP URL にある CRL を使用する方法

このセクションでは、CRL 配布ポイント (CDP) を NetBackup CRL キャッシュの CRL ソースとして使用する方法について説明します。

#### **CDP** から **CRL** を使用するには

- **1** ECA\_CRL\_PATH 構成オプションが指定されていないことを確認します。
- **2** ピアホストの CDP で指定されている URL にホストがアクセスできることを確認しま す。
- **3** ECA CRL CHECK 構成オプションが DISABLE 以外の値に設定されていることを確認 します。

ホストとの通信時に、外部証明書の失効状態は CDP URL から取得した CRL を含 む NetBackup CRL キャッシュを使用して検証されます。

デフォルトでは、24 時間ごとに CDP から CRL がダウンロードされ、CRL キャッシュ が更新されます。時間間隔を変更するには、ECA\_CRL\_REFRESH\_HOURS 構成オプ ションに別の値を設定します。

CRL キャッシュから CRL を手動で削除するには、nbcertcmd -cleanupCRLCache コマンドを実行します。

## 証明書の登録について

NetBackup CA の場合、証明書の配備中に、証明書がプライマリサーバーに自動登録 されます。

外部 CA の場合、ECA\_DISABLE\_AUTO\_ENROLLMENT オプションが有効であれば、ホスト との通信中に、証明書がプライマリサーバーに自動登録されます。nbcertcmd -enrollCertificate コマンドを使用して証明書を手動で登録できます。

登録した証明書はホストの通信に使用されます。

p.415 の [「証明書の登録を削除」](#page-414-0) を参照してください。

### 外部証明書の自動登録について

初めて通信するときに、ホストの外部証明書がプライマリサーバーに自動的に登録されま す。証明書の自動登録処理を無効にし、必要に応じて、nbcertcmd -enrollCertificate コマンドを使用して手動で証明書を登録できます。

p.399の「NetBackupサーバーとクライアントの[ECA\\_DISABLE\\_AUTO\\_ENROLLMENT](#page-398-0)」 を参照してください。

通信する双方のホストで自動登録が有効で、外部証明書が構成されている場合、 NetBackup は外部証明書の登録を試行します。

外部証明書は、関連付けられているプライマリサーバーに登録されます。このプライマリ サーバーに関連付けられているホスト間の以降の通信には、登録された外部証明書が 使用されます。

次のシナリオでは、外部証明書は自動的に登録されません。

- NAT クライアントとの通信 [NetBackup](https://www.veritas.com/content/support/en_US/article.100040135) での NAT クライアントのサポートについて詳しくは、『NetBackup 管理 [者ガイド](https://www.veritas.com/content/support/en_US/article.100040135) Vol. 1』を参照してください。
- <span id="page-405-0"></span>■ メディアサーバー重複排除 (MSDP)のイメージレプリケーションの一部としてのメディ アサーバー間の通信
- NetBackup 管理コンソールとの通信

# プライマリサーバーの登録状態の表示について

外部証明書を使用するように NetBackup ホストを構成するには、必要な構成オプション を定義して、ホストの証明書を登録する必要があります。登録された証明書は、ホストと SERVER オプションに存在するプライマリサーバードメイン間の通信に使用されます。

p.409 の 「外部 CA [が署名した証明書を使用するプライマリサーバーの構成」](#page-408-0) を参照し てください。

p.411 の「インストール後に外部 CA [が署名した証明書を使用するための](#page-410-0) NetBackupホ スト ([メディアサーバー、クライアント、クラスタノード](#page-410-0)) の構成」 を参照してください。

nbcertcmd -listEnrollmentStatus コマンドを実行して、登録状態を表示できます。 このコマンドは、ECA CERT\_PATHオプションが構成されている証明書のサブジェクト名が 一致するレコードのみの一覧を表示します。

次の登録ステータスが表示されます:

- 未登録 (Not enrolled): 外部の証明書はこのプライマリサーバードメインで登録され ていません。プライマリサーバーは、SERVER オプションのプライマリサーバーリストに 表示されます。
- 更新対象 (To be updated): 外部証明書をこのプライマリサーバードメインに再度登 録する必要があります。
- <span id="page-406-0"></span>■ 登録済み (Enrolled): 外部の証明書はプライマリサーバーに登録されています。

p.413 の [「リモートホストの外部証明書の登録」](#page-412-0) を参照してください。

# **NetBackup Web** サーバーで外部証明書を使用するた めの構成

メモ**:** プライマリサーバーの証明書を登録する前に、次のトピックの説明に従って、必要 な手順を完了していることを確認します。

p.386の「NetBackup[ホスト通信で外部証明書を使用するワークフロー」](#page-385-0)を参照してくだ さい。

デフォルトでは、NetBackup は NetBackup CA が発行したセキュリティ証明書を使用し ます。外部 CA が発行した証明書がある場合、安全な通信のために、それを使用するよ うに NetBackup Web サーバーを構成できます。

メモ**:** Windows 証明書ストアは、NetBackup Web サーバーの証明書ソースとしてサポー トされていません。

#### **Web** サーバーで外部証明書を使用するように構成するには

- **1** 有効な証明書、証明書の秘密鍵、信頼できる CAバンドルがあることを確認します。
- **2** 次のコマンドを実行します。

configureWebServerCerts -addExternalCert -nbHost -certPath *certificate path* -privateKeyPath *private key path* -trustStorePath *CA bundle path* [-passphrasePath *passphrase file path*]

configureWebServerCerts コマンドでは、Windows 証明書ストアのパスの使用 はサポートされていません。

コマンドラインオプションについて詳しくは、『NetBackup [コマンドリファレンスガイド』](https://www.veritas.com/content/support/en_US/article.100040135) を参照してください。

■ クラスタ化されたセットアップでは、フェールオーバーを避けるために、アクティブ ノードで次のコマンドを実行します。

*install\_path*/netbackup/bin/bpclusterutil -freeze

**3** NetBackup Web 管理コンソールサービスを再起動して変更を反映します。

UNIX では、次のコマンドを実行します。

- *install path*/netbackup/bin/nbwmc -terminate
- *install\_path*/netbackup/bin/nbwmc start

Windows では、「コントロールパネル]で「サービス]を使用します。

コマンドの場所:

Windows の場 *install path*¥NetBackup¥wmc¥bin¥install¥ 合

UNIX の場合 *install\_path*/wmc/bin/install

■ クラスタ化されたセットアップでは、次のコマンドをアクティブノードで使用してク ラスタを解凍します。

*install\_path*/netbackup/bin/bpclusterutil -unfreeze

**4** ブラウザを使用して、証明書の警告メッセージが表示されずに NetBackup Web ユーザーインターフェースにアクセスできることを確認します。

### Web サーバー用外部証明書のアップデートまたは更新

Web サーバー用に構成された外部証明書をアップデートまたは更新できます。

#### **Web** サーバー用外部証明書をアップデートまたは更新するには

- **1** 最新の外部証明書、一致する秘密鍵、CAバンドルファイルがあることを確認します。
- **2** 次のコマンドを実行します(クラスタ化されたセットアップでは、このコマンドをアクティ ブノードで実行します)。

configureWebServerCerts -addExternalCert -nbHost -certPath *certificate path* -privateKeyPath *private key path* -trustStorePath *CA bundle path*

### Web サーバー用に構成された外部証明書の削除

Web サーバー用に構成された外部証明書を削除できます。NetBackup は、NetBackup CA が署名した証明書を使用して、安全な通信を行います。

**Web** サーバー用に構成された外部証明書を削除するには

**1** 次のコマンドを実行します(クラスタ化されたプライマリサーバーのセットアップでは、 このコマンドをアクティブノードで実行します)。

configureWebServerCerts -removeExternalCert -nbHost

- クラスタ化されたプライマリサーバーのセットアップでは、フェールオーバーを避 けるために、次のコマンドをアクティブノードで実行してクラスタを凍結します。 *install\_path*/netbackup/bin/bpclusterutil -freeze
- <span id="page-408-0"></span>**2** NetBackup Web 管理コンソールサービスを再起動します。
	- クラスタ化されたプライマリサーバーのセットアップでは、次のコマンドをアクティ ブノードで実行してクラスタを解凍します。 *install\_path*/netbackup/bin/bpclusterutil -unfreeze

# 外部 **CA** が署名した証明書を使用するプライマリサー バーの構成

NetBackup ホスト ID ベースの証明書は、インストールまたはアップグレード中にプライ マリサーバーに配備されます。インストール後に、外部 CA が署名した証明書を使用す るプライマリサーバーを構成できます。以下の項目が含まれます。

- 外部証明書構成オプションの定義 p.387 の 「外部 CA [が署名した証明書の構成オプション」](#page-386-0) を参照してください。
- プライマリサーバーのホスト用の外部証明書の登録 登録された証明書は、ホストと、ホストの SERVER 構成オプションに一覧表示されてい るプライマリサーバードメイン間の通信に使用されます。

p.414 の 「NetBackup Web UI での外部 CA [が署名した証明書の表示」](#page-413-0) を参照してくだ さい。

p.423 の [「クラスタプライマリサーバーの外部証明書の構成」](#page-422-0) を参照してください。

### 重要な注意事項

■ NetBackup Web サーバーを構成して、外部 CA が署名した証明書の使用が NetBackup ドメインで有効になっていることを確認します。 p.407の「NetBackup Web [サーバーで外部証明書を使用するための構成」](#page-406-0)を参照 してください。

- NetBackup Web サーバーとプライマリサーバーの外部証明書は、同じルート認証 局によって発行されている必要があります。 この2つの認証局が一致しない場合は、NetBackup 管理コンソールと NetBackup Web 管理コンソールサービス (nbwmc サービス) 間の通信が失敗します。
- 外部 CA の証明書失効リスト (CRL) が必要な場所に格納されていることを確認しま す。 CRL 配布ポイント (CDP) を使用している場合は、CDP で指定された URL にアクセ スできることを確認します。 p.403 の 「外部 CA [の証明書失効リストについて」](#page-402-0) を参照してください。
- サービスユーザー (UNIX の特権のないユーザーと Windows のローカルサービス) を使用してほとんどのデーモンまたはサービスを起動するように NetBackup プライマ リサーバーが構成されている場合、サービスユーザーが次の ECA パスにアクセスで きるようにする必要があります。
	- ECA\_CERT\_PATH
	- **ECA\_PRIVATE\_KEY\_PATH**
	- ECA\_TRUST\_STORE\_PATH
	- ECA KEY PASSPHRASEFILE (省略可能)
	- ECA CRL PATH (省略可能)

p.537 の 「NetBackup [サービスユーザーのアカウントについて」](#page-536-0) を参照してください。 サービスユーザーにアクセス権を付与するには、次の手順を実行します。

UNIX の場合、chmod または chown コマンドを使用します。

Windows で、次のコマンドを実行します。

*install\_path*¥NetBackup¥bin¥goodies¥nbserviceusercmd.exe -addAcl *ECA path* -reason *reason*

#### 外部証明書を使用するようにプライマリサーバーを構成するには

**1** 外部証明書に固有のパラメータで、プライマリサーバーの NetBackup構成ファイル (UNIX の bp.conf ファイル、または Windows レジストリ) を更新します。

p.387 の 「外部 CA [が署名した証明書の構成オプション」](#page-386-0) を参照してください。

Windows 証明書 nbsetconfig コマンドを使用して次のパラメータを構成します。 ストアの場合

- ECA\_CERT\_PATH
- ECA CRL CHECK (省略可能)
- ECA CRL PATH (省略可能)
- ECA\_CRL\_PATH\_SYNC\_HOURS (省略可能)
- ECA CRL REFRESH HOURS (省略可能)
- ECA\_DR\_BKUP\_WIN\_CERT\_STORE (省略可能)

第 17 章 外部 CA と外部証明書 | 411 インストール後に外部 **CA** が署名した証明書を使用するための **NetBackup** ホスト **(**メディアサーバー、クライアント、クラス タノード**)** の構成

ファイルベース証 nbsetconfig コマンドを使用して次のパラメータを構成します。

明書の場合

- ECA\_CERT\_PATH
	- ECA\_PRIVATE\_KEY\_PATH
	- ECA\_TRUST\_STORE\_PATH
	- ECA KEY PASSPHRASEFILE (省略可能)
	- ECA CRL CHECK (省略可能)
	- ECA\_CRL\_PATH (省略可能)
	- ECA\_CRL\_PATH\_SYNC\_HOURS (省略可能)
	- ECA CRL REFRESH HOURS (省略可能)

メモ**:** Flex Appliance アプリケーションインスタンスがある場合、証明書 ファイルはインスタンスの次のディレクトリに格納されている必要がありま す。

ECA\_CERT\_PATH、ECA\_PRIVATE\_KEY PATH、 ECA\_TRUST\_STORE\_PATH: /mnt/nbdata/hostcert/

ECA CRL PATH: /mnt/nbdata/hostcert/crl

**2** プライマリサーバーで次のコマンドを実行して、SERVER オプションで定義されている プライマリサーバードメインに外部証明書を登録します。

<span id="page-410-0"></span>nbcertcmd -enrollCertificate

コマンドについて詳しくは、『NetBackup [コマンドリファレンスガイド』を](https://www.veritas.com/content/support/en_US/article.100040135)参照してくだ さい。

# インストール後に外部 **CA** が署名した証明書を使用す るための **NetBackup** ホスト **(**メディアサーバー、クライ アント、クラスタノード**)** の構成

NetBackup ホスト (メディアサーバーまたはクライアント) は、インストールまたはアップグ レード中に外部証明書を使用するように構成されます。インストール後に構成の実行を選 択できます。

このセクションでは、外部証明書を使用するようにホストを構成する方法について説明し ます。

このセクションに従って、クラスタノードの外部証明書を構成できます。

D.418 の[「クラスタプライマリサーバー用の外部証明書の構成について」](#page-417-0)を参照してくだ さい。

構成手順は、次のとおりです。

■ 外部証明書構成オプションの定義

#### 第 17 章 外部 CA と外部証明書 | 412 インストール後に外部 **CA** が署名した証明書を使用するための **NetBackup** ホスト **(**メディアサーバー、クライアント、クラス タノード**)** の構成

p.387 の 「外部 CA [が署名した証明書の構成オプション」](#page-386-0) を参照してください。

■ 自動登録が有効になっていることの確認(ECA\_DISABLE\_AUTO\_ENROLLMENT が TRUE に設定されている) またはホストの外部証明書の手動登録 p.413 の[「リモートホストの外部証明書の登録」](#page-412-0) を参照してください。 登録された証明書は、ホストと、ホストの SERVER 構成オプションに一覧表示されてい るプライマリサーバードメイン間の通信に使用されます。

登録した証明書はホストの通信に使用されます。

p.414の「NetBackup Web UI での外部 CA [が署名した証明書の表示」](#page-413-0)を参照してくだ さい。

### 重要な注意事項

- NetBackup Web サーバーを構成して、外部 CA が署名した証明書の使用が NetBackup ドメインで有効になっていることを確認します。 p.407の「NetBackup Web [サーバーで外部証明書を使用するための構成」](#page-406-0)を参照 してください。
- 他のホストに外部証明書を登録する前に、プライマリサーバーホストに外部証明書を 登録することをお勧めします。 p.409の「外部 CA [が署名した証明書を使用するプライマリサーバーの構成」](#page-408-0)を参照 してください。
- 外部 CA の証明書失効リスト (CRL) が必要な場所に格納されていることを確認しま す。

CRL 配布ポイント (CDP) を使用している場合は、CDP で指定された URL にアクセ スできることを確認します。

p.403 の 「外部 CA [の証明書失効リストについて」](#page-402-0) を参照してください。

### 外部証明書を使用するようにホスト **(**メディアサーバーまたはクライアント**)** を構成するに は

**1** ホストで、必要な外部証明書に固有のパラメータを使用して、構成ファイル (nbcl.conf ファイルまたは Windows レジストリ) を更新します。

p.387 の 「外部 CA [が署名した証明書の構成オプション」](#page-386-0) を参照してください。

Windows 証明書 nbsetconfig コマンドを使用して次のパラメータを構成します。 ストアの場合

- ECA\_CERT\_PATH
- ECA CRL CHECK (省略可能)
- ECA CRL PATH (省略可能)
- ECA\_CRL\_PATH\_SYNC\_HOURS (省略可能)
- ECA CRL REFRESH HOURS (省略可能)
- ECA\_DR\_BKUP\_WIN\_CERT\_STORE (省略可能)

ファイルベース証 nbsetconfig コマンドを使用して次のパラメータを構成します。

明書の場合

- ECA\_CERT\_PATH
- ECA\_PRIVATE\_KEY\_PATH
- ECA\_TRUST\_STORE\_PATH
- ECA KEY PASSPHRASEFILE (省略可能)
- ECA CRL CHECK LEVEL (省略可能)
- ECA\_CRL\_PATH (省略可能)
- ECA\_CRL\_PATH\_SYNC\_HOURS (省略可能)
- ECA CRL REFRESH HOURS (省略可能)

メモ**:** Flex Appliance アプリケーションインスタンスがある場合、証明書 ファイルはインスタンスの次のディレクトリに格納されている必要がありま す。

ECA\_CERT\_PATH、ECA\_PRIVATE\_KEY PATH、 ECA\_TRUST\_STORE\_PATH: /mnt/nbdata/hostcert/

ECA CRL PATH: /mnt/nbdata/hostcert/crl

**2** nbgetconfig コマンドを使用して、ECA\_DISABLE\_AUTO\_ENROLLMENT オプション が TRUE に設定されていることを確認します。これにより、自動登録が有効になって いろことを確認できます。

オプションが無効になっており、証明書を手動で登録する場合は、ホストで次のコマ ンドを実行して、ホストの SERVER 構成オプションに定義されているプライマリサー バードメインに外部証明書を登録します。

nbcertcmd -enrollCertificate

<span id="page-412-0"></span>p.406 の[「プライマリサーバーの登録状態の表示について」](#page-405-0)を参照してください。

コマンドについて詳しくは、『NetBackup コマンドリファレンスガイド』を参照してくだ さい。

## リモートホストの外部証明書の登録

このセクションでは、NetBackupホストの外部証明書をリモートで登録する方法について 説明します。この手順により、セキュリティ管理者は、同じホストから複数のリモートホスト の外部証明書を登録できます。

リモートホストの外部証明書を登録する (またはリモートホストで登録の同期操作を実行 する) には、証明書を登録するサーバーが、リモートホストの SERVER 構成オプションに 表示されていることを確認します。

#### リモートホストの証明書を登録するには

◆ ローカルホストで次のコマンドを実行します。

nbcertcmd -enrollCertificate -remoteHost *remote\_host\_name* -server *primary\_server\_name*

外部証明書は、-server オプションで指定したプライマリサーバーを使用して、指定した リモートホストに登録されます。このプライマリサーバーは、リモートホストの SERVER 構成 オプションに記載されている必要があります。

p.387 の 「外部 CA [が署名した証明書の構成オプション」](#page-386-0) を参照してください。

コマンドについて詳しくは、『NetBackup コマンドリファレンスガイド』を参照してください。

# **NetBackup** ドメインがサポートする認証局の表示

NetBackup 管理コンソールと NetBackup Web UI の[マスターサーバー証明書構成 (Master server certificate configuration)]オプションに、NetBackup ドメインがサポート する NetBackup CA、外部 CA、またはその両方の認証局が表示されます。

- NetBackup 管理コンソールで[セキュリティ管理 (Security Management)]、[グロー バルセキュリティ設定 (Global Security Settings)]の順に展開して[安全な通信 (Secure Communication)]タブをクリックすると、サポート対象の認証局が表示され ます。
- <span id="page-413-0"></span>■ NetBackup Web UI で「グローバルセキュリティ設定 (Global Security Settings)]オ プションをクリックすると、サポート対象の認証局が表示されます。

# **NetBackup Web UI** での外部 **CA** が署名した証明書 の表示

NetBackup Web UI の[セキュリティ (Security)]、[証明書 (Certificates)]画面を使用し て、ドメイン内のホストに発行される外部証明書のリストを表示できます。

詳しくは、『NetBackup Web UI 管理者ガイド』を参照してください。

# ファイルベースの外部証明書の更新

このセクションでは、NetBackup サービスを再起動せずにファイルベースの外部証明書 を更新する方法について説明します。

すべてのサービスが起動した状態で、証明書、秘密鍵、パスフレーズファイルを 1 つず つ置き換えると、その間に証明書と秘密鍵のペアが不一致となり通信が失敗する可能性 があります。通信エラーを回避するには、ファイルの不一致が発生したときに NetBackup が使用できるファイルのコピーを作成します。

#### ファイルベースの外部証明書を更新するには

- **1** 証明書ファイルのコピーを作成し、.old 拡張子を付けた名前に変更します。 たとえば、証明書のファイル名が cert.pem の場合、cert.pem.old という名前に 変更します。
- **2** 秘密鍵ファイルのコピーを作成し、.old 拡張子を付けた名前に変更します。
- **3** 証明書の秘密鍵が暗号化されている場合は、次の手順を実行します。

パスフレーズファイルのコピーを作成し、.old 拡張子を付けた名前に変更します。

- **4** 更新された証明書、秘密鍵、パスフレーズファイルで、元の証明書、秘密鍵、パスフ レーズファイルを置換します。
- <span id="page-414-0"></span>**5** 更新された証明書でホストの通信が成功したことを確認し、古い証明書ファイルを削 除します。

## 証明書の登録を削除

ホストとの通信時に、証明書を使用しない場合は、特定のプライマリサーバーとの外部証 明書の登録を削除できます。

#### 証明書の登録を削除するには

◆ 次のコマンドを実行します。

nbcertcmd -removeEnrollment -server *primary\_server\_name*

# **NetBackup** ドメインでの **NetBackup CA** の無効化

このセクションでは、ドメイン内のすべてのホストがホストとの通信に外部証明書を使用す るように構成されている場合、ドメインで既存の NetBackup CA のサポートを無効にする 方法について説明します。

メモ**:** 環境に NAT クライアントがあり、NetBackup Messaging Broker (nbmqbroker) サービスが有効な場合、外部証明書のみを使用するには、NetBackup CA を無効にし た後でサービスの再起動が必要になる場合があります。

NetBackup の NAT のサポートについて詳しくは、『NetBackup [管理者ガイド](https://www.veritas.com/content/support/en_US/article.100040135) Vol. 1』を 参照してください。

安全に通信できますが通信外部証明書を使用するように構成できないホスト(NetBackup 8.1、8.1.1、または 8.1.2) がある場合、通信エラーを回避するため、NetBackup CA 構 成を無効にすることは推奨されません。

#### ドメイン内の **NetBackup CA** のサポートを無効にするには

**1** ドメイン内のすべてのホストが外部証明書を使用するように構成されていることを確 認します。

p.407の「NetBackup Web [サーバーで外部証明書を使用するための構成」](#page-406-0)を参照 してください。

p.409の「外部 CA [が署名した証明書を使用するプライマリサーバーの構成」](#page-408-0)を参 照してください。

p.411の「インストール後に外部CA[が署名した証明書を使用するための](#page-410-0)NetBackup ホスト([メディアサーバー、クライアント、クラスタノード](#page-410-0))の構成」を参照してください。

**2** 外部証明書を使用するようにドメイン内の各ホストを構成した後、ドメイン内の各ホス ト(メディアサーバーとクライアント)から NetBackup CA のサポートを削除します。

各ホストで、次のコマンドを所定の順序で実行します。

- nbcertcmd -removeCACertificate -fingerPrint NetBackup CA certificate fingerprint
- nbcertcmd -deleteCertificate -hostid *host ID of the host*
- **3** プライマリサーバーから NetBackup CA サポートを削除します。

プライマリサーバーで次のコマンドを所定の順序で実行します。

- nbcertcmd -removeCACertificate -fingerPrint NetBackup CA certificate fingerprint
- nbcertcmd -deleteCertificate -hostid *host ID of the primary server*
- **4** ドメイン内のすべてのホスト ID ベースの証明書を無効化します(これはオプションの 手順です)。

p.324 の 「ホスト ID [ベースの証明書の無効化」](#page-323-0) を参照してください。

**5** Web サーバーから NetBackup CA サポートを削除します。ホストとの通信で NetBackup 証明書を必要としないことを確認します。

Web サーバー上で次のコマンドを実行します。

configureWebServerCerts -removeNBCert

コマンドについて詳しくは、『NetBackup [コマンドリファレンスガイド』を](https://www.veritas.com/content/support/en_US/article.100040135)参照してくだ さい。

**6** NetBackup Web 管理コンソール (nbwmc) サービスを再起動します。

# **NetBackup** ドメインでの **NetBackup CA** の有効化

このセクションでは、NetBackupドメインで、ホストとの通信に NetBackup CA が署名し た証明書 (またはホスト ID ベースの証明書) を使用できるようにする方法を説明します。

**NetBackup** ドメインで **NetBackup CA** の構成をサポートできるようにするには

- **1** NetBackup (ホスト ID ベース) 証明書を使用するように、NetBackup Web サーバー を構成します。
	- 次のコマンドを実行します。 configureWebServerCerts -addNBCert p.407の「NetBackup Web [サーバーで外部証明書を使用するための構成」](#page-406-0)を 参照してください。
	- NetBackup Web 管理コンソール (nbwmc) サービスを再起動します。
- **2** プライマリサーバーで、NetBackup ホスト ID ベースの証明書を配備します。

p.297 の 「ホスト ID [ベースの証明書の配備」](#page-296-0) を参照してください。

**3** 各ホストで、NetBackup ホスト ID ベースの証明書を配備します。 p.297 の 「ホスト ID [ベースの証明書の配備」](#page-296-0) を参照してください。

# **NetBackup** ドメインでの外部 **CA** の無効化

このセクションでは、NetBackupドメインで外部 CAを無効にする方法について説明しま す。

### 外部 **CA** を無効にするには

- **1** ドメイン内の各ホストが、NetBackup ホスト ID ベースの証明書を使用するように構 成されていることを確認します。
- **2** ホスト上に存在する構成ファイル (UNIX の bp.conf または Windows レジストリ) からすべての外部証明書構成オプションを削除します。

たとえば、ECA\_CERT\_PATH などです。

p.420の「仮想名の外部 CA [が署名した証明書の構成オプション」](#page-419-0)を参照してくだ さい。

- **3** プライマリサーバーから外部 CA サポートを削除します。
	- プライマリサーバー上に存在する構成ファイル (UNIX の bp.conf または Windows レジストリ) からすべての外部証明書構成オプションを削除します。 たとえば、ECA\_CERT\_PATH などです。 p.420の「仮想名の外部 CA [が署名した証明書の構成オプション」](#page-419-0)を参照してく ださい。

**4** NetBackup データベースからすべての外部証明書エントリを削除します。 次のコマンドを実行します。

nbcertcmd -deleteECACertEntry -subject *subject name of the certificate*

**5** Web サーバーから外部 CA サポートを削除します。

configureWebServerCerts -removeExternalCert

コマンドについて詳しくは、『NetBackup [コマンドリファレンスガイド』を](https://www.veritas.com/content/support/en_US/article.100040135)参照してくだ さい。

# 登録済み外部証明書のサブジェクト名の変更

このセクションでは、すでに登録されているホストの外部証明書のサブジェクト名を変更 する方法について説明します。

#### 登録済みの外部証明書のサブジェクト名を変更するには

- **1** 証明書のサブジェクト名を変更します。
- **2** ホストが複数のプライマリサーバードメインに参加している場合は、すべてのプライマ リサーバーに対してこの手順を実行する必要があります。

次のいずれかを実行します。

- 次のコマンドを実行して、証明書を手動で登録します。 *Install\_Path*/bin/nbcertcmd -enrollCertificate
- <span id="page-417-0"></span>■ 次のコマンドを実行して、既存の登録を削除します。 *Install\_Path*/bin/nbcertcmd -removeEnrollment

# クラスタプライマリサーバー用の外部証明書の構成につ いて

クラスタプライマリサーバーで、信頼できる認証局(CA) が発行した X.509証明書を使用 できるようになりました。

まず、NetBackup Web サーバーを構成して、外部 CA が署名した証明書の使用を NetBackup ドメインで有効にする必要があります。

その後、ホストとの安全な通信に外部CAが署名した証明書を使用するように、NetBackup のクラスタプライマリサーバーを構成できます。

p.419 の [「クラスタプライマリサーバーに外部証明書を使用するワークフロー」](#page-418-0) を参照して ください。

### 重要な注意事項

外部証明書を使用するように NetBackup を構成する前に、次の注意事項を確認してく ださい。

- NetBackup 証明書またはホスト ID ベースの証明書は、NetBackup のインストール 時にプライマリサーバーに配備されます。インストールの終了後、クラスタプライマリ サーバーで外部証明書を手動で構成する必要があります。
- クラスタプライマリサーバーのセットアップでは、各ノードのローカルディスクに存在す る各クラスタノードに対して 1 つの外部証明書を構成する必要があります。さらに、ク ラスタの共有ディスクに存在する仮想名に対して 1 つの証明書を構成する必要があ ります。
- 仮想名の外部証明書の登録に必要な NetBackup 構成オプション (たとえば、 CLUSTER ECA CERT PATH) は、nbcl.conf ファイルに格納されます。このファイル は共有ディスク上に存在し、各クラスタノードの外部証明書構成オプションは、bp.conf ファイルまたは Windows レジストリに格納されます。
- Windows 証明書ストアは、仮想名の外部証明書ソースとしてサポートされていませ ん。クラスタノードの証明書のソースとして使用できます。
- <span id="page-418-0"></span>■ 仮想名の個別の CRL 構成オプションはありません。ノード上の ECA\_CRL\_CHECK 構 成オプションに基づき、クラスタノードの証明書失効リスト(CRL)、つまり ECA\_CRL\_PATH または CDP が、通信時にピアホストの証明書の失効状態を確認するために使用さ れます。したがって、プライマリサーバーの仮想名の外部証明書を使用する前に、 CRL の構成オプションを設定する必要があります。 p.403 の 「外部 CA [の証明書失効リストについて」](#page-402-0) を参照してください。

### クラスタプライマリサーバーに外部証明書を使用するワークフロー

安全な通信を行うために、NetBackup で外部 CA が署名した証明書を使用するように 構成するには、示された順序で次の手順を実行する必要があります。

| 手順 | 処理                                                                                                    |
|----|----------------------------------------------------------------------------------------------------|
|    | 次の項目について確認します。                                                                                              |
|    | 仮想名の証明書が共有ディスク上の適切な場所に配置されている。<br>$\blacksquare$<br>クラスタノードの外部証明書がノード上の適切な場所に配置されてい<br>$\blacksquare$<br>る。 |
|    | CRL 構成オプションに基づき、CRL がノード上の必要な場所に配置<br>され、アクセス可能である。                                                         |
|    | p.403の「外部 CAの証明書失効リストについて」を参照してください。                                                                        |

表 **17-13** クラスタ設定で外部証明書を使用するためのワークフロー

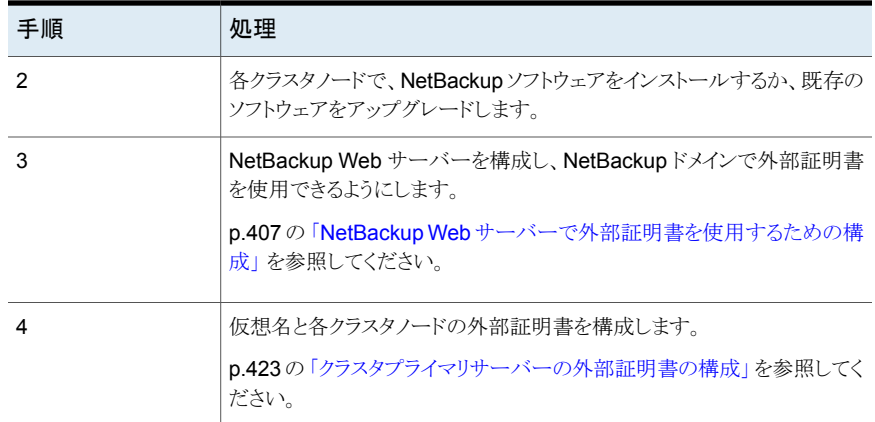

### 仮想名の外部 CA が署名した証明書の構成オプション

<span id="page-419-0"></span>NetBackup のクラスタプライマリサーバーで、ホストの通信に外部 CA が署名した証明 書を使用するように構成するには、nbcl.conf ファイルで特定の構成オプションを定義 する必要があります。

### クラスタ化されたプライマリサーバーの **CLUSTER\_ECA\_CERT\_PATH**

CLUSTER ECA CERT PATH オプションは、クラスタ化されたプライマリサーバーに固有の オプションです。仮想名の外部 CA が署名した証明書のパスを指定します。

表 17-14 CLUSTER ECA CERT PATH の情報

| 使用方法                 | 説明                                                                         |
|----------------------|----------------------------------------------------------------------------|
| 使用する場所               | クラスタ化されたプライマリサーバー上。                                                        |
| 使用方法                 | オプションを表示、追加、変更するには、nbgetconfig コマンドと<br>nbsetconfiqコマンドを使用します。             |
|                      | これらのコマンドについて詳しくは、『NetBackupコマンドリファレンス<br>ガイド』を参照してください。                    |
|                      | 次の形式を使用します。                                                                |
|                      | CLUSTER ECA CERT PATH = Path to the certificate<br>of the virtual identity |
| 同等の管理コンソールのプ<br>ロパティ | NetBackup 管理コンソールのホストプロパティには、このエントリに相<br>当するエントリは存在しません。                   |

### クラスタ化されたプライマリサーバーの **CLUSTER\_ECA\_TRUST\_STORE\_PATH**

CLUSTER ECA TRUST STORE PATH オプションは、クラスタ化されたプライマリサーバー に固有のオプションです。PEM 形式の信頼できるすべてのルート CA 証明書を含む証 明書バンドルファイルへのファイルパスを指定します。

#### 表 17-15 CLUSTER ECA TRUST STORE PATH の情報

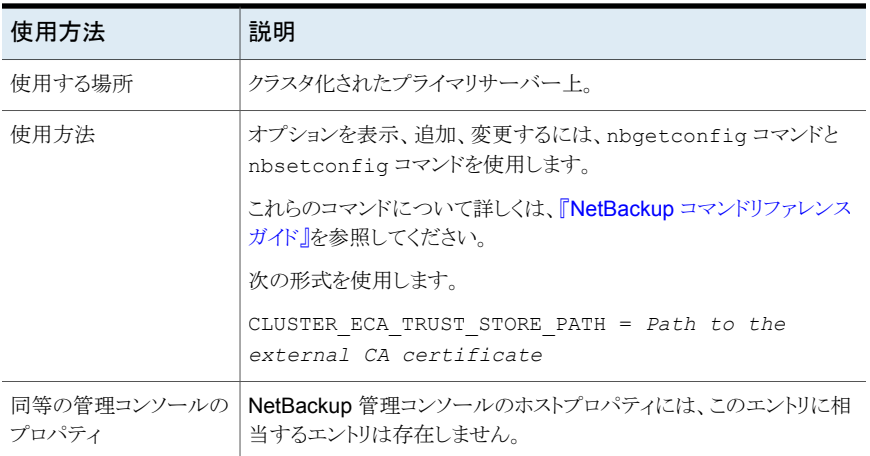

### <span id="page-420-0"></span>クラスタ化されたプライマリサーバーの **CLUSTER\_ECA\_PRIVATE\_KEY\_PATH**

CLUSTER\_ECA\_PRIVATE KEY\_PATH オプションは、クラスタ化されたプライマリサーバー に固有のオプションです。仮想名の外部 CA が署名した証明書の秘密鍵のパスを指定 します。

仮想名証明書の秘密鍵が暗号化されている場合は、 CLUSTER ECA KEY PASSPHRASEFILE オプションを定義する必要があります。

p.422 の [「クラスタ化されたプライマリサーバーの](#page-421-0) CLUSTER ECA KEY PASSPHRASEFILE」 を参照してください。

### 表 17-16 CLUSTER ECA PRIVATE KEY PATH の情報

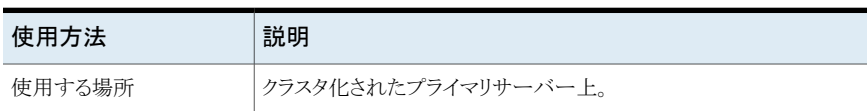

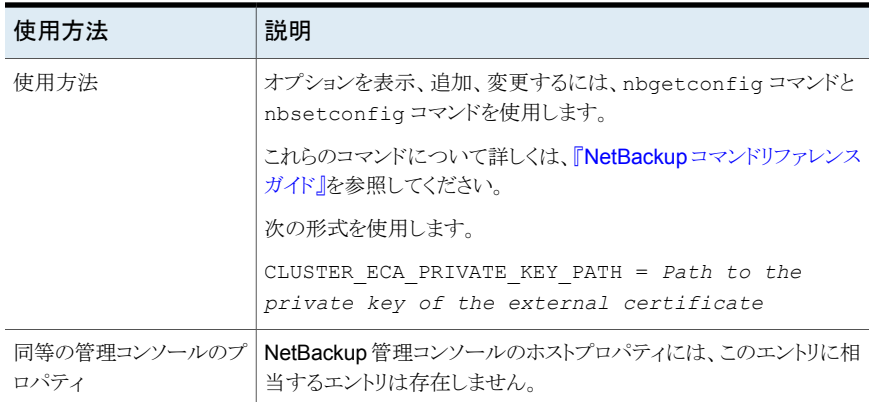

### <span id="page-421-0"></span>クラスタ化されたプライマリサーバーの **CLUSTER\_ECA\_KEY\_PASSPHRASEFILE**

CLUSTER ECA KEY PASSPHRASEFILE オプションは、クラスタ化されたプライマリサーバー に固有のオプションです。仮想名証明書の秘密鍵のパスフレーズが格納されているテキ ストファイルのパスを指定します。

CLUSTER\_ECA\_KEY\_PASSPHRASEFILE は省略可能です。仮想名証明書の秘密鍵が暗 号化されている場合は、このオプションを定義する必要があります。

### p.421 の [「クラスタ化されたプライマリサーバーの](#page-420-0) [CLUSTER\\_ECA\\_PRIVATE\\_KEY\\_PATH](#page-420-0)」 を参照してください。

### 表 17-17 CLUSTER ECA KEY PASSPHRASEFILE の情報

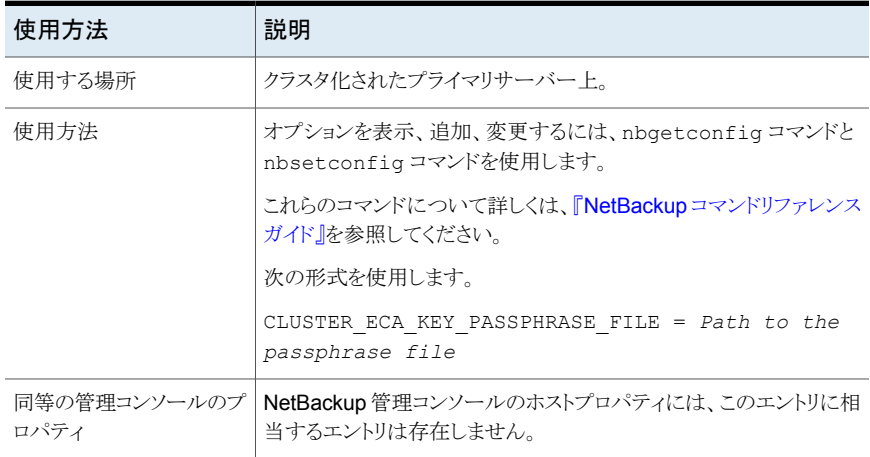

### クラスタプライマリサーバーの外部証明書の構成

<span id="page-422-0"></span>このセクションでは、クラスタプライマリサーバーに外部 CA が署名した証明書を構成す る方法について説明します。登録した証明書はホストの通信に使用されます。

### 要件

- NetBackup Web サーバーを構成して、外部 CA が署名した証明書の使用が NetBackup ドメインで有効になっていることを確認します。 p.407の「NetBackup Web [サーバーで外部証明書を使用するための構成」](#page-406-0)を参照 してください。
- NetBackup Webサーバーと仮想名の外部証明書が、同じ認証局から発行されてい ることを確認します。 この2つの認証局が一致しない場合は、NetBackup 管理コンソールと NetBackup Web 管理コンソールサービス (nbwmc サービス) 間の通信が失敗します。

#### 外部証明書をクラスタプライマリサーバーに登録するには

**1** 外部証明書構成オプションで、共有ディスク上に存在する NetBackup 構成ファイ ル (nbcl.conf) を更新します。

p.420 の 「仮想名の外部 CA [が署名した証明書の構成オプション」](#page-419-0) を参照してくだ さい。

nbsetconfig コマンドを使用して、次のオプションを構成します。

- CLUSTER\_ECA\_CERT\_PATH
- CLUSTER\_ECA\_TRUST\_STORE\_PATH
- CLUSTER\_ECA\_PRIVATE\_KEY\_PATH
- CLUSTER ECA KEY PASSPHRASEFILE (省略可能)

各ノードの証明書失効リスト (CRL) 構成オプションを構成する必要があります。

p.403 の 「外部 CA [の証明書失効リストについて」](#page-402-0)を参照してください。

**2** プライマリサーバーで次のコマンドを実行します。

nbcertcmd -enrollCertificate -cluster

登録された証明書は、アクティブノードと、ホストの SERVER 構成オプションに一覧表 示されているプライマリサーバードメイン間の通信に使用されます。

コマンドについて詳しくは、『NetBackup コマンドリファレンスガイド』を参照してくだ さい。

**3** 各クラスタノードで外部証明書を構成します。

p.411の「インストール後に外部CA[が署名した証明書を使用するための](#page-410-0)NetBackup ホスト([メディアサーバー、クライアント、クラスタノード](#page-410-0))の構成」を参照してください。

# キーと証明書の再生成

この章では以下の項目について説明しています。

- [キーと証明書の再生成について](#page-423-0)
- NetBackup [認証ブローカーのキーと証明書の再生成](#page-424-0)
- ホストID [のキーと証明書の再生成](#page-424-1)
- Web [サービスのキーと証明書の再生成](#page-424-2)
- nbcertservice [のキーと証明書の再生成](#page-425-0)
- tomcat [のキーと証明書の再生成](#page-425-1)
- JWT [キーの再生成](#page-426-0)
- NetBackup [ゲートウェイ証明書の再生成](#page-426-1)
- Web[トラストストア証明書の再生成](#page-426-2)
- <span id="page-423-0"></span>■ VMware vCenter [プラグイン証明書の再生成](#page-427-0)
- NetBackup [管理者コンソールのセッション証明書の再生成](#page-427-1)
- NetBackup [暗号化キーファイルの再生成](#page-428-0)

# キーと証明書の再生成について

キーと証明書の一部は、NetBackupサービスを再起動するだけで再作成できます。キー または証明書に関連するエラーが発生した場合は、ベストプラクティスとして、NetBackup サービスを再起動し、キーまたは証明書が再作成されるかどうかを確認します。キーまた は証明書が作成されない場合は、次のセクションに記載されている手順に進みます。

**18**

# **NetBackup** 認証ブローカーのキーと証明書の再生成

<span id="page-424-0"></span>次の手順に従って、NetBackup 認証ブローカーの以下を再生成します。

- マスターサーバーとメディアサーバーの公開鍵と秘密鍵
- メディアサーバーとクライアントの証明書

#### **NetBackup** 認証ブローカーのキーと証明書を再生成するには

- **1** NetBackup 認証サービスを再起動します。サービスが実行中であることを確認しま す。
- **2** 次のコマンドを実行します。

bpnbaz -ConfigureAuth

プロンプトに y と入力します。

コマンドについて詳しくは、『NetBackup コマンドリファレンスガイド』を参照してくだ さい。

<span id="page-424-1"></span>**3** すべての NetBackup サービスを再起動します。サービスを再起動する前に、ジョブ が実行されていないことを確認します。

サービスの再起動について詳しくは、『NetBackup 管理者ガイド Vol. 1』を参照して ください。

### ホスト **ID** のキーと証明書の再生成

マスターサーバー、メディアサーバー、クライアントでホスト ID の公開鍵、秘密鍵、証明 書を再生成するには:

<span id="page-424-2"></span>■ ホストのキーペアを変更します。 キーペアの変更を行うと、新しいホスト ID ベースとホスト名ベースの両方の証明書が 生成されます。 p.314 の [「ホストの鍵ペアの変更」](#page-313-0) を参照してください。

# **Web** サービスのキーと証明書の再生成

次の手順に従って、マスターサーバーで Web サービスの公開鍵と証明書を再生成しま す。

#### **Web** サービスのキーと証明書を再生成するには

- **1** セキュリティ証明書を生成します。次のコマンドを実行します。
	- Windows

set WEBSVC\_PASSWORD=<Password of User>

nbcertconfig -t -user <User Name>

- UNIX export WEBSVC\_PASSWORD=<Password of User> nbcertconfig -t -user <User Name>
- **2** Web サービスのユーザーと Web サービスについて NetBackup 認証サービスを構 成します。次のコマンドを実行します。

nbcertconfig -u -user <username>

nbcertconfig -m -user <username>

<span id="page-425-0"></span>**3** NetBackup 認証サービスを再起動します。

# **nbcertservice** のキーと証明書の再生成

次の手順に従って、マスターサーバーで nbcertservice のキーと証明書を再生成しま す。

### **nbcertservice** のキーと証明書を再生成するには

- **1** ユーザー名を含む古いフォルダを削除します。
- **2** セキュリティ証明書を生成します。次のコマンドを実行します。
	- Windows

```
set WEBSVC_PASSWORD=<Password of User>
nbcertconfig -u -user <User Name>
```
<span id="page-425-1"></span>■ UNIX

export WEBSVC\_PASSWORD=<Password of User> nbcertconfig -u -user <User Name>

# **tomcat** のキーと証明書の再生成

次の手順に従って、マスターサーバーで tomcat の公開鍵、秘密鍵、証明書を再生成し ます。

メモ**:** jkskey は、tomcat によって使われるキーストアを復号するキーであり、カタログバッ クアップの一部としてバックアップされます。再生成する必要はありません。

#### **tomcat** のキーと証明書を再生成するには

- **1** セキュリティ証明書を生成します。次のコマンドを実行します。
	- Windows

```
set WEBSVC_PASSWORD=<Password of User>
nbcertconfig -t -user <User Name>
```
■ UNIX

export WEBSVC\_PASSWORD=<Password of User> nbcertconfig -t -user <User Name>

- **2** tomcatcreds フォルダに、keystore と credentials ファイルとは別のその他の ファイルを再生成します。次のコマンドを実行します。
	- Windows

```
c:¥Program
```
Files¥Veritas¥NetBackup¥wmc¥bin¥install>configurecerts.bat

<span id="page-426-0"></span>■ UNIX

/usr/openv/wmc/bin/install/configurecerts

# **JWT** キーの再生成

マスターサーバーで JWT の公開鍵と秘密鍵を再生成するには:

<span id="page-426-1"></span>■ NetBackup 管理者コンソールを閉じ、すべての NetBackup サービスを再起動しま す。 サービスの再起動について詳しくは『NetBackup 管理者ガイド Vol.1』を参照してく ださい。

# **NetBackup** ゲートウェイ証明書の再生成

マスターサーバーで nbgateway 証明書を再生成するには:

<span id="page-426-2"></span>■ すべての NetBackup サービスを再起動します。 サービスの再起動について詳しくは『NetBackup 管理者ガイド Vol.1』を参照してく ださい。

# **Web** トラストストア証明書の再生成

マスターサーバーとメディアサーバーでWebトラストストア証明書を再生成するには、次 のコマンドを実行します。

nbcertcmd -getCACertificate

プロンプトに y と入力します。

nbcertcmd コマンドについて詳しくは、『NetBackup コマンドリファレンスガイド』を参照し てください。

# **VMware vCenter** プラグイン証明書の再生成

<span id="page-427-0"></span>次の手順に従って、マスターサーバーで vCenter プラグイン証明書を再生成します。

### **VMware vCenter** プラグイン証明書を再生成するには

- **1** 既存の証明書をリストし、既存のエントリの無効な証明書を識別します。次のコマン ドを実行します。
	- Windows

```
C:¥Program
```
Files¥Veritas¥NetBackup¥wmc¥bin¥install¥manageClientCerts.bat -list

■ UNIX

/usr/openv/wmc/bin/install/manageClientCerts -list

- **2** 無効な証明書を削除します。次のコマンドを実行します。
	- Windows

```
C:¥Program
```
Files¥Veritas¥NetBackup¥wmc¥bin¥install¥manageClientCerts.bat -delete

■ UNIX

/usr/openv/wmc/bin/install/manageClientCerts -delete

- **3** 新しい証明書を生成します。次のコマンドを実行します。
	- Windows

```
C:¥Program
Files¥Veritas¥NetBackup¥wmc¥bin¥install¥manageClientCerts.bat
-create <master server name>
```
■ UNIX

/usr/openv/wmc/bin/install/manageClientCerts -create <master server name>

<span id="page-427-1"></span>**4** 新しく作成された証明書を vCenter プラグインに登録します。 詳しくは『VMware vCenter の NetBackup プラグインガイド』を参照してください。

# **NetBackup** 管理者コンソールのセッション証明書の再 生成

マスターサーバーでセッション証明書を再生成するには:

<span id="page-428-0"></span>■ NetBackup 管理者コンソールを閉じ、すべての NetBackup サービスを再起動しま す。 サービスの再起動について詳しくは『NetBackup 管理者ガイド Vol.1』を参照してく ださい。

# **NetBackup** 暗号化キーファイルの再生成

NetBackup 暗号化キーファイルを再生成するには、次のコマンドを実行します。

bpkeyutil -clients client name1,client name2,...,client namen

パスフレーズを入力するプロンプトが表示されたら、最初に保存したパスフレーズを入力 します。

キーファイルについて詳しくはp.443の[「クライアントでの暗号化鍵ファイルの作成につい](#page-442-0) [て」](#page-442-0) を参照してください。 を参照してください。

bpkeyutil を使用してこのタスクを実行するには、『NetBackup コマンドリファレンスガイ ド』を参照してください。

**3**

# 格納データの暗号化

- 第19章 [格納データの暗号化セキュリティ](#page-430-0)
- 第20章 NetBackup Key [Management](#page-458-0) Service
- 第21章 [外部のキーマネージメントサービス](#page-502-0)

# <span id="page-430-0"></span>格納データの暗号化セキュ リティ

**19**

この章では以下の項目について説明しています。

- [格納データの暗号化に関する用語](#page-430-1)
- [格納データの暗号化に関する注意事項](#page-431-0)
- [格納データの暗号化の宛先形式](#page-432-0)
- [暗号化セキュリティについて考慮する際の質問](#page-433-0)
- [暗号化オプションの比較](#page-433-1)
- <span id="page-430-1"></span>■ NetBackup [クライアントの暗号化について](#page-434-0)
- [クライアントでの標準暗号化の構成](#page-439-0)
- [クライアントでのレガシー暗号化の構成](#page-446-0)

# 格納データの暗号化に関する用語

次の表では、格納データの暗号化に関する用語について説明します。

表 **19-1** 格納データの暗号化に関する用語

| 用語                                    | 説明                                      |
|---------------------------------------|-----------------------------------------|
| AES (Advanced Encryption<br>Standard) | DES に代わる同期暗号化アルゴリズムを指定します。              |
| 非同期暗号化                                | 公開鍵と秘密鍵の両方を使用する暗号化アルゴリズムが含まれます。         |
| DES (Data Encryption Standard)        | 1970年代から 1998年までのデータ同期暗号化の一般的な規格を指定します。 |

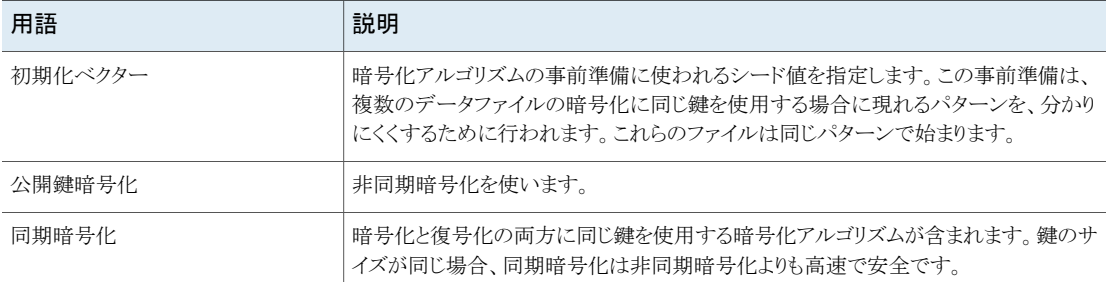

# 格納データの暗号化に関する注意事項

<span id="page-431-0"></span>次の表では、格納データの暗号化に関する制限事項について説明します。

| 制限事項                             | 説明                                                                                                    |
|----------------------------------|----------------------------------------------------------------------------------------------------|
| データの暗号化によるコンピュータのパ<br>フォーマンスへの影響 | データ圧縮アルゴリズムと同様、暗号化アルゴリズムでは CPU に高い負荷がか<br>かります。コンピュータのハードウェア (専用または共有のいずれか)を追加せず<br>にデータを圧縮すると、コンピュータと NetBackup のパフォーマンスに影響しま<br>す。                    |
| データの圧縮はデータの暗号化より先に実<br>行する必要がある  | データの圧縮アルゴリズムでは、データを圧縮するためにデータのパターンが検<br>索されます。暗号化アルゴリズムでは、データにスクランブルがかけられ、パター<br>ンが削除されます。このため、データの圧縮を行う場合はデータの暗号化手順の<br>前に行う必要があります。                   |
| 暗号化アルゴリズムの選択                     | 多くの暗号化アルゴリズムおよび関連する鍵のサイズがあります。 データの暗号<br>化には、どれを使用すればよいでしょうか。AES (Advanced Encryption Standard)<br>はデータの暗号化規格であり、128、192 または 256 ビットの暗号化鍵がサポー<br>トされます。 |
| 推奨される鍵のサイズ                       | 有効な最大の鍵サイズを選択してください。 通常、鍵のサイズが大きいと、鍵サイ<br>ズが小さい場合よりもデータをより安全に、長期間保護できます。 AES は最良の<br>選択の1つです。3つの鍵長(128、192、256ビット)がすべてサポートされてい<br>るため、安全であると考えられています。   |

表 **19-2** 格納データの暗号化に関する制限事項
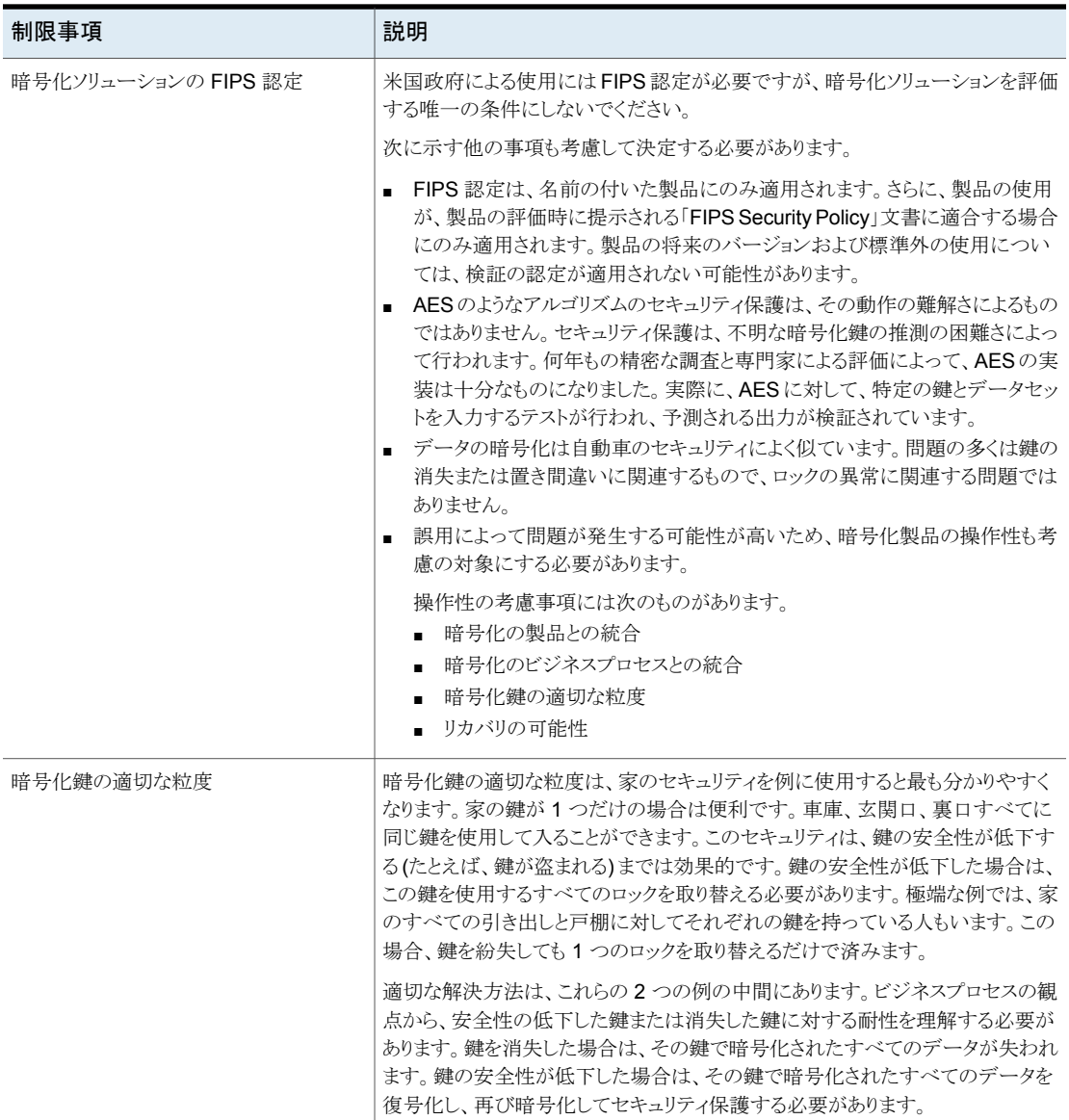

# 格納データの暗号化の宛先形式

格納データの暗号化には、次の宛先形式を利用できます。

■ クライアント側の暗号化

p.435 の 「NetBackup [クライアントの暗号化について」](#page-434-0) を参照してください。

- MSDP の暗号化 「NetBackup [Deduplication](http://www.veritas.com/docs/DOC5332) ガイド』の「MSDP の暗号化について」を参照してくださ い。
- テープドライブの暗号化-NetBackupでテープの暗号化を有効にするには、ボリュー ムプール名の接頭辞に ENCR\_ を使用する必要があります。
- クラウドの暗号化
	- 『NetBackup [クラウド管理者ガイド』の](http://www.veritas.com/docs/DOC5332)「クラウドストレージのデータ暗号化について」 を参照してください。
- Advanced Disk NetBackup で AdvancedDisk の暗号化を有効にするには、ディ スクプール名の接頭辞に ENCR を使用する必要があります。

# 暗号化セキュリティについて考慮する際の質問

暗号化のセキュリティについて考慮する前に、次の質問について考えておく必要があり ます。

答えは、ユーザー固有の暗号化の要件によって次のように異なります。

- どのようにして最適な暗号化を選択するか。
- なぜ暗号化セキュリティを使用するのか。
- 可能性のある内部の攻撃に対してどのような保護が必要なのか。
- 可能性のある外部の攻撃に対してどのような保護が必要なのか。
- どの領域の NetBackup を暗号化セキュリティで保護するのか。
- 暗号化セキュリティの動作を示す NetBackup アーキテクチャの図を作成する必要が あるか。
- どのような暗号化セキュリティの配置ユースケースを採用するか。

# 暗号化オプションの比較

次の NetBackup オプションは、格納データの暗号化に関するものです。

- 標準暗号化を使用した NetBackup クライアントの暗号化
- レガシー暗号化を使用した NetBackup クライアントの暗号化
- サードパーティの暗号化装置とハードウェアデバイス

次の表は利用可能な暗号化オプションとそれぞれの長所と短所を示します。

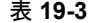

表 **19-3** 暗号化オプションの比較

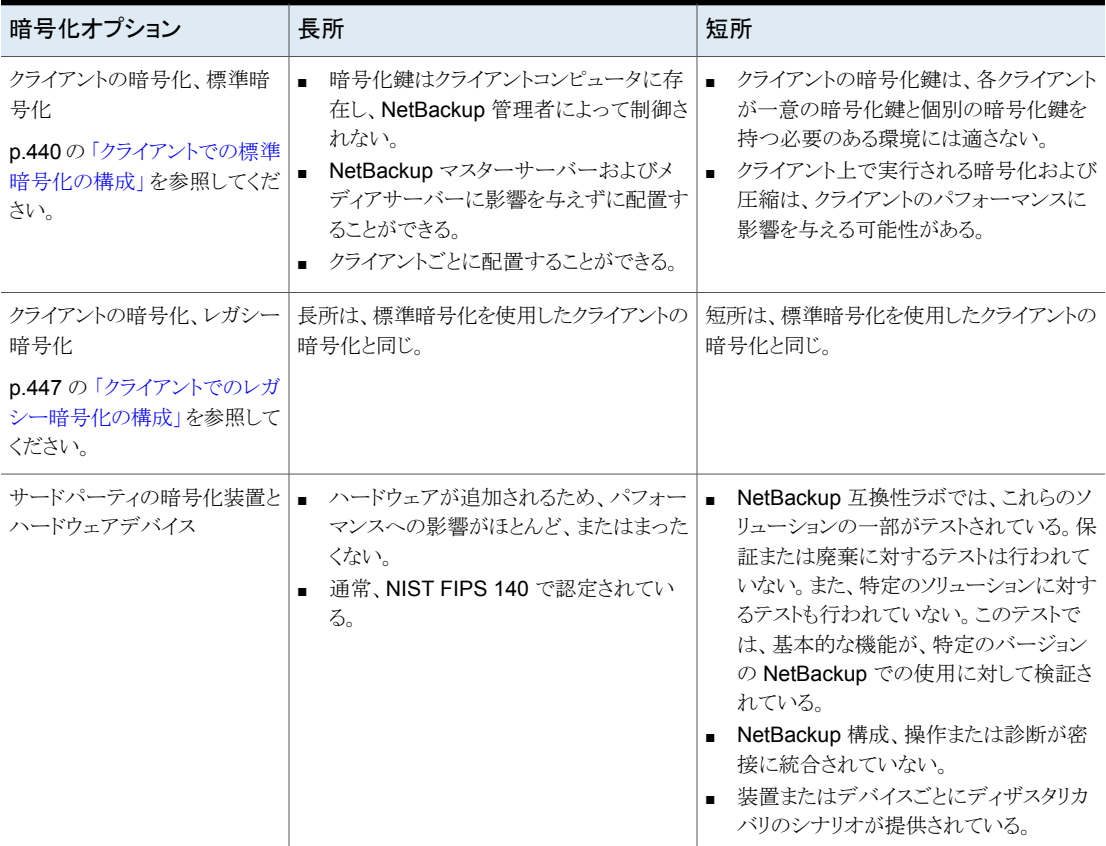

# **NetBackup** クライアントの暗号化について

<span id="page-434-0"></span>NetBackup クライアントの暗号化オプションは次の場合に最適です。

- クライアントが圧縮と暗号化の際の CPU 負荷を処理できる場合
- クライアントでデータの暗号化鍵の制御を保持する場合
- NetBackup と暗号化をできるだけ密接に統合する必要がある場合
- ユーザーごとに暗号化が必要な場合

## 暗号化セキュリティのインストール前提条件

暗号化バックアップには、NetBackup サーバーおよびクライアントのインストールに含ま れる NetBackup Encryption ソフトウェアが必要です。暗号化を使うためには、有効なラ イセンスが必要です。[NetBackup](https://www.veritas.com/content/support/en_US/article.100040135) のライセンスの管理について詳しくは、『NetBackup [管理者ガイド](https://www.veritas.com/content/support/en_US/article.100040135) Vol. I』を参照してください。

『NetBackup [管理者ガイド](https://www.veritas.com/content/support/en_US/article.100040135) Vol. 1』

[NetBackup](www.veritas.com/docs/DOC5332) Encryptionの構成が可能なプラットフォームのリストについては、『NetBackup [リリースノート』](www.veritas.com/docs/DOC5332)を参照してください。

# 暗号化を使用したバックアップの実行について

次のようにして、暗号化を使用したバックアップを実行できます。

- バックアップの暗号化の選択 p.436 の[「バックアップの暗号化の選択について」](#page-435-0)を参照してください。
- 標準暗号化を使用したバックアップ処理 p.437 の [「標準暗号化を使用したバックアップ処理」](#page-436-0) を参照してください。
- <span id="page-435-0"></span>■ レガシー暗号化を使用したバックアップ処理 p.437 の [「レガシー暗号化を使用したバックアップ処理」](#page-436-1) を参照してください。

#### バックアップの暗号化の選択について

バックアップを開始すると、サーバーは、バックアップを暗号化する必要があるかどうかを ポリシー属性によって判別します。その後、サーバーは、クライアント上で bpcd に接続し てバックアップを開始し、バックアップ要求で暗号化ポリシー属性を渡します。

クライアントは、次のようにして、暗号化ポリシー属性をクライアントの構成の **CRYPT\_OPTION と比較します。** 

- ポリシー属性が yes で、CRYPT\_OPTION が REQUIRED または ALLOWED であ る場合、クライアントは暗号化されたバックアップを実行します。
- ポリシー属性が yes で、CRYPT\_OPTION が DENIED である場合、クライアントは バックアップを実行しません。
- ポリシー属性が no で、CRYPT\_OPTION が ALLOWED または DENIED である場 合、クライアントは暗号化されていないバックアップを実行します。
- ポリシー属性が no で、CRYPT\_OPTION が REQUIRED である場合、クライアント はバックアップを実行しません。

次の表に、それぞれの状況で実行されるバックアップ形式を示します。

**表 19-4** 実行されるバックアップ形式

| <b>CRYPT OPTION</b> | 暗号化ポリシー属性あり | 暗号化ポリシー属性なし |
|---------------------|-------------|-------------|
| REQUIRED            | 暗号化する       | なし          |
| ALLOWED             | 暗号化する       | 暗号化しない      |

<span id="page-436-0"></span>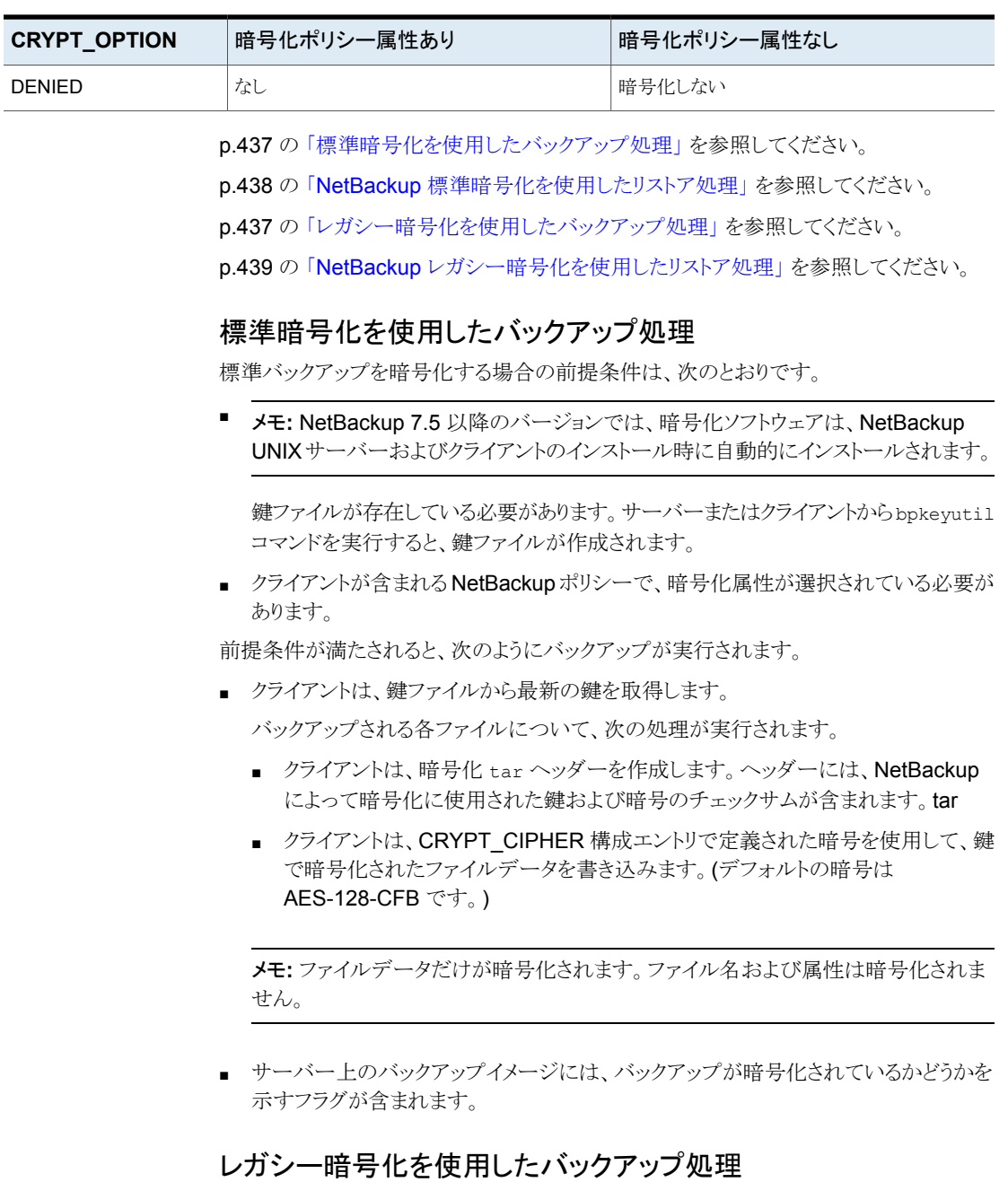

<span id="page-436-1"></span>レガシーバックアップを暗号化する場合の前提条件は、次のとおりです。

- 暗号化ソフトウェアには、次のように適切な DES ライブラリが含まれる必要がありま す。
	- 40ビット DES 暗号化の場合、DES ライブラリは、suffix です。suffix は、または で、クライアントプラットフォームによって異なります。libvdes40.sosldll
	- 56ビット DES 暗号化の場合、DES ライブラリは、libvdes56.suffix です。suffix は so、sl または dll で、クライアントプラットフォームによって異なります。

メモ**:** 暗号化ソフトウェアは、NetBackup UNIX サーバーおよびクライアントのイン ストール時に自動的にインストールされます。

- 鍵ファイルは、CRYPT KEYFILE 構成オプションで指定したとおりに存在する必要 があります。サーバーの場合は bpinst コマンド、クライアントの場合は bpkeyfile コマンドを実行して NetBackup パスフレーズを指定した場合に、鍵ファイルが作成さ れます。
- クライアントが含まれる NetBackup ポリシーで、暗号化属性を選択する必要がありま す。

前提条件が満たされ、バックアップが暗号化される場合に、次の操作が行われます。

■ クライアントは、鍵ファイルから最新のデータを取得し、現在の時間 (バックアップ時 間) と結合して DES 鍵を生成します。40 ビット DES の場合、鍵の 16 ビットは常に 0 (ゼロ) に設定されます。

各バックアップファイルについて、次の処理が実行されます。

- クライアントは、暗号化 tar ヘッダーを作成します。ヘッダーには、NetBackup によって暗号化に使用された DES のチェックサムが含まれます。tar
- クライアントは、DES 鍵で暗号化されたファイルデータを書き込みます。ファイル データのみが暗号化されます。ファイル名および属性は暗号化されません。
- <span id="page-437-0"></span>■ サーバーは、クライアントからファイル名、属性およびデータを読み込んで、サーバー 上のバックアップイメージにそれらを書き込みます。サーバーは、データの暗号化ま たは復号化を行いません。サーバー上のバックアップイメージには、バックアップ時間 およびバックアップが暗号化されているかどうかを示すフラグが含まれます。

# NetBackup 標準暗号化を使用したリストア処理

標準暗号化が使用されたバックアップをリストアする場合の前提条件は、次のとおりです。

■ 暗号化ソフトウェアは、クライアント上にコピーする必要があります。

メモ**:** 暗号化ソフトウェアは、NetBackup UNIX サーバーおよびクライアントのインス トール時に自動的にインストールされます。

■ 鍵ファイルが存在している必要があります。サーバーまたはクライアントから コマンド を実行すると、鍵ファイルが作成されます。bpkeyutil

リストアが実行されると、サーバーはバックアップが暗号化されているかどうかをバックアッ プイメージによって判別します。その後、サーバーは、クライアント上の bpcd に接続して リストアを開始します。サーバーは、リストア要求の暗号化フラグをクライアントに送信しま す。

バックアップが正しく実行された場合、リストアは次のように行われます。

- サーバーは、リストアされるクライアントにファイル名、属性および暗号化されたファイ ルデータを送信します。
- クライアントは、暗号化 tar ヘッダーを読み込むと、ヘッダーのチェックサムと鍵ファ イル内の鍵のチェックサムを比較します。1つの鍵のチェックサムがヘッダーのチェッ クサムと一致する場合、NetBackup では鍵を使用してファイルデータが復号化され ます。ヘッダーに定義されている暗号が使用されます。
- <span id="page-438-0"></span>■ 鍵および暗号が利用可能な場合、ファイルは復号化され、リストアされます。鍵または 暗号が利用できない場合、ファイルはリストアされずに、エラーメッセージが生成され ます。

#### NetBackup レガシー暗号化を使用したリストア処理

レガシー暗号化が使用されたバックアップをリストアする場合の前提条件は、次のとおり です。

■ レガシー暗号化ソフトウェアは、クライアント上にコピーする必要があります。

メモ**:** 暗号化ソフトウェアは、NetBackup UNIX サーバーおよびクライアントのインス トール時に自動的にインストールされます。

- 暗号化ソフトウェアには、40 ビット DES ライブラリが含まれる必要があります。 40 ビッ ト DES ライブラリの名前は、libvdes40.suffix です。suffix は so、s1、または dll で、クライアントプラットフォームによって異なります。
- CRYPT\_STRENGTH 構成オプションが DES\_56 に設定されている場合、暗号化 ソフトウェアには 56 ビット DES ライブラリが含まれている必要があります。56 ビット DES ライブラリの名前は、libydes56.suffix です。suffix は so、sl、または dll で、 クライアントプラットフォームによって異なります。
- 鍵ファイルは、CRYPT KEYFILE 構成オプションで指定したとおりに存在する必要 があります。サーバーの場合は bpinst コマンド、クライアントの場合は bpkeyfile コマンドを実行して NetBackup パスフレーズを指定した場合に、鍵ファイルが作成さ れます。

サーバーは、バックアップが暗号化されているかどうかをバックアップイメージによって判 別します。その後、サーバーは、クライアント上の bpcd に接続してリストアを開始します。 サーバーは、リストア要求のバックアップイメージから暗号化フラグおよびバックアップ時 間をクライアントに送信します。

前提条件が満たされると、次の操作が行われます。

- サーバーは、リストアされるクライアントにファイル名、属性および暗号化されたファイ ルデータを送信します。
- クライアントは、鍵ファイルのデータを取得し、バックアップ時間と結合して、1 つ以上 の 40 ビット DES 鍵を生成します。56 ビット DES ライブラリが利用可能な場合、クラ イアントは、1 つ以上の 56 ビット DES 鍵も生成します。
- クライアントは、暗号化 tar ヘッダーを読み込むと、ヘッダーのチェックサムと DES 鍵のチェックサムを比較します。DES鍵のチェックサムがヘッダーのチェックサムと一 致する場合、NetBackup では DES 鍵を使用してファイルデータが復号化されます。

<span id="page-439-0"></span>DES 鍵が利用可能な場合、ファイルは復号化され、リストアされます。DES 鍵が利用で きない場合、ファイルはリストアされずに、エラーメッセージが生成されます。

# クライアントでの標準暗号化の構成

このトピックでは NetBackup 標準暗号化を構成する方法について説明します。

次の構成オプションは、UNIX クライアント上の bp.conf ファイル、または Windows クラ イアント上のレジストリ内に存在します。

構成オプションは次のとおりです。

- CRYPT\_OPTION
- CRYPT\_KIND
- CRYPT\_CIPHER

<span id="page-439-1"></span>また、NetBackup 管理コンソールを使用して、サーバーからオプションを構成することも できます。これらのオプションは、[クライアントプロパティ (Client Properties)]ダイアログ ボックスの[暗号化 (Encryption)]タブに表示されます。

詳しくは『NetBackup [管理者ガイド](https://www.veritas.com/content/support/en_US/article.100040135) Vol. 1』を参照してください。

#### 標準暗号化の構成オプションの管理

次の表に、NetBackup クライアントの標準暗号化に関連する3つの構成オプションを示 します。

これらのオプションが、クライアントに適切な値に設定されていることを確認します。

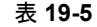

表 **19-5** 暗号化に関連する 3 つの構成オプション

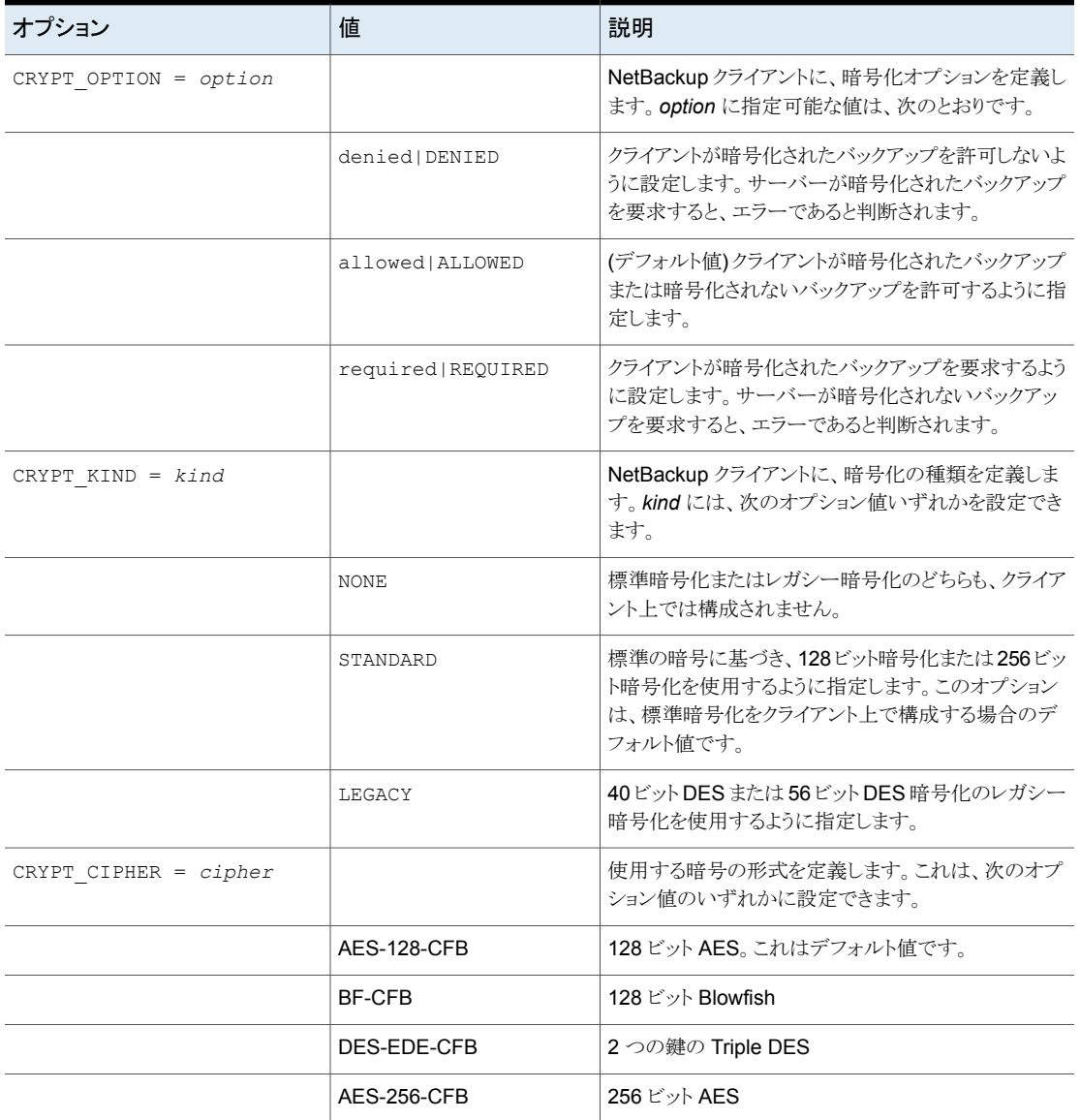

# NetBackup 暗号化鍵ファイルの管理

このトピックは NetBackup 暗号化鍵ファイルを管理する方法を記述します。

メモ**:** クラスタ内のすべてのノードで同じ鍵ファイルを使用する必要があります。

bpkeyutil コマンドを実行すると、NetBackup Encryption クライアント上に暗号を使用 した暗号化鍵ファイルおよびパスフレーズが設定されます。

■ Windows クライアントの場合、コマンドのフルパスは次のとおりです。

*install\_path*¥NetBackup¥bin¥bpkeyutil

■ UNIX クライアントの場合、コマンドのフルパスは次のとおりです。

/usr/openv/netbackup/bin/bpkeyutil

クライアントのパスフレーズを追加するためのプロンプトが表示されます。

NetBackup では、指定したパスフレーズを使用して、鍵ファイルが次のように作成されま す。

- NetBackup は、次の2つのアルゴリズムを組み合わせて、パスフレーズから256ビッ ト鍵を作成します。
	- セキュアハッシュアルゴリズム (SHA1)
	- メッセージダイジェストアルゴリズム (MD5)
- NetBackup は NetBackup の秘密鍵と 128 ビット AES アルゴリズムを使用して、鍵 を暗号化します。
- この鍵は、クライアント上の鍵ファイルに格納されます。
- 実行時、NetBackupは鍵およびランダム初期化ベクターを使用して、クライアントデー タを暗号化します。初期化ベクターは、バックアップイメージのヘッダーに格納されま す。

以前のパスフレーズは、これらのパスフレーズを使用して暗号化されたバックアップのリス トアを許可する鍵ファイルでは利用可能な状態のままです。

注意**:** 古いパスフレーズも含め、パスフレーズを控えておく必要があります。クライアント の鍵ファイルが破損または消失した場合、鍵ファイルを再作成するために以前のすべて のパスフレーズが必要になります。鍵ファイルがないと、パスフレーズによって暗号化され たファイルをリストアすることはできません。

クライアントマシンの管理者に対してだけ、鍵ファイルのアクセスを可能にする必要があり ます。

UNIX クライアントの場合、次のことを確認する必要があります。

■ 所有者が root ユーザーである。

- アクセス権モード設定が 600 である。
- ファイルは NFS マウントが可能なファイルシステムには存在しない。

# サーバーからの標準暗号化の構成について

サーバーから bpkeyutil コマンドを実行して、多くの NetBackup クライアントを暗号化 用に構成できます。

前提条件は次のとおりです。

- NetBackup クライアントソフトウェアは、NetBackup Encryption をサポートするプラッ トフォーム上で実行されている必要があります (『NetBackup [リリースノート』を](https://www.veritas.com/content/support/en_US/article.100040135)参照し てください)。
- NetBackup クライアントは、必要な NetBackup バージョンを実行している必要があ ります。

#### クライアントでの暗号化鍵ファイルの作成について

クライアントで暗号化鍵ファイルを作成するには、次のガイドラインを使います。

- サーバーがクラスタ内にあり、暗号化クライアントでもある場合、クラスタ内のすべての ノードは同じ鍵ファイルを持つ必要があります。
- bpkeyutil コマンドを実行すると、各 NetBackup Encryption クライアント上に暗号 を使用した暗号化鍵ファイルおよびパスフレーズが設定されます。
	- Windows サーバーの場合、コマンドのフルパスは次のとおりです。

*install\_path*¥NetBackup¥bin¥bpkeyutil

■ UNIX サーバーの場合、コマンドのフルパスは次のとおりです。

/usr/openv/netbackup/bin/bpkeyutil

#### 鍵ファイルの作成

各暗号化クライアントに対して、次のコマンドを実行します。

bpkeyutil -clients client\_name

クライアントの鍵ファイルに追加する新しいパスフレーズを入力するプロンプトが表示され ます。

複数のクライアントで同じパスフレーズを使用するよう設定するには、次のようにカンマで 区切られたクライアント名のリストを指定します。

bpkeyutil -clients client name1,client name2,...,client namen

鍵ファイルを作成するため、NetBackup は指定したパスフレーズを使用します。

NetBackup では、指定したパスフレーズを使用して、鍵ファイルが次のように作成されま す。

- NetBackup は、次の2つのアルゴリズムを組み合わせて、パスフレーズから256ビッ ト鍵を作成します。
	- セキュアハッシュアルゴリズム (SHA1)
	- メッセージダイジェストアルゴリズム (MD5)
- NetBackup は NetBackup の秘密鍵と 128 ビット AES アルゴリズムを使用して、鍵 を暗号化します。
- この鍵は、クライアント上の鍵ファイルに格納されます。
- 実行時、NetBackupは鍵およびランダム初期化ベクターを使用して、クライアントデー タを暗号化します。初期化ベクターは、バックアップイメージのヘッダーに格納されま す。

以前のパスフレーズは、これらのパスフレーズで暗号化されたバックアップのリストア用の ファイルでは利用可能な状態のままです。

注意**:** 新しいパスフレーズか以前に使用されたパスフレーズかどうかにかかわらず、パス フレーズが安全で取得可能であることを確認する必要があります。クライアントの鍵ファイ ルが破損または消失した場合、鍵ファイルを再作成するために以前のすべてのパスフ レーズが必要になります。鍵ファイルがないと、パスフレーズによって暗号化されたファイ ルをリストアすることはできません。

クライアントマシンの管理者に対してだけ、鍵ファイルのアクセスを可能にする必要があり ます。UNIX クライアントの場合、次のことを確認する必要があります。

- 所有者が root ユーザーである。
- アクセス権モード設定が 600 である。
- ファイルは NFS マウントが可能なファイルシステムには存在しない。

#### 鍵ファイルのリストアの推奨する実施例

暗号化されたバックアップに利用可能な鍵ファイルがない場合でも、鍵ファイルをリストア できることがあります。

#### 鍵ファイルのパスフレーズを保護するための手作業による保存

手作業による保存は、鍵ファイルのパスフレーズを保護する最も安全な方法です。 bpkeyutil コマンドを使用してフレーズを追加する際に、次のように手作業による保存を 実行します。

- フレーズを紙に書きます。
- 紙を封筒に入れて封印します。
- 安全な場所に封筒を保管します。

鍵ファイルを消失した場合、後で暗号化されたバックアップからリストアするには、次の手 順を実行します。

- NetBackup を再インストールします。
- bpkeyutilコマンドを実行し、安全な場所からパスフレーズを取り出して新しい鍵ファ イルを作成します。

#### 鍵ファイルの自動バックアップ

自動バックアップはセキュリティが低い方法ですが、鍵ファイルのバックアップコピーを確 実に保存できます。

この方法では、暗号化されていないポリシーを作成して、鍵ファイルをバックアップする必 要があります。鍵ファイルが消失した場合、暗号化されていないバックアップから鍵ファイ ルをリストアできます。

この方法の問題点は、クライアントの鍵ファイルが、異なるクライアントによってリストアされ ることです。

鍵ファイルをクライアントへのバックアップに含める場合、鍵ファイルのパス名をクライアン トのインクルードリストに追加します。

リダイレクトリストアでは、リストアを実行するために特別な構成の変更が必要です。

## 暗号化されたバックアップファイルの、異なるクライアントへのリストア

次に、リダイレクトリストアの手順について説明します。

#### 暗号化されたバックアップを異なるクライアントにリストアする方法

**1** サーバーは、リダイレクトリストアを実行できる必要があります。また、ユーザーはリダ イレクトリストアを実行するために認証されている必要があります。

リダイレクトリストアについて詳しくは、『NetBackup [管理者ガイド](https://www.veritas.com/content/support/en_US/article.100040135) Vol. 1』を参照して ください。

**2** 暗号化されたバックアップが作成されたときに、他のクライアントで使用されたパスフ レーズを取得します。このパスフレーズがないと、ファイルをリストアすることはできま せん。

両方のクライアントで同じパスフレーズが使用されている場合は、手順[5](#page-445-0) に進んでく ださい。

**3** 現在の鍵ファイルを保存するために、鍵ファイルを移動するか、ファイル名を変更し ます。

- <span id="page-445-1"></span>**4** bpkeyutilコマンドを実行して他のクライアントに一致する鍵ファイルを作成します。 bpkeyutil プロセスでパスフレーズを入力するように求められたら、他のクライアン トのパスフレーズを指定します。
- <span id="page-445-0"></span>**5** 他のクライアントにファイルをリストアします。

暗号化されたファイルをクライアントからリストアしたら、手順[4](#page-445-1)で作成した鍵ファイル の名前を変更するか、ファイルを削除します。

次に、元の鍵ファイルを元の場所または元の名前に戻します。鍵ファイルを元の場 所および元の名前に戻さないと、暗号化されたバックアップをリストアできない場合 があります。

## クライアントでの標準暗号化の直接的な構成について

次の項で説明するとおり、クライアントで直接 NetBackup Encryption を構成することも できます。

- ポリシーでの標準暗号化属性の設定 p.446 の [「ポリシーでの標準暗号化属性の設定」](#page-445-2) を参照してください。
- <span id="page-445-2"></span>■ サーバーからのクライアントの暗号化設定の変更 p.446の「NetBackup[サーバーからのクライアントの暗号化設定の変更」](#page-445-3)を参照して ください。

## ポリシーでの標準暗号化属性の設定

次のように、NetBackup ポリシーに暗号化属性を設定する必要があります。

- この属性を設定した場合、NetBackupサーバーは、ポリシーで定義されたNetBackup クライアントに暗号化されたバックアップの実行を要求します。
- この属性を設定していない場合、NetBackup サーバーは、そのポリシー内で定義さ れている NetBackup クライアントに暗号化されたバックアップの実行を要求しませ  $\lambda$

<span id="page-445-3"></span>NetBackup 管理コンソールでポリシーの[属性 (Attributes)]タブを使用して、ポリシーの 暗号化属性を設定または設定解除することができます。

ポリシーの設定について詳しくは、『NetBackup [管理者ガイド](https://www.veritas.com/content/support/en_US/article.100040135) Vol. 1』を参照してくださ い。

# NetBackup サーバーからのクライアントの暗号化設定の変更

NetBackup サーバー上の[クライアントプロパティ (Client Properties)]ダイアログボック スから、NetBackup クライアントの暗号化設定を変更することができます。

#### **NetBackup** サーバーからクライアントの暗号化設定を変更する方法

- **1** サーバー上で NetBackup 管理コンソールを開きます。
- **2** [ホストプロパティ (Host Properties)]>[クライアント (Clients)]を展開します。
- **3** [クライアント (Clients)]リストで、変更するクライアントの名前をダブルクリックします。 「クライアントプロパティ (Client Properties)]ウィンドウが表示されます。
- **4** [プロパティ (Properties)]>[暗号化 (Encryption)]を展開してそのクライアントの暗 号化設定を表示します。

[暗号化 (Encryption)]ペインの設定に対応する構成オプションについては、次の 項を参照してください。

p.440の[「標準暗号化の構成オプションの管理」](#page-439-1)を参照してください。

<span id="page-446-0"></span>設定について詳しくは、ウィンドウの「ヘルプ (Help)]ボタンをクリックするか、または 『NetBackup [管理者ガイド](https://www.veritas.com/content/support/en_US/article.100040135) Vol. 1』を参照してください。

# クライアントでのレガシー暗号化の構成

このトピックは NetBackup レガシー暗号化の構成を説明します。

構成オプションは、UNIX クライアント上の bp.conf ファイル、または Windows クライア ント上のレジストリ内に存在します。

オプションは次のとおりです。

- CRYPT\_OPTION
- CRYPT\_STRENGTH
- CRYPT\_LIBPATH
- CRYPT\_KEYFILE

また、NetBackup 管理コンソールを使用して、サーバーからオプションを構成することも できます。これらのオプションは、[クライアントプロパティ (Client Properties)]ダイアログ ボックスの[暗号化 (Encryption)]タブに表示されます。

詳しくは『NetBackup [管理者ガイド](https://www.veritas.com/content/support/en_US/article.100040135) Vol. 1』を参照してください。

bpinst -LEGACY CRYPT コマンドに CRYPT\_OPTION および CRYPT\_STRENGTH オプションを設定することができます。それぞれの構成オプションと同等のオプションは、 -crypt\_option および -crypt\_strength です。

# クライアントからのレガシー暗号化の構成について

次の表は NetBackup クライアントのレガシー暗号化関連の構成オプションを含んでいま す。これらのオプションが、クライアントに適切な値に設定されていることを確認します。こ

れらのオプションは、サーバーからクライアント名に対して bpinst -LEGACY CRYPT コマ ンドを実行して設定します。

表 **19-6** レガシー暗号化構成オプション

| オプション                             | 値                   | 説明                                                                                                    |
|-----------------------------------|---------------------|----------------------------------------------------------------------------------------------------|
| CRYPT OPTION =<br>option          |                     | NetBackup クライアントに、暗号化オプションを定義しま<br>す。option に指定可能な値は、次のとおりです。                                                              |
|                                   | denied   DENIED     | クライアントが暗号化されたバックアップを許可しないよう<br>に設定します。サーバーが暗号化されたバックアップを要<br>求すると、エラーであると判断されます。                                           |
|                                   | allowed   ALLOWED   | (デフォルト値)クライアントが暗号化されたバックアップま<br>たは暗号化されないバックアップを許可するように指定し<br>ます。                                                          |
|                                   | required   REQUIRED | クライアントが暗号化されたバックアップを要求するように<br>設定します。サーバーが暗号化されないバックアップを要<br>求すると、エラーであると判断されます。                                           |
| CRYPT KIND = $kind$               |                     | NetBackupクライアントに、暗号化の種類を定義します。<br>kind に指定可能な値は、次のとおりです。                                                                   |
|                                   | <b>NONE</b>         | 標準暗号化またはレガシー暗号化のどちらも、クライアン<br>ト上では構成されません。                                                                                 |
|                                   | LEGACY              | レガシーの 40 ビット DES または 56 ビット DES 暗号化<br>形式を指定します。このオプションは、レガシー暗号化形<br>式がクライアント上で構成されている場合および標準暗号<br>化形式が構成されていない場合のデフォルトです。 |
|                                   | STANDARD            | 128ビット暗号化または256ビット暗号化のいずれかの暗<br>号化形式を指定します。                                                                                |
| CRYPT STRENGTH =<br>strength      |                     | NetBackupクライアントに、暗号化の強度を定義します。<br>strength に指定可能な値は、次のとおりです。                                                               |
|                                   | des 40   DES 40     | (デフォルト値) 40 ビット DES 暗号化を指定します。                                                                                             |
|                                   | des 56   DES 56     | 56 ビット DES 暗号化を指定します。                                                                                                    |
| CRYPT LIBPATH =<br>directory path |                     | NetBackupクライアントに、暗号化ライブラリを含むディレ<br>クトリを定義します。                                                                              |
|                                   |                     | install_path は NetBackup がインストールされるディレク<br>トリで、デフォルトでは C:¥VERITAS です。                                                      |
|                                   | /usr/openv/lib/     | UNIX システムでのデフォルト値。                                                                                                    |

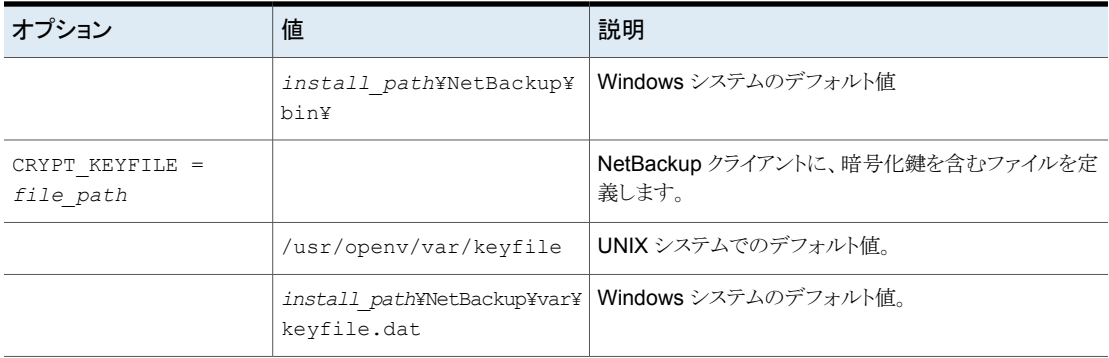

#### レガシー暗号化鍵ファイルの管理

このトピックでは、レガシー暗号化鍵ファイルの管理について説明します。

メモ**:** クラスタ内のすべてのノードで同じ鍵ファイルを使用する必要があります。

暗号化バックアップおよびリストアを実行するNetBackupクライアントごとに鍵ファイルが 必要です。鍵ファイルには、クライアントがバックアップを暗号化するための DES 鍵の生 成に使用するデータが含まれます。

鍵ファイルを管理するには、クライアントで bpkeyfile コマンドを実行します。詳しくは、 『NetBackup コマンドリファレンスガイド』で コマンドの説明を参照してください。 bpkeyfilehttps://www.veritas.com/content/support/en\_US/article.100040135

鍵ファイルが存在しない場合、最初に、鍵ファイルを作成する必要があります。鍵ファイ ルを作成するには、サーバーからクライアント名に対して bpinst -LEGACY CRYPT コマ ンドを実行して、パスフレーズを設定します。

ファイル名は、次に示すように、CRYPT KEYFILE構成オプションで指定したファイル名 と同じであることが必要です。

■ Windows クライアントの場合、デフォルトの鍵ファイル名は次のとおりです。

*install\_path*¥NetBackup¥var¥keyfile.dat

■ UNIX クライアントの場合、デフォルトの鍵ファイル名は次のとおりです。

/usr/openv/var/keyfile

NetBackup では、鍵ファイルのパスフレーズを使用して DES 鍵が生成され、DES 鍵を 使用して鍵ファイルが暗号化されます。

通常、NetBackup アプリケーションにハードコードされている鍵ファイルのパスフレーズ を使います。ただし、セキュリティを高めるため、ユーザー独自の鍵ファイルパスフレーズ を使用することも可能です。

p.456 の 「UNIX [版クライアントのレガシー鍵ファイルの追加によるセキュリティの向上」](#page-455-0) を 参照してください。

メモ**:**独自の鍵ファイルパスフレーズを使用しない場合には、新しい鍵ファイルパスフレー ズを入力しないでください。代わりに、鍵ファイルの標準パスフレーズを使用して、新しい NetBackup パスフレーズを入力します。

使用する NetBackup パスフレーズを決定する必要があります。NetBackup パスフレー ズは、鍵ファイルに格納するデータを生成するために使用します。そのデータは、バック アップを暗号化するための DES 鍵の生成に使用します。

鍵ファイルの標準パスフレーズで暗号化された UNIX クライアントでデフォルトの鍵ファイ ルを作成するには、次のようなコマンドを入力します。

bpkeyfile /usr/openv/var/keyfile Enter new keyfile pass phrase: (standard keyfile pass phrase) Re-enter new keyfile pass phrase: (standard keyfile pass phrase) Enter new NetBackup pass phrase: \*\*\*\*\*\*\*\*\*\*\*\*\*\*\*\*\*\*\*\*\*\*\*\* Re-enter new NetBackup pass phrase: \*\*\*\*\*\*\*\*\*\*\*\*\*\*\*\*\*\*\*\*\*\*\*\*

新しい NetBackup パスフレーズは頻繁に入力する必要があります。古いパスフレーズ に関する情報は鍵ファイルに保存されています。この方法では、古いパスフレーズから生 成された DES 鍵で暗号化された任意のデータをリストアすることができます。新しい NetBackup パスフレーズを入力するには、コマンドに-change\_netbackup\_pass\_phrase (または -cnpp) オプションを使用します。bpkeyfile

Windows クライアントで、新しい NetBackup パスフレーズを入力する場合は、次の例の ようなコマンドを入力します。

bpkeyfile.exe -cnpp install\_path¥NetBackup¥var¥keyfile.dat Enter old keyfile pass phrase: (standard keyfile pass phrase) Enter new NetBackup pass phrase: \*\*\*\*\*\*\*\*\*\* Re-enter new NetBackup pass phrase: \*\*\*\*\*\*\*\*\*\*

注意**:** 新しいパスフレーズか以前に使用されたパスフレーズかどうかにかかわらず、パス フレーズが安全で取得可能であることを確認する必要があります。クライアントの鍵ファイ ルが破損または消失した場合、鍵ファイルを再作成するために以前のすべてのパスフ レーズが必要になります。鍵ファイルがないと、パスフレーズによって暗号化されたファイ ルをリストアすることはできません。

クライアントマシンの管理者に対してだけ、鍵ファイルのアクセスを可能にする必要があり ます。

UNIX クライアントの場合、次のことを確認する必要があります。

- 所有者が root ユーザーである。
- アクセス権モード設定が 600 である。
- ファイルは NFS マウントが可能なファイルシステムには存在しない。

ご使用の鍵ファイルをバックアップするかどうかを検討する必要があります。暗号化された バックアップの場合、鍵ファイルがクライアント上にすでに存在すると、鍵ファイルのリスト アだけが実行されるため、このようなバックアップは効果的ではありません。代わりに、クラ イアントの鍵ファイルに対して、暗号化しないバックアップを行う NetBackup ポリシーを 設定することができます。このポリシーは鍵ファイルの緊急リストアが必要な場合に有効で す。ただし、この方法では、クライアントの鍵ファイルが異なるクライアント上にリストアされ ます。

鍵ファイルのバックアップを行わない場合、鍵ファイルのパス名をクライアントのエクスク ルードリストに追加します。

## サーバーからのレガシー暗号化の構成について

サーバーから bpinst コマンドを実行して、多くの NetBackup クライアントを暗号化用に 構成できます。

この方法の前提条件は次のとおりです。

- NetBackup クライアントソフトウェアは、NetBackup Encryption をサポートするプラッ トフォーム上で実行されている必要があります。 サポートされるプラットフォームについて詳しくは、『NetBackup リリースノート UNIX、 Windows および Linux』を参照してください。
- NetBackup クライアントは、必要な NetBackup バージョンを実行している必要があ ります。
- クラスタサーバーが NetBackup Encryption のクライアントである場合、クラスタ内の すべてのノードが同じ鍵ファイルを持っていることを確認します。

bpinstコマンドは、サーバー上の NetBackupの bin ディレクトリに次のようにロードされ ます。

■ Windows サーバーの場合、bin ディレクトリは次のとおりです。

*install\_path*¥NetBackup¥bin

■ UNIX サーバーの場合、bin ディレクトリは次のとおりです。

/usr/openv/netbackup/bin

bpinst コマンドで利用可能なオプションについて詳しくは、『NetBackup [コマンドリファ](https://www.veritas.com/content/support/en_US/article.100040135) [レンスガイド』で](https://www.veritas.com/content/support/en_US/article.100040135) bpinst コマンドの説明を参照してください。

bpinst の使用法の例

p.452 の [「クライアントへのレガシー暗号化構成のプッシュインストールについて」](#page-451-0) を参照 してください。

p.453の[「クライアントへのレガシー暗号化パスフレーズのプッシュインストールについて」](#page-452-0) を参照してください。

<span id="page-451-0"></span>通常、bpinstコマンドでクライアント名を指定します。ただし、-policy\_names オプション を指定した場合、代わりにポリシー名を指定する必要があります。このオプションは、指定 したポリシーのすべてのクライアントに影響します。

#### クライアントへのレガシー暗号化構成のプッシュインストールにつ いて

NetBackupクライアントで暗号化に関連する構成を設定するには、次に示すようにbpinst コマンドで -crypt\_option および -crypt\_strength オプションを使用します。

- -crypt\_option オプションは、クライアントが暗号化されたバックアップを拒否する (denied) か、暗号化されたバックアップを許可する (allowed) か、または暗号化され たバックアップを要求する (required) かを指定します。
- -crypt\_strength オプションは、クライアントが暗号化されたバックアップに使用する DES 鍵の長さ (40 または 56) を指定します。

暗号化クライアントソフトウェアをインストールし、56 ビットの DES 鍵で暗号化されたバッ クアップを要求するには、サーバーから次のコマンドを実行します。

```
bpinst -LEGACY_CRYPT -crypt_option required -crypt_strength des_56
¥
```
-policy names policy1 policy2

例では、コマンドが長いため UNIX の継続文字 (¥) を使用しています。40 ビットの DES 鍵で暗号化されたバックアップまたは暗号化されていないバックアップのいずれかを許可 するには、次のコマンドを実行します。

bpinst -LEGACY\_CRYPT -crypt\_option allowed -crypt\_strength des\_40 ¥

client1 client2

クラスタ環境では、次の操作を実行できます。

- アクティブノードから、クライアントに構成をプッシュインストールします。
- クライアントのリストには、仮想名ではなく各ノードのホスト名を指定します。

メモ**:** bp.conf 内でのマスターサーバーの USE\_VXSS 設定は、AUTOMATIC に設定する 必要があります。この設定は、NBAC が有効化されたマスターから、NetBackup が前に インストールされていないホストにプッシュする場合に使用します。この設定は、NBAC で bp.conf 内のマスターサーバー設定 USE\_VXSS が有効化されていない場合にも使用し ます。

#### <span id="page-452-0"></span>クライアントへのレガシー暗号化パスフレーズのプッシュインストー ルについて

NetBackup クライアントへパスフレーズを送信するには、bpinst コマンドの -passphrase\_prompt オプションまたは -passphrase\_stdin オプションを使用します。 NetBackup クライアントは、パスフレーズを使用して、鍵ファイルのデータを作成または 更新します。

鍵ファイルには、次に示すように、クライアントがバックアップを暗号化するための DES 鍵の生成に使用するデータが含まれます。

- -passphrase\_prompt オプションを使用すると、0 文字から 62 文字のパスフレーズ を入力するプロンプトが表示されます。パスフレーズを入力しても、文字は表示されま せん。確認のために、パスフレーズを再入力するためのプロンプトがもう一度表示さ れます。
- -passphrase\_stdin オプションを使用すると、標準入力 (STDIN) に、0 文字から 62 文字のパスフレーズを2回入力する必要があります。通常、-passphrase\_prompt オプションは -passphrase\_stdin オプションよりセキュリティが高いのですが、シェル スクリプトで bpinst を使用する場合には -passphrase\_stdin の方が便利です。

NetBackup サーバーから標準入力で、client1 という名前のクライアントへのパスフレー ズを入力するには、次のようにコマンドを入力します。

bpinst -LEGACY CRYPT -passphrase stdin client1 <<EOF This pass phase is not very secure This pass phase is not very secure EOF

NetBackup サーバーから、client2 という名前のクライアントへのパスフレーズを入力す るには、次のようにコマンドを入力します。

bpinst -LEGACY\_CRYPT -passphrase\_prompt client2 Enter new NetBackup pass phrase: \*\*\*\*\*\*\*\*\*\*\*\*\*\*\*\*\*\*\*\*\* Re-enter new NetBackup pass phrase: \*\*\*\*\*\*\*\*\*\*\*\*\*\*\*\*\*\*\*\*

新しいパスフレーズは頻繁に入力する必要があります。NetBackupクライアントは、鍵ファ イルに古いパスフレーズの情報を保存します。古いパスフレーズから生成された DES 鍵 で暗号化されたデータをリストアすることができます。

注意**:** 新しいパスフレーズか以前に使用されたパスフレーズかどうかにかかわらず、パス フレーズが安全で取得可能であることを確認する必要があります。クライアントの鍵ファイ ルが破損または消失した場合、鍵ファイルを再作成するために以前のすべてのパスフ レーズが必要になります。鍵ファイルがないと、パスフレーズによって暗号化されたファイ ルをリストアすることはできません。

多くのクライアントに対して、同じパスフレーズを使用するかどうかを決定する必要があり ます。1 回の bpinst コマンドで、各クライアントにパスフレーズを指定できるため、同じ パスフレーズを使用することをお勧めします。同じパスフレーズを使用する場合、クライア ント間でリダイレクトリストアを行うこともできます。

メモ**:** リダイレクトリストアを回避する場合、クライアントごとに別の bpinst コマンドを入力 して異なるパスフレーズを指定する必要があります。

クラスタ環境の場合、次の操作を実行できます。

- アクティブノードから、クライアントに構成をプッシュインストールします。
- クライアントのリストには、仮想名ではなく各ノードのホスト名を指定します。

メモ**:** bp.conf 内でのマスターサーバーの USE\_VXSS 設定は、AUTOMATIC に設定する 必要があります。この設定は、NBAC が有効化されたマスターから、NetBackup が前に インストールされていないホストにプッシュする場合に使用します。この設定は、NBAC で bp.conf 内のマスターサーバー設定 USE\_VXSS が有効化されていない場合にも使用し ます。

## 別のクライアントで作成されたレガシー暗号化が使用されたバックアップ のリストア

サーバーでリダイレクトリストアを実行できる場合、ユーザーはリダイレクトリストアを実行す るために認証されている必要があります。

リダイレクトリストアについて詳しくは、『NetBackup [管理者ガイド](https://www.veritas.com/content/support/en_US/article.100040135) Vol. 1』を参照してくだ さい。

#### <span id="page-454-1"></span>異なるクライアントで作成された、暗号化されたバックアップをリストアする方法

**1** 暗号化されたバックアップが作成されたときに、他のクライアントで使用されたパスフ レーズを取得します。このパスフレーズがないと、ファイルをリストアすることはできま せん。

両方のクライアントで同じパスフレーズが使用されている場合は、手順[4](#page-454-0) に進んでく ださい。

- <span id="page-454-2"></span>**2** 現在の鍵ファイルを保存するために、鍵ファイルを移動するか、ファイル名を変更し ます。
- **3** bpkeyfileコマンドを実行して他のクライアントに一致する鍵ファイルを作成します。 プロセスでパスフレーズを入力するように求められたら、他のクライアントのパスフレー ズを指定します。bpkeyutil

bpkeyfile -change\_key\_file\_pass\_phrase *key\_file\_path*

*key\_file\_path* は、クライアント上の新しい鍵ファイルのパスです。この鍵ファイルは 他のクライアントの鍵ファイルと一致します。

コマンドを入力した後、bpkeyfile ではクライアントのパスフレーズ (手順 [1](#page-454-1) で取得) を入力するプロンプトが表示されます。

<span id="page-454-0"></span>bpkeyfile コマンドについて詳しくは、『NetBackup [コマンドリファレンスガイド』](https://www.veritas.com/content/support/en_US/article.100040135)を 参照してください。

**4** 他のクライアントにファイルをリストアします。

暗号化されたファイルをクライアントからリストアしたら、手順[3](#page-454-2)で作成した鍵ファイル の名前を変更するか、ファイルを削除します。

次に、元の鍵ファイルを元の場所または元の名前に戻します。鍵ファイルを元の場 所および元の名前に戻さないと、暗号化されたバックアップをリストアできない場合 があります。

# ポリシーでのレガシー暗号化属性の設定について

次に示す動作に基づいて、NetBackup ポリシーに暗号化属性を設定する必要がありま す。

- この属性を設定した場合、NetBackupサーバーは、ポリシーで定義されたNetBackup クライアントに暗号化されたバックアップの実行を要求します。
- この属性を設定していない場合、NetBackup サーバーは、そのポリシー内で定義さ れている NetBackup クライアントに暗号化されたバックアップの実行を要求しませ  $\lambda$

NetBackup 管理コンソールでポリシーの[属性 (Attributes)]タブを使用して、ポリシーの 暗号化属性を設定または設定解除することができます。

ポリシーの設定について詳しくは、『NetBackup [管理者ガイド](https://www.veritas.com/content/support/en_US/article.100040135) Vol. 1』を参照してくださ い。

また、bpinstコマンドを実行して、NetBackupポリシーの暗号化属性を設定または設定 解除することもできます。この方法は、複数のポリシーに対して属性を設定または設定解 除する場合に便利です。

たとえば、NetBackup サーバーから、policy1 および policy2 に対して暗号化属性を設 定するには、次のようにコマンドを入力します。

bpinst -LEGACY\_CRYPT -policy\_encrypt 1 -policy\_names policy1 policy2

パラメータ 1 は暗号化属性を設定します (0 は設定を解除します)。

## サーバーからのクライアントのレガシー暗号化設定の変更

NetBackup サーバー上の[クライアントプロパティ (Client Properties)]ダイアログボック スから、NetBackup クライアントの暗号化設定を変更することができます。

#### **NetBackup** サーバーからクライアントの暗号化設定を変更する方法

- **1** サーバーの NetBackup 管理コンソールで、[ホストプロパティ (Host Properties)] >[クライアント (Clients)]を展開します。
- **2** [クライアント (Clients)]リストで、変更するクライアントの名前をダブルクリックします。 [クライアントプロパティ (Client Properties)]ダイアログボックスが表示されます。
- <span id="page-455-0"></span>**3** [プロパティ (Properties)]ペインで、[暗号化 (Encryption)]をクリックして、クライア ントの暗号化設定を表示します。

設定について詳しくは、ダイアログボックスの[ヘルプ (Help)]オプションをクリックす るか、または『NetBackup 管理者ガイド Vol. 1[』を参照してください。](https://www.veritas.com/content/support/en_US/article.100040135)

#### UNIX 版クライアントのレガシー鍵ファイルの追加によるセキュリティの 向上

この項は、UNIX 版 NetBackup クライアントだけに適用されます。 セキュリティを強化す る機能は、Windows クライアントでは利用できません。

メモ**:**鍵ファイルのセキュリティを強化する機能をクラスタ内で使用しないことをお勧めしま す。

暗号化クライアントの鍵ファイルは、鍵ファイルのパスフレーズから生成された DES 鍵を 使用して暗号化されます。デフォルトでは、鍵ファイルは、NetBackup にハードコードさ れている鍵ファイルの標準パスフレーズから生成された DES 鍵を使って暗号化されま す。

鍵ファイルの標準パスフレーズを使用すると、暗号化されていないバックアップおよびリス トアを実行するのとほぼ同じ方法で暗号化バックアップおよびリストアの自動実行が可能 になります。

ただし、認証されていないユーザーがクライアントの鍵ファイルへのアクセス権を取得した 場合、この方法では問題が発生する可能性があります。認証されていないユーザーは バックアップに使用する暗号化鍵を解読できるようになり、鍵ファイルを使用して、クライア ントの暗号化されたバックアップをリストアできる場合があります。このような理由から、クラ イアントの管理者だけが鍵ファイルにアクセスできるようにする必要があります。

特別な保護用に、鍵ファイルを暗号化するための DES 鍵の生成に鍵ファイルの独自の パスフレーズを使用できます。認証されていないユーザーがこの鍵ファイルへのアクセス 権を取得しても、リストアすることはより困難になります。

鍵ファイルの独自のパスフレーズを使用すると、バックアップおよびリストアは自動化され なくなります。鍵ファイルの独自のパスフレーズを使用した場合、UNIX 版 NetBackup ク ライアントでは、次のことが行われます。

クライアント上でバックアップまたはリストアを開始するために、NetBackupサーバーはク ライアント上の bpcd デーモンに接続して、要求を作成します。

暗号化されたバックアップまたはリストアを実行するには、bpcd は鍵ファイルを復号化し て読み込む必要があります。

鍵ファイルの標準パスフレーズが使用されている場合、bpcd は鍵ファイルを自動的に復 号化できます。

ユーザー独自の鍵ファイルパスフレーズが使用されている場合、 では自動的に鍵ファイ ルは復号化されません。bpcdbpcd また、デフォルトの bpcd は使用できません。p.457 の 「bpcd -keyfile [コマンドの実行」](#page-456-0)を参照してください。

<span id="page-456-0"></span>メモ**:** クラスタ環境では、1 つのノードの鍵ファイルを変更した場合、すべてのノードの鍵 ファイルを同じように変更する必要があります。

#### **bpcd -keyfile** コマンドの実行

この項では、bpcd コマンドをスタンドアロンプログラムとして実行する方法について説明 します。

bpcd をスタンドアロンプログラムとして実行する方法

**1** 次の例のように bpkeyfile コマンドで -change\_key\_file\_pass\_phrase (または -ckfpp) オプションを使用し、鍵ファイルのパスフレーズを変更します。

bpkeyfile -ckfpp /usr/openv/var/keyfile Enter old keyfile pass phrase: (standard keyfile pass phrase) Enter new keyfile pass phrase: (standard keyfile pass phrase) \*\*\*\*\*\* Re-enter new keyfile pass phrase: (standard keyfile pass phrase) \*\*\*\*\*\*

Enter キーを押すと、NetBackup で鍵ファイルの標準パスフレーズが使用されます。

- **2** bpcd -terminate コマンドを実行して、既存の bpcd を停止します。
- **3** -keyfile オプションを指定して bpcd コマンドを起動します。プロンプトが表示された ら、鍵ファイルの新しいパスフレーズを入力します。

```
bpcd -keyfile
Please enter keyfile pass phrase: ******
```
bpcd はバックグラウンドで実行され、NetBackup サーバーからの要求を待ちます。

bpkeyfile コマンドに -ckfpp オプションを指定すると、鍵ファイルのパスフレーズを いつでも変更できます。新しい鍵ファイルのパスフレーズは、次に bpcd を起動した ときに有効になります。

バックアップを暗号化するための DES 鍵の生成に使用する NetBackup パスフレー ズを変更することもできます。bpkeyfile コマンドに -cnpp オプションを指定して、 このパスフレーズをいつでも変更できます。ただし、新しい NetBackup パスフレー ズは、現行の bpcd プロセスを終了して、bpcd を再起動したときに有効になることに 注意してください。

#### **UNIX** クライアントでの **bpcd** の終了

UNIX クライアントで bpcd を終了するには、bpcd -terminate コマンドを使用します。

# NetBackup Key Management Service

この章では以下の項目について説明しています。

- FIPS 対応 KMS [について](#page-458-0)
- KMS [のインストール](#page-461-0)
- KMS [の構成](#page-465-0)
- 暗号化への KMS [の使用について](#page-480-0)
- KMS [データベースの要素](#page-482-0)
- <span id="page-458-0"></span>■ [コマンドラインインターフェース](#page-483-0) (CLI) コマンド
- KMS [のトラブルシューティング](#page-496-0)

# **FIPS** 対応 **KMS** について

NetBackupKMS は FIPS モードに対応できるようになりました。このモードでは、作成す る暗号化キーが常に FIPS 承認になります。FIPS 設定はデフォルトでは有効です。

**20**

p.461 の 「FIPS ([連邦情報処理標準](#page-460-0)) について」を参照してください。

新しいキーを作成すると、常に新しいキーとともに Salt が生成されます。キーのリカバリ には Salt 値の指定が必須です。

たとえば、次の例を考えてみます。hrs09to12hrs は、NetBackup の旧バージョンを使 用して作成されたキーです。

Key Group Name : ENCR\_Monday

Supported Cipher : AES\_256

Number of Keys : 8 Has Active Key : Yes Creation Time : Wed Feb 25 22:46:32 2015 Last Modification Time: Wed Feb 25 22:46:32 2015 Description : - Key Tag : 5e16a6ea988fc8ec7cc9bdbc230811b65583cdc0437748db4521278f9c1bbdf9 Key Name : hrs09to12hrs Current State : ACTIVE Creation Time : Wed Feb 25 22:50:01 2015 Last Modification Time: Wed Feb 25 23:14:18 2015 Description : active キー hrs09to12hrs がキーグループ ENCR\_Monday から新しいキーグループ ENCR\_77 に移動します。 C:¥Program Files¥Veritas¥NetBackup¥bin¥admincmd>nbkmsutil -modifykey -keyname hrs09to12hrs -kgname ENCR Monday -move to kgname ENCR 77 Key details are updated successfully ここで、ENCR 77 キーグループのすべてのキーのリストを表示してください。新しいキー Fips77 は FIPS 承認済みになりますが、旧バージョンの NetBackup を使って作成され た hrs09to12hrs は FIPS 承認済みにはなっていません。 C:¥Program Files¥Veritas¥NetBackup¥bin¥admincmd>nbkmsutil -listkeys -kgname NCR\_77 Key Group Name : ENCR\_77 Supported Cipher : AES\_256 Number of Keys : 2 Has Active Key : Yes Creation Time : Thu Feb 26 04:44:12 2015 Last Modification Time: Thu Feb 26 04:44:12 2015 Description : - Key Tag : 5e16a6ea988fc8ec7cc9bdbc230811b65583cdc0437748db4521278f9c1bbdf9

Key Name : hrs09to12hrs Current State : ACTIVE Creation Time : Wed Feb 25 22:50:01 2015 Last Modification Time: Thu Feb 26 04:48:17 2015 Description : active FIPS Approved Key : No Key Tag : 4590e304aa53da036a961cd198de97f24be43b212b2a1091f896e2ce3f4269a6 Key Name : Fips77 Current State : INACTIVE Creation Time : Thu Feb 26 04:44:58 2015 Last Modification Time: Thu Feb 26 04:48:17 2015 Description : active FIPS Approved Key : Yes Salt : 53025d5710ab36ac1099194fb97bad318da596e27fdfe1f2 Number of Keys: 2 新しいキー Fips77 は FIPS 承認済みになり、Salt 値も有します。 FIPS 準拠の KMS は次のプラットフォームでサポートされます。 ■ MS Windows Server 2012

- <span id="page-460-0"></span>■ Linux.2.6.16 x86-64 Suse-10
- Linux.2.6.18 x86-64 RHEL-5

# FIPS (連邦情報処理標準) について

FIPS(連邦情報処理標準)には米国連邦政府とカナダ政府のコンピュータシステムに対 するセキュリティと相互運用性の必要条件が定義されています。FIPS 140-2 標準には 暗号化モジュールのセキュリティ必要条件が明記されています。対称キー暗号化と非対 称キー暗号化、メッセージ認証、ハッシュの承認済みセキュリティ機能について説明して います。

#### FIPS 140-2 標準とその検証プログラムについて詳しくは、

[http://csrc.nist.gov/groups/STM/cmvp](http://csrc.nist.gov/groups/STM/cmvp/) で、米国標準技術研究所 (NIST) とカナダの通 信セキュリティ機構 (CSEC) の暗号化モジュール検証プログラム Web サイトを参照して ください。

NetBackup 暗号化モジュールが FIPS によって検証されました。NetBackup KMS では NetBackup 暗号化モジュールが使用され、FIPS モードで操作できるようになりました。

<span id="page-461-0"></span>p.459 の「FIPS 対応 KMS [について」](#page-458-0)を参照してください。

# **KMS** のインストール

次の手順では、KMS のインストール方法について説明します。

メモ**:** クラウドストレージ環境での KMS 構成について詳しくは、『[NetBackup](https://www.veritas.com/content/support/en_US/article.100040135) クラウド管 [理者ガイド』](https://www.veritas.com/content/support/en_US/article.100040135)を参照してください。

KMS サービスは nbkms と呼ばれます。

サービスは、データファイルが設定されるまで実行されないため、KMS を使用しない環 境への影響は最小限に留められます。

#### **KMS** をインストールする方法

- **1** nbkms -createemptydb コマンドを実行します。
- **2** ホストマスターキー(HMK)のパスフレーズを入力します。また、Enter キーを押して、 ランダムに生成されるキーを作成することもできます。
- **3** HMK の ID を入力します。この ID には、HMK を特定するのに使用する、わかりや すい任意の ID を指定できます。
- **4** キーの保護キー(KPK)のパスフレーズを入力します。
- **5** KPK の ID を入力します。この ID には、KPK を特定するのに使用する、わかりや すい任意の ID を指定できます。

ID を入力して Enter キーを押すと、KMS サービスが起動します。

**6** 次のように KMS サービスを起動します。

UNIX で、次のコマンドを実行します。

/usr/openv/netbackup/bin/nbkms

Windows の場合は次の手順を実行します。

Start > Run > Services.msc > Start the NetBackup Key Management Service

**7** 次のように、grep コマンドを使用してサービスが起動していることを確認します。ps -ef | grep nbkms

**8** 次のコマンドを実行して、nbkms サービスを NetBackup Web サービスに登録しま す。

nbkmscmd -discovernbkms

**9** キーグループを作成します。キーグループ名はボリュームプール名に一意に一致す る必要があります。すべてのキーグループ名には接頭辞 ENCR\_ が付いている必要 があります。

メモ**:** クラウドストレージおよび PureDisk でキーマネージメントを使用する場合、キー グループ名に ENCR 接頭辞は必要ありません。

(クラウド以外のストレージ) キーグループを作成するには、次のコマンド構文を使用 します。 nbkmsutil -createkg -kgname ENCR\_*volumepoolname*

ENCR 接頭辞は重要です。BPTM は ENCR 接頭辞を含むボリュームプール要求 を受け取る場合に、そのボリュームプール名を KMS に渡します。 KMS はそれがボ リュームプールと完全に一致するかを判別し、そのグループからバックアップ用に active キーレコードを取得します。

クラウドストレージキーグループを作成するには、次のコマンド構文を使用します。

nbkmsutil -createkg -kgname storage\_server\_name:*volume\_name*

**10** -createkey オプションを使用してキーレコードを作成します。

nbkmsutil -createkey -kgname ENCR\_*volumepool* -keyname *keyname* -activate -desc "*message*"

キー名およびキーメッセージは任意です。これらは、キーを表示するときにこのキー を特定するのに役立ちます。

-activate オプションは、prelive 状態をスキップしてこのキーを active として作成 します。

**11** スクリプトでパスフレーズを求められたら、パスフレーズを再入力します。

次の例では、キーグループは ENCR\_poo11 と呼ばれ、キー名は Q1\_2008\_key で す。説明部分はこのキーが 1 月、2 月、3 月用のキーであることを示します。

nbkmsutil -createkey -kgname ENCR\_pool1 -keyname Q1\_2008\_key -activate -desc "key for Jan, Feb, & Mar"

**12** 同じコマンドを使用して別のキーレコードを作成できます。別のキー名および説明に すると、キーレコードの区別に役立ちます。nbkmsutil -createkey -kgname ENCR pool1 -keyname Q2 2008 key -activate -desc "key for Apr, May, & Jun"

メモ**:** コマンド nbkmsutil -kgname *name* -activate を使用して複数のキーレ コードを作成すると、最後のキーのみが active に保たれます。

**13** あるキーグループ名に属するすべてのキーを表示するには、次のコマンドを使用し ます。

nbkmsutil -listkeys -kgname *keyname*

メモ**:** このキーが失われた場合、このキーをリカバリするには、パスフレーズ、Salt(該 当する場合)、キーグループ名、キータグが必要です。この情報はすべて安全な場 所に保管する必要があります。Salt、キーグループ名およびキータグは、nbkmsutil -listkeys コマンド実行の出力にあります。

次のコマンドと出力では、この手順の例が使用されています。

```
# nbkmsutil -listkeys -kgname ENCR_pool1
                      : ENCR pool1
Key Group Name
Supported Cipher
                      : AES_256
Number of Keys
                       \pm 2
                       : Yes
Has Active Key
                      : Thu Aug 8 16:23:06 2013
Creation Time
Last Modification Time: Thu Aug 8 16:23:06 2013
Description
 Key Tag
           : 825784185f87145c368c54e919908905a45f79927cb733337a53e9b174bbe046
 Key Name
                        : Q2_2013_key
 Current State
                        : ACTIVE
 Creation Time : Thu Aug 8 16:25:19 2013<br>Last Modification Time: Thu Aug 8 16:25:19 2013
 Description
                       : key for Apr, May, & Jun
 FIPS Approved Key
                        : No: f63af53ead99920e98f3e0f4a586afccf32e79e75240e65499d1cd0cbd7c7fdd
 Key Tag
 Key Name
                        : Q1_2013_key
 Current State
                        : INACTIVE
 Creation Time
                        : Thu Aug 8 16:25:03 2013
 Last Modification Time: Thu Aug 8 16:25:19 2013
                     : key for Jan, Feb, & March
 Description
 FIPS Approved Key
                       : No
Number of Keys: 2
```
p.465 の 「HA クラスタに使用する KMS [のインストールについて」](#page-464-0) を参照してください。

<span id="page-464-1"></span>p.465 の 「KMS の NBAC [との使用」](#page-464-1) を参照してください。

#### KMS の NBAC との使用

KMS の導入をサポートするために、次の変更が NBAC に加えられました。

- 新しい認可オブジェクト KMS の追加
- 新しい NetBackup ユーザーグループ NBU KMS Admin の追加

KMS オブジェクトに対してユーザーが所有する権限によって、KMS 関連の実行可能な タスクが異なります。

表 [20-1](#page-464-2) に、各 NetBackup ユーザーグループのデフォルトの KMS 権限を示します。

<span id="page-464-2"></span>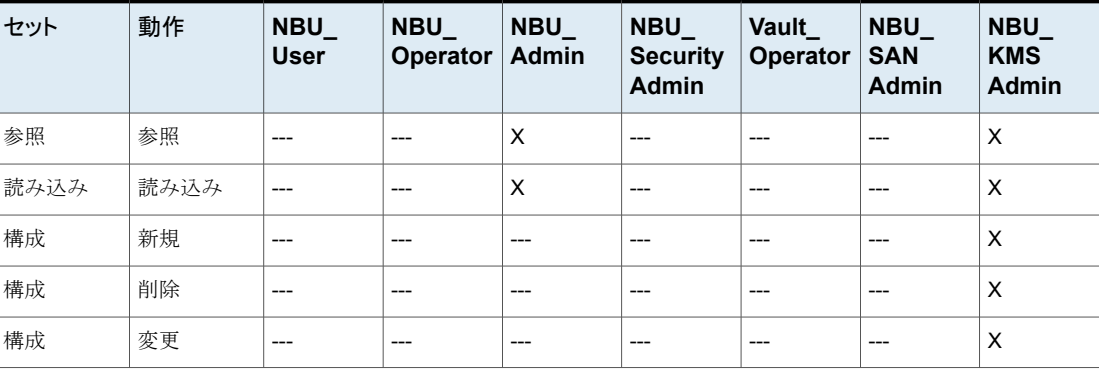

表 **20-1** NetBackup ユーザーグループのデフォルトの KMS 権限

前述の KMS 権限に加えて、NBU KMS 管理グループはその他の認可オブジェクトに 関する次の権限も所有しています。

- <span id="page-464-0"></span>■ BUAndRest は参照、読み取り、バックアップ、リストア、表示権限を所有
- HostProperties は参照、読み取り権限を所有
- License は参照、読み取り権限を所有

#### HA クラスタに使用する KMS のインストールについて

通常の NetBackup 環境では、一部のオプションパッケージのみがインストール、ライセ ンス付与または構成されていることがあります。このような状況では、これらのオプション製 品に付随するサービスが常に有効でない場合があります。このため、これらのサービスは デフォルトでは監視されず、サービスに障害が発生しても NetBackup はフェールオー バーされません。将来、オプション製品のインストール、ライセンス取得および構成が行 われると、そのサービスに障害が発生した場合に NetBackup をフェールオーバーする ようにサービスを手動で構成できます。この項では、クラスタを監視するよう手動で KMS を設定する手順を説明します。

## KMS サービスの監視の有効化

KMSサービスの監視を有効にし、サービスに障害が発生したときにNetBackup をフェー ルオーバーすることができます。

#### **KMS** サービスの監視を有効にし、サービスに障害が発生したときに **NetBackup** を フェールオーバーする方法

- **1** クラスタのアクティブノードで、コマンドプロンプトを開きます。
- **2** 次の場所にディレクトリを変更します。

Windows の場合: <NetBackup\_install\_path>¥NetBackup¥bin

UNIX の場合: /usr/openv/netbackup/bin

**3** 次のコマンドを実行します。

Windows の場合: bpclusterutil -enableSvc "NetBackup Key Management Service"

UNIX の場合: bpclusterutil -enableSvc nbkms

## KMS サービスの監視の無効化

KMS サービスの監視を無効にすることができます。

#### **KMS** サービスの監視を無効にする方法

- **1** クラスタのアクティブノードで、コマンドプロンプトを開きます。
- **2** 次の場所にディレクトリを変更します。

Windows の場合: <NetBackup\_install\_path>¥NetBackup¥bin

UNIX の場合: /usr/openv/netbackup/bin

<span id="page-465-0"></span>**3** 次のコマンドを実行します。

Windows の場合: bpclusterutil -disableSvc "NetBackup Key Management Service"

UNIX の場合: bpclusterutil -disableSvc nbkms

# **KMS** の構成

KMSの構成は、キーデータベース、キーグループおよびキーレコードの作成によって行 います。その後、KMS と連携するように NetBackup を構成します。

#### **KMS** を構成して初期化する方法

- **1** キーデータベース、ホストマスターキー (HMK) およびキーの保護キー (KPK) を作 成します。
- **2** ボリュームプールと一致するキーグループを作成します。
- **3** active キーレコードを作成します。

## キーデータベースの作成

空のキーデータベースを作成するには、次の手順を使用します。キーデータベースは、 -createemptydb オプションを指定してサービス名を起動すると作成されます。この処理 は、既存のキーデータベースの有無をチェックし、存在しないことを確認してから作成を 開始します。KMS の初期化時に、2つの保護キーを作成する必要があります。ホストマ スターキー (HMK) とキーの保護キー (KPK) です。

すべての KMS キーの作成操作と同様に、これらのキーの作成に関しても次のオプショ ンが用意されています。

- パスフレーズによって生成されたキー
- ランダムに生成されたパスフレーズ

各キーに関連付けられる論理 ID の入力を求められます。この操作が終了すると、キー データベースおよび保護キーが作成されます。

Windows システムの場合は、これらを次のファイルで確認できます。

*NetBackup\_install\_path*¥kms¥db¥KMS\_DATA.dat *NetBackup\_install\_path*¥kms¥key¥KMS\_HMKF.dat *NetBackup\_install\_path*¥kms¥key¥KMS\_HKPKF.dat

UNIX システムの場合は、これらを次のファイルで確認できます。

/usr/openv/kms/db/KMS\_DATA /usr/openv/kms/key/KMS\_HMKF /usr/openv/kms/key/KMS\_HKPKF

#### キーデータベースを作成する方法

**1** 次のコマンドを実行します。

nbkms -createemptydb.

- **2** ホストマスターキーのパスフレーズを入力するか、または Enter キーを押してランダ ムに生成されたキーを使います。次のプロンプトでパスフレーズを再入力します。
- **3** HMK ID を入力します。この ID は HMK に関連付けられ、後でこの特定のキーの 確認に使用できます。
- **4** キーの保護キーのパスフレーズを入力するか、または Enter キーを押してランダム に生成されたキーを使います。次のプロンプトでパスフレーズを再入力します。
- **5** KPK ID を入力します。この ID には、KPK を特定するのに使用する、わかりやすい 任意の ID を指定できます。

# キーグループとキーレコードについて

キーグループはキーレコードの論理コレクションで、1 つのレコードだけが active 状態に なります。

キーグループの定義は、次の情報で構成されています。

- 名前 キーグループに付ける名前。キーストア内で一意である必要があります。キーグルー プの名前の変更は、新しい名前がキーストア内で一意であれば可能です。
- タグ 一意のキーグループ識別子 (変更不可)。
- 暗号 サポートされている暗号。このキーグループに属するキーは、すべてこの暗号に基づ いて作成されます (変更不可)。
- 説明 任意の説明 (変更可能)。
- 作成時刻 (Creation Time) このキーグループの作成日時 (変更不可)。
- 最終変更日時 変更可能な属性を最後に変更した日時 (変更不可)。

#### キーグループの作成について

暗号化を設定する最初の手順は、キーグループを作成することです。 次の例では、キーグループ ENCR\_mygroup を作成しています。

nbkmsutil -createkg -kgname ENCR\_mygroup

メモ**:** AdvancedDisk およびテープストレージの場合、作成するグループの名前 (たとえ ば、mygroup) に接頭辞 ENCR\_ を付けることが重要です。
#### キーレコードの作成について

次の手順は、active キーレコードの作成です。キーレコードは prelive 状態で作成して から、active 状態に移すことができます。または、キーレコードは active 状態で直接作成 することもできます。

キーレコードは、次の重要な情報で構成されています。

- 名前 キーに指定された名前は、KG内で一意である必要があります。キー名の変更は、新 しい名前が KG 内で一意であれば可能です。
- キータグ 一意のキー識別子 (変更不可)。
- キーグループタグ このキーが属している一意のキーグループ識別子 (変更不可)。
- 状態 (State) キーの現在の状態 (変更可能)。
- 暗号化キー バックアップまたはリストアデータの暗号化または復号化に使用されるキー (変更不 可)。
- 説明 任意の説明 (変更可能)。
- 作成時刻 (Creation Time) 作成時刻 (Creation Time)
- 最終変更日時 キーの作成日時 (変更不可)。

キーレコードには次の状態があります。

- prelive。レコードは作成されていますが、使用されていないことを示します。
- active。レコードおよびキーが暗号化と復号化に使用されることを示します。
- inactive。レコードおよびキーを暗号化に使用できないことを示します。ただし、復号 化には使用できます。
- deprecated。レコードは暗号化または復号化には使用できないことを示します。
- terminated。レコードを削除できることを示します。

## キーレコードの状態の概要

キーレコードの状態には、prelive、active、inactive、deprecated および terminated が あります。キーレコードの状態は、キーレコードのライフサイクルに準拠しています。いっ たんキーが active 状態になると(すなわち、暗号化に使用するように設定されると)、キー はライフサイクルを通じて、適切な順序で遷移する必要があります。適切な順序とは、あ る状態からその隣接した状態に移ることです。キーは、いずれかの状態を省略して遷移 することはできません。

active 状態と terminated 状態の間では、前後いずれかの方向に一度に 1 つの状態だ け遷移できます。この範囲以外の状態の場合、移行の方向は一方向のみです。削除さ れたキーレコードはリカバリできません(パスフレーズを使って作成されていない場合)。 また、active 状態のキーを prelive 状態に戻すことはできません。

メモ**:** キーは、prelive 状態または active 状態のいずれかで作成できます。active キー レコードは、バックアップとリストアの両方の操作で使用できます。inactive キーは、リスト ア操作でのみ使用できます。deprecated キーは、使用できません。キーレコードが deprecated状態のときに、そのキーレコードを使用してバックアップまたはリストアを実行 しようとすると失敗する可能性があります。terminated 状態にあるキーレコードは、システ ムから削除できます。

次の図に、prelive 状態または active 状態のキーを作成する処理の流れを示します。

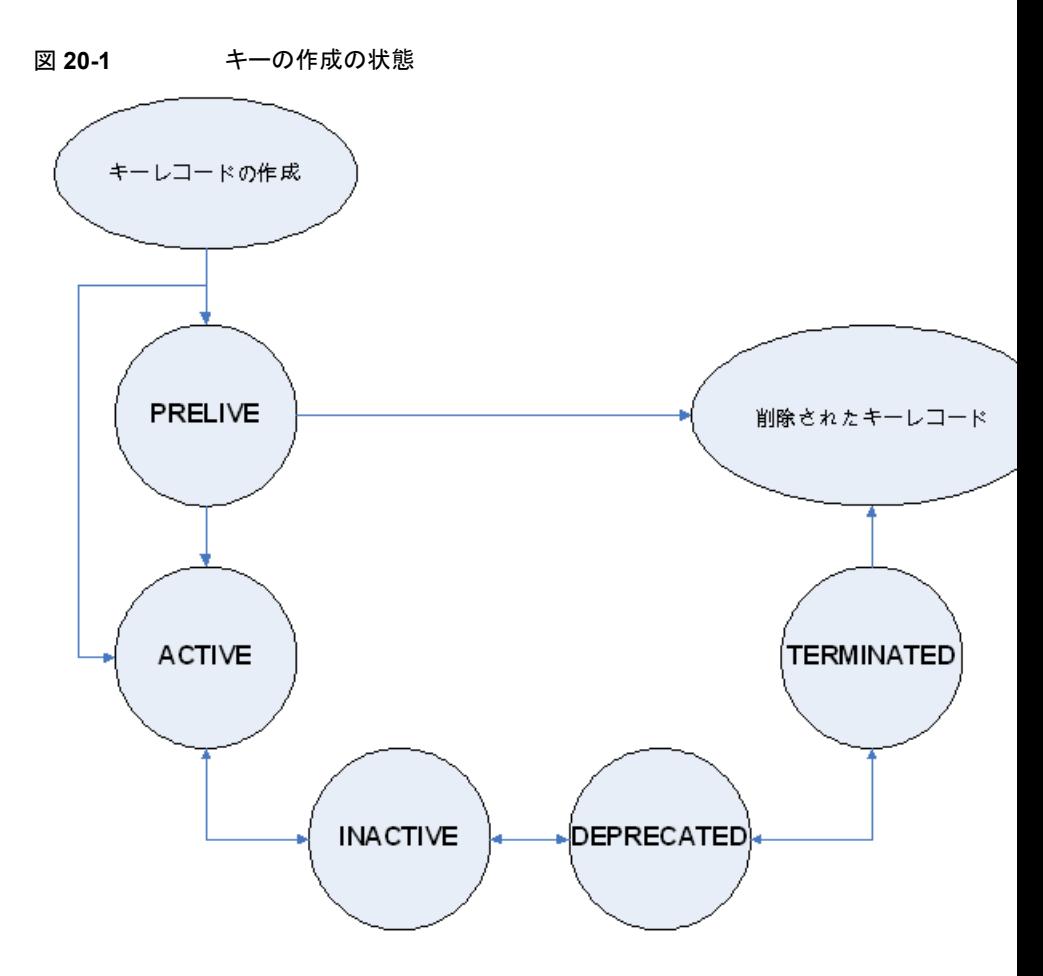

#### キーレコードの状態に関する注意事項

キーレコードの状態に関して次の注意事項に従ってください。

- キーレコードの状態の遷移は明確に定義されているため、キーレコードを削除するに はこれらの状態をすべて経由する必要があります。
- キーレコードを active に設定すると、active 状態のキーレコードはそのグループに対 して inactive 状態になります。1 つのグループに存在可能な active レコードは 1 つ だけです。
- deprecated 状態は、キーを保存し、キーの使用を制限する場合に便利です。管理 者としてキーのセキュリティが低下したと判断した場合は、そのキーをシステムから削 除せずに手動でユーザーによるそのキーの使用を一時停止できます。そのキーレ コードを deprecated 状態に設定すると、この deprecated キーを使用してバックアッ プまたはリストアを試みたユーザーにはエラーが表示されるようになります。
- キーレコードの削除は、キーを誤って削除する可能性を減らすために2つの手順で 構成されています。まず、deprecated キーを terminated に設定する必要がありま す。その後、そのキーレコードを削除できます。terminated キーレコードのみを削除 できます (prelive 状態のキーを除く)。
- 使用前にキーレコードを作成しておく場合には、prelive 状態を使用できます。

#### キーレコードの **prelive** 状態

prelive 状態で作成したキーは、active にすることも、削除することもできます。

prelive 状態は、次の場合に使用できます。

- KMS管理者が、システムに影響を与えずにキーレコードの作成をテストする場合。レ コードが正しく作成されたら、そのレコードを active 状態にできます。正しく作成され ていなかった場合、そのレコードを削除できます。
- KMS 管理者がキーレコードを作成しておいて、そのレコードを将来のある時点で active 状態にする場合。これは、レコードを active に設定する操作を、KMS キース トアのバックアップ後(またはパスフレーズの記録後)まで延期する場合などです。ま たは、レコードを active に設定する操作を、将来のある時点に延期する場合もありま す。

prelive 状態のキーレコードは、active にすることも、システムから削除することもでき ます。

#### キーレコードの **active** 状態

active キーレコードは、データの暗号化および復号化に使用できます。必要に応じて、 active キーレコードを inactive にすることもできます。active 状態は、最も重要な 3 つの データ管理状態のうちの 1 つです。他の 2 つの重要なデータ管理状態は、inactive 状 態および deprecated 状態です。

キーレコードは、prelive 状態を省略して直接 active 状態で作成できます。active 状態 のキーレコードは、active のままにするか、inactive に変更できます。active レコードを prelive 状態に戻すことはできません。

#### キーレコードの **inactive** 状態

inactive キーレコードは、データの復号化に使用できます。必要に応じて、inactive キー レコードを再度 active にすることも、deprecated 状態に移行させることも可能です。 inactive 状態は、最も重要な 3 つのデータ管理状態のうちの 1 つです。他の 2 つの重 要なデータ管理状態は、active 状態および deprecated 状態です。

inactive 状態のキーレコードは、inactive のままにするか、active または deprecated に 変更できます。

#### キーレコードの **deprecated** 状態

deprecated キーレコードは、データの暗号化または復号化に使用できません。必要に 応じて、deprecated 状態のキーレコードを inactive または terminated にすることが可 能です。deprecated 状態は、最も重要な 3 つのデータ管理状態のうちの 1 つです。他 の 2 つの重要なデータ管理状態は、active 状態および inactive 状態です。

deprecated 状態は、次の場合に使用できます。

- キーの使用を追跡または規制する必要がある場合。deprecated キーが適切な状態 に変更されないかぎり、このキーの使用を試みても失敗する可能性があります。
- 今後キーが必要になることはないが、念のために terminated 状態に設定しない場 合。

deprecated 状態のキーレコードは、deprecated のままにするか、inactive または terminated に変更できます。

#### キーレコードの **terminated** 状態

terminated 状態は、deprecated 状態のキーレコードを削除する場合の 2 番目の手順、 つまり安全のための手順となります。terminatedキーレコードは、必要に応じてdeprecated 状態に移すか、最終的に再度 active 状態まで戻すことができます。terminated キーレ コードは、KMS から削除することもできます。

注意**:** キーを削除する前に、このキーで暗号化された有効なイメージが存在しないことを 確認してください。

terminated 状態のキーレコードは、terminated のままにするか、deprecated に変更す るかまたは物理的に削除することができます。

#### KMS データベースファイルのバックアップについて

KMS データベースのバックアップでは、KMS ファイルもバックアップされます。

KMSユーティリティには、データベースファイルの静止オプション、つまり任意のユーザー によるデータファイルの変更を一時的に禁止するオプションがあります。バックアップを目 的として KMS\_DATA、KMS\_HMKF および KMS\_KPKF ファイルを別の場所にコピーする計画 の場合は、静止オプションを実行することが重要です。

静止中は、NetBackup によってこれらのファイルに対する書き込みアクセスは排除され、 読み込みアクセスのみが許可されます。

nbkmsutil -quiescedb を実行すると、静止成功に関するメッセージと、未処理のコー ル数を示すメッセージが戻されます。この未処理のコール数は、カウントされます。ファイ ルの未処理の要求数に対して、ファイルにカウントが設定されます。

静止後、そのファイルを別のディレクトリの場所にコピーすることでバックアップを実行で きます。

ファイルをコピーした後、nbkmsutil -unquiescedb を使用して KMS データベースファ イルの静止を解除できます。

未処理の静止要求カウントが 0 になると、KMS は KMS\_DATA、KMS\_HMKF、KMS\_KPKF ファイルの変更が可能なコマンドを実行できるようになります。これらのファイルに対する 書き込みアクセスが再び可能になります。

## すべてのデータファイルのリストアによる KMS のリカバリについて

KMS DATA、KMS HMKF および KMS KPKF ファイルのバックアップコピーを作成済みであ る場合は、これら 3 つのファイルをリストアするだけです。その後 nbkms サービスを起動 すると、KMS システムが起動し、再び動作します。

#### KMS データファイルのみのリストアによる KMS のリカバリ

KMSデータファイル kms/db/KMS\_DATAのバックアップコピーは、パスフレーズを使って KMS HMKF と KMS KPKF ファイルを再生成することで、リストアできます。したがって、ホス トマスターキーおよびキーの保護キーのパスフレーズを書き留めてある場合は、これらの ファイルを再生成するコマンドを実行できます。システムからパスフレーズの入力を求め られ、ここで入力したパスフレーズが元々入力してあったものと一致すると、ファイルをリ セットできます。

#### **KMS** データファイルのみのリストアによって **KMS** をリカバリする方法

- **1** nbkms –resetkpk コマンドを実行します。
- **2** nbkms –resethmk コマンドを実行します。
- **3** nbkms サービスを起動します。

#### データ暗号化キーの再生成による KMS のリカバリ

データ暗号化キーの再生成を行うことで、完全なKMSデータベースを再生成できます。 目的は、新しい空の KMS データベースを作成し、個々のすべてのキーレコードを再度 登録することです。

メモ**:** ランダムに生成されたキーは、消失した場合はリカバリできません。

#### データ暗号化キーの再生成によって **KMS** をリカバリする方法

**1** 次のコマンドを実行して、空の KMS データベースを作成します。

nbkms -createemptydb

同じホストマスターキーおよびキーの保護キーを使用する必要はありません。新しい キーを選択できます。

**2** nbkmsutil -recoverkey コマンドを実行し、キーグループ、キー名およびタグを 指定します。

nbkmsutil -recoverkey -kgname ENCR\_pool1 -keyname Q1\_2008\_key  $-t a$ d5a2a3df1a32eb61aff9e269ec777b5b9092839c6a75fa17bc2565f725aafe90

キーの作成時に nbkmsutil -listkey コマンドの出力の電子コピーを保持しな かった場合は、64 文字すべてを手動で入力する必要があります。

**3** プロンプトで、パスフレーズを入力します。キーが NetBackup 7.7 以降を使用して 生成された場合は Salt も入力します。以前に入力した元のパスフレーズと、正確に 一致する必要があります。

Salt (該当する場合) は、リカバリするキーに対応する Salt と一致する必要がありま す。

メモ**:** 入力したタグがすでに KMS データベースに存在する場合は、そのキーを再 作成することはできません。

**4** リカバリしたキーがバックアップに使用するキーである場合、次のコマンドを実行して キーを active にします。

nbkmsutil -modifykey -kgname ENCR\_pool1 -keyname Q1\_2008\_key -state active

-recoverkey オプションによってキーレコードは inactive 状態になり、inactive 状 態で KMS データベースに登録されます。

**5** このキーレコードが今後使用されない予定のものである場合は、次のコマンドを実行 します。

nbkmsutil -modifykey -kgname ENCR\_pool1 -keyname Q1\_2008\_key -state deprecated

### KMS データファイルのバックアップに関する問題

通常の NetBackup テープまたはカタログバックアップで KMS データファイルをバック アップする場合、問題が生じる可能性があります。

注意**:** KMS データファイルは、NetBackup カタログバックアップに含まれていません。

KPK、HMK およびキーファイルがカタログバックアップに含まれている場合、そのカタロ グバックアップテープを紛失すると、キーにアクセスするために必要なデータがすべてそ のテープに含まれているため、キーストアのセキュリティが低下します。

たとえば、同じトランスポートトラックで運ばれるカタログバックアップテープとデータテー プを両方一緒に紛失した場合は、重大な問題が生じる可能性があります。両方のテープ を一緒に紛失した場合は、最初からこのテープを暗号化していなかったのと大差ありませ  $h<sub>o</sub>$ 

カタログの暗号化も良いソリューションとはいえません。KPK、HMK およびキーファイル をカタログバックアップに含めて、そのカタログバックアップ自体を暗号化することは、車 内に鍵を残したままロックするのと同じです。このような問題を防止するために、KMS は NetBackup の別のサービスとして確立されており、KMS ファイルは NetBackup ディレ クトリとは別のディレクトリに保存されます。ただし、KMS データファイルをバックアップす るためのソリューションは存在します。

## KMS データベースファイルのバックアップソリューション

KMS データファイルをバックアップする最良のソリューションは、通常の NetBackup プ ロセス以外でバックアップするか、パスフレーズで生成された暗号化キーを使って手動で KMS を再構築することです。暗号化キーはすべてパスフレーズで生成できます。した がって、パスフレーズをすべて記録してある場合は、書き留めてある情報から KMS を手 動で再作成することができます。KMS をバックアップする方法の 1 つは、別の CD、DVD または USB ドライブに KMS の情報を配置することです。

#### キーレコードの作成

次の手順は、パスフレーズを使って、prelive 状態を省略して active 状態のキーを作成 してキーレコードを作成する方法を示します。

メモ**:** すでに active キーが存在するグループにキーを追加しようとすると、既存のキーは 自動的に inactive 状態になります。

#### キーレコードと **active** 状態のキーを作成する方法

**1** キーレコードを作成するには、次のコマンドを入力します。

nbkmsutil -createkey -usepphrase -kgname ENCR\_mygroup -keyname my latest key -activate -desc "key for Jan, Feb, March data"

<span id="page-476-0"></span>**2** パスフレーズを入力します。

#### 主要グループからのキーのリスト

次の手順を使用して、特定のキーグループで作成したすべてのキーまたは選択したキー をリストします。

#### キーグループのキーのリストを作成する方法

◆ キーグループのキーのリストを作成するには、次のコマンドを入力します。

nbkmsutil -listkeys -kgname ENCR\_mygroup

デフォルトでは、nbkmsutil によって詳細形式のリストが出力されます。次に、詳細 形式ではないリストの出力を示します。

KGR ENCR\_mygroup AES\_256 1 Yes 134220503860000000

134220503860000000 - KR my latest key Active 134220507320000000 134220507320000000 key for Jan, Feb, March data Number of keys: 1

次のオプションで特定のキーグループのすべてのキーまたは特定のキーグループの特 定のキーをリストできます。

nbkmsutil -listkeys -all | -kgname <key group name> [ -keyname <key name> | -activekey ]

[ -noverbose | -export ]

-all オプションですべてのキーグループのすべてのキーをリストします。キーは詳細な 形式でリストに登録済みです。

-kgname オプションは指定されたキーグループからのキーをリストします。

-keyname オプションは指定されたキーグループから特定のキーをリストします。ただし、 -kgname オプションと一緒に使用する必要があります。

-activekey オプションは、指定されたキーグループ名からアクティブなキーをリストしま す。ただし、-kgname オプションと一緒に使用する必要があります。

メモ**:** -activekey オプションと -keyname オプションは互いに排他的です。

-noverbose オプションは、フォーマットされた形式 (非可読形式) でキーとキーグルー プの詳細をリストします。デフォルトは、詳細 (verbose) リストです。

-export オプションは、key\_file が必要とする出力を生成します。key\_file は、 nbkmsutil -export -path <key\_container\_path > -key\_file ファイルで使用 されます。別の key\_file の出力を使用できます。

次のコマンドを実行して、特定のキーグループからすべてのキーをリストします。

nbkmsutil –listkeys -kgname <key\_group\_name>

次のコマンドを実行して、特定のキーグループから特定のキーをリストします。

nbkmsutil -listkeys -kgname <key group name> -keyname <key name>

次のコマンドを実行して、すべてのグループからすべてのキーをリストします。

nbkmsutil -listkeys -all

次のコマンドを実行して、特定のキーグループからすべてのキーをリストします。

nbkmsutil -listkeys -kgname <key group name>

次のコマンドを実行して、特定のキーグループからアクティブなキーをリストします。

nbkmsutil -listkeys -kgname <key group name> -activekey

#### KMS と連携するための NetBackup の構成

KMS と連携するための NetBackup の構成について、次のトピックで説明します。

- NetBackup が KMS からキーレコードを取得する p.478 の「NetBackup および KMS [のキーレコード」](#page-477-0)を参照してください。
- <span id="page-477-0"></span>■ NetBackup で暗号化を使用するように設定する p.479の[「テープ暗号化を使用するように](#page-478-0) NetBackup を設定する例」を参照してくだ さい。

#### **NetBackup** および **KMS** のキーレコード

KMS と連携するための NetBackup の構成の最初の手順は、NetBackup でサポートさ れる暗号化可能なテープドライブと、必要なテープメディアをセットアップすることです。

2番目の手順は、通常どおり NetBackup を構成することです。ただし、暗号化可能なメ ディアを、KMS を構成したときに作成したキーグループと同じ名前のボリュームプール内 に配置する必要がある点が異なります。

メモ**:** AdvancedDisk とテープストレージの場合、キーマネージメント機能では、キーグ ループ名と NetBackup ボリュームプール名が同一で、両方の名前に接頭辞 ENCR が 付いている必要があります。クラウドストレージと PureDisk キーグループの名前は、 *storage\_server\_name*:*volume\_name* にする必要があります。この構成方法により、 NetBackup のシステム管理インフラストラクチャに大幅な変更を行わなくても、暗号化サ ポートが利用可能になっています。

#### <span id="page-478-0"></span>テープ暗号化を使用するように **NetBackup** を設定する例

次の例では、暗号化用に作成した 2 つの NetBackup ボリュームプールを設定します (接頭辞 ENCR\_ を付ける)。

次の図に示す NetBackup 管理コンソールには、KMS を使用するための適切な命名規 則が適用された 2 つのボリュームプールが表示されています。

#### 図 **20-2** KMS を使用するための 2 つのボリュームプールの設定が表示され た NetBackup 管理コンソール

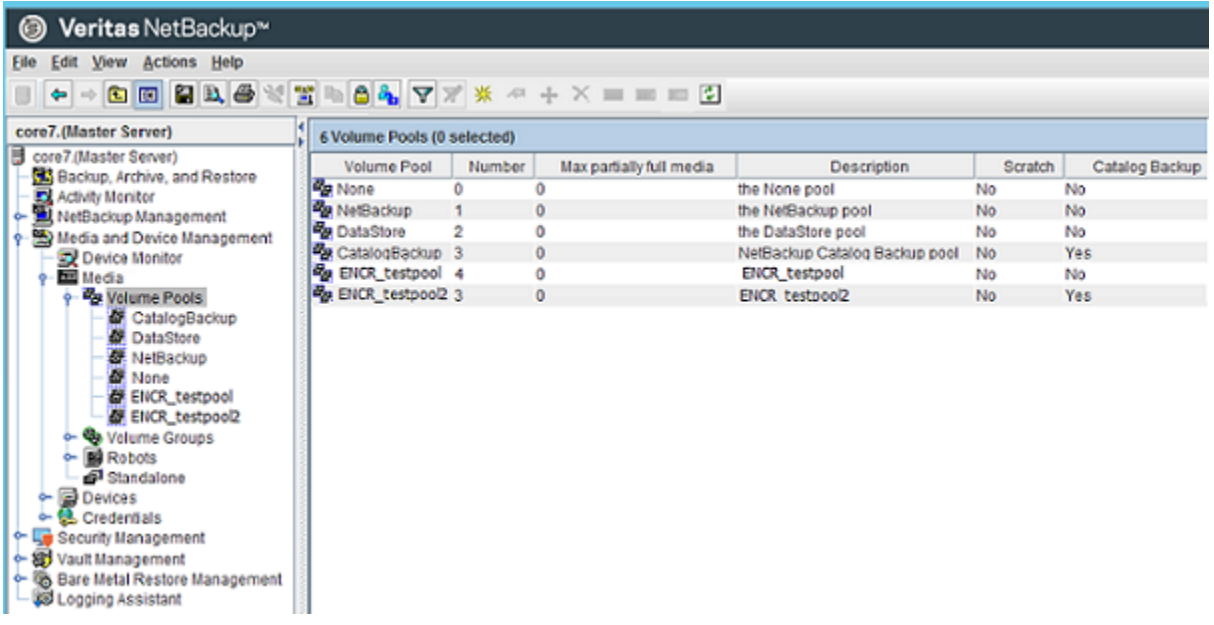

図 [20-3](#page-479-0)に、ボリュームプール ENCR\_testpool を使用するように構成された NetBackup ポリシーを示します。これは、以前に構成したキーグループと同じ名前です。

#### 図 **20-3** KMS のボリュームプールが表示された NetBackup の[ポリシーの 変更 (Change Policy)]ダイアログボックス

<span id="page-479-0"></span>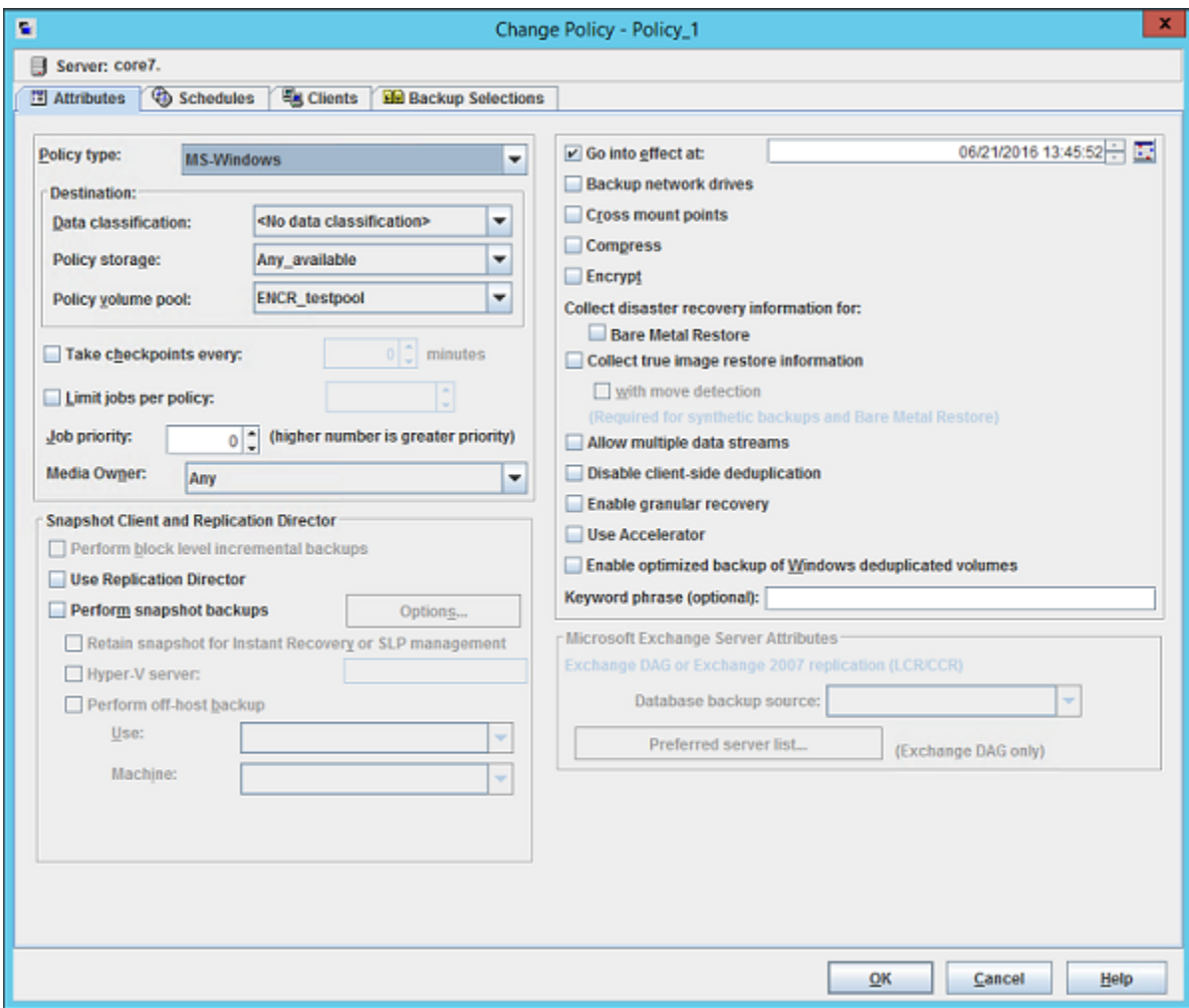

NetBackup イメージが暗号化されると、キータグが記録され、イメージと関連付けられま す。この情報は、NetBackup管理コンソールのレポートで確認するか、またはbpimmedia および bpimagelist コマンドの出力で確認できます。

# KMS Web アプリケーションを使用した NetBackup KMS の設定

NetBackup KMS (NBKMS) を設定した場合、NetBackup はそれをキー操作には使用 しません。KMS サーバーをアクティブ化するには、次のコマンドを実行します。

nbkmscmd -configureKMS -type NBKMS

# 暗号化への **KMS** の使用について

KMS は、暗号化テープバックアップの実行、暗号化テープバックアップの確認、および キーの管理に使用できます。以降の項では、これらの各シナリオの例を示します。

- 暗号化テープバックアップの実行例 p.481 の [「暗号化テープバックアップの実行例」](#page-480-0) を参照してください。
- 暗号化バックアップの確認例 p.482 の [「暗号化バックアップの確認例」](#page-481-0) を参照してください。
- <span id="page-480-1"></span>■ KMS 暗号化イメージのインポートについて p.481 の 「KMS [暗号化イメージのインポートについて」](#page-480-1) を参照してください。

## KMS 暗号化イメージのインポートについて

KMS 暗号化イメージのインポートは、2 フェーズの操作です。フェーズ 1 では、メディア ヘッダーと各フラグメントのバックアップヘッダーが読み込まれます。このデータは暗号化 されていません。ただし、バックアップヘッダーには、フラグメントファイルデータが KMS で暗号化されているかどうかが示されています。要するに、フェーズ 1 ではキーは必要あ りません。

フェーズ 2 では、カタログ .f ファイルが再構築され、このファイルに暗号化データを読 み込むように要求されます。key-tag (SCSI用語では KAD) は、ハードウェアによってテー プに保存されます。NBU/BPTM は、key-tag をドライブから読み込み、キーの照合用にこ れを KMS に送信します。KMS にキーがある場合は、フェーズ 2 の処理で引き続き暗号 化データが読み込みまれます。KMS にキーがない場合には、KMS がキーを再作成す るまでデータは読み込み可能になりません。このときにパスフレーズが重要になります。

<span id="page-480-0"></span>キーを破壊していない場合、これまでに使用されたすべてのキーが KMS に含まれてお り、任意の暗号化されたテープをインポートできます。キーストアを DRサイトに移動すれ ば、再作成する必要はありません。

## 暗号化テープバックアップの実行例

暗号化テープバックアップを実行するには、キーグループと同じ名前のボリュームプール から取得するように設定されたポリシーが必要です。

図 [20-4](#page-481-1)に、ボリュームプール ENCR\_poo11 を使用するように設定した NetBackup ポリ シーを示します。

図 **20-4** KMS のボリュームプール ENCR\_pool1 が表示された NetBackup の[ポリシーの変更 (Change Policy)]ダイアログボックス

<span id="page-481-1"></span>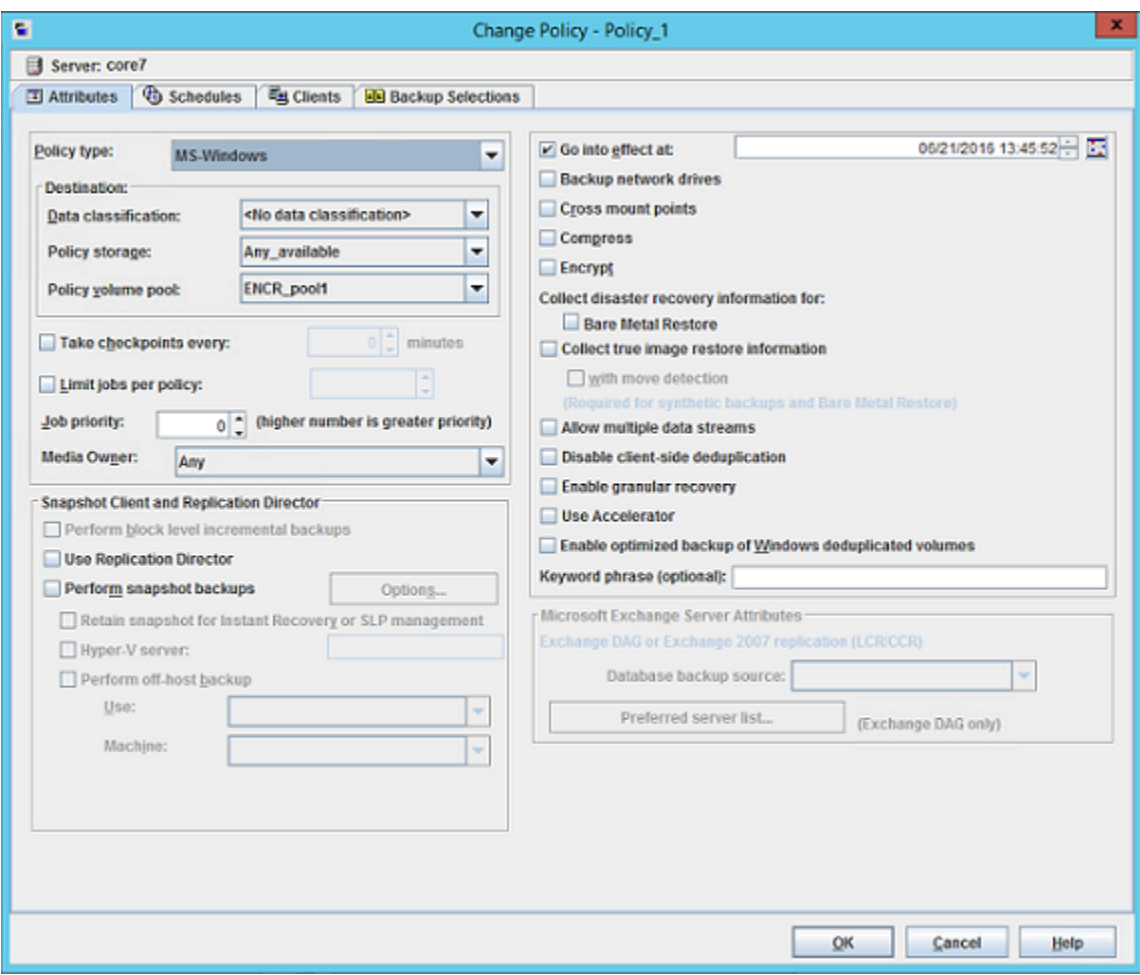

## 暗号化バックアップの確認例

<span id="page-481-0"></span>NetBackup による暗号化テープバックアップの実行時に[メディア上のイメージ (Images on Media)]を表示すると、レコードとともに登録される暗号化キータグが表示されます。 このキータグによって、テープに書き込まれた内容が暗号化されたことがわかります。この 暗号化キータグは、データの暗号化に使用されたキーを一意に識別するものです。レ ポートを実行してポリシー列を下まで読むと、特定のテープ上のすべての内容が暗号化 されているかどうかを確認できます。

# **KMS** データベースの要素

KMS データベースは、次の 3 つのファイルで構成されています。

- キーストアファイル (KMS\_DATA)。すべてのキーグループおよびキーレコードと、一部 のメタデータが含まれています。
- KPK ファイル (KMS\_KPKF)。キーストアファイルに格納されるキーレコードの暗号テキ スト部分の暗号化に使用される KPK が含まれています。
- HMK ファイル (KMS\_HMKF)。キーストアファイルの内容全体の暗号化に使用される HMKが含まれています。キーストアファイルのヘッダーは例外です。キーストアファイ ルのヘッダーには、暗号化されない KPK ID および HMK ID のような一部のメタデー タが含まれています。

#### 空の KMS データベースの作成

空の KMS データベースは、コマンド nbkms -createemptydb を実行して作成できま す。

このコマンドでは、次の情報の入力が求められます。

- HMK パスフレーズ(ランダムな HMK の場合は何も指定しません)
- HMK ID
- KPK パスフレーズ(ランダムな KPK の場合は何も指定しません)
- KPK ID

KMS データベースのバックアップとディザスタリカバリの手順は、次に示すように、KPK および HMK がランダムに生成された場合とパスフレーズで生成された場合で異なりま す。

#### **HMK** と **KPK** をランダムに生成した場合のリカバリ方法

- **1** バックアップからキーストアファイルをリストアします。
- **2** コマンド nbkms -info を実行して、このキーストアファイルの復号化に必要な KPK および HMK の KPK ID および HMK ID を確認します。この出力では、このキース トアファイルの HMK および KPK がランダムに生成されたことも示されているはずで す。
- **3** セキュリティ保護されたバックアップから、この HMK ID に対応する HMK ファイルを リストアします。
- **4** セキュリティ保護されたバックアップから、この KPK ID に対応する KPK ファイルを リストアします。

### KPK ID および HMK ID の重要性

キーストアファイルの内容を解読するには、そのジョブを実行する正しい KPK と HMK を 識別することが重要です。識別は、KPK ID および HMK ID で行うことができます。これ らの ID はキーストアファイルのヘッダーに暗号化されずに格納されているため、キースト アファイルにアクセスしかできない場合でも特定することができます。ディザスタリカバリの 実行を可能にするために、一意の ID を選択し、ID とパスフレーズおよびファイルの関連 付けを記憶しておくことが重要です。

#### HMK および KPK の定期的な更新について

HMK と KPK は、KMS CLI の modifyhmk と modifykpk オプションを使って定期的に 更新できます。この操作では、新しいパスフレーズと ID の入力を求められ、その後 KPK/HMK が更新されます。更新のたびに、ランダムベースの KPK/HKM にするか、パ スフレーズベースの KPK/HKM にするかを選択できます。

メモ**:** HMK および KPK の変更時には -usepphrase オプションを使って、今後のリカバ リ時に既知のパスフレーズの使用が求められるようにすることが推奨されます。-nopphrase オプションを使った場合は、KMS で未知のランダムパスフレーズが生成され、今後の必 要なリカバリが実行できなくなる可能性があります。

#### KMS キーストアおよび管理者キーのバックアップ

重要な KMS データファイルは、キーデータベース KMS\_DATA、ホストマスターキー KMS HMKF およびキーの保護キーKMS HKPKF のコピーを作成することでバックアッ プできます。

Windows の場合、これらのファイルは次の場所にあります。

*NetBackup\_install\_path*¥kms¥kms¥db¥KMS\_DATA.dat *NetBackup\_install\_path*¥Veritas¥kms¥key¥KMS\_HMKF.dat *NetBackup\_install\_path*¥Veritas¥kms¥key¥KMS\_KPKF.dat

UNIX の場合、これらのファイルは次の場所にあります。

/usr/openv/kms/db/KMS\_DATA /usr/openv/kms/key/KMS\_HMKF /usr/openv/kms/key/KMS\_KPKF

# コマンドラインインターフェース **(CLI)** コマンド

以下の項では、次のコマンドラインインターフェース (CLI) について説明します。

■ CLI の使用方法のヘルプ

p.486 の 「CLI [の使用方法のヘルプ」](#page-485-0) を参照してください。

- 新しいキーグループの作成 p.486 の [「新しいキーグループの作成」](#page-485-1) を参照してください。
- 新しいキーの作成 p.487 の [「新しいキーの作成」](#page-486-0) を参照してください。
- キーグループの属性の変更 p.487 の[「キーグループの属性の変更」](#page-486-1)を参照してください。
- キーの属性の変更 p.488 の [「キーの属性の変更」](#page-487-0) を参照してください。
- キーグループの詳細の取得 p.488 の[「キーグループの詳細の取得」](#page-487-1)を参照してください。
- キーの詳細の取得 p.489 の[「キーの詳細の取得」](#page-488-0)を参照してください。
- キーグループの削除 p.489 の [「キーグループの削除」](#page-488-1) を参照してください。
- キーの削除 p.490 の [「キーの削除」](#page-489-0) を参照してください。
- キーのリカバリ p.490 の [「キーのリカバリ」](#page-489-1) を参照してください。
- ホストマスターキー (HMK) の変更 p.495 の [「ホストマスターキー](#page-494-0) (HMK) の変更」 を参照してください。
- ホストマスターキー (HMK) ID の取得 p.495 の [「ホストマスターキー](#page-494-1) (HMK) ID の取得」 を参照してください。
- キーの保護キー (KPK)の変更 p.495 の[「キーの保護キー](#page-494-2) (KPK)の変更」 を参照してください。
- キーの保護キー (KPK) ID の取得 p.495 の [「キーの保護キー](#page-494-3) (KPK) ID の取得」 を参照してください。
- キーストアの統計の取得 p.496 の[「キーストアの統計の取得」](#page-495-0)を参照してください。
- KMS データベースの静止 p.496 の「KMS [データベースの静止」](#page-495-1)を参照してください。
- KMS データベースの静止解除 p.496 の 「KMS [データベースの静止解除」](#page-495-2) を参照してください。

#### CLI の使用方法のヘルプ

<span id="page-485-0"></span>CLI の使用方法のヘルプを取得するには、NetBackup キーマネージメントサービス (KMS) ユーティリティのコマンド (nbkmsutil コマンド) を、組み込みの引数を指定して 使用します。

個別のオプションに関するヘルプを表示するには、nbkmsutil -help -*option* を使用 します。

```
# nbkmsutil -help
nbkmsutil [ -createkg ] [ -createkey ]
[ -modifykg ] [ -modifykey ]
[ -listkgs ] [ -listkeys ]
[ -deletekg ] [ -deletekey ]
[ -modifyhmk ] [ -modifykpk ]
[ -gethmkid ] [ -getkpkid ]
[ -quiescedb ] [ -unquiescedb ]
[ -recoverkey]
[ -export ]
[ -import ]
[ -recoverkey ]
[ -ksstats ]
[ -help ]
```
## 新しいキーグループの作成

<span id="page-485-1"></span>新しいキーグループを作成するには、NetBackup キーマネージメントサービス (KMS) ユーティリティのコマンド (nbkmsutil コマンド) を、組み込みの引数を指定して使用しま す。

```
# nbkmsutil -help -createkg
nbkmsutil -createkg -kgname <key group name>
[ -cipher <type> ]
[ -desc <description> ]
```
メモ**:** デフォルトの暗号は AES\_256 です。

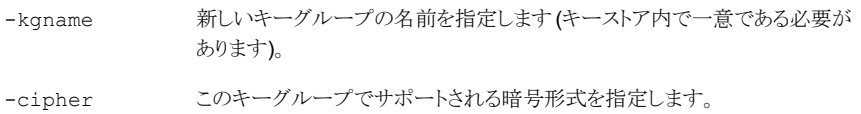

#### 新しいキーの作成

<span id="page-486-0"></span>新しいキーを作成するには、NetBackup キーマネージメントサービス (KMS) ユーティリ ティのコマンド (nbkmsutil コマンド) を、組み込みの引数を指定して使用します。

```
# nbkmsutil -help -createkey
nbkmsutil -createkey [ -nopphrase ]
-keyname <key name>
-kgname <key group name>
[ -activate ]
[ -desc <description> ]
```
メモ**:** デフォルトのキーの状態は prelive です。

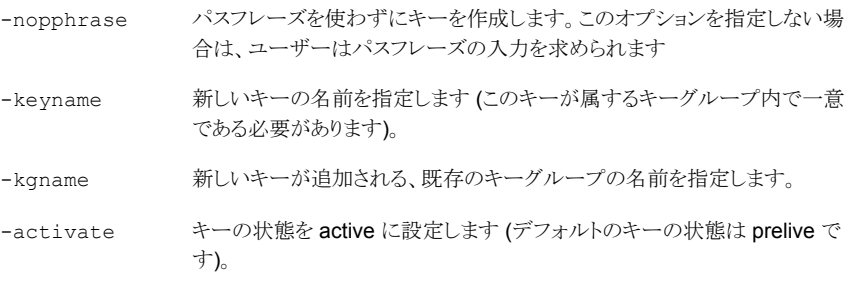

<span id="page-486-1"></span>メモ**:** パスフレーズを使用して新しいキーを作成するときに Salt が生成されます。キーを 回復する場合は、システムから salt とパスフレーズおよびキータグを入力するように求め るメッセージが表示されます。

## キーグループの属性の変更

キーグループの属性を変更するには、NetBackup キーマネージメントサービス (KMS) ユーティリティのコマンド (nbkmsutil コマンド) を、組み込みの引数を指定して使用しま す。

```
# nbkmsutil -help -modifykg
nbkmsutil -modifykg -kgname <key_group_name>
[ -name <new name for the key group> ]
[ -desc <new description> ]
-kgname 変更するキーグループの名前を指定します。
             キーグループの新しい名前を指定します(キーストア内で一意である必要が
             あります)。
-name
```
#### キーの属性の変更

<span id="page-487-0"></span>キーの属性を変更するには、NetBackup キーマネージメントサービス (KMS) ユーティリ ティのコマンド (nbkmsutil コマンド) を、組み込みの引数を指定して使用します。

```
# nbkmsutil -help -modifykey
nbkmsutil -modifykey -keyname <key name>
-kgname <key group name>
[ -state <new state> | -activate ]
[ -name <new name for the key> ]
[ -desc <new description> ]
[ -move to kgname <key group name> ]
```
メモ**:** -state オプションと -activate オプションは互いに排他的です。

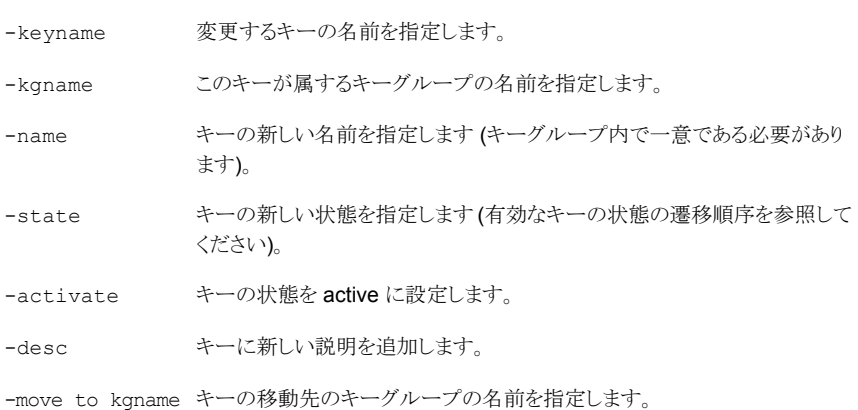

#### キーグループの詳細の取得

<span id="page-487-1"></span>キーグループの詳細を取得するには、NetBackup KMS (Key Management Service) ユーティリティのコマンド (nbkmsutil コマンド) を、組み込みの引数を指定して使用しま す。 nbkmsutil -help -listkgs

```
nbkmsutil -listkgs [ -kgname <key group name> |
-cipher <type> |
-emptykgs |
-noactive ]
[ -noverbose ]
```
メモ**:** デフォルトでは、すべてのキーグループがリストに表示されます。オプションを指定 しない場合、すべてのキーグループの詳細が戻されます。

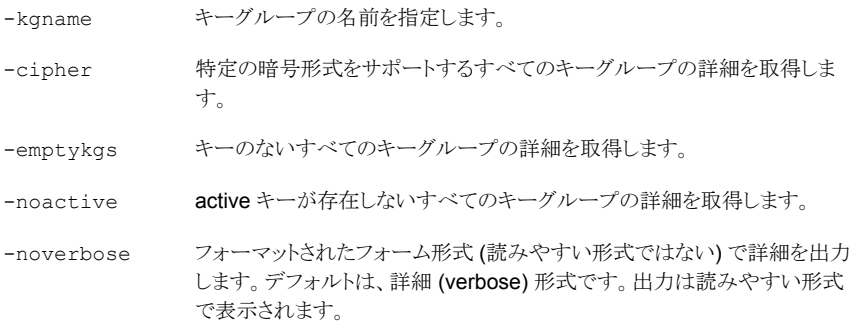

#### キーの詳細の取得

<span id="page-488-0"></span>キーの詳細を取得するには、NetBackup KMS (Key Management Service) ユーティリ ティのコマンド (nbkmsutil コマンド) を、組み込みの引数を指定して使用します。

```
#nbkmsutil -help -listkeys
nbkmsutil -listkeys -all | -kgname <key group name>
[ -keyname <key name> | -activekey ]
[ -noverbose | -export ]
```
- キーグループ名を指定します。キーグループに属するすべてのキーの詳細 が戻されます。 -kgname
- -keyname 特定のキーグループに属する特定のキーの詳細を取得します。
- <span id="page-488-1"></span>-activekey 特定のキーグループの有効なキーの詳細を取得します。
	- フォーマットされたフォーム形式 (読みやすい形式ではない) で詳細を出力 します。デフォルトは、詳細 (verbose) 形式です。出力は読みやすい形式 で表示されます。 -noverbose
	- key\_file が必要とする出力を生成します。key\_file は、nbkmsutil -export -path <key\_container path > -key file ファイル で使用されます。出力は別の key\_file に使用できます。 -export

## キーグループの削除

キーグループを削除するには、NetBackup KMS (Key Management Service) ユーティ リティのコマンド (nbkmsutil コマンド) を、組み込みの引数を指定して使用します。

メモ**:** 空のキーグループのみを削除できます。

```
# nbkmsutil -help -deletekg
nbkmsutil -deletekg -kgname <key group name> -force
```
削除するキーグループの名前を指定します。空のキーグループのみを削除 できます。 -kgname

-force キーグループのすべてのキーを削除します。

空のキーグループのみを-deletekgオプションで削除できます。しかし、キーグループを 空でなくても強制的に削除することもできます。強制的にキーグループを削除するには、 次のコマンドを実行します。

<span id="page-489-0"></span># nbkmsutil -deletekg -kgname <key\_group\_name> -force

#### キーの削除

キーを削除するには、NetBackup キーマネージメントサービス (KMS) ユーティリティの コマンド (nbkmsutil コマンド) を、組み込みの引数を指定して使用します。

```
# nbkmsutil -help -deletekey
nbkmsutil -deletekey -keyname <key name>
-kgname <key group name>
```
メモ**:** prelive または terminated のいずれかの状態のキーを削除できます。

<span id="page-489-1"></span>削除するキーの名前を指定します (削除するには、キーの状態が prelive または terminated のいずれかである必要があります)。 -keyname

-kgname このキーが属するキーグループの名前を指定します。

#### キーのリカバリ

キーをリカバリするには、NetBackup キーマネージメントサービス (KMS) ユーティリティ のコマンド (nbkmsutil コマンド) を、組み込みの引数を指定して使用します。

```
# nbkmsutil -help -recoverkey
nbkmsutil -recoverkey -keyname <key name>
-kgname <key group name>
-tag <key tag>
[ -desc <description> ]
```
メモ**:** キーの状態は inactive に設定されます。

バックアップデータの暗号化に使用したキーが失われ、そのコピーも入手できない場合、 リストアが失敗することがあります。このようなキーは、元のキーの属性 (タグ、パスフレー ズ、および Salt) がわかれば、リカバリ (再作成) できます。

-keyname リカバリ (再作成) するキーの名前を指定します。

-kgname このキーが属するキーグループの名前を指定します。

-tag 元のキーを識別するタグを指定します(同じタグを使用する必要があります)。

メモ**:** ユーザーは、正しいキーを取得するために正しいパスフレーズの入力を求められま す(システムは入力されたパスフレーズの有効性を検証しません)。

メモ**:** キーを回復するときは必ずシステムから Salt を入力するように求めるメッセージが 表示されます。salt はこのバージョンの KMS でパスフレーズ派生キー用に生成されま す。旧バージョンの KMS で生成されたキーを回復するには、salt フィールドを空白のま まにしてください。

#### KMS データベースからのキーのエクスポートと KMS データベースへの キーのインポートについて

キーのエクスポートおよびインポートにより、同じキーセットを使用する複数の NetBackup ドメインを迅速に同期化したり、キーセットをドメイン間で迅速に移動したりできます。この 機能は、ディザスタリカバリにより発生する別の NetBackup ドメインでのリストアに特に役 立ちます。

#### キーのエクスポート

-export コマンドにより、キーおよびキーグループをドメイン間でエクスポートできます。 キーおよびキーグループのエクスポートについて重要な情報を次の一覧に示します。

- キーは必ず、所属するキーグループに基づいてエクスポートされます。
- キーとキーグループは、キーマネージメントサービス(KMS)ユーティリティ(nbkmsutil) が実行されるホスト上の暗号化キーコンテナ (ファイル) でエクスポートされます。 キーコンテナはパスフレーズで保護されます。

メモ**:** キーおよびキーグループをインポートするとき、同じパスフレーズを使用する必 要があります。

■ エクスポート内容の指定には、特定のキーグループを選択する方法、またはキーを選 択してエクスポートする方法があります。

次のように -export コマンドを使用します。

nbkmsutil -export -path <secure key container>

[ -key groups <key group name  $1 \ldots >$  | -key file <key file name> ] デフォルトでは、キーストア全体がエクスポートされます。

-path コマンドは、安全なキーコンテナが格納される完全修飾パスを指定します。

-key\_groups コマンドは、キーグループ名をスペースで区切って指定します。

-key\_file コマンドは、特定形式でエクスポートするキーをリストで示すファイルパスで す。

<key\_group\_name>/<key\_name>コマンドでは、キーを選択してエクスポートできます。 特定のグループのすべてのキーをエクスポートする場合は、「\*」を使用できます。

 $\langle key\$  qroup name>/\*

nbkmsutil –listkeys –export コマンドを使って、このオプションに必要とされる形式 で出力を生成できます。詳しくは、nbkmsutil –listkeys –export を参照してくださ い。

キーのリスト作成の詳細:

p.477 の [「主要グループからのキーのリスト」](#page-476-0) を参照してください。

メモ**:** -key\_groups コマンドと -key\_file コマンドは相互に排他的です。

次のコマンドを実行すると、キーストア全体がエクスポートされます。 nbkmsutil -export -path <secure key container> 次のコマンドを実行すると、選択したキーグループがエクスポートされます。 nbkmsutil -export -path <secure\_key\_container> -key\_groups  $\langle$ key group name 1 key group name 2 ...> 次のコマンドを実行すると、選択したキーがエクスポートされます。 nbkmsutil -export -path <secure\_key\_container> -key\_file <key file name>

#### エクスポート時における一般的なエラーのトラブルシューティング

キーおよびキーグループをエクスポートする場合に発生する一連のエラー。この項は、こ のようなエラーをトラブルシューティングするのに役立ちます。

- 指定したキーコンテナがホスト上にすでに存在していた場合、エクスポートは失敗し ます。 別のキーコンテナファイルを指定してから、エクスポート操作を再度実行してください。
- 正しくないキーまたはキーグループ名を指定した場合も、エクスポートは失敗します。 キーまたはキーグループ名を訂正し、再度エクスポートを実行してください。

#### キーのインポート

-importコマンドにより、キーおよびキーグループをドメイン間でインポートできます。キー およびキーグループのインポートについて重要な情報を次の一覧に示します。

- キーおよびキーグループをインポートする場合、エクスポート中に作成されたキーコ ンテナファイルが必要です。また、エクスポート中に使われた同じパスフレーズも必要 です。
- キーのインポートはアトミック操作です。操作中にエラーが発生した場合、すべての更 新が元に戻されます。
- 部分的なインポートはサポートされません。
- インポート出力のプレビューが利用可能です。-preview コマンドを実行すると、イン ポート結果がプレビューされます。
- インポート操作には2つのモードがあります。-preserve kgname コマンドを含んで いるモード、-preserve kgname コマンドを含まないモードがあります。 デフォルトでは、キーグループは次の名前形式でインポートされます。 < Original\_Kgname\_<timestamp> > 明示的に <-preserve\_kgname> オプションを指定することにより、キーグループ名 を保持することができます。
- 同じキータグのキーまたは同じキーのある重複キーはインポートされません。
- インポートでは、キーグループのマージをサポートしません。

ただし、<-preserve\_kgname> コマンドを使用しなければ、キーをマージして、キーグ ループとしてインポートできます。nbkmsutil -modifykey -keyname <key\_name> -kgname <key\_group\_name>コマンドを実行すると、現在のグループから目的のグルー プにキーを移動できます。

キーの移動についての詳細:

p.488 の [「キーの属性の変更」](#page-487-0) を参照してください。

キーグループに同じキーまたは同じキータグを持つキーが含まれている場合、これらは インポート中無視されます。キーおよびキーグループをインポートするには、次のコマン ドを実行します。

# nbkmsutil -import -path <secure key container>

```
[-preserve_kgname]
```

```
[ -desc <description> ]
```

```
[ -preview ]
```
-preserve\_kgname コマンドは、インポート中、キーグループ名を保持します。

-desc <description> コマンドは、インポート中、キーグループと関連付けられる説明 になります。

-preview コマンドは、インポート結果のプレビューを表示します。

-preserve\_kgname を使用するインポート操作は次のように実行します。

nbkmsutil –import -path

```
<secure_key_container>
```

```
[-preserve_kgname]
```
-preserve\_kgname とともに -import コマンドを実行すると、キーコンテナから元のキー グループ名を使ったインポートが試みられます。同じ名前のキーグループが存在すれば、 インポート操作は失敗します。

-preserve\_kgname なしのインポート操作は次のように実行します。

nbkmsutil –import -path

<secure\_key\_container>

-preserve\_kgname なしで -import コマンドを実行すると、キーグループはインポート されますが、キーグループ名は、タイムスタンプなどが接尾語として使用されることにより 変更されます。名前が変更されるキーグループは、必ず一意の名前になります。

#### インポート時における一般的なエラーのトラブルシューティング

キーおよびキーグループをインポートする場合に発生する一連のエラー。この項は、この ようなエラーをトラブルシューティングするのに役立ちます。

■ [-preserve\_kgname ] オプションでキーグループをインポートしようとしていて、そ のグループが KMS にすでに存在していた場合、インポート操作全体が失敗します。 既存のキーグループを削除するか、名前を変更して、または [-preserve\_kgname 1 オプションを除外してから、インポート操作を再度実行してください。

<span id="page-494-0"></span>■ NetBackup KMS には、100 キーグループという制限が存在します。各グループに は、30 キーという制限が存在します。100 を超えるキーグループをインポートすると、 操作が失敗します。 不要な既存のキーグループを削除して、インポート操作を再実行する必要がありま す。

## ホストマスターキー (HMK) の変更

ホストマスターキーを変更するには、NetBackup キーマネージメントサービス (KMS) ユー ティリティのコマンド (nbkmsutil コマンド) を、組み込みの引数を指定して使用します。

HMK は、キーストアの暗号化に使用します。現在の HMK を変更するには、オプション のシードまたはパスフレーズを指定する必要があります。また、その指定されたパスフレー ズを連想できるような ID(HMK ID)を指定する必要もあります。パスフレーズと HMK ID は、どちらも対話形式で読み込まれます。

<span id="page-494-1"></span># nbkmsutil -help -modifyhmk nbkmsutil -modifyhmk [ -nopphrase ]

#### ホストマスターキー (HMK) ID の取得

HMK ID を取得するには、NetBackup キーマネージメントサービス (KMS) ユーティリティ のコマンド (nbkmsutil コマンド) を、組み込みの引数を指定して使用します。これによ り、HMK ID が戻されます。

<span id="page-494-3"></span># nbkmsutil -help -gethmkid nbkmsutil -gethmkid

#### キーの保護キー (KPK) ID の取得

KPK ID を取得するには、NetBackup キーマネージメントサービス (KMS) ユーティリティ のコマンド (nbkmsutilコマンド) を、組み込みの引数を指定して使用します。このコマン ドにより、現在の KPK ID が戻されます。

<span id="page-494-2"></span># nbkmsutil -help -getkpkid nbkmsutil -getkpkid

## キーの保護キー (KPK) の変更

キーの保護キーを変更するには、NetBackup キーマネージメントサービス (KMS) ユー ティリティのコマンド (nbkmsutil コマンド) を、組み込みの引数を指定して使用します。

KPK は、KMS キーの暗号化に使用します。現在、KPK はキーストアごとに存在します。 現在の KPK を変更するには、オプションのシードまたはパスフレーズを指定する必要が あります。また、その指定されたパスフレーズを連想できるような ID(KPK ID)を指定する 必要もあります。パスフレーズと KPK ID は、どちらも対話形式で読み込まれます。

```
# nbkmsutil -help -modifykpk
nbkmsutil -modifykpk [ -nopphrase ]
```
#### キーストアの統計の取得

キーストアの統計を取得するには、NetBackup キーマネージメントサービス (KMS) ユー ティリティのコマンド (nbkmsutil コマンド) を、組み込みの引数を指定して使用します。 このコマンドでは、次のキーストアの統計が戻されます。

- キーグループの総数
- キーの総数
- 未処理の静止要求

```
# nbkmsutil -help -ksstats
nbkmsutil -ksstats [ -noverbose ]
```
#### KMS データベースの静止

KMS データベースを静止するには、NetBackup キーマネージメントサービス (KMS) ユーティリティのコマンド (nbkmsutil コマンド) を、組み込みの引数を指定して使用しま す。

このコマンドは、KMS に静止要求を送信します。コマンドが正常に実行されると、現在の 未処理の静止カウントが戻されます (複数のバックアップジョブが KMS データベースを 静止させる場合があるため)。

```
# nbkmsutil -help -quiescedb
nbkmsutil -quiescedb
```
## KMS データベースの静止解除

KMSデータベースを静止解除するには、NetBackup キーマネージメントサービス (KMS) ユーティリティのコマンド (nbkmsutil コマンド) を、組み込みの引数を指定して使用しま す。

このコマンドは、KMS に静止解除要求を送信します。コマンドが正常に実行されると、現 在の未処理の静止数が返されます。カウントが 0 (ゼロ) の場合は、KMS データベース が完全に静止解除されていることを意味します。

```
# nbkmsutil -help -unquiescedb
nbkmsutil -unquiescedb
```
## キーの作成オプション

NetBackup KMS 機能を使用する場合は、必ず kms/db および kms/key ディレクトリの バックアップが作成されます。保護キーおよびキーデータベースは 2 つの別個のサブ ディレクトリに存在しており、バックアップコピーの作成時にこれらを容易に分けられるよう になっています。

メモ**:** これらのファイルは、サイズが小さい点、変更頻度が低い点、およびそれ自体が暗 号化される NetBackup テープには含めてはならないという点から、バックアップメディア に手動でコピーする必要があります。

メモ**:** このバージョンのKMSで推奨されるキーの作成方法は、常にパスフレーズからキー を作成することです。このようなキーには、保護キー (ホストマスターキーおよびキーの保 護キー) と、キーレコードに関連付けられているデータ暗号化キーの両方が含まれます。 キーの作成に使うパスフレーズは、リカバリで使うことができるように、記録し、保管してお くことをお勧めします。

KMS システムでランダムな暗号化キーの生成を許可するとより強力なソリューションが得 られますが、この使用方法ではキーストアおよび保護キーのすべてのコピーが失われた 場合または破損した場合にリカバリできなくなるため、お勧めしません。

# **KMS** のトラブルシューティング

KMS のトラブルシューティングを開始するには、次の手順を使用します。

**KMS** のトラブルシューティングを開始する方法

- **1** 発生したエラーコードおよび説明を特定します。
- **2** KMS が実行されているかどうかを判別し、次の KMS データファイルが存在するこ とを確認します。

kms/db/KMS\_DATA kms/key/KMS\_HMKF kms/key/KMS\_KPKF

このファイルが存在しない場合は、KMSは構成されていないか、または構成が削除 されています。ファイルが存在しない場合は、ファイルに何が発生したかを特定しま す。KMSが構成されていない場合、nbkms サービスは実行されません。KMSが実 行されていないか、または構成されていない場合は、NetBackup 操作には影響を 及ぼしません。これまでボリュームプール名に ENCR の接頭辞を使用していた場合 は、この名前を変更する必要があります。ENCR は現在 NetBackup で特別な意味 を持ちます。

**3** KMS 構成情報を取得します。

コマンド nbkmsutil –listkgs を実行して、キーグループのリストを取得します。コ マンド nbkmsutil –listkeys –kgname *key\_group\_name* を実行して、キーグ ループのすべてのキーのリストを取得します。

- **4** VxUL OID 286 および BPTM ログを介して、KMS ログなどの操作ログ情報を取得 します。
- **5** ログ情報を評価します。KMS エラーは BPTM に戻されます。
- **6** KMS ログに記録されている KMS エラーを評価します。

## バックアップが暗号化されていない問題の解決方法

テープバックアップが暗号化されていない場合、次の解決方法を検討します。

- 暗号化キータグフィールドがイメージレコードに設定されていないことを確認し、バッ クアップが暗号化されていないことを確認します。
- キーグループ名とボリュームプール名が完全に一致することを確認します。
- キーグループに active 状態のキーレコードがあることを確認します。

その他の KMS 以外の構成オプションでは、次の点に注目してください。

- 従来のメディア管理に関するすべての項目が適切に構成されていることを確認しま す。
- NetBackupポリシーが適切なボリュームプールからテープを取得していることを確認 します。
- 暗号化が可能なテープドライブで、暗号化が可能なメディアが利用可能であることを 確認します。たとえば、LTO4 メディアが LTO4 テープドライブにインストールされて いることを確認します。

#### リストアが復号化されない問題の解決方法

暗号化されたテープのリストアが復号化されていない場合は、次の解決方法を検討しま す。

- イメージレコードの暗号化キータグフィールドを参照して、元のバックアップイメージが 最初から暗号化されていたことを確認します。
- 同じ暗号化キータグフィールドを持つキーレコードが、リストアをサポートするレコード の状態であることを確認します。これらの状態には、active 状態または inactive 状態 があります。
- キーレコードが適切な状態でない場合は、キーを inactive 状態に戻します。

その他の KMS 以外の構成ソリューションのオプションを次のように検討します。

- ドライブおよびメディアが暗号化をサポートしていることを確認します。
- 読み取り中の暗号化されたメディアが、暗号化が可能なテープドライブにあることを確 認します。

#### トラブルシューティングの例 - active キーレコードが存在しない場合の バックアップ

次の例は、active キーレコードが存在しない場合にバックアップを試行したときの結果を 示します。

図 [20-5](#page-498-0) に、キーレコードのリストを示します。これらのうち 3 つのキーグループは ENCR\_mygroup で、ボリュームプール名が同じです。Q2\_2008\_key という名前のキーグ ループは active でした。コマンドシーケンスの終わりでは、Q2\_2008\_key キーグループ の状態が inactive に設定されます。

#### 図 **20-5** キーレコードのリスト

```
fel (root) [385]: nbkmsutil -listkeys -kgname ENCR_mygroup
Key Group Name : ENCR_mygroup
                    : AES_256Supported Cipher
Number of Keys
                     \therefore 3
Has Active Key
                     : Yes
               Fes: Yes:<br>Sat Mar 15 10:45:55 2008 :<br>On Time: Sat Mar 15 10:45:55 2008
Creation Time
Last Modification Time: Sat Mar 15 10:45:55 2008
Description : -
 Key Tag : cf7ac430d8795a9b39e703821371ed10be6ec80eab72d89aef6f8a791fc2460d
 Key Name
                       : Q2 2008 key
                       : Active
 Current State
 Creation Time : Sat Mar 15 11:02:46 2008
 Last Modification Time: Sat Mar 15 11:02:46 2008
 Description : key for Apr, May, & Jun
 Key Tag : d5a2a3df1a32eb61aff9e269ec777b5b9092839c6a75fa17bc2565f725aafe90
 Key Name
                      : Q1 2008 key
  Current State
                      : Inactive
  Creation Time
                       : Sat Mar 15 10:46:51 2008
  Last Modification Time: Sat Mar 15 10:46:51 2008
  Description
                      : Key for Jan, Feb, & March
  Key Tag : d5a2a3df1a32eb61aff9e269ec777b5b9092839c6a75fa17bc2565f725aafe91
 Key Name
                       : test
  Current State
                       : Inactive
  Creation Time
                       : Sat Mar 15 13:12:25 2008
 Last Modification Time: Sat Mar 15 13:12:25 2008
 Description
                       \pm \pmNumber of Keys: 3
fel (root) [383]: nbkmsutil -modifykey -keyname Q2 2008 key -kgname ENCR mygroup -state
Inactive
Key details are updated successfully
```
図[20-6](#page-499-0)に、再作成されたキーレコードのリストを示します。 Q2\_2008\_keyの状態がinactive と表示されるのがわかります。

図 **20-6** active キーグループが変更された状態のキーレコードのリスト

```
fel (root) [384]: nbkmsutil -listkeys -kgname ENCR mygroup
Key Group Name
                     : ENCR mygroup
Supported Cipher
                     : AES 256
Number of Keys
                      \cdot 3
Has Active Key
                     \cdot No.
Creation Time
                     : Sat Mar 15 10:45:55 2008
Last Modification Time: Sat Mar 15 10:45:55 2008
Description
                     \sim 100 -Key Tag : d5a2a3df1a32eb61aff9e269ec777b5b9092839c6a75fa17bc2565f725aafe90
                        : Q1 2008 key
 Key Name
 Current State
                       : Inactive
 Creation Time
                       : Sat Mar 15 10:46:51 2008
 Last Modification Time: Sat Mar 15 10:46:51 2008
                       : Key for Jan, Feb, & March
 Description
 Key Tag : d5a2a3df1a32eb61aff9e269ec777b5b9092839c6a75fa17bc2565f725aafe91
 Key Name
                       : test
 Current State
                       : Inactive
  Creation Time
                       : Sat Mar 15 13:12:25 2008
 Last Modification Time: Sat Mar 15 13:12:25 2008
 Description
                       \simKey Tag : cf7ac430d8795a9b39e703821371ed10be6ec80eab72d89aef6f8a791fc2460d
 Kev Name
                       : Q2 2008 key
                       : Inactive
 Current State
  Creation Time
                       : Sat Mar 15 11:02:46 2008
  Last Modification Time: Mon Mar 17 13:53:33 2008
 Description
                       : key for Apr, May, & Jun
```
<span id="page-499-1"></span>Number of Keys: 3

active キーがない場合のバックアップへの影響を考えてみます。

図 [20-7](#page-499-1) に BPTM ログの出力を示します。BPTM ログのエラーコード 1227 内にメッセー ジが記録されます。

#### 図 **20-7** bptm コマンドの出力

14:29:16.381 [19978] <2> manage\_drive\_attributes: MediaPool [ENCR\_mygroup], MediaLabel [MEDIA=JRO111;]<br>14:29:16.384 [19978] <2> manage\_drive\_attributes: encryption status: nexus scope 0, key scope 0 14:29:16.384 [19978] <2> manage\_drive\_attributes: encryp mode 0x0, decryp mode 0x0, algorithm index 0, key instance 14:29:16.384 [19978] <2> KMSCLIB::kmsGetKeyAndKad: Entering function.... (KMSClib.cpp:583)<br>14:29:16.384 [19978] <2> KMSCLIB::GetQueryableFacetInstance: Entering function.... (KMSClib.cpp:207) 14:29:16.384 [19978] <2> KMSCLIB::GetQueryableFacetInstance: Entering function....(KMSClib.cpp:207)<br>14:29:16.384 [19978] <2> KMSCLIB::Initorb:Entering function...(KMSClib.cpp:207)<br>14:29:16.385 [19978] <2> KMSCLIB::Inition 14:29:16.461 [19978] <16> get\_encryption\_key: NBKMS failed with error status: Key group does not have an active key 14.29:16.462 [19978] <2> send\_MDS\_msg: MEDIADB 1 42 JRO111 4000007 \*NULL\* 6 1205781805 1205782033 1206991633 0 64 2<br>14:29:16.462 [19978] <2> send\_MDS\_msg: MEDIADB 1 42 JRO111 4000007 \*NULL\* 6 1205781805 1205782033 1206991 「ジョブの詳細(Job Details)]ダイアログボックスには、詳細な状態が表示されます。失敗 の内容と状態の詳細を示すメッセージを確認できます。以前の診断の情報と合わせて、 特定の問題を判別することや、発生した問題が何に関連しているかを特定することがで きます。

## トラブルシューティングの例 - 不適切なキーレコード状態でのリストア

次の例は、不適切な状態のキーレコードを使用したリストアを示します。

<span id="page-500-0"></span>図 [20-8](#page-500-0) は、必要なレコードが deprecated に設定されていることを示します。次にリスト を示します。同じコマンドを使用して、状態が inactive から deprecated に変更されてい ます。

図 **20-8** deprecated キーグループを含むキーレコードのリスト

```
fel (root) [426]: !385
nbkmsutil -listkeys -kgname ENCR mygroup
Exp Group Name : ENCR_mygroup<br>Supported Cipher : AES 256
Number of Keys
                   \cdot 3
Has Active Key : No
                     : Sat Mar 15 10:45:55 2008
Creation Time
Last Modification Time: Sat Mar 15 10:45:55 2008
Description
                     \pm \pmKey Tag : d5a2a3df1a32eb61aff9e269ec777b5b9092839c6a75fa17bc2565f725aafe90
 Kev Name
                     : Q1 2008 key
 Current State
                      : Inactive
                      : Sat Mar 15 10:46:51 2008
 Creation Time
  Last Modification Time: Sat Mar 15 10:46:51 2008
  Description
                       : Key for Jan, Feb, & March
 Key Tag : d5a2a3df1a32eb61aff9e269ec777b5b9092839c6a75fa17bc2565f725aafe91
                    : test
 Key Name
  Current State
                       : Inactive
                      : Sat Mar 15 13:12:25 2008
 Creation Time
  Last Modification Time: Sat Mar 15 13:12:25 2008
 Description
                       \sim -: cf7ac430d8795a9b39e703821371ed10be6ec80eab72d89aef6f8a791fc2460d
  Key Tag
               : Q2 2008 key
 Key Name
                      : Deprecated
  Current State
                      : Sat Mar 15 11:02:46 2008
  Creation Time
  Last Modification Time: Mon Mar 17 14:52:59 2008
                      : key for Apr, May, & Jun
  Description
Number of Keys: 3
```
図 [20-9](#page-501-0) は、bptm ログの出力に 1242 エラーが戻されていることを示します。

図 **20-9** 1242 エラーを含む bptm ログの出力

<span id="page-501-0"></span>14:53:48.782 [21109] <2> io read back header: drive index 0, reading backup header 14:53:48.791 [21109] <2> io position for read: successfully positioned JRO111 to file number 3 14:53:48.796 [21109] <2> io\_position\_for\_read: next block encryption status: LON 0x00000000000000000, algorithm index 1, encryption status  $0x6$ 14:53:48.796 [21109] <2> io\_position\_for\_read: Kad type 0x0, kad length 32 Kad  $[cf7ac430d8795a9b39e703821371ed10be6ec80eab72d89aef6f8a791fc2460d]$ 14:53:48.796 [21109] <2> KMSCLIB::kmsGetKeyAndKadByKeyTag: Entering function....(KMSClib.cpp:655) 14:53:48.796 [21109] <2> KMSCLIB::GetQueryableFacetInstance: Entering function.... (KMSClib.cpp:207) 14:53:48.796 [21109] <2> KMSCLIB::InitOrb: Entering function.... (KMSClib.cpp:158) 14:53:48.797 [21109] <2> Orb::init: Created anon service name: NB\_21109\_1537488329610200(Orb.cpp:600) 14:53:48.798 [21109] <2> Orb::init: endpointvalue is : pbxiop://1556:NB 21109 1537488329610200 (Orb.cpp:618) 14:53:48.798 [21109] <2> Orb::init: initializing ORB kmslib with: kmslib -ORBSvcConfDirective "-ENERGY-CONFIDENCIAL CHARGE RESOURCE RECORY '-ORBEVOCOOLFACTORY 'ORBEVOCONFIDENCIAL "Static<br>PBXIOP\_Evaluator\_Factory '-orb kmslib'" -ORBSvcConfDirective "static Resource\_Factory '-ORBConnectionCacheMax 1024<br>PBXIOP\_Evaluator Server\_Strategy\_Factory '-ORBMaxRecvGIOPPayloadSize 268435456'"(Orb.cpp:725) 14:53:48.818 [21109] <2> vnet\_cached\_gethostbyname: vnet\_hosts.c.307: found host in cache: felix.min.veritas.com<br>14:53:48.818 [21109] <2> vnet\_cached\_gethostbyname: vnet\_hosts.c.307: found host in cache: felix.min.veritas.  $14:53:48.842$  [21109] <2> db\_error\_add\_to\_file: dberrorq.c:midnite = 1205730000 14:53:48.844 [21109] <16> get\_encryption\_key: NBKMS failed with error status: Operation not allowed for key record in this state (1242)

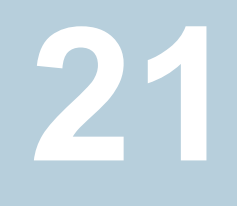

# 外部のキーマネージメント サービス

この章では以下の項目について説明しています。

- 外部 KMS [について](#page-503-0)
- [証明書の構成と認可](#page-503-1)
- 外部 KMS [の構成のワークフロー](#page-503-2)
- KMS [クレデンシャルの検証](#page-504-0)
- KMS [クレデンシャルの構成](#page-506-0)
- KMS [の構成](#page-507-0)
- NetBackup 消費用の外部 KMS [でのキーの構成](#page-509-0)
- 外部 KMS [でのキーの作成](#page-510-0)
- [ストレージ構成時のキーグループ名の確認](#page-511-0)
- 複数の KMS [サーバーでの作業](#page-511-1)
- [バックアップおよびリストア時の外部](#page-514-0) KMS の使用
- [キーのローテーション](#page-515-0)
- 外部 KMS [サーバーを使用してカタログバックアップを暗号化する場合のディザスタ](#page-516-0) [リカバリ](#page-516-0)
- KMS [クレデンシャルの有効期限に関するアラート](#page-516-1)

# 外部 **KMS** について

<span id="page-503-0"></span>外部 KMS のサポートは、格納データの暗号化キーに対して、NetBackup Key Management Service (KMS) の代替機能を提供します。

テープ、クラウド、MSDP、AdvancedDisk などのストレージ構成に格納されているバック アップイメージは、外部 KMS サーバーが管理するキーを使用して暗号化できます。

NetBackup は、KMIP (Key Management Interoperability Protocol) を使用した外部 KMS との通信をサポートします。

NetBackup がサポートする KMIP のバージョンについては、[NetBackup](https://www.veritas.com/support/en_US/article.100040093) 互換性リストを 参照してください。

NetBackup は、セキュリティ証明書を使用した、外部KMS サーバーによる認証をサポー トします。操作のたびに NetBackup は外部 KMS に証明書を提示し、必要な操作の実 行を要求します。外部KMSは証明書を検証し、要求された操作を実行します(ユーザー に必要な権限がある場合)。

<span id="page-503-1"></span>詳しくは、NetBackup での外部 KMS のサポートに関するビデオを参照してください。

# 証明書の構成と認可

NetBackup で使用する証明書を構成する前に、外部 KMS サーバーで特定の構成を 行い、キー固有の操作を実行するために必要なアクセス権を NetBackup に設定する必 要があります。構成手順は、外部 KMS ソリューションによって異なる場合があります。

次の項目について確認します。

- エンティティ (ユーザー)が NetBackup マスターサーバーを表す外部 KMS で作成 されている。
- <span id="page-503-2"></span>■ マスターサーバーのホストに、外部 KMS サーバーが信頼する証明書がある。
- 証明書の共通名(CN)が、マスターサーバーを表すエンティティに関連付けられてい る。

## 外部 **KMS** の構成のワークフロー

外部 KMS 統合の場合は、NetBackup マスターサーバーで集中管理されている構成が 使用されます。マスターサーバーは、外部 KMS サーバーの KMIP ポートとのアウトバウ ンド接続を確立する必要があります。マスターサーバー上で、証明書クレデンシャルを使 用して、外部KMS との通信チャネルを構成します。その後、マスターサーバーは、メディ アサーバーなどの他のサーバーの代わりにすべての要求を外部 KMS サーバーに送信 します。
| 手順<br>の番<br>뮥 | 手順             | 参照トピック                                        |
|---------------|----------------|-----------------------------------------------|
| 手順 1          | KMS クレデンシャルの検証 | <b>p.505 の 「KMS</b> クレデンシャルの検証」を参照し<br>てください。 |
| 手順 2          | KMS クレデンシャルの構成 | <b>p.507 の 「KMS</b> クレデンシャルの構成」を参照し<br>てください。 |
| 手順 3          | KMS の構成        | <b>p.508 の 「KMS の構成」 を参照してください。</b>           |
|               | 手順4 キーの作成      | <b>p.511 の 「外部 KMS でのキーの作成」を参照し</b><br>てください。 |
| 手順 5          | ストレージの設定       | 詳しくは、『NetBackup 管理者ガイド Vol. 1』を参<br>照してください。  |
| 手順 6          | ポリシーの設定        | 詳しくは、『NetBackup 管理者ガイド Vol. 1』を参<br>照してください。  |

表 **21-1** KMS の構成のワークフロー

## **KMS** クレデンシャルの検証

<span id="page-504-0"></span>NetBackup で誤ったクレデンシャルが設定されている場合、外部 KMS サーバーとの通 信が失敗することがあります。このようなエラーを回避するために、KMS で使用するクレ デンシャルを構成できるようにするために、特定の検証を実行できます。検証チェックに パスしない場合、クレデンシャルは設定できません。

次の検証は、新しいクレデンシャルを構成するか、既存のクレデンシャルを更新している 間に実行されます。いずれかのチェックが失敗した場合、クレデンシャルを設定すること はお勧めしません。

- 証明書のパスは有効です。
- トラストストアのパスは有効です。
- 秘密鍵のパスは有効です。
- 証明書チェーン内の証明書は読み取り可能です。
- トラストストア内の証明書は読み取り可能です。
- 秘密鍵は読み取り可能です。
- 一般名フィールドが空ではありません。
- 証明書の期限は切れていません。
- 証明書は現在有効です。
- 秘密鍵が証明書と一致しています。
- 証明書は適切な順序で並んでいます。
- ECA CRL\_PATH が設定されており、CRL の確認レベルが DISABLE 以外の場合は、 次の CRL 検証チェックが実行されます。
	- CRL ディレクトリは CRL ファイルで構成されます。
	- CRL チェックレベルは有効です。
	- CRL パスは有効です。
	- 利用可能な CRL は読み取り可能です。

#### **KMS** クレデンシャルと **KMS** の互換性を検証するには

**1** 次のコマンドを実行します。

nbkmiputil -kmsServer *kms\_server\_name* -port *port* -certPath*cert\_path* -privateKeyPath *private\_key\_path* -trustStorePath*trust\_store\_path* -validate

この nbkmiputil コマンドは KMS サーバーへの接続を含む KMS 機能を検証し ます。

また、リストキー、フェッチキー、設定属性、フェッチ属性などの操作をテストします。 設定属性には、KMSサーバーに対する書き込み権限が必要です。このnbkmiputil コマンドは、TLS ハンドシェークによって交換されるサーバー証明書の CA の指紋 も検証します。nbkmiputil は、外部KMSサーバーと安全に通信するために、TLS 1.2 以降のプロトコルを使用します

**2** (この手順は条件付きです)。KMS ベンダーがサポート対象の KMS ベンダーとして NetBackup ハードウェア互換性リストに記載されていない場合に、ベンダーの NetBackup との互換性を確認するには、次のコマンドを使用します。

このコマンドを実行するには、外部 KMS サーバーの「書き込み」権限が必要です。 このコマンドは、外部 KMS サーバーに 8 つの対称キーを作成し、互換性を確認す るためにさまざまな KMIP 操作を実行します。互換性チェックの後、作成されたキー を明示的に削除する必要があります。

**3** NetBackup マスターサーバーが KMS ベンダーと互換性があり、KMIP プロトコル を使用して KMS ベンダーと通信できることを確認します。次のコマンドを実行しま す。

nbkmiputil -kmsServer *kms\_server\_name* -port *port* -certPath*cert\_path* -privateKeyPath *private\_key\_path* -truststorepath*trust\_store\_path* -ekmsCheckCompat

-ekmsCheckCompat オプションを実行して、ご利用の環境で KMS を正常に構成 できるかどうかを確認することを推奨します。

このオプションを使用すると、指定した KMS サーバーに8個のテストキーが作成さ れます。その後、手動でこれらのキーを削除できます。

<span id="page-506-0"></span>**4** チェックが失敗した場合は、ベリタステクニカルサポートにお問い合わせください。

## **KMS** クレデンシャルの構成

NetBackup で外部 KMS を構成するには、NetBackup が外部 KMS サーバーの認証 に使用するクレデンシャルをまず構成する必要があります。この手順の一環として、証明 書ベースの認証に必要な公開鍵インフラストラクチャ (PKI) アーティファクトのパスを指定 する必要があります。次の情報が必要です。

- 証明書ファイルのパス
- キーストアファイルパス
- トラストストアファイルのパス
- パスフレーズまたはパスフレーズファイルのパス

メモ**:** 外部 KMS の構成またはキーの更新後、NetBackup では、バックアップまたはリス トアのワークフローで適切なキーを使用するため、時間がかかる場合があります。これは、 NetBackup によるキーのキャッシュに 10 分程度 (外部 KMS の場合) 時間がかかるた めです。キーを即座に使用するには、対応するメディアサーバーで次のコマンドを実行し てキャッシュをクリアします。

bpclntcmd -clear\_host\_cache

#### **KMS** クレデンシャルを構成するには

◆ 次のコマンドを実行します。

nbkmscmd -configureCredential -credName *credential\_name* -certPath *certificate\_file\_path* -privateKeyPath *private\_key\_file\_path* -trustStorePath *CA\_certificate\_file\_path* [-passphrasePath *private\_key\_passphrase\_file\_path*] [-crlCheckLevel LEAF | CHAIN | DISABLE] [-server *master\_server\_name*] [-description *description*]

## KMS クレデンシャルの一覧表示

すべてのクレデンシャルの詳細を一覧表示するには

◆ 次のコマンドを実行します。

nbkmscmd -listCredential

#### 特定のクレデンシャルの詳細を一覧表示するには

◆ 次のコマンドを実行します。

nbkmscmd -listCredential -credName *credential\_name*

## KMS クレデンシャルの更新

#### クレデンシャルの詳細を更新するには

◆ 次のコマンドを実行します。

nbkmscmd -updateCredential -credName *credential\_name* -certPath *certificate\_file\_path* -privatekeyPath *private\_key\_file\_path* -trustStorePath *CA\_certificate\_file\_path* -crlCheckLevel DISABLE

## KMS クレデンシャルの削除

<span id="page-507-0"></span>クレデンシャルの詳細を削除するには

◆ 次のコマンドを実行します。

nbkmscmd -deleteCredential -credName *credential\_name*

## **KMS** の構成

#### **NetBackup KMS (NBKMS)** を構成するには

◆ 次のコマンドを実行します。

nbkmscmd -configureKMS -name *configuration\_name* -type NBKMS -hmkId *host\_master\_key\_ID\_to\_identify\_HMK\_passphrase* -kpkId *key\_protection\_key\_ID\_to\_identify\_KPK\_passphrase* [-useRandomPassphrase 0 | 1] [-enabledForBackup 0 | 1] [-priority priority of KMS server] [-server *master server name*] [-description *description*]

#### 外部 **KMS** を構成するには

◆ 次のコマンドを実行します。

nbkmscmd -configureKMS -name *configuration\_name* -type *KMIP* -port port\_to\_connect\_to\_external\_KMS\_server\_-kmsServerName *network\_name\_of\_external\_KMS\_server* -credId *credential\_ID* | -credName *credential\_name* [-enabledForBackup 0 | 1] [-priority *priority\_of\_KMS\_server*] [-server *master\_server\_name*] [-description *description*]

#### KMS 構成の一覧表示

#### すべての **KMS** サーバーの構成の詳細を一覧表示するには

● 次のコマンドを実行します。

nbkmscmd -listKMSConfig

#### 特定の **KMS** サーバーの構成の詳細を一覧表示するには

<span id="page-508-0"></span>◆ 次のコマンドを実行します。

nbkmscmd -listKMSConfig -name *configuration\_name*

## KMS 構成の更新

#### **KMS** の優先度の更新

KMS の優先度を更新するには、次のコマンドを実行します: nbkmscmd -updateKMSConfig -name *configuration\_name* -priority *priority*

#### バックアップの **KMS** 構成の無効化

指定した KMS からバックアップに使用されるキーを無効にするには、次のコマンドを実 行します: nbkmscmd -updateKMSConfig -name *configuration\_name* -enabledForBackup 0

メモ**:** 外部 KMS の構成またはキーの更新後、NetBackup では、バックアップまたはリス トアのワークフローで適切なキーを使用するため、数分かかる場合があります。これは、 NetBackup によるキーのキャッシュに 10 分程度 (外部 KMS の場合) 時間がかかるた めです。キーを即座に使用するには、対応するメディアサーバーで次のコマンドを実行し てキャッシュをクリアします。

bpclntcmd -clear\_host\_cache

## KMS 構成の削除

<span id="page-509-0"></span>KMS 構成を削除するには、次のコマンドを実行します: nbkmscmd -deleteKMSConfig -name *configuration\_name*

## **NetBackup** 消費用の外部 **KMS** でのキーの構成

NetBackup は、外部 KMS ですでに作成されているキーを使用できます。または、 NetBackup を使用して外部 KMS でキーを作成できます。このために、NetBackup マ スターサーバーにキーを作成する権限を付与する必要があります。

NetBackup は、外部 KMS で作成されたキーを NetBackup での使用のために検出で きます。キーの生成中にカスタム属性 x-application および x-keygroup を指定する か、これらの属性を既存のキーに関連付けて、NetBackup が使用するキーを判断できる ようにします。NetBackup は、暗号化の目的でこれらの属性を持つ任意のキーを使用し ます。

テープボリュームプールのキーグループ名には、接頭辞 ENCR\_ を付ける必要がありま す。

次の例を考えてみます。テープボリュームプールを ENCR\_*P1* という名前で構成します。 このボリュームプール名は、このボリュームプールのバックアップイメージが暗号化される ことを示します。

x-keygroupでは大文字と小文字が区別され、ボリュームプール名と正確に一致する必 要があります。

キーを設定するには

- **1** カスタム属性 x-keygroup とその値を ENCR\_*P1* として使用して、外部 KMS にキー を作成します。
- 2 このキーがNetBackupに属していることを示すために、カスタム属性 x-application をその値 NetBackup として設定します。
- **3** すでに作成され、このボリュームプールの暗号化に使用されるキーについては、カ スタム属性を作成できます。
- **4** これらの属性を設定するには、それぞれの KMS ベンダーが指定したユーザーイン ターフェースを使用できます。

KMS ベンダーのユーザーインターフェースでカスタム属性の追加と設定がサポー トされていない場合は、nbkmiputil コマンドを使用してキーの属性を設定できま す。

nbkmiputil -kmsServer *kms\_server\_name* -port 5696 -certPath *cert\_path* -privateKeyPath *private\_key\_path* -trustStorePath *caCertificatePath* -setAttribute -attributeName *attributeName* -attributeValue *attributeVal*

<span id="page-510-0"></span>コマンドについて詳しくは、『NetBackup [コマンドリファレンスガイド』を](https://www.veritas.com/content/support/en_US/article.100040135)参照してくだ さい。

## 外部 **KMS** でのキーの作成

NetBackup を使用して、外部 KMS にキーを作成できます。NetBackup には、外部 KMS でキーを作成するために必要な権限がある必要があります。

#### 外部 **KMS** でキーを作成するには

◆ 次のコマンドを実行します。

nbkmscmd -createkey -name *configuration\_name* -keyGroupName *keygroup\_name* -keyName *key\_name* -comment *comments*

createKey コマンドを実行すると、有効な状態のキーが作成されます。外部 KMS の場合、キーグループに複数のアクティブなキーを含めることができます。NetBackup は、最新の有効なキーを使用します。このコマンドは、キーに必要なすべての属性 も設定します。

メモ**:** 外部 KMS の構成またはキー関連の変更の更新後、NetBackup では、バック アップまたはリストアのワークフローで適切なキーを使用するため、時間がかかる場 合があります。これは、NetBackup によるキーのキャッシュに 10 分程度 (外部 KMS の場合)時間がかかるためです。キーを即座に使用するには、対応するメディアサー バーで次のコマンドを実行してキャッシュをクリアします。

bpclntcmd -clear host cache。

### キーのリスト作成

指定された手順を使って、指定した KMS からキー ID を一覧表示します。

#### キー **ID** を一覧表示するには

◆ nbkmscmd -listKeys -name *configuration\_name*

## ストレージ構成時のキーグループ名の確認

NetBackup は、ストレージの構成時に、外部 KMS の事前構成済みキーを使用します。 キーが属性 x-keygroup で外部 KMS サーバーに作成され、キーグループ名に割り当 てられていることを確認します。

すべてのストレージ構成で、NetBackup はキーグループ名を次のように指定します。

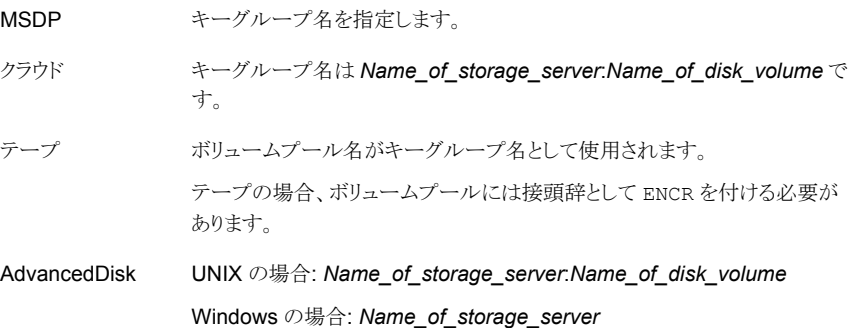

## 複数の **KMS** サーバーでの作業

NetBackup は、複数の KMS サーバーをサポートします。複数の KMS サーバーを使用 して、1 台の KMS サーバーから別の KMS サーバーに移行できます。また、テープ、ク ラウド、MSDP などのストレージ構成ごとに個別の KMS サーバーを使用できます。

p.513の「1台のKMSサーバーの別のKMS[サーバーへの移行」](#page-512-0)を参照してください。

p.514 の [「ストレージ構成ごとの個別の](#page-513-0) KMS サーバーの使用」 を参照してください。

複数の KMS サーバーを効果的に使用するには、次の KMS 構成属性を定義する必要 があります。

enableForBackup この KMS のキーをバックアップに使用するべきかどうかを指定します。デフォ ルト値は 1 です。

> この KMS サーバーのキーをバックアップに使用しない場合は 0 を指定しま す。

> この属性はリストアには影響しません。この KMS のキーを使用して暗号化さ れたバックアップイメージがある場合は、リストア時に NetBackup はこの KMS サーバーを使用して、データをリストアするためのキーをフェッチします。これ らの KMS サーバーは、引き続きイメージのリストアに使用できます。したがっ て、KMS の構成を削除する場合は、この KMS サーバーのキーで暗号化さ れたイメージがないことを確認します。キーが失われた場合、そのイメージか らデータはリストアできず、データが失われます。KMSサーバーの移行中に、 少なくとも 1 つの KMS 構成でこのプロパティを 1 に設定する必要がありま す。そうしないと、すべてのバックアップが失敗します。

NetBackupが暗号化または復号中にキーの確認に使用するKMSサーバー を指定します。デフォルトでは KMS サーバーの優先度は 0 に設定されま す。最高値のKMSサーバーが暗号化または復号中に最初に優先されます。 priority

> バックアップまたはリストアの間に、NetBackup はキーの取得の優先度に基 づいて、KMSサーバーの順序付きリストを使用します。したがって、最も優先 度の高い KMS が最初に使われてキーが取得されます。複数の KMS サー バーが同じ優先度を持っている場合は、そのうちの 1 つを使用します。

NetBackup で (CLI または API を使用して) KMS を設定するときに、これらの属性の値 を選択できます。これらの属性を設定するためのオプションは、nbkmscmd CLI 操作の configureKMS および updateKMSConfig オプションで利用可能です。

<span id="page-512-0"></span>p.508 の 「KMS [の構成」](#page-507-0) を参照してください。

p.509 の 「KMS [構成の更新」](#page-508-0) を参照してください。

## 1 台の KMS サーバーの別の KMS サーバーへの移行

環境内で KMS サーバーが設定されていて (NetBackup KMS - KMS1 など)、別の KMS サーバー (外部 KMS - KMS2) に移行する場合は、次の手順を実行します。

#### **1** 台の **KMS** サーバー **(KMS1)** から別の **KMS** サーバー **(KMS2)** に移行するには

- **1** 必要なキーを KMS2 で作成して、暗号化が有効になっているドメイン内のすべての ストレージプールについて KMS2 にキーが設定されているようにします。
- **2** 次のコマンドを実行して、NetBackup に KMS2 の構成を追加します。

nbkmscmd -configureKMS -name *KMS2* -type *KMIP* -port *port\_to\_connect\_to\_external\_KMS\_server* -kmsServerName *network\_name\_of\_external\_KMS\_server* -credId *credential\_ID* -credName*credential\_name* -enabledForBackup 1 -priority *priority\_of\_KMS\_server* -server *master\_server\_name* -description *description*

**3** 次のコマンドを実行して、KMS1 の enabledForBackup フラグを更新します。

nbkmscmd -updatekmsconfig -name *KMS1* -enabledForBackup 0

この結果、KMS1 のキーを使用したバックアップの暗号化は行われません。キーが 必須で、KMS2 に見つからない場合、NetBackup は KMS1 にフォールバックされ ません。

- **4** 既存のバックアップイメージが KMS1 を使用して暗号化されていないことを確認し ます。
- <span id="page-513-0"></span>**5** NetBackup の構成から KMS1 構成を削除します。

削除された KMS サーバー (KMS1)を使用して暗号化されたイメージがある場合、 そのようなイメージからデータをリストアすることはできません。KMSサーバー(KMS1) を再構成し、データをリストアする前に、その KMS サーバーでそれぞれのキーが利 用可能であることを確認します。

#### ストレージ構成ごとの個別の KMS サーバーの使用

ストレージ構成ごとに、異なるKMSサーバーを使用する場合があります。たとえば、テー プストレージに 1 台の KMS サーバーを使用し、クラウドストレージに別のサーバーを使 用できます。また、異なるテープボリュームまたは異なる MSDP ストレージサーバーに対 して個別の KMS サーバーを使用することもできます。

NetBackup は、キーグループからキーを検索します。各キーグループは 1 つのストレー ジに関連付けられます。たとえば、暗号化が有効になっているすべてのテープボリューム には、対応するキーグループがあります。

テープとクラウドストレージに個別の **KMS** サーバーを使用するには

- **1** 1 番目の KMS の構成を NetBackup に追加します (KMS1)。KMS1 の enableForBackup 属性のデフォルト値は 1 です。
- **2** 2 番目の KMS の構成を NetBackup に追加します (KMS2)。KMS2 の enableForBackup 属性のデフォルト値は 1 です。

p.508 の 「KMS [の構成」](#page-507-0) を参照してください。

- **3** KMS1 のテープに必要なすべてのキーグループとキーを作成します。どのキーグ ループもクラウドストレージに対応していないことを確認します。
- **4** KMS2 のクラウドストレージに必要なすべてのキーグループとキーを作成します。ど のキーグループもテープに対応していないことを確認します。

p.510 の 「NetBackup 消費用の外部 KMS [でのキーの構成」](#page-509-0) を参照してください。

p.511 の 「外部 KMS [でのキーの作成」](#page-510-0)を参照してください。

**5** 構成を検証するには、テープとクラウドストレージを使用してバックアップを実行しま す。

テープとクラウド形式の暗号化対応ストレージサーバーでは、異なるKMSサーバー が使用されます。バックアップの間に、NetBackupは、注文されたKMSリストをフェッ チし、最初の KMS サーバーでキーグループを検索し、次にもう一方の KMS サー バーで検索します。

したがって、KMS1が KMS2 よりも優先度が高い場合は、最初に KMS1 で必要な キーが検索されます。クラウドストレージでバックアップを実行する場合でも、キー要 求は最初に KMS1 で、次に KMS2 で実行されます。したがって、KMS1 にクラウド ストレージに対応するキーグループがないことを確認する必要があります。

リストア時にも、優先度に基づいて利用可能な KMS サーバーでキーが検索されま す。

## バックアップおよびリストア時の外部 **KMS** の使用

#### バックアップ

#### バックアップ時の **KMS** ワークフロー

- **1** バックアップジョブを実行する場合、メディアサーバーは、キーグループ名またはディ スクプール名に基づいて KMS Web サービスにキー要求を送信します。
- **2** 外部 KMS サーバーのキーは、属性 x-keygroup を使用して作成されます。

テープボリュームプールのキーグループ名には、接頭辞 ENCR\_ を付ける必要があ ります。

- **3** KMS Web サービスは外部 KMS サーバーに接続し、カスタム属性 x-keyGroup のアクティブなキーが存在するかどうかを検証します。キーが存在する場合、その キーが取得され、メディアサーバーに返されます。
- **4** 外部 KMS が構成されていない場合、または外部 KMS でそのようなキーを利用で きない場合、Web サービスはキー参照のために nbkms にフォールバックします。

#### リストア

#### リストア時の **KMS** ワークフロー

- **1** リストア時に、メディアサーバーはキー ID または KAD (キーに関連付けられたデー タ) を KMS Web サービスに送信してキーを取得します。
- **2** KMS Web サービスは、すべての KMS サーバーに接続し、KAD に一致する可能 性のあるすべてのキーを取得します。
- **3** メディアサーバーはすべてのキーを使用して一致するキーを見つけ、そのキーを使 用してイメージを復号します。
- **4** KMS が構成されていてバックアップとリストアに使用される場合、テープ、 AdvancedDisk、クラウドストレージのタイプについて、ジョブの詳細で KMS 構成の 詳細を確認できます。

メモ**:** MSDP の場合、KMS 構成の詳細はジョブの詳細に表示されません。

## キーのローテーション

外部 KMS を使用すると、アクティブ状態のキーグループに1つ以上のキーを持つこと ができます。NetBackup は、データの暗号化のため、アクティブなキーから常に最新の キーを選択します。暗号化用にキーを変更する場合 (キーのローテーション) は、特定の キーグループに新しいアクティブなキーを作成します。そのキーグループに対する以降 の暗号化要求には、最も新しく作成されたキーが使われます。

メモ**:** 外部 KMS の構成またはキーの更新後、NetBackup では、バックアップまたはリス トアのワークフローで適切なキーを使用するため、時間がかかる場合があります。これは、 NetBackup によるキーのキャッシュに 10 分程度 (外部 KMS の場合) 時間がかかるた めです。

キーを即座に使用するには、対応するメディアサーバーで次のコマンドを実行してキャッ シュをクリアします。

bpclntcmd -clear\_host\_cache

## 外部 **KMS** サーバーを使用してカタログバックアップを 暗号化する場合のディザスタリカバリ

カタログバックアップの一部として、ディザスタリカバリ (DR) パッケージ情報を含む電子 メール通知が送信されます。カタログバックアップイメージが暗号化されている場合、電 子メールには KMS 情報も含まれています。カタログのリストアを実行する前に、電子メー ルに記載されている KMS サーバーを構成する必要があります。

外部 **KMS** サーバーを使用してカタログバックアップを暗号化する場合にカタログをリス トアするには

- **1** 適切な DR パッケージを使用して NetBackup をインストールします。
- **2** ディザスタリカバリの電子メールには、次のように KMS 固有の情報が含まれていま す。

The master server *ms1.example.veritas.com* is configured to use the following Key Management Servers.

KMS Server Name = *kms1.example.veritas.com*, KMS Server Type = KMIP

KMS Server Name = *kms2.example.veritas.com*, KMS Server Type = KMT<sub>P</sub>

KMS Server Name = *ms1.example.veritas.com*, KMS Server Type = NBKMS

電子メールに一覧表示されている KMS サーバーを構成します。

**3** カタログリストアを実行します。

『NetBackup [トラブルシューティングガイド』を](http://www.veritas.com/docs/DOC5332)参照してください。

## **KMS** クレデンシャルの有効期限に関するアラート

NetBackupは、クレデンシャルマネージャサービスに格納されている証明書を使用して、 KMS サーバーに接続します。この証明書の有効期限が切れている場合、ジョブは失敗 します。ジョブのエラーを回避するため、クレデンシャル証明書の有効期限が近づくと送 信されるように通知を構成できます。

通知の構成について詳しくは、『NetBackup [管理者ガイド](http://www.veritas.com/docs/DOC5332) Vol. 1』を参照してください。

# **22**

# NetBackup での FIPS 準拠

この章では以下の項目について説明しています。

- FIPS [について](#page-517-0)
- NetBackup での FIPS [のサポートについて](#page-518-0)
- [前提条件](#page-519-0)
- NetBackup [でのエントロピーランダム性の指定](#page-520-0)
- NetBackupドメインでの FIPS [モードの構成](#page-520-1)
- [インストール時の](#page-521-0) NetBackup での FIPS モードの有効化
- [インストール後の](#page-521-1) NetBackup ホストでの FIPS モードの有効化
- NetBackup [認証ブローカーサービスに対する](#page-523-0) FIPS モードの有効化
- NetBackup [管理コンソールの](#page-524-0) FIPS モードの有効化
- <span id="page-517-0"></span>- NetBackup に対する FIPS [モードの無効化](#page-526-0)
- NetBackup [サーバーとクライアントの](#page-530-0) NB\_FIPS\_MODE オプション
- NetBackup [サーバーとクライアントの](#page-530-1) USE\_URANDOM

## **FIPS** について

FIPS(連邦情報処理標準)には米国連邦政府とカナダ政府のコンピュータシステムに対 するセキュリティと相互運用性の必要条件が定義されています。FIPS 140-2 標準には 暗号化モジュールのセキュリティ必要条件が明記されています。対称キー暗号化と非対 称キー暗号化、メッセージ認証、ハッシュの承認済みセキュリティ機能について説明して います。FIPS 140-2標準とその検証プログラムについて詳しくは、次の米国標準技術研 究所 (NIST) とカナダの通信セキュリティ機構 (CSEC) の暗号化モジュール検証プログ ラム Web サイトを参照してください。

<span id="page-518-0"></span><http://csrc.nist.gov/groups/STM/cmvp>

## **NetBackup** での **FIPS** のサポートについて

NetBackup では、FIPS モードはデフォルトで無効になっています。

FIPS 準拠モードでは、次の作業負荷がサポートされます。

- Oracle、MS-SQL、SAP HANA、DB2、VMware、Hyper-V、RHV、Nutanix、 DynamicNAS、MongoDB、Hadoop、HBase、MySQL、PostgreSQL、SQLite、 MariaDB、SharePoint
- Cassandra、Sybase、Informix、MS-Exchange、Enterprise Vault、BMR、ユニバー サル共有、OpenStack (クラウドベースのソリューション)

FIPS モードでは、次のオペレーティングシステムレベルのサポートが利用可能です。

■ RHEL 8 で FIPS モードを有効にすると、各 RPM パッケージに SHA-256 ダイジェ ストが含まれていることがオペレーティングシステムで必要になります。このダイジェス トを含まない RPM はインストールに失敗します。RHEL 6 または RHEL 7 プラット フォームに存在するネイティブツールチェーンを使用して構築された RPM には、 SHA-256 ダイジェストが含まれていないため、FIPS モードが有効な場合に RHEL 8 へのインストールに失敗する場合があります。この問題は、NetBackup 9.1 以前の セットアップに影響します。これらのバージョンのパッケージは RHEL 7 以前の OS ネイティブツールチェーンを使用して構築されているためです。

NetBackup 10.0 以降では、パッケージは SHA-256 ダイジェストを追加するツール チェーンを使用して構築されているため、FIPS モードが有効になっている RHEL 8 にインストールできます。

次のコンポーネント、構成、操作は FIPS モードではサポートされません。

■ クライアント側の暗号化

メモ**:** クライアント側の暗号化を使用してバックアップを実行するには、クライアントホ ストで FIPS モードを無効にする必要があります。

- NDMP バックアップ NetBackup によって使用される Sybase データベース
- NetBackup 内で実行されるスクリプト (Perl、バッチ、シェル、Python)
- バイナリまたはユーティリティ: restore\_spec\_utility、nbcloudrestore、 nbcallhomeproxyconfig、nbbsdtar、nbrepo
- NBAC が有効な NetBackupドメイン NetBackup ドメインで NBAC が構成されている場合は、FIPS モードを有効にしな いことをお勧めします。
- MQBROKERプロセスは、Windows の NetBackup レベルの FIPS 構成をサポート しません。
- Hadoop と HBase で使用される MIT Kerberos は、FIPS 対応の OpenSSL では動 作しません。Kerberos 認証を使用してバックアップを実行するには、バックアップホ ストで FIPS を無効にする必要があります。
- NetBackup CloudPoint は、FIPS モードで構成されている CloudPoint ホストをサ ポートしません。
- SharePoint は、FIPS 標準に準拠していない暗号化アルゴリズムを内部的に使用し ます。Windows の FIPS ポリシーは、SharePoint が使用する MD5 ハッシュアルゴ リズムを遮断します。したがって、SharePoint のリストアを正常に実行するには、その 操作に対する OS レベルの FIPS ポリシーを無効にする必要があります。 SharePoint の保護では NetBackup-FIPS がサポートされることに注意してください。 詳しくは、次の記事を参照してください。 FIPS と [SharePoint](https://docs.microsoft.com/en-us/sharepoint/security-for-sharepoint-server/federal-information-processing-standard-security-standards) Server [SharePoint](https://social.technet.microsoft.com/Forums/en-US/3c748d4e-eecd-443f-a7c4-6a36da6b16bc/sharepoint-2016-and-fips?forum=SP2016) 2016 と FIPS

## 前提条件

<span id="page-519-0"></span>NetBackup 環境内で FIPS を構成する前に、指定した前提条件を確認します。

- NetBackupドメインおよび NetBackup クライアントで FIPS モードを有効にする前 に、次のことを確認します。
	- NetBackup マスターサーバーとメディアサーバーが 10.0 以降である。
	- NetBackup クライアントが 8.1 以降である。
	- FIPS のサポート情報を確認済みである。 p.519 の「NetBackup での FIPS [のサポートについて」](#page-518-0)を参照してください。

メモ**:** FIPS モードが有効で、バックアップのターゲットがメディアサーバー重複排除プー ル (MSDP) である場合、システムの CPU 消費が増加する可能性があります。

- FIPS モードが有効な場合に NetBackup プロセス間でシームレスな SSL 通信を行 う場合は、次のことを確認します。
	- NetBackup CA の秘密鍵が FIPS 準拠の暗号化形式 (PKCS 8) である。
	- 秘密鍵が RSA などの FIPS 準拠アルゴリズムで生成されている。
	- NetBackup CA の秘密鍵の強度が 2048 ビットまたは 3072 ビットに設定されて いる。

秘密鍵の強度がサポート対象の値と一致しない場合は、CA を移行します。 **p.341 の 「[NetBackup](#page-340-0) CA の移行」 を参照してください。** 

外部 CA を構成している場合は、関係するセキュリティ管理者にお問い合わせく ださい。

p.383 の「NetBackup での外部 CA [のサポートについて」](#page-382-0)を参照してください。

■ 進行中の NetBackup CA 移行プロセスが完了している。

<span id="page-520-0"></span>警告**:** 前提条件が満たされない場合、NetBackup の機能が一部動作しない可能性 があります。

## **NetBackup** でのエントロピーランダム性の指定

コンピューティングでのエントロピーとは、オペレーティングシステムまたはアプリケーショ ンが、暗号化や、ランダムデータを必要とするその他の用途で使用するために収集する ランダム性です。

この要件は Linux プラットフォームと Java ベースのプログラムまたはプロセスでのみ必 要です。

どのランダム性を使用するかは、JVM引数で指定する必要があります。指定しない場合、 デフォルトでは dev/random が使用されます。

Java プログラムに対しては、次が JVM 引数として指定されます: -DjavaDjava.security.egd=file:/dev/./random

<span id="page-520-1"></span>use\_urandom 構成オプションを有効にして dev/urandom を活用し、サービスを再起動 するか、NetBackup 管理コンソールを再起動します。

p.531の「NetBackup [サーバーとクライアントの](#page-530-1) USE\_URANDOM」を参照してください。

## **NetBackup** ドメインでの **FIPS** モードの構成

このセクションでは、NetBackup ドメインで FIPS モードを有効にする手順について説明 します。手順を続行する前に、使用環境で前提条件が満たされていることを確認してくだ さい。

p.520 の [「前提条件」](#page-519-0) を参照してください。

p.519 の「NetBackup での FIPS [のサポートについて」](#page-518-0)を参照してください。

#### インストール時の **NetBackup** での **FIPS** モードの構成

インストール時に NetBackup で FIPS モードを構成できます。次のトピックを参照してく ださい。

1. p.522 の[「インストール時の](#page-521-0) NetBackup での FIPS モードの有効化」を参照してく ださい。

2. p.525 の「NetBackup [管理コンソールの](#page-524-0) FIPS モードの有効化」を参照してくださ い。

#### インストール後の **NetBackup** での **FIPS** モードの構成

インストール後に NetBackup で FIPS モードを構成できます。次のトピックを参照してく ださい。

メモ**:** 必要に応じて、すべての NetBackup ホストで必須の構成手順が実行されているこ とを確認します。

1. NetBackupドメイン内の各ホストの FIPS モードを有効にします。

p.522の[「インストール後の](#page-521-1) NetBackup ホストでの FIPS モードの有効化」を参照 してください。

- ホストがマスターサーバーの場合は、次の手順を実行する必要があります。 マスターサーバーの VRTSatlocal.conf 構成ファイルを更新して、NetBackup 認証ブローカー (AT) に対して FIPS モードを有効にする必要があります。 p.524の「NetBackup[認証ブローカーサービスに対する](#page-523-0) FIPS モードの有効化」 を参照してください。
- <span id="page-521-0"></span>2. NetBackup 管理コンソールに対して FIPS モードを有効化します。

p.525 の 「NetBackup [管理コンソールの](#page-524-0) FIPS モードの有効化」 を参照してくださ い。

## インストール時の **NetBackup** での **FIPS** モードの有効 化

NetBackupでは、インストール時にFIPSモードを有効にできます。詳しくは、『[NetBackup](http://www.veritas.com/docs/DOC5332) [インストールガイド』](http://www.veritas.com/docs/DOC5332)を参照してください。

<span id="page-521-1"></span>インストール時に NetBackup の FIPS モードを有効にした後、NetBackup 管理コンソー ルで FIPS モードを有効にします。

p.525 の「NetBackup [管理コンソールの](#page-524-0) FIPS モードの有効化」を参照してください。

## インストール後の **NetBackup** ホストでの **FIPS** モード の有効化

このセクションでは、NetBackupドメイン内のマスターサーバー、メディアサーバー、また はクライアントで FIPS モードを有効にする手順について説明します。FIPS を有効にす るには、各ホストで次の構成を行う必要があります。

ホストがマスターサーバーの場合、マスターサーバーの VRTSatlocal.conf 構成ファイ ルを更新して、NetBackup 認証ブローカー (AT) に対して FIPS モードを有効にします。

p.524の「NetBackup[認証ブローカーサービスに対する](#page-523-0)FIPSモードの有効化」を参照 してください。

**NetBackup** ホストで **FIPS** モードを有効にする方法

**1 NetBackup** 構成ファイルで NB\_FIPS\_MODE フラグを有効にします。

p.531 の「NetBackup [サーバーとクライアントの](#page-530-0) NB\_FIPS\_MODE オプション」を 参照してください。

**2** NetBackup サービスを再起動します。

特定のデーモンまたはコマンドが FIPS モードで実行されているかどうかを確認するため に、それぞれのログを確認します。ログ行は暗号化を使用するデーモンとコマンドでのみ 利用できます。

例 **1:** nbcertcmd コマンドが **FIPS** モードで実行されているかどうかを確認するには

**1** 次のコマンドを実行します。

nbcertcmd -ping

コマンドの場所:

Windows の場合: *install\_path*¥NetBackup¥bin¥nbcertcmd

UNIX の場合: /usr/openv/netbackup/bin/nbcertcmd

**2** nbcertcmd ログを確認します。

ログディレクトリの場所:

Windows の場合: *install\_path*¥NetBackup¥logs¥nbcert

UNIX の場合: /usr/openv/netbackup/logs/nbcert

次のログ行があるはずです。

<2> nbcertcmd: ./nbcertcmd -ping ProcessContext: ProcessName:[nbcertcmd], FipsMode:[ENABLED], Username:[root], IsServiceAdmin:[0], UserID:[0], GroupID:[0] 例 **2: NetBackup Web Management Console** が **FIPS** モードで実行されているか どうかを確認するには

◆ デフォルトでは、FIPS モードは NetBackup Web Management Console (nbwmc) サービスの実行中は無効です。FIPS モードは、NetBackup ホスト用に有効にした 後、nbwmc サービスに対して有効になります。

NetBackup マスターサーバーホストの catalina ログファイルを調べ、nbwmc サー ビスが FIPS モードで動作しているかどうかを確認します。

ログファイルの場所:

Windows の場合:

*install\_path*¥NetBackup¥wmc¥webserver¥logs¥catalina-*date*.log

UNIX の場合: /usr/openv/wmc/webserver/logs/catalina-*date*.log 次のログ行があるはずです。

<span id="page-523-0"></span>The nbwmc service is running in FIPS approved mode

## **NetBackup** 認証ブローカーサービスに対する **FIPS** モードの有効化

NetBackup 認証ブローカーサービス (nbatd) は NetBackup マスターサーバーでのみ 実行されるため、nbatd サービスに対して FIPS モードを有効にするには、マスターサー バーで有効にする必要があります。

デフォルトでは、FIPS モードは無効になっています。

```
nbatd サービスの FIPS モードを有効にするには
```
**1** マスターサーバーで次のディレクトリを開きます。

UNIX の場合: /usr/openv/netbackup/sec/at/bin/

Windows の場合: *install\_path*¥NetBackup¥sec¥at¥bin¥

**2** 次のコマンドを実行します。

UNIX の場合: run vssregctl -s -f /usr/openv/var/global/vxss/eab/data/root/.VRTSat/profile/VRTSatlocal.conf -b "Security¥Authentication¥Client" -k FipsMode -t int -v 1

Windows の場合: run vssregctl -s -f "*install\_path*¥NetBackup¥var¥global¥vxss¥eab¥data¥systemprofile¥VRTSatlocal.conf" -b "Security¥Authentication¥Client" -k FipsMode -t int -v 1 例:

*install\_path* の場所が「"C:¥Program Files¥VERITAS"」の場合は、Windows で 次のコマンドを実行します。

vssregctl -s -f "C:¥Program Files¥VERITAS¥NetBackup¥var¥global¥vxss¥eab¥data¥systemprofile¥VRTSatlocal.conf" -b "Security¥Authentication¥Client" -k FipsMode -t int -v 1 3

nbatd ログを確認します。

nbatd ログの場所:

UNIX の場合:

/usr/openv/logs/nbatd

Windows の場合:

*install\_path*¥NetBackup¥logs¥nbatd

次のログ行があるはずです。

<span id="page-524-0"></span>\*\*\* Trying to start Broker In FIPS mode \*\*\*

\*\*\* Broker In FIPS mode already \*\*\*

**3** NetBackup サービスを再起動します。

## **NetBackup** 管理コンソールの **FIPS** モードの有効化

デフォルトでは、NetBackup 管理コンソールの FIPS モードは無効になっています。

**NetBackup** 管理コンソールの **FIPS** モードを有効にするには **(**ローカルホストまたはリ モートホスト**)**

- **1** NetBackup 管理コンソールの構成ファイルを開きます。
	- Windows コンピュータでは、install\_path¥java¥nbj.conf に、NetBackup 管理コンソールの構成オプションが含まれています。
	- UNIXコンピュータでは、/usr/openv/java/nbj.confファイルに、NetBackup 管理コンソールの構成オプションが含まれています。
- **2** 構成ファイルで NB\_FIPS\_MODE オプションを有効にします。次の形式を使用します。 NB\_FIPS\_MODE = true
- **3** 変更を保存します。
- **4** NetBackup 管理コンソールを再起動します。

#### **NetBackup** 管理コンソールが **FIPS** モードで実行されているかどうかを確認するには

◆ NetBackup 管理コンソールのログを確認します。

ログの場所:

Windows の場合:

install\_path¥logs¥user\_ops¥nbjlogs¥jbp.root.jnbSA.*pid*.log

#### UNIX の場合:

/usr/openv/netbackup/logs/user\_ops/nbjlogs/jbp.root.jnbSA. *pid*.log スタンドアロンコンソールで、ディレクトリ構造を作成し、ログを確認します。

ログファイルに次のログ行が含まれる場合は、コンソールが FIPS モードで実行され ることを意味します。

com.safelogic.cryptocomply.fips.approved\_only: true

次のログ行があるはずです。

JavaPresentationLayer- FIPS mode enforced. Reconfiguring SunJSSE.

JavaPresentationLayer- Administration console is running in FIPS approved mode

メモ**:** この FIPS モード構成は、NetBackup KMS の FIPS モードには影響しませ ん。デフォルトでは、NetBackup KMS は引き続き FIPS モードで動作します。

## **NetBackup** に対する **FIPS** モードの無効化

<span id="page-526-0"></span>NetBackup ドメインで FIPS モードを無効にするには、次の構成が必要です。

- 各 NetBackup ホストの FIPS モードを無効にします。 p.527 の 「NetBackup ホストに対する FIPS [モードを無効にする」](#page-526-1) を参照してくださ い。
- NetBackup 認証ブローカー (nbatd) サービスの FIPS モードを無効にします。 p.528 の 「NetBackup 認証ブローカー (nbatd) に対する FIPS [モードを無効にする](#page-527-0) [」](#page-527-0) を参照してください。
- <span id="page-526-1"></span>■ NetBackup 管理コンソールの FIPS モードを無効にします。 p.530 の 「NetBackup [管理コンソールの](#page-529-0) FIPS モードの無効化」 を参照してください。

#### NetBackup ホストに対する FIPS モードを無効にする

FIPS モードを無効にするには、各 NetBackup ホストで次の手順を実行します。

#### ホストに対する **FIPS** モードを無効にする方法

**1** NetBackup 構成ファイルで NB\_FIPS\_MODE フラグを無効にします。

p.531 の 「NetBackup [サーバーとクライアントの](#page-530-0) NB\_FIPS\_MODE オプション」 を 参照してください。

**2** NetBackup サービスを再起動します。

特定のデーモンまたはコマンドに対して FIPS モードが無効かどうかを確認するには、そ れぞれのログを確認します。ログ行は暗号化を使用するデーモンとコマンドでのみ利用 できます。

例 **1:** nbcertcmd コマンドに対して **FIPS** モードが無効かどうかを確認するには

**1** 次のディレクトリに移動します。

UNIX の場合: /usr/openv/netbackup/bin

Windows の場合: *install path*¥NetBackup¥bin

**2** コマンド nbcertcmd -ping を実行します。

**3** 次のディレクトリにある nbcertcmd ログに移動します。

UNIX の場合: /usr/openv/netbackup/logs/nbcert

Windows の場合: *install\_path*¥NetBackup¥logs¥nbcert

**4** ログを確認してください。ログファイルには次のログ行が含まれているはずです。

```
ProcessContext: ProcessName:[nbcertcmd], FipsMode:[DISABLED],
Username:[root],
IsServiceAdmin:[0], UserID:[0], GroupID:[0]
```
例 **2: NetBackup Web Management Console (**nbwmc**)** サービスに対して **FIPS** モー ドが無効かどうかを確認するには

**1** NetBackup サービスの FIPS モードを無効にすると、マスターサーバーホストで実 行されている nbwmc サービスの FIPS モードも無効になります。

NetBackup マスターサーバーホストにある次のログファイルを開きます。

UNIX の場合: /usr/openv/wmc/webserver/logs/catalina-*date*.log

#### Windows の場合:

*install\_path*¥NetBackup¥wmc¥webserver¥logs/catalina-*date*.log

<span id="page-527-0"></span>**2** ログファイルに次のログ行が含まれていることを確認します。

The nbwmc service is running in non-FIPS mode

## NetBackup 認証ブローカー (nbatd) に対する FIPS モードを無効にす る

NetBackup マスターサーバーホストで実行される nbatd に対する FIPS モードを無効 にするには、次の手順を実行します。

```
nbatd に対する FIPS モードを無効にする方法
```
**1** マスターサーバーで次のディレクトリを確認します。

UNIX の場合:

/usr/openv/netbackup/sec/at/bin/

Windows の場合:

install\_path¥NetBackup¥sec¥at¥bin¥

**2** 次のコマンドを実行します。

UNIX の場合:

```
run vssregctl -s -f
/usr/openv/var/global/vxss/eab/data/root/.VRTSat/profile/VRTSatlocal.conf
-b "Security¥Authentication¥Client" -k FipsMode -t int -v 0
```
#### Windows の場合

run vssregctl -s -f "install\_path¥NetBackup¥var¥global¥vxss¥eab¥data¥systemprofile¥VRTSatlocal.conf" -b "Security¥Authentication¥Client" -k FipsMode -t int -v 0

Windows で install\_path が "C:¥Program Files¥VERITAS" の場合は、次のコ マンドを実行します。

```
vssregctl -s -f "C:¥Program
Files¥VERITAS¥NetBackup¥var¥global¥vxss¥eab¥data¥systemprofile¥VRTSatlocal.conf"
-b "Security¥Authentication¥Client" -k FipsMode -t int -v 0
```
**3** NetBackup サービスを再起動します。

nbatd サービスに対して **FIPS** モードが無効かどうかを確認するには

**1** 次の nbatd ログに移動します。

UNIX の場合:

/usr/openv/logs/nbatd/

Windows の場合:

install\_path¥NetBackup¥logs¥nbatd¥

**2** ログファイルに次のログ行が含まれていることを確認します。

Broker Not In FIPS mode

## NetBackup 管理コンソールの FIPS モードの無効化

<span id="page-529-0"></span>FIPS モードを無効にするには、各 NetBackup ホストで次の手順を実行します。

**NetBackup** 管理コンソールの **FIPS** モードを無効にするには **(**ローカルホストまたはリ モートホスト**)**

**1** NetBackup 管理コンソールの構成ファイルを開きます。

Windows コンピュータでは、install\_path¥java¥nbj.conf に、NetBackup 管 理コンソールの構成オプションが含まれています。

UNIX コンピュータでは、/usr/openv/java/nbj.conf ファイルに、NetBackup 管理コンソールの構成オプションが含まれています。

2 構成ファイルで NB\_FIPS\_MODE オプションを無効にします。次の形式を使用します。

NB\_FIPS\_MODE = false

- **3** 変更を保存します。
- **4** NetBackup 管理コンソールを再起動します。

#### **NetBackup** 管理コンソールの **FIPS** モードが無効かどうかを確認するには

◆ NetBackup 管理コンソールのログを確認します。

ログの場所:

UNIX の場合: /usr/openv/netbackup/logs/user\_ops/nbjlogs/jbp.root.jnbSA. *pid*.log

Windows の場合:

install\_path¥logs¥user\_ops¥nbjlogs¥jbp.root.jnbSA.*pid*.log

スタンドアロンコンソールで、ディレクトリ構造 (C:¥Program

Files¥Veritas¥NetBackup¥logs¥user\_ops¥nbjlogs など)を作成し、ログを確 認します。

ログファイルに次のログ行が含まれる場合は、コンソールに対して FIPS モードが無 効であることを意味します。

JavaPresentationLayer- Fips approved mode system property is false JavaPresentationLayer- Administration console is running in non-FIPS mode

## **NetBackup**サーバーとクライアントの**NB\_FIPS\_MODE** オプション

<span id="page-530-0"></span>NB FIPS MODE オプションを使用して、NetBackup ドメインで FIPS モードを有効にしま す。

| 使用方法       | 説明                                                              |
|------------|-----------------------------------------------------------------|
| 使用する場所     | NetBackup サーバーまたはクライアント上。                                       |
| 使用方法       | オプションを表示、追加、変更するには、nbgetconfigコマン<br>ドと nbsetconfiq コマンドを使用します。 |
|            | これらのコマンドについて詳しくは、『NetBackup コマンドリファ<br>レンスガイド』を参照してください。        |
|            | デフォルトでは、NB FIPS MODEオプションは無効になってい<br>ます。                        |
|            | このオプションを有効にするには、次の形式を使用します。                                     |
|            | NB FIPS MODE = ENABLE                                           |
|            | このオプションを無効にするには、次の形式を使用します。                                     |
|            | NB FIPS MODE = DISABLE                                          |
| 同等の管理コンソール | NetBackup 管理コンソールのホストプロパティには、このエント<br>リに相当するエントリは存在しません。        |

表 22-1 NB FIPS MODE 情報

## **NetBackup**サーバーとクライアントの**USE\_URANDOM**

<span id="page-530-1"></span>コンピューティングでのエントロピーとは、オペレーティングシステムまたはアプリケーショ ンが、暗号化や、ランダムデータを必要とするその他の用途で使用するために収集する ランダム性です。

NetBackup 環境で暗号上安全なランダム出力を提供する文字型デバイスとして /dev/urandom オプションを指定するには、USE\_URANDOM を有効にします。

表 22-2 USE URANDOM の情報

| 使用方法   | 説明                        |
|--------|---------------------------|
| 使用する場所 | NetBackup サーバーまたはクライアント上。 |

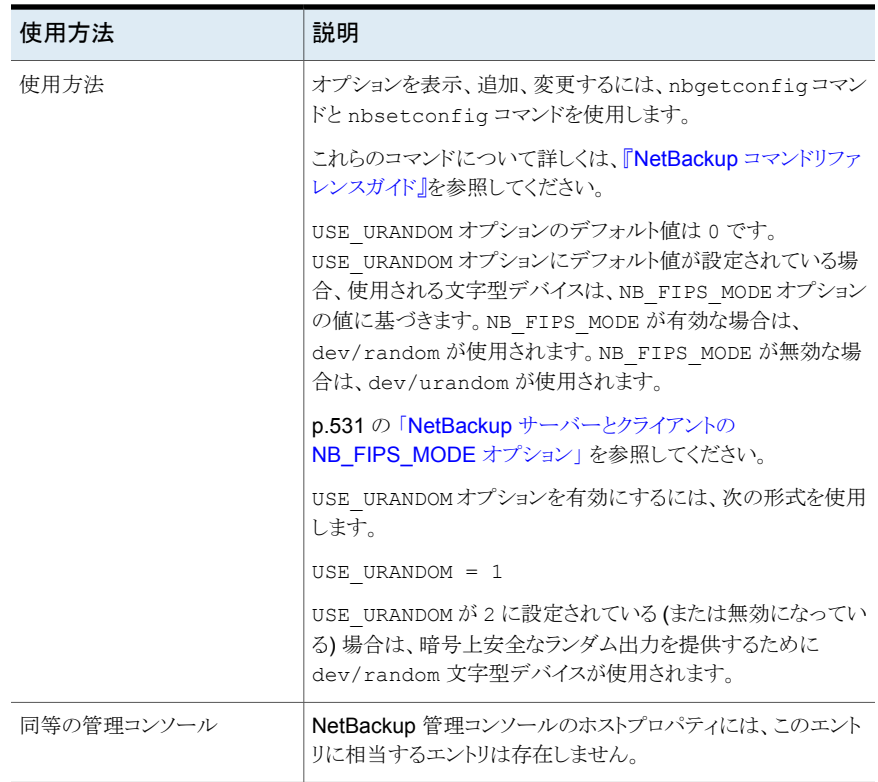

# **23**

## NetBackup Web サービス アカウント

この章では以下の項目について説明しています。

- <span id="page-532-0"></span>■ NetBackup Web [サービスアカウントについて](#page-532-0)
- Web [サービスユーザーアカウントの変更](#page-533-0)

## **NetBackup Web** サービスアカウントについて

NetBackup 8.0 より、NetBackup マスターサーバーには、重要なバックアップ操作をサ ポートするための構成済み Web サーバーが含まれます。この Web サーバーは、権限 が制限されているユーザーアカウント要素の下で動作します。これらのユーザーアカウン ト要素は、各マスターサーバー (またはクラスタ化されたマスターサーバーの各ノード) で 使用できる必要があります。

NetBackup には、NetBackup マスターサーバーのインストールの一環として、Web サー ビスのアカウント情報が必要です。

インストール前にこのアカウントを構成する方法と、インストール後にこのアカウントを変更 する方法について、詳しい説明が利用できます。

Web サーバーのユーザーとグループを作成する方法については、『NetBackup インス トールガイド』を参照してください。

p.534 の 「Web [サービスユーザーアカウントの変更」](#page-533-0) を参照してください。

メモ**:** セキュリティ上の理由から、Web サーバーのユーザーまたはグループに管理者権 限またはスーパーユーザー権限を与えないでください。

## **Web** サービスユーザーアカウントの変更

<span id="page-533-0"></span>Web サービスユーザアカウントの変更をサポートするには、ユーティリティスクリプト wmcUtils を使用します。このユーティリティスクリプトは、Web サービスのユーザーとグ ループが存在するかどうかを検証しません。このユーティリティを使用する前に、Web サービスのユーザーとグループが存在し、ユーザーがグループの一部であることを確認 する必要があります。Web サービスユーザーアカウントを変更するときは、次の点を考慮 してください。

- 使用環境で Windows ドメインユーザーを使用している場合は、DOMAIN¥USER 形式 を使用します。
- Windows プラットフォームでクラスタ環境を使用する場合、NetBackup Web サービ スユーザーアカウントは DOMAIN ユーザーである必要があります。(例: AD ユーザー)
- クラスタ化されていない環境を使用する場合、NetBackup Web サービスユーザーは ローカルユーザーまたはドメインユーザーにできます。
- Linux または UNIX プラットフォームでクラスタ環境を使用する場合、NetBackup Web サービスユーザーはローカルユーザーにできます。また、このグループはローカルグ ループにすることもできます。NetBackup Web サービスユーザーは、クラスタのすべ てのノードで同じ名前と UID を持つ必要があります。同様に、グループもクラスタの すべてのノードで同じ名前と GID を持つ必要があります。クラスタ環境では、ドメイン ユーザー (例: NIS) を使用することを推奨します。

メモ**:** wmcUtils ユーティリティスクリプトを実行するために、ログオンしたユーザーを使用 しないでください。*my\_domain¥my\_user* として環境にログインしている場合は、このア カウントを使用して NetBackup Web Management Consoleサービスを実行することは できません。NetBackup はこのシナリオをサポートしていません。

#### **Windows** 上で **Web** サービスユーザーアカウントを変更するには

- **1** コマンドプロンプトを起動します。
- **2** ディレクトリを *install\_path*¥wmc¥bin¥install に変更します。
- **3** wmcUtils.bat -changeUser を実行して Web サービスユーザーを変更します。

例: (nbwebsvc1 は Web サービスユーザーで、nbwebgrp1 は nbwebsvc1 がメン バーであるユーザーグループです)

wmcUtils.bat -changeUser nbwebsvc1 nbwebgrp1

wmcUtils.bat ユーティリティスクリプトについて詳しくは、wmcUtils.bat -help オプションを使用してください。

**4** (該当する場合) クラスタ環境を使用する場合は、アクティブノードと非アクティブノー ドで wmcUtils.bat -changeUser を実行します。

**5** スクリプトによりプロンプトが表示されたら、Web サービスのユーザーパスワード (例: nbwebsvc1) を入力します。

正しいパスワードが入力されると、NetBackup Web Management Consoleサービ スが再開されます。正しくないパスワードを入力すると、NetBackup Web Management Consoleサービスが開始される前に[ログオン失敗 (Logon failure)]エラーが表示 されます。

**6** Web サービスユーザーが変更されたことを確認するには、 *install\_path*¥bin¥nbcertcmd.exe -ping が機能することを確認します。

メモ**:** wmcUtils.bat ユーティリティスクリプトの出力が nbwmc\_support.log に取得さ れます。このログは *install\_path*¥wmc¥webserver¥logs¥nbwmc\_support.log にあ ります。

#### **Linux** または **UNIX** 上で **Web** サービスユーザーアカウントを変更するには

- **1** シェルを開きます。
- **2** ディレクトリを /usr/openv/wmc/bin/install に変更します。
- **3** wmcUtils -changeUser を実行して Web サービスユーザーを変更します。

例: (nbwebsvc1 は Web サービスユーザーで、nbwebgrp1 は nbwebsvc1 がメン バーであるユーザーグループです)

usr/openv/wmc/bin/install/wmcUtils -changeUser nbwebsvc1 nbwebgrp1

wmcUtils ユーティリティスクリプトについて詳しくは、wmcUtils -help オプション を使用してください。

- **4** (該当する場合) クラスタ環境を使用する場合は、アクティブノードと非アクティブノー ドで wmcUtils.bat -changeUser を実行します。
- **5** スクリプトによりプロンプトが表示されたら、Web サービスのユーザーパスワード (例: nbwebsvc1) を入力します。

正しいパスワードが入力されると、NetBackup Web Management Consoleサービ スが再開されます。正しくないパスワードを入力すると、NetBackup Web Management consoleサービスが開始される前に[ログオン失敗 (Logon failure)]エラーが表示 されます。

**6** Web サービスユーザーが変更されたことを確認するに は、/usr/openv/netbackup/bin/nbcertcmd -ping が機能することを確認しま す。

メモ**:** wmcUtils ユーティリティスクリプトの出力が nbwmc\_support.log に取得されま す。このログは /usr/openv/wmc/webserver/logs/nbwmc\_support.log にあります。

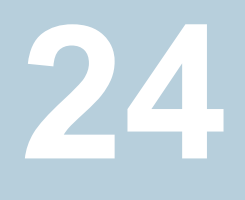

## 特権のないユーザー (サー ビスユーザー) アカウントで の NetBackup サービスの 実行

この章では以下の項目について説明しています。

- NetBackup [サービスユーザーのアカウントについて](#page-536-0)
- [サービスユーザーアカウントの構成](#page-538-0)
- <span id="page-536-0"></span>■ [インストールまたはアップグレード後のサービスユーザーアカウントの変更](#page-538-1)
- [サービスユーザーアカウントに外部パスへのアクセス権を付与する](#page-539-0)
- [サービスユーザーアカウントで実行される](#page-540-0) NetBackup サービス

## **NetBackup** サービスユーザーのアカウントについて

NetBackup 9.1 以降、マスターサーバーのほとんどのサービスを特権のないユーザーが 実行できます。特権のないユーザーとして実行することを強くお勧めします。特権のない ユーザーは service user と呼ばれ、NetBackup サービスを実行することのみを目的 とします。

## サービスユーザーアカウントを使用する場合の重要な考慮事項

サービスユーザーアカウントで NetBackup サービスを実行する場合は、次の項目を確 認してください。

- NetBackup 操作の実行にはサービスユーザーアカウントを使用しないでください。 サービスユーザーアカウントは、NetBackup サービスの実行のみを目的としていま す。
- サービスユーザーのプライマリグループは、そのサービスユーザー専用にすることを お勧めします。
- ルートユーザーをサービスユーザーとして使用することはお勧めしません。
- nbwebsvc ユーザーはサービスユーザーとして使用しないでください。
- nbwebgrp はサービスユーザーのセカンダリグループである必要があります。
- サービスユーザーで実行できるプロセスの数は、ルートユーザーで実行するプロセス の数と同じである必要があります。 サービスユーザーで実行できるユーザープロセスの最大数を検索するには、ulimit -u を使用します。
- サービスユーザーで開くことができるファイルの数は、ルートユーザーで開くことがで きるファイルの数と同じである必要があります。 サービスユーザーで開くことができるファイルの最大数を表示するには、ulimit -Hn コマンドを使用します。
- ルートユーザーアカウント以外のサービスユーザーアカウントを使用する場合、1回 限りの変換を行う必要があります。この変換により、カタログサイズに応じてアップグ レード時間が大幅に増加する場合があります。
- インストールディレクトリ以外のすべての外部パスにサービスユーザーがアクセスでき る必要があります。 p.540の[「サービスユーザーアカウントに外部パスへのアクセス権を付与する」](#page-539-0)を参照 してください。
- 環境変数パスにサービスユーザーがアクセスできる必要があります。
- サービスユーザーは OS の一時ディレクトリ (通常は /tmp または /var/tmp) にアク セスできる必要があります。これは、P\_tmpdir マクロで指定される場合があります。
- サービスユーザーアカウントは、パスワードなしのアカウントである場合があります。
- サービスユーザーが構成されている場合、レガシーログファイル (UNIX の場合は /user/openv/netbackup/logs、Windows の場合は C:¥Program Files¥Veritas¥NetBackup¥logs) には接頭辞 SERVICE\_USER が付きます。 例: SERVICE\_USER.040921\_00001.log
- サービスユーザー名は 32 文字未満で、英字のみを使用する必要があります。
- bpcd および vnetd プロセスが Oracle Admin などのアプリケーションアカウントで 実行される場合、そのアカウントをサービスユーザーアカウントに変更しないでくださ い。

## サービスユーザーアカウントの構成

<span id="page-538-0"></span>サービスユーザーは事前に作成する必要があり、セカンダリグループとして nbwebgrp を 指定する必要があります。

#### **UNIX** でのサービスユーザーアカウントの構成

UNIXでのマスターサーバーのインストールまたはアップグレード中に、サービスユーザー として利用可能な新しいユーザー (可能な場合はルート以外のユーザー) を指定する新 しいプロンプトが表示されます。マスターサーバー上のほとんどのデーモンを、この新し いサービスユーザーで実行できるようになりました。

UNIX でローカルユーザーアカウントを作成するには、次のコマンドを実行します。

useradd -c 'NetBackup Services account' -d /usr/openv/ *service\_user\_name*

サービスユーザーを nbwebgrp セカンダリグループに追加するには、次のコマンドを実 行します。

usermod -a -G nbwebgrp *service\_user\_name*

次の項目を確認してください。

- クラスタ環境では、すべてのクラスタノードでローカルアカウントが一貫して設定されて いることを確認してください。Linux または UNIX プラットフォームでクラスタ環境を使 用する場合、NetBackup サービスユーザーはローカルユーザーにできます。 NetBackup サービスユーザーは、クラスタのすべてのノードで同じ名前と UID を持 つ必要があります。
- クラスタ環境では、ドメインユーザー(例: NIS)を使用することをお勧めします。 LDAP アカウントがサポートされており、UNIX で使用できます。
- NetBackup サービスアカウントは POSIX 準拠シェルを使用する必要があります。

#### <span id="page-538-1"></span>**Windows** でのサービスユーザーアカウントの構成

Windows の場合、新規インストールではローカルサービスの組み込みアカウントが使用 されます。アップグレードプロセスに変更はありません。

## インストールまたはアップグレード後のサービスユーザー アカウントの変更

UNIX では、nbserviceusercmd コマンドを使用して、サービスユーザーアカウントを他 のユーザーアカウントに変更できます。

Windows では、nbserviceusercmd コマンドを使用して、サービスのユーザーアカウン トを管理者、ローカルシステムまたはローカルサービスに変更できます。

#### <span id="page-539-0"></span>詳しくは、『NetBackup [コマンドリファレンスガイド』を](http://www.veritas.com/docs/DOC5332)参照してください。

## サービスユーザーアカウントに外部パスへのアクセス権 を付与する

NetBackup の外部にあるディレクトリパスとそのコンテンツに対するアクセス権がサービ スユーザーアカウントに付与されていない場合、NetBackup の操作は失敗します。イン ストールディレクトリ以外のすべての外部パスにサービスユーザーアカウントがアクセスで きる必要があります。次に例を示します。

- DR (ディザスタリカバリ) パス
- 外部 CA 証明書のパス
- 次のコマンドのパラメータとして使用される外部パス:
	- nbdb admin
	- create\_nbdb
	- nbdb move
	- nbdb backup
	- nbdb restore
	- nbdb unload
	- cat\_export
	- cat\_import
- サービスユーザーアカウントに外部パスへのアクセス権を付与するには
- **1** NetBackup の操作に固有のパスがホスト上の複数のユーザー間で共有されていな いことを確認します。
	- UNIX の場合、パスが次の場所に設定されていないことを確認します。 ルート以外のユーザーの /tmp、/root またはホームディレクトリ
	- Windows の場合、パスが c:¥users に存在する別のユーザーアカウントのディ レクトリではないことを確認します。
- **2** 次のコマンドを実行して、外部パスとそのコンテンツへのアクセス権をサービスユー ザーアカウントに付与します。
	- UNIX の場合: chown -R service user\_namepath chown コマンドを実行した後、次のコマンドを使用して、指定したパスにサービ スユーザーが書き込み可能かどうかを確認します。

su *service\_user\_name* -c "touch *path*/test.txt"
#### ■ Windows の場合:

netbackup\_install\_path¥NetBackup¥bin¥goodies¥nbserviceusercmd.exe -addacl *path* -reason *reason*

### サービスユーザーアカウントで実行される **NetBackup** サービス

NetBackup 9.1 以降、次の NetBackup サービスはサービスユーザーアカウントで実行 できます。

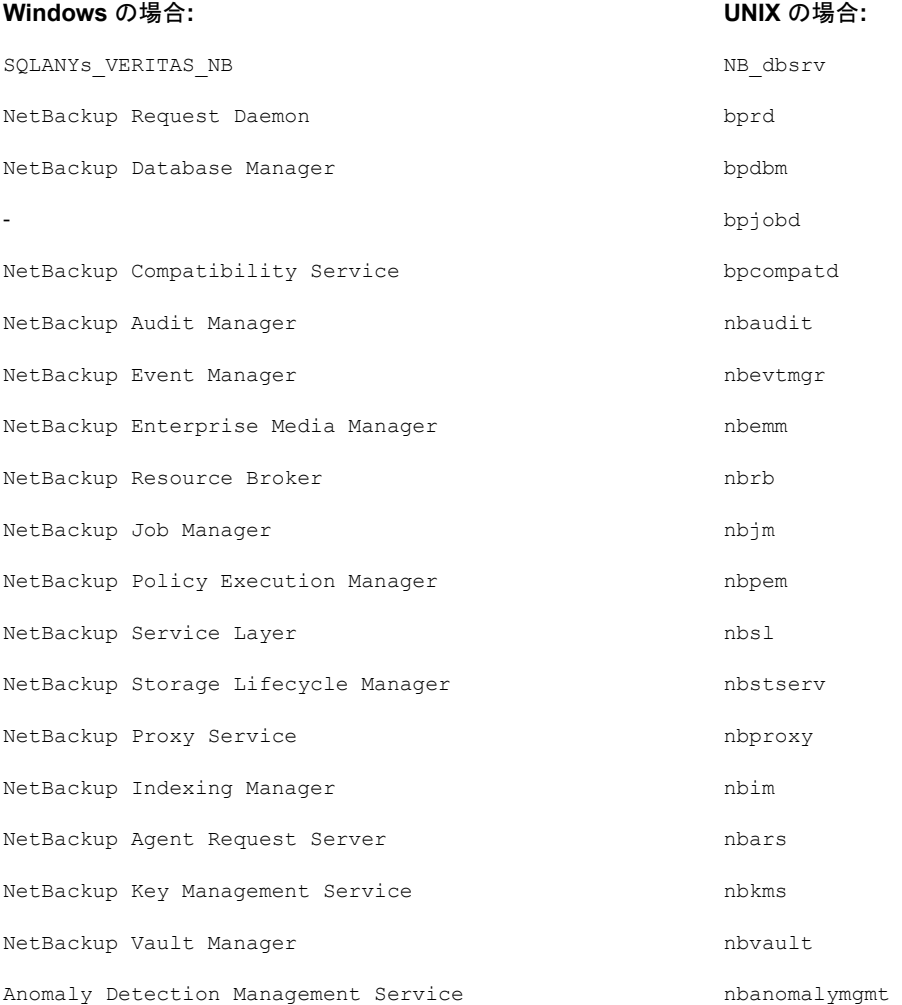

#### **Windows** の場合**: UNIX** の場合**:**

vnetd-child-proxies

- vnetd -proxy inbound\_proxy -number 0
- vnetd -proxy outbound\_proxy -number 0
- vnetd -proxy http api tunnel -number 0
- vnetd -proxy http pbx tunnel -number 0

メモ**:** 特権のあるサービスアカウント (vnetd スタンドアロンサービスが使用する ユーザーアカウント) として管理者アカウントを選択した場合、vnetd 子プロキシ は同じ管理者アカウントで実行されます。

vnetd-child-proxies

- vnetd -proxy inbound\_proxy -number 0
- vnetd -proxy outbound proxy -number 0
- vnetd -proxy http api tunnel -number 0
- vnetd -proxy http pbx tunnel -number 0

# NetBackup でのデータの変 更不可と削除不可

この章では以下の項目について説明しています。

- [変更不可データと削除不可データについて](#page-542-0)
- [変更不可データと削除不可データを構成するためのワークフロー](#page-544-0)
- <span id="page-542-0"></span>**bpexpdate** [コマンドを使用したストレージからの変更不可イメージの削除](#page-545-0)
- bpexpdate [コマンドを使用したカタログからの変更不可イメージの削除](#page-546-0)

### 変更不可データと削除不可データについて

NetBackup では、WORM プロパティを使用して、データが暗号化、変更、削除されない ように保護します。

**25**

WORM は、Write Once Read Many の略語です。

WORMプロパティには、バックアップイメージに対する2つの追加のセキュリティレベル があります。

- 変更不可: この保護により、バックアップイメージは読み取り専用になり、バックアップ 後に変更、破損、または暗号化できなくなります。
- 削除不可: このプロパティにより、バックアップイメージが期限切れになる前に削除さ れないように保護されます。データは悪質な削除から保護されます。

これらの WORM プロパティを構成すると、ランサムウェアなどの特定のマルウェア攻撃 からデータをある程度保護できます。

NetBackup は、データが破損しないように WORM ストレージデバイスにバックアップを 書き込む機能を提供します。さらに、ストレージベンダーが提供する高度なオプションを

利用して、規制やコンプライアンス要件を満たすために、バックアップをストレージプラッ トフォーム上で変更できないようにして保持します。

すべての NetBackup イメージコピーには有効期限があります。この期限は、スケジュー ルに設定されている保持レベルとバックアップジョブの開始時刻を使用して計算されま す。

NetBackup イメージが WORM 対応のストレージユニットに書き込まれると、そのイメー ジの WORM のロック解除時間が過ぎるまでデータを変更することも削除することもでき ません。バックアップジョブの開始時刻から計算されるコピーの有効期限とは異なり、 WORM のロック解除時間は WORM ストレージに関連付けられます。WORM のロック 解除時間の値は、保持レベルと、WORM ストレージへのバックアップイメージの書き込 み完了タイムスタンプを使用して計算されます。

bpimagelist を使用して WORM ストレージに書き込まれたイメージを表示する場合、 コピーの有効期限に関連付けられたタイムスタンプは、バックアップイメージのコピーの WORM のロック解除時間より前になります。実行時間が長いバックアップや複製ジョブ の場合、コピーの有効期限とWORM のロック解除時間の差が大きくなります。

通常の操作の一環として、WORM ストレージのバックアップイメージのコピーは、コピー の有効期限とWORMのロック解除時間の両方のタイムスタンプが経過するまでカタログ とストレージから削除されません。WORM ストレージに書き込まれるコピーの WORM の ロック解除時間は、延長のみが可能で、短縮できません。有効期限を延長するには、 bpexpdate -extend\_worm\_locks コマンドを使用します。

特殊な状況では、bpexpdate -try\_expire\_worm\_copy オプションを使用して NetBackup カタログから WORM 削除不可イメージの試行を強制的に実行できます。こ のオプションは、ストレージデバイスで WORM ロックを直接削除した後にのみ使用する ことをお勧めします。このオプションは、Veritasテクニカルサポートのサポートのもとで使 用してください。

WORM ストレージにイメージを複製する場合は、NetBackup 10.1 で導入された -worm\_unlock\_match\_expiration オプションを使用して bpduplicate コマンドを実 行し、WORM のロック解除時間をコピーの有効期限と一致するように設定します。

このコマンドオプションを使用せずに古いバックアップイメージを WORM ストレージに複 製する場合、複製したコピーのWORMのロック解除時間は、設定した保持レベルと、複 製ジョブの完了時のタイムスタンプを使用して計算されます。

bpduplicate -worm\_unlock\_match\_expiration コマンドオプションは SLP に基づ いた複製には使用しません。SLP に基づいた複製の場合、保持期間を複製ジョブの終 了時点から適用して、新しいコピーの WORM のロック解除時間が計算されます。新しい コピーの有効期限は、(コピー 1 の) バックアップ時間に適用される保持期間から計算さ れます。

AIR ジョブの場合、保持期間がインポートジョブの終了時点から適用され、インポートされ たコピーの WORM のロック解除時間が計算されます。コピーの有効期限は、インポート ジョブの開始時点から適用される保持期間によって計算されます。

bpduplicate コマンドと bpexpdate コマンドについて詳しくは、『[NetBackup](http://www.veritas.com/docs/DOC5332) コマンドリ [ファレンスガイド』](http://www.veritas.com/docs/DOC5332)を参照してください。

メモ**:** bpduplicate -worm\_unlock\_match\_expiration および bpexpdate -extend worm\_locks コマンドオプションを使用する場合、NetBackup プライマリサー バーのクロックの精度に依存します。これは、WORM のロック解除時間がそのコピーの イメージの有効期限のタイムスタンプをミラー化するためです。

WORM のロック解除時間を元のバックアップ時間に基づいて計算する方法について詳 しくは、次のナレッジベースの記事を参照してください。

<span id="page-544-0"></span>Images duplicated to WORM storage have unlock time calculated from [duplication](https://www.veritas.com/content/support/en_US/article.100054351) date not [backup](https://www.veritas.com/content/support/en_US/article.100054351) date

### 変更不可データと削除不可データを構成するためのワー クフロー

変更不可と削除不可を構成してデータを保護するには、次の手順を指定された順序で 実行します。

#### 表 **25-1** 変更不可データと削除不可データを構成するためのワークフロー

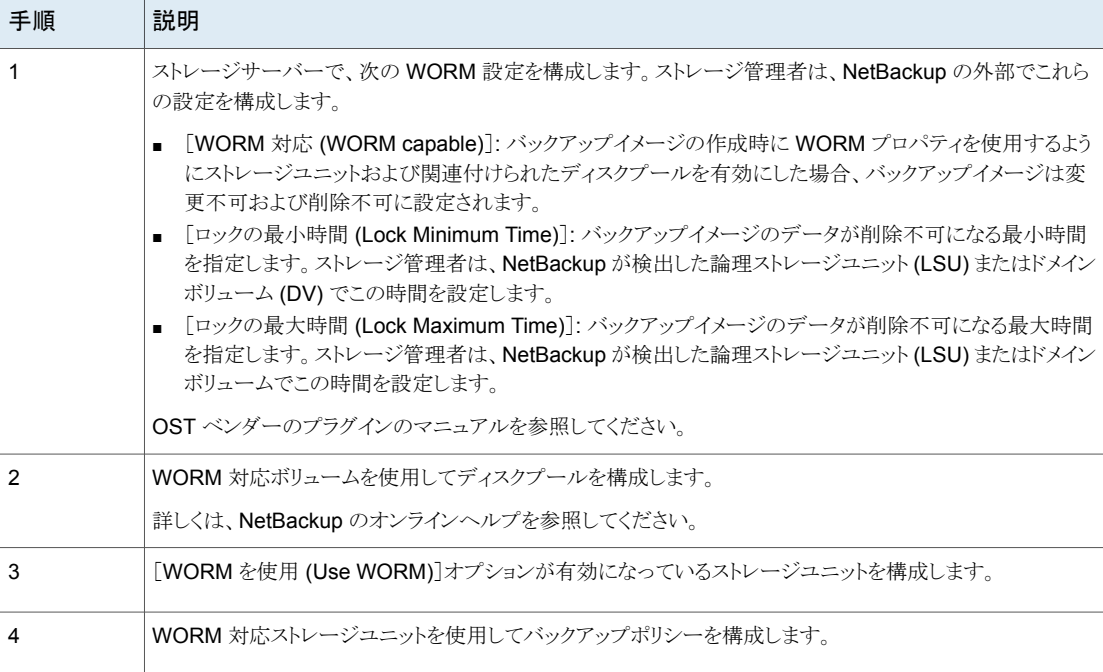

<span id="page-545-0"></span>メモ**:** ストレージの変更またはサードパーティの OST ベンダーソフトウェアのアップグレー ドの場合は、ストレージサーバーとディスクプールを手動で更新する必要があります。 『NetBackup [アップグレードガイド』の](http://www.veritas.com/docs/DOC5332)「アップグレード後のシステム更新の完了」セクショ ンを参照してください。

### bpexpdate コマンドを使用したストレージからの変更不 可イメージの削除

変更不可イメージの削除は、ロックの削除を許可するストレージが使用されている場合に のみ可能です。ロックの削除は、Flex Appliance、Flex Scale Appliance、Access Appliance の Enterprise モードまたはロックの削除をサポートするサードパーティ製のス トレージデバイスを使用して実行できます。変更不可イメージを削除する際は、使用中の ストレージがロックの削除を担当し、NetBackup がイメージの削除を担当します。

Flex Appliance、Flex Scale Appliance、Access Appliance を使用する場合は、コマン ドラインまたは SSH セッションを使用して、イメージのロックを解除する必要があります。 サードパーティ製のストレージデバイスを使用している場合は、そのベンダーのマニュア ルで、ロックされたイメージを削除する手順を参照してください。

#### アプライアンスで変更不可イメージを削除する方法

- **1** アプライアンスが Enterprise モードであることを確認します。
- **2** NetBackup コマンドラインから、bpimagelist コマンドを使用してイメージ ID を見 つけます。

この手順では、次のイメージ ID の例を使用します。

Backup ID: server123.veritas.com\_1234567890

- **3** コマンドラインオプションまたは SSH セッションオプションを使用して、ストレージ上 にあるイメージのロックを削除します。
	- Flex Appliance の場合:次のオプションを実行するには、デフォルトのmsdpadm ユーザーを使用する必要があります。
	- Flex Scale Appliance と Access Appliance の場合: アプライアンス管理者の 役割を持つアプライアンスユーザーを使用する必要があります。

コマンドラインオプション:

- /usr/openv/pdde/pdcr/bin/ディレクトリを開きます。
- 次のコマンドを使用して、指定したバックアップ ID のカタログデータベースを問 い合わせ、変更します (例: server123.veritas.com\_1234567890)。-worm disable オプションは、バックアップ ID を使用してイメージの保持ロックを無効 にします。

```
sudo -u msdpsvc /usr/openv/pdde/pdcr/bin/catdbutil -worm
disable -backupid
```
SSH セッションオプション:

- WORM ストレージサーバーインスタンスへの SSH セッションを開きます。
- retention policy disable コマンドを使用して、指定したポリシーのカタロ グデータベースを問い合わせ、変更します。policydisable 引数は、保持ロッ クが設定されているイメージ保持に使用されるポリシーID を使用してイメージの 保持ロックを無効にします。

この手順のコマンドオプションについて詳しくは、『NetBackup [Deduplication](https://www.veritas.com/docs/DOC5332) ガイ [ド』を](https://www.veritas.com/docs/DOC5332)参照してください。

**4** -try\_expire\_worm\_copy オプションを使用して、イメージ ID を bpexpdate に追 加します。

bpexpdate -d 0 backupid *server123.veritas.com\_1234567890*

-try expire worm copy -copy 1

**5** y または n を使用して削除を確認します。

ストレージロックが削除されない場合、NetBackup は WORM ロックエラーがあるこ とを示すエラーを返します。

<span id="page-546-0"></span>p.547 の 「bpexpdate [コマンドを使用したカタログからの変更不可イメージの削除」](#page-546-0)を参 照してください。

p.543 の 「 [変更不可データと削除不可データについて」](#page-542-0) を参照してください。

### bpexpdate コマンドを使用したカタログからの変更不可 イメージの削除

変更不可イメージを NetBackup カタログから削除し、そのイメージをストレージに残すこ とができます。

カタログから変更不可イメージを削除するには

- **1** NetBackup コマンドラインインターフェース (CLI) を開きます。
- **2** -try\_expire\_worm\_copy オプションと-nodelete オプションを指定した bpexpdate コマンドを使用して、カタログからイメージを削除します。

```
bpexpdate -d 0 -backupid server123.veritas.com_1234567890
-copy 1 -try expire worm copy -nodelete
```
-try\_expire-worm\_copy オプションと -nodelete オプションを同時に使用する と、カタログからイメージが削除されるだけで、ストレージには影響しません。

**3** y または n を使用して削除を確認します。

p.546 の 「bpexpdate [コマンドを使用したストレージからの変更不可イメージの削除」](#page-545-0) を 参照してください。

p.543 の 「 [変更不可データと削除不可データについて」](#page-542-0) を参照してください。

## バックアップの異常の検出

この章では以下の項目について説明しています。

- [バックアップの異常検出について](#page-548-0)
- [プライマリサーバーでのバックアップの異常検出](#page-550-0)
- [メディアサーバーでのバックアップの異常検出](#page-550-1)
- [異常検出設定を行う](#page-552-0)
- <span id="page-548-0"></span>■ [異常の表示](#page-553-0)
- [自動スキャンを有効にするための異常構成](#page-554-0)

### バックアップの異常検出について

NetBackup は、バックアップメタデータの異常を検出できるようになりました。データバッ クアップフローの異常なジョブデータを検出できます。たとえば、ファイル数やファイルサ イズが通常の数やサイズと異なる場合に検出できます。

**26**

メモ**:** デフォルトでは、異常検出アルゴリズムは NetBackup プライマリサーバーで実行さ れます。異常検出プロセスによってプライマリサーバーに影響がある場合は、異常を検出 するようにメディアサーバーを構成できます。

次のバックアップジョブのメタデータ、属性、機能が、バックアップの異常検出中に検証さ れます。

- バックアップイメージのサイズ
- バックアップファイルの数
- KB 単位で転送されるデータ
- 重複排除率

■ バックアップジョブの完了時間

これらのバックアップジョブ属性が通常の範囲から異常に逸脱している場合は異常と見 なされ、NetBackup Web UI を使用して通知されます。

#### バックアップの異常検出と通知のワークフロー

バックアップの異常検出と通知のワークフローは、次のとおりです。

| 手順   | 説明                                                                                                    |
|------|----------------------------------------------------------------------------------------------------|
| 手順 1 | プライマリサーバーとメディアサーバーにNetBackupソフトウェアをインストールす<br>るか、アップグレードします。                                                     |
|      | 『NetBackup インストール/アップグレードガイド』を参照してください。                                                                          |
| 手順 2 | プライマリサーバーでバックアップの異常検出を有効にします。                                                                                    |
|      | p.551の「プライマリサーバーでのバックアップの異常検出」を参照してください。                                                                         |
|      | デフォルトでは、異常検出アルゴリズムは NetBackup プライマリサーバーで実行<br>されます。異常検出プロセスによってプライマリサーバーに影響がある場合は、異<br>常を検出するようにメディアサーバーを構成できます。 |
|      | p.551 の 「 メディアサーバーでのバックアップの異常検出 」を参照してください。                                                                      |
| 手順 3 | NetBackup Web UI を使用して異常検出の設定を行います。                                                                              |
|      | p.553 の 「異常検出設定を行う」 を参照してください。                                                                                   |
| 手順 4 | NetBackup Web UI を使用して異常を表示します。                                                                                  |
|      | p.554 の 「異常の表示」を参照してください。                                                                                        |

表 **26-1** ワークフロー

#### バックアップの異常の検出方法

<span id="page-549-0"></span>たとえば、次の例を考えてみます。

ある組織では、スケジュール形式が[完全(Full)]の特定のクライアントおよびバックアップ ポリシーにより、毎日約 1 GB のデータがバックアップされます。特定の日に、10 GB の データがバックアップされました。この事例はイメージサイズの異常としてキャプチャされ、 通知されました。この異常は、現在のイメージサイズ (10 GB) が通常のイメージサイズ (1 GB) をはるかに超えているために検出されます。

メタデータの大幅な逸脱は、その異常スコアに基づいて異常とされます。

異常スコアは、現在のデータが過去の類似データの観測群からどれだけ離れているかに 基づいて計算されます。この例では、基準となるクラスタは1GBのデータバックアップで す。異常の重大度は、そのスコアに基づいて判断できます。

Anomaly A の異常スコア = 7

Anomaly B の異常スコア = 2

結論 - Anomaly A は Anomaly B よりも重大

<span id="page-550-0"></span>NetBackup は異常検出時に、異常検出の構成の設定 (デフォルト、存在する場合は詳 細設定) を考慮します。

### プライマリサーバーでのバックアップの異常検出

このトピックでは、プライマリサーバーでバックアップの異常検出を有効にする手順につ いて説明します。

#### プライマリサーバーでバックアップの異常検出を有効にするには

**1** システムに NetBackup プライマリサーバーソフトウェアをインストール (またはプライ マリサーバーソフトウェアをアップグレード) します。

インストール後、次の構成がプライマリサーバーで自動的に行われます。

- プライマリサーバーで NetBackup Anomaly Detection Management サービ ス (nbanomalymgmt) が再起動されます。 異常検出サービスとアラートサービスはデフォルトでは実行されません。
- **2** NetBackup Web UI を使用してバックアップ異常設定を行います。NetBackup は、 異常検出時にこれらの設定を考慮します。

p.553 の [「異常検出設定を行う」](#page-552-0) を参照してください。

<span id="page-550-1"></span>p.550の[「バックアップの異常の検出方法」](#page-549-0)を参照してください。

異常が検出されると、NetBackup Web UI を介して通知されます。

p.554 の [「異常の表示」](#page-553-0) を参照してください。

### メディアサーバーでのバックアップの異常検出

このトピックでは、メディアサーバーでバックアップの異常検出を有効にするワークフロー と手順について説明します。

メモ**:** デフォルトでは、異常検出アルゴリズムは NetBackup プライマリサーバーで実行さ れます。異常検出プロセスによってプライマリサーバーに影響がある場合は、異常を検出 するようにメディアサーバーを構成できます。

メディアサーバーでバックアップの異常検出を有効にするには

- **1** システムに NetBackup メディアサーバーソフトウェアをインストールします (またはメ ディアサーバーソフトウェアをアップグレードします)。
- **2** プライマリサーバーで、異常プロキシサーバーの詳細を追加します。プロキシサー バーは、異常アルゴリズムを実行するメディアサーバーにする必要があります。

p.553 の [「異常検出設定を行う」](#page-552-0) を参照してください。

- **3** (省略可能)プライマリサーバーで以前に収集したデータを維持する場合は、次の手 順を実行します。
	- Web UI を使用して、nbanomal vmgmt サービスが無効になっていることを確認 します。
	- メディアサーバーで nbanomalymgmt サービスが停止していることを確認します。
	- 次のディレクトリに移動します。

Windows の場合: *Install Path*¥NetBackup¥var¥global UNIX の場合: /usr/openv/var/global このディレクトリは、クラスタ化されたプライマリサーバー上の共有ディスクに存在 します。

- プライマリサーバーの anomaly detection フォルダからメディアサーバーの anomaly detection フォルダに NB\_Anomaly.db、NB\_Anomaly.db-shm、お よび NB\_Anomaly-walファイルをコピーします。 anomaly\_config.conf ファイルをコピーして、自動マルウェアスキャン設定を 保持できます。
- メディアサーバーで nbanomalvmgmt サービスを開始します。
- **4** メディアサーバーで、nbanomalymgmt サービスを手動で開始します。次のスクリプ トを使用します。

```
nbanomalymgmt -start
```
**5** NetBackup Web UI でバックアップ異常設定を行います。NetBackup は、異常検 出時にこれらの設定を考慮します。

p.553 の [「異常検出設定を行う」](#page-552-0) を参照してください。

p.550 の [「バックアップの異常の検出方法」](#page-549-0) を参照してください。

異常が検出されると、NetBackup Web UI で通知されます。

p.554 の [「異常の表示」](#page-553-0) を参照してください。

### 異常検出設定を行う

<span id="page-552-0"></span>異常検出設定を有効にすると、異常データ収集、検出サービス、イベントが有効になりま す。基本レベルと詳細レベルの異常検出設定を利用できます。

p.549 の [「バックアップの異常検出について」](#page-548-0) を参照してください。

#### 異常検出設定を行うには

- **1** NetBackup Web UI にサインインします。
- **2** 左側で[検出とレポート (Detection and reporting)]、[異常検出 (Anomaly detection)]の順に選択します。
- **3** 右上で、[異常設定 (Anomalies settings)]をクリックします。
- **4** 右側で[編集(Edit)]をクリックし、次のオプションのいずれかを選択して異常検出設 定を行います。
	- すべて無効にする (Disable all)
	- 異常データの収集を有効にする (Enable anomaly data gathering)
	- 異常データの収集と検出サービスを有効にする(Enable anomaly data gathering and detection service)
	- 異常データの収集、検出サービス、イベントを有効にする (Enable anomaly data gathering and detection service and events)
- **5** [保存 (Save)]をクリックします。
- **6** [編集 (Edit)]をクリックして、次の基本設定を変更します。
	- 異常検出の感度 (Anomaly detection sensitivity)
	- データ保持の設定 (Data retention settings)
	- データ収集の設定 (Data gathering settings)
	- 異常プロキシサーバーの設定 (Anomaly proxy server settings)
- **7** [保存 (Save)]をクリックします。
- **8** [詳細設定 (Advanced Settings)]を選択します。
- **9** [クライアントの異常設定を無効にする (Disable anomaly settings for clients)]を 編集します。
- **10** [保存 (Save)]をクリックします。
- **11** [機械学習でポリシー形式または特定の機能を無効にする (Disable policy type or specific features for machine learning)]を編集します。
- **12** [保存 (Save)]をクリックします。

### 異常の表示

<span id="page-553-0"></span>NetBackup は、バックアップメタデータの異常を検出できるようになりました。データバッ クアップフローの異常なジョブデータを検出できます。たとえば、ファイル数やファイルサ イズが通常の数やサイズと異なる場合に検出できます。

p.549 の [「バックアップの異常検出について」](#page-548-0) を参照してください。

メモ**:** 異常数が 0 の場合は、異常が発生しなかったか、異常検出サービスが実行されて いない可能性があります。

#### 異常を表示するには

- **1** NetBackup Web UI にサインインします。
- **2** 左側で[検出とレポート (Detection and reporting)]、[異常検出 (Anomaly detection)]の順に選択します。

次の列が表示されます。

- ジョブ ID (Job ID) 異常が検出されたジョブのジョブ ID
- クライアント名 (Client name) 異常が検出された NetBackup クライアントの名 前
- ポリシー形式 (Policy type) 関連付けられたバックアップジョブのポリシー形式
- 数 (Count) このジョブで検出された異常の数
- スコア (Score) 異常の重大度。異常の重大度が大きいほどこのスコアが高くな ります。
- 異常の重大度(Anomaly severity) このジョブについて通知された異常の重大 度
- 異常の概略 (Anomaly summary) このジョブについて通知された異常の概略
- 受信日 (Received) 異常が通知された日付
- レビュー状熊 (Review status) 検出された異常が誤検知として報告されたか、 実際の異常として報告されたか、無視できるかを示します。
- ポリシー名 (Policy name) 関連付けられたバックアップジョブのポリシー名
- スケジュール名 (Schedule name) 関連付けられたバックアップジョブのスケ ジュール名
- スケジュール形式 (Schedule type) 関連付けられたバックアップジョブのスケ ジュール形式

**3** 行を展開すると、選択した異常の詳細が表示されます。

各異常レコードについて、その機能の現在値と、過去のデータに基づく実際の範囲 が表示されます。

たとえば、次の例を考えてみます。

異常があるイメージサイズの特徴として 100 MB (通常は 350 MB、450 MB) と表示 されます。この情報は、異常として報告された現在のイメージサイズが 100 MB であ ることを意味しています。しかし、通常のイメージサイズの範囲は、過去のデータの 分析から導き出された 350 ~ 450 MB です。現在のイメージサイズと通常のイメー ジサイズの範囲が大幅に異なるため、NetBackup は異常として通知します。

- **4** 異常レコードに対して次の処理を実行できます。
	- 異常条件を無視できる場合は、[無視としてマーク (Mark as ignore)]をクリック します。 異常レコードの[レビュー状態 (Review status)]は Ignore と表示されます。
	- 異常条件に何らかの処理を実行する場合は、「異常として確認 (Confirm as anomaly)]をクリックします。 異常レコードの[レビュー状態 (Review status)]は Anomaly と表示されます。
	- 異常が誤検知の場合は、「誤検知として報告 (Report as false positive)]をク リックします。以後、同様の異常は表示されません。 異常レコードの「レビュー状態 (Review status)]は False positive と表示さ れます。

### 自動スキャンを有効にするための異常構成

<span id="page-554-0"></span>異常検出プロセスにより、重大度が高い異常に対してマルウェアスキャンをトリガできま す。必要な設定を行うには、プライマリサーバーの構成ファイルを使用します。

p.559 の [「マルウェアの検出について」](#page-558-0) を参照してください。

p.563 の [「スキャンホストの前提条件」](#page-562-0) を参照してください。

#### 異常が検出されたイメージの自動マルウェアスキャンを有効にするには

**1** プライマリサーバー上の指定した場所に anomaly\_config.conf 構成ファイルを作 成します。

Windows の場合: *Install Path*¥NetBackup¥var¥global¥anomaly detection

UNIX の場合: /usr/openv/var/qlobal/anomaly detection

2 anomaly\_config.conf 構成ファイルに次の内容を追加します。

#Use this setting to start malware scan on anomaly detected image automatically.

[AUTOMATED\_MALWARE\_SCAN\_SETTINGS]

ENABLE\_AUTOMATED\_SCAN=1

# Enable all clients. In this case pool mentioned SCAN HOST POOL NAME will be used for clients not mentioned

# under batch

ENABLE\_ALL\_CLIENTS=1

SCAN HOST POOL NAME=<scan host pool name> # Default pool name

#Use specific pool for mentioned clients

NUM\_CLIENTS\_BATCH\_SPECIFIED=2

ENABLE\_SCAN\_ON\_SPECIFIC\_CLIENT\_1=client1,client2

SCAN\_HOST\_POOL\_NAME\_1=<scan\_host\_pool\_for\_batch\_1>

ENABLE\_SCAN\_ON\_SPECIFIC\_CLIENT\_2=client3,client4

SCAN\_HOST\_POOL\_NAME\_2=<scan\_host\_pool\_for\_batch\_2>

**3** SCAN HOST POOL NAME は必須フィールドです。

ENABLE SCAN ON SPECIFIC CLIENT n オプションについては、完全なクライアン ト名を指定する必要があります。

**4** すべての設定が [AUTOMATED\_MALWARE\_SCAN\_SETTINGS] の下にあることを確認 します。設定に関する次の説明を確認します。

ENABLE\_AUTOMATED\_SCAN=1

高スコアの異常に対してマルウェアスキャンを開始します。

ENABLE\_ALL\_CLIENTS=1

スキャン対象としてすべてのクライアントを有効にします。この値が 0 の場合、スキャ ンは次のオプションに示すクライアントでのみ実行されます。

ENABLE\_SCAN\_ON\_SPECIFIC\_CLIENT\_<Batch\_Number>

NUM CLIENTS BATCH SPECIFIED=<batches> - このオプションは、スキャンホスト プールごとにバッチ数を指定します。たとえば、ある一連のクライアントに対して特定 のスキャンホストプールを使用する場合は、この設定を使用します。

- **5** さまざまな重大度レベルの異常について、マルウェアスキャンを自動的にトリガする には、次の手順を実行します。
	- 重大度が低い異常の場合は、次のように TRIGGER SCAN FOR LOW SEVERITY オプションを設定します。 TRIGGER\_SCAN\_FOR\_LOW\_SEVERITY=1
	- 重大度が中程度の異常の場合は、次のように TRIGGER SCAN FOR MEDIUM SEVERITY オプションを設定します。 TRIGGER\_SCAN\_FOR\_MEDIUM\_SEVERITY=1
	- 指定した値以上の異常スコアについてマルウェアスキャンを自動的にトリガする には、TRIGGER SCAN FOR SCORE GREATER THAN オプションに正の値を設定 します。

例:

TRIGGER SCAN FOR SCORE GREATER THAN=2.5

## マルウェアの検出

この章では以下の項目について説明しています。

- [マルウェアの検出について](#page-558-0)
- [マルウェア検出の構成手順](#page-561-0)
- [スキャンホストの前提条件](#page-562-0)
- [スキャンホストプールの前提条件](#page-564-0)
- [サポートされているマルウェアツールとその構成](#page-565-0)
- [新しいスキャンホストプールの構成](#page-574-0)
- [スキャンホストプールへの新しいホストの追加](#page-575-0)
- [既存のスキャンホストの追加](#page-575-1)
- [クレデンシャルの管理](#page-576-0)
- [スキャンホストの削除](#page-577-0)
- [スキャンホストの無効化](#page-578-0)
- [ポリシークライアントバックアップイメージのマルウェアスキャン](#page-578-1)
- [マルウェアスキャンの実行](#page-580-0)
- VMware [資産のマルウェアのスキャン](#page-582-0)
- [マルウェアスキャンの状態の表示](#page-583-0)
- [マルウェアスキャンイメージの処理](#page-584-0)
- マルウェアに感染したイメージ ([ポリシーによって保護されているクライアント](#page-586-0)) からの [リカバリ](#page-586-0)

**27**

■ [マルウェアに感染した](#page-587-0) VMware 資産のリカバリ

- NetBackup [サーバーのマルウェアスキャンのタイムアウトの構成](#page-588-0)
- MALWARE DETECTION JOBS PER SCAN HOST の構成
- <span id="page-558-0"></span>■ NetBackup [サーバー向けのマルウェアスキャンの自動クリーンアップの構成](#page-590-0)

### マルウェアの検出について

NetBackup は、サポート対象のバックアップイメージからマルウェアを検出し、マルウェア なしの最新の良好なイメージを検出します。

マルウェア検出には次の利点があります。

- オンデマンドスキャンでサポートされているポリシー形式のバックアップイメージを1 つ以上選択できます。スキャンホストの事前定義済みリストを使用できます。
- スキャン中にマルウェアが検出されると、Web UI で通知が生成されます。

メモ**:** リカバリ中に、マルウェアの影響を受けたバックアップイメージからのリカバリを開始 すると、警告メッセージが表示され、リカバリを続行するための確認が必要になります。マ ルウェアの影響を受けたイメージからリストアする権限を持つユーザーのみがリカバリを続 行できます。

次の手順は、マルウェアのワークフローを示しています。

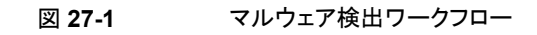

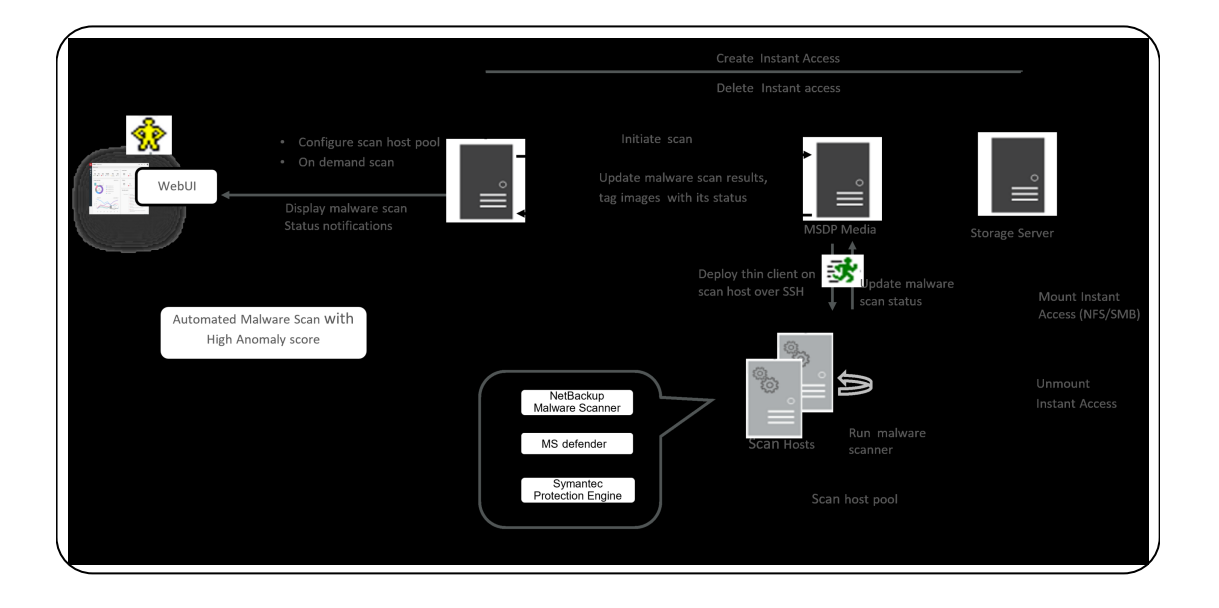

1. プライマリサーバーは、指定したスキャンホストプールから利用可能なスキャンホスト を識別します。スキャンホストでは、指定した時点で最大 3 件のスキャンを開始でき ます。

メモ**:** 検証で失敗したバックアップイメージは無視されます。

- 2. オンデマンドスキャンのためにバックアップイメージがキューに登録されると、プライ マリサーバーがストレージサーバーを識別します。スキャンホストプールで指定され た構成済み共有形式のストレージサーバーに、インスタントアクセスマウントが作成 されます。
- 3. プライマリサーバーは、利用可能な MSDP メディアサーバーを識別し、マルウェア スキャンを開始するようメディアサーバーに指示します。
- 4. MSDP メディアサーバーは、SSH を介してスキャンホストにシンクライアントを配備 します。
- 5. シンクライアントは、スキャンホストにインスタントアクセスマウントをマウントします。
- 6. スキャンホストプールに構成されているマルウェアツールを使用してスキャンが開始 されます。
- 7. スキャンが完了すると、スキャンホストはスキャンホストからインスタントアクセスマウン トをマウント解除します。
- 8. SSH を介してメディアサーバーに通知されるマルウェアスキャンの状態が更新され ます。スキャンログは、メディアサーバーのログディレクトリにコピーされます。
- 9. メディアサーバーは、プライマリサーバーに通知されるスキャン状態と感染ファイルリ スト (感染ファイルが存在する場合) を更新します。
- 10. プライマリサーバーは、スキャン結果を更新し、インスタントアクセスを削除します。
- 11. マルウェアスキャン状態の通知が生成されます。

マルウェア検出では、30日以上経過したスキャンジョブの自動クリーンアップが実行され ます。

p.591 の 「NetBackup [サーバー向けのマルウェアスキャンの自動クリーンアップの構成」](#page-590-0) を参照してください。

メモ**:** Microsoft Azure Marketplace と AWS Marketplace からマルウェアスキャナをダ ウンロードできます。AWS向けとAzure向けのマルウェアスキャナをインストール、構成、 使用する方法に関する指示に従ってください。

AWS について詳しくは、以下を参照してください。

AWS [Marketplace](https://aws.amazon.com/marketplace/pp/prodview-wayma7artjxsa#pdp-overview)

AWS でのクラウド NetBackup [マーケットプレイス配備](https://www.veritas.com/content/support/en_US/doc/Marketplace_AWS)

Microsoft Azure について詳しくは、以下を参照してください。

Azure [Marketplace:](https://azuremarketplace.microsoft.com/en-us/marketplace/apps/veritas.veritas-netbackup-8-s)

Azure クラウドでの NetBackup [マーケットプレイス配備](https://www.veritas.com/content/support/en_US/doc/Marketplace_Azure)

### 制限事項

- 従来の NetBackup エージェントとクライアント側の暗号化、またはエージェントおよ びクライアントベースの圧縮バックアップは、インスタントアクセスマウントポイントを使 用したスキャンには利用できません。推奨されるのは MSDP KMS ベースの暗号化 技術で、これは構成できます(『NetBackupセキュリティおよび暗号化ガイド』を参照)。
- ユーザーアーカイブバックアップは、インスタントアクセスマウントポイントを使用したス キャンには利用できません。
- <span id="page-561-0"></span>■ VMware 製品の場合: アクセラレータ機能が有効になっていない増分バックアップイ メージは、VMware 作業負荷ではサポートされません。

### マルウェア検出の構成手順

表 **27-1** マルウェア検出の構成手順

| 手順の説明                                                                                              | リンク                                                                  |
|----------------------------------------------------------------------------------------------------|----------------------------------------------------------------------|
| プライマリサーバー、メディアサーバー、MSDP<br>ストレージサーバーで NetBackup ソフトウェア<br>をインストールするか、バージョン 10.0 以降に<br>アップグレードします。 | NetBackup インストール/アップグレードガイド                                          |
| BYOの場合、MSDPストレージサーバーでイン<br>スタントアクセスを構成する必要があります。                                                   | 『Veritas NetBackup™ 重複排除ガイド』にある<br>ユニバーサル共有の構成に関するセクションを<br>参照してください |

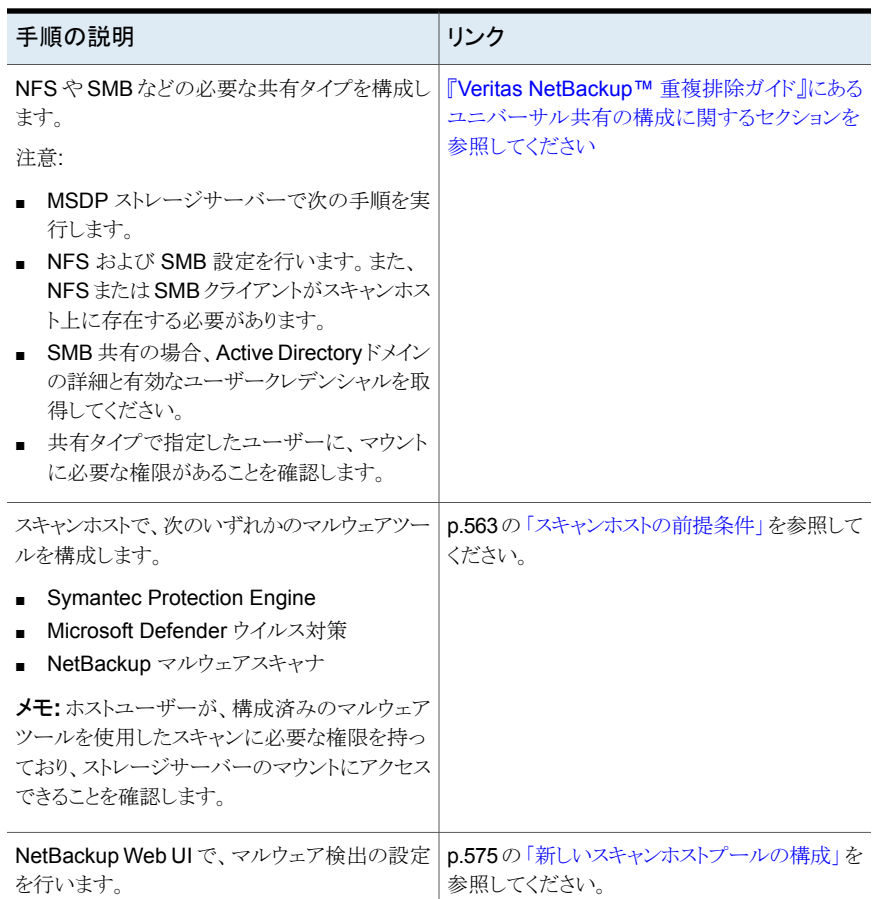

### スキャンホストの前提条件

<span id="page-562-0"></span>スキャンホストは、必要なマルウェアツールが構成されているホストマシンです。NetBackup と統合されると、NetBackup はスキャンホストでのスキャンを開始します。

スキャンホストに適用される前提条件は次のとおりです。

- マルウェアツールをインストールして構成する必要があります。
- スキャンホストには、NFS または SMB クライアントのいずれかの共有タイプが構成さ れている必要があります。
- スキャンホストは、SSHを介してメディアサーバーから到達可能である必要がありま す。

メモ**:** メディアサーバーからホストをスキャンするための SSH 接続が成功する必要が あります。

■ openSSH は Windows スキャンホストで構成する必要があります。

メモ**:** Windows 2016 の場合は GIT ハブリポジトリから OpenSSH を取得し、Windows 2019 の場合は OpenSSH サーバー機能を有効にします。詳しくは、Microsoft 社の マニュアルを参照してください。

メモ**:** 共有の種類とスキャンホストのプラットフォームに関係なく、スキャンホストプール を選択できます。

- スキャンホストに必要な最小構成は、8つの CPU と 32 GB の RAM です。
- スキャンホストで NetBackup フットプリントは不要です。 NetBackup クライアントまた はメディアサーバーを備えた既存のシステムもスキャンホストとして使用できます。
- スキャンホストのサポート対象オペレーティングシステムについては、「[ソフトウェア互](https://www.veritas.com/support/ja_JP/article.100040093) [換性リスト」](https://www.veritas.com/support/ja_JP/article.100040093)を参照してください。
- Linux での root 以外のユーザーの場合:
	- root 以外のユーザーを使用して ssh 接続を許可します。たとえ ば、/etc/ssh/sshd\_config ファイルに Allow Users root scanuser エント リを追加します。

メモ**:** scanuser は、システムですでに作成されている root 以外のユーザーです。

- マウントおよびアンマウントのユーザー権限を指定します。 sodoers ファイルに ユーザー権限エントリを追加します。たとえば、/etc/sudoers ファイルで、必要 に応じて次のいずれかを追加します。
	- scanuser ALL=(ALL) NOPASSWD:ALL
	- scanuser ALL=(ALL) NOPASSWD:/bin/umount, /bin/mount
- スキャンホストでroot以外のユーザーを使用してマルウェアツールを構成します。

メモ**:** 以前に root ユーザーを使用してスキャンを実行した場合は、/tmp/malware フォルダの権限を変更して、root以外のユーザーに書き込み権限を付与します。 たとえば、chmod a+rwx /tmp/malware です。

### スキャンホストプールの前提条件

<span id="page-564-0"></span>スキャンホストプールは、スキャンホストのグループです。

スキャンホストの構成が完了する前に、NetBackup Web UI からスキャンホストプールの 構成を実行する必要があります。

- スキャンホストプールに追加するすべてのスキャンホストには、スキャンホストプールと 同じマルウェアツールが必要です。
- プールに追加するすべてのスキャンホストには、スキャンホストプールと同じ共有タイ プが必要です。
- スキャンプールにスキャンホストを追加するには、スキャンホストのクレデンシャルと RSA キーが必要です。スキャンホストの RSA キーを取得するには、p.577 の [「クレデ](#page-576-0) [ンシャルの管理」](#page-576-0) を参照してください。 します。
- スキャンの前に、スキャンホストがアクティブで、スキャンホストプールで利用可能であ ることを確認します。

## サポートされているマルウェアツールとその構成

#### <span id="page-565-0"></span>表 **27-2** サポートされているマルウェアツールとその構成

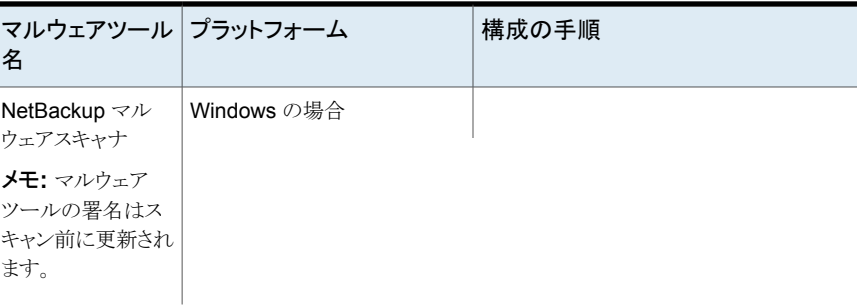

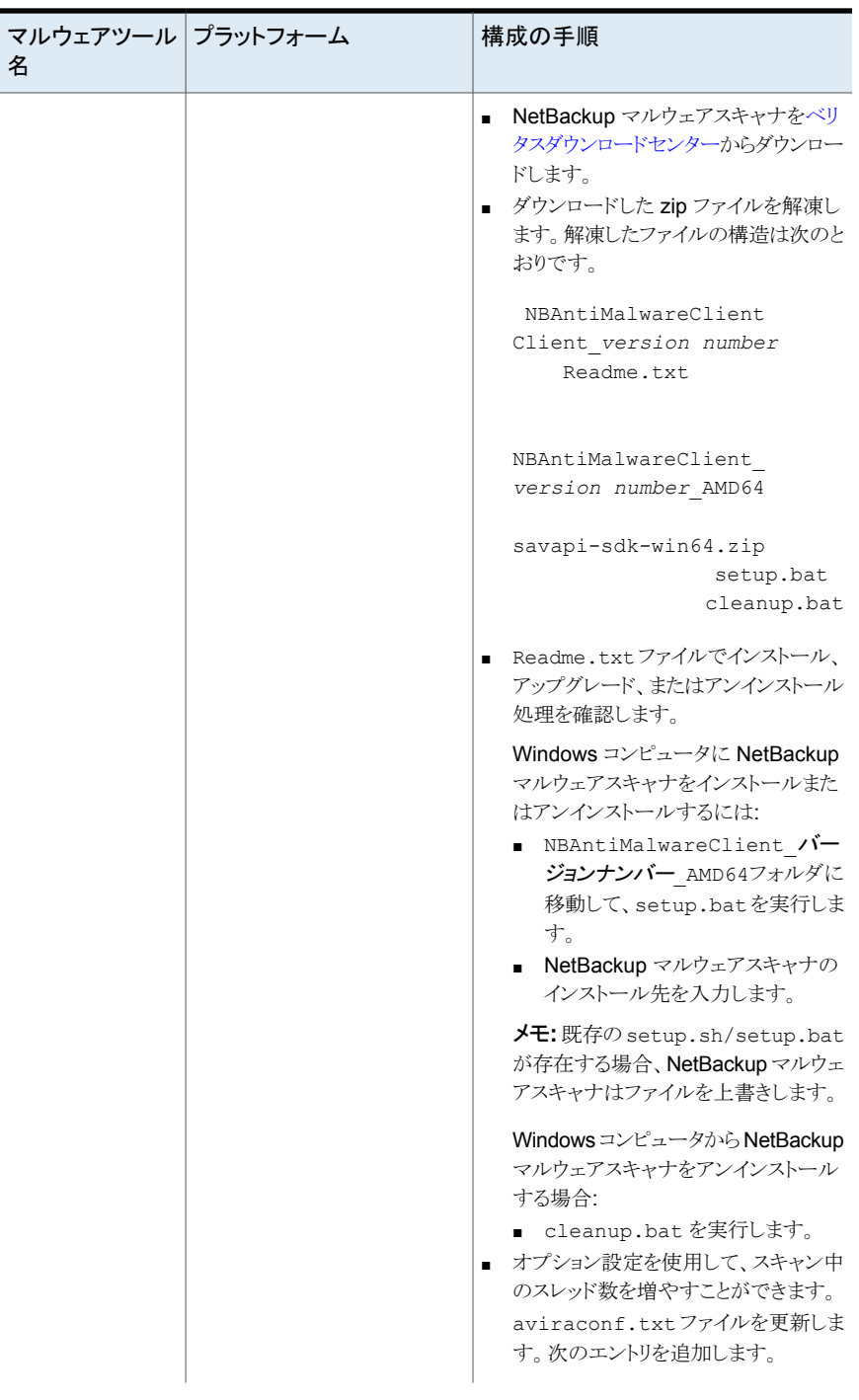

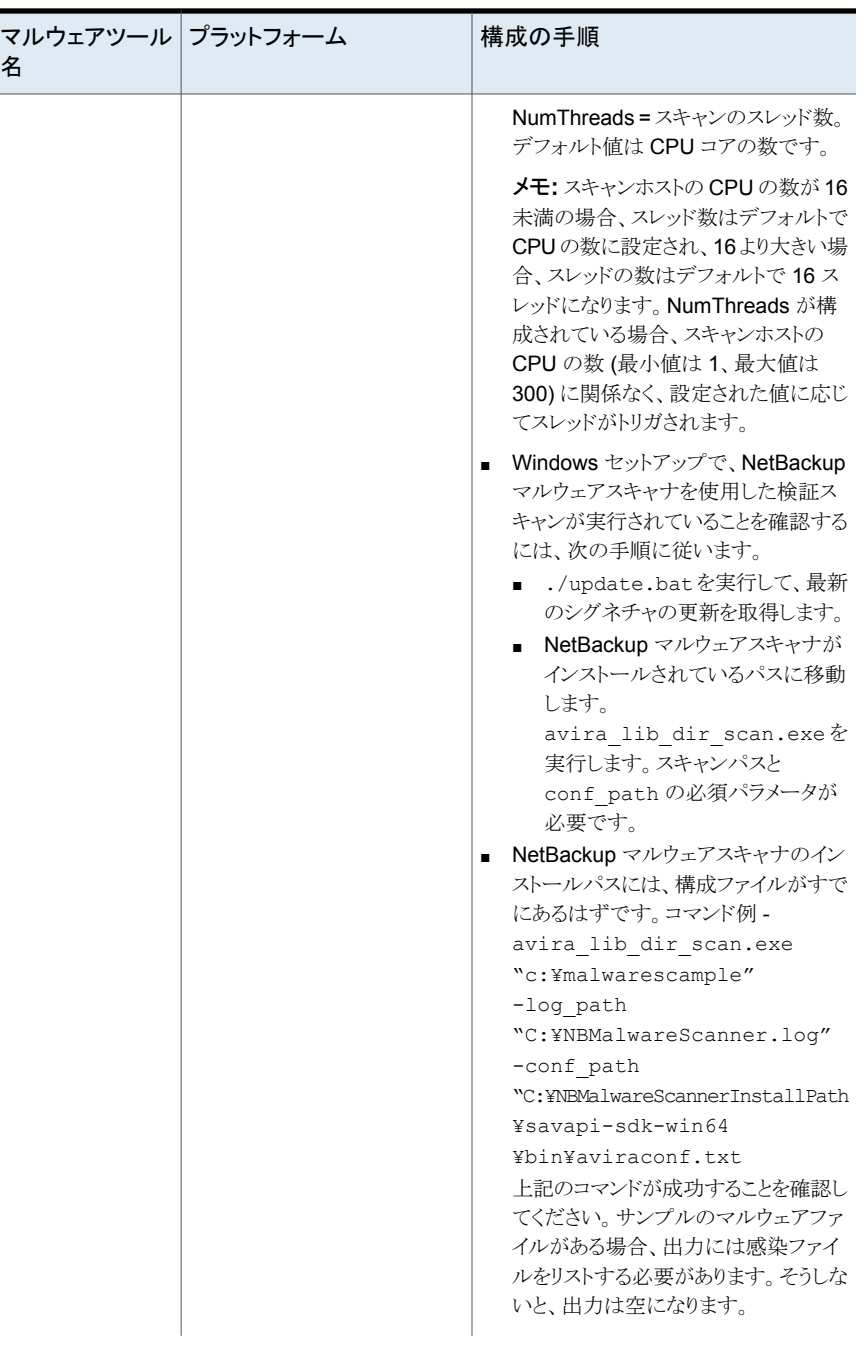

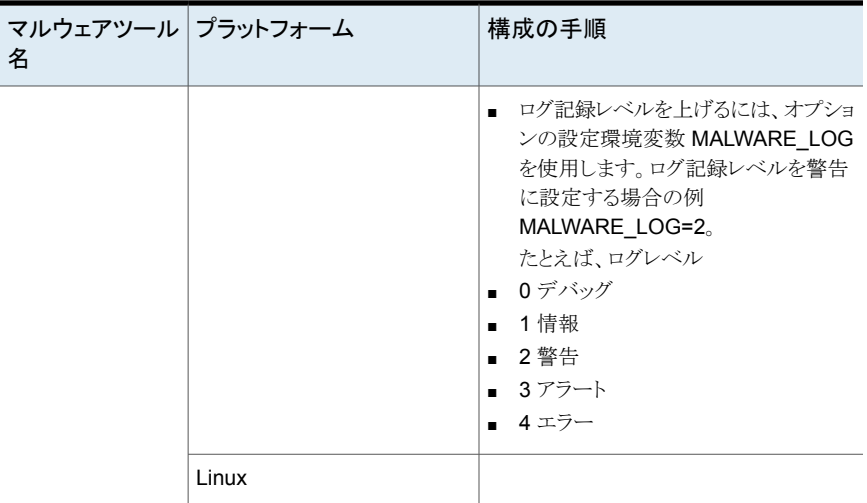

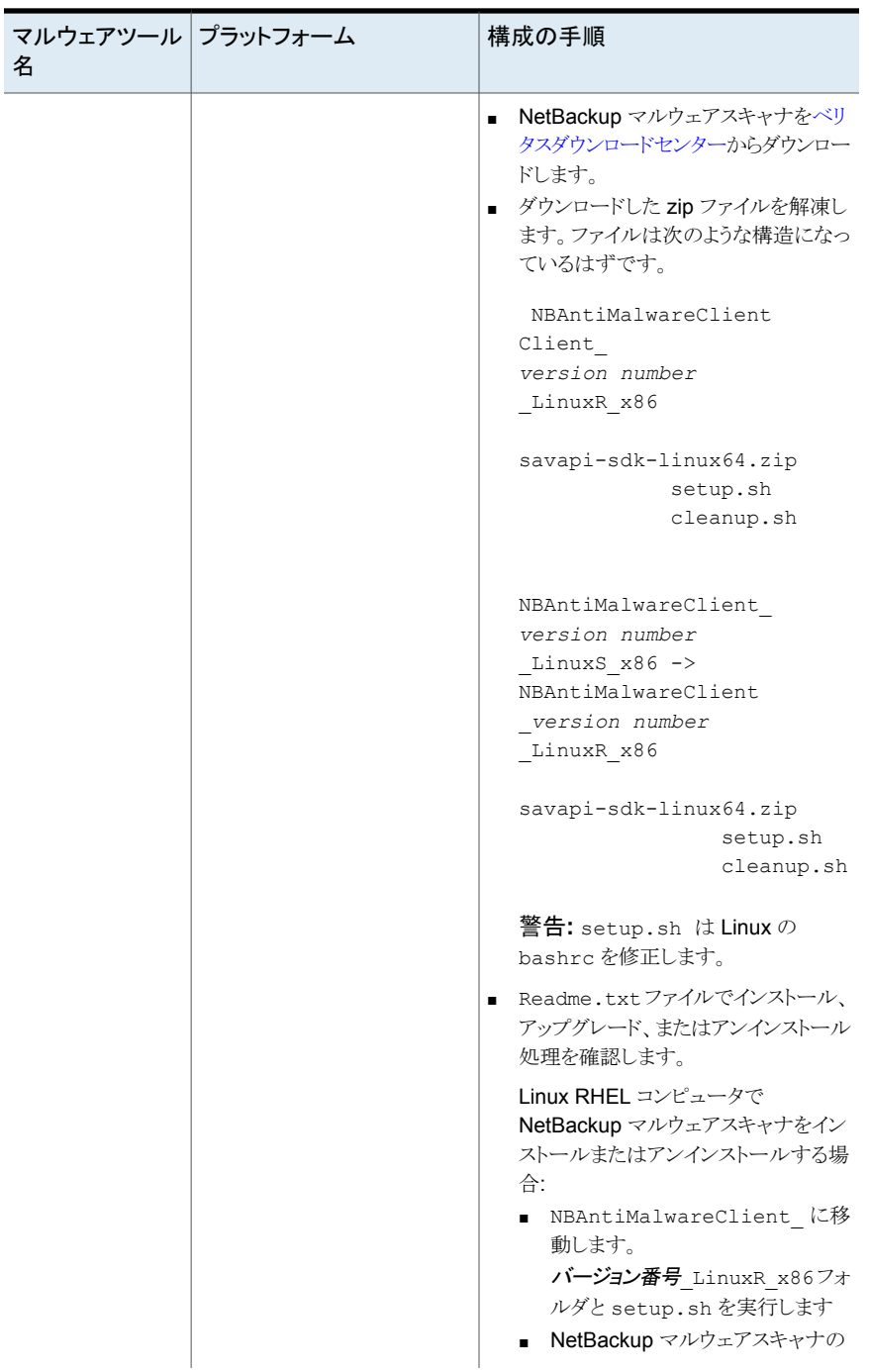

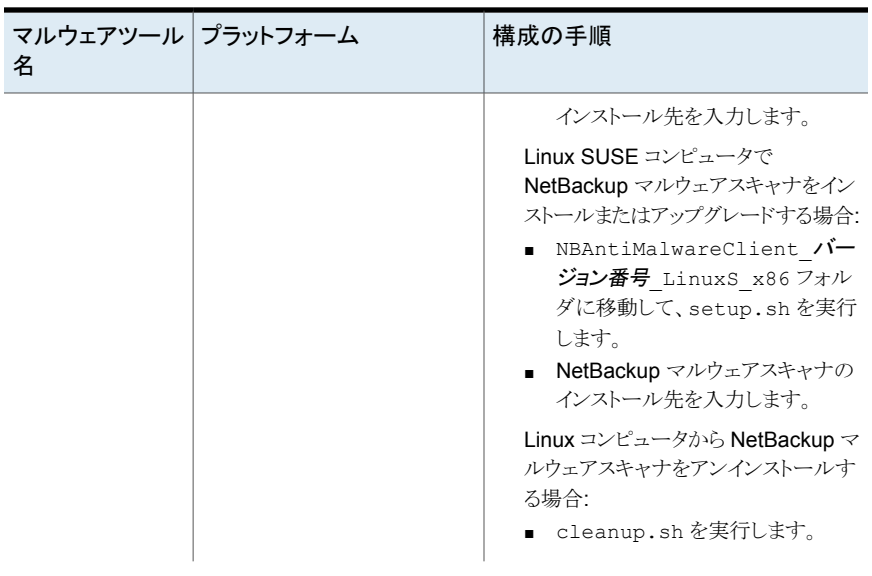

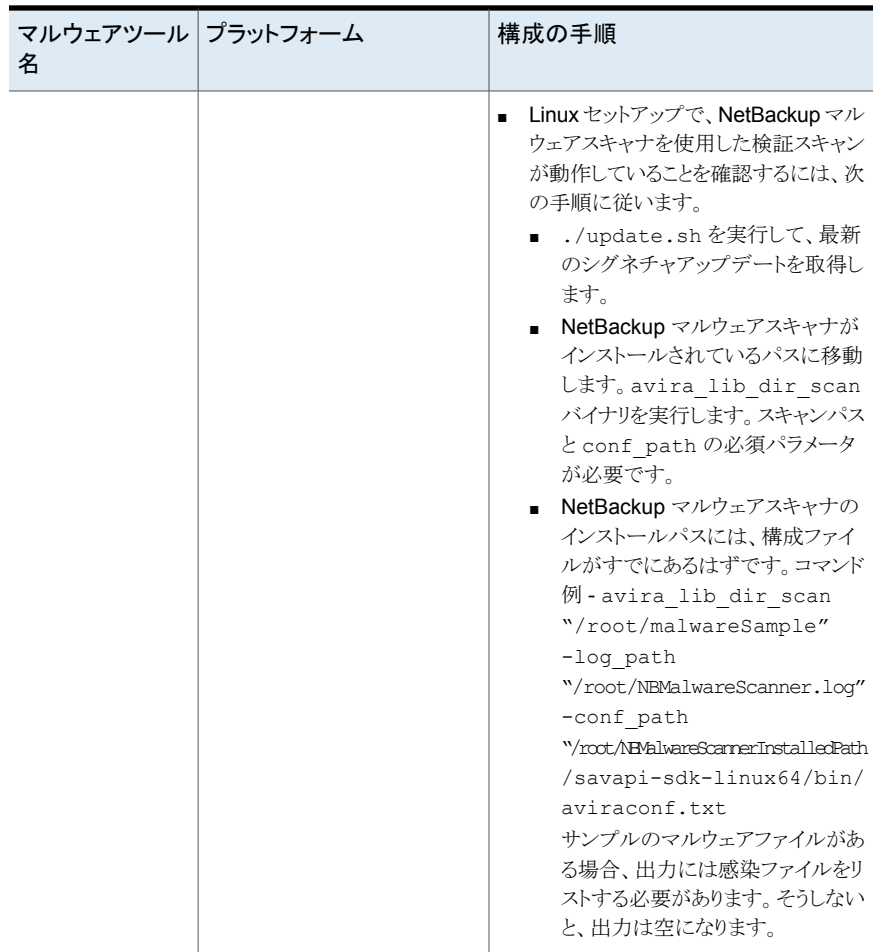

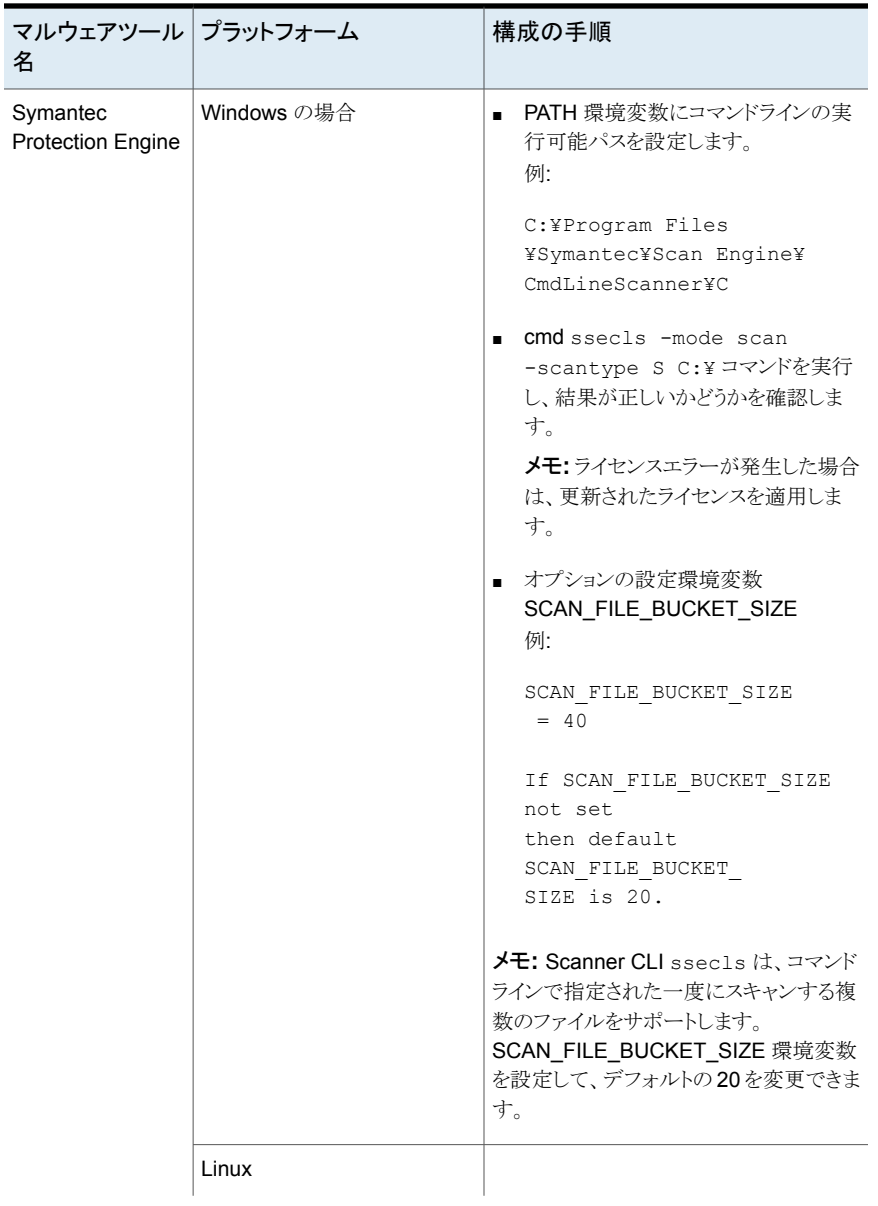

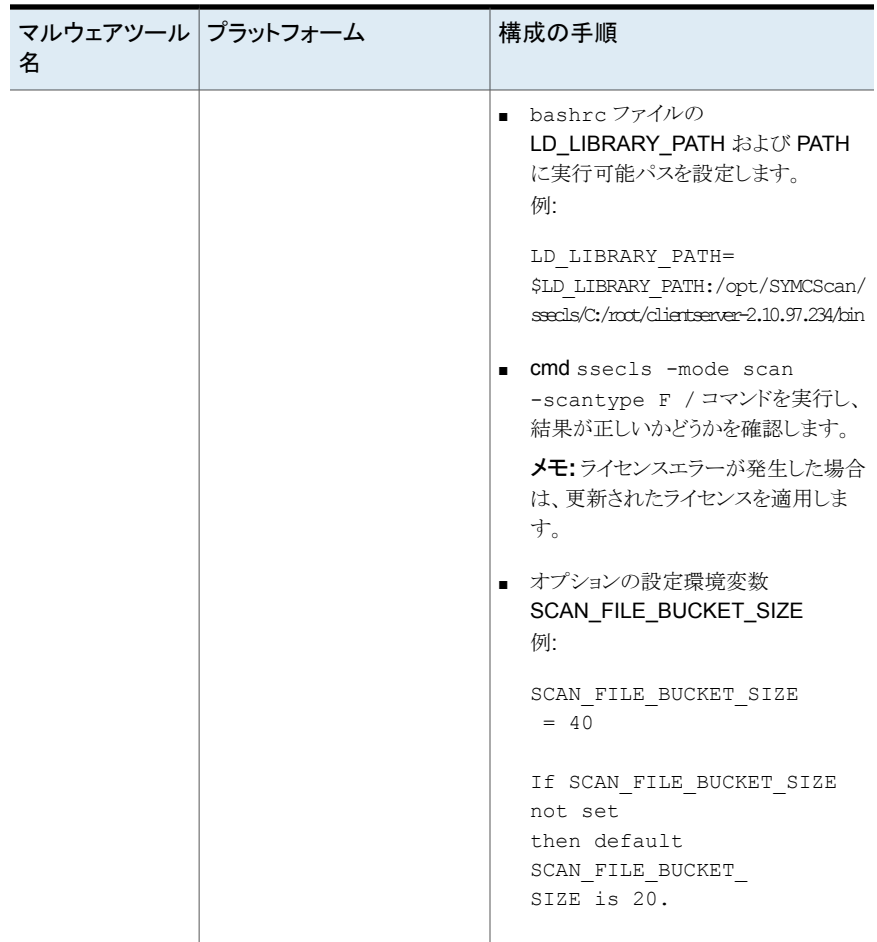

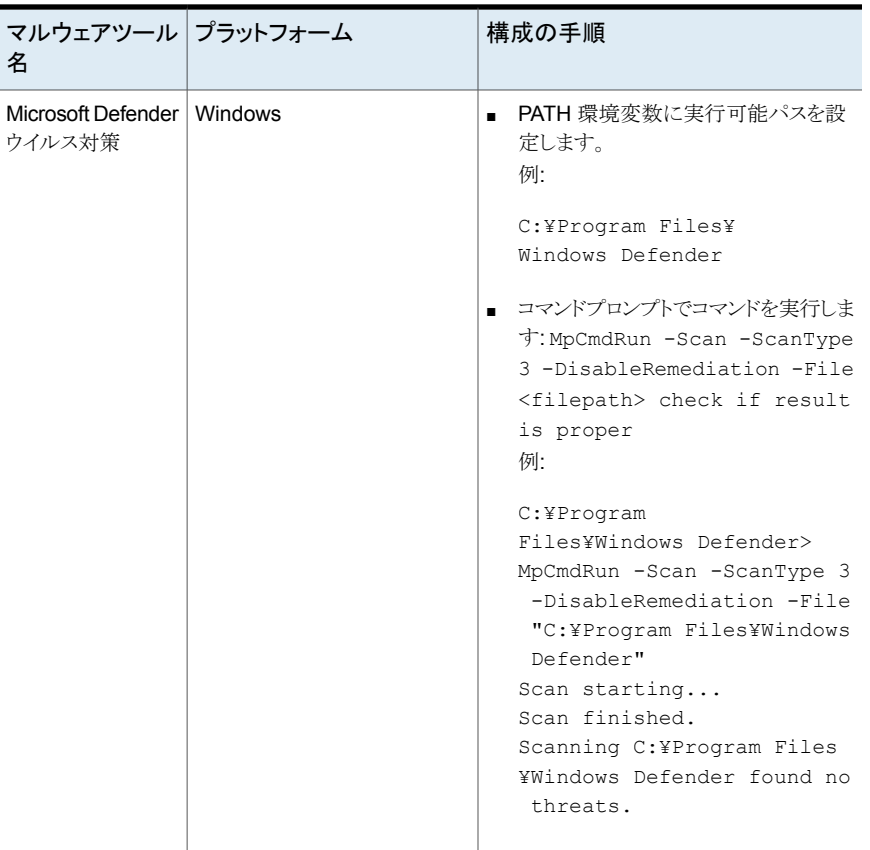

### 新しいスキャンホストプールの構成

- <span id="page-574-0"></span>**1** 左側で[検出とレポート (Detection and reporting)]、[マルウェアの検出 (Malware detection)]の順にクリックします。
- **2** [マルウェアの検出 (Malware detection)]ページで右上隅の[スキャナホストプール の構成 (Configure a scanner host pool)]または[マルウェア設定 (Malware settings)]をクリックし、ホストプールリストのページに移動します。

構成について詳しくは、『NetBackup [セキュリティおよび暗号化ガイド』](https://www.veritas.com/support/ja_JP/article.100040135)を参照してく ださい。

**3** [マルウェアスキャナホストプール (Malware scanner host pools)]ページで[追加 (Add)]をクリックし、新しいホストプールを追加します。

- **4** [マルウェアスキャナホストプールの追加 (Add malware scanner host pools)]ペー ジで、[ホストプール名 (Host pool name)]、[マルウェアスキャナ (Malware scanner)]、[共有の種類 (Type of share)]などの詳細情報を入力します。
- <span id="page-575-0"></span>**5** [ホストを保存して追加 (Save and add hosts)]をクリックします。

### スキャンホストプールへの新しいホストの追加

この手順を使用して、構成済みのスキャンホストプールに新しいスキャンホストを追加しま す。

メモ**:** 新しいスキャンホストを構成するには p.565 の [「スキャンホストプールの前提条件」](#page-564-0) を参照してください。

- **1** 左側で[検出とレポート (Detection and reporting)]、[マルウェアの検出 (Malware detection)]の順にクリックします。
- **2** [マルウェアの検出 (Malware detection)]ページをクリックし、右上隅の[マルウェア 設定 (Malware settings)]をクリックします。
- **3** [マルウェアスキャナホストプール (Malware scanner host pools)]ページで、目的 のスキャンホストプールを選択し、処理メニューの「ホストの管理 (Manage hosts)] をクリックします。
- **4** [マルウェアスキャナホストの管理 (Manage malware scanner hosts)]ページで、 [新規追加 (Add new)]をクリックします。
- **5** [マルウェアスキャナホストの管理 (Add malware scanner host)]ページで、[ホスト 名 (Host name)]を入力します。
- **6** [保存 (Save)]をクリックするか、[クレデンシャルの保存と管理 (Save and manage credentials)]をクリックしてクレデンシャルを更新します。p.577 の [「クレデンシャルの](#page-576-0) [管理」](#page-576-0)を参照してください。

<span id="page-575-1"></span>メモ**:** スキャンホストごとに 3 つの並列スキャンがサポートされています。これは、スキャン プール内のスキャンホストごとの制限です。スキャンプールにスキャンホストを増やすと、 並列スキャンの数が増加します。

### 既存のスキャンホストの追加

この手順を使用して、同じ共有タイプの別のスキャンホストプールに同じスキャンホストを 追加します。
#### 既存のスキャンホストを構成するには

- **1** 左側で[検出とレポート (Detection and reporting)]、[マルウェアの検出 (Malware detection)]の順にクリックします。
- **2** [マルウェアの検出 (Malware detection)]ページをクリックし、右上隅の[マルウェア 設定 (Malware settings)<sup>]</sup>をクリックします。
- **3** [マルウェアスキャナホストプール (Malware scanner host pools)]ページで、目的 のスキャンホストプールを選択し、処理メニューの[ホストの管理 (Manage hosts)] をクリックします。
- **4** [マルウェアスキャナホストの管理 (Manage malware scanner hosts)]ページで、 [既存を追加 (Add existing)]をクリックして以前からあるホストを選択します。

メモ**:** リストには、すべてのスキャンホストプールのすべてのスキャンホストが含まれま す。

- **5** 「既存のマルウェアスキャナホストの追加 (Add existing malware scanner host)] ウィンドウで、目的のスキャンホストを 1 つ以上選択します。
- **6** [追加 (Add)]をクリックします。

### クレデンシャルの管理

#### 新しいクレデンシャルを追加

- **1** [クレデンシャルの管理 (Manage credentials)]ページで、[新しいクレデンシャル を追加 (Add new credentials)]を選択し、[次へ (Next)]をクリックします。
- **2** [クレデンシャルの管理 (Manage credentials)]ページで、クレデンシャル名、タグ、 説明などの詳細情報を追加します。
- **3** [ホストクレデンシャル (Host credentials)]タブで、ホストのユーザー名、ホストパス ワード、SSH ポート、RSA キー、共有タイプを追加します。
	- MDSP メディアサーバーとホスト間の SSH 接続が動作していることを確認しま す。ssh username@remote host name を確実に実行するには
	- ■ ssh-keyscan scan host name 2>/dev/null | grep ssh-rsa コマン ドを実行して、リモートスキャンホストの RSA キーが一覧表示されていること を確認します。
		- リモートスキャンホストの RSA キーを取得するには、Linux MSDP メディア サーバーで ssh-keyscan scan\_host\_name 2>/dev/null | grep ssh-rsa | awk '{print \$3}' | base64 -d | sha256sum を使用しま す。

たとえば、出力は 33f697637ab3f0911c1d462d4bde8be3eec61a33403e8f6a88daecb415a31eef - のようになります。RSA キーは 33f697637ab3f0911c1d462d4bde8be3eec61a33403e8f6a88daecb415a31eef です。

メモ**:** コピーする際は、文字 - を RSA キーから削除してください。

- **4** 共有の種類が SMB の場合は、次のような追加の詳細を入力します。
	- Active Directory ドメイン これは、スキャンホストでのマウントの認証のためにストレージサーバーが参加し たドメインです。
	- Active Directory グループ これは Active Directory ドメインで利用可能なグループ名です。
	- Active Directory ユーザー これは、選択した Active Directory グループに追加された Active Directory ユーザーです。
	- パスワード
- **5** [保存 (Save)]をクリックします。

### 既存のクレデンシャルの選択

- **1** [クレデンシャルの管理 (Manage credentials)]ページで、[既存のクレデンシャル の選択 (Select existing credentials)]を選択し、[次へ (Next)]をクリックします。
- **2** [クレデンシャルの選択 (Select credentials)]タブで、目的のクレデンシャルを選択 し、[保存 (Save)]をクリックします。

## スキャンホストの削除

- **1** 左側で[検出とレポート (Detection and reporting)]、[マルウェアの検出 (Malware detection)]の順にクリックします。
- **2** [マルウェアの検出 (Malware detection)]ページをクリックし、右上隅の[マルウェア の検出設定 (Malware detection settings)]をクリックします。
- **3** [マルウェアスキャナホストプール (Malware scanner host pools)]ページで、目的 のスキャンホストプールを選択し、処理メニューの「ホストの管理 (Manage hosts)] をクリックします。
- **4** 目的のホストを選択し、[削除 (Remove)]をクリックします。

# スキャンホストの無効化

- **1** 左側で[検出とレポート (Detection and reporting)]、[マルウェアの検出 (Malware detection)]の順にクリックします。
- **2** [マルウェアの検出 (Malware detection)]ページをクリックし、右上隅の[マルウェア の検出設定 (Malware detection settings)]をクリックします。
- **3** [マルウェアスキャナホストプール (Malware scanner host pools)]ページで、目的 のスキャンホストプールを選択し、処理メニューの「ホストの管理 (Manage hosts)] をクリックします。
- <span id="page-578-0"></span>**4** 目的のホストを選択し、[無効化 (Deactivate)]をクリックします。

# ポリシークライアントバックアップイメージのマルウェアス キャン

### ポリシークライアントバックアップイメージのマルウェアをスキャンするには

- **1** 左側で[検出とレポート (Detection and reporting)]、[マルウェアの検出 (Malware detection)]の順にクリックします。
- **2** [マルウェアの検出 (Malware detection)]ページで[マルウェアのスキャン (Scan for malware)]をクリックします。
- **3** [検索基準 (Search by)]オプションから、「バックアップイメージ (Backup images)] を選択します。
- **4** 検索条件で、以下を確認して編集します。
	- ポリシー名

メモ**:** サポート対象のポリシー形式のみが一覧表示されます。

■ クライアント名

メモ**:** サポート対象のポリシー形式のバックアップイメージを含むクライアントが表 示されます。

- ポリシー形式
- バックアップ形式

メモ**:** アクセラレータ機能が有効になっていない増分バックアップイメージは、 VMware 作業負荷ではサポートされません。

■ コピー

メモ**:** 選択したコピーがインスタントアクセス可能なコピーでない場合、バックアッ プイメージのマルウェアスキャンはスキップされます。

■ ディスクプール

メモ**:** MSDP (PureDisk) ストレージ形式のディスクプールのみが表示されます。

- マルウェアスキャンの状態。
- [バックアップの期間の選択 (Select the timeframe of backups)]で、日時の範 囲を確認するか、更新します。
- **5** [検索 (Search)]をクリックします。

メモ**:** これに基づいて検索条件を選択し、選択したスキャンホストプールにアクティブ で利用可能なスキャンホストが存在することを確認します。

- **6** [スキャンするバックアップの選択 (Select the backups to scan)]テーブルで、ス キャンする1つ以上のイメージを選択します。
- **7** [マルウェアスキャナホストプールの選択 (Select a malware scanner host pool)] で、適切なホストプール名を選択します。

メモ**:** 選択したスキャンホストプールのスキャンホストは、NFS/SMB 形式の共有が構 成されている MSDP ストレージサーバーで作成されたインスタントアクセスマウント にアクセスできる必要があります。

**8** [マルウェアのスキャン (Scan for malware)]をクリックします。

メモ**:** マルウェアスキャナホストは、一度に3つのイメージのスキャンを開始できます。

**9** このスキャン状態はバックアップイメージレベルであり、バックアップイメージのすべ てのコピーに適用可能です。スキャンが開始されると、[マルウェアの検出(Malware

Detection)]にマルウェアスキャンの進行状況が表示され、次のフィールドが表示さ れます。

- 未スキャン (Not scanned)
- 感染なし (Not infected)
- 感染 (Infected)
- 失敗 (Failed)

メモ**:**失敗の状態を示すツールのヒントにカーソルを合わせると、スキャンが失敗 した理由が表示されます。

メモ**:** 検証で失敗したバックアップイメージは無視されます。マルウェアスキャン がサポートするのは、サポート対象のポリシー形式で、インスタントアクセス機能 を備えた、MSDP ストレージに格納されたバックアップイメージのみです。

- 処理中 (In progress)
- 保留中 (Pending)

メモ**:** 1 つ以上の処理中および保留中のジョブのマルウェアスキャンをキャンセ ルできます。

### マルウェアスキャンの実行

マルウェアのスキャンを開始して、マルウェアを検出できます。

- **1** 左側で[検出とレポート (Detection and reporting)]、[マルウェアの検出 (Malware detection)]の順にクリックします。
- **2** [マルウェアの検出 (Malware detection)]ページで[マルウェアのスキャン (Scan for malware)]をクリックします。
- **3** [検索条件 (Search by)]オプションから、次のいずれかを選択します。
	- バックアップイメージ (Backup images) p.579の[「ポリシークライアントバックアップイメージのマルウェアスキャン」](#page-578-0)を参照 してください。
	- ポリシー形式別の資産 (Assets by policy type)

メモ**:** NetBackup は、マルウェアスキャンで MS-Windows ポリシー形式と標準 ポリシー形式をサポートします。

■ 保護計画別の資産 (Assets by protection plans)

メモ**:** NetBackup はマルウェアスキャンで VMware 資産をサポートします。

- **4** [クライアント (Client)]または[資産 (Asset)]テーブルで、スキャンするクライアントま たは資産を選択します。
- **5** [次へ (Next)]をクリックします。
- **6** [開始日付 / 時刻 (Start date/time)]と[終了日付 / 時刻 (End date/time)]で、日 時の範囲を確認または更新します。

メモ**:** 選択条件に従って、スキャンが最大 100 イメージまで開始されます。

- **7** [スキャナホストプール (Scanner host pool)]で、適切なホストプール名を選択しま す。
- **8** [マルウェアスキャンの現在の状態 (Current status of malware scan)]から、次の いずれかを選択します。
	- 未スキャン (Not scanned)
	- 感染なし (Not infected)
	- 感染 (Infected)
	- すべて (All)
- **9** [マルウェアのスキャン (Scan for malware)]をクリックします。

警告**:** 検索には 100 個以上のイメージがあります。100 個を超えるイメージはスキャ ンできません。日付範囲を調整して再試行してください。

メモ**:** マルウェアスキャナホストは、一度に3つのイメージのスキャンを開始できます。

- **10** スキャンが開始されると、マルウェア検出のマルウェアスキャンの進行状況が表示さ れ、次のフィールドが表示されます。
	- 未スキャン (Not scanned)
	- 感染なし (Not infected)
- 感染 (Infected)
- 失敗 (Failed)

メモ**:**失敗の状態を示すツールのヒントにカーソルを合わせると、スキャンが失敗 した理由が表示されます。

メモ**:** 検証で失敗したバックアップイメージは無視されます。マルウェアスキャン がサポートするのは、サポート対象のポリシー形式で、インスタントアクセス機能 を備えた、MSDP ストレージに格納されたバックアップイメージのみです。

## **VMware** 資産のマルウェアのスキャン

マルウェアをスキャンする前に、次の要件があります。

- プライマリサーバーが NetBackup 10.0.1 以降である。
- バックアップが NetBackup 10.1 以降のストレージサーバーで実行された。
- バックアップイメージが、サポート対象のポリシー形式に限り、インスタントアクセス機 能を備えた MSDP ストレージに格納されている。
- スキャンホストプールがスキャンホストで構成されている。
- 前回のバックアップが正常に実行されている。
- マルウェアスキャンを実行する権限がある RBAC の役割を持っている。

#### **VMware** 資産のマルウェアをスキャンするには

- **1** 左側で[VMware]、[仮想マシン (Virtual machine)]の順にクリックします。
- **2** VM を特定してクリックします。
- **3** [処理 (Actions)]、[マルウェアのスキャン (Scan for malware)]を選択します。
- **4** [マルウェアスキャン (Malware scan)]ページで、次の操作を行います。
	- [開始日時(Start date/time)]と[終了日時(End date/time)]を選択して、スキャ ンの日付範囲を選択します。
	- [スキャナホストプール (Scanner host pool)]を選択します
	- 「マルウェアスキャンの現在の状態を選択 (Select current status of malware scan)]リストから、次のいずれかを選択します。
		- 未スキャン (Not scanned)
		- 感染なし (Not infected)
- 感染 (Infected)
- $\blacksquare$ すべて (All)
- **5** [マルウェアのスキャン (Scan for malware)]をクリックします。

メモ**:** マルウェアスキャナホストは、一度に3つのイメージのスキャンを開始できます。

- **6** スキャンが開始されると、[マルウェアの検出 (Malware Detection)]にマルウェアス キャンの進行状況が表示され、次のフィールドが表示されます。
	- 未スキャン (Not scanned)
	- 感染なし (Not infected)
	- 感染 (Infected)
	- 失敗 (Failed)

メモ**:** 検証で失敗したバックアップイメージは無視されます。

- <span id="page-583-0"></span>■ 処理中 (In progress)
- 保留中 (Pending)

## マルウェアスキャンの状態の表示

#### マルウェアスキャンの状態を表示するには

左側で[検出とレポート (Detection and reporting)]、[マルウェアの検出 (Malware detection)]の順にクリックします。

次の列が表示されます。

- クライアント (Client): マルウェアが検出された NetBackup クライアントの名前。
- バックアップ時間 (Backup time): バックアップが実行された時間。
- マルウェアスキャンの状態 (Malware scan status): バックアップイメージのスキャ ン状態。状態には、感染、感染なし、失敗、処理中、保留中、キャンセル済み、 キャンセルが進行中があります。
- スケジュール形式 (Schedule type): 関連付けられたバックアップジョブのバック アップ形式
- スキャン日 (Date of the scan): スキャンが実行された日付。
- マルウェアスキャナ (Malware scanner): スキャンに使用されたマルウェアスキャ ナの名前。
- スキャナホストプール (Scanner host pool): マルウェアスキャンに使用されるホ ストプールを示します。
- 感染ファイル (Files infected): スキャン時に感染が確認されたファイルの数を示 します。

## マルウェアスキャンイメージの処理

バックアップイメージをスキャンしてマルウェア検出を行うと、[マルウェアの検出(Malware detection)]ホームページにテーブル形式のデータが表示されます。p.584 の [「マルウェ](#page-583-0) [アスキャンの状態の表示」](#page-583-0) を参照してください。

バックアップイメージごとに、次の簡易な構成を利用できます。

#### すべてのコピーを期限切れにする

- **1** 左側で[検出とレポート (Detection and reporting)]、[マルウェアの検出 (Malware detection)]の順に選択します
- **2** 目的のスキャン結果を表示するには、右側から[すべてのコピーを期限切れにする (Expire all copies)]を選択します。
- **3** 選択したバックアップイメージのすべてのコピーを期限切れにすることを確認します。

#### 感染ファイルを表示する

- **1** 左側で[検出とレポート (Detection and reporting)]、[マルウェアの検出 (Malware detection)]の順に選択します
- **2** 目的のスキャン結果を表示するには、[感染ファイルを表示 (View infected files)] を選択します。

メモ**:** このオプションは、感染したファイルにのみ利用できます。

- **3** [感染ファイル (Infected files)]テーブルで、必要に応じて目的のファイルを検索し ます。
- **4** 必要に応じて、[リストのエクスポート (Export list)]をクリックします。

メモ**:** 選択したマルウェアスキャン結果の感染ファイルのリストは、.csv 形式でエク スポートされます。ファイル名の形式は、 *backupid*\_infected\_files\_*timestamp*.csv となります。

#### 感染ファイルのリストをエクスポートする

- **1** 左側で[検出とレポート (Detection and reporting)]、[マルウェアの検出 (Malware detection)]の順に選択します
- **2** 影響を受けたマルウェアに対して、右側から[感染ファイルのリストをエクスポート (Export Infected files list)]を選択します。

メモ**:** .csv ファイルには、感染したファイルのバックアップ時刻と名前が含まれてい ます。

### マルウェアスキャンをキャンセルする

- **1** 左側で[検出とレポート (Detection and reporting)]、[マルウェアの検出 (Malware detection)]の順に選択します
- **2** 目的のクライアントの[処理 (Actions)]メニューで、[マルウェアスキャンをキャンセ ル]をクリックします。

メモ**:** マルウェアスキャンは進行中および保留中の状態からのみキャンセルできま す。

**3** [スキャンをキャンセル (Cancel scan)]をクリックして確定します。

メモ**:** 状態は[キャンセルが進行中]に変わります。

#### イメージの再スキャン

- **1** 左側で[検出とレポート (Detection and reporting)]、[マルウェアの検出 (Malware detection)]の順に選択します
- **2** 目的のクライアントの[処理 (Actions)]メニューで、[イメージの再スキャン (Rescan image)]をクリックします。
- **3** [再スキャン (Rescan)]をクリックして確定します。
- **4** 一括再スキャンで、異なるまたは空のスキャナホストプールを持つ1つ以上のイメー ジを選択する場合、新しいスキャナホストプールを選択する必要があります。
	- [イメージの再スキャン (Rescan image)]をクリックします。
	- 「マルウェアスキャナホストプールの選択 (Select a malware scanner host pool)] ポップアップから、新しいスキャンホストを選択します。

メモ**:** 新しいスキャンホストプールは、この再スキャンで選択したすべてのイメー ジに使用できます.

<span id="page-586-0"></span>■ [再スキャン (Rescan)]をクリックして確定します。

# マルウェアに感染したイメージ **(**ポリシーによって保護さ れているクライアント**)** からのリカバリ

デフォルトでは、リカバリ中に NetBackup はスキャンされてマルウェアのないバックアップ イメージのみを表示します。

マルウェアに感染したイメージからリストアするには、管理者の役割または同等の RBAC 権限が必要です。マルウェアに感染した VMware 資産をリカバリするには、次のトピック を参照してください。

p.588 の[「マルウェアに感染した](#page-587-0) VMware 資産のリカバリ」を参照してください。

### マルウェアに感染したイメージ **(**ポリシーによって保護されているクライアント**)**からリカバ リするには

- **1** 左側の[リカバリ (Recovery)]をクリックします。
- **2** [標準リカバリ (Regular recovery)]で[リカバリの開始 (Start recovery)]をクリックし ます。
- **3** 次のプロパティを選択します。

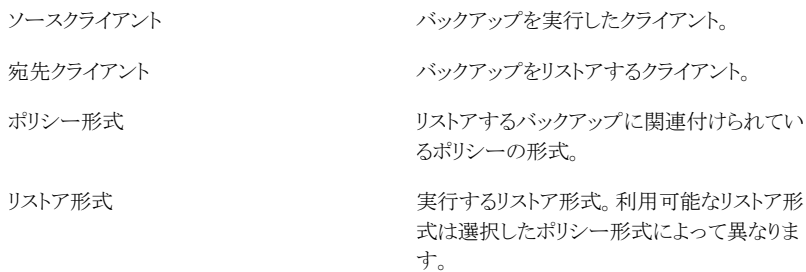

**4** [次へ (Next)]をクリックします。

**5** [開始日時 (Start date)]と[終了日時 (End date)]を選択します。

または、[バックアップ履歴 (Backup history)]をクリックして、特定のイメージを表示 して選択します。[選択(Select)]をクリックして、選択したイメージをリカバリに追加し ます。

メモ**:** 選択した時間枠のすべてのバックアップイメージの詳細がテーブルに表示さ れます。イメージをフィルタ処理したり、ソートしたりできます。たとえば、マルウェアス キャンの結果、スケジュール形式、ポリシー名に基づいてフィルタ処理したり、ソート したりできます。

- **6** マルウェアに感染したイメージをリカバリに含める場合は、[マルウェアに感染したイ メージの選択を許可 (Allow the selection of images that are malware-affected)] を選択します。
- **7** 左側で[ソースクライアント (Source client)]ディレクトリを展開します。リストアするディ レクトリを選択します。または、右ペインでファイルまたはディレクトリを選択します。 [次へ (Next)]をクリックします。
- **8** リカバリターゲットを選択します。
- **9** マルウェアに感染したファイルをリストアするには、[マルウェアに感染したファイルの リカバリを許可 (Allow recovery of files infected with malware)]をクリックします。 クリックしない場合、NetBackup はスキャンされてマルウェアのないファイルのみをリ ストアします。
- <span id="page-587-0"></span>**10** その他のリカバリオプションを選択します。続いて[次へ (Next)]をクリックします。
- **11** リカバリ設定を確認し、[リカバリの開始 (Start recovery)]をクリックします。

### マルウェアに感染した **VMware** 資産のリカバリ

デフォルトでは、リカバリ中に NetBackup はスキャンされてマルウェアのないリカバリポイ ントのみを表示します。

マルウェアに感染したリカバリポイントからリストアするには、管理者の役割または同等の RBAC 権限が必要です。マルウェアに感染した VMware 資産をリカバリするには、次の トピックを参照してください。

p.587 の 「マルウェアに感染したイメージ ([ポリシーによって保護されているクライアント](#page-586-0)) [からのリカバリ](#page-586-0)」を参照してください。

### マルウェアに感染した **VMware** 資産をリカバリするには

- **1** 左側で[VMware]、[仮想マシン (Virtual machine)]の順にクリックします。
- **2** VM を見つけます。次に[操作 (Actions)]、[リカバリ (Recover)]の順にクリックしま す。
- **3** [リカバリポイント (RecoveryPoints)]タブでは、各リカバリポイントのマルウェアスキャ ンの状態が次のように表示されます。
	- 未スキャン (Not scanned)
	- 感染なし (Not infected)
	- 感染 (Infected)
	- 失敗 (Failed)
- **4** リカバリポイントを選択します。
- **5** [マルウェアに感染したリカバリポイントの選択を許可(Allow the selection ofrecovery of points that are malware-affected)]を選択します。このオプションは、マルウェア に感染したイメージを含むリカバリポイントがある場合にのみ表示されます。

メモ**:** マルウェアに感染したリカバリポイントからリストアするには、管理者の役割また は同等の RBAC 権限が必要です。

**6** [リカバリ (Recover)]をクリックし、リカバリの種類を選択します。次に、プロンプトに 従います。

VM のリカバリについて詳しくは、『NetBackup Web UI VMware [管理者ガイド](https://www.veritas.com/support/en_US/article.100040135)』を 参照してください。

## **NetBackup** サーバーのマルウェアスキャンのタイムア ウトの構成

MALWARE SCAN OPERATION TIMEOUTを使用すると、タイムアウトになる前に実行できる スキャン操作の期間を設定できます。

バックアップイメージのスキャン操作は、バックアップサイズやバックアップ内のファイル数 などの要因によっては、時間がかかる場合があります。デフォルトでは、スキャン操作は 2 日後にタイムアウトします。タイムアウト値は、1時間から30 日までの範囲で設定でき ます。

#### 表 27-3 MALWARE SCAN OPERATION TIMEOUT オプションの情報

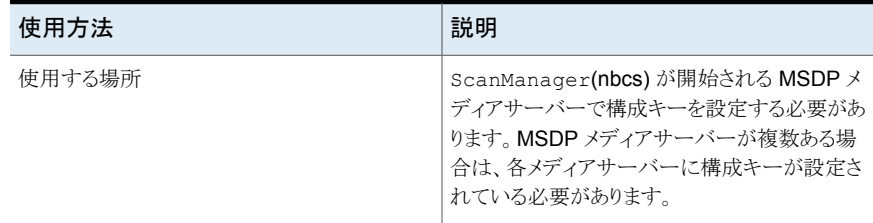

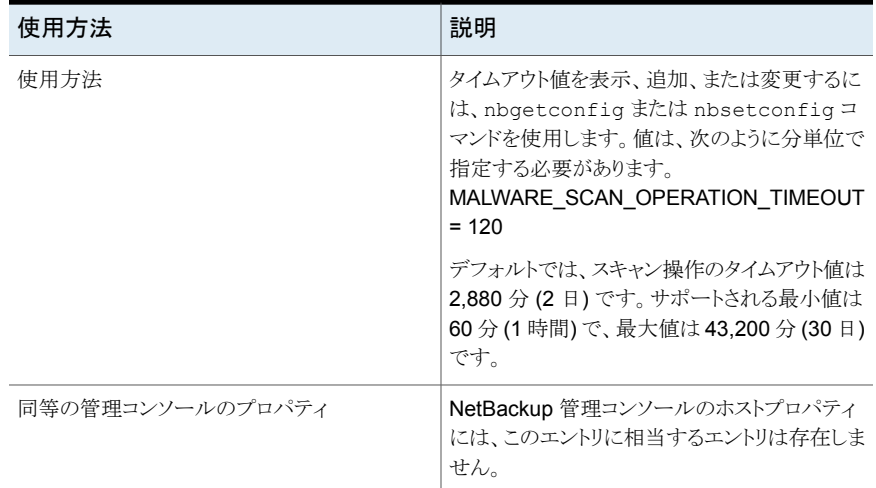

# **MALWARE\_DETECTION\_JOBS\_PER\_SCAN\_HOST** の構成

MALWARE DETECTION JOBS PER SCAN HOST を使用して、各スキャンホスト で許可される並列スキャンの数を設定します。

#### 表 **27-4**

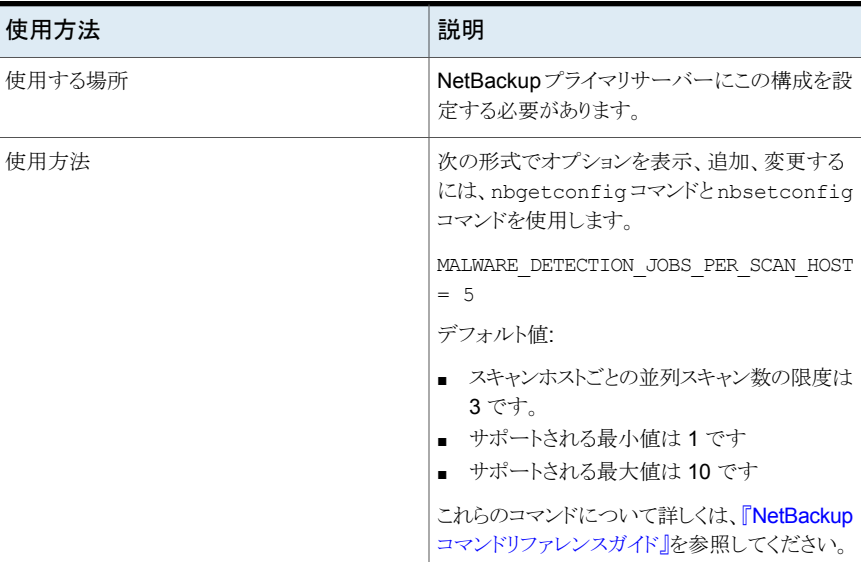

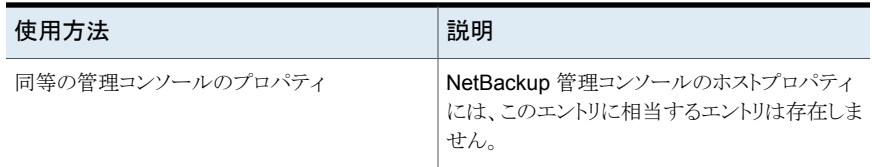

# **NetBackup**サーバー向けのマルウェアスキャンの自動 クリーンアップの構成

マルウェア検出では、30日以上経過したスキャンジョブの自動クリーンアップがバッチ単 位で実行され、次の状態に分けられます。

- クリーニング (Clean)
- 失敗 (Failed)
- キャンセル (Cancel)

クリーンアップは、NetBackup が起動してから 24 時間ごとに実行されます。

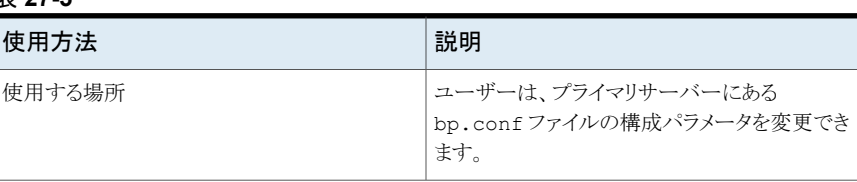

### 表 **27-5**

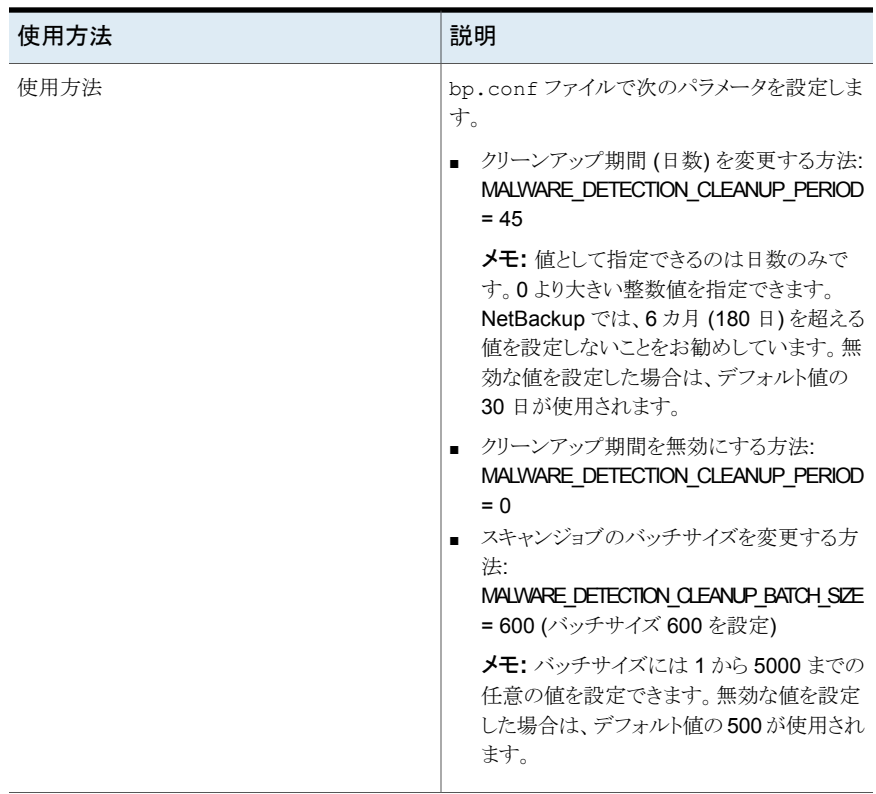